# **HP Business BASIC/XL Reference Manual**

# **HP 3000 MPE/iX Computer Systems**

**Edition 1**

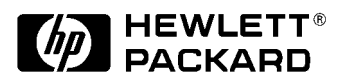

**Manufacturing Part Number: 32715-90001 E1187**

U.S.A. November 1987

# **Notice**

The information contained in this document is subject to change without notice.

Hewlett-Packard makes no warranty of any kind with regard to this material, including, but not limited to, the implied warranties of merchantability or fitness for a particular purpose. Hewlett-Packard shall not be liable for errors contained herein or for direct, indirect, special, incidental or consequential damages in connection with the furnishing or use of this material.

Hewlett-Packard assumes no responsibility for the use or reliability of its software on equipment that is not furnished by Hewlett-Packard.

This document contains proprietary information which is protected by copyright. All rights reserved. Reproduction, adaptation, or translation without prior written permission is prohibited, except as allowed under the copyright laws.

# **Restricted Rights Legend**

Use, duplication, or disclosure by the U.S. Government is subject to restrictions as set forth in subparagraph (c) (1) (ii) of the Rights in Technical Data and Computer Software clause at DFARS 252.227-7013. Rights for non-DOD U.S. Government Departments and Agencies are as set forth in FAR 52.227-19 (c) (1,2).

# **Acknowledgments**

UNIX is a registered trademark of The Open Group.

Hewlett-Packard Company 3000 Hanover Street Palo Alto, CA 94304 U.S.A.

© Copyright 1987 by Hewlett-Packard Company

# **Chapter 1 Introductions**

HP Business BASIC/XL is a high level programming language implemented on the 900 Series HP 3000. The BASIC language was developed to teach beginners about computer programming. HP Business BASIC/XL takes advantage of that ease of use, yet also provides a full interface to the powerful MPE XL operating system.

HP Business BASIC/XL contains built-in interfaces to the IMAGE database management system, VPLUS screen handler, and terminal softkeys. It also features a report generator, sophisticated error handling capabilities, and a static analyzer in the interpreter.

HP Business BASIC/XL has an interpreter and a compiler. Programs can be developed with the interpreter, which has the features of an editor, debugger, and calculator. Working programs can be compiled to increase their speed and decrease their required storage space.

The interpreter checks the syntax of each line as it is entered, provides immediate feedback about syntax errors and the effect of program modifications, and allows quick transition between editing and running a program.

HP Business BASIC/XL provides many statements and commands that facilitate debugging. The interpreter's HELP command provides immediate information about the syntax and function of any HP Business BASIC/XL keyword or statement. Used as a calculator, the interpreter returns the value of any expression. TRACE statements print messages when one line transfers control to another line or when variables are assigned a value.The PAUSE statement suspends program execution, during which time variable values and program lines can be displayed and modified. Program execution can then be continued, and the effect of any changes can be examined.

# **Chapter 2 Program Development Environment**

# **Introduction**

HP Business BASIC/XL's program development environment is a line editor and program interpreter that aids in program development and manages program files. HP Business BASIC/XL also has a compiler to compile programs. Compiled programs run faster than interpreted ones, so it is often a good idea to develop a program in the interpreter and compile it once it is running correctly. The compiler is explained in chapter 9.

The material in this chapter is summarized below:

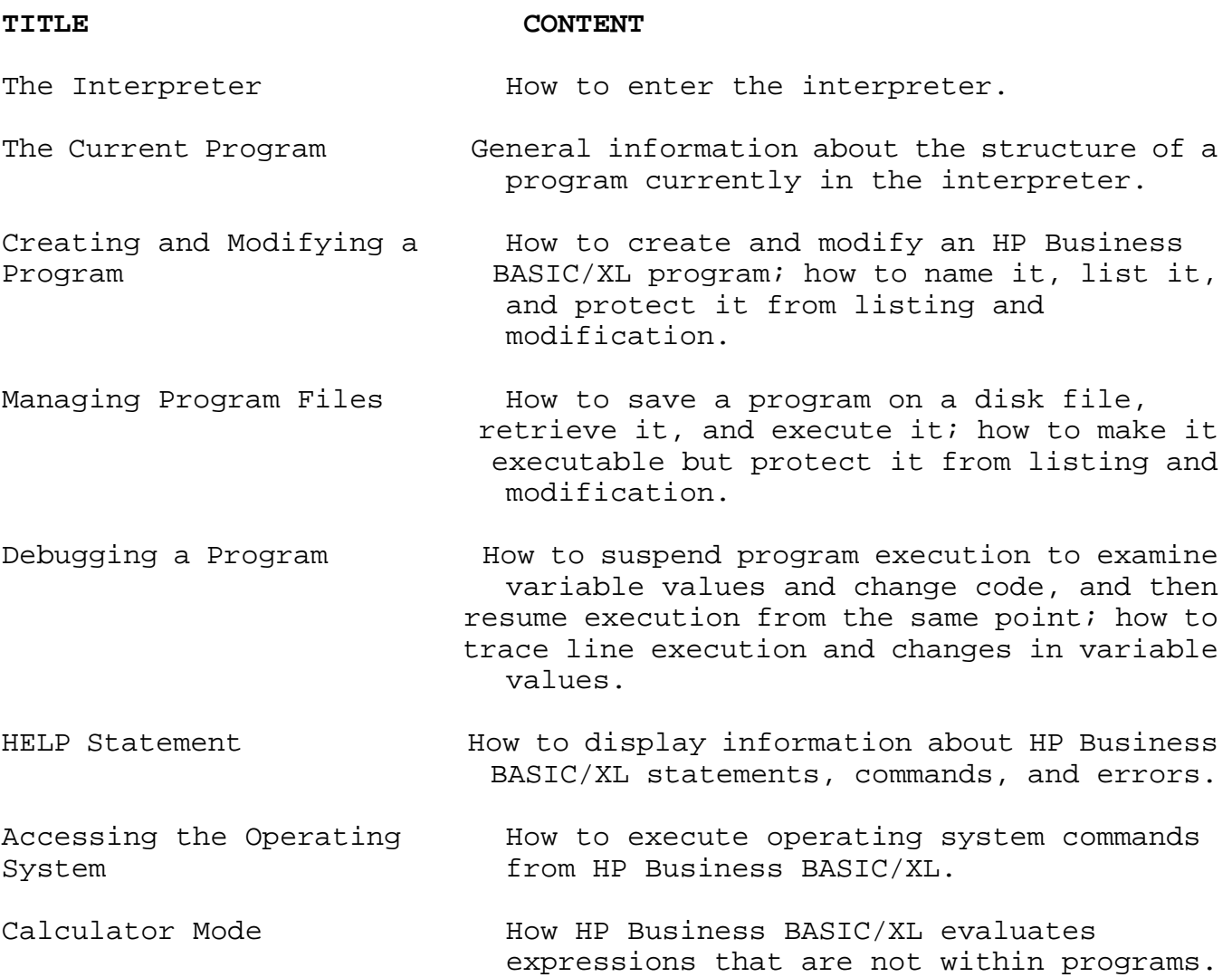

**NOTE** In the examples in this chapter, user input is underlined. User input ends with RETURN unless otherwise specified. In some examples, RETURN is shown to clarify that example.

# **The Interpreter**

Typing the command BBXL in response to the operating system prompt will run the interpreter. You can use options to specify a file from which input will be read or a file to which output will be written or both. You can also use a file which contains commands to be executed by the interpreter, called a command file.

#### **Syntax**

BBXL [cfile [,ifile [,ofile [,xlfile ]]]]

# **Parameters**

cfile Command file which can contain both commands and program lines. The command file cfile must be an ASCII file. Its formal file name is BASCOM and its default assignment is \$STDINX. ifile **HP Business BASIC/XL program input file which contains** data for INPUT statements. The input file ifile must be an ASCII file. Its formal file name is BASIN and its default assignment is \$STDINX. ofile HP Business BASIC/XL program output file, that the PRINT statement sends output to. The output file ofile must be an ASCII file. Its formal file name is BASOUT and its default assignment is \$STDLIST. xlfile The xlfile parameter specifies one or more executable libraries to the interpreter. A single library may be referenced by entering the fully qualified library file name. Two or more libraries may be referenced by enclosing the list of libraries in quotes, separating

# **Examples**

The first example below uses a command file called Command, and uses the executable libraries Lib.Pub.Sys and Mylib in the log on group and account. The second example specifies an input file (Infil) and an output file (Outfil).

each name with commas, semicolons, or spaces.

BBXL Command,,,"Lib.Pub.Sys,Mylib.!hpgroup.!hpacct"

BBXL ,Infil,Outfil

HP Business BASIC/XL can also be run as a program using the following syntax:

RUN HPBBXL.PUB.SYS [;PARM=n ]

The PARM option is used to specify two things to the interpreter:

- 1. How much space the interpreter should reserve for representing the currently-executing subunit.
- 2. Which of the BASCOM, BASIN, or BASOUT files has been respecified using a file equate.  $n$  specifies which of the parameters have been redefined. The following are the values of <sup>n</sup>:
	- 0 No redefinition of the files.
	- 1 BASCOM has been redefined.
	- 2 BASIN has been redefined.
	- 3 BASCOM and BASIN have been redefined.
	- 4 BASOUT has been redefined.
	- 5 BASCOM and BASOUT have been redefined.
	- 6 BASIN and BASOUT have been redefined.
	- 7 BASCOM, BASIN, and BASOUT have been redefined.

To set both of these parameters on the same run of the interpreter, add the two values together and use their sum as the PARM value.

Consider the following two files (HELLO and RUNHELLO) in the following example:

The HELLO file contains the HP Business BASIC/XL program:

10 PRINT "HELLO"

The RUNHELLO file contains the commands:

 GET HELLO RUN EXIT

You can run the HELLO program by typing in the following command in response to the operating system prompt:

BBXL RUNHELLO

The commands in the RUNHELLO file are executed by HP Business BASIC/XL's interpreter. In response to the RUN command, "HELLO" is printed on the terminal's screen. Incorporating the command into a stream job has the same effect.

Redirecting BASCOM, BASIN, and BASOUT is useful when running stream jobs.

Any of the file parameters can be specified by a local file equate statement.

The HELLO program can be run by typing the following commands in response to the operating system prompt or by including the commands in a stream file, as illustrated below:

 FILE BASCOM = RUNHELLO RUN HPBBXL.PUB.SYS;PARM=1

# **The Current Program in the Interpreter**

Within the interpreter, the program being created, modified, executed, or debugged resides in the interpreter's work space. This program is referred to as the current program.

The current program can be permanently saved in a disk file by using the SAVE and RESAVE commands. The GET command is used to read the contents of a permanent disk file into the interpreter's work space.

# **Line Ranges**

Many commands and statements in this chapter operate on ranges of program lines. In syntax specifications, *line\_range* is a range of lines and *line\_range\_list* is a list of line ranges.

The syntax of *line\_range\_list* is shown below.

#### **Syntax**

line range [, line range ]...

# **Parameters**

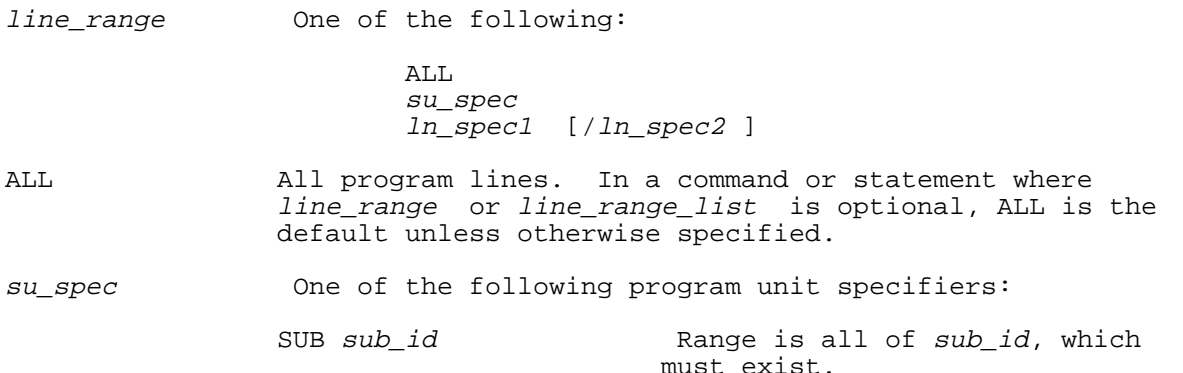

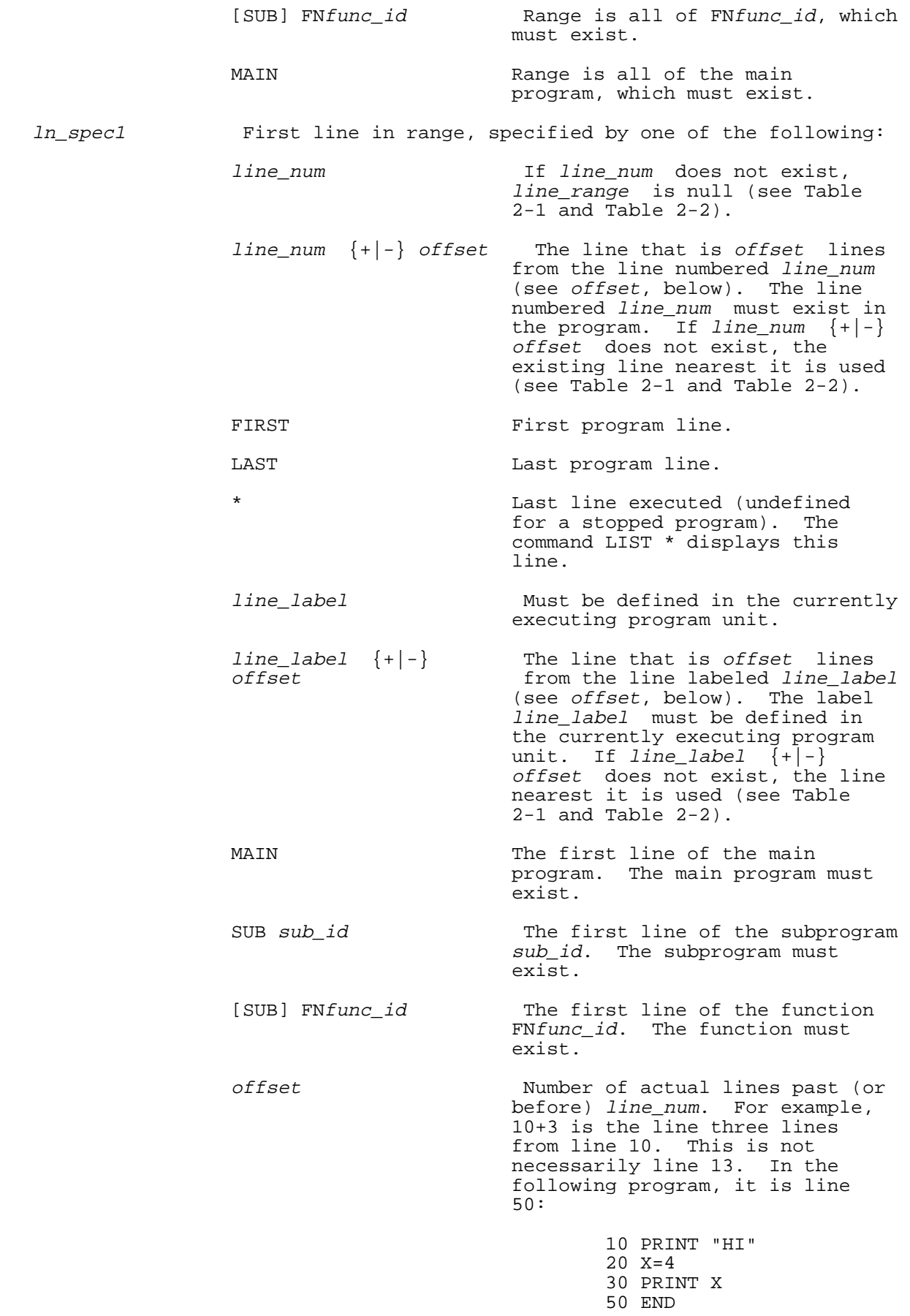

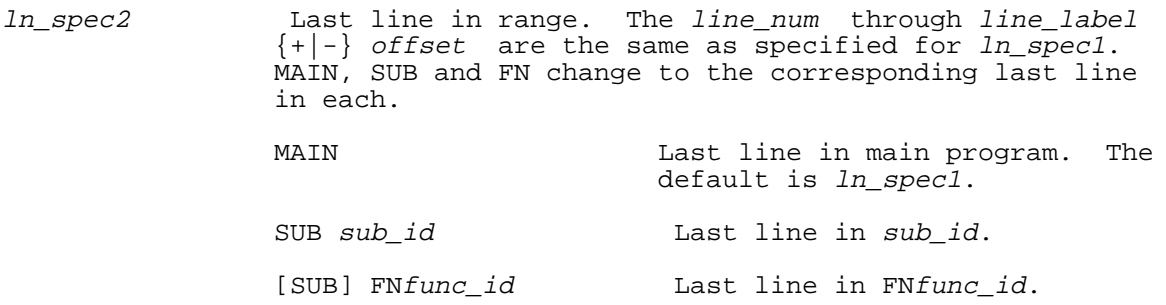

# **Examples**

The following shows examples of specifying line ranges.

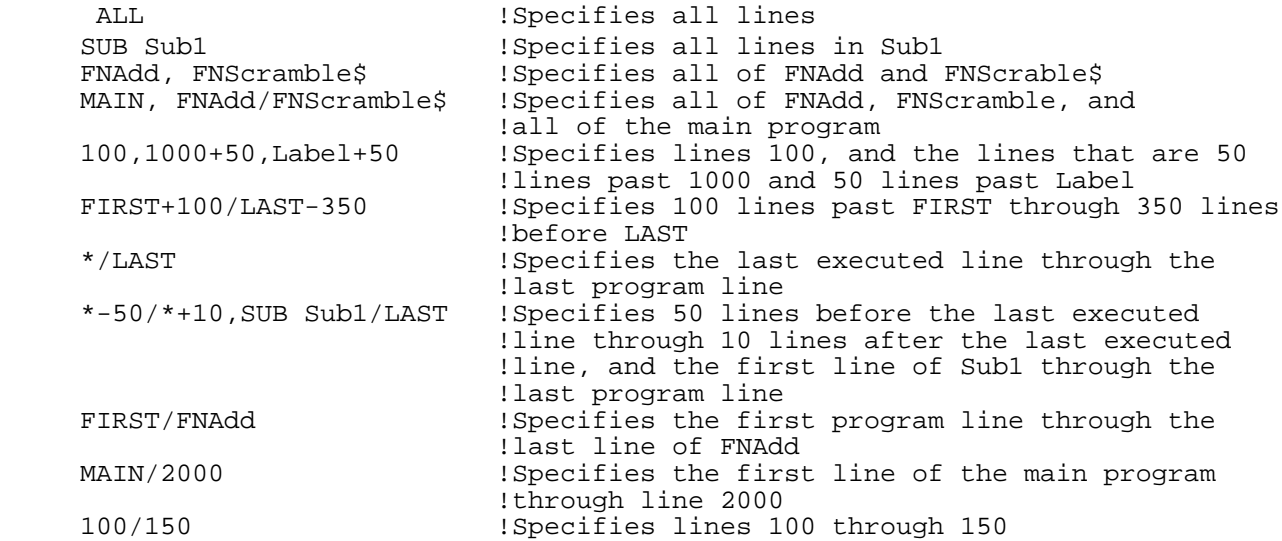

Table 2-1 shows where the line range begins when  $ln\_speed$  is not in the program. Table 2-2 shows where the line range ends when  $ln\_spec2$  is not in the program.

# **Table 2-1. Where Line Range Begins When ln\_spec1 is Not in Program**

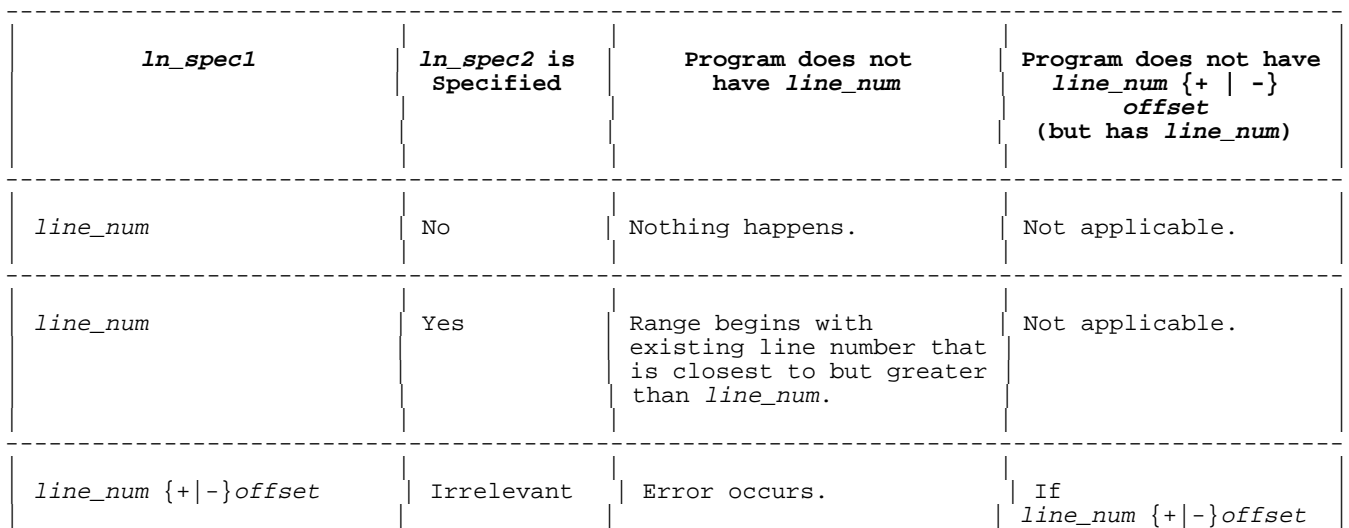

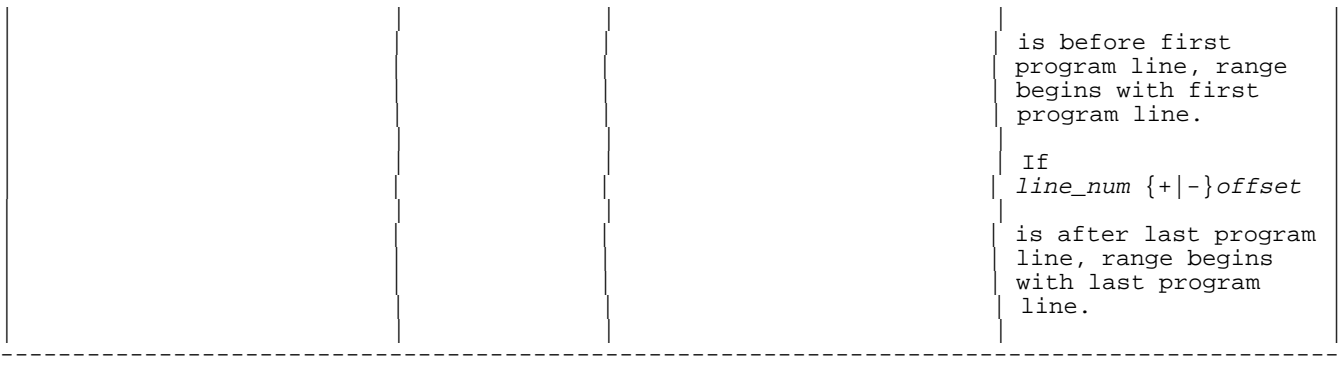

# **Table 2-2. Where Line Range Ends When ln\_spec2 is Not in Program**

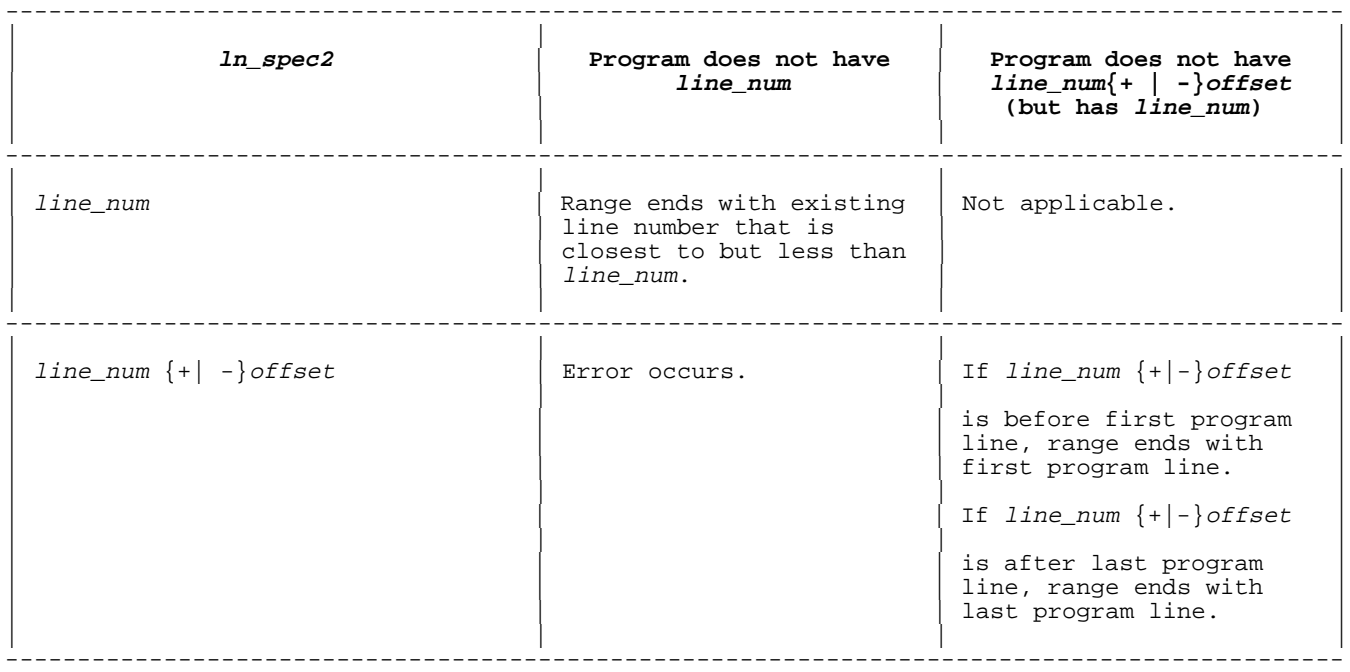

# **Examples**

Refer to this program when reading the examples that follow it:

 100 A=3 110 B=4 120 PRINT A,B 130 Add: C=A+B 140 PRINT C 150 END 160 DEF FNTwo 170 PRINT "In FNTwo" 180 RETURN 2 190 FNEND

**Range Specified Range Used (or Effect)**

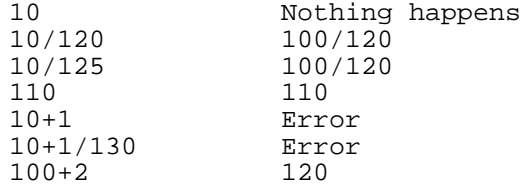

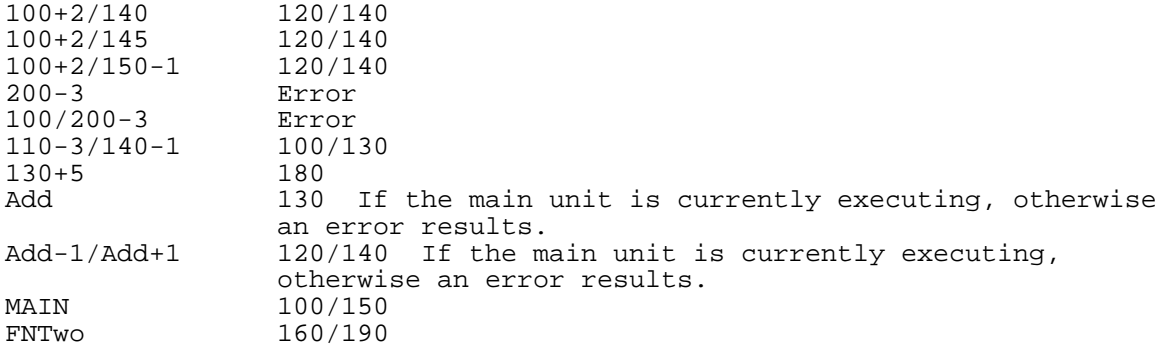

# **Halt Key**

Pressing CONTROL Y while a program is executing suspends the program. Any I/O (Input or Output) operation that is in process finishes before program execution is suspended. For example, if the program is reading a disk file, that read will complete before the program is suspended. When the HALT is executed, the cursor appears on the terminal screen. To resume program execution, use the CONTINUE command, described later in this chapter.

Pressing the halt key twice in rapid succession suspends the program, but any I/O operation that is in progress is aborted.

# **INDENT Command**

The INDENT command indents the bodies of constructs. This tool makes it easy to see the nesting level of the program's constructs. The INDENT command modifies lines without displaying them.

# **Syntax**

INDENT [num\_expr1 [, num\_expr2 ] ]

# **Parameters**

- num\_expr1 The value num\_expr1 +8 is the starting column number of every line that is not in the body of a structured statement. The value of num\_expr1 must be in the range [1,63]. Default is one.
- num\_expr2 Increment for calculating starting column numbers of nested (indented) lines. If a line is in the body of one structured statement, it is nested (and indented) once and begins in column(num\_expr1 +8)+num\_expr2. If a line is in the body of <sup>n</sup> structured statements, it is nested (and indented)  $n$  times, and begins in column (num expr1 +8)+(n \*num expr2 ). The value of num expr2 must be in the range [0,63]. The default is three.

The INDENT statement indents the part of the line that follows the line number and label. It does not indent the line number or the label of a line. The line number is always right-justified in columns two through seven. For a labeled line, the indented line will contain the line number, one blank space, the label and a colon  $(:).$  The rest of the line begins in the column specified by the INDENT command, with two

exceptions:

- \* If the label or colon occupies the specified column, then the rest of the line begins in the next available column.
- \* If the specified column is beyond 72, then the rest of the line begins in column 72.

A comment (beginning with "!") is listed in the column originally entered (relative to the line number), if possible. If this is not possible because the statement occupies that column, then the comment begins in the next available column.

If a modified line is too long, the LIST command displays:

- \* The line, except characters beyond the maximum line length.
- \* An asterisk (\*) in the last column of the line (the asterisk is character 500).

# **Examples**

The following example shows the effect of the INDENT command. First, the starting column of each line is set to seven and each nested line is indented three. The second INDENT command changes the starting column to three, and the indentation to five.

```
 >list
  ! exam217
      5 ! BEGIN PROGRAM
      10 DIM A(5),B$(2,4)[2]
      20 INTEGER X,Y,Z
      30 Loop1: FOR I=1 TO 5 !Fill A
    40 A(I) = I 45 PRINT I
      50 NEXT I
      60 Loop2: FOR I=1 TO 2 !Fill B
     70 FOR J=1 TO 4
     75 REM INNER LOOP
     80 B$(I,J)=CHR$(I)+CHR$(J)
     85 PRINT I,J
     90 NEXT J
     100 NEXT I
     999 END
>indent 7,3
 >list
  ! exam217
      5 ! BEGIN PROGRAM
      10 DIM A(5),B$(2,4)[2]
      20 INTEGER X,Y,Z
      30 Loop1: FOR I=1 TO 5 !Fill A
     40 A(I)=I 45 PRINT I
```

```
 50 NEXT I
         60 Loop2: FOR I=1 TO 2 !Fill B
         70 FOR J=1 TO 4
         75 REM INNER LOOP
         80 B$(I,J)=CHR$(I)+CHR$(J)
         85 PRINT I,J
         90 NEXT J
        100 NEXT I
        999 END
     >indent 3,5
     >list
      ! exam217
          5 ! BEGIN PROGRAM
         10 DIM A(5),B$(2,4)[2]
         20 INTEGER X,Y,Z
         30 Loop1: FOR I=1 TO 5 !Fill A
        40 A(I)=I 45 PRINT I
         50 NEXT I
         60 Loop2: FOR I=1 TO 2 !Fill B
         70 FOR J=1 TO 4
         75 REM INNER LOOP
        80 B\sin(\pi, J) = \text{CHR}\sin(\pi) + \text{CHR}\sin(\pi) 85 PRINT I,J
         90 NEXT J
        100 NEXT I
        999 END
\rightarrow
```
# **LIST Command**

The LIST command lists all or part of a program to the destination specified by the SEND SYSTEM OUTPUT TO statement (usually the terminal) or to a specified device (usually a spooled printer). The LIST command is a command-only statement. That is, it can only be issued at the interpreter prompt and cannot be placed in a program. Compiler formatting options can be used to print page titles or page numbers, control the number of lines printed per page and print a list of the identifiers in the program.

# **Syntax**

```
[ {NONAME } ]
LIST [line_range_list ] [TO dev_spec ] [; {FORMATTED}]
                                      [ {FORMAT } ]
```
### **Parameters**

dev spec See "Device Specification Syntax," in chapter 6. If this parameter is specified, the LIST command lists the lines on the specified device (dev\_spec ); otherwise, it appends them to the file specified by the most recently executed SEND SYSTEM OUTPUT TO statement.

NONAME The program name is not listed if this parameter is

 specified. This is relevant only when the program has a name, that is, if it was retrieved by the GET command or named with the NAME command. If you have just typed in the program, and have not used the NAME command, the program will not have a name.

FORMATTED The listing is formatted using a set of the compiler<br>FORMAT Iisting options that appear in the program if this listing options that appear in the program if this parameter is specified. The set of COPTIONS used to format the interpreter listing are: LINES, LIST, ID TABLES, PAGE, PAGESUB, TITLE, and TITLESUB. These are explained in chapter 9.

The LIST command may add or remove blanks and parentheses to make lines more readable. It also does the following:

- \* Lists lines in line number order, whether or not they were entered in that order.
- \* Lists identifiers with first letters upshifted and all other letters downshifted.
- \* Lists keywords in all uppercase letters.
- \* Lists empty statements as empty comments (for example, it lists the line "500 Label:" as "500 Label: !").

The column at which long lines are broken depends on the output device and WIDTH. On a terminal screen, the default line length is 80; on a line printer, it is 132.

If a line exceeds the maximum length, the LIST command prints an asterisk (\*) in its last column and truncates the line at the maximum length.

To stop the LIST command, press CONTROL Y.

# **Examples**

The following example shows the LIST command. Without parameters, the LIST command below displays the entire program. When LIST has the parameter 10/90, lines 10 through 90 are displayed.

```
 >10 real ALPHA, BeTa,delta
 >5 SHORT c, d, e
 >100 !
 >73 Correction:
 >LIST
      5 SHORT C,D,E
     10 REAL Alpha,Beta,Delta
     73 Correction: !
    100 !
 >LIST 10/90
     10 REAL Alpha,Beta,Delta
     73 Correction: !
 >
```
**LIST SUBS Command**

The LIST SUBS command prints the name and starting line number of every subunit in the program, and indicates the currently executing program unit with an asterisk (\*). The LIST SUBS command is a command-only statement. That is, it can only be issued at the interpreter prompt and cannot be placed in a program.

# **Syntax**

LIST SUBS

# **Example**

The following example shows the use of the LIST SUBS command. When you type LIST SUBS, the first line and subunit name are displayed for each subunit in the program.

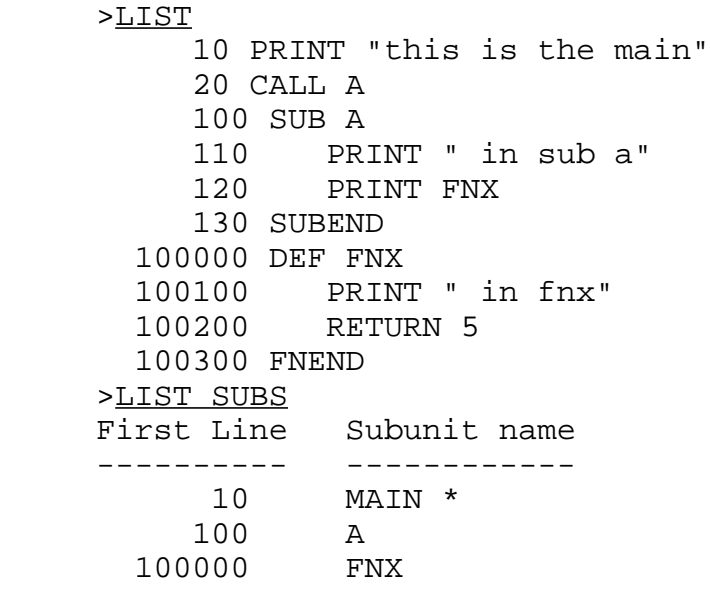

# **MODIFY Command**

The MODIFY command replaces, deletes, or inserts characters in one or more program lines. The MODIFY command is a command-only statement. That is, it can only be issued at the interpreter prompt, and cannot be placed in a program.

# **Syntax**

```
{MODIFY}
{MOD} } [line range list ]
```
The MODIFY command displays the lines of *line\_range\_list* one at a time. If a program line occupies more than one physical line, each physical line is displayed separately. When a line is displayed, the cursor is positioned immediately under the beginning of that portion of the line to be modified. Choose one of the editing commands in Table 2-4 or type thecharacters to be replaced.

After editing the line, press RETURN. The MODIFY command displays the modified line for further modification. When you are finished with the modifications, type RETURN after the modified line is displayed. HP Business BASIC/XL modifies the line and, if it is correct, incorporates the modified line into the program. Then the next line in the line range list is displayed for modification. If the modified line has a syntax error, the error message associated with that error is displayed and you return to the MODIFY mode for that line.

If you have difficulty modifying the line and wish to start with the version of the line that you had when you began, type "//" or CONTROL Y.

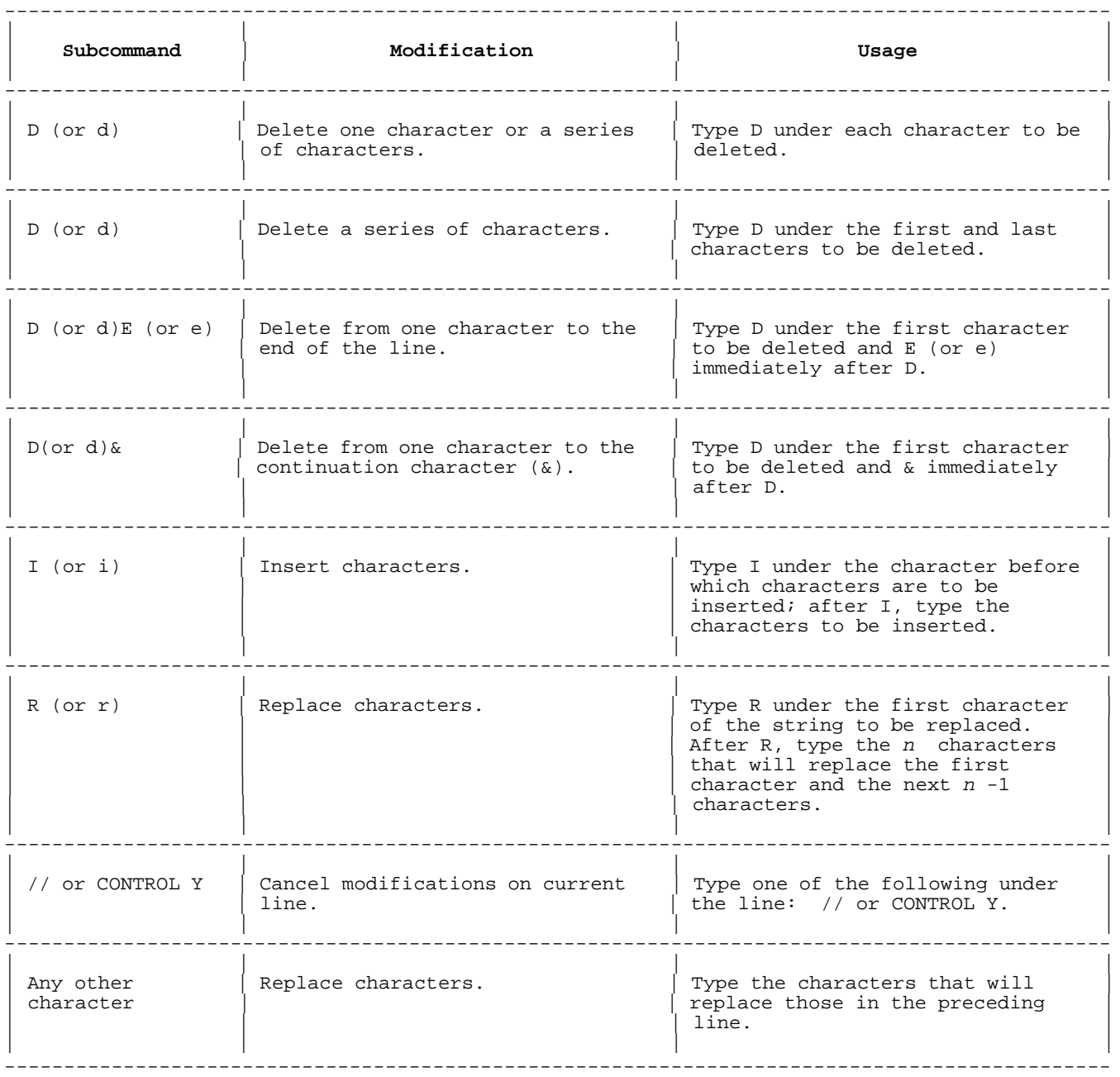

# **Table 2-4. MODIFY Subcommands**

If a modified line is too long, the MODIFY command displays the following:

- \* The line, except characters beyond the maximum line length.
- \* An asterisk (\*) in the last column (the asterisk is character 500).

To cancel modifications on a line, type "//" or CONTROL Y. The original line will be displayed for modification.

To stop the MODIFY command, type "//" or CONTROL Y before modifying the currently displayed line, or type "//" or CONTROL Y immediately followed by "//" or CONTROL Y.

# **Examples**

The following examples show the use of the MODIFY command. Lines 30,40, 50, and lines 100 through 180 are modified. "//" is used to cancel the modification of line 150.

### >LIST

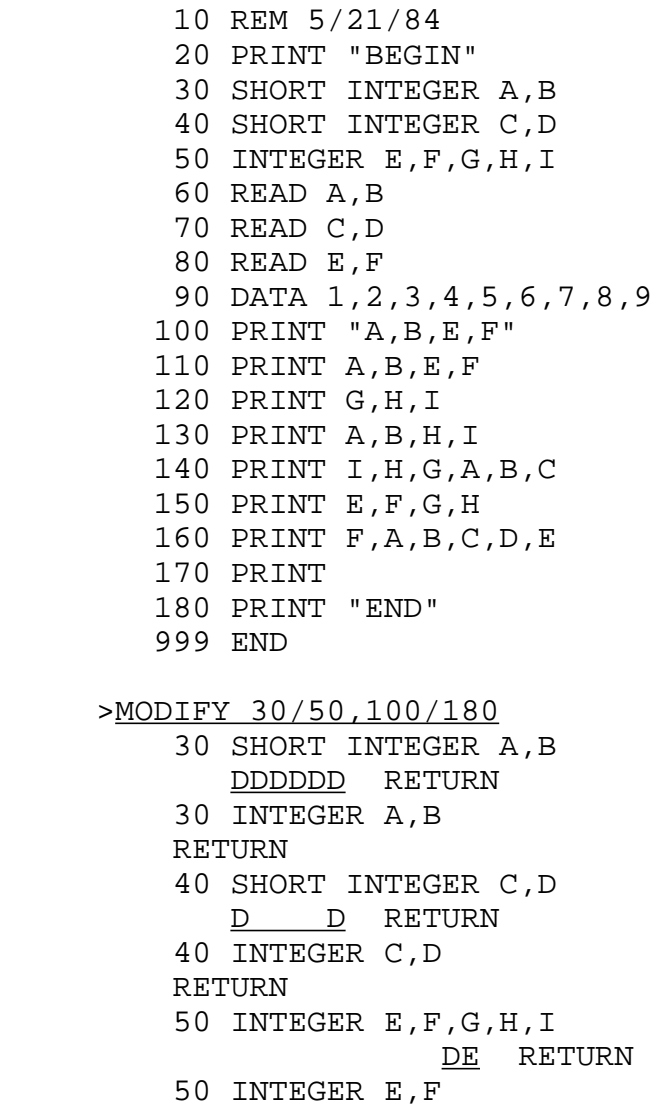

 RETURN 100 PRINT "A,B,E,F" IC, D, RETURN 100 PRINT "A,B,C,D,E,F" RETURN 110 PRINT A,B,E,F RC, D, E, F RETURN 110 PRINT A,B,C,D,E,F RETURN 120 PRINT G,H,I B, C, D, E, F, A RETURN 120 PRINT B,C,D,E,F,A RETURN 130 PRINT A,B,H,I IC, D, E, F, RETURN 130 PRINT C,D,E,F,A,B,H,I DE RETURN 130 PRINT C,D,E,F,A,B RETURN 140 PRINT I,H,G,A,B,C D DID, E, F RETURN 140 PRINT D,E,F,A,B,C RETURN 150 PRINT E,F,G,H DE RETURN 150 PRINT // RETURN 150 PRINT E,F,G,H RA, B, C, D RETURN 150 PRINT E,F,A,B,C,D RETURN 160 PRINT F,A,B,C,D,E // RETURN >LIST 10 REM 5/21/84 20 PRINT "BEGIN" 30 INTEGER A,B 40 INTEGER C,D 50 INTEGER E,F 60 READ A,B 70 READ C,D 80 READ E,F 90 DATA 1,2,3,4,5,6,7,8,9 100 PRINT "A,B,C,D,E,F" 110 PRINT A,B,C,D,E,F 120 PRINT B,C,D,E,F,A 130 PRINT C,D,E,F,A,B 140 PRINT D,E,F,A,B,C 150 PRINT E,F,A,B,C,D 160 PRINT F,A,B,C,D,E 170 PRINT

 180 PRINT "END" 999 END

 $\rightarrow$ 

# **NAME Command**

The NAME command names or renames the current program. The NAME command is a command-only statement. That is, it can only be issued at the interpreter prompt and cannot be placed in a program.

# **Syntax**

NAME [fname ]

# **Parameters**

fname The A name for the current program. fname is a valid MPE file name that conforms to MPE file name rules. If fname is not specified, the program has no name. Therefore, the NAME command can be used to delete a program's name. The SAVE and RESAVE commands use fname as the program name.

# **Examples**

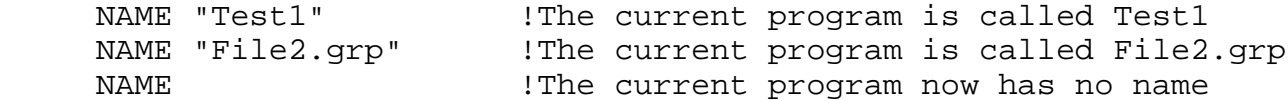

# **REDO Command**

The REDO command allows you to replace, delete, or insert characters in the last line that was accessed. The line may have been entered or it may have been accessed by any of the MODIFY, GET, LINK, MERGE, CHANGE, or REDO commands. The REDO command works exactly like the MODIFY command, except that it can modify a command as well as a program line. The REDO command is a command-only statement. That is, it can only be issued at the interpreter prompt and cannot be placed in a program.

Note that the GET command accesses each line of the program. Consequently, a REDO following a GET will display the last line that the GET has accessed.

# **Syntax**

REDO

# **Example**

The following example shows the use of the REDO command to correct syntax errors.

>20 INTGGER N, P, R RETURN 20 INTGGER N,P,R

```
\sim \sim \sim \sim \sim Syntax error at character 12
      Statement needs =
      >REDO RETURN
      20 INTGGER N,P,R
           E
      20 INTEGER N,P,R
                  Iumber RETURN
      20 INTEGER Number,P,R
      RETURN
      >LIST 20 RETURN
           20 INTEGER Number,P,R
\rightarrow
```
# **RENUMBER Command**

The RENUMBER command renumbers one range of program lines. The range can be the whole program. The RENUMBER command is a command-only statement. That is, it can only be issued at the interpreter prompt, and cannot be placed in a program.

# **Syntax**

```
{RENUMBER} {TO}\{RENUM \} [line_range ] \{ ,\ } [beginning_line_number ] [BY increment ]
\{REN
```
# **Parameters**

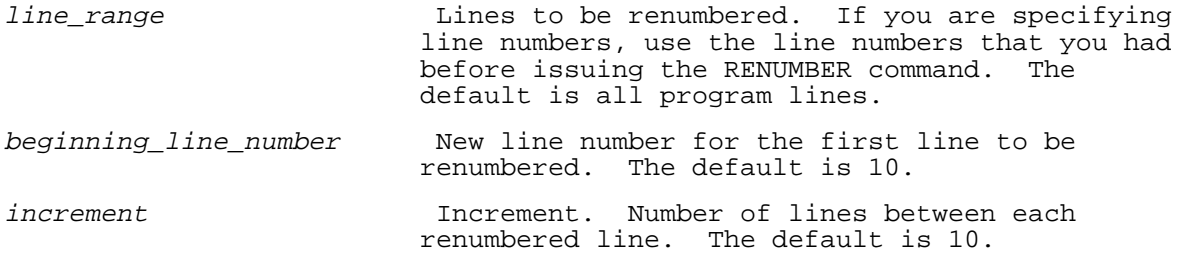

Secured lines remain secure when they are renumbered.

The RENUMBER command is not executed if it would rearrange lines. The lines that surround the lines that are being renumbered must still surround them after they are renumbered.

If a RENUMBER command would renumber a line with a number greater than 999999, then an error occurs and the command is not executed.

The RENUMBER command renumbers every line in the *line range*. It also substitutes the new line number for the old one in every reference to an existing line (for example, if line 100 becomes line 350, the statement "GOTO 100" becomes "GOTO 350"). The RENUMBER command does not change line numbers that reference nonexistent lines.

# **Examples**

```
 >LIST
   100 GOTO 200
   120 RESTORE 190
   190 GOTO 110 !(Line 110 does not exist)
   200 DATA ABC
 >RENUMBER
 >LIST
    10 GOTO 40
    20 RESTORE 30
    30 GOTO 110 !(110 does not change)
    40 DATA ABC
 >RENUM 20/40 TO 100 BY 5
 >LIST
    10 GOTO 110
   100 RESTORE 105
   105 GOTO 110 !(110 does not change, but now exists)
   110 DATA ABC
 >REN TO 500
 >LIST
   500 GOTO 530
   510 RESTORE 520
   520 GOTO 530 !(110 becomes 530)
   530 DATA ABC
```
# **SCRATCH Statement**

The SCRATCH statement can be used to reset variables to their default values, erase the current program, reset the values returned by functions, or reset the entire interpreter environment.

# **Syntax**

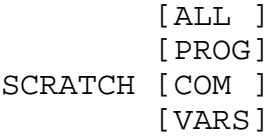

# **Parameters**

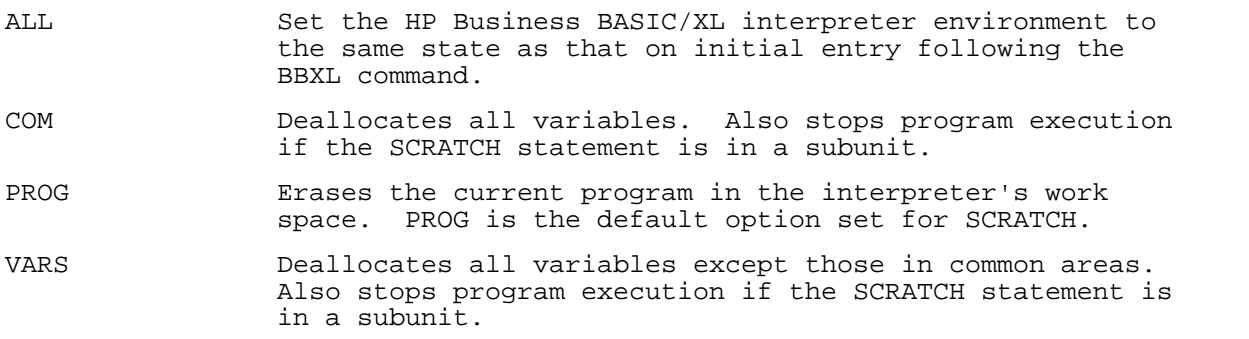

The options used with the SCRATCH statement permit you to select the level of features to be reset. Thus, SCRATCH VARS resets only those features listed below the heading in the following list. SCRATCH COM reinitializes the common area variables as well as resetting the features performed in a SCRATCH VARS. Likewise, SCRATCH PROG resets the SCRATCH PROG, SCRATCH COM and SCRATCH VARS features. Using SCRATCH ALL resets all the features indicated for each of the SCRATCH options and resets the interpreter back to its initial state. The following list summarizes the features reset with each option level:

# **SCRATCH ALL.**

- Interpreter's Configuration File read and configurable options reset.
- \* FILES ARE IN reset to home group and account under which HP Business BASIC/XL is running.
- SEND OUTPUT TO reset to DISPLAY.
- \* SEND SYSTEM OUTPUT TO reset to DISPLAY.
- \* COPY ALL OUTPUT TO reset to DISPLAY.
- \* Output line width set to printer line width if HP Business BASIC/XL is running in batch mode.
- \* Output line width set to terminal line width if HP Business BASIC/XL is running interactively.
- FLUSH INPUT buffer.
- \* Branch-during-input keys cleared.
- Typing definitions of the programmable function keys restored.

### **SCRATCH COM.**

COMMON area variables reset according to INIT options selected.

# **SCRATCH PROG.**

- \* Current program erased.
- \* Current program name erased.
- \* Current program lockword erased.
- \* DEFAULT option to assign values to variables on arithmetic overflow or underflow set OFF.
- \* Random seed number set to default value of PI/180.
- \* STANDARD numeric output format set.
- \* Angular units set to RADIANS.
- \* BREAK key enabled.
- \* Response function return value set to 0.
- \* CURKEY function return value set to 0.
- \* DBASE is reset.
- \* WORKFILE is reset.
- \* Form filename reset.

### **SCRATCH VARS.**

- \* Non-COMMON area variables reset according to INIT option specified.
- \* Any Tracing is turned off.
- \* ERRL return value set to 0.
- \* ERRN return value set to 0.
- \* All open files that have been opened with the HP Business BASIC/XL ASSIGN statement that are not in a common area are closed.

# **SECURE Statement**

The SECURE statement prevents program lines from being listed or modified.

# **Syntax**

SECURE line\_range\_list

You cannot perform the following on a secured line:

- \* Modify.
- \* List (except for the line number, followed by an asterisk).
- \* Move or copy.

You can perform the following on a secured line:

- \* Delete.
- \* Renumber.

# **Example**

The following shows the results of using the SECURE statement:

 >LIST 100 INTEGER A,B,C 110 LET A=1 120 LET B=2

 130 LET C=3 140 PRINT A+B+C 999 END >SECURE 110/130 >LIST 100 INTEGER A,B,C 110 \* 120 \* 130 \* 140 PRINT A+B+C 999 END >MODIFY 120 Line 120 secured and cannot be modified.

In the above example, lines 110 through 130 were secured.

### **XREF Command**

XREF is an interpreter command that generates a cross reference of the entire current program, just the main program unit, or any procedure or function of the current program. A cross reference is a list of the identifiers in the specified part of the current program that includes the following information: name, type, class, and line numbers on which it is used. The cross reference is sorted according to identifier names.

#### **Syntax** :

 [WITH LIST ]  $XREF$  [sub name [,sub name ]...] [WITH SOURCE] [TO listfile ]

#### **Parameters**

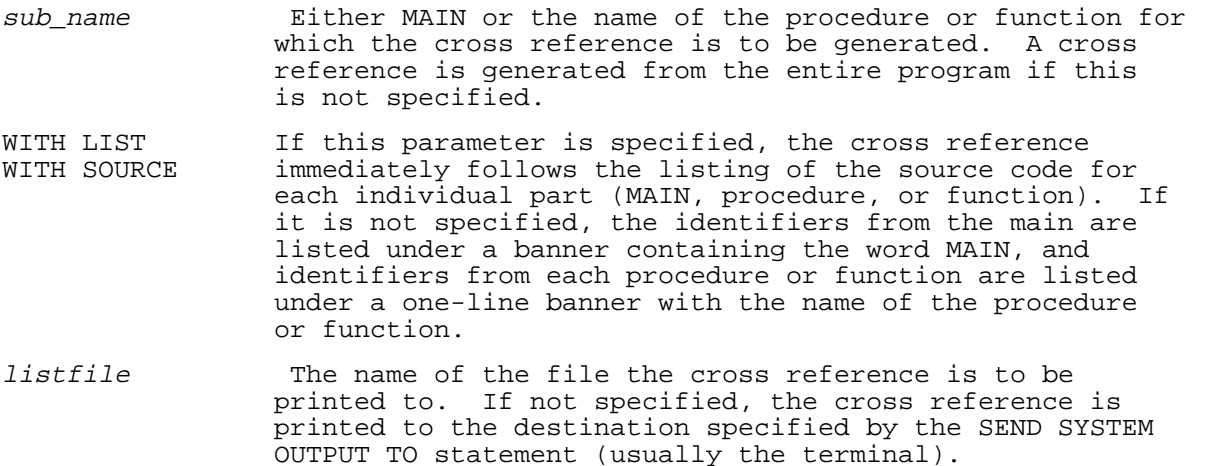

The cross reference is generated on a subunit basis. The following information is provided for each identifier:

Name Mame of the identifier.

Class Class to which the identifier belongs. Class information is designed to convey dimensionality and usage information. Dimensionality is specified by SIMPLE, identifiers declared implicitly or explicitly as scalars, and array identifiers declared implicitly or explicitly with the DIM statement as arrays. For

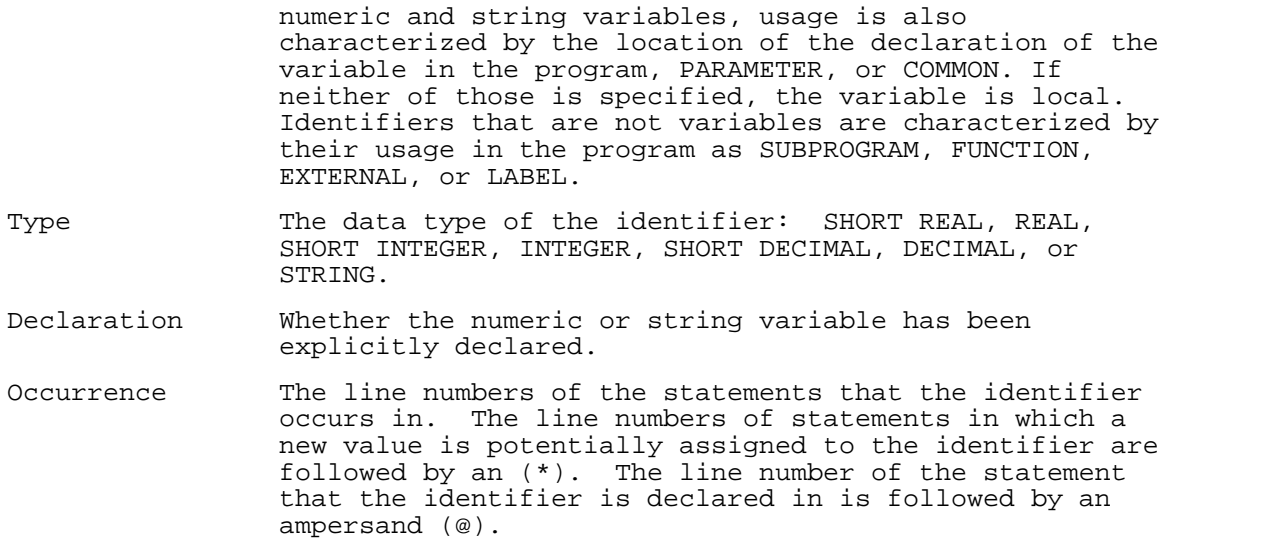

If either WITH LIST or WITH SOURCE is specified, the formatting of the cross reference's output is controlled by any of the compiler options such as LINES, LIST, PAGE, PAGESUB, TITLE, and TITLESUB present in the program. Otherwise, the default compiler options are in effect.

**NOTE** Because of the large amount of internal information that must be evaluated when creating a cross-reference, a cross-reference for a large program can take a considerable amount of time. As a result, there may be a long delay before the first output is printed or displayed.

The following is a sample output of the cross reference:

 PAGE 1 HP Business BASIC/XL HP32715A.00.00 (c) Hewlett-Packard Co. 1989 MON, MAY 18, 1989 4:44 PM

\* \* \* \* \* \* \* \* \* \* \* \* \* \* \* \* \* MAIN \* \* \* \* \* \* \* \* \* \* \* \* \* \* \* \* \*

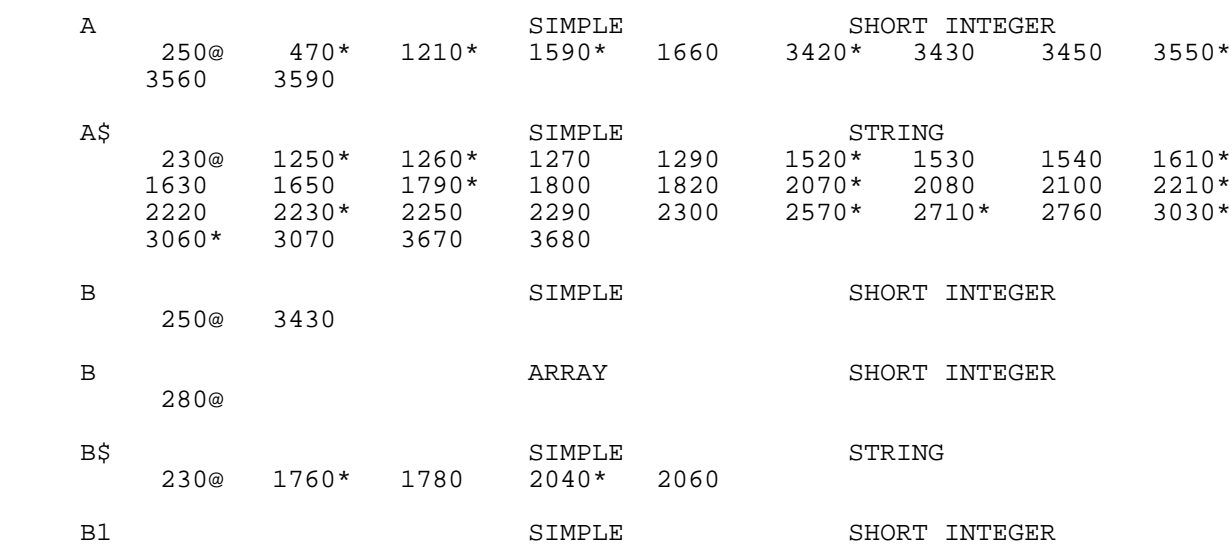

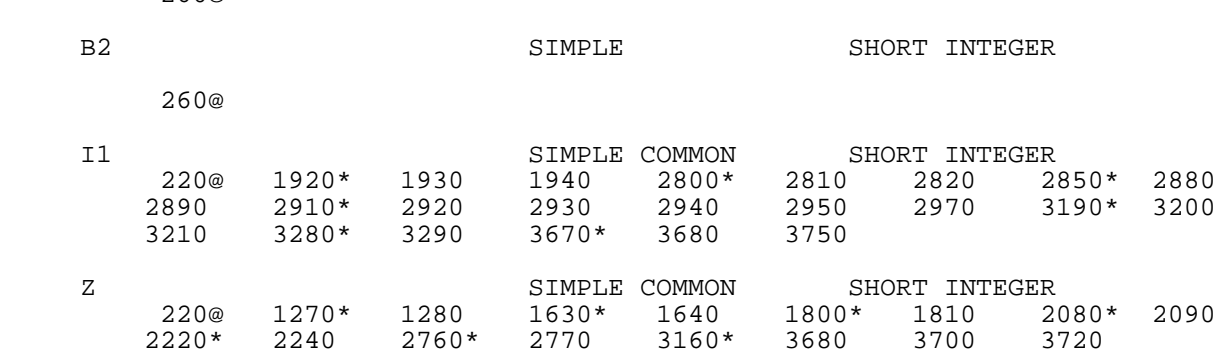

# **Examples**

 >XREF !Default parameters %>XREF TO Printer  $\rule{1em}{0.15mm}$  2XREF WITH LIST  $\rule{1.5mm}{0.15mm}$  !Cross reference wi !Cross reference will follow the source for each program part!<br>| ExREF MAIN,Subl,FNX TO Display !Listing for selected: !Listing for selected program units, to the terminal!<br>XREF SUB Sub2 WITH LIST : ICross reference !Cross reference for Sub2

#### **Program File Management**

260@

A program file is a file that contains an HP Business BASIC/XL program. The program is stored in a file in one of the following formats:

- BASIC SAVE A binary program file that contains a correct HP Business BASIC/XL program. It can be stored and retrieved more efficiently than an ASCII or BASIC DATA file. It does not have to be converted to ASCII or BASIC DATA format when it is stored, or have the syntax checked when it is retrieved. A program is to be compiled must be stored in this form.
	- **NOTE** "Clean" BASIC SAVE files from time to time by saving the program in that file to an ASCII file from the interpreter, using GET to bring the ASCII file into the interpreter and then using RESAVE to store the file to the BASIC SAVE file. This is necessary because the interpreter does not do complete "garbage collection" when program lines are deleted or modified.

**\_\_\_\_\_\_\_\_\_\_\_\_\_\_\_\_\_\_\_\_\_\_\_\_\_\_\_\_\_\_\_\_\_\_\_\_\_\_\_\_\_\_\_\_\_\_\_\_\_\_\_\_\_\_\_**

**\_\_\_\_\_\_\_\_\_\_\_\_\_\_\_\_\_\_\_\_\_\_\_\_\_\_\_\_\_\_\_\_\_\_\_\_\_\_\_\_\_\_\_\_\_\_\_\_\_\_\_\_\_\_\_**

ASCII An ASCII program file has fixed-length 80-byte records. Each program line is a series of one or more records. If a line exceeds the record length, the record ends with a continuation character (&) and the line continues in the next record. An ASCII file looks like the output of the LIST;NONAME command.

BASIC DATA A BASIC DATA file has fixed length 128-word records.

In an ASCII or BASIC DATA file, a line that exceeds 500 characters is truncated and an asterisk is substituted for the 500th character. An error occurs when the line is accessed.

Table 2-5 explains the program file management commands and statements and shows which of them are compilable.

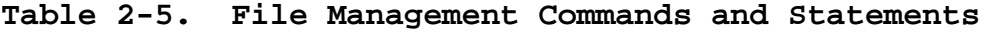

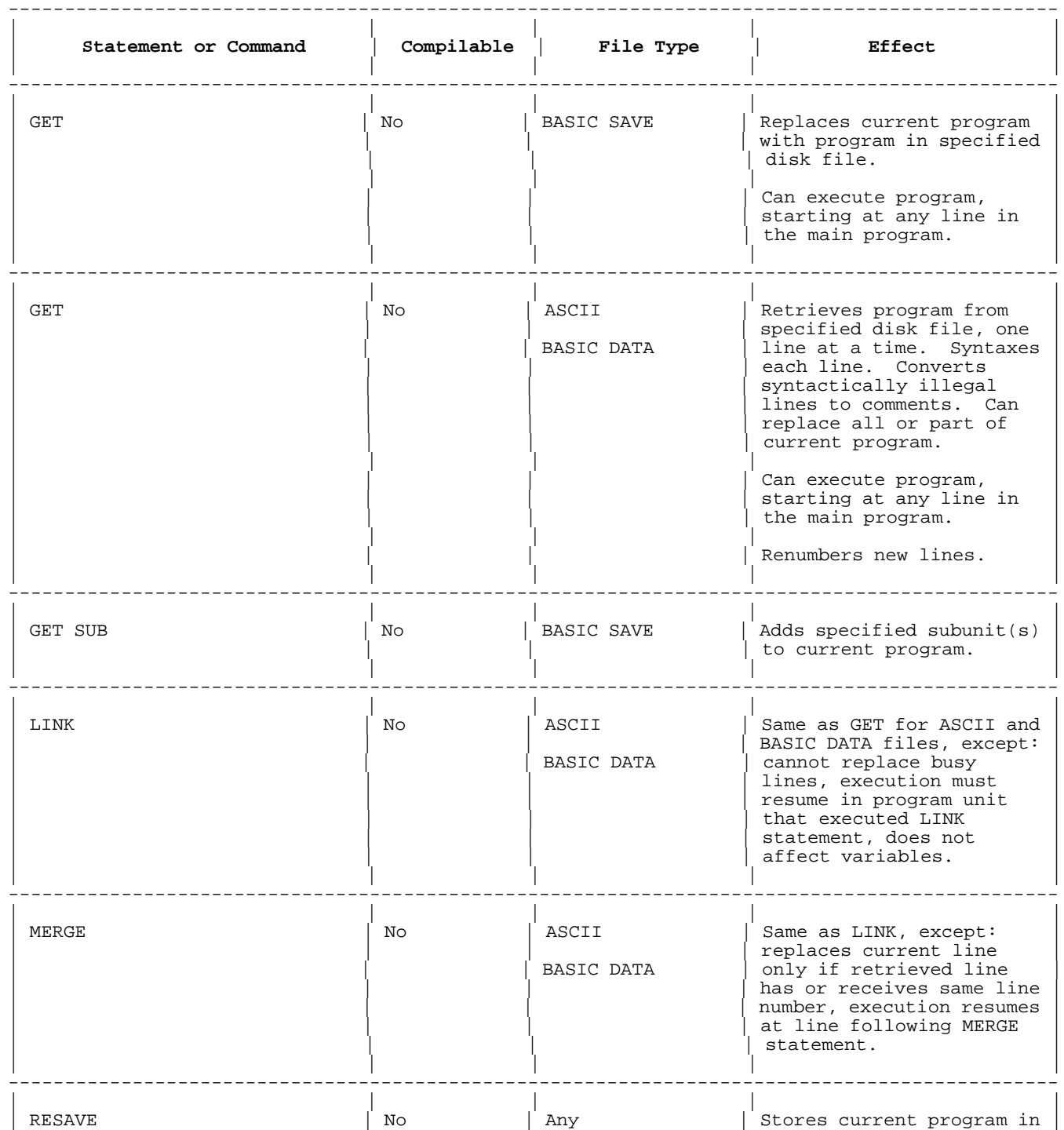

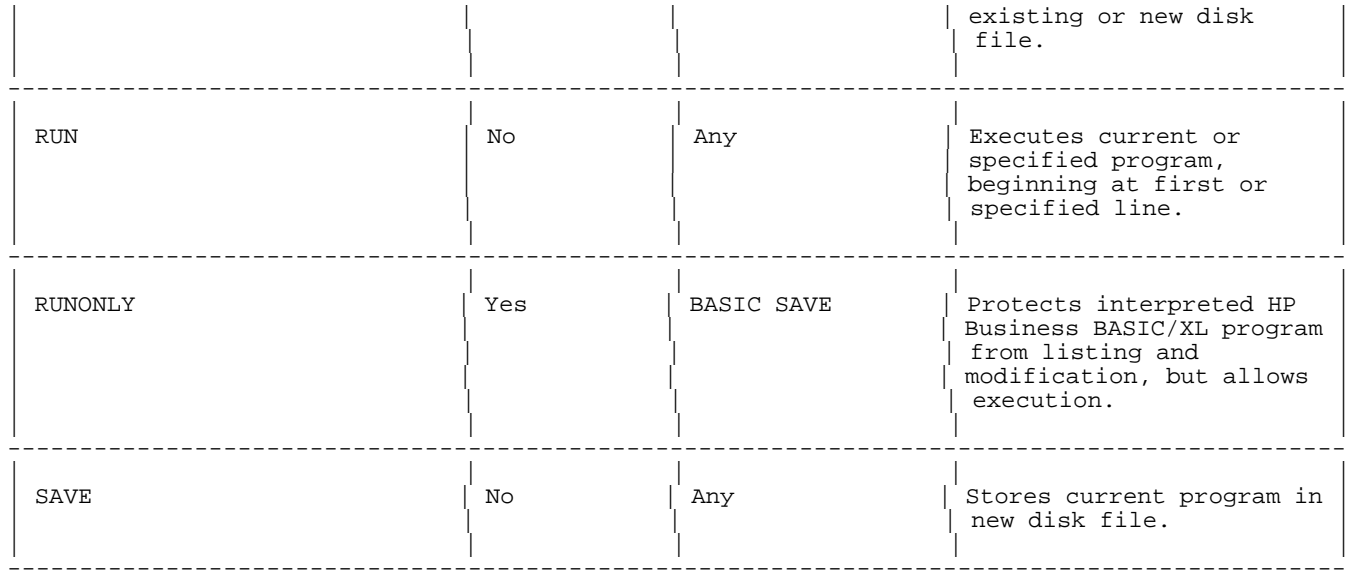

The term fname appears in the syntax specifications of several file management commands and statements. For a description of fname, see "File Identification," in chapter 6.

# **GET Statement**

The GET statement retrieves a program from a disk file and can execute it. The file type greatly affects the result of the GET statement, as stated in Table 2-6.

# **Syntax**

GET fname [, line\_num ][; execution\_line ]

# **Parameters**

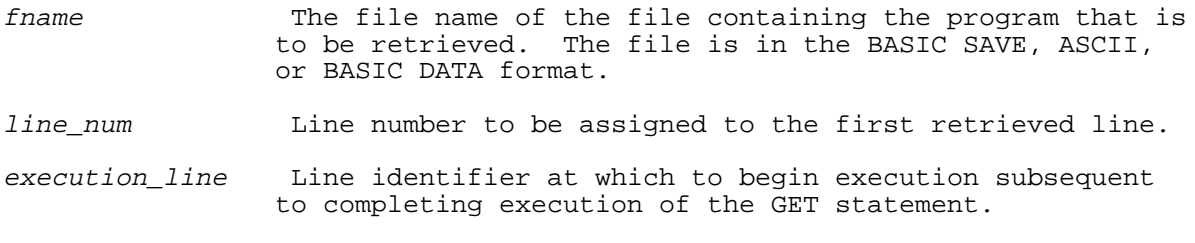

See Table 2-6 for more information on all of the above.

# **Table 2-6. How File Type Affects GET Statement**

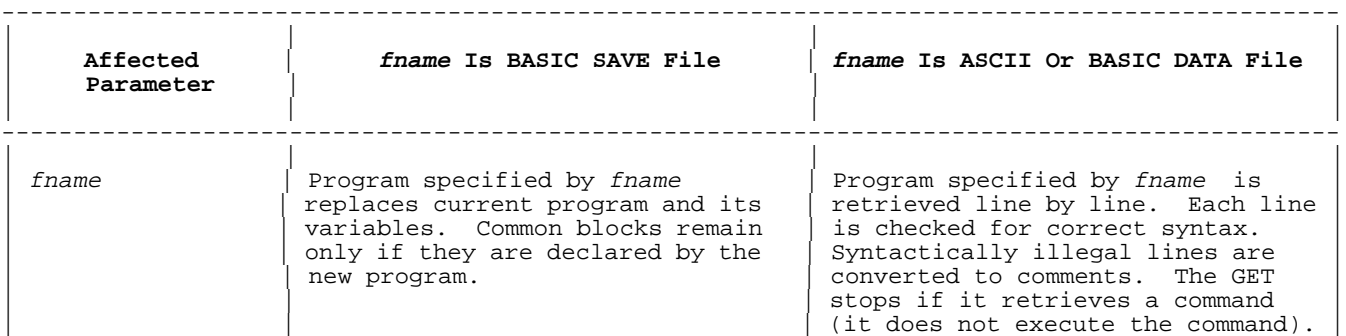

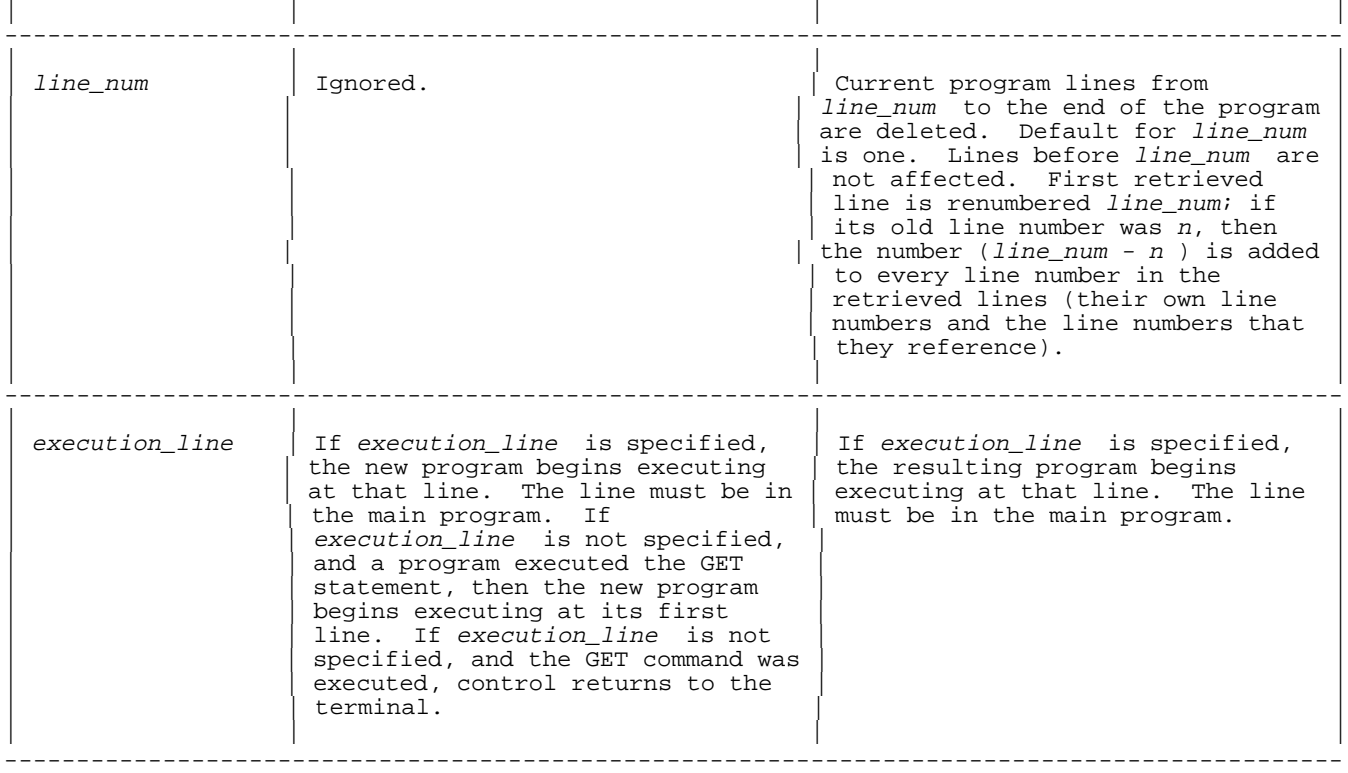

# **Examples**

The contents of Filea and Fileb are:

# **Filea (BASIC SAVE) Fileb (ASCII)**

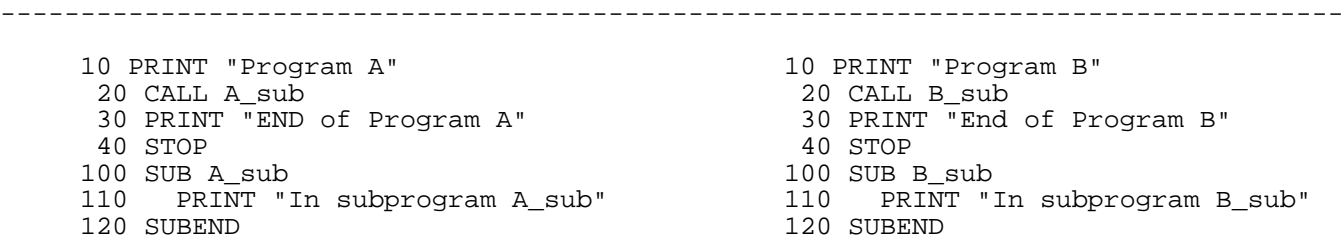

# **Example 1**

The following examples show the effect of the GET statement of an ASCII file while there is a program in the interpreter. Lines beginning with line\_num are deleted from the first program.

```
 >GET "Filea"
      >LIST
       ! Filea
          10 PRINT "Program A"
          20 CALL A_sub
          30 PRINT "End of Program A"
          40 STOP
        100 SUB A_sub<br>110 PRINT "
             PRINT "In subprogram A_sub"
         120 SUBEND
 >GET "Fileb",40
 >LIST
```

```
 ! FileA
          10 PRINT "Program A"
          20 CALL A_sub
          30 PRINT "End of Program A"
          40 PRINT "Program B"
          50 CALL B_sub
          60 PRINT "End of Program B"
          70 STOP
         130 SUB B_sub
         140 PRINT "In subprogram B_sub"
         150 SUBEND
\rightarrow
```
# **Example 2**

The following example shows the effect of a programmatic GET of an ASCII file. Because the GET specifies line 120, Program A is left intact, and Program B becomes part of A\_sub.

```
 >GET "Filea"
     >LIST
       ! Filea
          10 PRINT "Program A"
 20 CALL A_sub
 30 PRINT "End of Program A"
         40 STOP
        100 SUB A_sub
        110 PRINT "In subprogram A_sub"
        120 SUBEND
     >15 GET "Fileb",120;20 !First line of Fileb is 120, execution &
     skips to 20
     >16 PRINT "This line should be skipped."
     >LIST
      ! Filea
          10 PRINT "Program A"
          15 GET "Fileb", 120;20 !First line of Fileb is 120, execution skips to 20
         16 PRINT "This line should be skipped."
          20 CALL A_sub
          30 PRINT "End of Program A"
         40 STOP
        100 SUB A_sub
        110 PRINT "In subprogram A_sub"
        120 SUBEND
     >RUN
     Program A
     In subprogram A_sub
     Program B
     In subprogram B_sub
     End of Program B
     >LIST
       ! Filea
      10 PRINT "Program A"
 15 GET "Fileb", 120;20 !First line of Fileb is 120, execution skips to 20
 16 PRINT "This line should be skipped."
      20 CALL A_sub
      30 PRINT "End of Program A"
      40 STOP
     100 SUB A_sub
     110 PRINT "In subprogram A_sub"
     120 PRINT "Program B"
     130 CALL B_sub
     140 PRINT "End of Program B"
     150 STOP
     210 SUB B_sub
     220 PRINT "In subprogram B_sub"
     230 SUBEND
```
# **GET SUB Statement**

>

The GET SUB statement retrieves specified subunits from a BASIC SAVE file and adds them to the current program. Current program lines are not affected. If the current program executed the GET SUB statement, execution continues at the line following the GET SUB statement.

The GET SUB statement retrieves subunits from BASIC SAVE files only. Use the MERGE statement to retrieve subunits from ASCII and BASIC DATA files.

#### **Syntax**

GET SUB fname [, first\_line [,increment ] ] [; first\_sub [, last\_sub ] ]

#### **Parameters**

fname BASIC SAVE file containing subunits to be retrieved.

- first line A numeric literal that is the line number assigned to the first retrieved line. If not specified, the default value is the last line number + 1.
- increment The A numeric literal that is the increment used for renumbering the retrieved lines. If not specified, the default value for the increment is 10.
- first\_sub A numeric literal that is the number of the first subunit to retrieve from the fname file. The first subprogram or multi-line function in the fname file is designated number 1. If no value is specified, the value of *first\_sub* is one. If the value of *first\_sub* is greater than the highest numbered subunit in the  $f_{name}$ file, then an error occurs.
- last\_sub A numeric literal that is the number of the last subunit to retrieve from the fname file. If last\_sub is greater than the number of the last subunit in the fname file, then all subunits from first\_sub through the last subunit in the fname file are retrieved. If no value is specified, the value is the highest numbered subunit in the *fname* file.

# **Examples**

Consider a BASIC SAVE file named SUBFILE.

 10 ! A file of subunits 20 SUB Subunit\_1 30 SUBEND 40 SUB Subunit\_2 50 SUBEND 60 SUB Subunit\_3 70 SUBEND 80 SUB Subunit\_4 90 SUBEND

The following program statement retrieves Subunit\_1 through Subunit\_4. Numbering of the first line of Subunit\_1 begins at the highest line number in the current program + 1. The line numbers of subsequent lines are incremented by 10.

10 GET SUB "SUBFILE"

10 GET SUB "SUBFILE" ;1 <br>10 GET SUB "SUBFILE" ;2,4 : Retrieves Subunit\_2 through Subunit\_4<br>10 GET SUB "SUBFILE" ;2,4 : Retrieves Subunit\_2 through Subunit\_4 10 Retrieves Subunit\_2 through Subunit\_4<br>!Retrieves Subunit\_3 10 GET SUB "SUBFILE" ;3,3 !Retrieves Subunit\_3 10 GET SUB "SUBFILE",100,10 ;3 !Retrieves Subunit\_3 and Subunit\_4 and begins numbering at line 100 with lines subsequently incremented by 10.

# **LINK Statement**

The LINK statement is identical to the GET statement for ASCII and BASIC DATA files, except in the following ways:

- \* Busy lines in the current program cannot be replaced (see "Busy Lines and Busy Subunits" for the definition of "busy").
- \* Execution must resume within the program unit that executed the LINK statement.
- \* The LINK statement does not affect local or common variables in the current program. Redeclarations are ignored.

# **Syntax**

LINK fname [, line\_num ] [; execution\_line ]

execution\_line is specified.

# **Parameters**

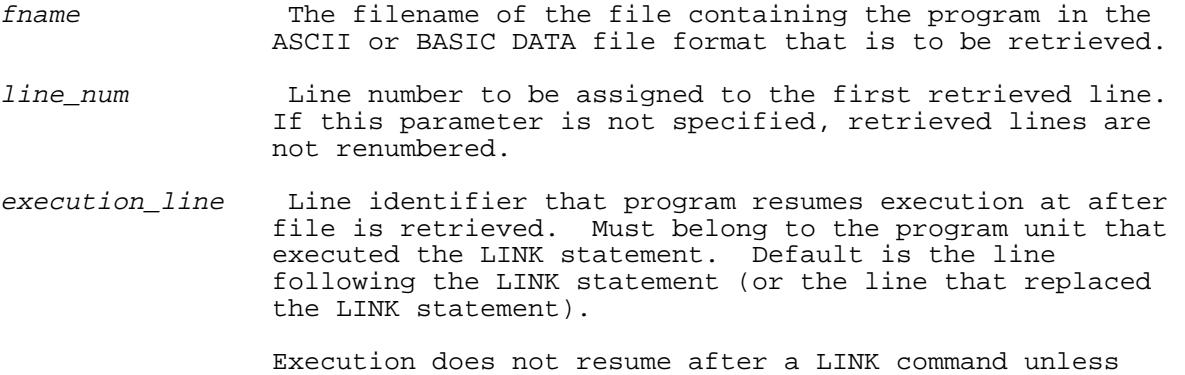

# **Examples**

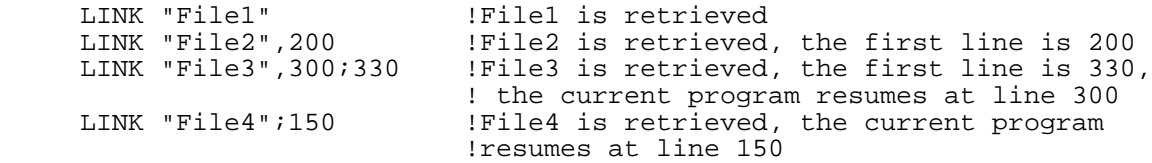

#### **MERGE Statement**

The MERGE statement is identical to the LINK statement, except in the following ways:

- \* A current line is replaced only if its line number belongs to a retrieved line. The retrieved line may have the same line number if it has been renumbered.
- \* If a subunit header (a SUB or DEF statement) is inserted anywhere except immediately before another subunit header, it becomes a comment and a warning is issued.
- \* If a subunit header is replaced by anything but another subunit header, an error occurs. Lines retrieved before the error occurred remain in the program.

### **Syntax**

MERGE fname [, line\_num ][; execution\_line ]

# **Parameters**

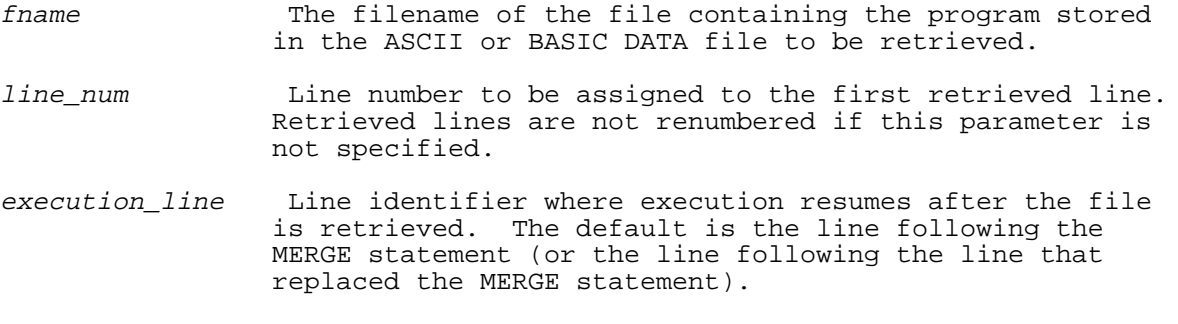

 Execution does not resume after a MERGE command unless execution\_line is specified.

# **Examples**

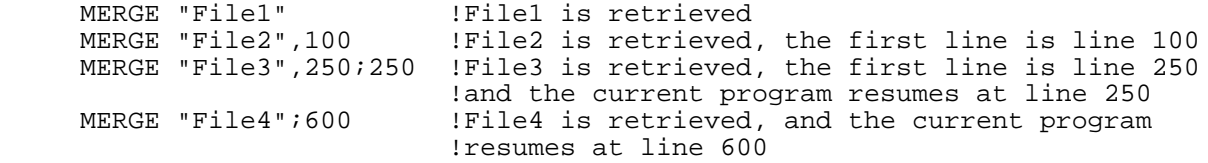

# **RESAVE Statement**

The RESAVE statement stores the current program in an existing or a new disk file. It can store a file in the ASCII, BASIC DATA, or BASIC SAVE formats.

# **Syntax**

 [LIST ] RESAVE [BDATA] [fname [, line\_range\_list ][; NOMSG]] If neither LIST nor BDATA is specified, the program is stored in the format of the existing file if the file already exists. If fname refers to a new file, and neither LIST nor BDATA is specified, the default is type BASIC SAVE.

#### **Parameters**

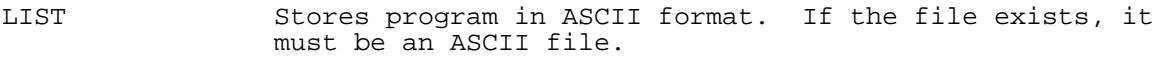

BDATA Stores program in BASIC DATA format. If the file exists, it must be a BASIC DATA file.

fname This specifies a new or existing file. RESAVE overwrites an existing file. If fname does not exist, RESAVE creates it and issues a warning that the file did not exist.

> fname defaults to the file name of the current program as determined by the most recent GET or NAME command if this parameter is not specified.

line\_range\_ If the program is to be stored in ASCII or BASIC DATA list format, line\_range\_list is as explained in "Specifying Line Ranges."

 If the program is to be stored in program format, a program unit is the smallest unit that can be specified, and the main program is always stored, whether it is specified or not. If a ln\_spec1 is a line number or label, it must belong to the first line of a program unit; if  $ln\_spec2$  is a line number or label, it must belong to the last line of a program unit. If  $ln\_spec1$  and ln\_spec2 do not belong to the same program unit, all program units between them are stored.

NOMSG Suppresses messages issued by RESAVE. The WARNINGS ON and WARNINGS OFF statements do not affect these messages.

# **Examples**

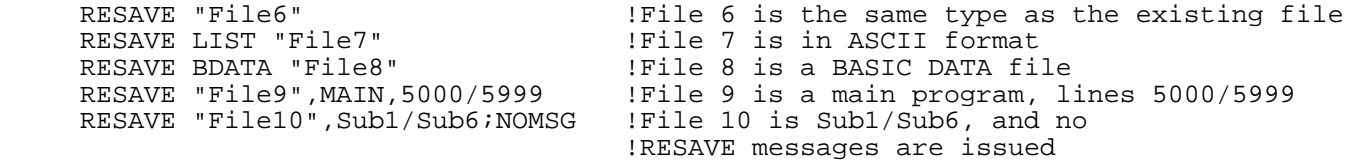

# **RUN Command**

The RUN Command executes the current program or retrieves a program from a disk file and executes it. Execution begins at the specified line or the first program line. The RUN command is a command-only statement. That is, it can only be issued at the interpreter prompt and can not be placed in a program.

### **Syntax**

 $\lbrack \{ \, , \, \} \rbrack$ RUN [fname ] [ $\{i\}$  line\_id ] [; INFO= $str\_expr$  ]

# **Parameters**

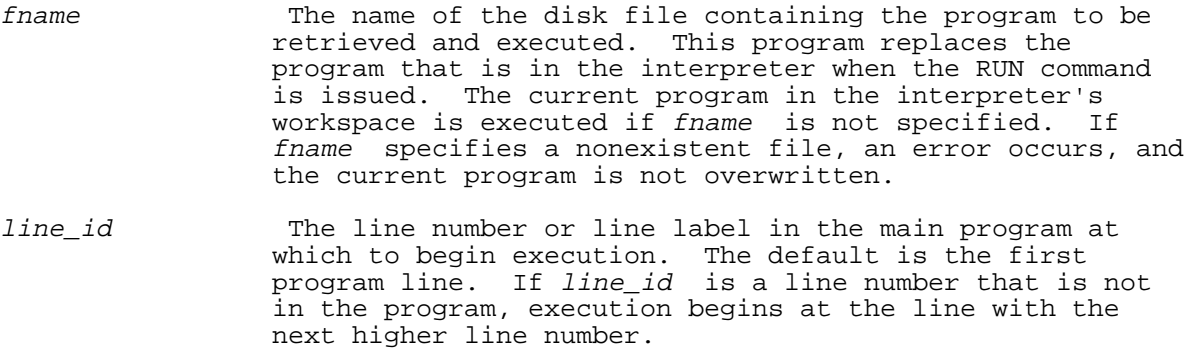

str\_expr Assigns the value, a string, to be returned by a call to the INFO\$ function. (See chapter 5).

The RUN command retrieves a disk file the way that the GET statement does, except that the RUN command removes all common declarations; the GET statement does not.

Before executing the program, the RUN command allocates space for variables, initializes them, and resets the following parameters in the interpreter:

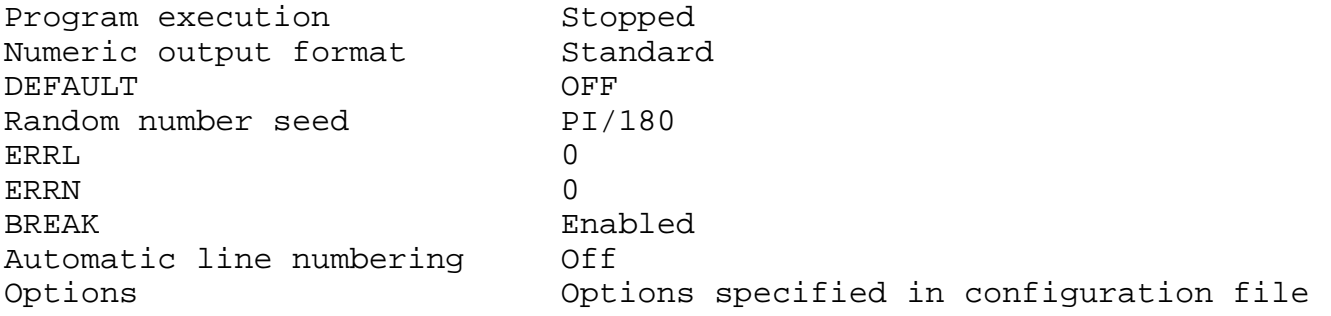

Note that the RUN, HOP, and STEP commands stop any program that is executing when the command is entered. Then program execution begins as specified.

# **Example**

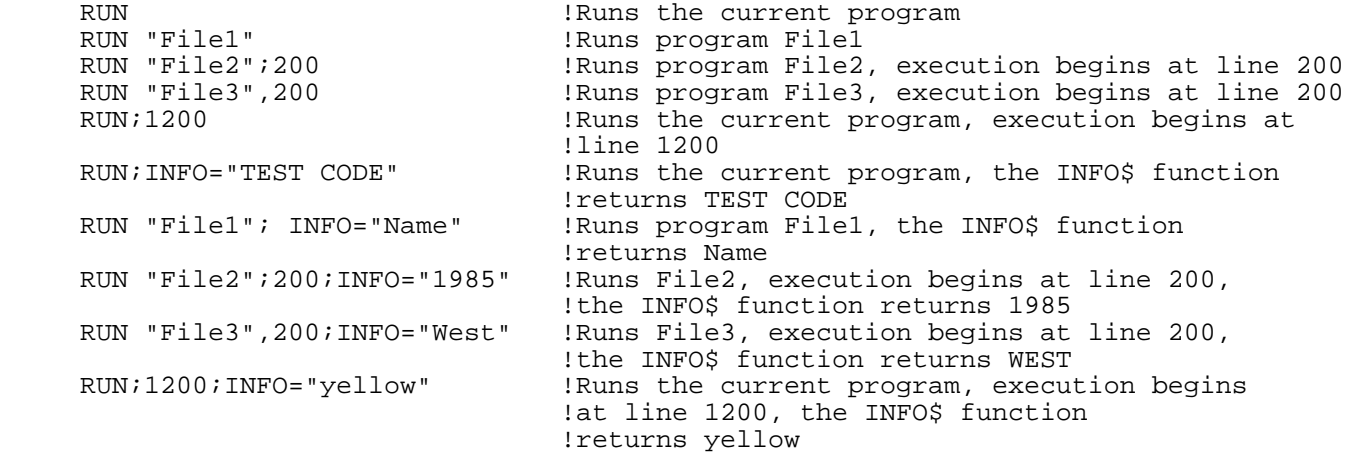
Consider the execution of the following program sequence with and without the INFO option:

```
 1000 !
1010 IF INFO$="DEBUG" THEN<br>1020 PRINT "Just before
       PRINT "Just before assignment to Sum"
1030 PRINT " Subtotal_1 = ";Subtotal_1<br>1040 PRINT " Subtotal 2 = ";Subtotal 2
 1040 PRINT " Subtotal_2 = ";Subtotal_2
 1050 ENDIF
 1060 !
 1070 Sum=Subtotal_1+Subtotal_2
 1080 PRINT "The total is: ";Sum
 >RUN
 The total is: 1169.04
 >RUN;INFO="DEBUG"
 Just before assignment to Sum
   Subtotal_1 = 475.53
   Subtotal_2 = 693.51
The total is: 1169.04
```
#### **RUNONLY Statement**

The RUNONLY statement protects an interpreted HP Business BASIC/XL program from listing and modification, but allows its execution. Run-only status cannot be reversed. Once a program is protected with the RUNONLY statement, it can only be run with the GET statement.

#### **Syntax**

RUNONLY fname

#### **Parameters**

fname The file name of the file that will be protected. This file must be a BASIC SAVE file.

When a run-only program is retrieved, it begins executing at its first line unless another run-only program retrieved it and specified a starting line.

#### **Example**

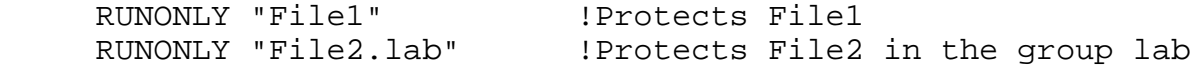

#### **SAVE Statement**

The SAVE statement stores the current program in the interpreter's work space in a new disk file. The SAVE statement can store a file in any format.

#### **Syntax**

 [LIST ] SAVE [BDATA] [fname [, line\_range\_list ][; NOMSG]] If neither LIST nor BASIC DATA is specified, the program is stored in the BASIC SAVE format.

#### **Parameters**

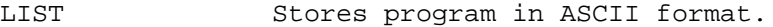

BDATA Stores program in BASIC DATA format.

fname This must specify a new file.

fname defaults to the file name of the current program as determined by the most recent GET or NAME command if this parameter is not specified.

line\_range\_ If the program is to be stored in ASCII or BASIC DATA<br>list is format, line range list has the syntax explained in format, line\_range\_list has the syntax explained in "Specifying Line Ranges" earlier in this chapter.

 If the program is to be stored in program format, a program unit is the smallest unit that can be specified, and the main program is always stored, whether it is specified or not. If  $ln\_speed$  is a line number or label, it must belong to the first line of a program unit; if  $ln\_spec2$  is a line number or label, it must belong to the last line of a program unit. If  $ln\_spec1$  and ln\_spec2 do not belong to the same program unit, all program units between them are stored.

NOMSG Suppresses messages issued by SAVE. The WARNINGS ON and WARNINGS OFF statements do not affect these messages.

#### **Examples**

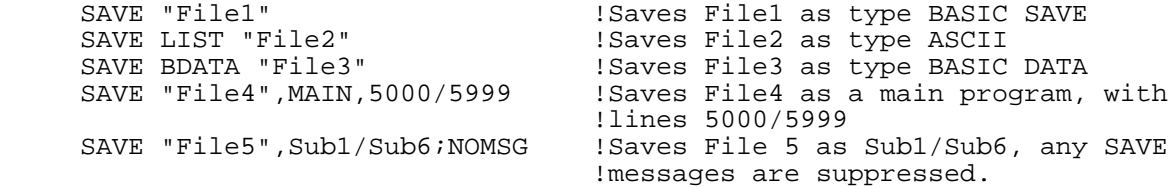

#### **Program Debugging**

Two HP Business BASIC/XL features make debugging the current program easier: trace statements and suspension during execution. Trace statements print messages when one line transfers control to another that is not sequentially the next line in the program, or when a variable is assigned a value.

The program is suspended when one of the following occurs:

- \* The program executes a PAUSE statement.
- \* You press CONTROL Y (when no ON HALT is active).
- \* You press CONTROL Y twice in rapid succession.
- An error occurs (and error-handling is not active).

When program execution is suspended, control returns to the terminal keyboard. From the keyboard, you can do any of the following:

- \* Variable values can be displayed (type the variable name and press RETURN ).
- \* Commands can be executed.
- \* Variable values can be changed (with the LET command).
- \* Program lines can be modified (with the MODIFY command).
- \* Program lines can be inserted.
- \* Program lines can be deleted (with the DELETE command or as explained in "Creating and Modifying a Program").
- \* Control can be transferred to another part of the program (with a GOTO, GOSUB, or CALL command).
- \* Program lines can be added (as explained in "Creating and Modifying a Program").

A busy line or subunit cannot be modified or deleted when the program is suspended. See "Busy Lines and Busy Subunits" for more information.

Table 2-7 lists the debugging statements and commands and their effects. All of the debugging statements and commands affect the current program. None of the debugging commands are compilable.

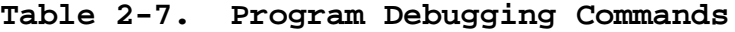

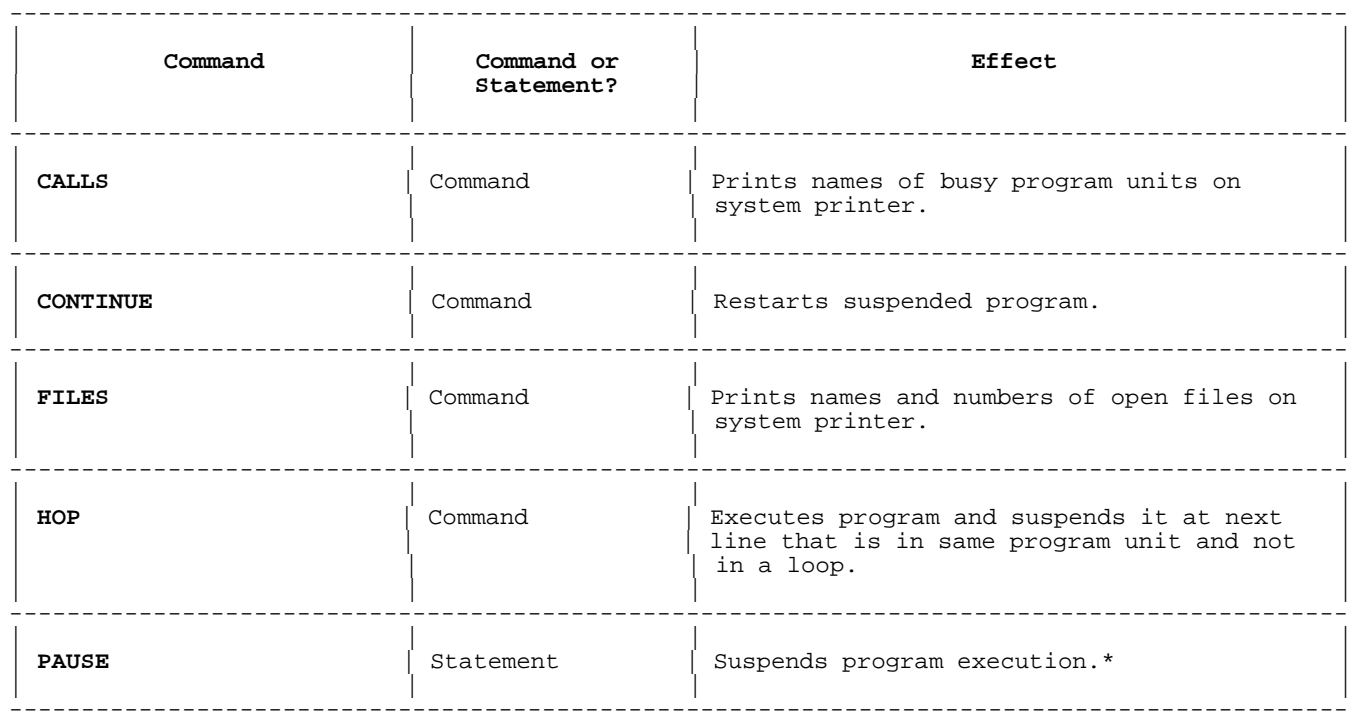

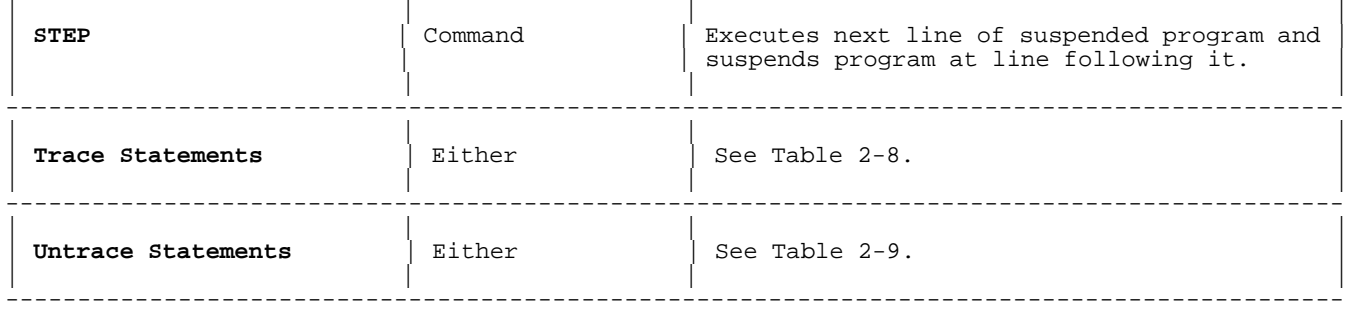

## **Table 2-7 Note**

\* The PAUSE statement is defined in chapter 4.

## **Busy Lines and Busy Subunits**

A line is busy if one of the following is true:

- The line made a call that has not returned.
- The line was interrupted with the halt key before it finished executing. (Not all lines can be interrupted in this way. A PRINT statement is an example of a line that cannot be busy.)
- A busy line cannot be modified or deleted.
- A subunit is busy if it has been called, but has not returned.

A busy subunit can be modified, but not deleted. When modifying a subunit, observe the following restrictions:

- A busy SUB statement can only be changed to another SUB statement.
- \* A busy DEF statement can only be changed to another DEF statement. Numeric type variables can only be changed to another numeric type. The type cannot be changed from numeric to string or vice versa.
- Changes to the subunit header take effect the next time the subunit is called.

To make other header changes to a busy DEF or SUB statement, you must first stop the program with the STOP command (chapter 4 explains the STOP command).

## **CALLS Command**

The CALLS command prints the names of busy program units on the system printer or another device. (The SEND SYSTEM OUTPUT TO statement specifies the device; see chapter 6.) The CALLS command is a command-only statement. That is, it can only be issued at the interpreter prompt and cannot be placed in a program.

## **Syntax**

CALLS

## **Example**

If the program is not running:

 >CALLS MAIN Not executing.

If the program has paused at line 10:

 >CALLS MAIN @ 10

Suppose that the following are true:

 Line 10 of the main program calls subunit FNBeep\$. Line 40 of FNBeep\$ calls subunit FNBeep. Line 50 of FNBeep calls subunit B. The program pauses at line 100 in subunit B.

Then:

```
 >CALLS
  SUB B @ 100
 FNBeep @ 50
  FNBeep$ @ 40
  MAIN @ 10
```
## **CONTINUE Command**

The CONTINUE command restarts a suspended program. The CONTINUE command is a command-only statement. That is, it can only be issued at the interpreter prompt and cannot be placed in a program.

## **Syntax**

```
{CONTINUE}[line_id ]
{CONT }[* ]
```
## **Parameters**

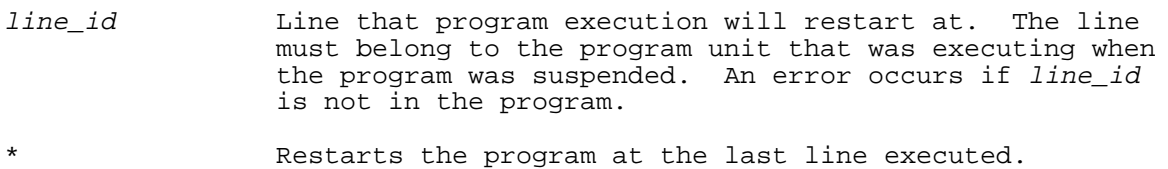

If neither line\_id nor \* is specified, the CONTINUE command restarts program execution at the next line to be executed.

An error occurs if the CONTINUE command is executed and there is no current program in the work space.

## **Examples**

The following shows examples of the CONTINUE command:

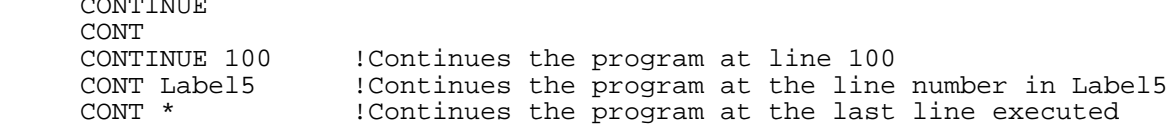

#### **FILES Command**

The FILES command prints the file numbers of the files that have been declared in the currently executing subunit. If a file is open, the FILES command prints the file name after the number. The FILES command prints a message if a file is not open. The FILES command also prints COMMON after each common file and PARAMETER after each file that was passed to the subunit as a parameter. The FILES command prints its information on the system printer. The FILES command is a command-only statement. That is, it can only be issued at the interpreter prompt and cannot be placed in a program.

#### **Syntax**

FILES

#### **Examples**

The following shows an example of the FILES command:

 >FILES #1: File is not currently open. #2: MYFILE.MYGROUP.MYACCT, REC:1, WRD:1 #3: MYFILE1.MYGROUP.MYACCT, REC:1, WRD:1, PARAMETER #4: MYFILE2.MYGROUP.MYACCT, REC:1, WRD:1, COMMON

If no files are declared in the currently executing subunit the FILES command will return a message.

 >FILES No files are declared in the current subprogram.

## **HOP Command**

The HOP command can single-step from one line of a program unit to the next line of the same program unit, without suspending execution during loops or subunits. Specifically, the HOP command does the following:

Does a TRACE PAUSE on the line that follows the next line to be executed (even if it is in another program unit).

\* Does a CONTINUE.

The HOP command is a command-only statement. That is, it can only be issued at the interpreter prompt and cannot be placed in a program.

## **Syntax**

HOP

The HOP command is useful for the following:

- \* Hopping through a GOSUB or CALL.
- \* Hopping through a loop (when executed on the last line of the loop).

The breakpoint that the HOP statement sets is reset by the next HOP statement (only one HOP breakpoint per program).

## **Example**

The following shows an example of the HOP command. The program pauses at line 110. The HOP command has been issued during that pause.

 >LIST ! exam246 100 LET A=3 105 PRINT "HI" 110 PAUSE 120 PRINT A 130 PRINT A+A 140 PRINT A\*A 150 PRINT "BYE" 999 END  $>\underline{\mathrm{RUN}}$  HI >HOP 3 130 PRINT A+A  $>$  $HOP$  6 140 PRINT A\*A >hop 9 150 PRINT "BYE" >HOP BYE 999 END

#### **STEP Command**

The STEP command--or several STEP commands--can single-step through a suspended program. Specifically, the STEP command does the following:

- 1. Executes the line that the program is suspended at.
- 2. Displays the next line to be executed.
- 3. Suspends the program at the displayed line.

The STEP command is a command-only statement. That is, it can only be issued at the interpreter prompt and cannot be placed in a program.

Pressing CONTROL E also issues the STEP command.

#### **Syntax**

STEP

## **Examples**

The following shows an example of the STEP command. The program pauses at line 110, and the STEP command is issued during that pause.

 >LIST 100 LET A=3 105 PRINT "HI" 110 PAUSE 120 PRINT A 130 PRINT A+A 140 PRINT A\*A 150 PRINT "BYE" 999 END >RUN H<sub>T</sub> >STEP 3 130 PRINT A+A >STEP 6 140 PRINT A\*A >STEP 9 150 PRINT "BYE" >CONT BYE  $\rightarrow$ 

#### **Trace and Untrace Statements**

Trace statements trace lines, variables, or both. Untrace statements cancel trace statements.

A trace statement, while tracing lines, prints the following message whenever one line transfers control to another:

TRACE IN LINE line\_num1; BRANCH TO line\_num2

A trace statement, while tracing variables, prints the following messages whenever variables change value:

For a scalar variable:

TRACE IN LINE line\_num; var\_name = new\_value

For an entire array variable:

TRACE IN LINE line\_num; ARRAY var\_name IS CHANGED

For an array element:

 TRACE IN LINE line\_num; array\_name (Subscript\_of\_element ) = new\_value TRACE IN LINE  $line_num$ ; ELEMENT n IN ARRAY var\_name = new\_value

Trace statements print their output on the system printer. (The system printer is specified by the SEND SYSTEM OUTPUT TO statement. The default is the standard list device, that is, the terminal if HP Business BASIC/XL is running interactively.)

Every trace and untrace statement can also be a command.

Table 2-8 shows which trace statements trace lines, which trace variables and how the trace statements differ. For details about a particular trace statement, see the section about that statement.

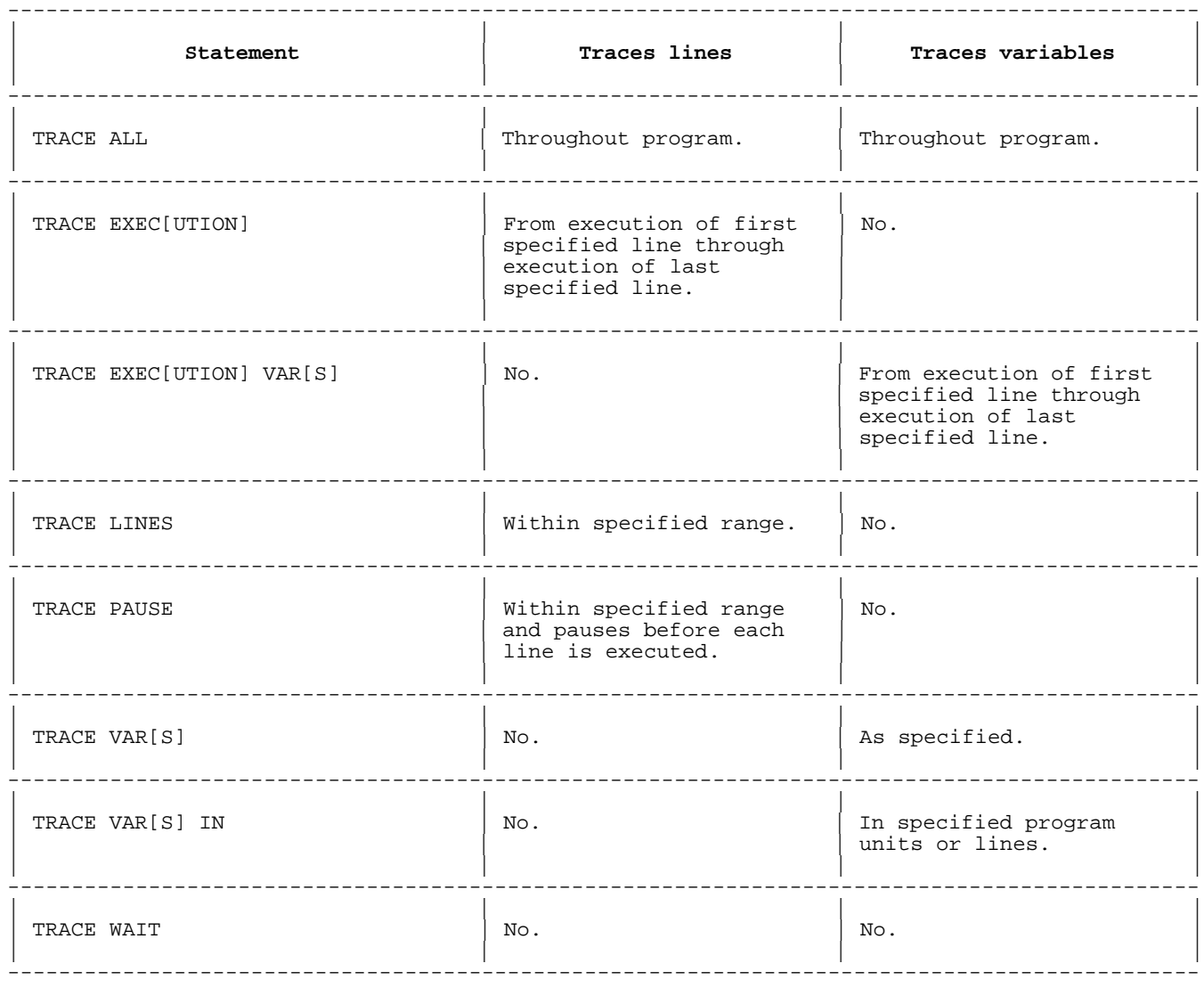

#### **Table 2-8. Trace Statements**

Table 2-9 matches each trace statement with the untrace statements that partially or totally cancel it.

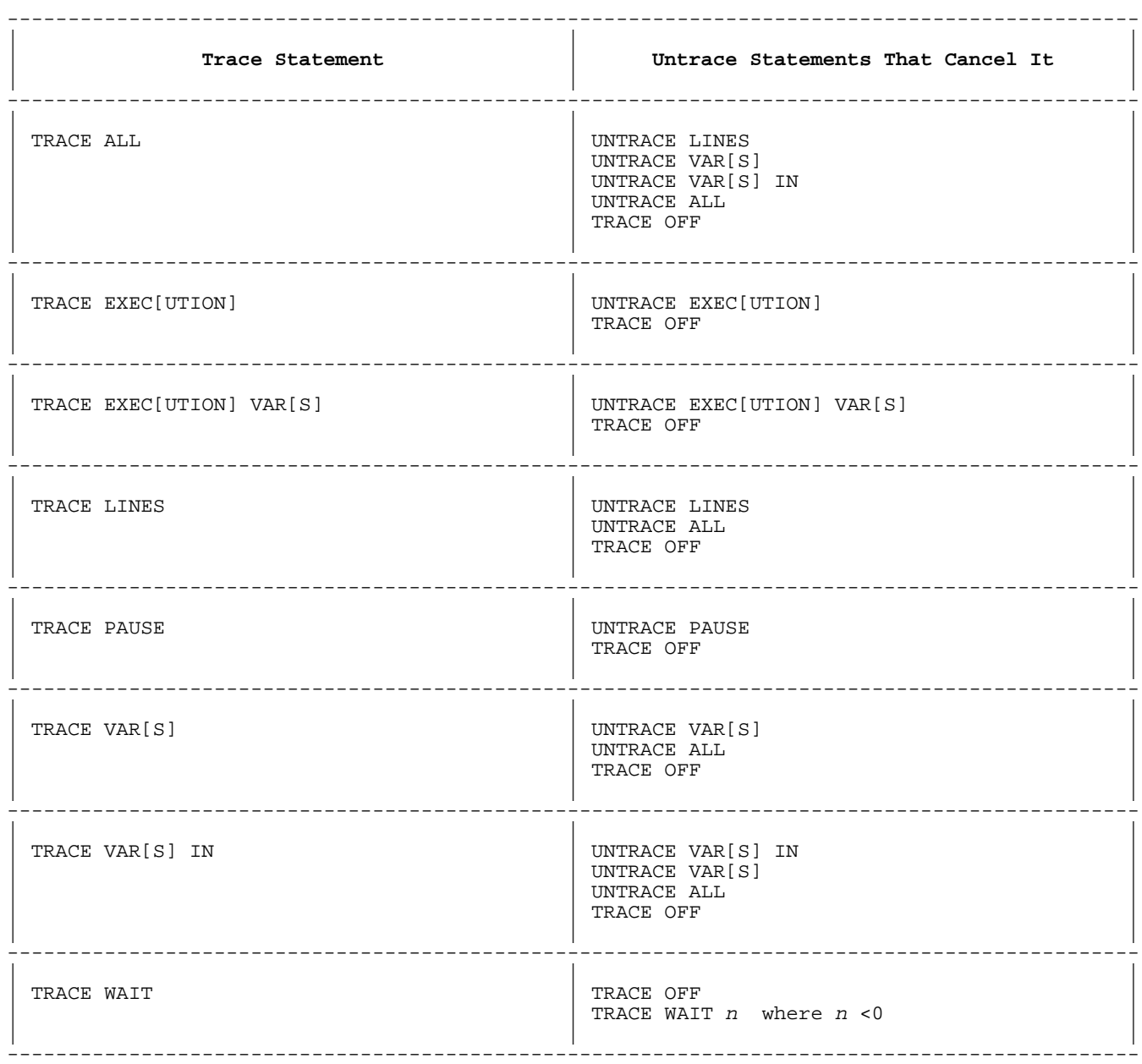

# **Table 2-9. Trace/Untrace Statement Correspondence**

# **TRACE ALL and UNTRACE ALL**

The TRACE ALL statement is the equivalent of the TRACE LINES and TRACE VARS statements. It traces lines and variables throughout the program.

The UNTRACE ALL statement cancels TRACE ALL.

# **Syntax**

TRACE ALL

UNTRACE ALL

## **TRACE EXEC and UNTRACE EXEC**

The TRACE EXEC statement traces lines, beginning when the first specified line executes and ending when the last specified line executes. If lines are not specified, TRACE EXEC applies to the entire program. If the first specified line does not exist or is not executed, TRACE EXEC does not trace lines. If the last specified line does not exist or is not executed, the TRACE EXEC statement does not stop tracing lines (unless an UNTRACE EXEC or TRACE OFF statement executes).

The UNTRACE EXEC statement cancels the TRACE EXEC statement (for every line).

## **Syntax**

 ${EXECUITION}$ TRACE  $\{$  EXEC  $\}$  [line id1 [TO line id2 ]]

 {EXECUTION} UNTRACE {EXEC }

## **Parameters**

- line\_id1 1.1 Line tracing begins when this line executes. If this line does not execute, line tracing never begins. Default is the first program line.
- line id2 Line tracing ends when this line executes. If this line is not specified or does not execute, line tracing does not end until an UNTRACE EXEC or a TRACE OFF statement executes.

#### **TRACE EXEC VARS and UNTRACE EXEC VARS**

The TRACE EXEC VARS statement traces variables, beginning when the first specified line executes and ending when the last specified line executes. If lines are not specified, TRACE EXEC VARS applies to the entire program. If the first specified line does not exist or is not executed, TRACE EXEC VARS does not trace variables. If the last specified line does not exist or is not executed, the TRACE EXEC VARS statement does not stop tracing variables (unless an UNTRACE EXEC or TRACE OFF statement executes).

The UNTRACE EXEC VARS statement cancels TRACE EXEC VARS (for every line).

## **Syntax**

```
 {EXECUTION} {VARS}
TRACE \{EXEC \} \{VAR \} [line_id1 [TO line_id2 ]]
         {EXECUTION}{VARS}
```
UNTRACE  $\{EXEC\}$   $\{VAR\}$ 

#### **Parameters**

- line\_id1 Variable tracing begins when this line executes. If this line does not execute, variable tracing never begins. The default is the first program line.
- line\_id2 Variable tracing ends when this line executes. If this line is not specified or does not execute, variable tracing does not end until an UNTRACE EXEC VARS or an TRACE OFF statement executes.

#### **TRACE LINES and UNTRACE LINES**

The TRACE LINES statement traces specified lines.

The UNTRACE LINES statement cancels TRACE LINES for specified lines (not necessarily for every line that TRACE LINES traces).

## **Syntax**

TRACE LINES [line\_range\_list1 ]

UNTRACE LINES [line\_range\_list2 ]

#### **Parameters**

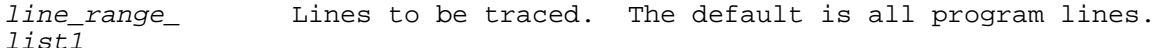

line\_range\_ Lines that TRACE LINES is to be canceled for (can be a<br>list2 subset of line range list1). The default is all prog subset of *line\_range\_list1* ). The default is all program lines.

#### **TRACE PAUSE and UNTRACE PAUSE**

The TRACE PAUSE statement traces specified lines exactly as TRACE LINES does. It also suspends the program like the PAUSE statement does before the lines are executed. The CONTINUE command causes the suspended program to resume execution.

The UNTRACE PAUSE statement cancels TRACE PAUSE for specified lines (not necessarily for every line that TRACE PAUSE traces). If another trace statement traces those lines, that statement continues to trace them, but TRACE PAUSE does not delay the program after the trace messages that are associated with those lines.

#### **Syntax**

TRACE PAUSE [line\_range\_list1 ]

UNTRACE PAUSE [line\_range\_list2 ]

## **Parameters**

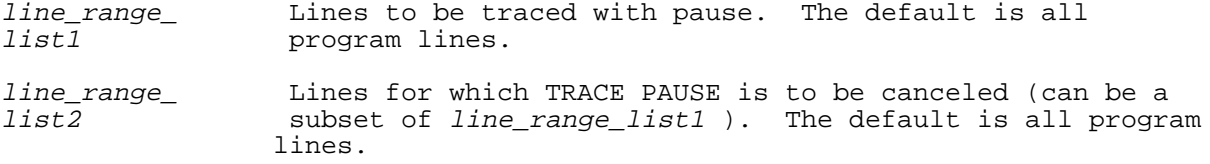

# **TRACE VARS and UNTRACE VARS**

The TRACE VARS statement traces specified variables.

The UNTRACE VARS statement cancels TRACE VARS for specified variables (not necessarily for every variable that TRACE VARS traces).

## **Syntax**

 {VARS} TRACE  $\{ \text{VAR } \}$  [var\_name1 [, var\_name2 ]...]

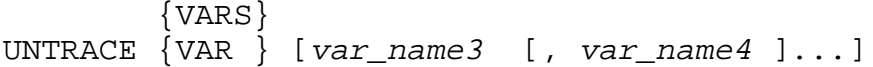

#### **Parameters**

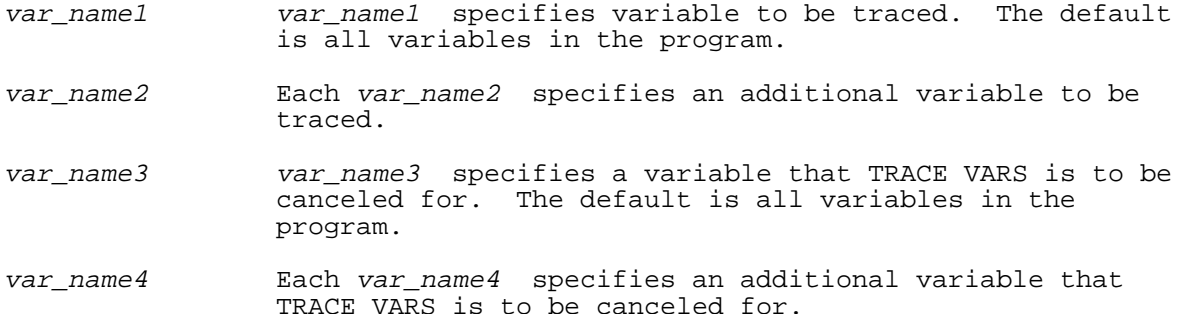

#### **TRACE VARS IN and UNTRACE VARS IN**

The TRACE VARS IN statement traces all variables in one or more specified subunits.

The UNTRACE VARS IN statement cancels TRACE VARS IN for specified subunits (not necessarily for every subunit that TRACE VARS IN specified).

# **Syntax**

```
 {VARS}
TRACE \{VAR \} IN sub_id1 [, sub_id3 ]...
          {VARS}
UNTRACE \overline{\{VAR\}} IN sub\_id2 [, sub\_id4 ]...
```
#### **Parameters**

- sub\_id1 sub\_id1 specifies a subunit that variables will be traced in. sub\_id1 is specified by [SUB] sub\_id or MAIN.
- sub\_id3 Each sub\_id3 specifies an additional subunit that variables will be traced in. Each sub\_id3 is specified by [SUB] sub\_id or MAIN.
- sub\_id2 sub\_id2 specifies a subunit that variables will no longer be traced in. sub\_id is specified by [SUB] sub\_id or MAIN.
- sub\_id4 Each sub\_id4 specifies an addition subunit that variables will no longer be traced in. Each sub\_id4 is specified by [SUB]  $\sinh$  id or MAIN.

The UNTRACE ALL, UNTRACE VARS, and TRACE OFF statements also cancel the TRACE VARS IN statement.

#### **Example**

The following shows examples of the TRACE VARS IN command. The first example is in a program, the last two are issued as commands.

 10 TRACE VARS IN MAIN, SUB A TRACE VARS IN Sub\_a, Sub\_b, FNX UNTRACE VARS IN X,Y,Z

#### **TRACE WAIT**

The TRACE WAIT statement delays the program for a specified time after each trace message (for line tracing and variable tracing).

#### **Syntax**

TRACE WAIT num\_expr

#### **Parameters**

num\_expr Mumber of seconds to delay the program after each trace message. The value of num\_expr must be in the range  $[-32768, 32767]$ . If  $num\_expr < 0$ , TRACE WAIT does not delay the program after trace messages.

#### **TRACE OFF**

The TRACE OFF statement cancels every TRACE statement.

#### **Syntax**

TRACE OFF

#### **OPTION TRACE and OPTION NOTRACE**

The OPTION TRACE statement enables the trace statements in the program

unit that contains it. The OPTION NOTRACE statement disables the trace statements in the program unit that contains it. If a program unit contains neither an OPTION TRACE nor an OPTION NOTRACE statement, the global option applies (its default is GLOBAL OPTION TRACE).

#### **Syntax**

OPTION TRACE

 {NO TRACE} OPTION {NOTRACE }

The OPTION TRACE and OPTION NOTRACE statements can appear anywhere in a program unit. The highest-numbered TRACE statement affects the entire program unit the entire time that the program unit is executing.

#### **Example**

 100 TRACE LINES 110 READ A,B 120 IF A=B THEN GOTO 140 130 PRINT "A<>B" 140 PRINT "A=B" . . . 200 OPTION TRACE . . . 300 OPTION NOTRACE 999 END

In the above program, the OPTION NOTRACE statement at line 300 disables the trace statement at line 100, despite the OPTION TRACE statement at line 200. HP Business BASIC/XL does not trace the branch from line 120 to line 140 when the program runs.

## **The Program Analyst**

The interpreter maintains extensive data structures that describe the current program. That information can be valuable for developing and maintaining programs. The Program Analyst is an environment that makes this information available and provides tools for analyzing the information. The Program Analyst can be used for design optimization, memory usage analysis, program statistics information, and optimization of subunit sizes.

# **ANALYST**

The ANALYST command enters the Program Analyst environment. The following conditions must be met to successfully run the Program Analyst:

- \* The terminal fully supports the terminal-specific features of HP Business BASIC/XL.
- \* The interpreter is running in a session, rather than a batch job.
- \* There is at least one program line in the current program.
- \* The program is not running or paused.
- \* The program has no VERIFY errors.
- The destination for OUTPUT and SYSTEM OUTPUT is the display.

## **Syntax**

ANALYST [screen argument ]

#### **Parameters**

screen\_argument An argument that specifies which screen to enter. If no screen is specified, the Main Menu/Browse screen is displayed.

Table 2-10 lists each argument, and the screen that it displays.

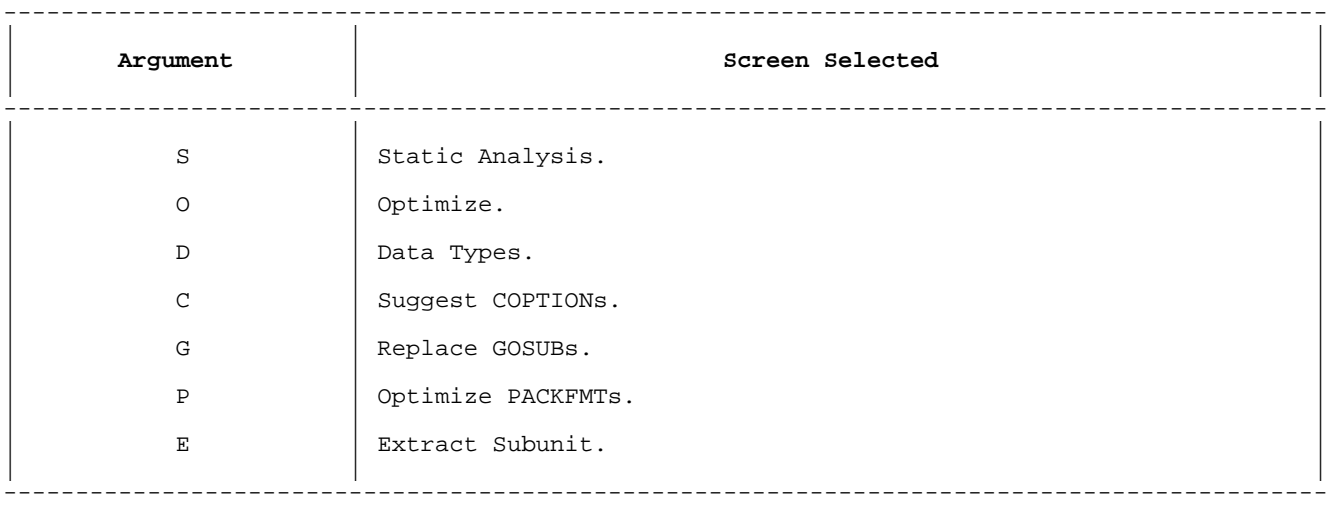

## **Table 2-10. Analyst Command Arguments**

This section describes each screen. Each action that occurs in a particular screen is explained. The following control actions work from any screen:

- To exit the Program Analyst press f8.
- Pressing HALT while the Program Analyst is waiting for input transfers control to the next height level screen.
- \* Pressing HALT while the Program Analyst is writing information to the screen returns control to the Main Menu/Browse screen.
- \* Pressing HALT while in the Main Menu/Browse screen exits the Program Analyst.

All files created by the Program Analyst have a set of comments giving the file name, the date and time of creation, the name of the screen being used, and the original name of the program as their first few lines.

The user interface capabilities used in the Program Analyst are available in HP Business BASIC/XL applications through the following statements and functions:

 ON KEY ON HALT CURSOR RESPONSE ACCEPT TINPUT

**NOTE** The features of the Program Analyst can change from one release to the next. Whenever you receive a new version of HP Business BASIC/XL, check the NEWS category in the HELP facility for information on changes and enhancements.

In some screens, the Program Analyst creates file whose names have the form BBPAnn. After you have merged one of these files, purge it. If you have many of these files in your group, the Program Analyst spends extra time trying to find an unused name.

**The Main Menu/Browse Screen.** The purpose of this screen is to provide general information about the current program.

The Main Menu/Browse Screen displays the following information about the current program:

- \* The name of the program (the BSAVE file name).
- \* The time and date when the program was last saved.
- \* The overall subunit space and fixed data space requirements of the program.
- \* The subunit space and fixed data space requirement of each subunit.
- \* The source code listing, shown in blocks of eight lines.

The cursor is on the first character of the current subunit name. Table 2-11 shows the actions that you can perform while in the Main Menu/Browse screen.

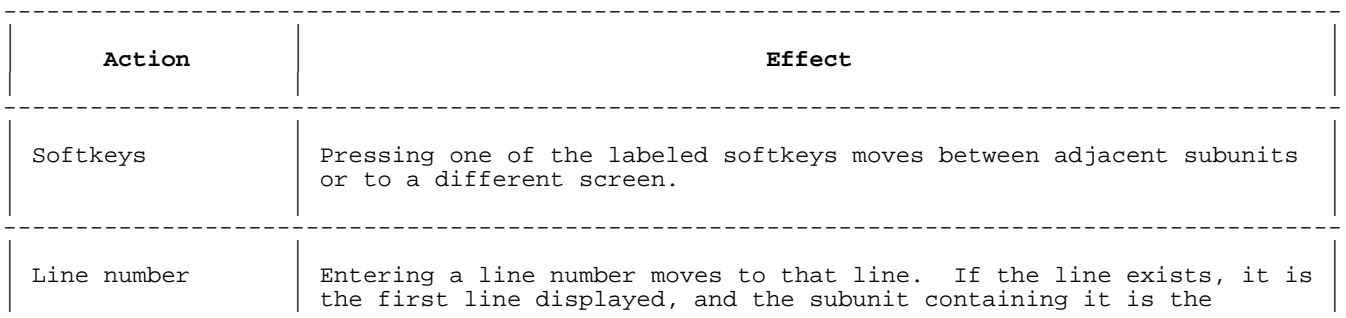

# **Table 2-11. Main Menu/Browse Screen Actions**

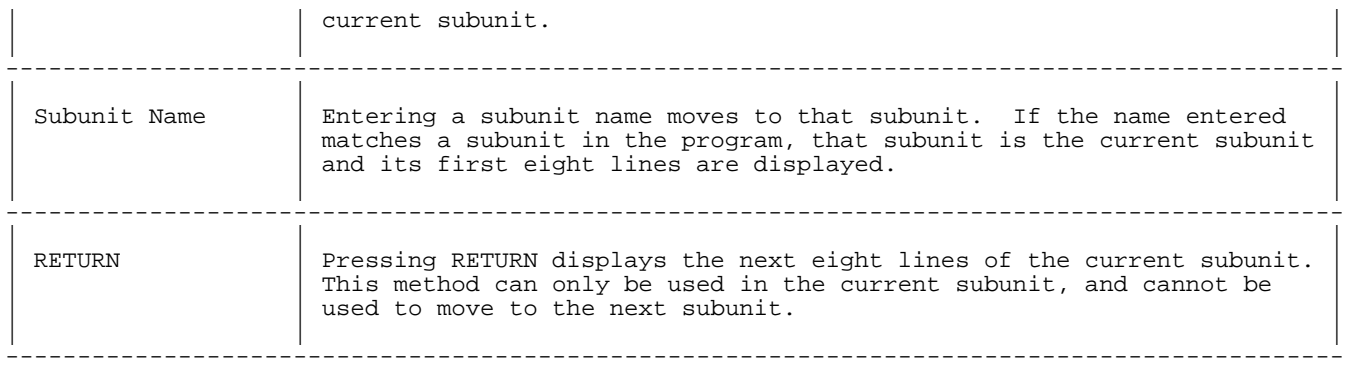

**The Static Analysis Screen.** The purpose of this screen is to provide detailed statistics about the program and its system requirements.

The Static Analysis screen displays detailed information about each subunit of a program. It contains three types of information. The following lists describe the information that this screen provides.

**Interpreter Resource Utilization**: This section contains information about resource utilization within the interpreter. Resources include tables, data segments, and interpreter space. The fields and their contents are:

## **Field Contents**

- Global Tables The amount of space (in words) taken to store the interpreter's directory information for locating and managing all of the programs subunits. Included are tables holding the names of the subunits.
- Local Tables For the subunit being displayed, this value is the amount of space for all tables that reside in the subunit space area of the interpreter's data stack.
- New Run-time Tables When a program contains references to external routines or intrinsics, the interpreter requires additional space for parameter information at run-time. This value is an estimate of that space requirement.
- Recoverable The interpreter's tables can sometimes become cluttered with unnecessary information, particularly when extensive editing has been done. The tables can be cleaned by saving the program in ASCII format (through the SAVE LIST command) and then issuing a GET command. The value displayed is an estimate of the number of words in the subunit space that would be recovered by a SAVE LIST and GET.
- COMMON Space The spaced required by all variables declared in COM statements.
- Local Space Space for locally declared (or undeclared) variables and parameters. This number is broken down into Numeric Space and String Space fields.

**Software Metrics** This section provides statistics about the program. Many techniques exist for measuring the size and complexity of software and the amount of structure it contains. The Program Analyst can measure these features quickly and accurately. The significance of the numbers is left up to the programmer. The fact that the numbers are generated should not be considered an endorsement of a particular technique, nor is

it the intent to pass judgement on the user's code. This section contains the following information:

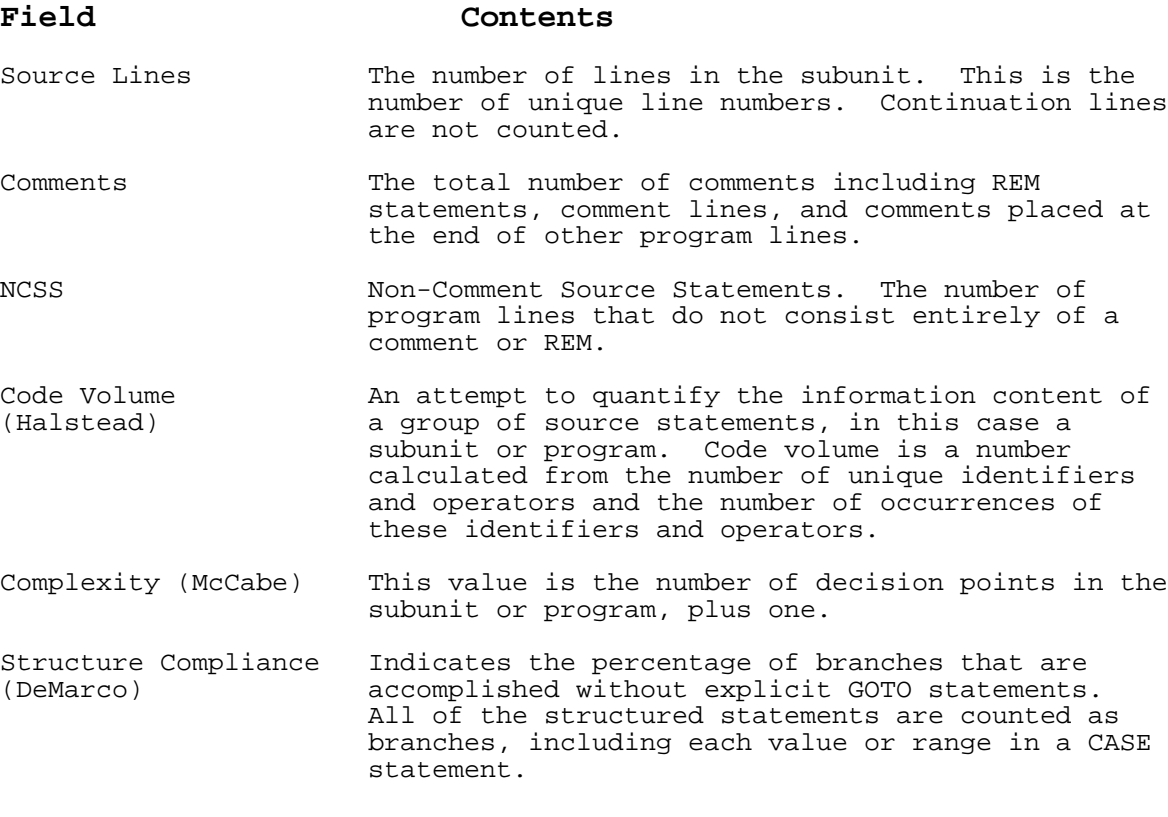

**Statement Frequency** The Statement Frequency section lists the 21 most frequently used statements in the subunit. The statement names are displayed with the frequency count.

**The Optimize Screens.** The Program Analyst contains four screens that are specifically designed to help improve the efficiency of the current program. The next four sections describe each of these screens.

**The Data Types Screen.** The purpose of this screen is to provide information to minimize run-time conversions through more efficient definitions of variable data types.

This screen displays information for the entire MAIN subunit. The name of the subunit and the first and last line numbers are displayed at the top of the screen. A predicted number of conversions is below the subunit information is shown in a table. The lines with the most conversions are indicated to the right of the table. The Program Analyst predicts static conversion numbers. If a statement (such as a FOR statement) is to be executed multiple times, the Program Analyst counts the conversion only once. If the Program Analyst finds a control variable that is a floating-point type, or a default REAL or DECIMAL type and the Program Analyst can determine that the starting value, limit, and step (if present) are all integers, the line number of the FOR loop is reported. A FOR loop that meets those criteria is very inefficient because the control variable has to be converted. In addition, the FOR loop can produce incorrect results.

After the information about the MAIN subunit is display, the cursor is at the beginning of the Line Range field at the top of the screen. To move to a different part of the program, enter a line range or a single line number, or press a softkey to move to the previous or next subunit. If you select a single line, the line itself is listed at the bottom of the screen. The data type of each numeric variable is displayed.

The Program Analyst cannot accurately detect conversions that occur during a call to an external routine, an intrinsic, a subprogram, or a function. Conversions may be generated if an actual parameter does not match the declared parameter. Also, any conversions that take place to determine which CASE to execute in a SELECT structure are not reported.

If your program uses GLOBAL OPTION DECIMAL and does not have OPTION DECIMAL or OPTION REAL statements in each of the subunits, issue the VERIFY command before entering the Program Analyst . This notifies all the subunits that they will be executing in DECIMAL mode and ensures that you get the most accurate information about conversions.

**The Suggest COPTIONs Screen.** The purpose of this screen is to predict the benefit of each of the compiler options (COPTIONs) in terms of generated code savings.

The Suggest COPTIONs screen estimates the number of words of compiled code that would be eliminated through the use of each compiler option. The information is displayed in four columns. The first column contains the names of all the compiler options. If the subunit or program currently being displayed has a compiler option in effect, the code savings is displayed in the Current column. If the program or subunit is not current taking advantage of that option, the potential savings is displayed in the Potential column. The final column indicates whether any features that would prevent the use of an option are being used. The Program Analyst cannot estimate the actual size of a compiled subunit.

When you enter the Suggest COPTIONs screen, the cursor is positioned under the first letter in the subunit or program name. You can type a subunit name or line number or press a softkey to move to another subunit or line.

**The Replace GOSUBs Screen.** The purpose of this screen is to replace GOSUB statement with the subroutines the reference. This improves performance in some situations.

If a program has GOSUBs that execute many thousands of times, the

overhead associated with them becomes noticeable. The Replace GOSUBs screen can, with certain restrictions, be used to replace a GOSUB with the body of the referenced subroutine. This is possible when there are enough available line numbers after the GOSUB to insert the entire subroutine before the next line, and the subroutine does not contain and GOTO statements or any lines that are targets of branches.

The Replace GOSUBs screen prompts you for a line range to use to search for eligible GOSUBs. It also asks for the maximum number of lines to be inserted for each GOSUB. The Program Analyst then creates an ASCII file containing a copy of the referenced subroutine. If you choose to replace the GOSUB with the subroutine, the GOSUB statement is deleted and the copy of the subroutine is inserted in its place. If the subroutine contains consecutive assignment statements, the Program Analyst combines them into fewer lines if possible.

The existence of this screen should not suggest that all GOSUBs should be eliminated. Only those that are used very frequently should be considered for replacement.

The Replace GOSUBs screen is useful in conjunction with the Extract Subunit screen described later. Replace GOSUBs can help to resolve subroutine references that might otherwise prevent a successful extraction.

**The Optimize PACKFMTs Screen.** The purpose of this screen is to generate SKIP clauses for PACKFMT statement to minimize packing and unpacking of variables.

Often a subunit needs to access only a few items specified in a PACKFMT statement. In a PACK or UNPACK statement, the entire record will be transferred between the string buffer and the variable, even if the PACKFMT statement has information for many more items than the subunit is using.

To improve efficiency, the PACKFMT specification can contain one or more SKIP clauses. A SKIP specifies that a certain number of bytes in the string buffer are to be ignored during an UNPACK and skipped over during a PACK.

The Optimize PACKFMTs screen determines which items can be skipped, calculates the number of bytes to skip, and then modifies a PACKFMT accordingly.

When you enter this screen, you are prompted for the line number of a PACKFMT statement. You can enter a line number or use a softkey to list the line numbers of all of the PACKFMT statements in your program. If the correct line number of a PACKFMT is entered, each item in the PACKFMT statement is examined. If the PACKFMT statement is used anywhere else in the subunit, or if it is in common or is a parameter to the subunit, the Program Analyst assumes that it is needed and cannot be skipped. Otherwise, the Program Analyst determines the number of bytes in that

item and generates a SKIP. If adjacent items can be skipped, the Program Analyst creates only one SKIP clause to cover those items. The items that can be skipped are highlighted.

If skippable items are found, pressing RETURN will cause the Program Analyst to create an ASCII file containing the following statements:

- The original PACKFMT line with the actual statement commented out with a !.
- The new PACKFMT statement with a line number one greater than the original.

When this file is merged (using the MERGE command) back into the program, the original line serves as documentation of the complete record layout. If you are referencing a PACKFMT statement by a line number instead of a label, you need to modify the appropriate PACK or UNPACK statement.

When determining the number of bytes in a string variable, the Program Analyst uses the maximum declared length (or 18 if the string is undeclared). The Program Analyst assumes that strings are always padded out to their maximum length before packing them. This is recommended practice because the maximum length is always used during an UNPACK.

The Optimize PACKFMTs screen can also be used to optimize IN DATASET statements. You can modify a IN DATASET statement so that it looks like a PACKFMT statement, optimize the modified statement, merge the statement

into the program, and then modify it back to an IN DATASET statement.

**The Extract Subunit Screen.** The purpose of this screen is to assist in dividing large subunits into smaller subunits.

Manually removing lines form one part of a program and using the lines to create a new subunit can be tedious. There are many dependencies that must be examined. The Program Analyst can be very useful for extracting subunits. Using the information in the interpreter, the Program Analyst can detect all of the following dependencies:

- Branches that will be broken if lines are removed.
- \* Variables that have been shared between the old and new subunits that must become parameters or placed in common.
- Single-line functions definitions and OPTION, IMAGE, and PACKFMT statements that will be needed in the new subunit.

On entry of a line range, the Program Analyst displays the effects of removing this line range from its subunit. The Program Analyst examines all GOTOs, GOSUBs, and structured statements to determine whether they would be affected. It also determines whether variables (including files) need to be passed as parameters to the proposed new subunit. Once you have identified a line range that can be extracted without breaking any branches or structures, the Program Analyst creates the new subunit and the CALL to it.

**NOTE** The Program Analyst allows you to extract a subunit even if there are broken branches. Manual editing may be required before the new program can run.

**Factors Affecting Extraction.** The following factors that can affect extraction cannot be fully analyzed:

- DATA, READ, and RESTORE statements.
- \* Report Writer usage.
- \* SORT USING statements.
- \* THREAD statements.
- \* RETURN statements.
- \* ON ERROR, ON KEY, ON HALT, etc.

The Program Analyst may produce warnings if these features are used in the subunit being divided. However, the Program Analyst continues to create the subunit. If will be up to you to make any necessary manual changes.

When the Program Analyst creates a new subunit, it handles the following requirements automatically:

- \* Creation of parameter lists.
- \* Copying of necessary common block declarations.
- Copying of necessary single-line function definitions.
- Copying of necessary IMAGE and PACKFMT statements.
- \* Moving declarations of variables that are only using in the new subunit into that subunit.
- \* Copying of OPTION statements.

The Program Analyst does not alter your program. It produces two ASCII files that you can GET and MERGE to create an altered program. If you are planning to extract more than one subunit, you must do the GET and MERGE for the first subunits before analyzing subsequent subunits.

**Extracting a Subunit.** The following is a list of the steps required to extract a subunit:

- 1. Renumber the program to allow space between lines so the Program Analyst can insert any necessary lines.
- 2. Get and examine a listing. The Program Analyst normally assumes lines are to be extracted from the MAIN subunit. Also, the Program Analyst cannot create a multi-line function this way. Look at the listing to find logical subunit material.
- 3. Enter the Program Analyst and go to the Extract Subunit screen. Enter the line range that you want to analyze. Use existing line

numbers.

- 4. When you enter a line range, the Program Analyst displays information about branches, structured statement, variables, and detectable problem conditions. Try different line ranges until you find one that will not cause many broken branches.
- 5. Press the softkey labeled Extract. Use any legal HP Business BASIC/XL identifier. The Program Analyst creates the two files used to produce the altered program. The first file is the original program with the extracted lines replaced by a CALL statement, and the second is the new subunit.
- 6. Exit the Program Analyst.
- 7. GET the original program file (the one whose name begins with g) and then MERGE the new subunit file (the one whose name begins with m). Use a line number on the MERGE command that will add the new subunit to the end of the program.
- 8. Renumber the program, and SAVE it. During the SAVE, the Program Analyst will identify any remaining broken structures that will need manual correction.

## **INFO Command**

The INFO command prints information about the current interpreter environment. The INFO command is a command-only statement. That is, it can only be issued at the interpreter prompt and cannot be placed in a program. Default values can be changed by running the HP Business BASIC/XL configuration utility program as described in Appendix C.

## **Syntax**

INFO

## **Example**

The following shows the results of the INFO command:

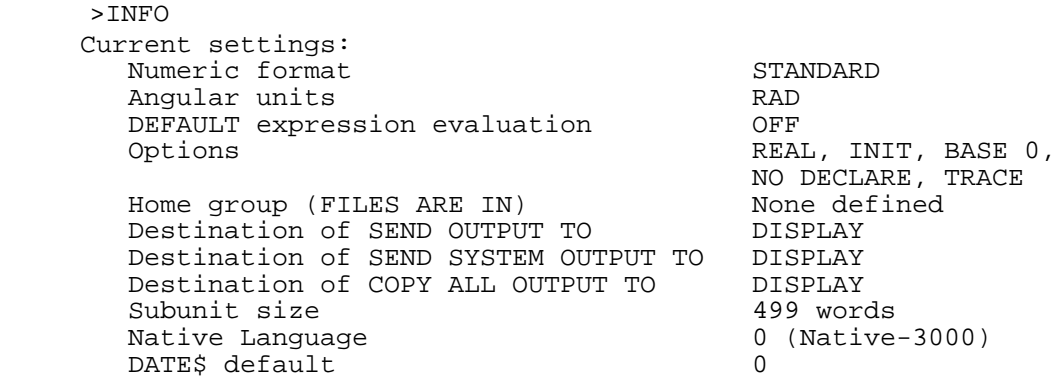

#### **HELP Command**

The HELP command displays information about one or more HP Business BASIC/XL commands, statements, and errors. Because a HELP command can end in an unquoted string literal, it cannot be followed by a comment. The HELP command is a command-only statement.

#### **Syntax**

[unquoted\_str\_lit ] HELP [str lit ]

#### **Parameters**

unquoted\_str\_lit String of the form

topic,subtopic

where topic and subtopic are unquoted string literals (for example, AUTO,SYNTAX). Characters beyond the fortieth are ignored.

str\_lit Its value is a string of the form

"topic,subtopic"

(for example, "AUTO,SYNTAX").

If neither unquoted\_str\_lit nor str\_lit is specified, the HELP command enters the HELP subsystem, where it prompts for them (the prompt is Help>). After displaying information on one topic, the HELP subsystem prompts for another.

If the HELP command recognizes unquoted\_str\_lit or str\_lit as a subtopic, but not as a topic, it uses the last topic.

When the HELP command cannot recognize a spelling, the HELP command displays information on the topic or subtopic with the closest spelling (the first letter must be correct).

The information on a command or statement includes a list of similar commands and statements; for example, the information on INPUT lists ACCEPT, ENTER, and LINPUT.

If the information for a command, statement, or error fills more than one terminal screen, the HELP command displays one screen of information and then asks:

Do you want to see more? (Y/N) Y

To answer yes, do one of the following:

- Press RETURN.
- Type Y over the last Y and press RETURN.

To answer no, do one of the following:

Type N over the last Y and press RETURN.

To exit the HELP subsystem, type one of the following in uppercase, lowercase, or a combination of uppercase and lowercase:

**EXTT EXT**  EX E

**Service State State State State** 

#### **Accessing the Operating System**

The operating system can be accessed from HP Business BASIC/XL with the SYSTEM, SYSTEMRUN, or EXIT commands as follows:

SYSTEM Executes an operating system command, a UDC, a program, or a command file from HP Business BASIC/XL (and returns to HP Business BASIC/XL). You can also type

instead of SYSTEM.

SYSTEMRUN Runs another program from HP Business BASIC/XL (and returns to HP Business BASIC/XL).

EXIT Exits HP Business BASIC/XL (and does not return).

The SYSTEM and SYSTEMRUN commands are executable from within a program, and are discussed in chapter 4.

#### **EXIT Command**

The EXIT command exits HP Business BASIC/XL. It is a command-only statement and cannot appear in a program.

## **Syntax**

{EXIT [BASIC]}  $\{:::$ 

Typing EXIT after changing your program without saving the complete program will result in the following question:

 UnSAVEd source modifications will be lost. Do you really want to EXIT? Y

To exit, press RETURN or Y RETURN. To return to HP Business BASIC/XL, press any other character key followed by RETURN. Function keys and other special keys will not return you to HP Business BASIC/XL.

The :: form of the EXIT command does not check for source modifications before exiting.

## **Example**

 EXIT ::

# **The Calculator**

The HP Business BASIC/XL interpreter can be used as a calculator. If you type in a numeric expression without a line number, HP Business BASIC/XL will return the value of that expression. Table 2-12 summarizes the what happens with each response to the interpreter prompt. Note that at the end of each line, you can type either RETURN or CONTROL E.

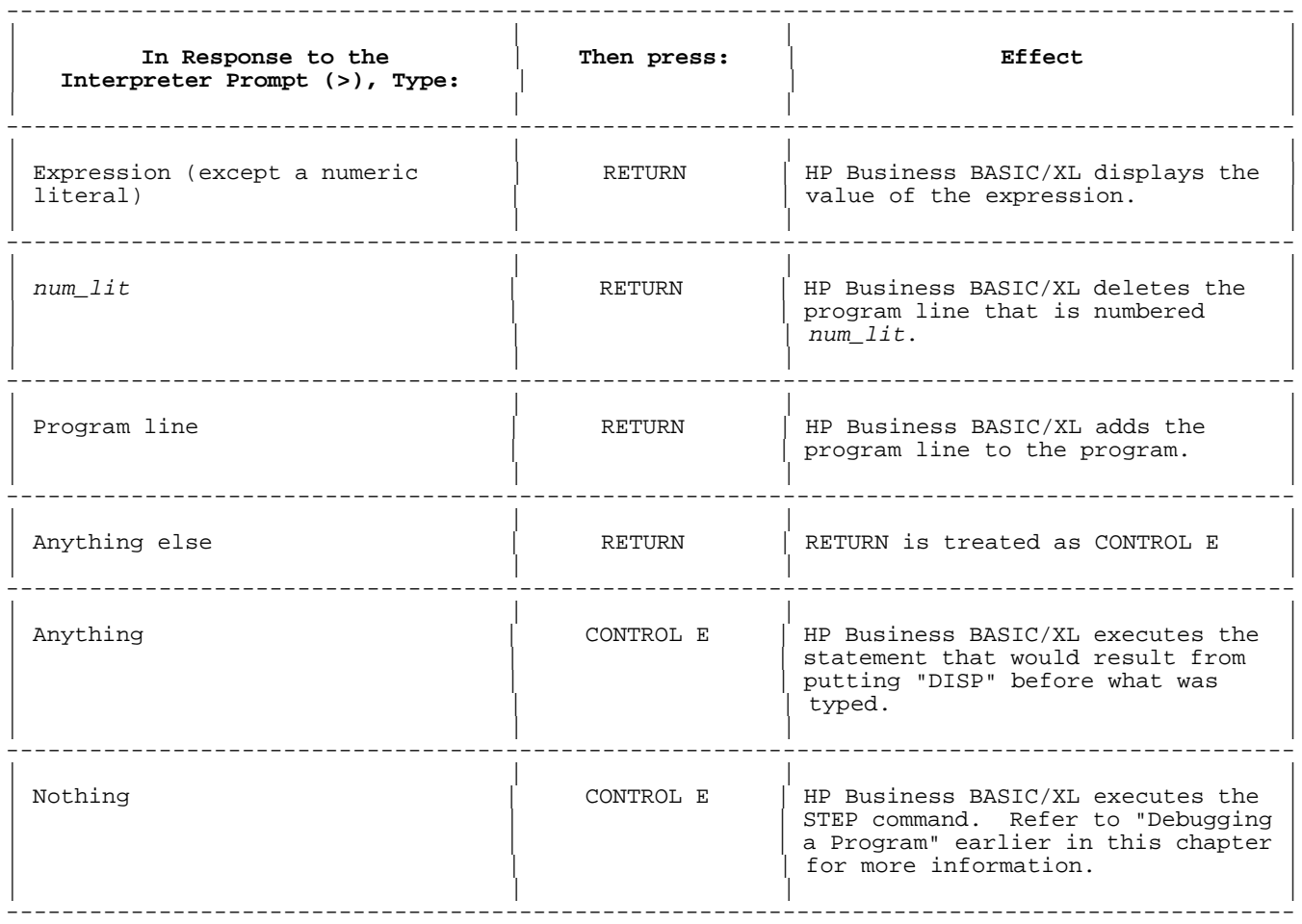

## **Table 2-12. The Calculator**

# **Example**

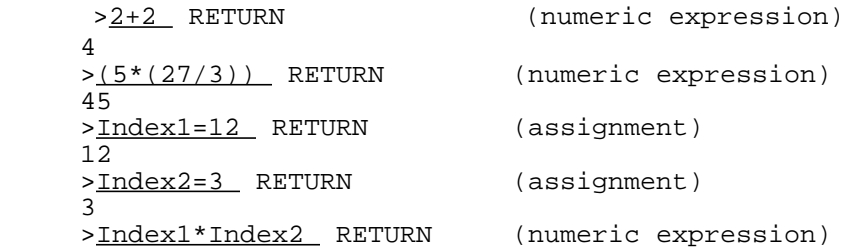

 36 >10 PRINT RETURN (program line)<br>>10 (line number w (line number with nothing else deletes line)<br>(numeric expression) >Index1\*Index2 RETURN (numeric expression) 36 >Index1=12 RETURN (assignment) 12 >Index2=Index1 RETURN (assignment) 12 >10 PRNIT RETURN (syntax error) Error

# **Chapter 3 Language Elements**

# **Introduction**

This chapter describes elements of the HP Business BASIC/XL language. It covers executable input, statements, variables, operators, and subunits.

# **Executable Input Units**

An executable input unit can be input and executed without being part of a larger structure. The following are the three executable input units in HP Business BASIC/XL:

- \* Expressions.
- \* Commands.
- \* Programs.

Table 3-1 compares them.

## **Table 3-1. Executable Input Units**

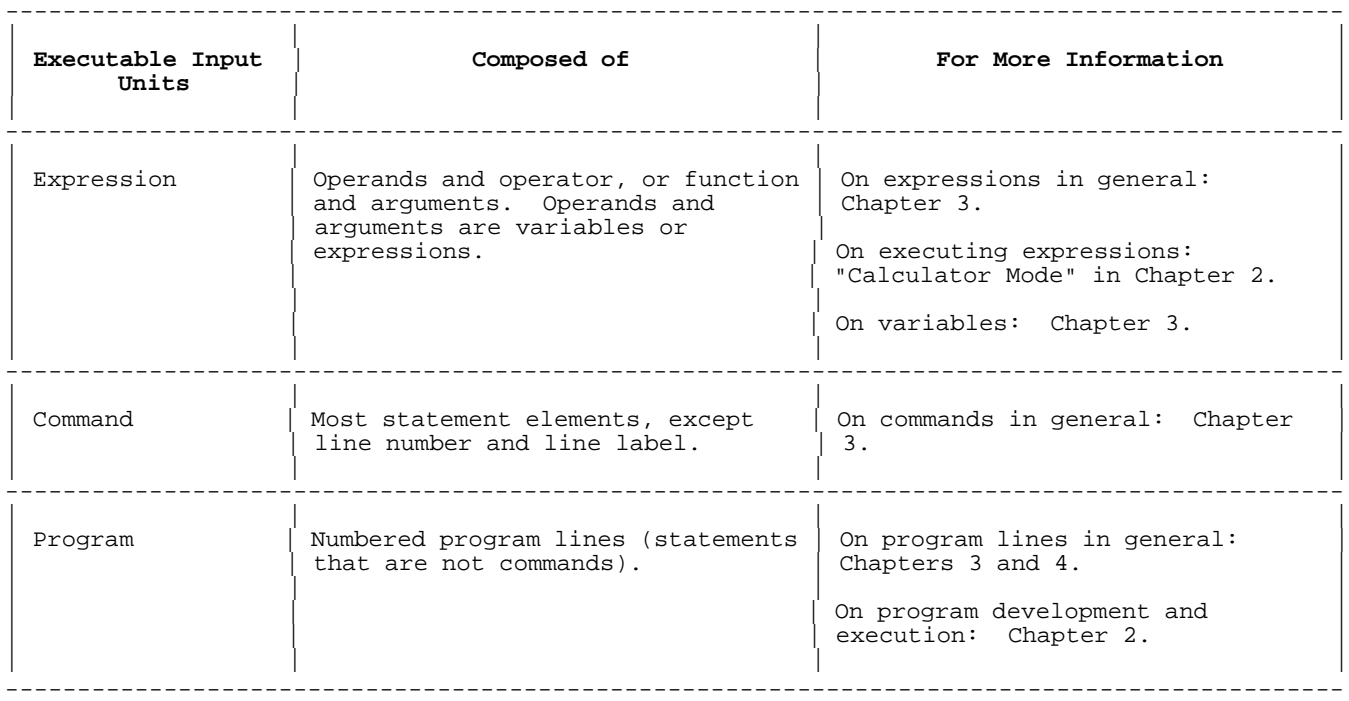

# **Statements and Their Elements**

This section contains the following information:

- \* Gives the syntax of the general statement and briefly explains each statement element.
- \* Explains the different types of statements.
- \* Provides further information on the statement elements keyword and identifier.
- \* Lists the places in a program where spaces are required or are illegal.
- \* Compares remarks and comments.
- \* Explains how statements form a program.

## **Statement Syntax**

Every HP Business BASIC/XL statement has the following syntax, although not every statement can have all of the optional elements shown. See "Statement Types" in this chapter for restrictions on the general syntax.

## **Syntax**

{line\_num [line\_label:]} [Statement\_body ] [comment ]

#### **Parameters**

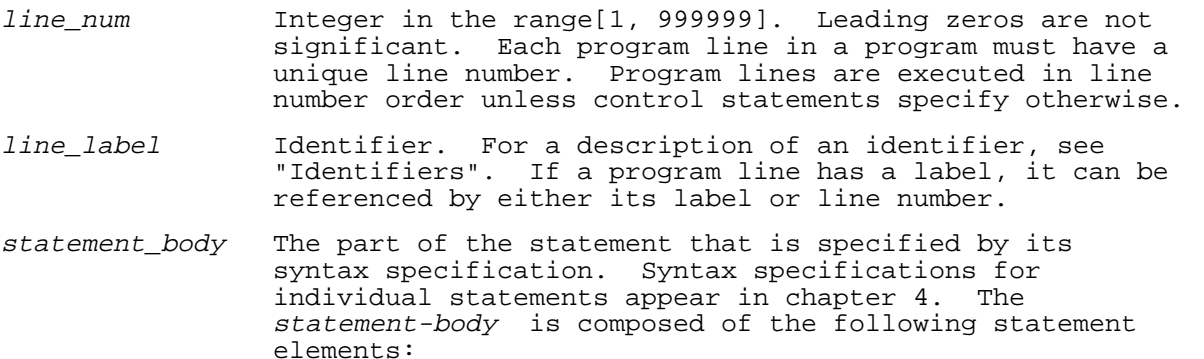

## **Table 3-2. Statement Elements**

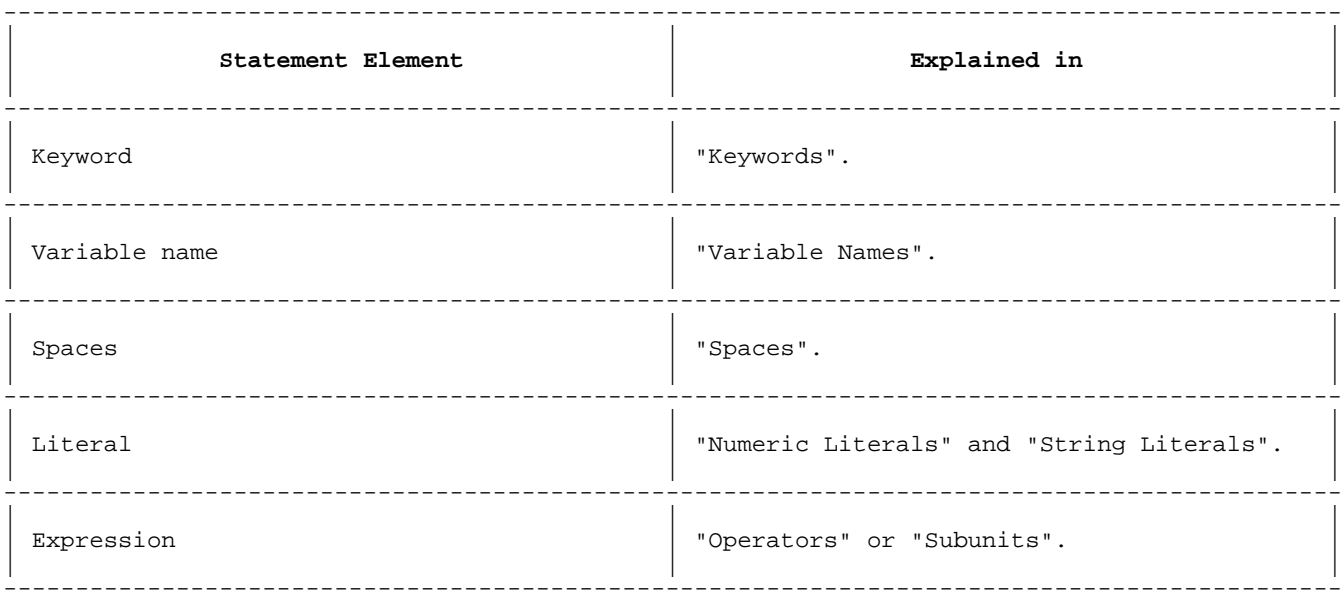

comment The Any character string, including the null string. A comment cannot follow a HELP command or an IMAGE or DATA statement.

## **Statement Types**

The HP Business BASIC/XL statement types and their relations are shown in Figure 3-1. Figure 3-1 also lists the characteristics of each statement type.

**Figure 3-1. Statement Types**

#### **STATEMENTS**

#### **COMMANDS**

Do not have line numbers or labels Are executed immediately after they are entered Do not belong to a program

#### PROGRAM LINES

Have line numbers Can have labels Belong to a program

EXECUTABLE PROGRAM LINES

Are executed when program is run, in line number order unless control statements specify otherwise

NONEXECUTABLE PROGRAM LINES Are not executed

Are processed in line number order

VARIABLE DECLARATION STATEMENTS Allocate space for variables before program execution

#### **REMARKS**

Are for comments only

LG200111\_001

The following are command-only statements:

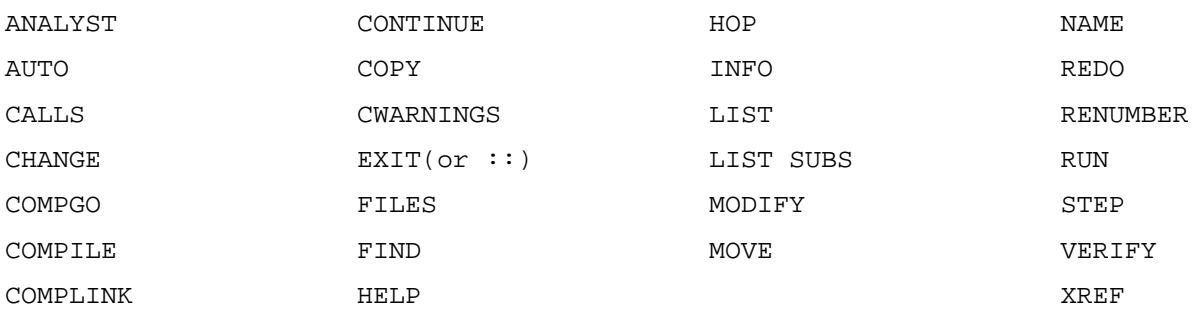

A command-only statement cannot be a program line. Every other Business BASIC\XL statement can be a command or a program line. There are also some statements that cannot be a command. That is, they can only appear in program lines.

The following are statements that can appear as part of a program line, but can not be issued as a command:

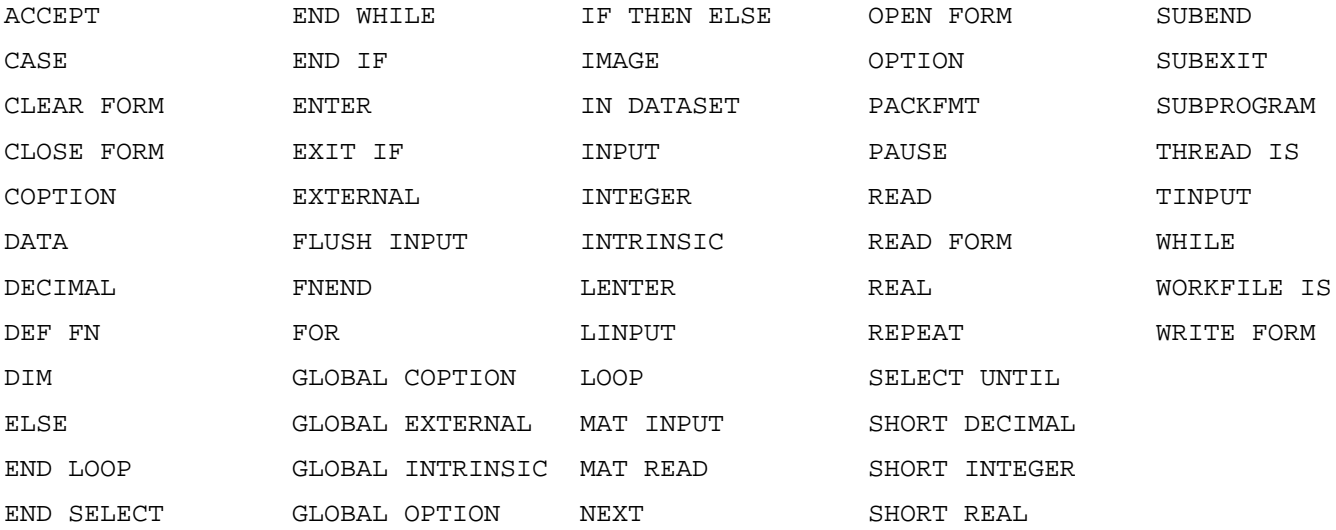

All other statements can be issued as a command, and can appear in a program line.

# **Keywords**

Keywords are the basis of statements.

A keyword can be entered in the following ways:

- \* All uppercase letters (for example, PRINT).
- \* All lowercase letters (for example, print).

A keyword cannot be entered using a combination of uppercase and lowercase letters; for example, PrINt, or Print.

Regardless of how keywords are entered, HP Business BASIC/XL lists them in uppercase.

## **Examples**

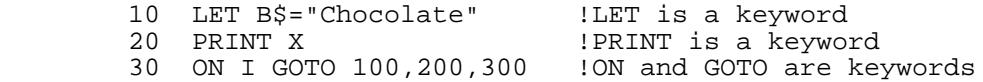

## **Identifiers**

An identifier is a character string that has the following characteristics:

- Begins with a letter.
- \* Contains any combination of letters, digits, and underscores (\_).
- \* Has 63 or fewer characters.

HP Business BASIC/XL uses identifiers for several purposes. Table 3-3 shows those uses.

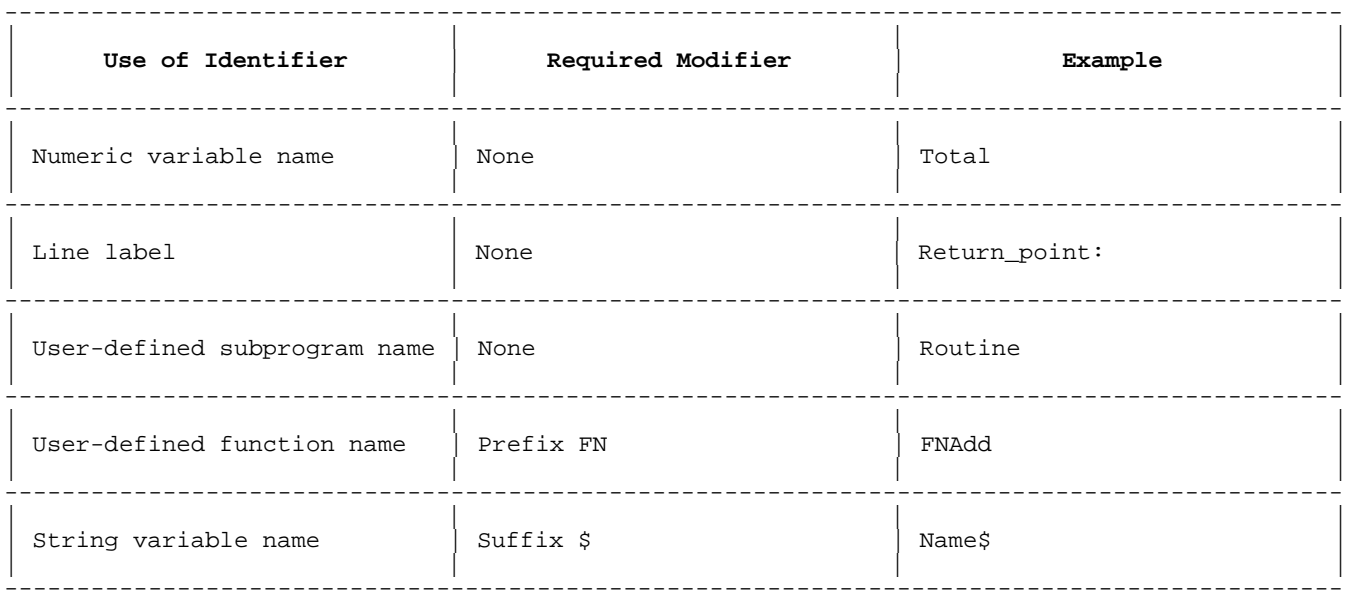

# **Table 3-3. Identifier Uses**

An identifier can be entered in the following ways:

- \* All uppercase letters; for example, NAMES (See note below).
- \* All lowercase letters; for example, names.
- \* A combination of uppercase and lowercase letters; for example NaMeS.
- **NOTE** If an identifier has the same spelling as a keyword, it must be typed in a combination of uppercase and lowercase letters. For example, "Print" or "pRiNt" is an identifier, but "print" or "PRINT" is a keyword. If such an identifier appears where the keyword is illegal, Business BASIC\XL recognizes it as an identifier. For example, HP Business BASIC/XL interprets "PRINT IF" as "PRINT If", where If is an identifier.

In general, identifiers should not have the same name and spelling as keywords. This can be very confusing, especially when attempting to debug a program.

Regardless of how an identifier is entered, HP Business BASIC/XL prints it with the first character upshifted and the others downshifted. For example, "NAMes" and "NAMES" become "Names", and both refer to the same entity.

# **Examples**

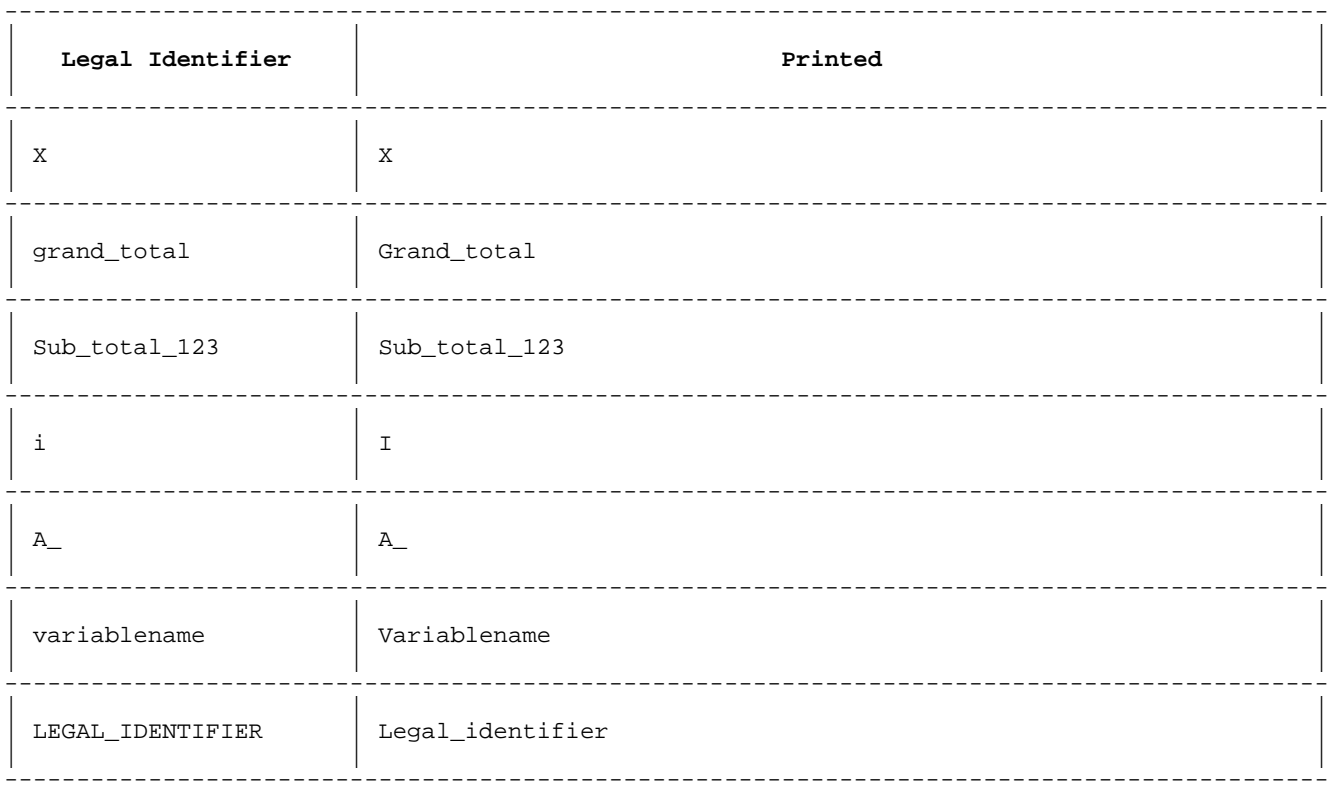

# **Table 3-4. Legal Identifiers**

# **Table 3-5. Illegal Identifier**

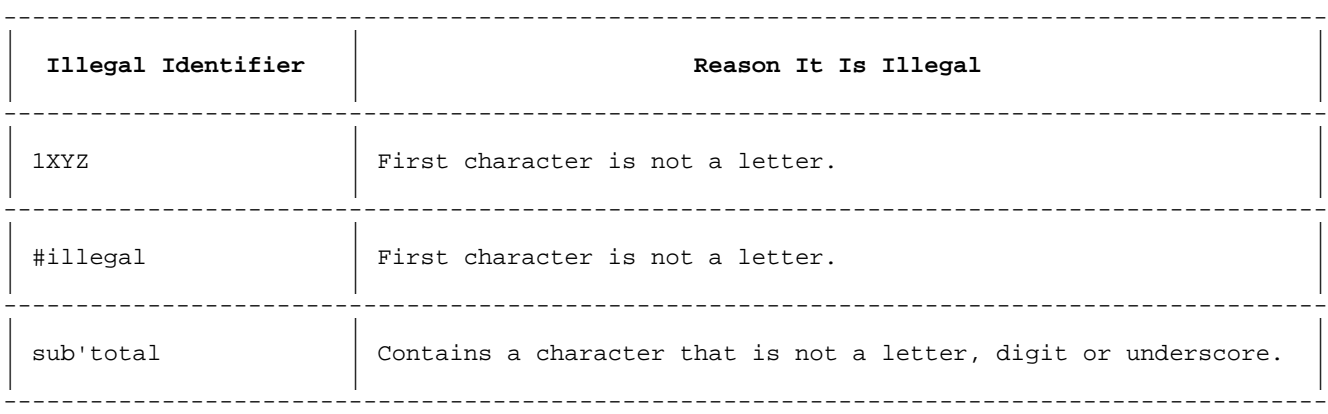

## **Spaces**

One of the following must separate a keyword and an identifier:

- \* Space.
- \* Comma.
- \* Parenthesis.
- \* Operator.

With few exceptions, spaces can appear anywhere in a program. Table 3-6 lists the places where spaces cannot appear and gives examples.

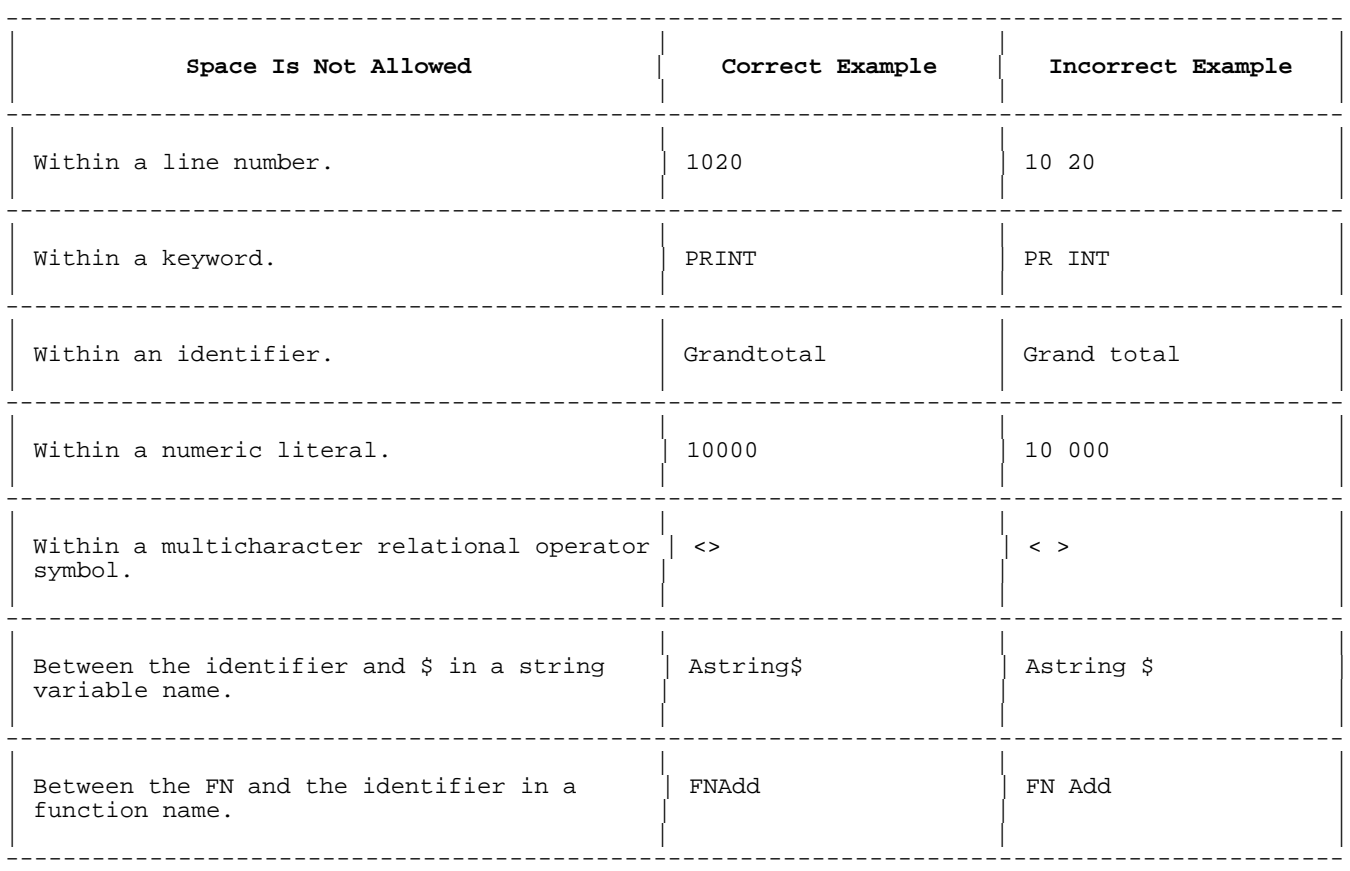

**Table 3-6. Places Where Spaces Are Not Allowed**

When a keyword has an alternate spelling that contains an embedded space, the two parts can be separated by more than one space. The keywords in the left column below can also be initially spelled as shown in the right column. The space in the second column can be replaced with more than one space. HP Business BASIC/XL prints these keywords as shown in the left column.

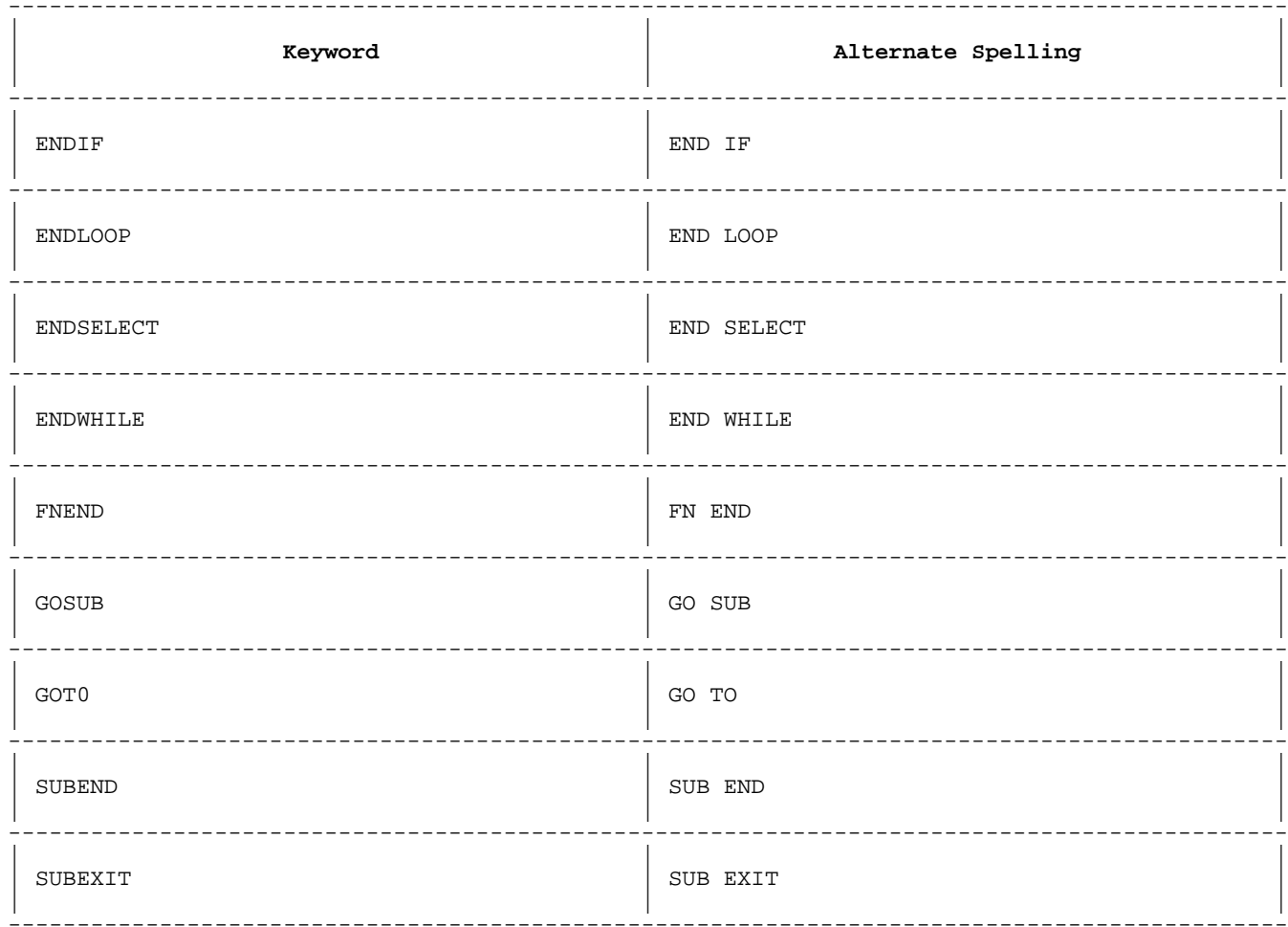

# Table 3-7. Keywords with Alternate Spellings

## Comments versus Remarks

Both comments and remarks are used for documentation only. Table 3-8 summarizes their similarities and differences.

# Table 3-8. Comments vs Remarks

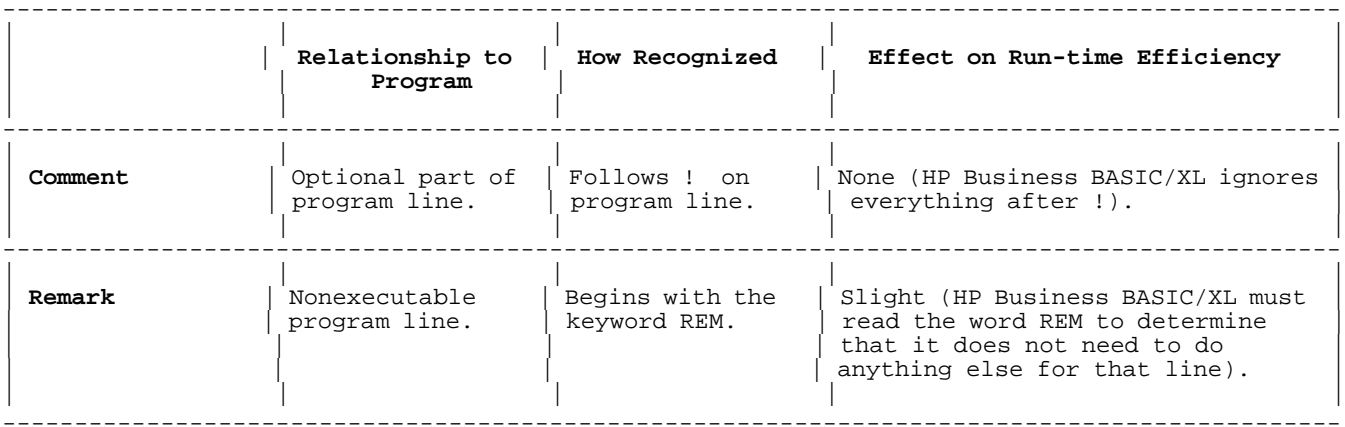

A comment can follow an empty statement as shown in line 400:
300 REM This is a remark. 400 !This comment follows an empty statement. 500 PRINT "Hello" !This comment is part of an executable program line.

HP Business BASIC/XL lists a remark with one blank between the keyword REM and the text of the remark, as in line 300 above. HP Business BASIC/XL lists a comment with one space before the exclamation point, as in line 400 above. A comment cannot follow a HELP command.

#### **Program Structure**

A program is a sequence of program lines. It is good programming practice to end a program with an END statement and use STOP statements within the program if the program must be stopped before it ends. However, the END statement can appear more than once in a program, and it need not be the last line.

### **Syntax**

program\_line [program\_line ]...[END ] [program\_line ]...

#### **Parameters**

program\_line Any statement except a command (that is, any statement with a line number).

The order that program lines are executed in is determined by line numbers and control statements. Program lines are executed in line number order unless control statements specify otherwise. Control statements are in chapter 4.

The lines of a program can be entered in any order. HP Business BASIC/XL arranges them in line number order before listing them or executing the program. Chapter 2 explains how to enter program lines.

A program can be divided into program units, one main program and one or more subunits. Execution begins with the first line of the main program unit. Subunits are covered later in this chapter.

# **Variables**

In HP Business BASIC/XL, a variable can be numeric or string, scalar or array, local parameter, or common. This section explains declaring and using variables.

Certain characteristics of variables can be changed in a program unit. The OPTION and GLOBAL OPTION statements can change the following program unit characteristics:

- Default numeric type.
- Initialization of numeric variables to zero.
- \* Implicit variable declaration.
- \* Default lower bound of arrays.
- \* Trace statement output control.

 \* Whether program main is the outer block for a multiprogram application.

The OPTION and GLOBAL OPTION statements are explained in chapter 4.

# **Variable Declaration**

A variable can be declared as **local** to one program unit or **common** to two or more program units. A local variable can be accessed only by the program unit in which it is declared, whereas a common variable can be accessed by every program unit that declares it.

A local variable can be declared explicitly by a variable declaration statement, or implicitly the first time it is used. A common variable must be explicitly declared with the COM statement in every program unit that uses it.

Table 3-9 lists the variable declaration statements and the characteristics of the variables that they can declare.

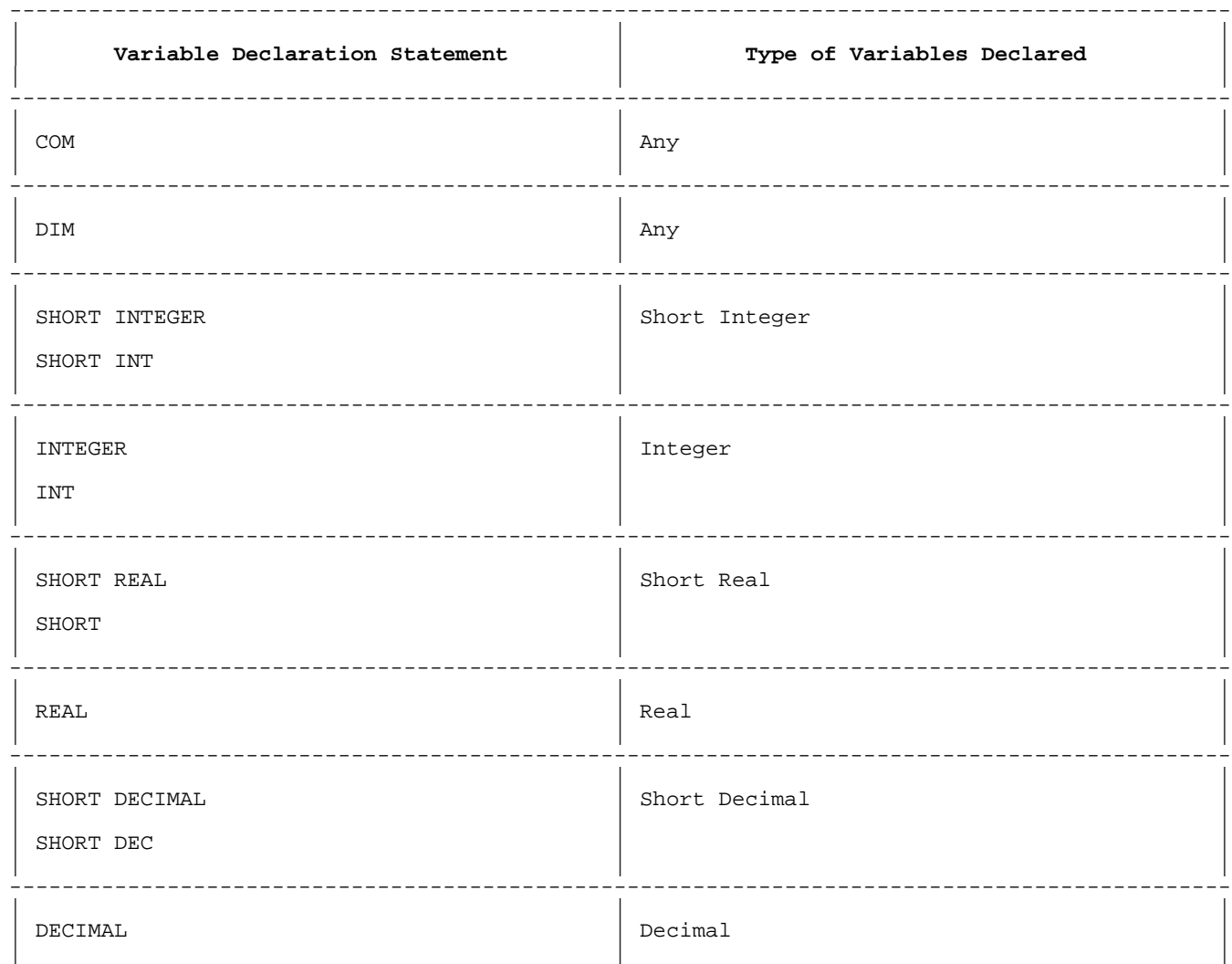

**Table 3-9. Variable Declaration Statements**

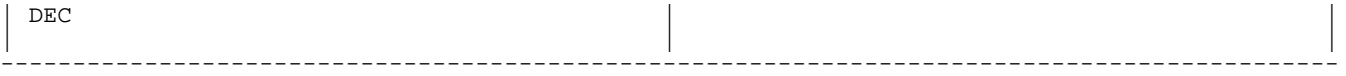

Variable declaration statements can appear anywhere in a program. In the interpreter, before the main procedure or function is executed, HP Business BASIC/XL allocates space for both explicitly and implicitly declared variables. A variable cannot be explicitly declared more than once in a program unit.

If a variable appears in a program line, but not in a declaration statement, its name determines whether it is a numeric or string variable and the context determines whether it is a scalar or an array.

## **Variable Names**

Table 3-10 gives examples of numeric and string variables names.

| Variable Type | Variable Name               | Examples                 |
|---------------|-----------------------------|--------------------------|
| Numeric       | Identifier                  | Sum<br>Grand_total<br>X  |
| String        | Identifier with \$ appended | Name\$<br>Datel\$<br>A\$ |

**Table 3-10. Variable Names**

A variable name is recognized throughout the program unit that declares it.

Within a program unit, the following items can have the same name:

- Scalar numeric variable.
- \* Scalar string variable.
- \* Numeric array variable.
- String array variable.
- \* Line label.
- \* Common area name.

Context determines whether the name refers to a scalar variable, an array variable or a line label.

## **Example**

The following are examples of declaring variables:

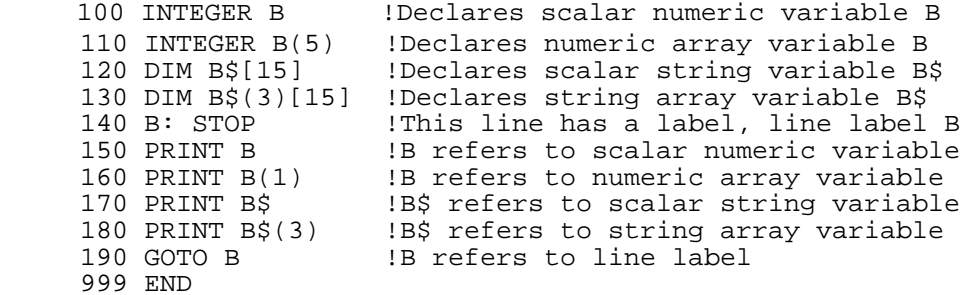

**Numeric Variable Declaration Statements.** Each numeric variable declaration statement explicitly declares one or more numeric scalar or array variables. The type of the variables depends on the statement.

Table 3-11 lists the numeric variable types, the number of bits used to store the value, the range of each type, the precision of each type, and the declaration statement that declares variables of that type. HP Business BASIC/XL accepts the character "D" as well as "E" to indicate scientific notation.

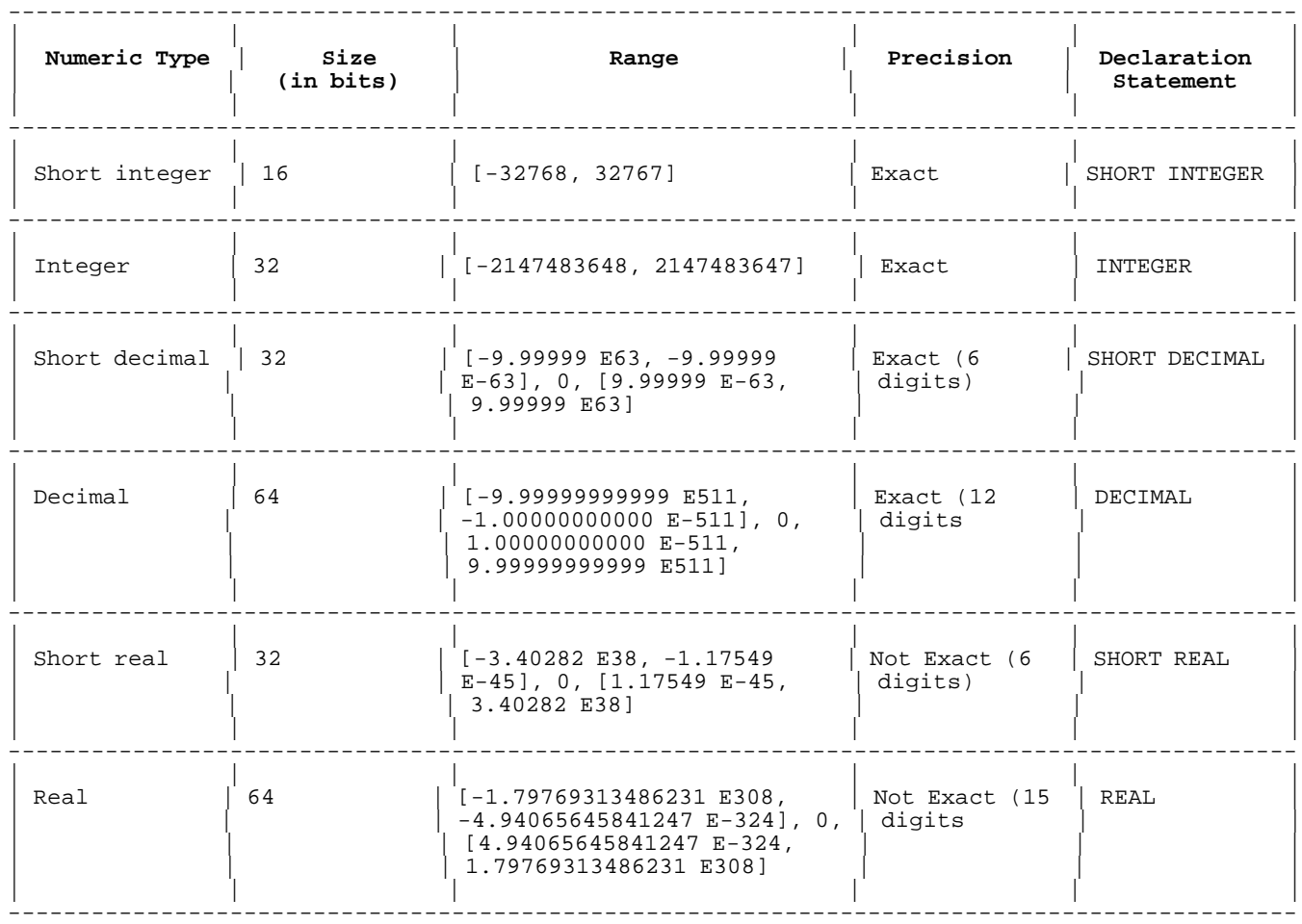

**Table 3-11. Numeric Variable Data Types**

The syntax for each of these declaration statements is in chapter 4.

**Array Variables.** An array is an ordered collection of variables of the same type. If the array elements are string variables, they have the same maximum length.

An array element is legal wherever a scalar variable is legal.

An array variable is declared with a DIM, COM, or numeric declaration statement. The syntax for each of these is in chapter 4.

**Implicit Declaration.** If a program unit does not contain an OPTION DECLARE statement, its local variables can be declared implicitly, that is, the first time they are used, rather than with a COM, DIM, or numeric declaration statement.

Table 3-12 shows the characteristics that HP Business BASIC/XL gives to implicitly declared variables.

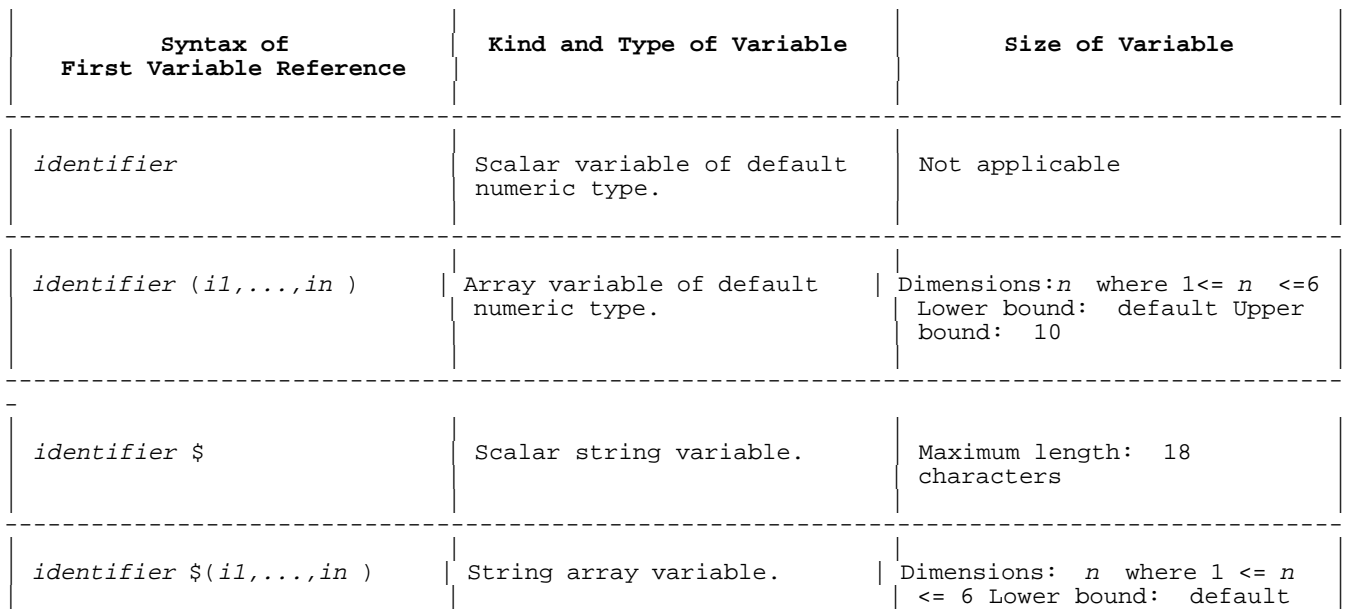

**Table 3-12. Characteristics of Implicitly Declared Variables**

---------------------------------------------------------------------------------------------

Upper bound: 10 Maximum length of each element: 18

---------------------------------------------------------------------------------------------

# **Variable Initialization**

Before executing a program unit, HP Business BASIC/XL allocates space for its local variables. When HP Business BASIC/XL exits the program unit, it deallocates local variable space.

 $\vert$  characters  $\vert$  characters  $\vert$  characters  $\vert$ ||||

Table 3-13 shows how and when HP Business BASIC/XL initializes local and common variables.

# **Table 3-13. Variable Initialization**

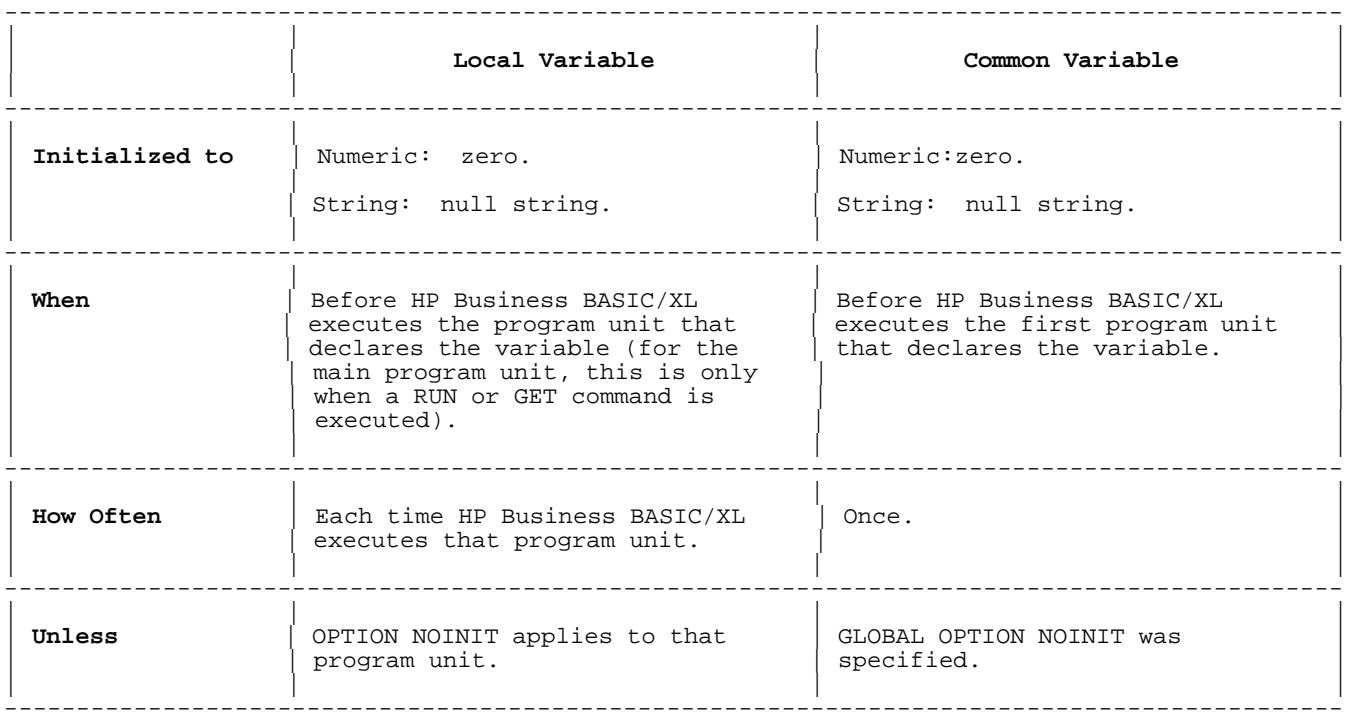

# **Variable Reference**

HP Business BASIC/XL can reference an entire scalar or array variable, a single array element, or a substring of a string variable. A substring reference can be made to a scalar string variable or a string array element.

Table 3-14 explains how to reference variables and variable parts, and gives examples.

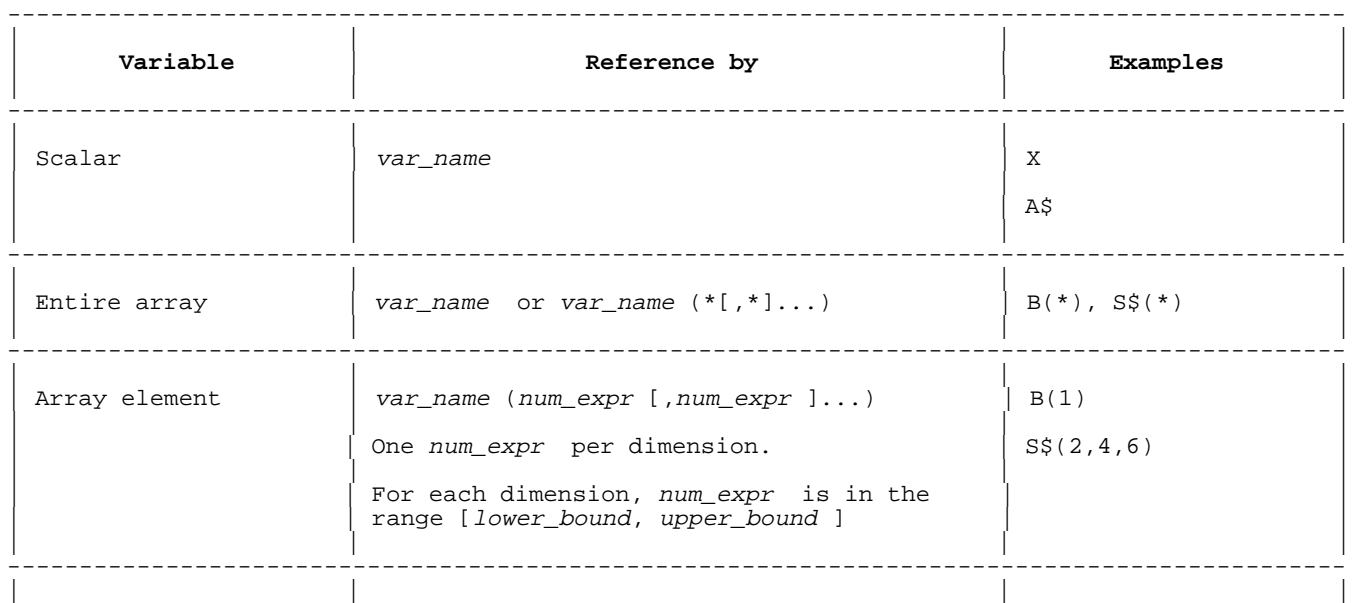

# **Table 3-14. Variable References**

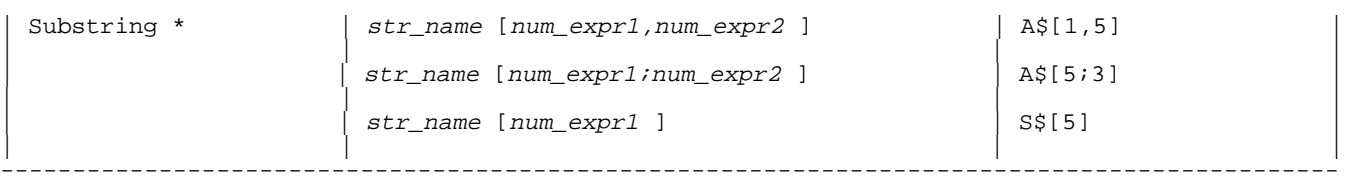

# **Table 3-14 Note**

\* If the substring reference belongs to a string array variable, str\_name must be an array element reference.

## **Variable Assignment**

Numeric values must be assigned to numeric variables and string values must be assigned to string variables. A substring reference results in a string value that can be assigned to a string variable. Also, a string value can be assigned to a substring on the left hand side of the assignment statement.

Table 3-15 lists the types of values that can be assigned to variables.

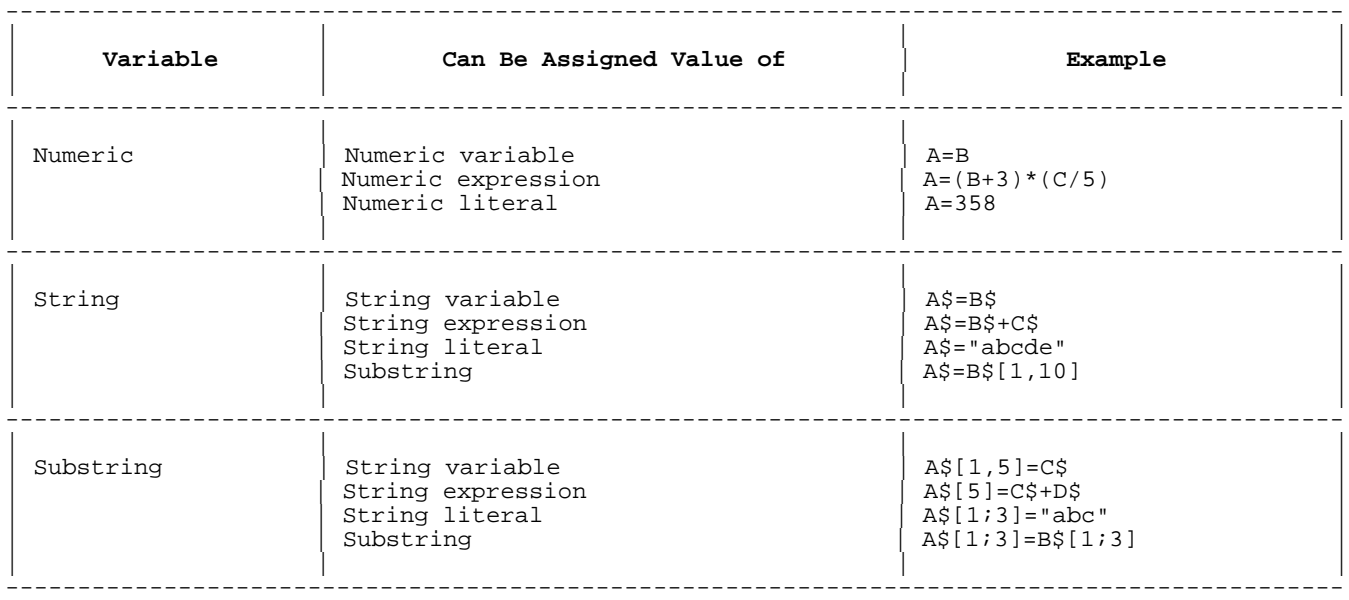

# **Table 3-15. Possible Variable Assignments**

When a string value is assigned to a string variable, the length of the string variable becomes the current length of the string value. The current length cannot exceed the maximum length of the string variable.

Several statements can assign values to variables. They are the following:

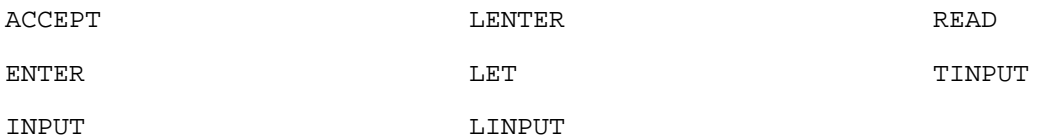

## **Numeric Literals**

Numeric literals are real numbers or integers.

### **Syntax**

For literal integers (lit\_integer ):

digit [digit ]

For literal real numbers:

lit\_integer [.[lit\_integer ]][E[+,-]lit\_integer ] .lit\_integer

 $[E[+, -]$ lit\_integer ]

# **Parameters**

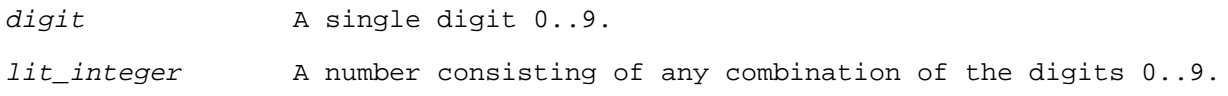

### **Examples**

#### **Table 3-16. Examples of Numeric Literals**

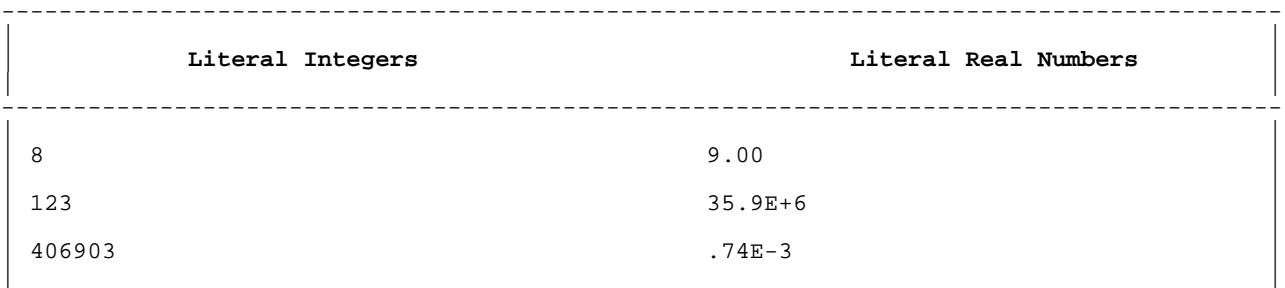

-----------------------------------------------------------------------------------------

A literal integer is stored as an integer or a short integer, depending on the range required.

Context determines the data type used to store a literal fixed-point or floating-point number. A literal floating-point number is stored as a real or decimal, depending on the precision required.

A literal that is beyond the range of the data type that it is to be stored in is rounded. If it is beyond the range of the largest data type, an error occurs.

### **String Literals**

String literals are quoted string literals or special character string literals.

## **Syntax**

Quoted string literal:

```
{nonquote}<br>"{""}}
               \}..."
```
Special character string literal:

'integer

## **Parameters**

nonquote Nonquoted string literal. Any character except a double quote("). integer Special character string literal. Must be in the range [0,255]. Represents an ASCII character.

## **Examples**

The quoted string literals in the left column below are printed as shown in the right column. The fourth example is the null string.

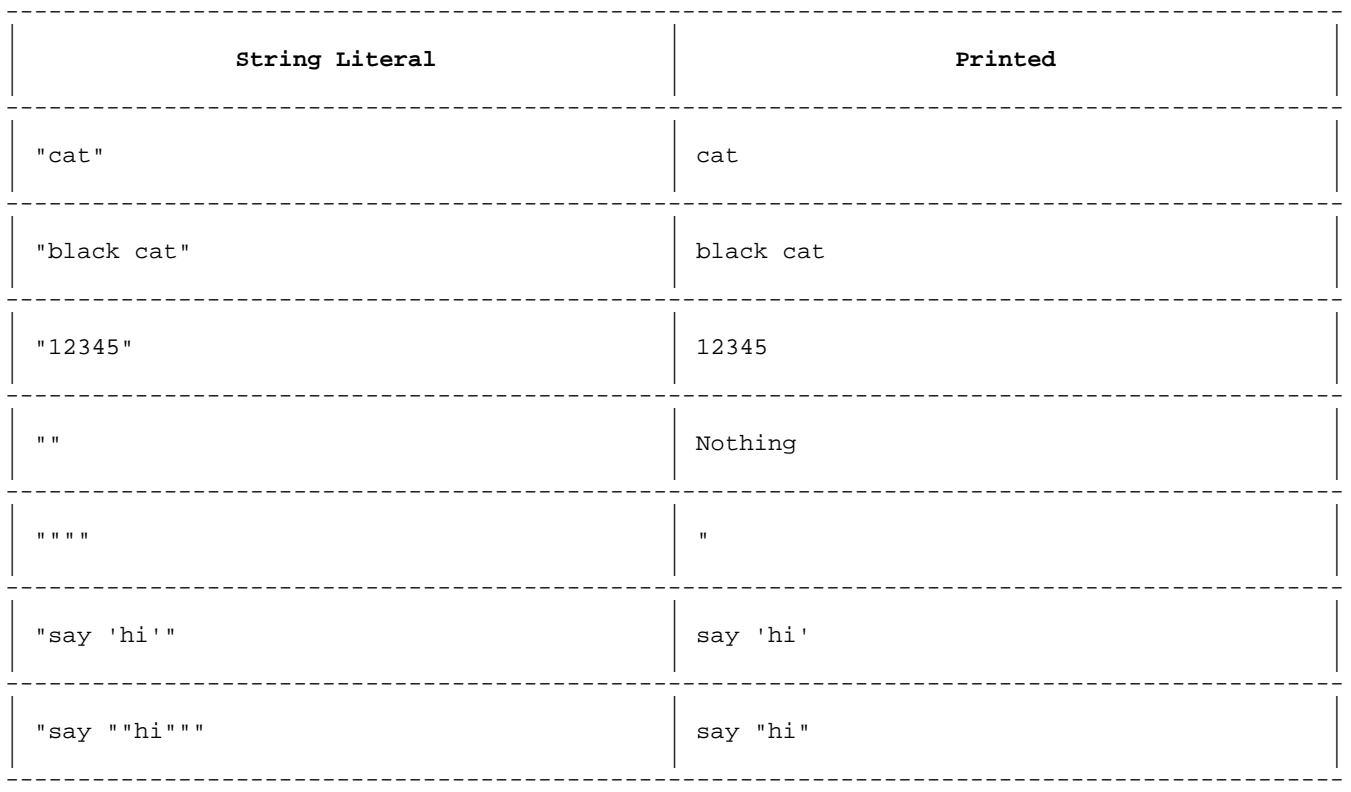

## **Table 3-17. Examples of String Literals**

The following are special character string literals representing ASCII characters

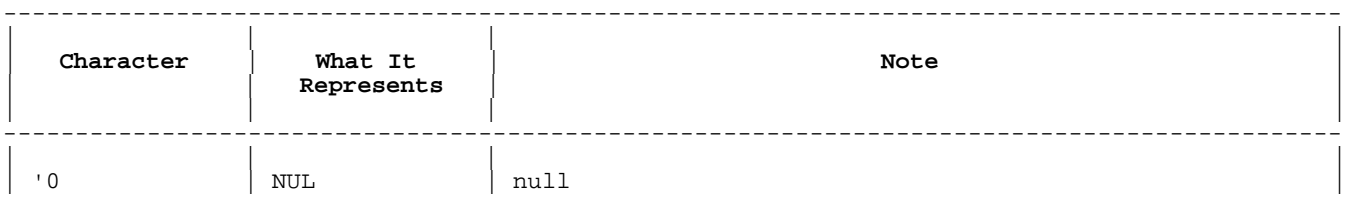

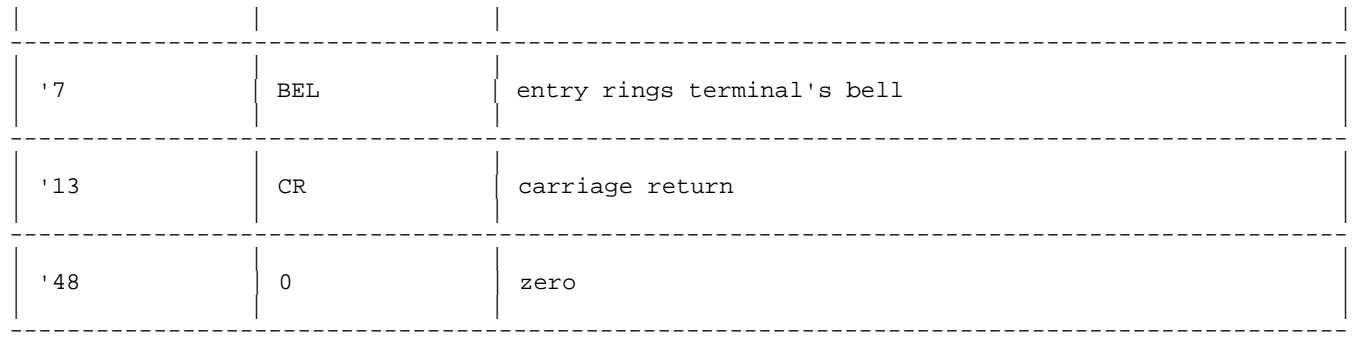

# **String Lengths**

Associated with every string variables is a maximum length and a current length. Table 3-18 explains the two types of length. The units are the number of eight bit characters.

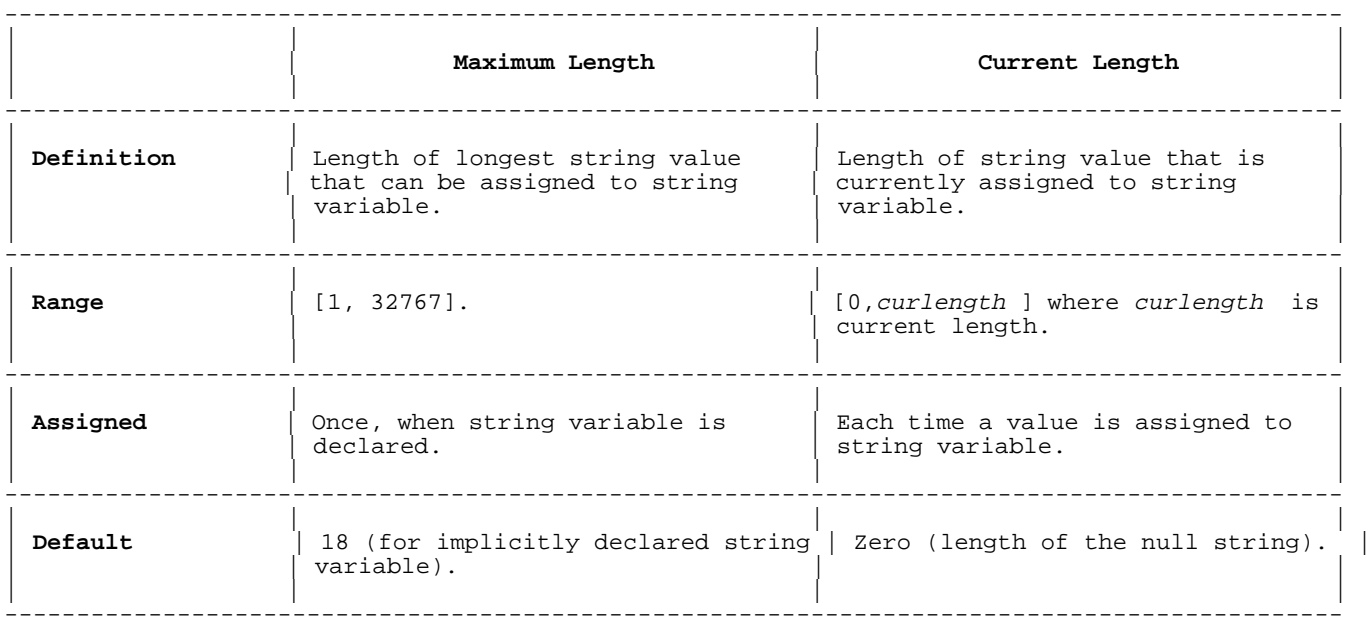

# **Table 3-18. Maximum vs Current String Length**

When program execution begins in a main, procedure or function in which a local string variable is declared either explicitly or implicitly and OPTION INIT is active, the current length is initialized to zero. The effect of initializing a string variable to zero is to set the value of the string to the null string.

Strings declared in a common area are initialized to the null string if the INIT option is active when the main procedure or function that contains the first occurrence of that common area begins execution.

## **Examples**

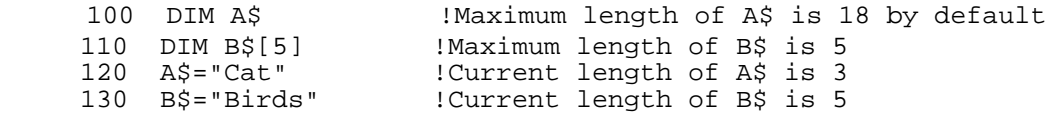

 140 C\$="Elephants" !Current length of C\$ is 9, implicit definition 150 A\$="Caterpillar" !Now the current length of A\$ is 11 999 END

### **Substrings**

**Substring Operations.** Substring operations are classified into two types; references and assignments. Substring references are specifications of a string of characters that are to be extracted from a string variable. The value of the string with the substring reference is never changed. Substring references can occur alone on the right hand side of assignment statements, in PRINT and PACK statements, and as arguments to some built-in string functions, for example, UPC\$. Execution of a statement which contains a substring assignment results in a possible change to the value of the string variable. Substring assignment can occur as the target of an assignment statement on the left hand side, in INPUT, TINPUT, LENTER, and other input statements and in the UNPACK statement.

**Substring References.** A substring reference is a user-specified string of characters that begins at a character specified by an index for a string variable and has a length. By definition, the index of the first character in a string is one. The length of a substring determines the index of the last character in the string. If the index of the substring's last character in the string is greater than the actual length of the string variable then spaces are added to the characters referenced until a string of characters with the appropriate length is built.

There are two methods for specifying the substring value to be referenced. The first is specification of the start index alone. The second is specification of the start index and either the index of the last character or the length.

## **Start Index Only. Syntax**

str\_var [start ]

#### **Parameters**

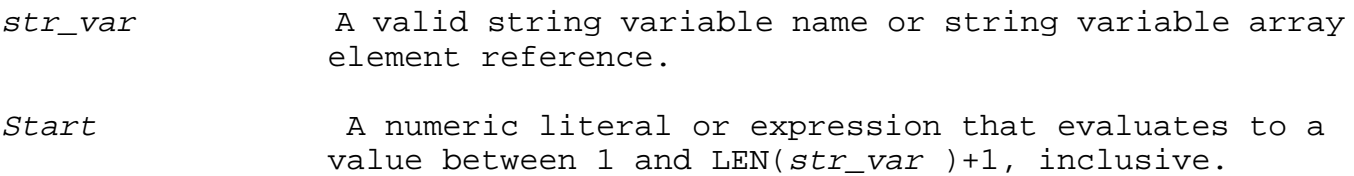

#### **Example**

Consider the following substring reference:

10 PRINT A\$[Start]

The statement references the substring starting at the character at in-

dex Start in the string, A\$. If LEN(A\$) = 0 then the value is a null string. Otherwise, it is that string beginning at character index start of A\$ and ending at character index LEN(A\$). (LEN is a function that returns the length of a string. It is described in chapter 5.) If start = (LEN(A\$)+1) then the value is the null string.

Start Index and End Index or Length.

#### **Syntax**

str\_var [start,end ] str\_var [start;length ]

#### **Parameters**

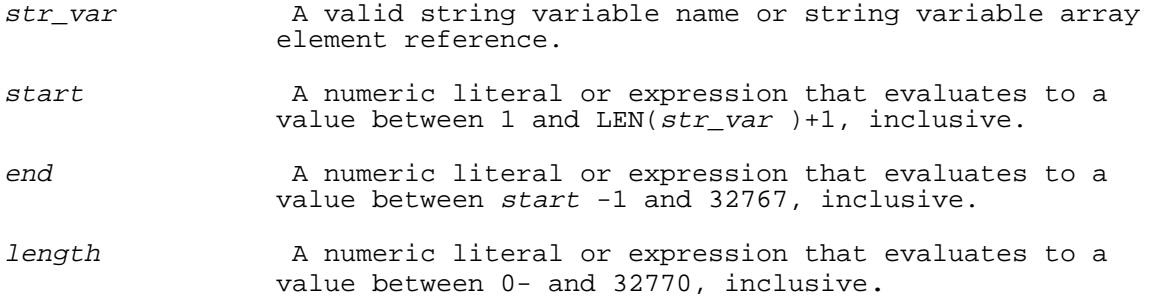

### **Example**

Consider the following two statements:

 10 PRINT A\$[Start,End] 20 PRINT A\$[Start;Length]

Both statements reference the substring starting at the character at index Start in the string, A\$.

If End = (Start-1) or Length =0, then the value is the null string.

If Start = LEN(A\$)+1), then the value is a string of (End-Start+1) or Length spaces.

If End or (Start+Length-1) > MAXLEN(A\$) then an error occurs.

For statement 10, if LEN(A\$) >= End, then the value is the string beginning at character index Start of A\$ and ending at character index End. Otherwise, the value is all of the characters from character index Start of A\$ until character index LEN(A\$) with spaces appended to the end of the value for a total of (End-Start+1) characters.

For statement 20, if  $LEN(AS)$  >= (Start+Length-1) then the value is the string beginning at character index Start of A\$ and ending at character index (Start+Length-1). Otherwise, the value is all characters from character index Start of A\$ until character index LEN(A\$) with spaces appended to the end of the value for a total of Length characters.

10 A\$="basic" !Substring values on the RHS of assignment

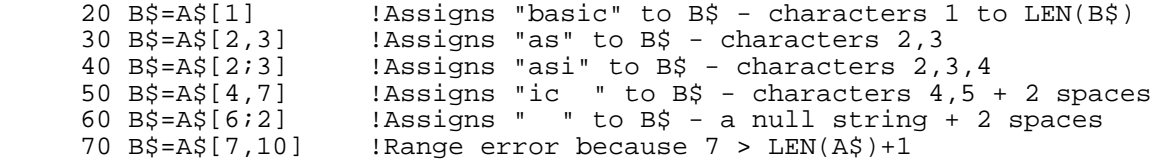

**Substring Assignment.** A substring assignment begins at a user-specified index corresponding to a character position in a string variable and has a length. By definition, the index of the first character in a string is one. The length of the substring determines the index of the last character in the string to which a value is assigned. If the number of characters assigned to the string is less than the length of the substring specified, then spaces are assigned to the remaining characters in the string variable until the number of characters assigned is equal to the length of the substring.

There are two methods for specifying the target substring. The first is the specification of the starting index alone, and the second is specification of the starting index and either the index of the last character or the length.

### **Start Index Only. Syntax**

str var [start ]

#### **Parameters**

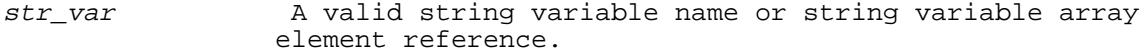

start The A numeric literal or expression that evaluates to a value between 1 and LEN( $str\_var$ )+1, inclusive.

### **Example**

Consider the following assignment statement:

10 A\$[Start]=B\$

Execution of this statement assigns the value of B\$ to A\$ beginning at character Start.

If Start=  $(LEN(A$)+1)$ , then a string append is done.

If the LEN of the string following assignment is greater than that before assignment, then the actual length of A\$ is reset.

If (Start+LEN(B\$)-1) <=  $MAXLEN(A$)$ , then the value of B\$ is assigned to A\$. Otherwise, (MAXLEN(A\$)-Start+1) characters from the value of B\$ are assigned to A\$.

Note that as long as  $1 \le$  Start  $\le$  LEN(A\$)+1, then regardless of the length of B\$, no bounds violation occurs during the string assignment.

Start Index and End Index or Length.

#### **Syntax**

str\_var [start,end ] str\_var [start;length ]

#### **Parameters**

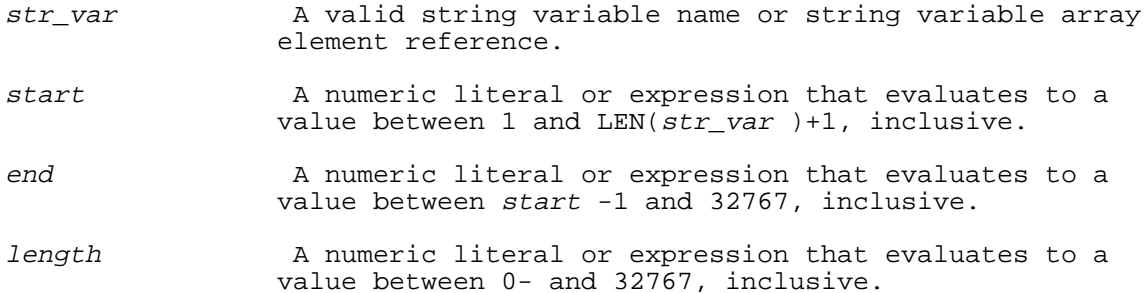

#### **Example**

Consider the following two assignment statements:

```
 10 A$[Start,End]=B$
 20 A$[Start;Length]=B$
```
Execution of either of these statements assigns the value of B\$ to A\$ beginning at character Start.

If Start =  $(LEN(A<sup>s</sup>)+1)$  then a string append is done.

If the LEN of the string after the assignment is greater than that before assignment then the actual length of A\$ is reset.

If LEN(B\$) >= (End-Start+1) or Length then the number of characters from B\$ assigned to A\$ is equal to (End-Start+1) or Length, respectively. If LEN(B\$) < (End-Start+1) or Length, then the value of B\$ is assigned to A\$ beginning at character position Start. Spaces assigned to each remaining character in A\$ up to and including the character with index End or until a total of Length characters has been assigned.

If End or (Start+Length-1) > MAXLEN(A\$), then a bounds violation occurs.

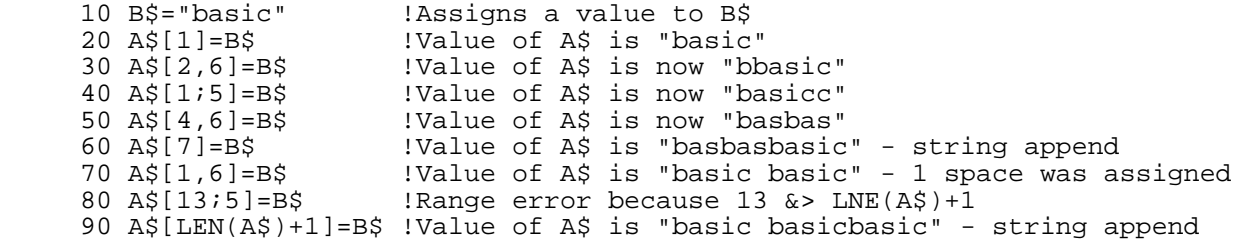

#### **Expressions**

An expression is an operator with its operands or a function call. HP Business BASIC/XL evaluates an expression and returns a result.

#### **Syntax**

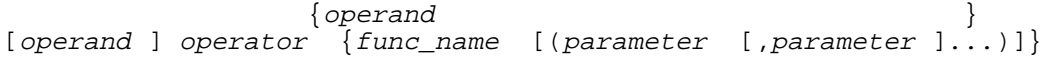

### **Parameters**

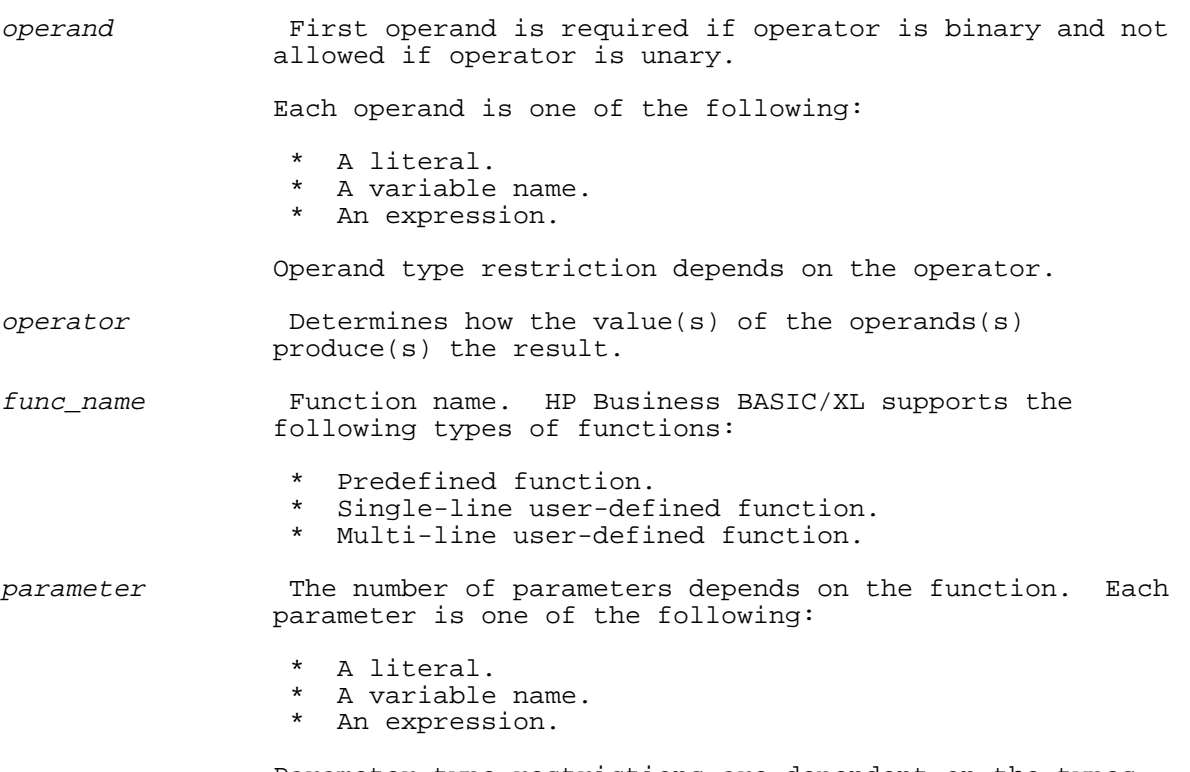

 Parameter type restrictions are dependent on the types of the function's formal parameters.

The result of an operation or a predefined function depends on the values of the operands or parameters, but the values of the operands and parameters do not change.

A user-defined function can change the values of its parameters if the parameters are passed by reference.

#### **Operators**

HP Business BASIC/XL has three unary operators: unary plus(+), unary minus (-), and NOT. All other HP Business BASIC/XL operators are binary. Also, each HP Business BASIC/XL operator is either an arithmetic, relational, Boolean, or string operator, depending on the types of its operands and result.

For each operator category, Table 3-19 gives the operand and result types.

# **Table 3-19. Operands and Result Types of Operators** ---------------------------------------------------------------------------------------------

|||| | **Operator** | **Operand Type** | **Result Type** | | **Category** |||

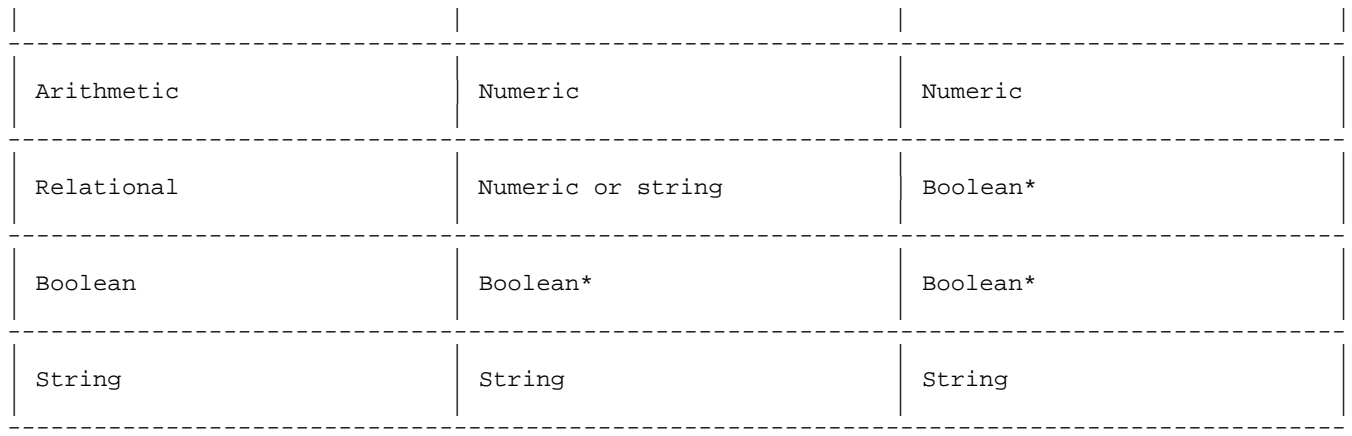

# Table 3-19 Note

 $\star$ A Boolean value is actually a numeric value. TRUE is one and FALSE is zero.

## Arithmetic Operators

An arithmetic operator has numeric operands and a numeric result.

Table 3-20 identifies each arithmetic operator as unary or binary and gives its name and an example.

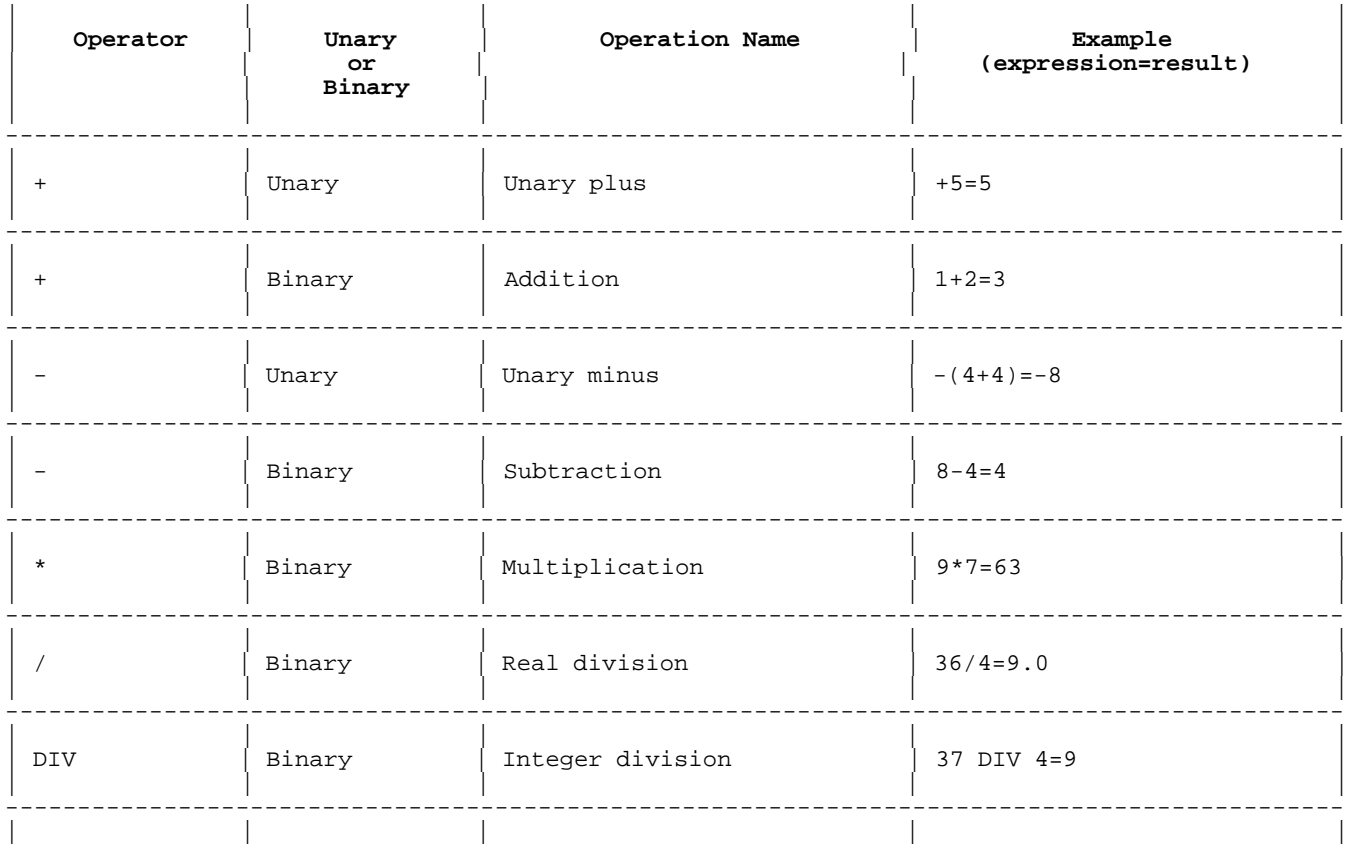

## Table 3-20. Arithmetic Operators

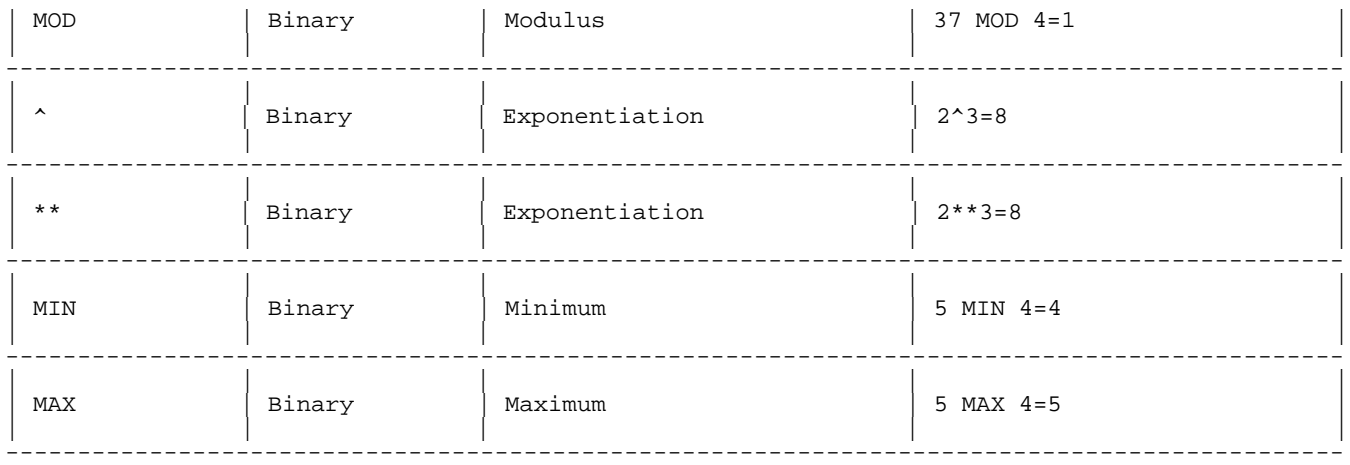

The result of real division is of the default numeric type. The result of integer division is truncated to a whole number. If the result is within range, the type is integer. Otherwise, it is decimal or real.

#### **Examples**

The following examples show the results of division on different data types:

3 DIV 2 = 1  $-10$  DIV 5 =  $-2$  9.9999999999 DIV 1 = 9<br>3/2 = 1.5  $-10/5$  =  $-2$  9.9999999999/1 = 9.999 3/2 = 1.5 -10/5 = -2 9.999999999/1 = 9.999999999

The result of the operation

num\_expr1 MOD num\_expr2

is

num\_expr1 -(num\_expr2 \*INT(num\_expr1 /num\_expr2 ))

where INT( $x$ ) returns the largest integer less than or equal to  $x$ , for any numeric expression x. By definition,  $x$  MOD  $0 = x$  for any numeric expression <sup>x</sup>. The result of the MOD operation is of the default numeric type, DECIMAL or REAL.

#### **Examples**

The following are examples of the result of the MOD statement. Each example shows the math required to determine the result.

```
38 MOD 6 = 38 - (6*INT(38/6))= 38 - (6*6)= 38 - 36= 213 MOD -2 = 13 - (-2 * INT(13/-2))= 13 - (-2*-7)= 13 - 14=-1-13 MOD 2 = -13 - (2 * INT(-13/2))= -13 - (2*-7)
```

```
= -13 - (-14)= -13 + 14= 1-13 MOD -2 = -13 - (-2*INT(-13/-2))= -13 - (-2*6)= -13 - (-12)= -13 +12= -1<br>3 MOD 5 = 3 -
3 MOD 5 = 3 - (5*INT(3/5))= 3 - (5*0)= 3 - 0= 3
```
# **Relational Operators**

A relational operator has either two numeric operands, two ASCII string operands, or the result of another relational expression and a Boolean result. Every relational operator is binary.

Table 3-21 gives the name and an example of each relational operator.

| Operator | Operation Name        | Example (expression=result) |
|----------|-----------------------|-----------------------------|
| $\,<\,$  | Less Than             | $(1-2)$ = TRUE              |
| $\leq$ = | Less Than or Equal    | $(2 < = 1) =$ FALSE         |
| $\equiv$ | Equal                 | $(9=7)$ =FALSE              |
| $>=$     | Greater Than or Equal | $(9)=4$ ) = TRUE            |
| $\leq$   | Not Equal             | $(36 < > 45)$ = TRUE        |
| $\#$     | Not Equal             | $12\# (6+6) =$ FALSE        |

**Table 3-21. Relational Operators**

**String Comparisons.** String comparisons are made by comparing each string operand character by character from left to right. The characters are compared based on each character's ordinal value in the ASCII character set. The ordinal value of a character is the value in the decimal code column in the ASCII character code table presented in Appendix D. To compare two strings when using a native language other than NATIVE-3000(language #0), the language the system uses before the introduction of Native Language Support, use the LEX function (for more information on Native Language Support refer to "Native Language Support" in chapter 6, or the Native Language Programmer's Guide ).

The null string ("") is less than every string except itself, to which it is equal. The following explanation does not apply to the null string.

HP Business BASIC/XL compares the strings S1\$ and S2\$ as follows  $(S1$[ci1]$  and  $S2$[ci1]$  are corresponding characters).

1.  $c = 1$ 

- 2. If  $CHR$(S1$[ci1]), then  $SI$$  is less than  $S2$$ .$ Stop.
- 3. If  $CHR$(S1$[ci1])>CHR$(S2$[ci1])$ , then S1\$ is greater than S2\$. Stop.
- 4. CHR\$(S1\$[c;1])=CHR\$(S2\$[c;1]). If  $c + 1$  is in the range [1, MIN( LEN(S1\$), LEN(S2\$) )], then  $c = c + 1$  and return to step 2.
- 5. If LEN(S1\$) = LEN(s2\$) then S1\$ is equal to S2\$. Stop.
- 6. If LEN(S1\$) > LEN(s2\$) then S1\$ is greater than S2\$. Stop.
- 7. If LEN(S1\$) < LEN(s2\$) then S1\$ is less than S2\$. Stop.

(MIN and LEN are the predefined minimum and length functions.)

#### **Examples**

The following expressions are TRUE:

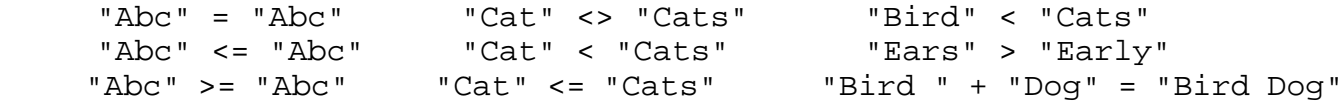

The following expressions are FALSE:

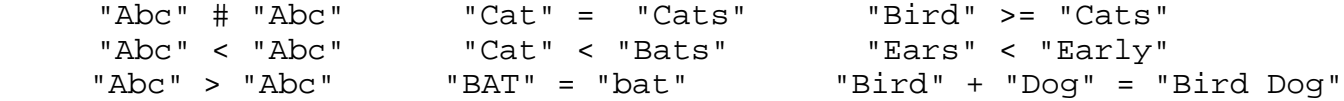

#### **Boolean Operators**

A Boolean operator has one or two operands and a Boolean result.

The Boolean values TRUE and FALSE are represented by the numeric values one and zero. The operands of a Boolean expression can be Boolean or numeric values. A numeric operand is considered TRUE if it is nonzero and FALSE if it is zero.

HP Business BASIC/XL also provides the two keywords TRUE and FALSE. TRUE is a numeric constant of short integer type equal to one. FALSE is a

numeric constant of short integer type equal to zero. Depending on the operator, HP Business BASIC/XL evaluates a Boolean expression either completely or partially.

Logical HP Business BASIC/XL always evaluates both operands. evaluation

Partial HP Business BASIC/XL always evaluates the first operand, evaluation but evaluates the second operand only if its value could change the value of the expression.

Table 3-22 identifies each Boolean operator as unary or binary, gives its name, and tells whether it is evaluated logically or partially.

| Operator   | Unary or Binary | Operation Name | Logical or Partial<br>Evaluation |
|------------|-----------------|----------------|----------------------------------|
| <b>NOT</b> | Unary           | Negation       | Logical                          |
| LAND       | Binary          | Logical AND    | Logical                          |
| AND        | Binary          | AND            | Partial                          |
| LOR        | Binary          | Logical OR     | Logical                          |
| <b>OR</b>  | Binary          | <b>OR</b>      | Partial                          |
| XOR        | Binary          | Exclusive OR   | Logical                          |

**Table 3-22. Boolean Operators**

Table 3-23 is the truth table for the NOT operator.

# **Table 3-23. NOT Truth Table**

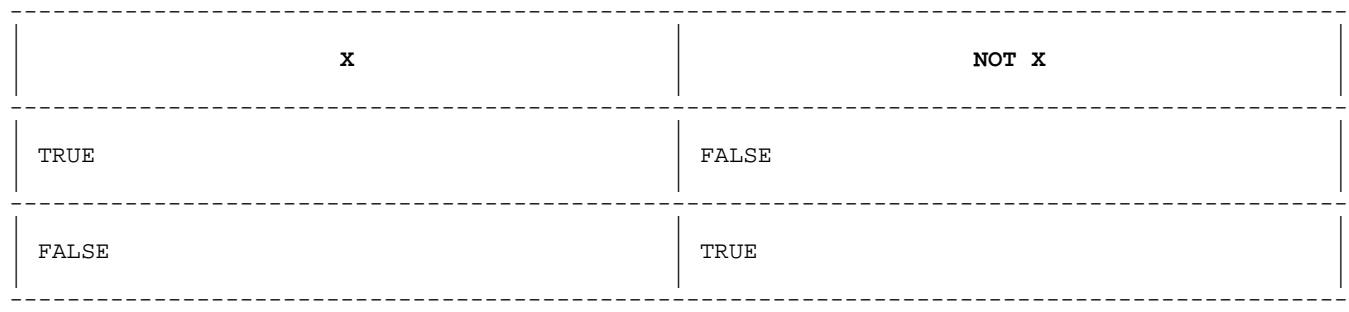

#### **Examples**

These expressions are TRUE: NOT 0 NOT (X-X) NOT (5 = 3) NOT ("HP" < "Competitors) These expressions are FALSE:

NOT 1 NOT 3600 NOT (5 > 3) NOT("HP" # "Hewlett Packard")

Table 3-24 is the truth table for the LAND and AND operators. The AND operator evaluates the first operand, and if it is FALSE the result is FALSE and the second operand is not evaluated. The LAND operator evaluates both operands regardless of the value of the first one.

**Table 3-24. LAND/AND Truth Table**

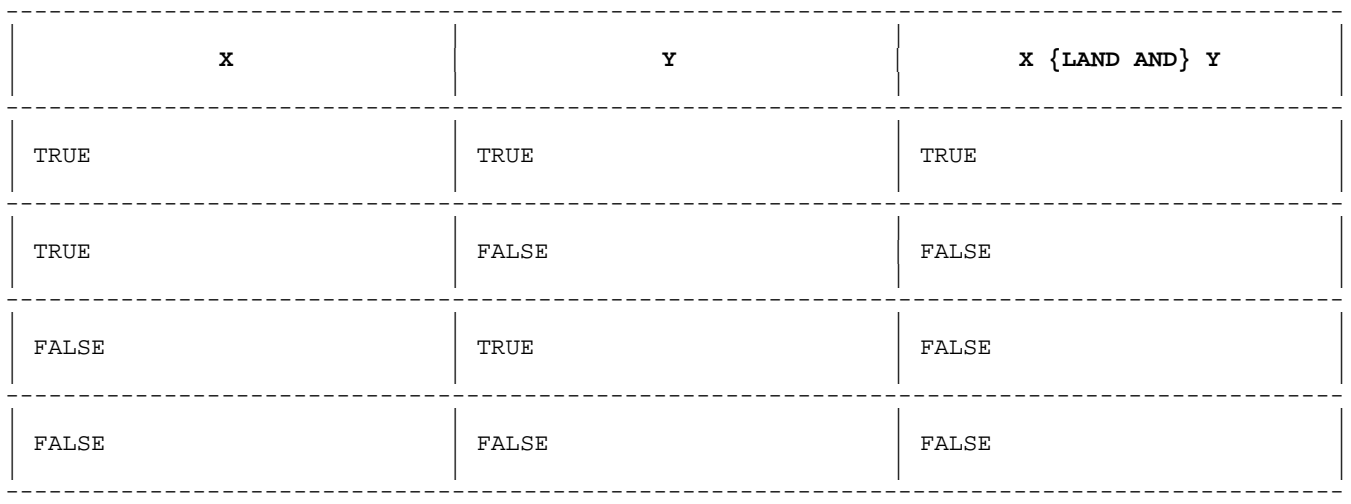

#### **Examples**

These expressions are TRUE:

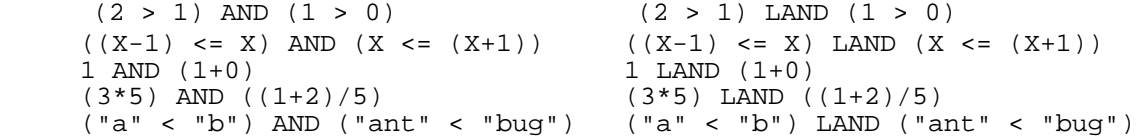

These expressions are FALSE:

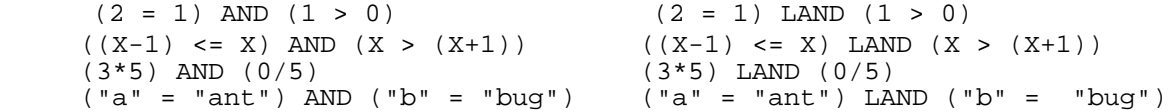

The program on the left below evaluates  $FNI(I);$  the program on the right does not. If the function FNI adds one to its argument, then the program on the left prints "0 1" and the program on the right prints "0 0".

10 I=0 10 I=0 20 PRINT (I LAND FNI(I)); I 20 PRINT (I AND FNI(I)); I

If array A has Maxindex elements, and Index is greater than Maxindex, then the statement

100 IF (Index <= Maxindex) AND (A(Index) =5) THEN GOTO 500

does not evaluate A(Index), and an error does not occur. The statement

200 IF (Index <= Maxindex) LAND (A(Index) = 5) THEN GOTO 600

does evaluate A(Index), and an error occurs (subscript out of range).

Table 3-25 is the truth table for the LOR and OR operators. The OR operator evaluates the first operand, and if it is TRUE, the result is TRUE and the second operand is not evaluated. The LOR operator evaluates both operands regardless of the value of the first.

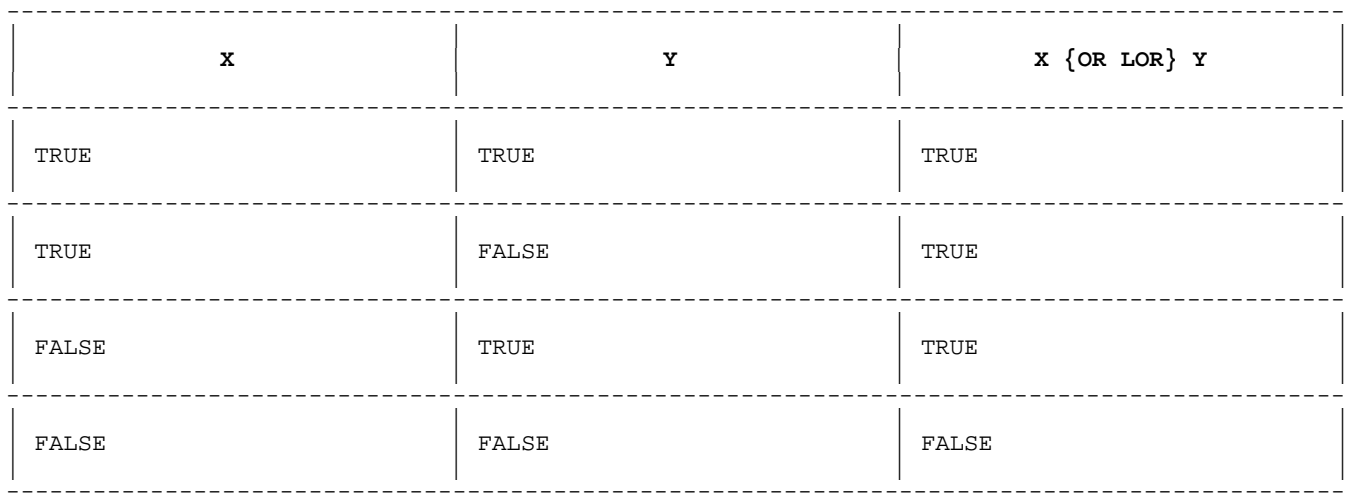

**Table 3-25. LOR/OR Truth Table**

#### **Examples**

These expressions are TRUE:

 $(X < (X+1))$  OR  $(2 < 3)$   $(X < (X+1))$  LOR  $(2 < 3)$  $(X \leq x + 1)$  OR  $(5 = 3)$   $(X \leq x + 1)$  LOR  $(5 = 3)$  $(9-(3**2))$  OR ("a" < "z")  $(9-(3**2))$  LOR ("a" < "z")

These expressions are FALSE:

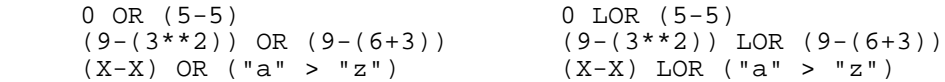

The program on the left below evaluates  $FNI(I);$  the program on the right does not. If the function FNI subtracts one from its argument, then the program on the left prints "1 0" and the program on the right prints "1 1".

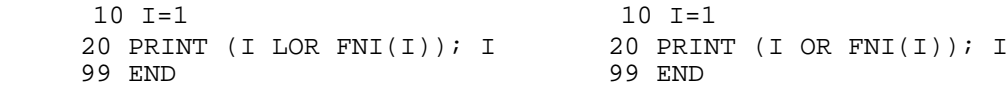

If array A has Maxindex elements, and Index is greater than Maxindex, then the statement

100 IF (Index &> Maxindex) OR (A(Index) =5) THEN GOTO 500

does not evaluate A(Index), and an error does not occur. The statement

200 IF (Index &> Maxindex) LOR (A(Index) =5) THEN GOTO 600

does evaluate A(Index), and an error occurs (subscript out of range).

Table 3-26 is the truth table for the XOR operator. XOR is different from the OR and LOR operators in that it returns TRUE only when the first or the second operator is TRUE, but the operators are not both TRUE. The OR and LOR operators return TRUE if one or both operands are TRUE.

| x     | Y     | X OR Y |
|-------|-------|--------|
| TRUE  | TRUE  | FALSE  |
| TRUE  | FALSE | TRUE   |
| FALSE | TRUE  | TRUE   |
| FALSE | FALSE | FALSE  |

**Table 3-26. XOR Truth Table**

**Examples** These expressions are TRUE:

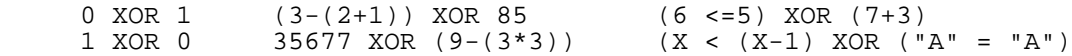

These expressions are FALSE:

 0 XOR 0 ("cat" = "dog") XOR ("a" = "b") (X = (X+1)) XOR (X-X) 1 XOR 1 ("cat" < "dog") XOR ("a" < "b") 365 XOR 366

### **String Concatenation Operator**

The string concatenation operator has two string operands and a string result.

#### **Syntax**

str\_expr1 + str\_expr2

The resulting string is the value of  $str\_expr1$  with the value of str expr2 appended to it. The length of the resulting string is the sum of the two lengths.

#### **Example**

10 Mystery1\$="hot"+"dog" !Mystery1\$'s length is set to 6<br>20 Mystery2\$="base"+"ball" !Mystery2\$'s length is set to 8 !Mystery2\$'s length is set to 8 30 PRINT Mystery1\$+"s"+" and "+Mystery2\$ 40 ! Line 30 prints -- hotdogs and baseball

### **Evaluation of Expressions**

HP Business BASIC/XL evaluates a simple (one operator) expression by evaluating its operands or actual parameters from left to right, and then performing the operation or function.

#### **Examples**

 10 A=2 20 B=7 30 C=A+B 99 END

In line 30 of the above program, HP Business BASIC/XL evaluates A and B (in that order) and then adds their values (2 and 7, respectively) to produce the result, 9.

 100 X=10 110 Y=15 120 Z=20 130 Max  $xyz=MAX(X,Y,Z)$ 999 END

In line 130 of the above program, HP Business BASIC/XL evaluates the expression  $MAX(X, Y, Z)$  by first evaluating X, Y, and Z (in that order) and then comparing their values (10,15, and 20, respectively) and returning the largest value (20).

More complex expressions can be constructed by substituting expressions for the operands or parameters. For example, the expressions A+B and  $MAX(X, Y, Z)$  are operands of the addition operator in the expression  $(A+B)$ +MAX(X,Y,Z). HP Business BASIC/XL evaluates  $(A+B)$ +MAX(X,Y,Z) by first evaluating  $A+B$  and  $MAX(X, Y, Z)$  (in that order) as explained above, and then adding their values (nine and 20, respectively) to produce the result, 29.

When an expression has expressions for operands or parameters, operator hierarchy determines the order in which the component operations are performed. The general rule of left to right expression evaluation applies to the evaluation of each subexpression. For example, operator hierarchy dictates that the expression  $2*3+4*5$  is evaluated as  $(2*3)$  + (4\*5), where the expressions in parentheses are evaluated first.

## **Operator Hierarchy**

When an expression contains several operators, operator precedence is used to determine the evaluation order. The operator hierarchy establishes the precedence relationship among the HP Business BASIC/XL operators. Expressions with operators of equal precedence are evaluated from left to right.

Table 3-27 shows the HP Business BASIC/XL operator hierarchy. An operator takes precedence over those below it in the table. Operators on the same line of the table have equal precedence.

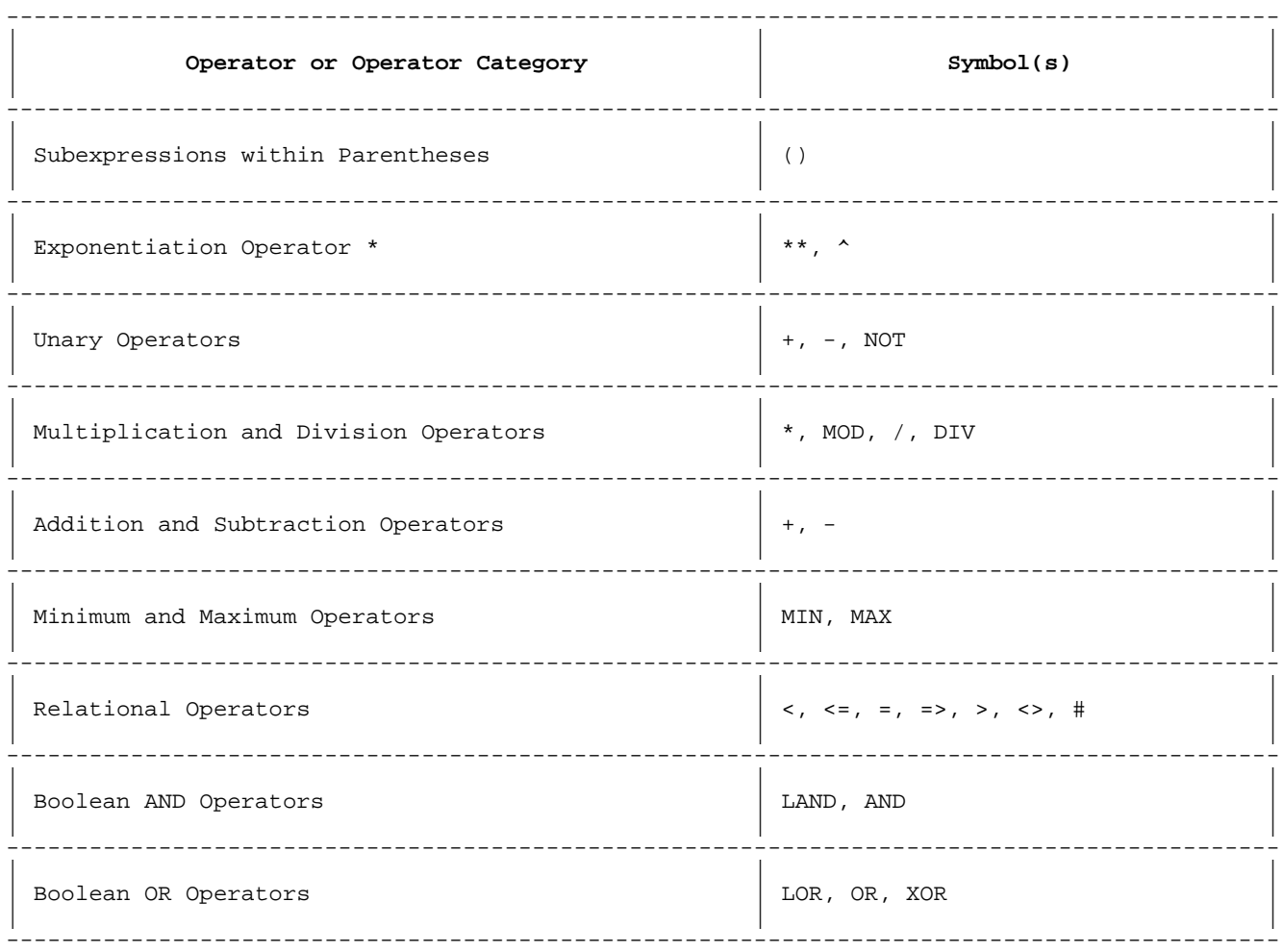

# **Table 3-27. Operator Hierarchy**

# **Table 3-27 Note**

A unary operator is applied to the exponent before the exponentiation operator is applied to its arguments. For example, -2\*\*-2 is equivalent to  $-(2**(-2))$ .

### **Examples**

```
4+7*2 = 4+(7*2) = 4+14 = 18(4+7)*2 = 11*2 = 223-2+1 = (3-2)+1 = 1+1 = 23-(2+1) = 3-3 = 0NOT A***3 MOD 12 + 75 = B AND C OR D =
   (((((NOT(A***3))) MOD 12) + 75) = B) AND C) OR D
```
### **Result Type**

If an arithmetic operation has two operands of the same type, the operation is performed using that type. The intermediate result is of that type, and an error occurs if the intermediate result is out of the range of the final result type. The following are exceptions:

- Short integer arithmetic, performed in integer arithmetic.
- \* Exponentiation in which the base is converted to a real for all types. The exponent is converted to a real for decimal, short decimal, and short real. The exponents for integers and short integers are not converted. That is, a short integer remains a short integer, and an integer remains an integer.

#### **Examples**

 10 INTEGER A,B 20 REAL C 30 C=A+B 99 END

In line 30 of the above program, the intermediate result of A+B is an integer. It is converted to a real number when it is assigned to the real variable, C.

If an arithmetic operation has two operands of different types, one or both operands are converted to one type before the operation. The type that they are converted to depends on the default numeric type.

Precision can be lost when numbers are converted between real and decimal types. Overflow can occur when numbers are converted to a type with a smaller range (for example, real to short real).

#### **Subunits**

A program can be divided into program units consisting of one main program unit followed by one or more subunits. In this section, the main program unit is called the main program.

A subunit is a series of program lines that can be called with parameters, by another program unit. The calling program unit transfers control to the subunit; the subunit executes and returns control to the calling program unit. The calling program unit can be the main program or another subunit.

A subunit can contain any program lines that are valid in a main program, including variable declaration statements. Except for common variables, the variables that are defined in a subunit, including formal parameters, are local to that subunit. All variable names in the subunit represent variables that are distinct from variables with the same names in other program units. HP Business BASIC/XL allocates space for local variables when it enters a subunit, and releases that space to memory when it returns to the calling program.

When HP Business BASIC/XL enters a subunit, it suspends the ON ERROR, ON END, and ON HALT specifications form the last program unit until control returns to that program unit. Exceptions to this rule are those "ON" conditions that specify subunit calls, for example, ON ERROR CALL Error Routine.

A subunit is either a subprogram or a user-defined multi-line function. A subprogram performs a task, but does not return a value to the calling program unit. A multi-line function returns a value to the calling program unit unless it is called as a subprogram, in which case the result is discarded.

Table 3-28 summarizes the differences between subprograms and multi-line functions.

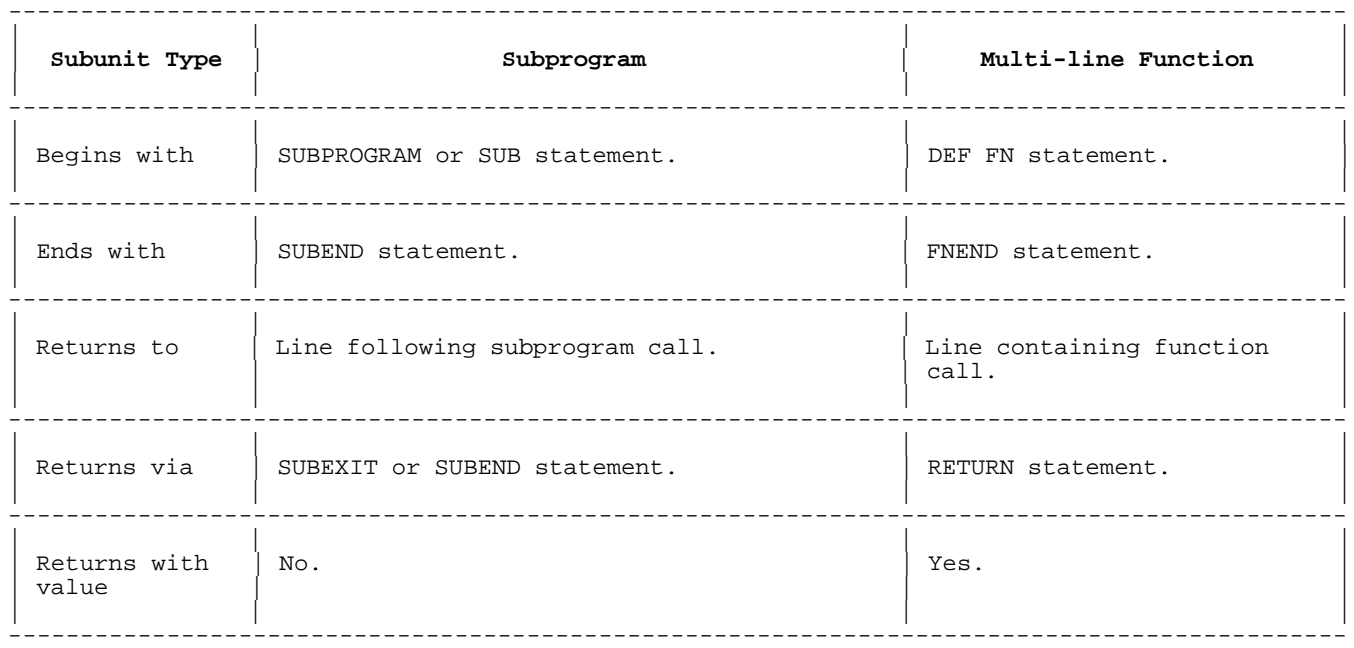

**Table 3-28. Subprograms vs Multi-line Functions**

#### **Subprograms**

A subprogram is a subunit that performs a task and returns control to the program unit that called it. It does not return a value to the calling program unit.

#### **Syntax**

SUB\_stmt [stmt ]...SUBEND\_stmt

#### **Parameters**

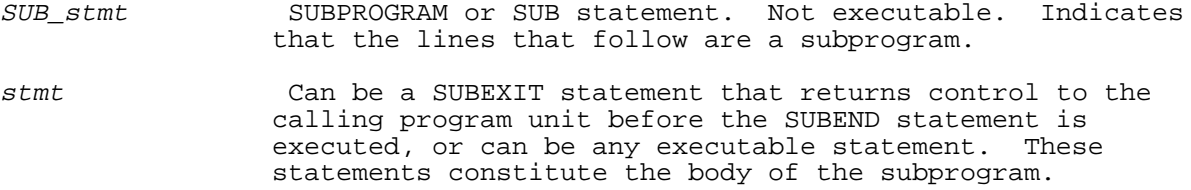

SUBEND\_stmt SUBEND statement. Indicates the end of the subprogram.

A subprogram follows the editing procedure described in chapter 2.

A program unit calls a subprogram with a CALL statement. The subprogram returns control to the statement following the CALL statement.

#### **Example**

10 READ A,B !Main program begins 15 DATA 48,50<br>20 CALL Sub1(A,B) !Main program calls Sub1; go to line 100 30 PRINT A 40 PRINT B<br>99 END 99 END <br>100 SUB Subl (X,Y) 1Subprogram Subl b !Subprogram Sub1 begins 105 DIM String\$[1]<br>110 IF X<0 THEN SUI 110 IF X<0 THEN SUBEXIT !If X<0, Sub1 ends early; go to line 30 115 String\$=CHR\$(X+Y) !If X=>0, Sub1 continues 120 PRINT String\$<br>999 SUBEND !Subprogram Sub1 ends; go to line 30

#### **User-Defined Multi-Line Functions**

A user-defined multi-line function is a subunit that returns a value to the calling program unit. The value returned by a function has a specific type. A function that returns a numeric value is called a numeric function; A function that returns a string value is called a string function.

### **Syntax**

DEFFN\_stmt stmt [stmt ] . . . FNEND\_stmnt

#### **Parameters**

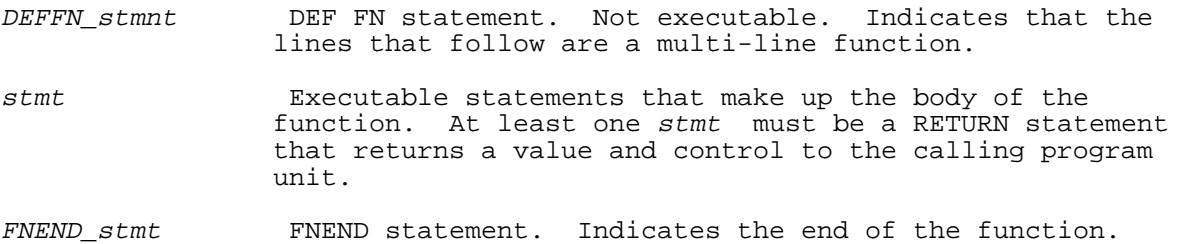

A function is edited using the procedures described in chapter 2.

A program unit calls a multi-line function the same way it calls a predefined or single-line function: by its name, followed by an actual parameter list if it has one. The list of actual parameters is enclosed in parentheses, and the individual parameters are separated by commas.

## **Example**

10 READ A,B !Main program begins 15 DATA 48, 50 20 C\$=FNFunc\$(A,B) !Main program calls FNFunc\$; go to line 100 30 PRINT C\$ 99 END <br>100 DEF FNFunc\$(X,Y) 1Function FNFunc\$ 100 DEF FNFunc\$(X,Y) : !Function FNFunc\$ begins<br>105 DIM String\$[1] DIM String\$[1] 115 String\$=CHR\$(X+Y)<br>120 RETURN String\$ 120 RETURN String\$ !FNFunc\$ returns value to line 20 ! Function FNFunc\$ ends

A multi-line function can also be called as a subprogram with the CALL statement. In this case, the value returned by the function is discarded.

If a program has more than one subunit with the same name, the name references the first subunit that it finds. The following is the search order:

- 1. Single-line function.
- 2. Local external or intrinsic subunit.
- 3. Internal multi-line function (one defined by the program).
- 4. Global external or intrinsic subunit.

### **Parameter Passing**

An actual parameter can be passed to a subprogram by reference or by value. Actual parameters are passed by reference unless the individual actual parameter is enclosed in parentheses or is an expression or substring. Enclosing the actual parameter in parentheses specifies that the actual parameter is to be passed by value.

Table 3-29 compares the two methods. String or numeric literals are always passed by value. Arrays are always passed by reference.

## **Table 3-29. Parameter Passing Methods**

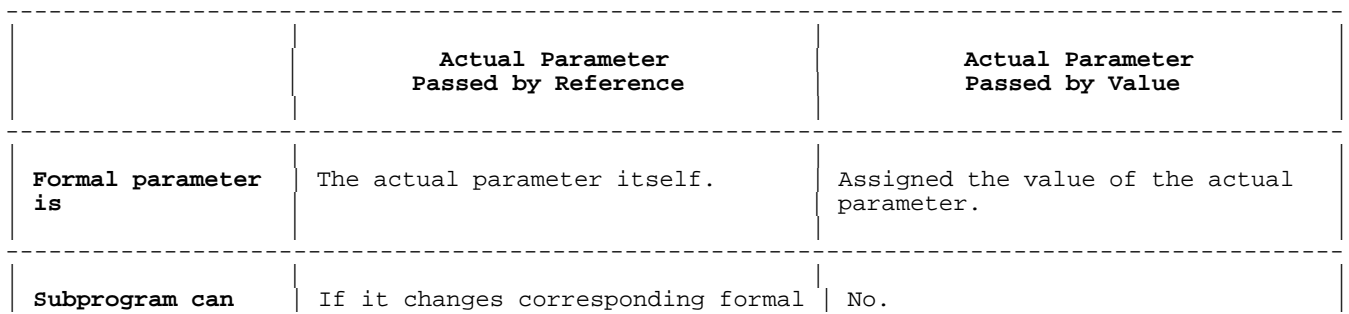

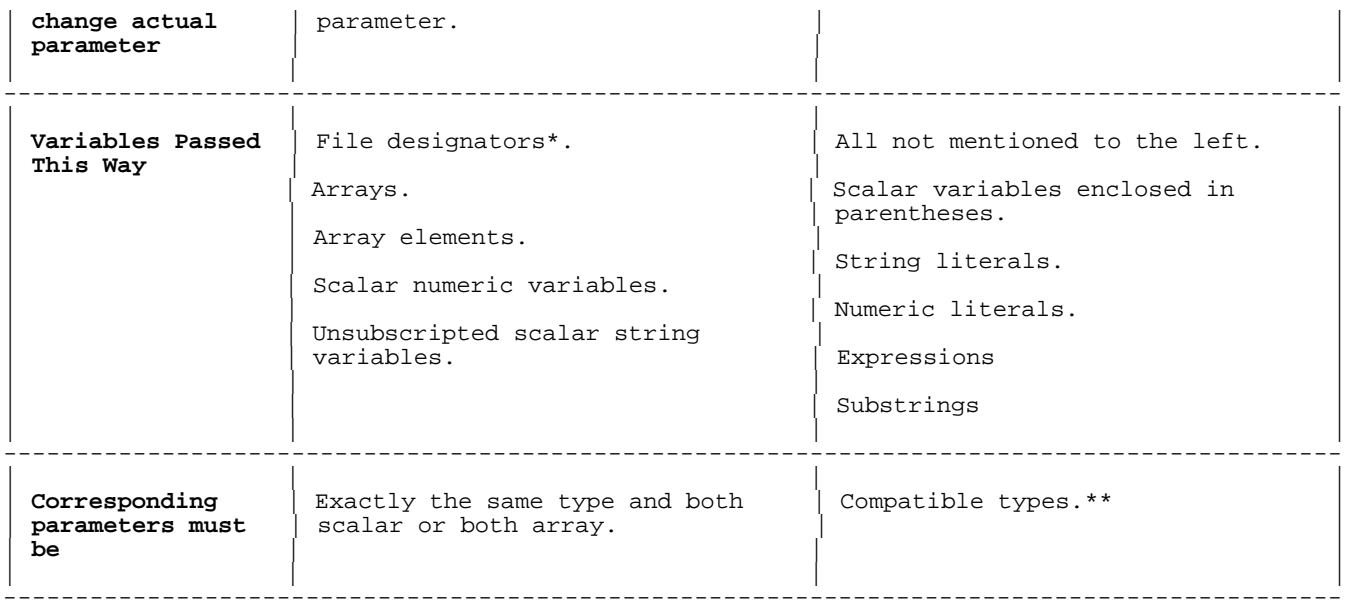

## **Table 3-29 Notes**

- \* An actual parameter that corresponds to a formal file designator parameter must have a value that can be converted to a short integer in the range [1, 32767].
- \*\* An actual and formal parameter are compatible if the parameters are both string or both numeric (they must also be scalar, because whole arrays cannot be passed by value). If the parameters are of different numeric types, HP Business BASIC/XL converts the value of the actual parameter to the numeric type of the formal parameter before assigning it to the formal parameter.

### **Example**

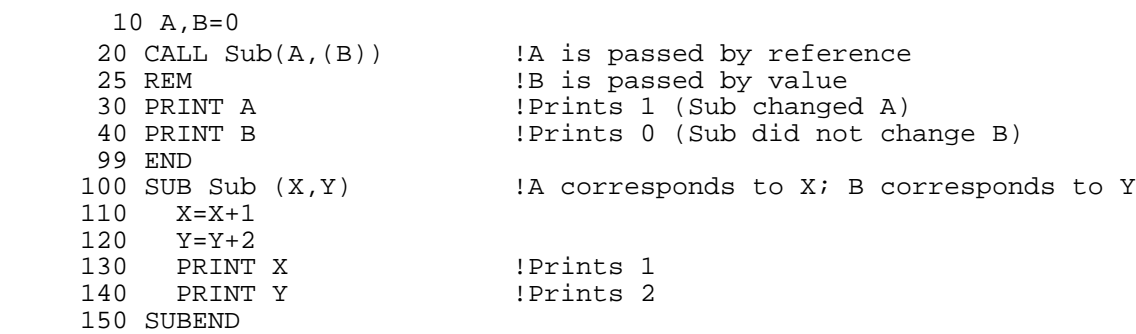

The number of actual parameters in a subprogram call must be the same as the number of formal parameters in the SUBPROGRAM or DEF FN statement that defines the beginning of the subprogram or function. The actual parameters are evaluated and assigned to the corresponding formal parameters from left to right.

#### **Initial Subprogram Environment**

Every program unit has its own operating environment. When HP Business

BASIC/XL enters a subprogram, it initializes the environment. When control returns to the calling program unit, HP Business BASIC/XL reinstates the environment of the calling program unit.

Table 3-30 lists the characteristics that define the operating environment of a program unit and explains how each characteristic is initialized.

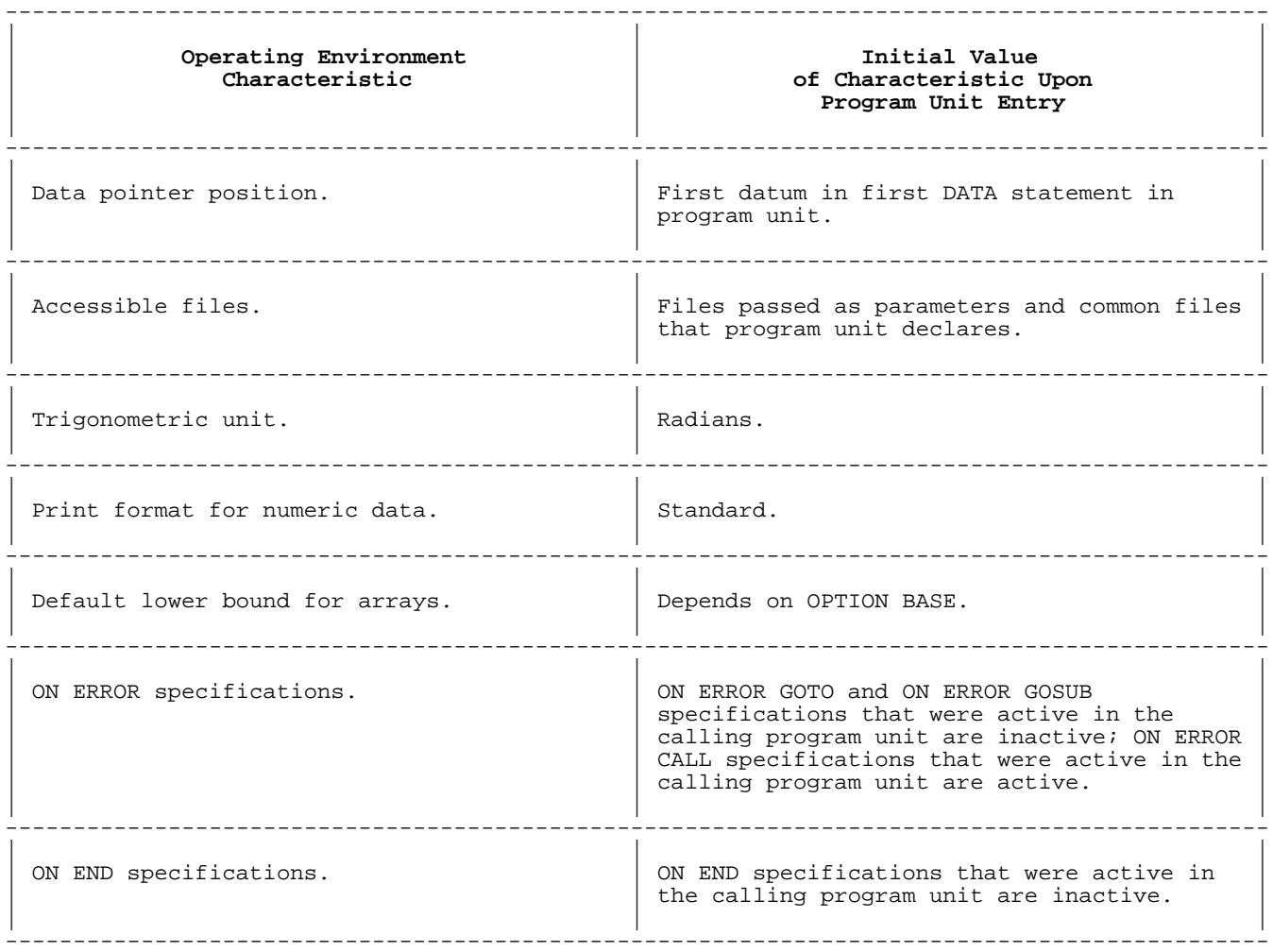

# **Table 3-30. Program Unit Operating Environment**

## **Using Common Variables in Subunits**

A subunit can declare an entire common area or an initial subset of a common area that is declared in the main program. It can only access the common variables that it declares.

A program unit declares common areas with COM statements. A subprogram cannot contain common variables with the same names as its formal parameters or local variables.

### **Example**

10 COM A(4,4), B, INTEGER C, D(3,3), E\$[28], F\$(2,4)[56]

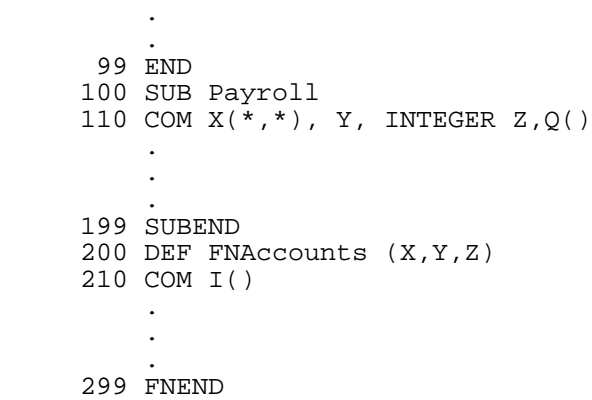

.

The following table shows the correspondence between common variable names in the above program.

| Name of Common Variable<br>in Main Program | Name of Common Variable<br>in Payroll | Name of Common Variable<br>in FNAccounts |
|--------------------------------------------|---------------------------------------|------------------------------------------|
| Α                                          | X                                     | $\mathbf I$                              |
| $\mathbf B$                                | Y                                     | None                                     |
| $\mathsf{C}$                               | Ζ                                     | None                                     |
| D                                          | Q                                     | None                                     |
| E\$                                        | None                                  | None                                     |
| F\$                                        | None                                  | None                                     |

**Table 3-31. Common Variable Names Correspondence**

## **VERIFY Command**

The VERIFY command verifies specified program units; that is, it checks that they are well-formed and prints messages if it finds errors. The VERIFY command is a command-only statement, and it cannot be executed when the program is running.

A program unit is well-formed if it has the following characteristics:

- \* Properly matched constructs.
- \* Consistent array references.
- \* No incorrectly placed statements (for example, SUBEXIT in a

function).

No undeclared variables under OPTION DECLARE.

#### **Syntax**

 $[ALL$ VERIFY [  $\{\,\,\}$  ] ] [progunit  $[\n{i}]$  progunit  $] \ldots]$ 

### **Parameters**

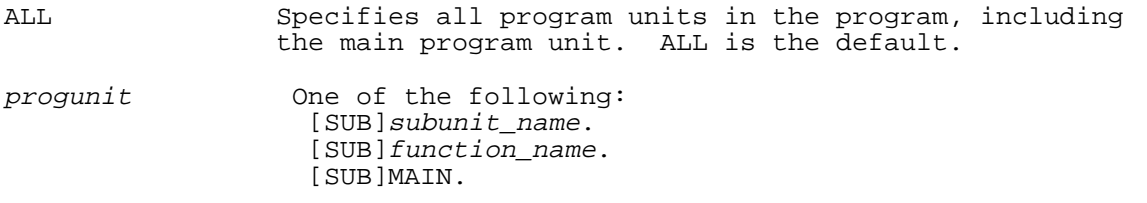

A program unit cannot execute unless it is well-formed. For this reason, HP Business BASIC/XL verifies a program unit at the following times:

- At run time, if it was modified since its last call.
- \* Before saving it in a BASIC Save file.

Therefore, you do not need to issue the VERIFY command to check a program before you run it, because HP Business BASIC/XL will issue it automatically. The purpose of the VERIFY command is to allow you to VERIFY a program as you develop it, without having to RUN or SAVE it.

### **Example**

The following example shows what happens when a program is not well-formed. The example below shows the results of the VERIFY command. HP Business BASIC/XL has issued the VERIFY command when the programmer typed RUN.

>10 OPTION DECLARE !This specifies that all variables must be declared >20 WHILE A !A is not declared, and the WHILE statement >25 !is not closed >30 PRINT A >RUN Error 179 Structured constant on line 20 not properly closed. Error 1403 Undeclared variable A found in subunit MAIN. Error 157 VERIFY error(s) in program.

## **Calling External Subunits**

External routines fall into the following categories:

- Procedures (routines that do not return values).
- \* Functions (routines that return values).

An external routine is called with the CALL statement. An external function can be called with either the CALL statement or the FNCALL function; the method depends on the function name and whether its result can be discarded. Table 3-32 tells how to call each type of external subunit.

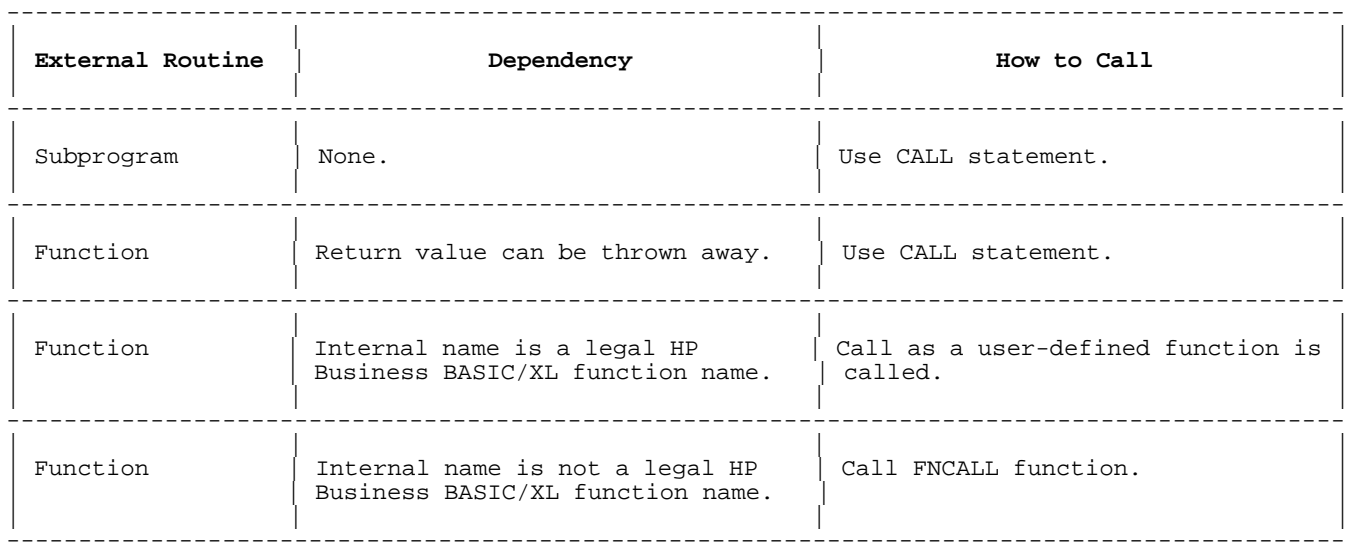

## **Table 3-32. External Subunit Calls**

FNCALL is a predefined function that takes a function call as its parameter. Executing an FNCALL call is equivalent to executing the parameter (a function call). An internal function (a predefined function or function defined by the program) cannot be called with FNCALL. An external function with an illegal HP Business BASIC/XL function name must be called with FNCALL. An FNCALL call can appear wherever a userdefined function call can appear.

### **Examples**

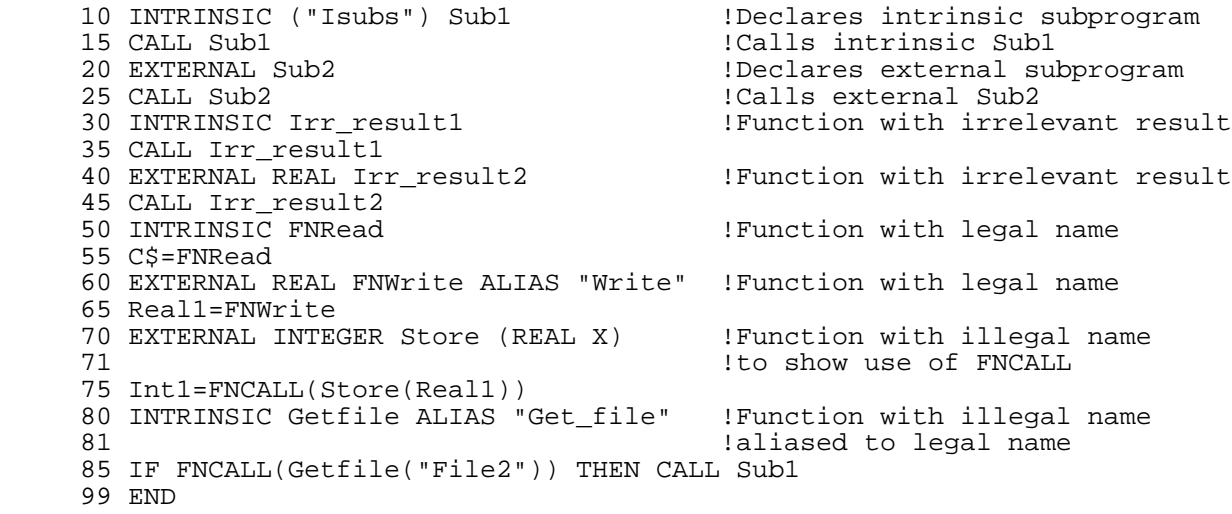

## **External Parameter Type Correspondence**

When a program calls an external routine, the types of the actual parameters must correspond to the types of the formal parameters.

When a program declares an external function that is not declared as INTRINSIC, the return type in the EXTERNAL statement must correspond to the return type in the function's original definition.

Table 3-33 shows the correspondence between parameter types in HP Business BASIC/XL, HP Pascal/XL, and HP C/XL.

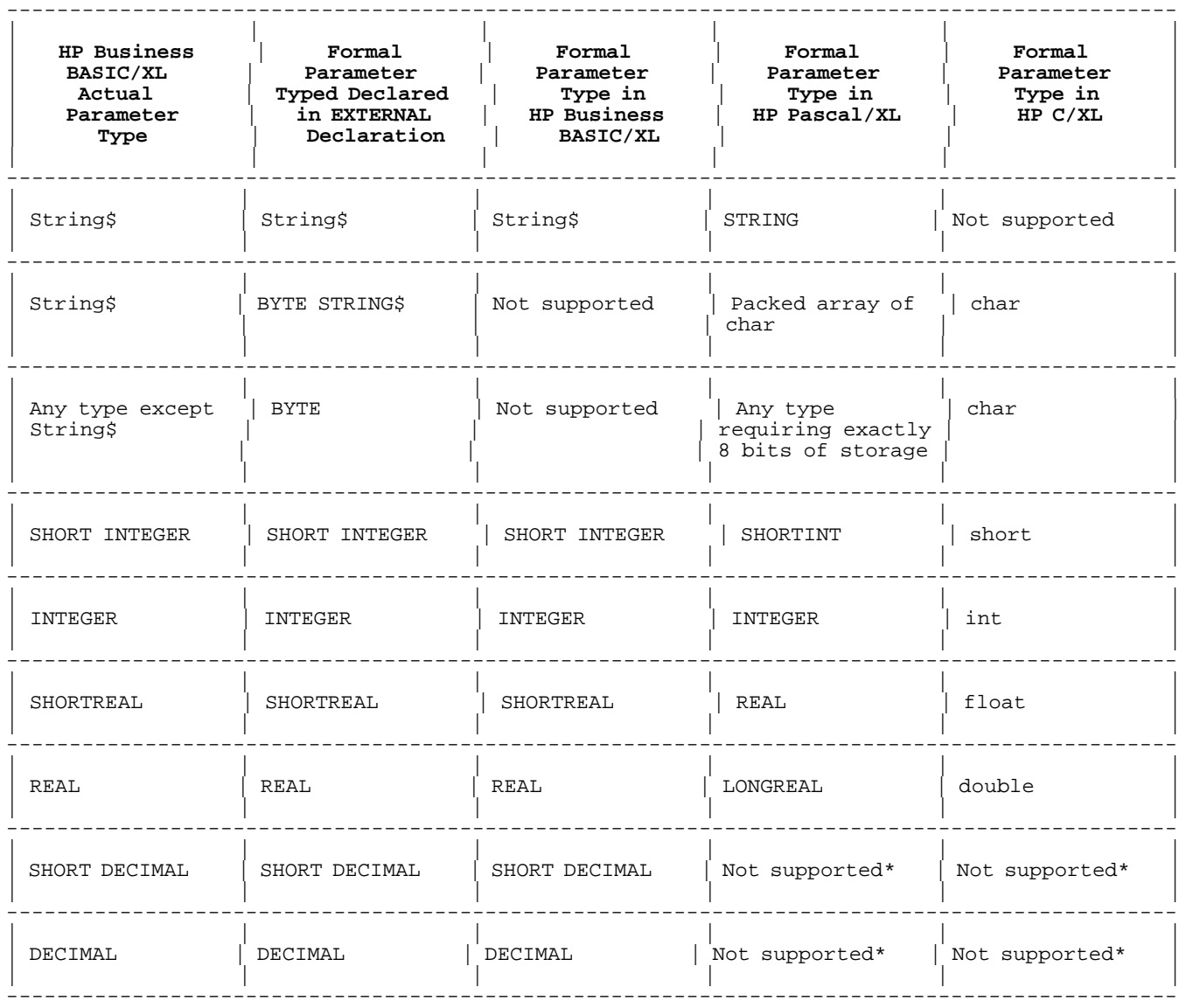

## **Table 3-33. Parameter Type Correspondence**

# **Table 3-33 Note**

**\*** Decimal parameters can be passed to an external routine written in any language by defining an appropriate type in that language.

Parameter type correspondence for numeric arrays is the same as that for scalar numeric parameters. The corresponding formal parameter for string array parameters in the procedure or function header for the procedure or function must be a string array that conforms to the type expected by An HP Business BASIC/XL procedure or function.

All arrays are passed by reference.

#### **Examples**

If the external HP Pascal/XL function func is defined:

```
 function func (c: color;
                var s: str5;
                var i1: int1;
                var i2: integer;
                r: real;
                var l: longreal): real;
```
And the types color, str5, and int1 are defined:

```
 color = (red,blue,yellow);
str5 = packed array [1..5] of char;
 int1 = shortint;
     int2 = integer;
```
Then the following EXTERNAL statement is correct:

 100 EXTERNAL PASCAL SHORT REAL FNFunc ALIAS "func" & (BYTE VALUE C, BYTE S\$, SHORT INTEGER I1, INTEGER I2, & SHORT REAL VALUE R, REAL L)
# **Chapter 4 Statements**

# **Introduction**

This chapter contains descriptions of each statement that can be used to form programs in HP Business BASIC/XL. The statements are arranged in alphabetical order. Each description contains the complete syntax of the statement, examples, and other necessary information.

# **ACCEPT**

The ACCEPT statement obtains a string of characters from the designated input device without echoing those characters to the display as they are entered. If a string variable is included in the ACCEPT statement, the value of the string of characters is assigned to the string variable. The characters in the entered string must be from the ASCII or default foreign character set. Otherwise, the terminal beeps.

No line feed is generated following statement execution, so the cursor remains on the same line.

# **Syntax**

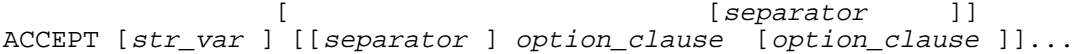

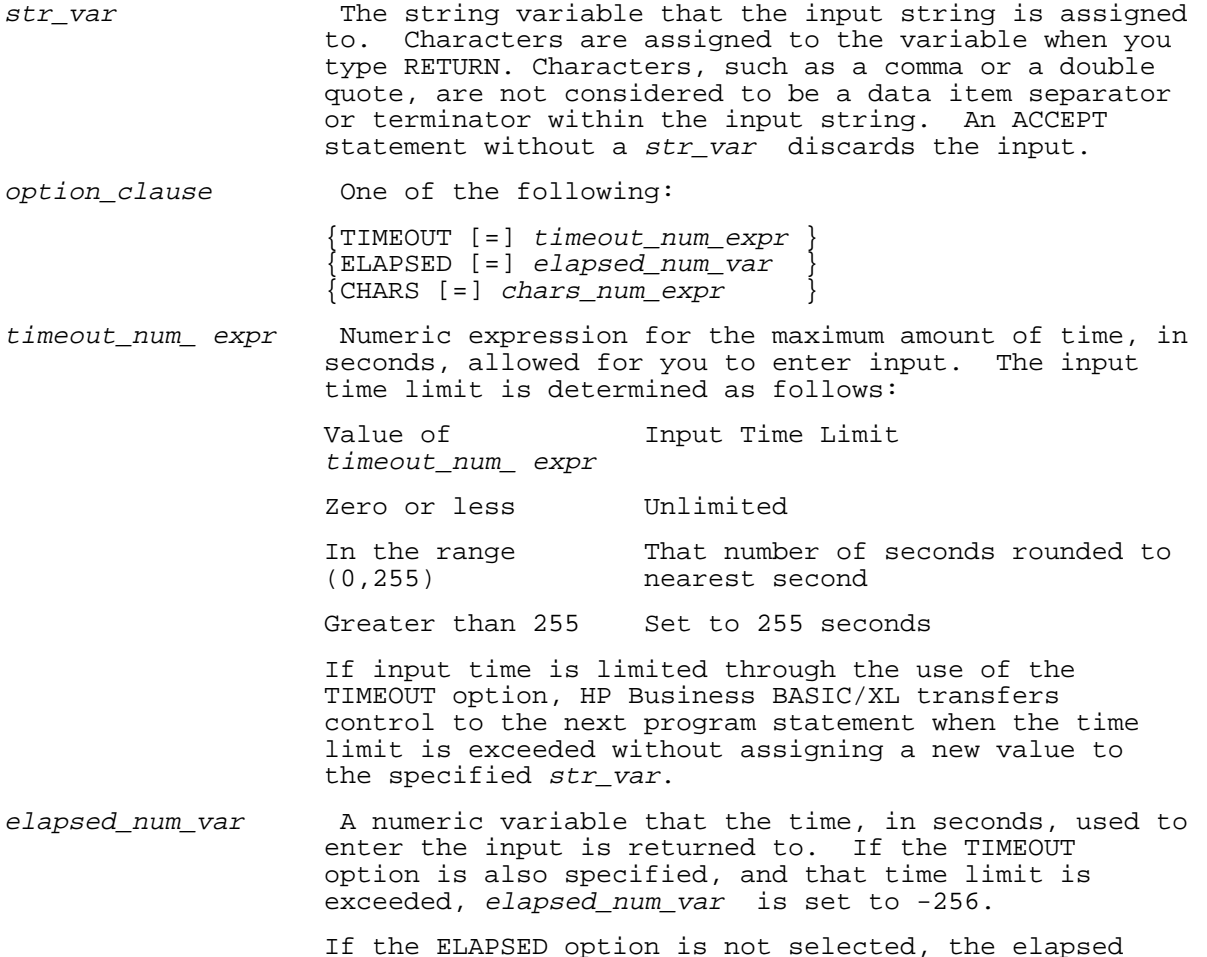

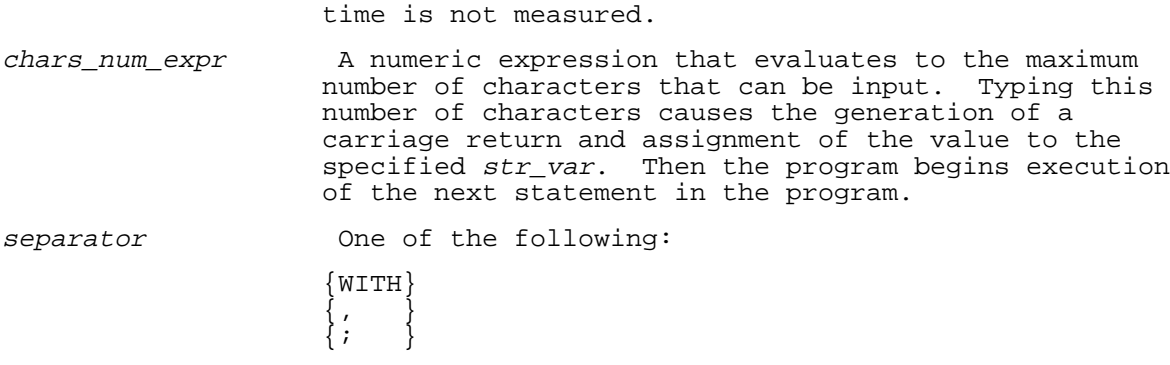

Each option\_clause can occur only once in an ACCEPT statement.

# **Examples**

The following examples show the use of the ACCEPT statement. Lines 10 - 60 will assign the input string to a string variable, whole lines 70 - 110 discard the input.

 10 ACCEPT String\_var1\$ 20 ACCEPT String\_var2\$, TIMEOUT Time\_limit 30 ACCEPT String\_var3\$ WITH TIMEOUT=Time\_limit 40 ACCEPT String\_var4\$ WITH TIMEOUT Time\_limit, ELAPSED Elapsed\_time 50 ACCEPT String\_var5\$, CHARS Num\_chars, ELAPSED Elapsed\_time 60 ACCEPT String\_var6\$, ELAPSED Elapsed\_time, CHARS 5, TIMEOUT 3 70 ACCEPT 80 ACCEPT TIMEOUT 5 90 ACCEPT ELAPSED Elapsed\_time 100 ACCEPT CHARS 1 110 ACCEPT TIMEOUT 1, CHARS 1

## **ADVANCE**

The ADVANCE statement moves the datum pointer of a specified BASIC DATA file a given number of datum from its current position. Use of any other file type with this statement results in an error.

#### **Syntax**

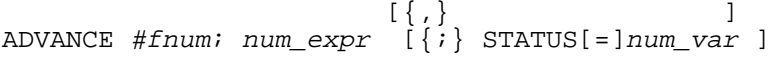

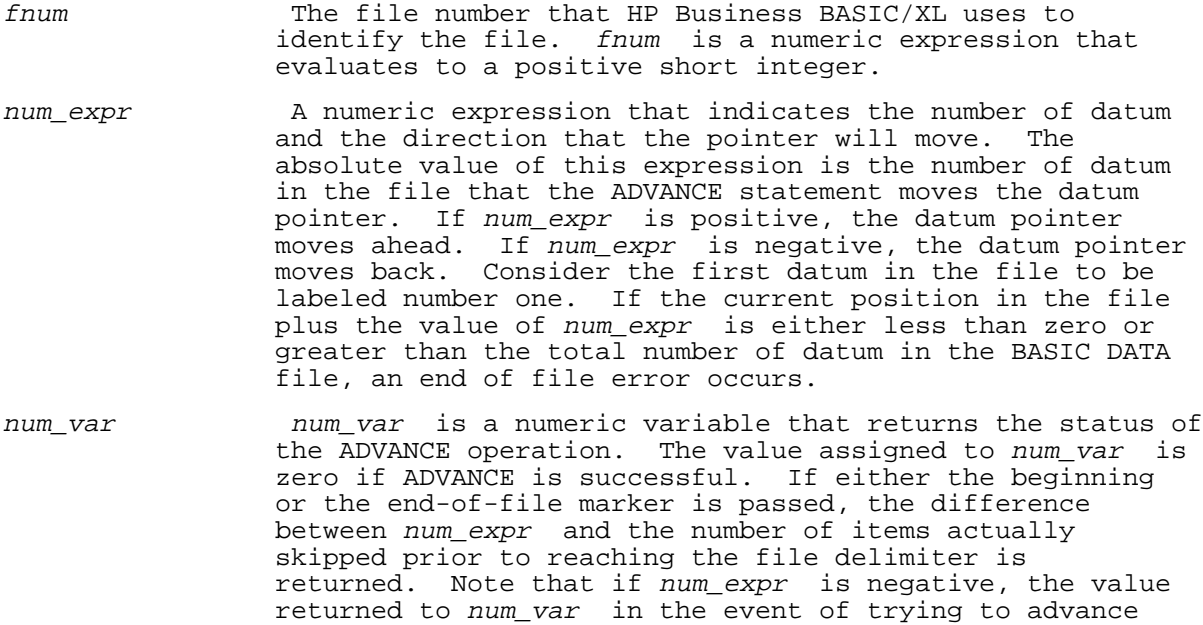

past the beginning of file marker is negative.

## **Examples**

The following program shows the use of the ADVANCE statement. Line 15 positions the datum pointer at datum 1, that is, the first datum in the file. Line 20 advances that pointer 6 datums, to datum 7. Lines 30-40 read and print that record. Datum 7 is the first field in record 4. Line 50 positions the back at datum 4. (The READ in line 30 advanced the pointer to datum 8). Lines 60-70 read and print that datum.

```
 >list
  ! ADVANCE
      5 DIM A$[30]
      10 ASSIGN #1 TO "Datafile"
      15 POSITION #1;BEGIN
      20 ADVANCE #1;6
      30 READ #1;A$,Rec_no
      40 PRINT A$,Rec_no
     50 ADVANCE #1:-4 60 READ #1;Rec_no
      70 PRINT Rec_no
      80 ASSIGN * TO #1
 >run
This is record number 4
 2
 >
```
#### **ASSIGN**

The ASSIGN statement opens a file (makes it accessible) or closes a file (makes it inaccessible) in the program executing the statement. The file is opened by HP Business BASIC/XL when the program assigns the file a file number. HP Business BASIC/XL uses the file number to identify the file for reading and writing information. The ASSIGN statement disassociates a file from its file number and closes the file. When HP Business BASIC/XL closes a file, it releases the buffer space that was allocated to it.

## **Syntax**

```
To open a file:
        {fname TO #fnum } [,RESTRICT[=]ioaccess ]
ASSIGN {#fnum TO fname } [,STATUS[=]num_var ] [[,useraccess ] ]
[, MASK[ = ]str_expr ]To close a file:
       \{\star TO #fnum }
ASSIGN \{#fnum TO *}
Parameters
```
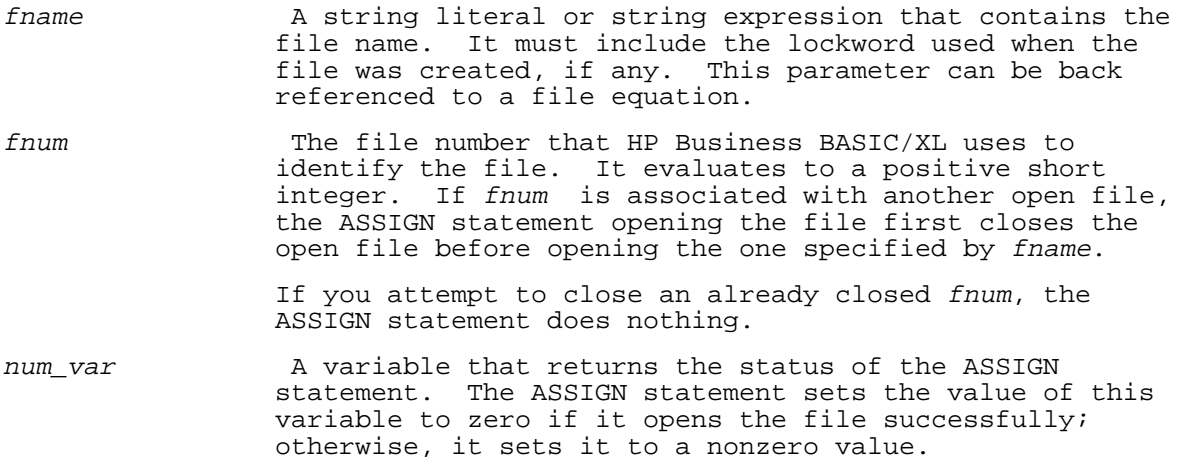

 A nonzero value represents the file error code returned by the file subsystem of the MPE XL operating system. The error number can be translated to an MPE XL file system error message by looking up the table of file system error codes in the MPE XL Intrinsics Reference Manual under the FCHECK intrinsic.

ioaccess Tf a file is opened by a program, the ioaccess specification determines how the program can access the file. The value of ioaccess is one of the following keywords:

- READ The program can read from the file, but cannot write to it.
- WRITE The program can write to the file, but cannot read from it.
- APPEND The program can perform sequential writes to the file starting after the last record. It cannot read from the file or perform direct writes to the file.
- READWRITE The program can read from and write to the file. This is the default I/O access if the RESTRICT option is not specified.

useraccess 1f a file is open to one program, useraccess determines how other programs can access the file. It also determines whether the program that opened the file can open it again without closing it first. The value of useraccess is one of the following keywords:

> EXCLUSIVE Other programs cannot access the file. The program that opened it must close it before opening it again. The sequence:

> > ASSIGN fname TO #fnum1,RESTRICT=READ, EXCLUSIVE ASSIGN fname TO #fnum2

is illegal. The sequence must be:

 ASSIGN fname TO #fnum1,RESTRICT=READ, EXCLUSIVE ASSIGN \* TO fnum1 ASSIGN fname TO  $#Inum2$ 

> SINGLEUSER Other programs cannot write to the file, but the program that opened it can open it again without closing it first. The sequence:

> > ASSIGN fname TO #fnum1,RESTRICT=READ, SINGLEUSER ASSIGN fname TO #fnum2

 is legal; it opens the file fname twice in the same program, at the same time. SINGLEUSER is the default if this parameter is not specified.

 You must have LOCK capabilities at both the account and group level in order to open the file multiple times. If you do not have those capabilities, then the default access is EXCLUSIVE.

SHARED Other programs can access the file.

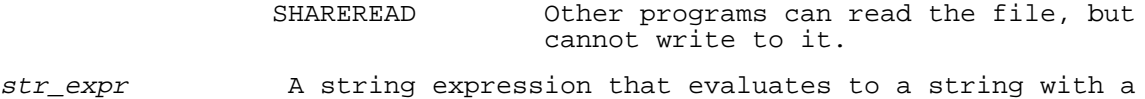

 length of six characters. The string serves as a mask used to scramble and unscramble file data, excluding format words, EOR marks, and EOF marks. If a mask is specified the first time a file is assigned, the same mask must be specified each time the file is assigned; otherwise, the data cannot be properly unscrambled.

# **Examples**

The following examples show the use of the ASSIGN statement to open and close files. Line 30 assigns a file with read access, allowing other programs to use it. File1 also has a mask. Line 40 assigns a file with append access. Line 50 assigns a file with readwrite access (default). Line 60 assigns a file with write access, allowing other programs to read it, and has a mask. Line 70 assigns the file with readwrite access and line 80 assigns the file for read access, allowing no one else to access the program. Line 90 assigns the file using a back referenced file equation.

 10 ASSIGN \* TO #1 !Closes file designated as #1 !Closes file designated as #2 30 ASSIGN "File1" TO #3,STATUS=S,RESTRICT=READ,SHARED,MASK="ScRmBL" 40 ASSIGN #4 TO "File2",STATUS X,RESTRICT APPEND,SINGLEUSER 50 ASSIGN "File3.lab" TO #5,STATUS Open 60 ASSIGN "F4.mktg.hp" TO #6,RESTRICT=WRITE,SHAREREAD,MASK="zzypdq" 70 ASSIGN #7 TO "File5",RESTRICT READWRITE 80 ASSIGN #8 TO "File6",RESTRICT=READ,EXCLUSIVE 90 ASSIGN "\*file3" to #9

#### **BEEP**

When HP Business BASIC/XL is running interactively, the BEEP statement sends a CONTROL G (ASCII character  $\overline{7}$ ) to the terminal, causing it to beep. When HP Business BASIC/XL is running in a job stream, the BEEP statement does nothing.

#### **Syntax**

BEEP

## **Example**

When the following program is run, the terminal will beep once.

10 BEEP

#### **BEGIN REPORT**

The BEGIN REPORT statement activates a report, but does not start report output. The report description is verified and some Report Writer expressions are evaluated. The report is not activated unless BEGIN REPORT executes correctly. This statement can not appear within a report description.

## **Syntax**

BEGIN REPORT line id

#### **Parameters**

line id The line number or line label of the REPORT HEADER for the report to use. The line indicated can be a comment, provided that only comments occur between the given line and the REPORT HEADER statement.

# **Examples**

 100 BEGIN REPORT 500 100 BEGIN REPORT Report\_1 An error occurs if a report is active when BEGIN REPORT executes. This statement searches for a REPORT HEADER statement starting with the line indicated. Only comments can occur between the given line and the REPORT HEADER statement.

Once the REPORT HEADER is found, the Report Writer scans the report description. The report scan uses two passes. The first pass determines what sections are valid, and then the second pass evaluates necessary expressions. The following actions take place during the scanning process:

## First Pass:

- Section statements are made busy. In addition, the TOTALS, GRAND TOTALS, PRINT DETAIL IF, BREAK IF, and BREAK WHEN statements are made busy. Busy lines cannot be deleted or modified (See "Busy Lines and Subunits" in chapter 2).
- \* All level expressions are evaluated. This affects HEADER, TRAILER, BREAK IF, and BREAK WHEN statements. TOTALS statements are indirectly affected, as they are ignored if the last HEADER or TRAILER section has a level expression equal to zero.

Second Pass:

- \* The PAGE LENGTH, LEFT MARGIN, PAUSE EVERY, SUPPRESS AT, and SUPPRESS FOR statements are evaluated.
- The TOTALS and GRAND TOTALS are set to zero.
- \* BREAK IF and BREAK WHEN statements are evaluated. This includes evaluation of the control expressions and the BY clause values. The OLDCV and OLDCV\$ values are initialized. For BREAK WHEN statements with a BY clause, the initial limit and multiple values are set up.
- The WITH clauses of the PAGE HEADER and PAGE TRAILER sections are evaluated if present. This determines the usable page size. A check is made to ensure that there are lines left on the page after the PAGE sections are counted.

If any error occurs during BEGIN REPORT, the report is not activated.

# **BEGIN TRANSACTION**

The BEGIN TRANSACTION statement defines the beginning of a sequence of TurboIMAGE procedure calls that are to be regarded as a single logical transaction for the purposes of logging and recovery. The MSG parameter allows you to log additional information in the log file. TurboIMAGE logs database transactions on the transaction log file if any of the following are true:

- The database is open in one of the following modes:
	- \* Modify with enforced locking.<br>\* Update
		- \* Update.<br>\* Exclusi
	- \* Exclusive modify.<br>\* Modify
	- Modify.
- \* The database is enabled for logging by the database administrator.
- The system console has enabled a logging process.

The transaction log file is explained in the TurboIMAGE/XL Database Management System.

#### **Syntax**

BEGIN TRANSACTION dbname \$, MSG[=]str\_expr, [, STATUS[=]status\_array (\*)]

# **Parameters**

dbname \$ A string variable, whose value is a TurboIMAGE database name. This must be the dbname \$ returned by a successful DBOPEN statement.

- str expr A string of ASCII characters of up to 512 characters in length to be written as part of the BEGIN TRANSACTION log record.
- status\_array A 10-element short integer array to which TurboIMAGE returns any error codes or other status information. If an HP Business BASIC/XL database statement specifies the STATUS option, an error does not abort the program. Following execution of the database statement the program can check status array and handle the error. The values returned by TurboIMAGE to this array are detailed in the description of the status parameter of the equivalent TurboIMAGE library procedure.

#### **Examples**

The following shows the use of the BEGIN TRANSACTION statement.

 100 BEGIN TRANSACTION Db\$,MSG=Message\$,STATUS=S(\*) 110 BEGIN TRANSACTION Db\$,MSG Message\$,STATUS S(\*)

## **BREAK IF**

The BREAK IF statement provides a general mechanism for automatic summary level breaks. The DETAIL LINE statement causes the execution of the statement. If the break condition is true, all summary levels from the BREAK level and up are triggered. This causes TRAILER and HEADER sections to be printed. The BREAK IF statement can occur anywhere in the report description. There can only be one BREAK statement per summary level, either BREAK IF or BREAK WHEN. There is no BREAK statement for the report level.

#### **Syntax**

BREAK break\_level IF boolean\_expr

#### **Parameters**

break\_level The summary level that is triggered if the break condition is satisfied. This value must be in the range [0, 9]; a level of zero causes the statement to be ignored.

boolean\_expr An expression that evaluates to a numeric value. If the value is nonzero, a break is triggered at this level.

#### **Examples**

The following examples show the use of the BREAK IF statement.

 100 BREAK 3 IF Abc > Def or Abc < Ghi 100 BREAK 5 IF Last\_name\$<> Old\_last\$ AND & First name\$ <> Old first\$

The BEGIN REPORT statement sets all BREAK IF statements to busy, unless the break level is zero. When the report ends, the lines are no longer busy. The level expression is evaluated only during BEGIN REPORT. The Boolean expression is evaluated during DETAIL LINE, TRIGGER BREAK, and BEGIN REPORT.

The DETAIL LINE statement checks all BREAK statements when its total flag is nonzero. All BREAK statements are checked in this case. BREAK statements are evaluated from level one to level nine, in order. For BREAK IF, the Boolean expression is evaluated. If the expression is true (nonzero), a break is triggered at the given level. The value of the LASTBREAK built-in function is changed immediately. DETAIL LINE remembers the lowest broken level and triggers all the TRAILER and HEADER sections from that level through nine.

#### **BREAK WHEN**

The BREAK WHEN statement provides a general mechanism for automatic summary level breaks. The DETAIL LINE statement causes the execution of

the statement. If the break condition is true, all summary levels from the BREAK level and up are triggered. This causes TRAILER and HEADER sections to be printed.

The BREAK WHEN statement can occur anywhere in the report description. There can only be one BREAK statement per summary level, either BREAK IF or BREAK WHEN. There is no BREAK statement for the report level.

## **Syntax**

BREAK break level WHEN control expr [CHANGES]

BREAK break\_level WHEN num\_ctl\_expr [CHANGES] BY num\_by\_expr

#### **Parameters**

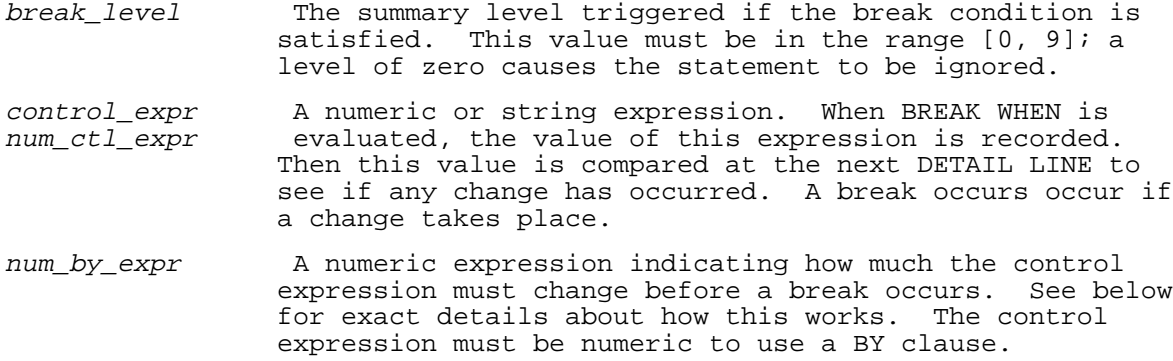

# **Examples**

100 BREAK 1 WHEN Salesman\$ CHANGES

100 BREAK 3 WHEN Region CHANGES

100 BREAK N WHEN Product CHANGES BY Base\_product\_num

The BEGIN REPORT statement sets all BREAK WHEN statements to busy, unless the break\_level is zero. When the report ends, the lines are no longer busy. The level expression is evaluated only during BEGIN REPORT. In addition, the BY clause value is evaluated only during BEGIN REPORT. The control expression is evaluated during DETAIL LINE, TRIGGER BREAK, and BEGIN REPORT.

The DETAIL LINE statement checks all BREAK statements when its total-flag is nonzero. The BREAK statements are evaluated in summary level order, from one to nine. The control expression of the BREAK WHEN statement is evaluated at this time. Conditions for satisfying a break are given below. The LASTBREAK function is set as soon as a break condition is found. DETAIL LINE remembers the lowest level broken and triggers the TRAILER and HEADER sections from that level through nine. First, the TRAILERS are triggered from the highest existing level descending to the lowest level broken. Next, the HEADERS are triggered from the lowest level broken up to the highest existing level.

When BEGIN REPORT executes, the level expressions for all BREAK statements are evaluated first. A second pass is made for BREAK WHEN statements. During this pass, the control expression is evaluated and the result put into OLDCV (or OLDCV\$) for the break level. Then, if present, the BY clause is evaluated and its value recorded. This value is used when a break occurs at the current level.

The TRIGGER BREAK statement also evaluates the BREAK WHEN control expressions for all broken levels. This is to update the OLDCV and OLDCV\$ values for all broken levels. These evaluations are done before the actual break occurs.

All OLDCV values are updated when a break occurs. The values are updated between the printing of the TRAILER sections and the HEADER sections.

#### **Satisfying a BREAK WHEN Condition**

There are two forms of the BREAK WHEN statement; both have a control

expression. The statements differ in what changes can be specified for the control expression.

**String Control Variables.** When the report is activated via BEGIN REPORT, the value of the control expression is recorded. With each DETAIL LINE, the current value of the control expression is compared to the recorded value in OLDCV\$. If the two values are not the same, the break level is triggered.

After any break at the specified level, the new value of the control expression is recorded in place of the old value, OLDCV\$. This process takes place after all trailers have been output, but before headers are printed.

#### **Examples**

BREAK 3 WHEN Sales Office\$ CHANGES

In this example, a break at level 3 occurs whenever the control expression Sales Office\$ changes value.

**Numeric Control Variables.** Numeric control expressions have an optional BY clause in the BREAK WHEN statement. If the BY clause is not present or evaluates to zero, the statement works exactly as it does with a string control expression. That is, a break is triggered whenever the control expression in OLDCV changes value.

The BY clause establishes a limit value that the control expression must exceed before a break occurs. The numeric expression in the BY clause determines the increment by which the limit changes after a break. However, the limit is NOT set by adding the BY expression to the control expression.

When a BEGIN REPORT executes, the control expression is recorded and the BY clause is evaluated. At this time, a break limit is set up as well. This limit is set up in the following manner:

- If the BY expression is positive, the limit is set to the multiple of the BY clause closest to, but still greater than, the control expression.
- \* If the BY expression is negative, the limit is set to the multiple of the BY clause closest to, but still less than, the control expression.

At each DETAIL LINE, the control expression is compared to the limit value. If the control expression is greater than or equal to the limit (less than or equal if BY was negative), a break is triggered. After the trailers print, but before the headers are output, a new limit is established using the rules above. The BY clause is not reevaluated; only the limit is changed.

The break limit is reevaluated at any break at the BREAK WHEN level. This can be caused by breaking at this level or a lower level from a DETAIL LINE or a TRIGGER BREAK statement.

## **Examples**

BREAK N WHEN Product no CHANGES BREAK 8 WHEN Profits CHANGES BY 100000 BREAK A(1) WHEN Sales CHANGES BY -50

In the first example, a break takes place when the control PRODUCT\_NO changes value. It does not matter how much it changes, nor whether it gets larger or smaller.

In the second example, a break occurs when the variable PROFITS exceeds a multiple of one hundred thousand. Assuming that PROFITS has an initial value of 50000, the first break limit is 100000. If PROFITS then changes to 235000, break level 8 is triggered; the next break limit is set to 300000, the next multiple larger than PROFITS.

The third example is similar to the second, except that the BY clause is

negative. If SALES has an initial value of 480, the break limit is set to 450 (not 430). If SALES gets larger, no break ever occurs. Only when SALES becomes 450 or less does the break occur. For example, if SALES drops to 220, a break occurs and the new limit is set to 200. It is important to remember that this is the multiple of a BY clause.

## **Control Expression Storage Requirements**

The control expression for BREAK WHEN statements is kept by the OLDCV function. The data space required to contain this expression is determined during BEGIN REPORT, when the values are first examined. The space for OLDCV and OLDCV\$ are allocated as follows:

- For numeric variables and array elements, space is allocated based on the data type of the variable. There should be no way to get an error with OLDCV in this case.
- \* For other numeric space is allocated based on the data type returned when the expression is initially examined. Thus, if BEGIN REPORT finds an INTEGER expression, space is allocated for an INTEGER. If the expression later returns a REAL outside the INTEGER range, an error occurs.
- For other string variables and array elements, space for OLDCV\$ is allocated based on the maximum length of the string variable. Thus, the value of the string may be shorter than the space allocated.
- \* For string expressions including substrings, space for OLDCV\$ is allocated based on the actual length of the evaluated expression. This could cause a string overflow if a later evaluation returns a longer string.

A BY clause stores two values: the BY value itself, and the limit, which causes a break. Both of these values are stored in REAL or DECIMAL, depending on the option in the report subunit.

#### **CALL**

The CALL statement transfers control from the program unit that the statement occurs in to a specified subprogram. The subprogram that control is transferred to must be defined in the program or a run-time error occurs.

The CALL statement can also transfer control to a user-defined multi-line function. When used in this manner, the function is actually called as a subprogram. The value returned by the function is discarded.

#### **Syntax**

CALL sub\_name [(a\_param [, a\_param ]...)]

# **Parameters**

sub\_name Subprogram that control is transferred to.

- a param actual parameter a value, a variable or an expression, This parameter has a value of the appropriate type to be assigned to the corresponding formal parameter in the SUB statement that begins the subprogram or multi-line function sub\_name.
	- The CALL statement assigns the values of the actual parameters to the corresponding formal parameters and transfers control to the subprogram.

Execution of a SUBEXIT or SUBEND statement in the subprogram returns control to the statement following the CALL statement provided there are no pending softkey interrupt requests.

#### **Example**

 10 READ A,B\$ 15 DATA 1, "Sample"<br>20 CALL Subrtn(A,B\$) Control goes to line 100

 30 PRINT "Done" 99 END 100 SUBPROGRAM Subrtn(Number, String\$)<br>110 IF Number<1 THEN SUBEXIT 110 IF Number<1 THEN SUBEXIT<br>120 FOR T=1 TO Number FOR I=1 TO Number 130 PRINT RPT\$(String\$,Number) 140 NEXT I<br>150 SUBEND !Returns control to line 30

If a program has more than one subunit with the same name, the CALL statement calls the first one that it finds. The following is the search order:

- 1. Single-line function
- 2. Local external or intrinsic function
- 3. Internal multi-line function (one defined by the program)
- 4. Global external or intrinsic subunit

If the program is using softkey handling, the program checks for the key after the subend statement, but before execution of the next main program line. Thus, control can not go to the next line following the CALL, but to a line specified by an ON KEY statement.

## **CASE and CASE ELSE**

The CASE and CASE ELSE statements are part of the SELECT construct. Refer to the SELECT statement for more information.

#### **CATALOG**

The CATALOG statement displays directory information about specified files. The format of the directory information displayed depends on the operating system.

# **Syntax**

{CATALOG}  $[optim_list]$ 

## **Parameters**

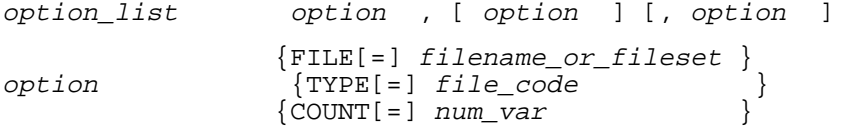

Each option can occur only once in a CATALOG statement.

- filename\_or\_ an fname as described chapter 6 or a set of files<br>fileset specified by incorporating "wild card" characters. specified by incorporating "wild card" characters. This is the set of files that directory information is displayed for. Wild card characters represent a set of characters and are operating system dependent. On the HP3000 operating with the MPE XL operating system, information on the use of wild card characters can be obtained by typing ":help listf parms". For example, the "@" symbol specifies zero or more alphanumeric characters. Thus, the filename, "ab@" specifies the file "ab" and all additional files that have the "ab" prefix. If the FILE option is not selected, the default value for a filename or fileset is the user's group and account or the group and account specified in the most recent FILES ARE IN statement.
- file\_code A string expression of up to five characters in length specifying the type of file and indicated by a file code. If the TYPE option is selected, then directory information is displayed about only those files with the designated file\_code. The values of file-code available to the user are operating system dependent. The values for MPE XL are available in the MPE XL Commands

Reference Manual under the BUILD command's file code mnemonics. Valid values include "BSVXL", "BDTXL", "JL", or "1200". If the TYPE option is not specified, then TYPE information is not used as a selection criteria for determining which file's directory information is displayed.

num var A numeric variable to which the total number of files found is returned.

The CATALOG statement lists its information on the standard list device or on the device specified by the most recently executed SEND SYSTEM OUTPUT TO statement. Table 4-1 shows how specifying file code or fname, both, or neither, determines CATALOG statement output on the HP 3000.

# **Table 4-1. CATALOG Statement Output**

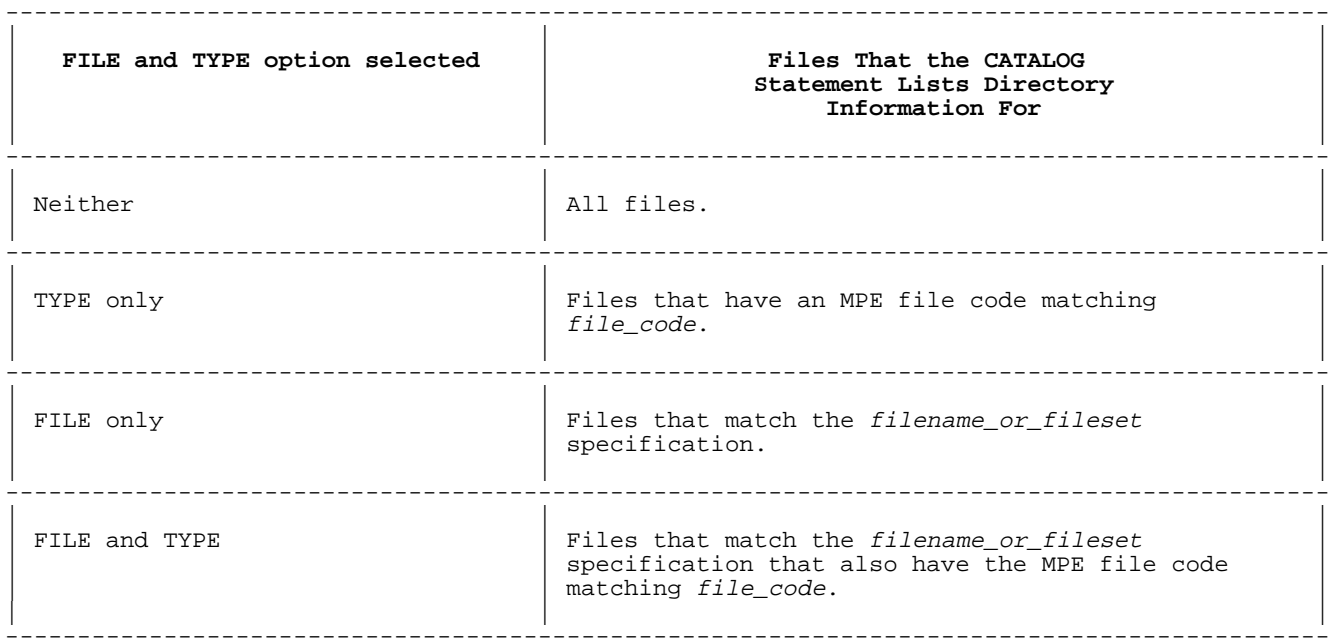

## **Examples**

**CAT**  CAT file1 CAT FILE ="File1" CAT TYPE = "BDTXL" 10 CAT FILE ="@BB@",TYPE="BSVXL",COUNT=Count 20 CAT FILE ="@.PUB.SYS",COUNT=System\_count

# **CAUSE ERROR**

The CAUSE ERROR statement causes an HP Business BASIC/XL program to behave as though the specified error had occurred. If an ON ERROR statement has been issued, then the user-specified recovery action is executed.

## **Syntax**

CAUSE ERROR error\_number

#### **Parameters**

error number A numeric value that is the same as an HP Business BASIC/XL error number.

# **Example**

 10 ON ERROR GOTO 200 20 CAUSE ERROR 2 !This causes an error 2, memory overflow

```
 .
 .
 .
    200 Error handler: !Start of error handling routine
 .
 .
 .
```
# **CLEAR FORM**

The CLEAR FORM statement sets the contents of all fields on the currently displayed form to blanks or another default value. This statement is used with JOINFORM as well as VPLUS, but the DEFAULT clause is ignored when using JOINFORM. If there is no active form, executing a CLEAR form causes a run-time error.

#### **Syntax**

CLEAR FORM [default clause ]

#### **Parameters**

default\_clause The optional keyword DEFAULT assigns the initial values from the VPLUS form file to each field. The correct syntax is:  $\{$  DEFAULT

[WITH] {DEFAULTS}

#### **Examples**

The following examples show the use of the CLEAR FORM statement.

 500 CLEAR FORM 510 CLEAR FORM DEFAULT 530 CLEAR FORM WITH DEFAULT

## **CLOSE FORM**

CLOSE FORM closes the currently active form. This statement is used with both JOINFORM and VPLUS.

When an VPLUS form is active, the form file is also closed. CLOSE FORM does not close JOINFORM files. When execution of the CLOSE FORM statement is complete, the cursor is at the top of display memory and memory lock, format lock, and block mode are off.

When CLEARALL, CLEARREST, or REMAIN are not specified, the form is closed by deleting the individual lines of the form. The contents of display memory above and below the form are not deleted. When the form is deleted, the contents of display memory that follows the form are scrolled into the area of display memory that previously contained the form.

# **Syntax**

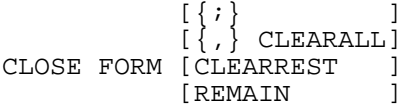

#### **Parameters**

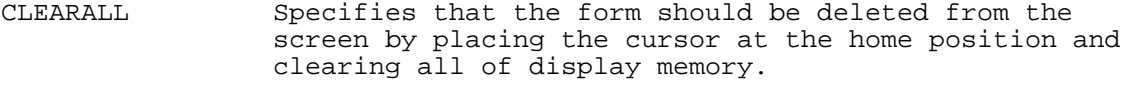

CLEARREST Specifies that the form should be deleted from the

 screen by placing the cursor at the first line of the form, and clearing display memory from that position to the end. The area of display memory above the form is not affected.

REMAIN Specifies that the form should be left on the screen. It is unprotected after it is closed.

## **Examples**

The following statements show the use of the CLOSE FORM statement.

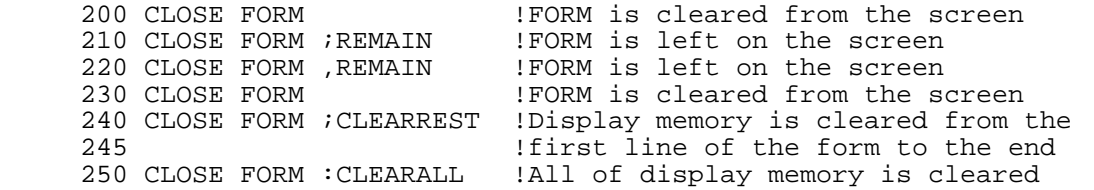

If REMAIN is entered preceded by a "," HP Business BASIC/XL will replace it with a ";".

# **COM**

The COM statement declares a common area. The common area is a global data area that is first declared in the main program. One or more variables can be declared in each declared common area. Each common variable in a COM area declared in the main program unit is accessible within the main program unit and in all called procedures or functions that declare the common area in which the variable occurs. Unlike local variables, the value of a common variable is retained following the exit from a called procedure or function. A new common area can also be declared in a called procedure or function if the GLOBAL OPTION SUBPROGRAM NEWCOM or GLOBAL OPTION MAIN NEWCOM is used in the main program area preceding the procedure or function. New common areas declared in these routines are allocated when first encountered during program execution and can be referenced in any routine called from that routine. The common area is deallocated when the routine in which it was allocated completes execution.

# **Syntax**

COM [/identifier /] type\_list [, type\_list ]...

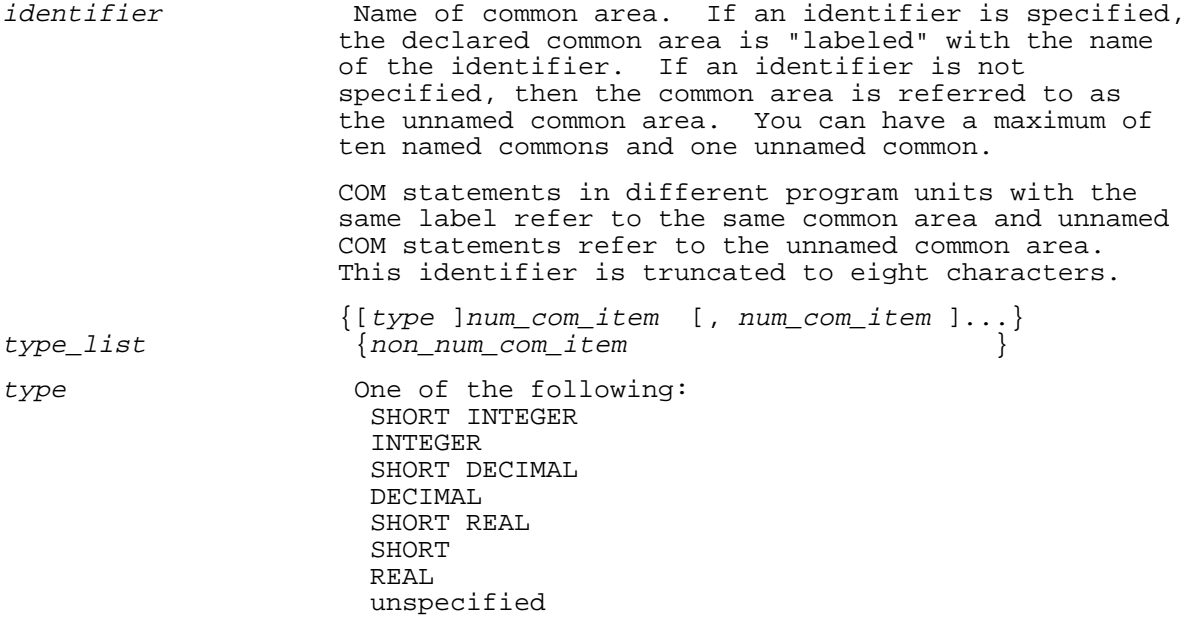

 If a type is not specified, implicit declaration rules apply. After type, each num\_com\_item is of that type until another type or a non\_num\_com\_item appears.

num\_com\_item Mumeric variable declaration (for a scalar or array variable).

> If the COM statement is in a subunit, num\_com\_item must represent a numeric array with the abbreviation

identifier ([\*[,\*]...])

 with one asterisk per dimension or without asterisks. Not using asterisks specifies any number of dimensions. Either format is legal, but the format without asterisks is noncompilable. To facilitate program documentation, numeric values can be used in place of the asterisks, but these values are ignored during program execution.

non\_num\_com\_item String variable declaration (for a scalar or array variable) or file designator. If maximum length is not specified for a string variable, it is 18.

> Maximum length is not specified if the COM statement is in a subunit.

> If the COM statement is in a subunit, non\_num\_com\_item must represent a string array with the abbreviation

 $identifier \$ {[ \*[, \*], ...]}

 with one asterisk per dimension or without asterisks. Not using asterisks specifies any number of dimensions. Either format is legal, but the<br>format without asterisks is noncompilable. The format without asterisks is noncompilable. maximum length of each element is the same as declared in the main program. To facilitate program documentation, numeric values can be used in place of the asterisks, but these values are ignored during program execution.

 The syntax of an HP Business BASIC/XL file number is:

#numeric\_literal

numeric\_literal is a positive integer in the range [1, 32767]. The file designated by the actual parameter in the COM area is referenced by #numeric literal within the subunit declaring the com area. If the main procedure or function in which the HP Business BASIC/XL file number occurs is to be compiled, the numeric\_literal must be a positive integer in the range [1, 16].

To make it easier to copy com area to subunits, the declaration of the com area in the main program can be copied directly to the subunit. The numeric values specifying the range of subscripts for a dimension for either numeric or string array variables do not need to be changed to asterisks. However, HP Business BASIC/XL interprets the values as place holders for each dimension. The dimension information in the common area in the program unit in which the common area is declared, usually the main, is used to determine the array dimensionality and the subscript bounds.

**Example** 1: Common Declarations

10 COM INTEGER A,B, REAL C,D, A\$[7], P,Q, DECIMAL X,Y,Z, #2

**Variable(s) Type**

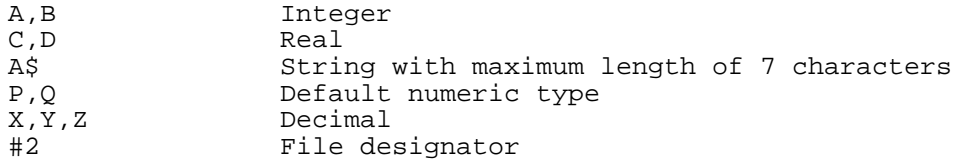

100 COM N,S\$,N\_array(1:5),S\_array\$(1:2,1:4)[6]

# **Variable(s) Type**

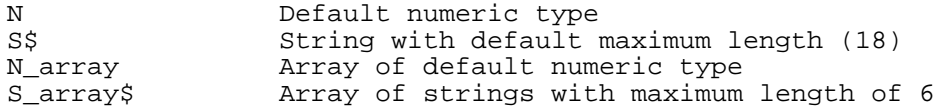

**Example** 2: Concatenation of Common Variable Lists If two COM statements in the same program unit have the same area name, their variable lists are concatenated.

Lines 200 and 210 are equivalent to line 300. Common area Area 3 contains the same variables whether the program unit contains lines 200 and 210 or line 300.

 200 COM /Area3/ SHORT INTEGER J,K,L 210 COM /Area3/ REAL M,N,O, DECIMAL P,Q 300 COM /Area3/ SHORT INTEGER J,K,L, REAL N,N,O, DECIMAL P,Q

**Example** 3: Correspondence of Common Variables in Main and Subunit When two program units declare the same common area, corresponding common items refer to the same entities. The entities (for example, variables or files) can have different names in different program units, however, because the different names refer to the same areas in memory, they must have the following:

- The same type.
- The same number of dimensions.

If the main program unit contains the statements:

 10 COM /Area4/ REAL A,B\$[60], INTEGER C, #8 20 COM /Area4/ DECIMAL E(1:25,1:50), F\$(0:4,0:4,0:4)[12]

Then a subunit can contain the statements:

 350 COM /Area4/ REAL X,Y\$ 360 COM /Area4/ INTEGER C, #10, DECIMAL E() 370 COM /Area4/ F\$(\*,\*,\*)

Corresponding variables are compatible:

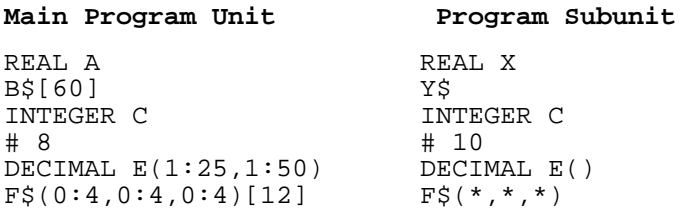

If the main program unit assigns a value to the variable that it calls A, and then calls the program subunit, the value of X is the same as that assigned to A in the main because A and X are different names for the same variable.

If the main program unit contains the statements:

 10 COM /Area4/ SHORT REAL A, B\$[60], INTEGER C, #15 20 COM /Area4/ DECIMAL E, F\$(0:4,0:4,0:4)[12]

Then a procedure in the same program cannot contain the statements:

450 COM /Area4/ REAL Num, String\$, SHORT INTEGER D

460 COM /Area4/ Q\$, DECIMAL A(\*,\*), B()

The conflict in type and /or dimension for each variable is:

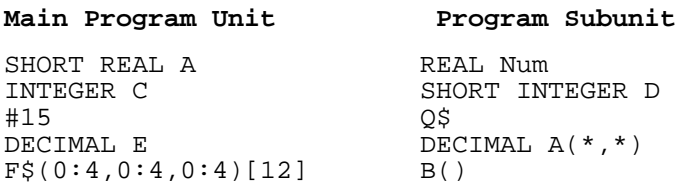

Within a program unit, the following variables cannot have the same name:

A common scalar variable and a local scalar variable. \* A common array variable and a local array variable.

In most cases, the main program declares every common area that the program uses, whether the main program uses it or not. Before HP Business BASIC/XL executes the main program unit, it allocates space for all common variables, using the default numeric type and default lower bound set by GLOBAL OPTION statements.

A procedure need only declare the common areas that it uses. A procedure can declare all or part of the defined common area (starting at the beginning), but cannot add items to it.

Exceptions to the foregoing occur if the NEWCOM suboption of the MAIN/SUBPROGRAM global option is used. If NEWCOM is specified in the current procedure, then, when the procedure begins execution, new common areas in the subunit that are not declared in the main program are allocated space. Also, the space for common areas declared in the main program that are not used in the procedure is deallocated.

#### **Examples**

If the main program unit contains the COM statements:

 10 COM /Area5/ INTEGER A,B, REAL C,D, DECIMAL E,F 20 COM /Area5/ A\$,B\$,C\$

Then a procedure can declare all of Area5:

 100 COM /Area5/ INTEGER X,Y 110 COM /Area5/ REAL R1,R2 120 COM /Area5/ DECIMAL D1,D2 130 COM /Area5/ A\$, B\$, C\$

Or part of Area5, starting at the beginning:

 200 COM /Area5/ INTEGER Part1,Part2, REAL Part3, Part4 210 COM /Area5/ DECIMAL D

But a procedure cannot omit the beginning of Area5:

 300 COM /Area5/ REAL P,Q 310 COM /Area5/ DECIMAL D1,D2

And it cannot add to Area5:

 400 COM /Area5/ INTEGER Int1,Int2, REAL Real1,Real2 410 COM /Area5/ DECIMAL Dec1, Dec2, A\$, B\$, C\$ 420 COM /Area5/ SHORT Sh1, Sh2, Sh3

Common variables are initialized as explained in "Initializing Variables," in chapter 3.

## **COMMAND**

The COMMAND statement executes a string expression as if its value were a program line.

## **Syntax**

COMMAND str\_expr

#### **Parameters**

str\_expr Tts value must be an executable statement with 500 or fewer characters. If it is not, an error occurs.

The executable statement cannot be any of the following:

- \* A command-only statement (for example, LIST).
- A program-only statement (for example, INPUT).
- \* The COMMAND statement.
- \* Any statement that defines a construct (for example: WHILE, END WHILE, or REPEAT).

 The statement cannot be a declaration statement, because declaration statements are not executable.

#### **Examples**

```
 100 READ I
 105 DATA 1
110 IF I THEN<br>120 Routine:
      120 Routine$="Routine1"
130 ELSE<br>140 Ro
      140 Routine$="Routine2"
 150 ENDIF
 160 COMMAND "GOSUB " + Routine$ !Issue the GOSUB statement
 170 STOP
 180 Routine1: I=I+(2*I)+(3*I)
 190 RETURN
 200 Routine2: I=I*(2+I)*(3+I)
 210 RETURN
 220 END
```
The COMMAND statement is not compilable.

# **CONVERT**

This statement converts a string into a number, with an option for specifying a line number or label to branch to if an error occurs. Similar to the VAL function, the CONVERT statement translates a string of ASCII characters into a numeric value that is assigned to a supplied numeric variable. Unlike VAL, the CONVERT statement converts the numeric value to the type of the numeric variable supplied. If a line label or number is supplied and an error occurs, CONVERT branches to the designated line without requiring an ON ERROR statement.

## **Syntax**

 $\{TO\}$  [ $\{,\}$ ]  $\texttt{CONVERT}\ \textit{str\_expr} \quad\{ \, , \, \, \} \ \textit{num\_var} \quad \left[ \, \{ \, ; \, \} \ \textit{line\_ref} \, \, \right]$  $\{i\}$ 

## **Parameters**

Str expr A string, substring, or other string expression. The string representation is CONVERTed using the following syntax:

 ['+'] [space]...['-'] num\_char [num\_char ]...['.']  $[\{ 'e' \} [ ' +' ] ]$  [num\_char ]...[{'l'}['-']num\_char [num\_char ]...]  $\left[\begin{array}{c} | \text{d} \end{array}\right]$ 

num\_char is a numeric character in the range [0, 9]. If a syntax error occurs before conversion of the first numeric character, error 32 is generated if line\_ref is not supplied. Once the first numeric character has been converted, if a syntax error occurs, then the value

assigned to num\_var is the value converted immediately prior to the syntax error. An HP Business BASIC/XL error number is not generated for this condition. The string is deblanked before it is converted.

num\_var A numeric variable.

line ref A line label or line number that is in the same procedure as the CONVERT statement. Specification of a line\_ref supersedes the error handling action specified in an ON ERROR statement.

### **Examples**

- 10 A\$="123"<br>20 CONVERT A\$ TO A 20 CONVERT A\$ TO A : 1 is now 123, and its type is the default numeric.<br>99 END
- 99 END
- 
- 10 A\$="123abc"<br>20 CONVERT A\$ TO A 20 CONVERT A\$ TO A !A is now 123, and its type is the default numeric.<br>99 END
- 99 END

# **COPY ALL OUTPUT TO**

The COPY ALL OUTPUT TO statement copies interpreter and program output on the file or device specified by dev\_spec. If the dev\_spec is a disk file that already exists, additional information is appended to the file.

#### **Syntax**

COPY ALL OUTPUT [TO] dev\_spec

#### **Parameters**

dev\_spec A device specification statement. It includes a destination device and can also have the MARGIN and FIELD keywords. If the device is a disk file, you can also specify a FILESIZE. See chapter 6 for more information.

#### **Examples**

The examples below show some of the different ways to combine parameters in the COPY ALL OUTPUT TO statement.

 100 COPY ALL OUTPUT TO "MYFILE" 110 COPY ALL OUTPUT TO "LISTFILE", MARGIN 20 120 COPY ALL OUTPUT TO Filename\$, FILESIZE Num\_records 130 COPY ALL OUTPUT TO Filename\$, FILESIZE Num\_records, MARGIN Z, FIELD N+1 140 COPY ALL OUTPUT TO A\$+B\$, FIELD 10 150 COPY ALL OUTPUT TO DISPLAY, FIELD X+2, MARGIN 10 160 COPY ALL OUTPUT TO NULL 170 COPY ALL OUTPUT TO PRINTER

The SEND OUTPUT TO statement overrides the COPY ALL OUTPUT TO statement. If a program contains both statements, then PRINT statement output is displayed only on the device that the SEND OUTPUT TO statement specifies.

Between the initiation of report writer output with the DETAIL LINE, TRIGGER BREAK, TRIGGER PAGE BREAK or END REPORT statement and termination of the report, execution of a COPY ALL OUTPUT TO statement generates an error.

# **COPYFILE**

The COPYFILE statement copies one file to another file or to a device referenced by a file operation. It does not affect the original file.

# **Syntax**

 [ {,} ] COPYFILE fname1 [TO fname2 ] [,  $lock\_word$   $\{i\}$  STATUS[=]num\_var ]

#### **Parameters**

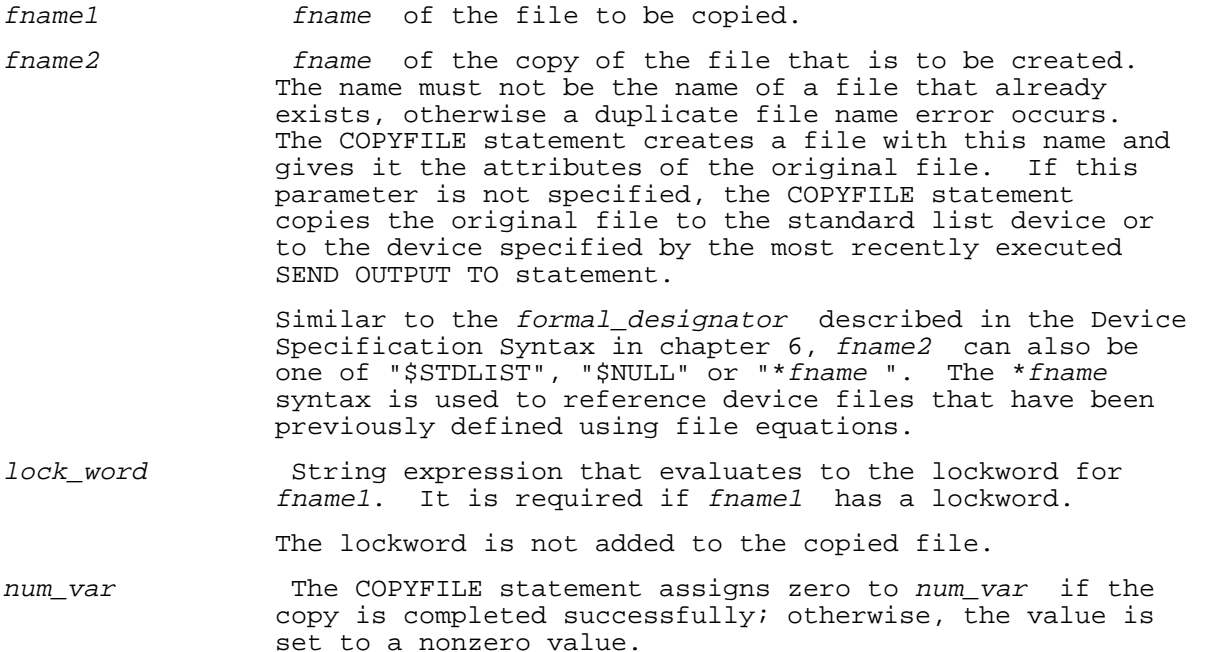

#### **Examples**

 100 CREATE ASCII "File1", RECSIZE=100, FILESIZE=1200 120 CREATE ASCII "File3", RECSIZE=100, FILESIZE=2400 130 PROTECT "File1", "zzxyz" !add lockword "zzxyz" to File1 140 PROTECT "File3", "pqpqqp" !add lockword "pqpqqp" to File3 150 COPYFILE "File1" TO "File2", "zzxyz" !lockword required for access 155 160 COPYFILE "File2" TO "File4" 160 File1 - File2 is created<br>160 COPYFILE "File2" TO "File4" 1File2 has no lockword. 160 COPYFILE "File2" TO "File4" 170 COPYFILE "File2" TO "File6" 180 COPYFILE "File2"  $\qquad \qquad$  !displays the contents of File2 185 !on the terminal display 190 SEND OUTPUT TO "File5"<br>200 COPYFILE "File2" 200 COPYFILE "File2"  $\frac{1}{299}$  END<br>299 END !to File5 10 COPYFILE "File1/Lock1" TO "File2" !File2 does not have a lockword 20 COPYFILE "File3" TO "File4", "Lock3" !File4 does not have a lockword 100 SYSTEM "FILE LINE; DEV=LP" 120 SYSTEM "FILE LASER; DEV=PP,8;ENV=LP602.ENV2680A.SYS;CCTL" 140 COPYFILE TEXT TO "\*LASER" 160 COPYFILE WORK TO "\*LINE"

# **CREATE**

The CREATE statement creates a BASIC DATA, binary, or ASCII data file.

**Syntax**

CREATE [file\_type ] fname [,RECSIZE [=] num\_expr1 ]

[,FILESIZE [=] num\_expr2 ] [,STATUS [=] num\_var ]

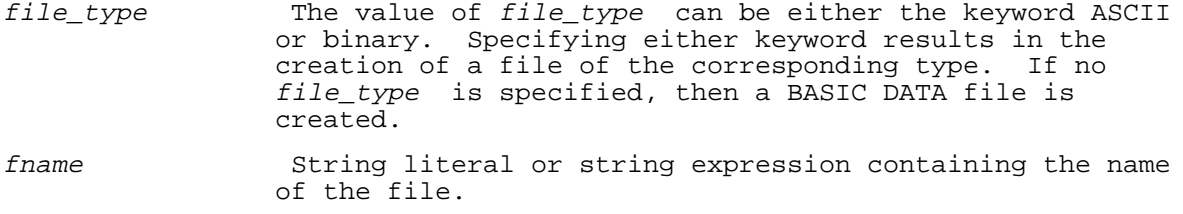

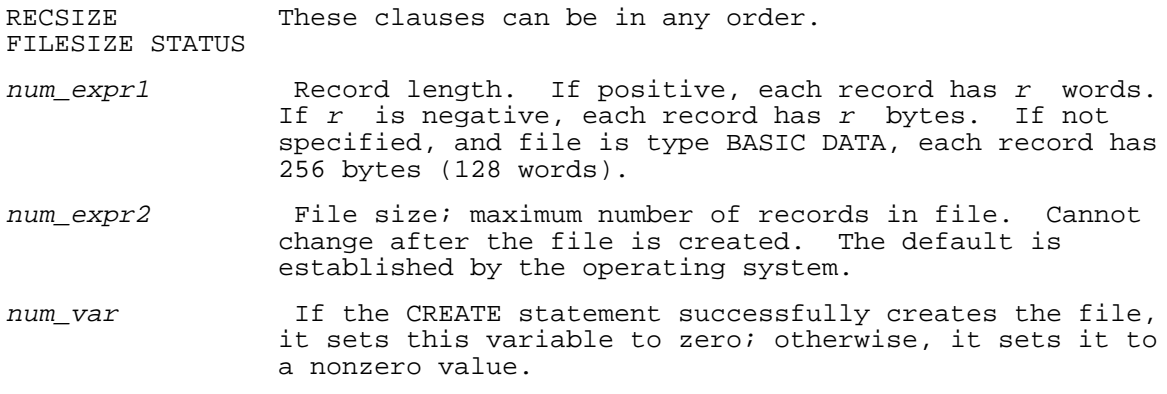

#### **Examples**

The following examples show the use of the CREATE statement.

 10 CREATE ASCII "File1",RECSIZE=-100,FILESIZE=1000,STATUS=File1stat 20 CREATE "File2.mktg",FILESIZE=2500 30 CREATE "File3.lab.hp",RECSIZE 300,FILESIZE 5000,STATUS=Created 40 CREATE ASCII "File4",STATUS=Success 50 CREATE BINARY Binfile 60 CREATE BINARY File5,RECSIZE=-80,FILESIZE=5000,STATUS=Created

# **CURSOR**

The CURSOR statement is used to position the cursor and to set display enhancements. The actions specified in the cursor-item list are carried out left to right. Any error in a list of actions causes execution to terminate. There are three pointers that JOINFORM maintains. These are the input, output, and cursor pointers. Setting the input pointer also sets the cursor pointer. Setting the cursor pointer does not change the input or output pointers. Reading a variable from a JOINFORM with the INPUT or ENTER statement advances the input pointer. The order of the input and output fields is defined when the form is created with the JOINEDIT program. The IFLD, OFLD, CFLD, SETIFLD, SETOFLD, and SETCFLD functions are allowed only while a JOINFORM is active.

## **Syntax**

CURSOR cursor\_item\_list

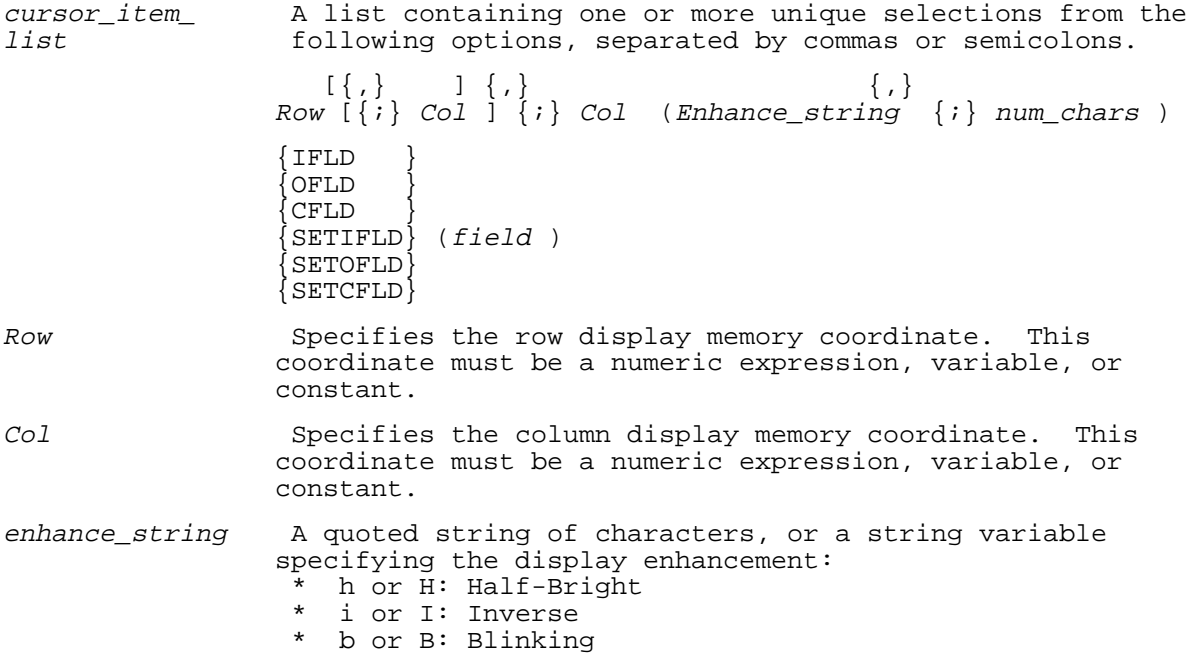

\* u or U: Underline

num\_chars A numeric expression, variable, or constant that specifies the length of the display enhancement.

- IFLD This function moves the cursor to the field output field in a JOINFORM. The current input field number is set to field.
- OFLD This function moves the cursor to the field output field in a JOINFORM. The current output field number is set to field.
- CFLD This function moves the cursor to the field input field in a JOINFORM. The current input and output field numbers are not modified when this function is executed. A subsequent INPUT statement will position the cursor to this field, but will read data beginning at the field specified input pointer.
- SETIFLD This function sets the current input field number to field. The cursor is not moved.
- SETOFLD This function sets the current output field number to field. The cursor is not moved.
- SETCFLD This function sets the current cursor field number to field. The cursor is not moved. The current input and output field numbers are not modified. A subsequent INPUT statement will position the cursor to field, but will read data beginning at the input pointer.
- field **A** numeric expression, variable or constant that evaluates to a numeric value that specifies the number of a field on the JOINFORM.

# **Cursor Position on the Terminal Screen**

For the purpose of CURSOR positioning, the first row in display memory is row 1. The leftmost column in display memory is column 1. When specifying the cursor position with the CURSOR statement in conjunction with the row and column, at least one of row and column must be specified. An error occurs when the value for a row or column is greater than 999. If a row number greater than the number of lines in the display memory is specified the cursor is positioned to the last row. If a column number greater than 80 is specified one line is skipped. Regardless of where the cursor is in display memory, it always remains visible on the display screen. Therefore, the CURSOR statement can be used to scroll or page through display memory.

The functions SETIFLD, SETOFLD, and SETCFLD set the internal field pointer, but do not move the cursor. A subsequent INPUT or OUTPUT statement positions the cursor to the current cursor field or output field. This is more efficient than using IFLD, OFLD, or CFLD, because those functions set the internal field pointer and position the cursor. The cursor would then have been moved twice.

#### **Screen Enhancements**

A screen enhancement is set beginning at the current position of the cursor for a length that is determined by num\_chars. Legal enhancement strings contain the characters h or H for "Half-bright", i or I for "Inverse", b or B for "Blinking" or u or U for "Underline". The empty string (" ") indicates that enhancements are to be turned off. The enhancement string may contain any of the characters above and use a blank (" "), comma (","), or semicolon (";") as a separator between characters for visual clarity.

An enhancement string that contains only blanks, commas, or semicolons is treated as an empty string that turns off enhancements. The legal values for num\_chars are -999..999. Depending on the value of num\_char, one of the following will occur:

- \* num\_chars evaluates to a positive value; num\_chars characters are set to the specified enhancement one character at a time. Each of the individual characters is prefixed with the appropriate escape sequence required for the enhancement. The escape sequence prefixing the character following the last character to be enhanced contains the enhancement terminator.
- \* num chars evaluates to zero; the escape characters that turn on the specified enhancement prefix the characters at the current cursor position. The enhancement is terminated as follows. If there is an enhancement on the line at a point following the current cursor position then that enhancement terminates the specified enhancement. Otherwise, the specified enhancement extends only to (and including) the last non-blank character on the line.
- \* num\_chars evaluates to a negative value; the character at the current cursor position is prefixed with the escape sequence for the specified enhancement. The character at the position in screen memory that is num\_chars to the right of the current cursor position is followed by the enhancement terminator.

 The enhancement terminator causes the next character to not have enhancements. This may cause strange results when putting an enhancement on a line with existing enhancements. Enhancements that go past the end of the line may also cause some strange results. Thus, characters between the current cursor position and the enhancement terminator are not individually enhanced.

 For example, 'CURSOR (,1),("HI",50)' performs exactly the same function as 'CURSOR (,1),("HI",-50)' if, in the latter case, the current line contains no enhancement terminators. Execution of the second statement is faster.

The use of positive and non-positive enhancement lengths intermixed on a single screen produces unpredictable results. Therefore, we do not recommend this.

## **Examples**

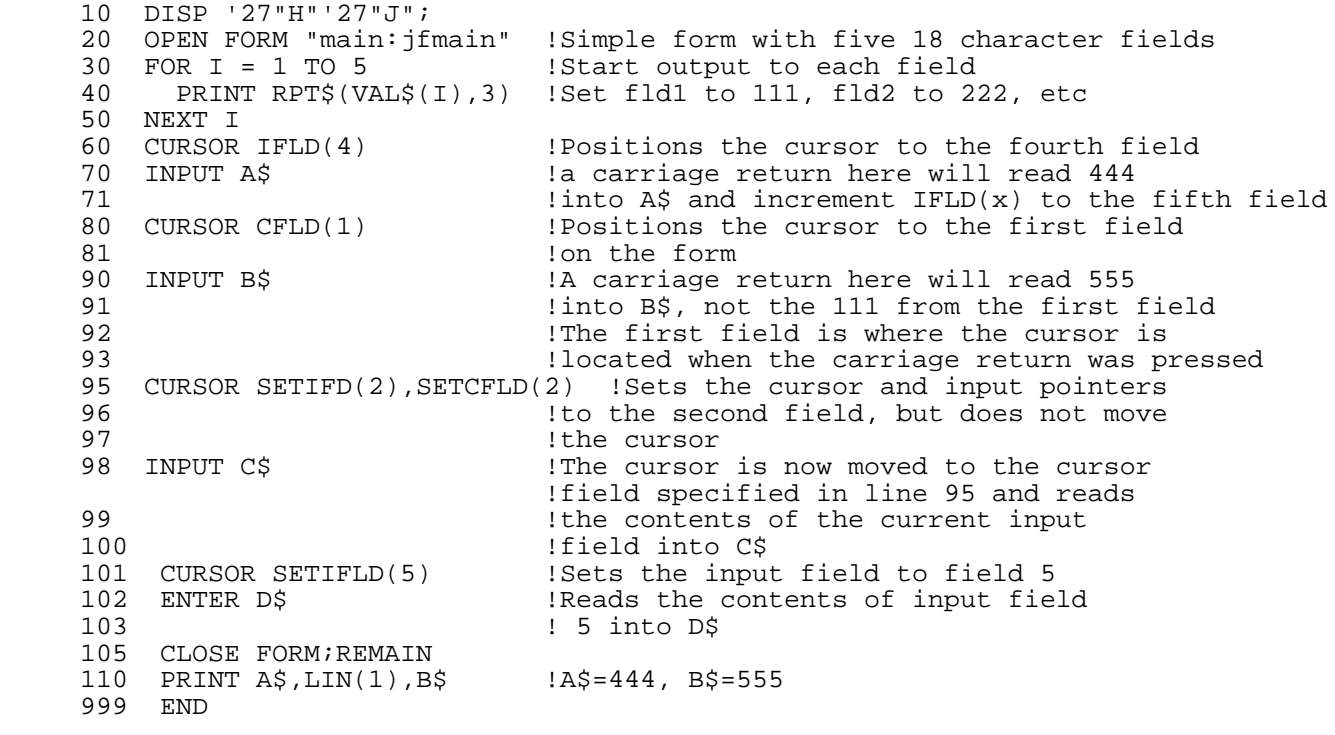

# **DATA**

The DATA statement lists data for the READ statement. The data that the DATA statement provides is assigned to variables by the READ statement.

#### **Syntax**

DATA datum [, datum ]...

#### **Parameters**

datum Numeric or string literal. A string literal can be enclosed in quotes, but doesn't have to be. If it is enclosed in quotes it is called a quoted string literal; if not, it is called an unquoted string literal. Leading and trailing spaces are not part of an unquoted string literal, but embedded spaces are.

A DATA statement is not executable. When the program reaches a DATA statement, it proceeds to the next line following it.

A data pointer points to the datum that is assigned to the next variable. Before a program unit is executed, the data pointer is set to point to the first datum in the program unit's first or lowest-numbered DATA statement. The data in a DATA statement are read from left to right. When all the data in one DATA statement are read, the data pointer is positioned at the first datum in the next DATA statement. Within a program unit, DATA statements are used in line number order.

When one program unit calls another, the data pointer points to the first data item in the called program unit. When the called program unit returns control to the calling program unit, the data pointer returns to its position in the calling program unit at the time of the call.

#### **Examples**

10 DATA "2", truffles, "four", A B C, 56

#### **Datum Description**

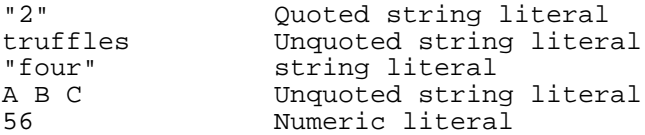

The following program shows the use of the data statement. It reads, and then prints three variables.

 >LIST ! DATAEX 10 READ A,B,C\$ 20 DATA 1,2,"THREE" 30 PRINT A 40 PRINT B 50 PRINT C\$ 60 END >RUN 1 2 THREE >

# **DBASE IS**

The DBASE IS statement identifies the database to be searched or sorted. The statement is global to the entire program. Once specified, it remains in effect until another DBASE IS statement is executed. The database identified in this statement must be open. If it is not, an error occurs.

# **Syntax**

DBASE IS dbname \$

#### **Parameters**

dbname \$ A string variable, whose value is a TurboIMAGE database

 name. dbname must be the variable that was passed to a successful DBOPEN.

# **Examples**

100 DBASE IS Db\_name\$

When dbname \$ is a null string, the DBASE IS specification is reset to nothing. It is not an error to specify a null string. An error occurs if a string with all blanks is specified.

## **DBCLOSE**

The DBCLOSE statement terminates database access, makes a data set temporarily or permanently inaccessible, or rewinds a data set.

#### **Syntax**

 DBCLOSE dbname \$[,MODE[=]dbclose\_mode ]  $[$ , DATASET $[$  =  $]$  dataset  $]$  $[$ , STATUS $[$  =  $]$ status\_array(\*)  $]$ 

# **Parameters**

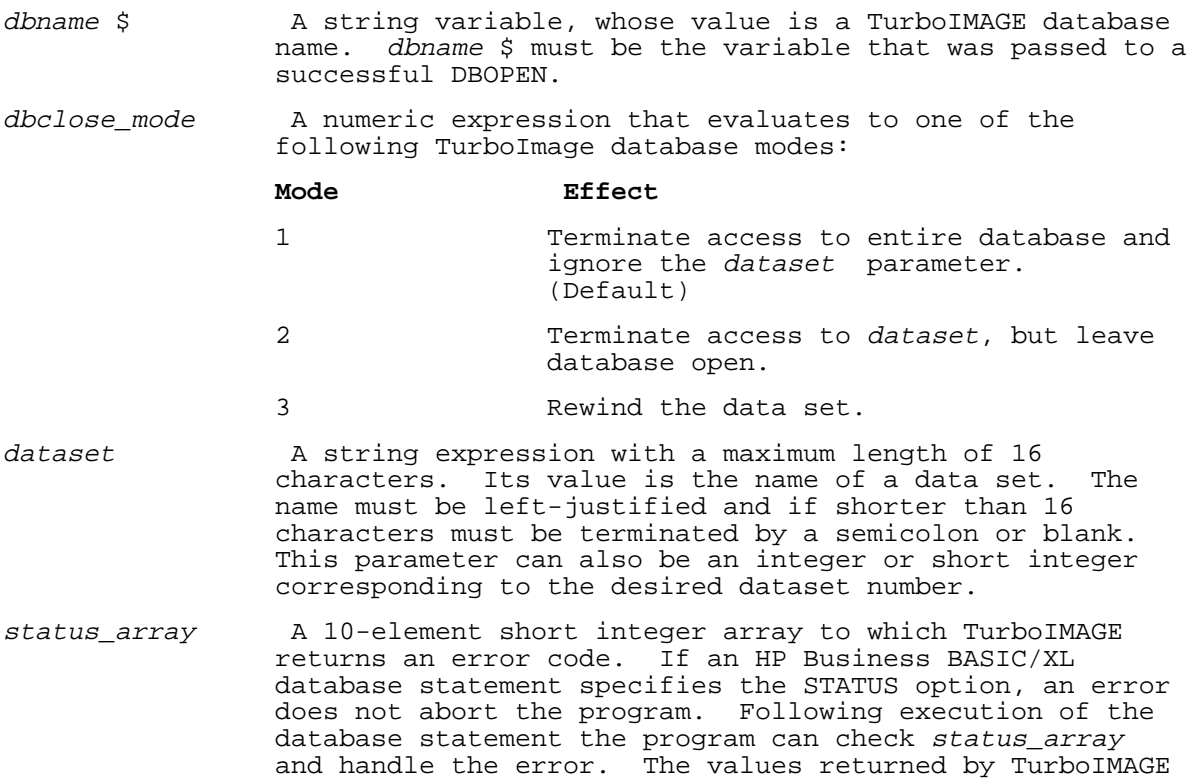

#### **Examples**

100 DBCLOSE Data\_base\$,STATUS status(\*)

procedure.

110 DBCLOSE Data\_base\$,MODE=1,STATUS=Status(\*)

120 DBCLOSE Data base\$,MODE=2,DATASET Dataset\$,STATUS status(\*)

to this array are detailed in the description of the

status parameter of the equivalent TurboIMAGE library

# **DBDELETE**

The DBDELETE statement deletes a record from a manual master or detail data set.

The database must be open in mode one, three, or four. See the DBOPEN statement for the meaning of these modes. If mode one is selected, a covering lock is required.

#### **Syntax**

DBDELETE dbname \$, DATASET[=]dataset [, Status[=]status\_array(\*) ]

#### **Parameters**

- dbname \$ A string variable, whose value is a TurboIMAGE database name. dbname must be the variable that was passed to a successful DBOPEN.
- dataset A string expression with a maximum length of 16 characters. Its value is the name of a data set. The name must be left-justified and if shorter than 16 characters must be terminated by a semicolon or blank. This parameter can also be an integer or short integer corresponding to the desired dataset number.
- status\_array A 10-element short integer array to which TurboIMAGE returns an error code. If an HP Business BASIC/XL database statement specifies the STATUS option, an error does not abort the program. Following execution of the database statement the program can check status\_array and handle the error. The values returned by TurboIMAGE to this array are detailed in the description of the status parameter of the equivalent TurboIMAGE library procedure.

#### **Examples**

110 DBDELETE Data\_base\$,DATASET=Data\_set\$,STATUS=Status(\*)

120 DBDELETE Data\_base\$,DATASET Data\_set\$,STATUS Status(\*)

## **DBERROR**

The DBERROR statement moves a database error message as an ASCII string to a string variable specified using the RETURN parameter. The conversion of the error number in the status\_array is as listed in the DBERROR message table in the section describing the DBERROR library procedure in the TurboImage/XL Database Management System.

## **Syntax**

DBERROR STATUS[=] status\_array(\*), RETURN[=]str\_var

#### **Parameters**

- status\_array A 10-element short integer array to which TurboIMAGE returns an error code. If an HP Business BASIC/XL database statement specifies the STATUS option, an error does not abort the program. Following execution of the database statement the program can check status\_array and handle the error. The values returned by TurboIMAGE to this array are detailed in the description of the status parameter of the equivalent TurboIMAGE library procedure.
- str\_var A string variable at least 72 characters in length that serves as the buffer to which the multi-line error message is returned.

# **Examples**

110 DBERROR STATUS=Status(\*),RETURN=Message\$

#### **DBEXPLAIN**

DBEXPLAIN prints a multi-line message on MPE's standard list device, usually a terminal, which describes the most recent TurboIMAGE library procedure call. Information about the results of the call are explained on the basis of the information contained in the status\_array parameter. In the event of an error, the message printed is more detailed than the message returned by the DBERROR statement. This statement must be placed immediately after the library procedure call.

#### **Syntax**

DBEXPLAIN STATUS[=]status\_array (\*)

#### **Parameters**

status\_array A 10-element short integer array to which TurboIMAGE returns an error code. If an HP Business BASIC/XL database statement specifies the STATUS option, an error does not abort the program. Following execution of the database statement the program can check status\_array and handle the error. The values returned by TurboIMAGE to this array are detailed in the description of the status parameter of the equivalent TurboIMAGE library procedure.

# **Examples**

100 DBEXPLAIN STATUS=Status(\*)

## **DBFIND**

The DBFIND statement locates the master set entry that matches a specified search item value. It sets up pointers to the first and last entries of the detail data set chain in preparation for chained access to data entries which are numbers of the chain. The path is determined and chain pointers located on the basis of a specified search item and its value.

## **Syntax**

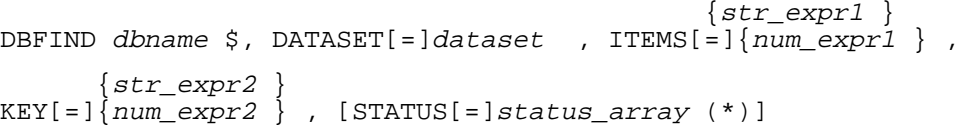

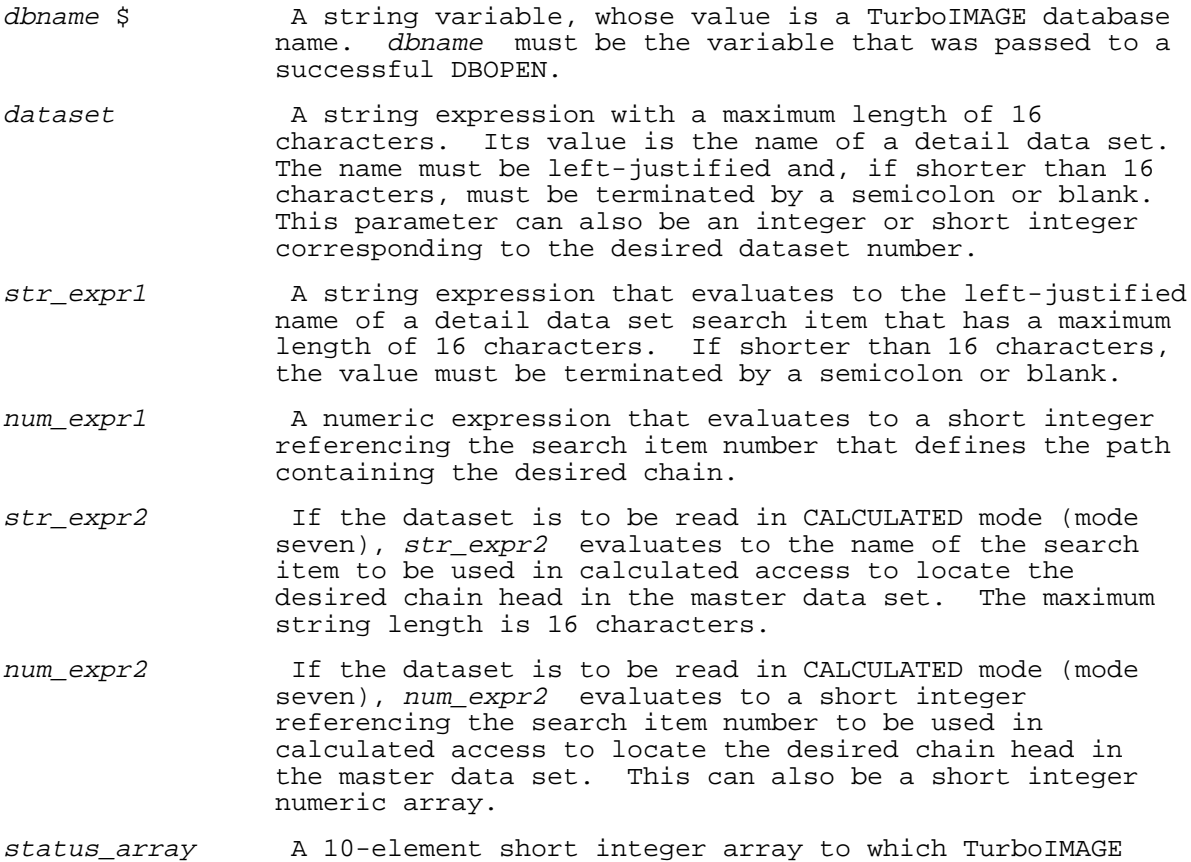

 returns an error code. If an HP Business BASIC/XL database statement specifies the STATUS option, an error does not abort the program. Following execution of the database statement the program can check status\_array and handle the error. The values returned by TurboIMAGE to this array are detailed in the description of the status parameter of the equivalent TurboIMAGE library procedure.

### **Examples**

 100 DBFIND Db\$,DATASET Ds\$,ITEMS K\$,KEY A\$ 110 DBFIND Db\$,DATASET Ds\$,ITEMS=N,KEY=A\$ 120 DBFIND Db\$,DATASET Ds\$,ITEMS N1,KEY N2 130 DBFIND Db\$,DATASET Ds\$,ITEMS=K\$,KEY=N 140 DBFIND Db\$,DATASET Ds\$,ITEMS K\$,KEY A\$,STATUS S(\*) 150 DBFIND Db\$,DATASET Ds\$,ITEMS=N,KEY=A\$,STATUS=S(\*) 160 DBFIND Db\$,DATASET Ds\$,ITEMS N1,KEY N2,STATUS S(\*) 170 DBFIND Db\$,DATASET Ds\$,ITEMS=K\$,KEY=N,STATUS=S(\*)

# **DBGET**

DBGET reads an entire record or specified data items from a data set. The DBGET statement can be used in the following ways:

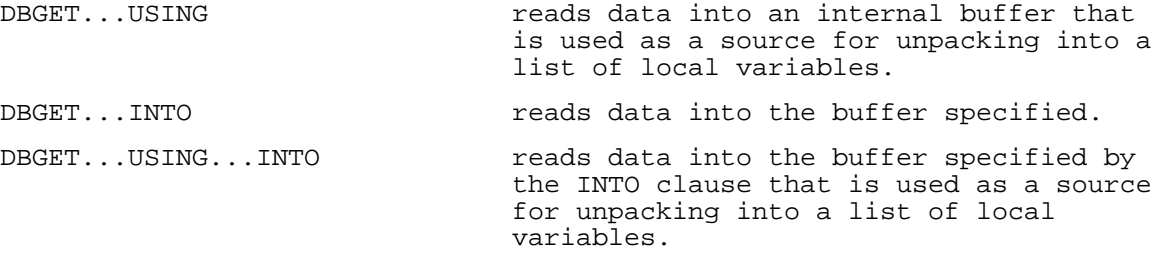

# **Syntax**

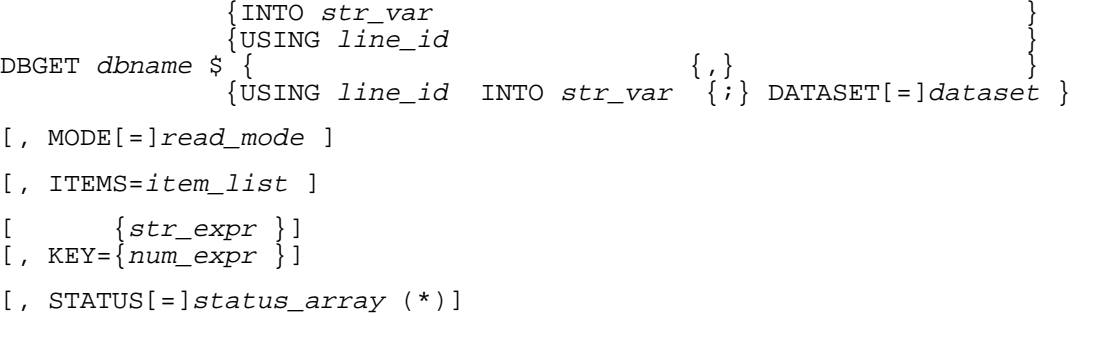

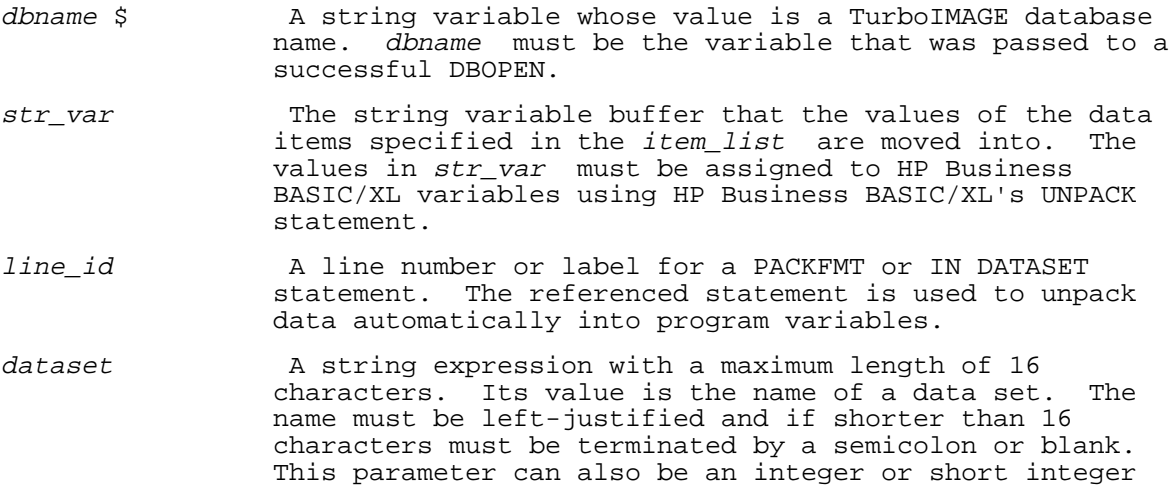

corresponding to the desired dataset number.

read\_mode Tither a numeric expression that evaluates to one of the following or a string expression that evaluates to one of the equivalent mnemonics:

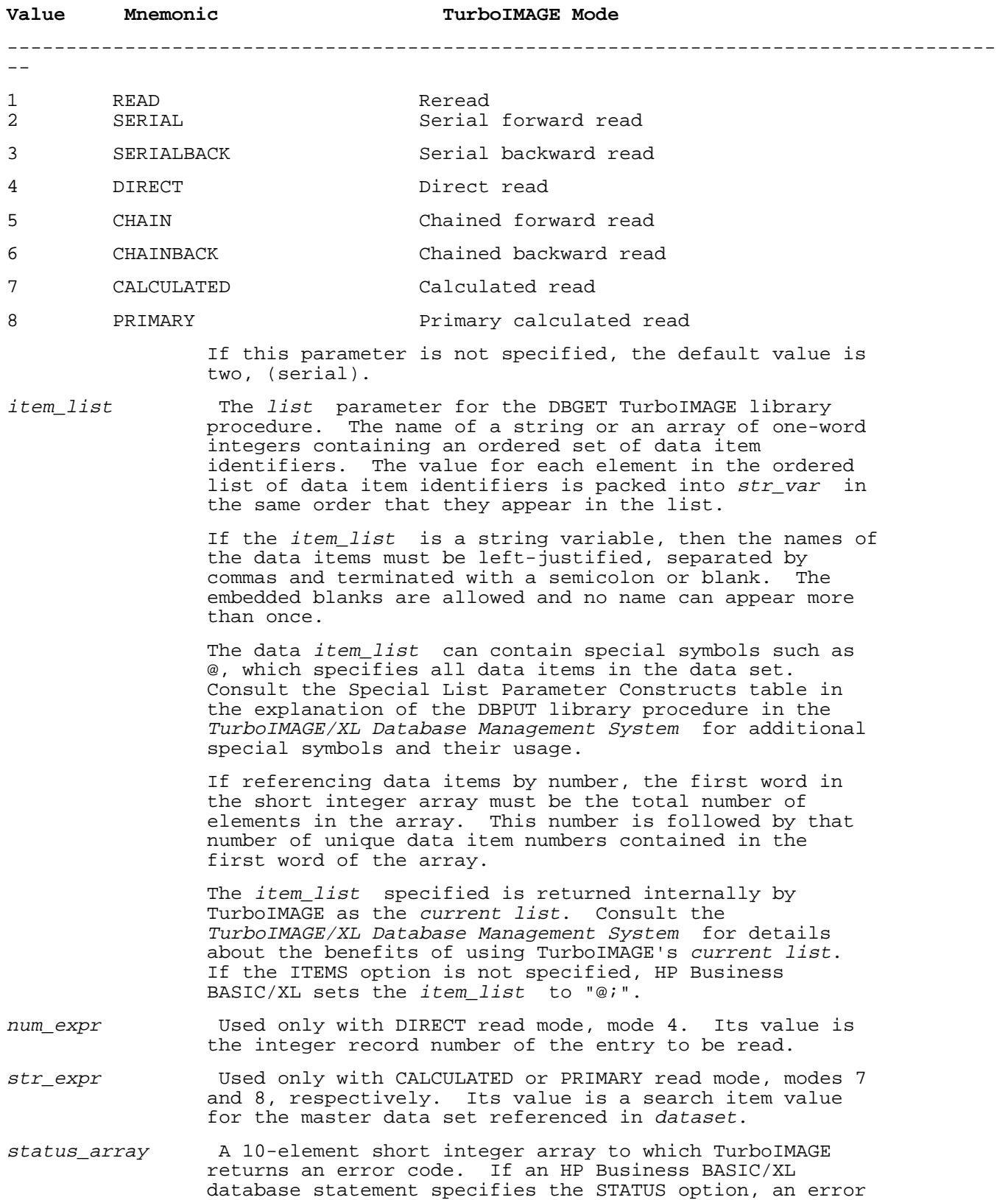

does not abort the program. Following execution of the

database statement the program can check status\_array

 and handle the error. The values returned by TurboIMAGE to this array are detailed in the description of the status parameter of the equivalent TurboIMAGE library procedure.

#### **Examples**

The following examples show the use of the DBGET statement.

 100 DBGET Db\$ INTO S\$,DATASET=Ds\$,STATUS=S(\*) 110 DBGET Db\$ INTO S\$,DATASET=Ds\$,MODE=1,STATUS=S(\*) 120 DBGET Db\$ INTO S\$,DATASET=Ds\$,MODE=2,STATUS=S(\*) 130 DBGET Db\$ INTO S\$,DATASET=Ds\$,MODE=3,ITEMS=I\$,STATUS=S(\*) 140 DBGET Db\$ INTO S\$,DATASET=Ds\$,MODE=4,ITEMS=I\$,KEY=K\$,STATUS=S(\*) 150 DBGET Db\$ INTO S\$,DATASET=Ds\$,MODE=7,STATUS=S(\*),ITEMS=I\$,KEY=N 160 DBGET Db\$ INTO S\$,DATASET Ds\$,MODE 8,KEY N,STATUS S(\*) 170 DBGET Db\$ INTO S\$, DATASET Ds\$, STATUS S(\*) 180 DBGET Db\$ INTO S\$,DATASET Ds\$,STATUS S(\*),ITEMS I\$ 190 DBGET Db\$ INTO S\$,DATASET Ds\$,ITEMS I\$,STATUS S(\*) 200 DBGET Db\$ INTO S\$,DATASET Ds\$,ITEMS I\$,KEY N,STATUS S(\*) 210 DBGET Db\$ INTO S\$,DATASET Ds\$,KEY K\$,STATUS S(\*) 220 DBGET Db\$ USING 400; DATASET Ds\$ 230 DBGET Db\$ USING Pack1; DATASET Ds\$,STATUS=S(\*) 240 DBGET Db\$ USING Pack1 INTO S\$,DATASET=Ds\$ 400 IN DATASET Ds\$ USE A,B, SKIP 10,D\$ 410 Pack1: PACKFMT A,B, SKIP 10,D\$

The following statements:

 100 DBUPDATE Dbase\$ USING 200 INTO D\$; DATASET = "parts" 200 PACKFMT A,Price,Company\$

are equivalent to:

 100 DBGET Dbase\$ INTO D\$;DATASET="parts" 110 UNPACK USING 200;D\$ 200 PACKFMT A,Price,Company\$

#### **DBINFO**

The DBINFO statement provides information about the database specified. The information returned is restricted by the user class number when the database is opened. Any data items, data sets, or paths of the database that are inaccessible to that user are considered to be nonexistent.

# **Syntax**

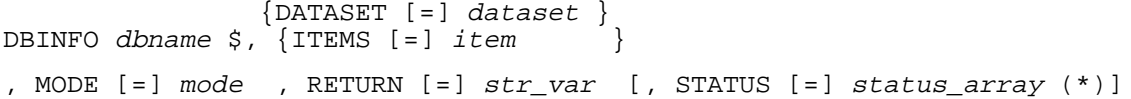

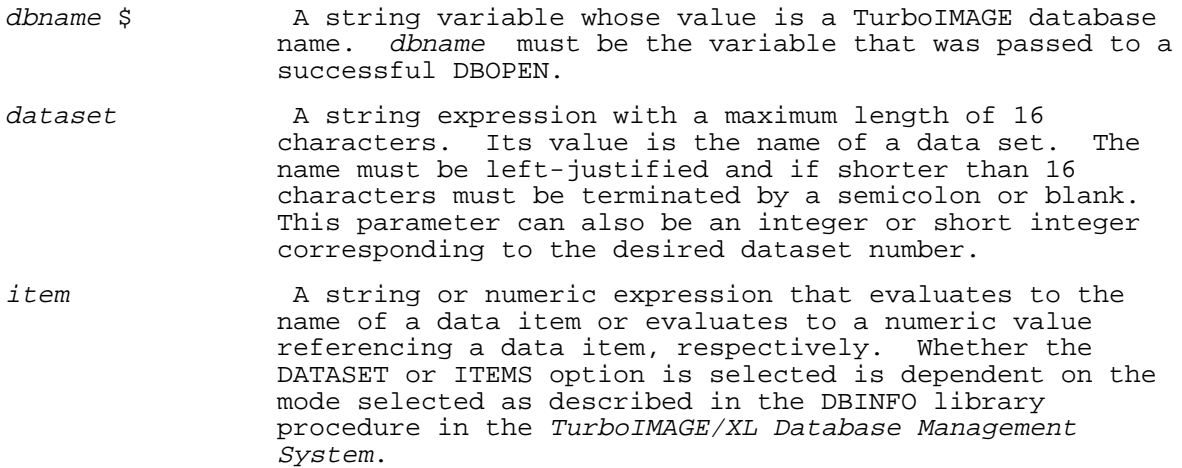

- mode The A numeric expression that evaluates to a short integer indicating the type of information desired. Available modes are detailed in the explanation of the DBINFO library procedure in the TurboIMAGE/XL Database Management System.
- str\_var The name of the string to which the requested information is returned. The required length is dependent on the type of information to be returned as specified by the MODE parameter.
- status\_array A 10-element short integer array to which TurboIMAGE returns an error code. If an HP Business BASIC/XL database statement specifies the STATUS option, an error does not abort the program. Following execution of the database statement the program can check status\_array and handle the error. The values returned by TurboIMAGE to this array are detailed in the description of the status parameter of the equivalent TurboIMAGE library procedure.

# **Examples**

The following examples show the use of the DBINFO statement.

 120 DBINFO Db\$,DATASET=Ds\$,MODE=M,RETURN=Buf\$,STATUS=S(\*) 130 DBINFO Db\$,DATASET Ds\$,MODE M,RETURN Buf\$,STATUS S(\*) 140 DBINFO Db\$,ITEMS S\$,MODE M,RETURN Buf\$,STATUS S(\*) 150 DBINFO Db\$,ITEMS S\$,MODE M,RETURN Buf\$,STATUS S(\*)

### **DBLOCK**

The DBLOCK statement applies a logical lock to a database, a data set, or a data item value to all but one user. Then, the user can write to the locked area. The PREDICATE statement aids in locking database items in DBLOCK modes five and six. Without the PREDICATE statement, the PACK statement must be used to build a predicate string for the DBLOCK statement.

#### **Syntax**

```
DBLOCK dbname $ [, MODE [=] lock_mode ]
[ {DATASET [=] dataset }]
[ , \{DESCRIPTOR [ = ] str_expr ]
```
[, STATUS [=] status\_array  $(*)$ ]

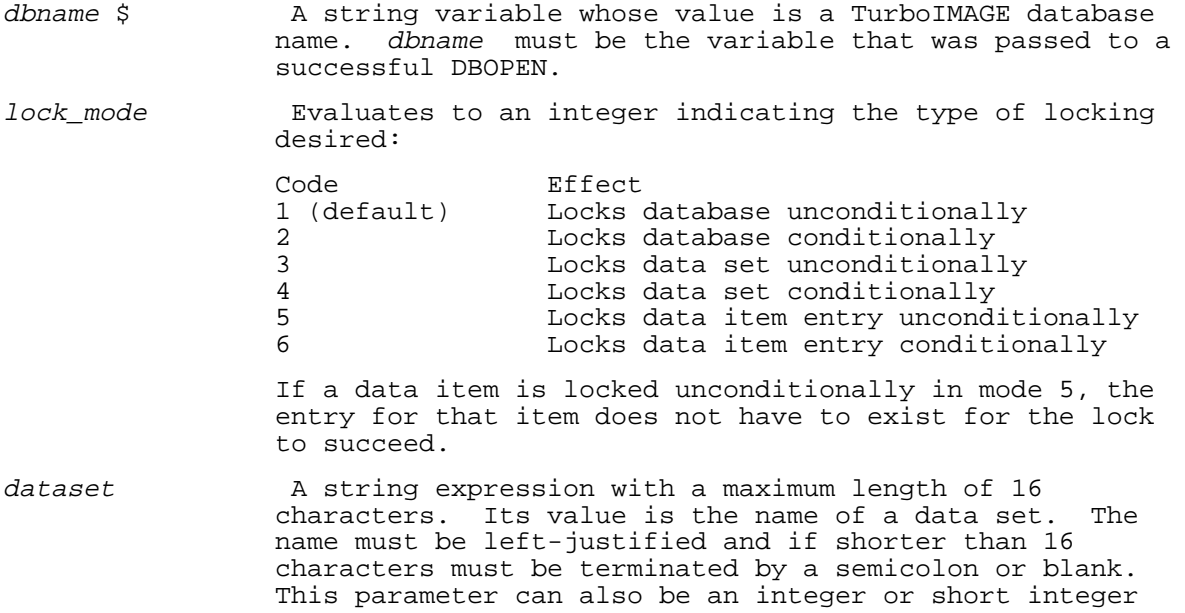

 corresponding to the desired dataset number. Required only if *lock* mode is three or four.

- str\_expr A string expression that is required only if lock\_mode is five or six. Its value is a predicate lock string<br>that describes the locking condition. The PREDICATE that describes the locking condition. statement is used to set up the predicate lock string. The format of the PREDICATE lock descriptors is presented in the description of the DBLOCK library procedure in the TurboIMAGE/XL Database Management System.
- status array A 10-element short integer array to which TurboIMAGE returns an error code. If an HP Business BASIC/XL database statement specifies the STATUS option, an error does not abort the program. Following execution of the database statement the program can check status\_array and handle the error. The values returned by TurboIMAGE to this array are detailed in the description of the status parameter of the equivalent TurboIMAGE library procedure.

## **Examples**

The following examples show the use of the DBLOCK statement. In line 30, a PREDICATE statement has been issued for use with lines 150 and 160.

 30 PREDICATE Pred\$ FROM Ds\$ WITH Item\$="skates" 100 DBLOCK Db\$,STATUS=S(\*) 110 DBLOCK Db\$,MODE=1,STATUS=S(\*) 120 DBLOCK Db\$,MODE=2,STATUS=S(\*) 130 DBLOCK Db\$,MODE 3,DATASET Ds\$,STATUS S(\*) 140 DBLOCK Db\$,MODE 4,DATASET Ds\$,STATUS S(\*) 150 DBLOCK Db\$,MODE 5,DESCRIPTOR Pred\$,STATUS S(\*) 160 DBLOCK Db\$,MODE 6,DESCRIPTOR Pred\$,STATUS S(\*)

#### **DBMEMO**

The DBMEMO statement sends a message to the transaction log file.

## **Syntax**

DBMEMO dbname \$, MSG[=]str\_expr [, STATUS[=]status\_array (\*)]

## **Parameters**

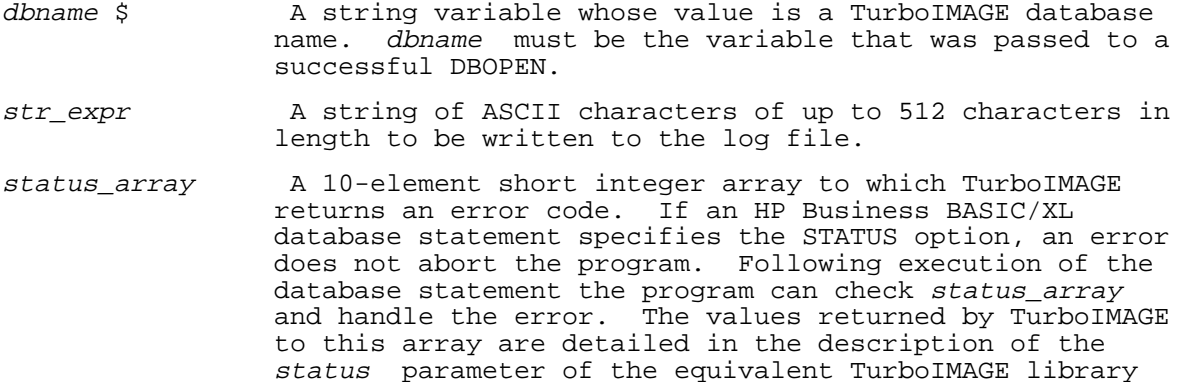

#### **Examples**

The following examples show the use of the DBMEMO statement.

110 DBMEMO Db\$,MSG=Message\$,STATUS=Stat(\*)

procedure.

120 DBMEMO Db\$,MSG Message\$,STATUS Stat(\*)

#### **DBOPEN**

The DBOPEN statement initiates database access and sets TurboIMAGE's user

class number and access mode for subsequent database operations. The first two characters in the dbname variable must be blanks.

# **Syntax**

DBOPEN dbname \$[, PASSWORD[=]str\_expr ] [, MODE[=]open\_mode ]

 $[$ , STATUS $[$ =]*status array*  $(*)$ ]

# **Parameters**

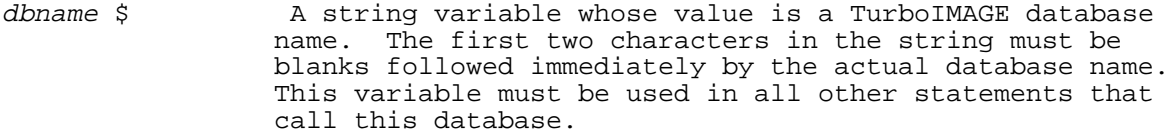

str\_expr Evaluates to the database's password. Required the if database is protected with a password.

- open\_mode A numeric expression that evaluates to one of the valid TurboIMAGE access modes in Table 4-2. See the description of the DBOPEN library procedure in the TurboIMAGE/XL Database Management System for more information. If not specified, the default is seven, exclusive read.
- status array A 10-element short integer array to which TurboIMAGE returns an error code. If an HP Business BASIC/XL database statement specifies the STATUS option, an error does not abort the program. Following execution of the database statement the program can check status\_array and handle the error. The values returned by TurboIMAGE to this array are detailed in the description of the status parameter of the equivalent TurboIMAGE library procedure.

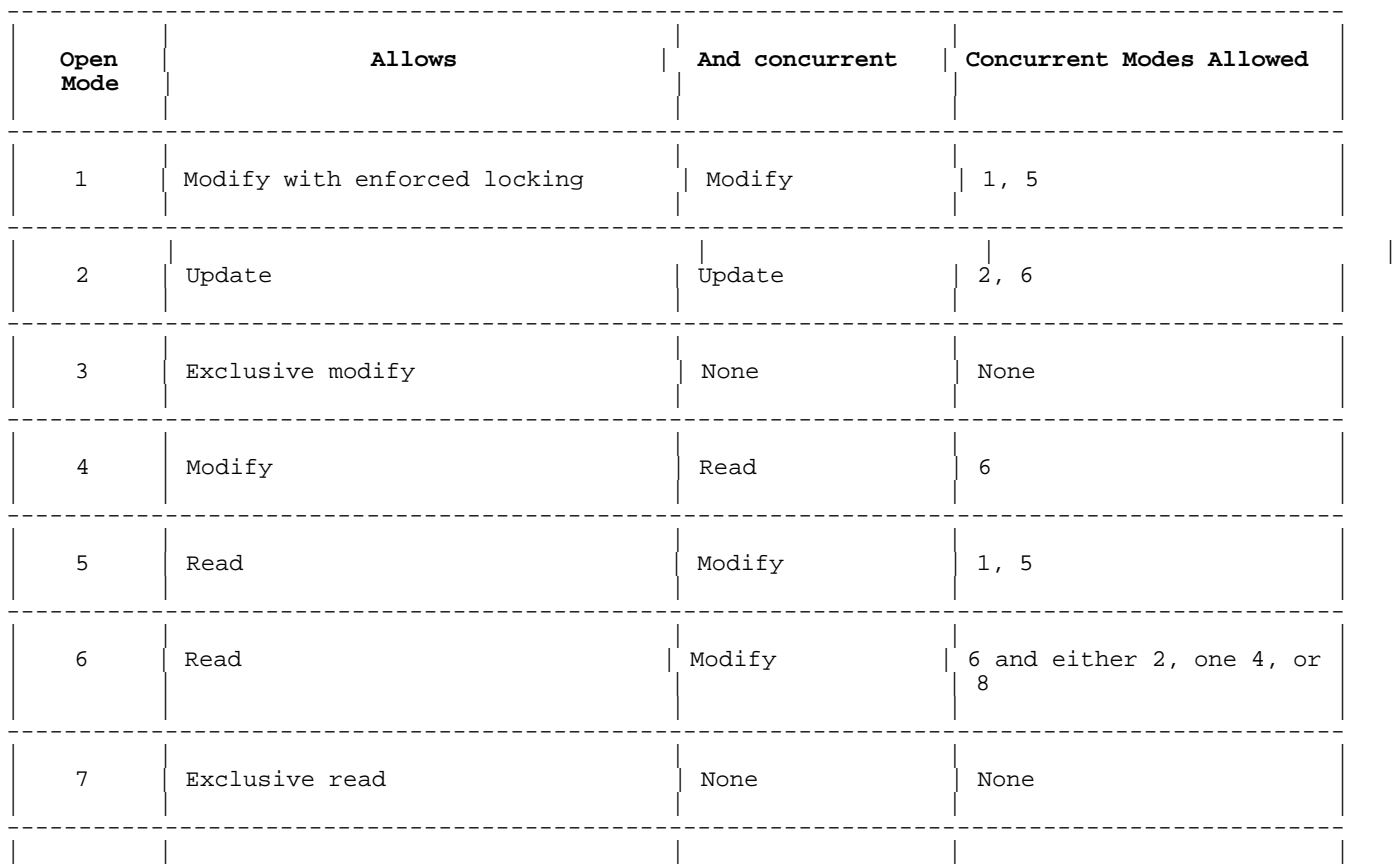

#### **Table 4-2. Database Access Modes**

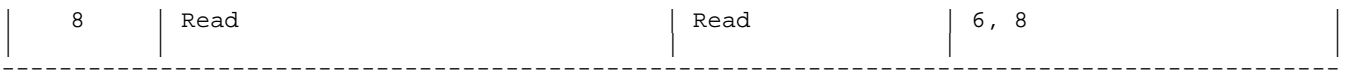

# **Examples**

The following statements show the use of the DBOPEN statement.

 90 Database\$ = " Clients" !Database name is preceded by two spaces 100 DBOPEN Data\_base\$,STATUS=S(\*) 110 DBOPEN Data\_base\$,PASSWORD="synergy",STATUS=S(\*) 120 DBOPEN Data\_base\$,PASSWORD=Pw\$,MODE=4,STATUS=S(\*) 130 DBOPEN Data\_base\$,PASSWORD=Pw\$,MODE=2,STATUS=Status(\*) 140 DBOPEN Data\_base\$,MODE 1,STATUS Status(\*) 150 DBOPEN Data\_base\$,MODE 7,STATUS S(\*) 160 DBOPEN Data\_base\$,STATUS Status(\*) 170 DBOPEN Data\_base\$,PASSWORD "Quanta",STATUS Status(\*)

#### **DBPUT**

The DBPUT statement adds new entries to a manual master or detail data set.

The database must be open in access mode one, three, or four (see Table 4-2 in "DBOPEN Statement" for the meanings of these modes). A covering lock must be in place if mode one is used.

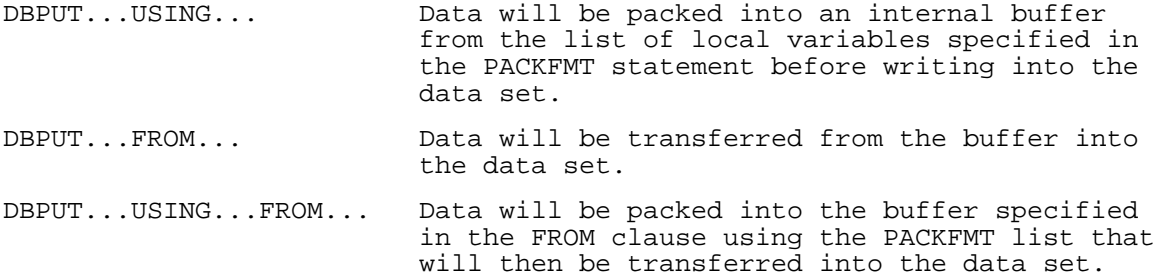

# **Syntax**

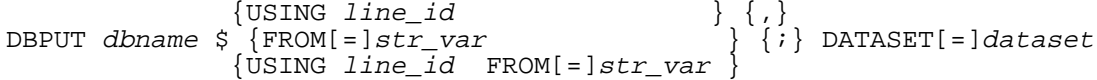

[, ITEMS[=]item\_list ] [, STATUS[=]status\_array (\*)]

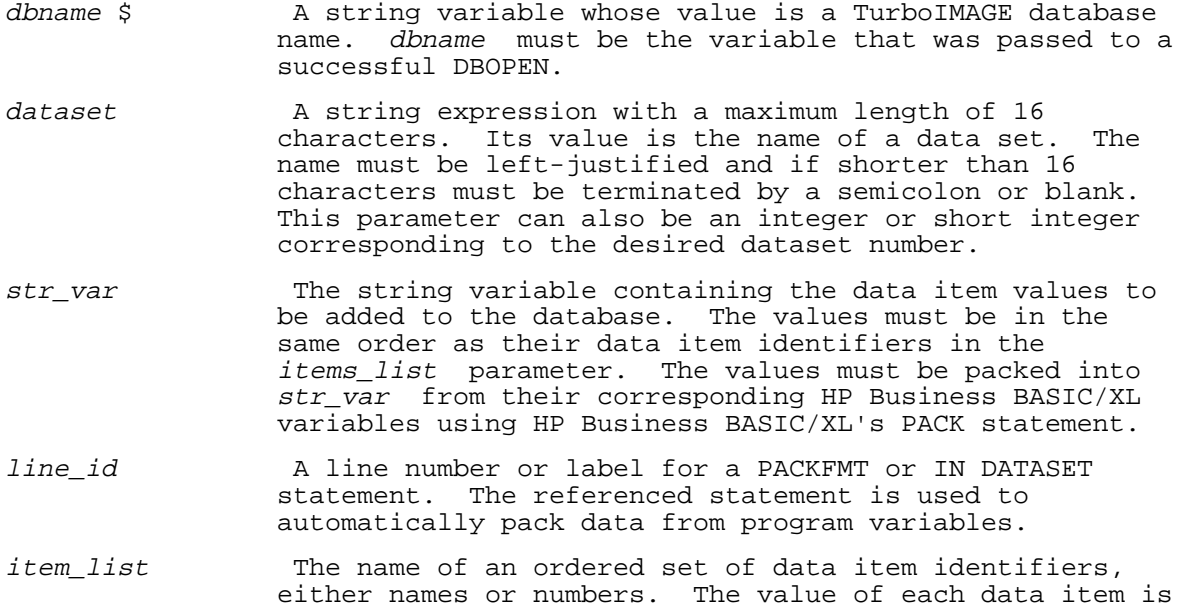

 in the corresponding position in the ordered set of values contained in str\_var. Any search or sort items defined for the entry must be included in item\_list. Fields of unreferenced items are filled with binary zeros.

 If the item\_list is a string variable, the list of data item names must be left justified in the string. Individual data item names are separated by commas and the last is followed by a semicolon or blank. Embedded blanks are not allowed and no name can appear more than once.

The data *item\_list* can contain special symbols such as @, which specifies all data items in the data set. Consult the Special List Parameter Constructs table in the explanation of the DBPUT library procedure in the TurboIMAGE/XL Database Management System for additional special symbols and their usage.

 If referencing data items by number, the first word in the short integer array must be the total number of elements in the array. This number is followed by that number of unique data item numbers.

> The *item\_list* specified is returned internally by TurboIMAGE as the current list. Consult the TurboIMAGE/XL Database Management System for details about the benefits of using TurboIMAGE's current list. If the ITEMS option is not specified, HP Business BASIC/XL sets the item list to "@;".

## **Examples**

The following examples show the use of the DBPUT statement.

 110 DBPUT Db\$ FROM S\$,DATASET=Ds\$,STATUS=S(\*) 130 DBPUT Db\$ FROM S\$,DATASET=Ds\$,STATUS=S(\*) 150 DBPUT Db\$ FROM S\$,DATASET Ds\$,STATUS S(\*),ITEMS I\$ 170 DBPUT Db\$ FROM S\$,DATASET Ds\$,ITEMS I\$,STATUS S(\*) 220 DBPUT Db\$ USING 400; DATASET Ds\$ 230 DBPUT Db\$ USING Pack1; DATASET Ds\$, STATUS=S(\*) 400 IN DATASET Ds\$ USE A,B, SKIP 10,D\$ 410 Pack1: PACKFMT A,B, SKIP 10,D\$ 420 DBPUT D6\$ USING 400, FROM=S\$,DATASET=Ds\$

The following statements:

 100 DBPUT Dbase\$ USING 200 FROM=D\$; DATASET = "parts" 200 PACKFMT A,Price,Company\$

are equivalent to:

 100 PACK USING 200;D\$ 100 DBPUT Dbase\$ FROM D\$;DATASET="parts" 200 PACKFMT A,Price,Company\$

#### **DBUNLOCK**

The DBUNLOCK statement cancels the restriction imposed by the DBLOCK statement with the same dbname.

# **Syntax**

DBUNLOCK dbname \$[, STATUS[=]status\_array (\*)]

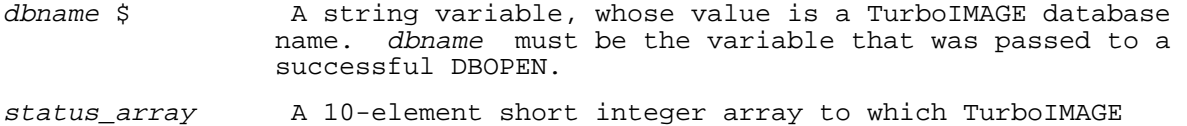

 returns an error code. If an HP Business BASIC/XL database statement specifies the STATUS option, an error does not abort the program. Following execution of the database statement the program can check status\_array and handle the error. The values returned by TurboIMAGE to this array are detailed in the description of the status parameter of the equivalent TurboIMAGE library procedure.

Redundant DBUNLOCK statements are ignored.

## **Examples**

The following example shows the use of the DBUNLOCK statement.

 100 DBUNLOCK Db\$ 110 DBUNLOCK Db\$, STATUS=S(\*) 120 DBUNLOCK Db\$,STATUS S(\*)

#### **DBUPDATE**

The DBUPDATE statement replaces the values of data items in the current address of a specified dataset.

The database must be open in access mode one, two, three, or four (see Table 4-2 in "DBOPEN Statement" for more on the meanings of these modes).

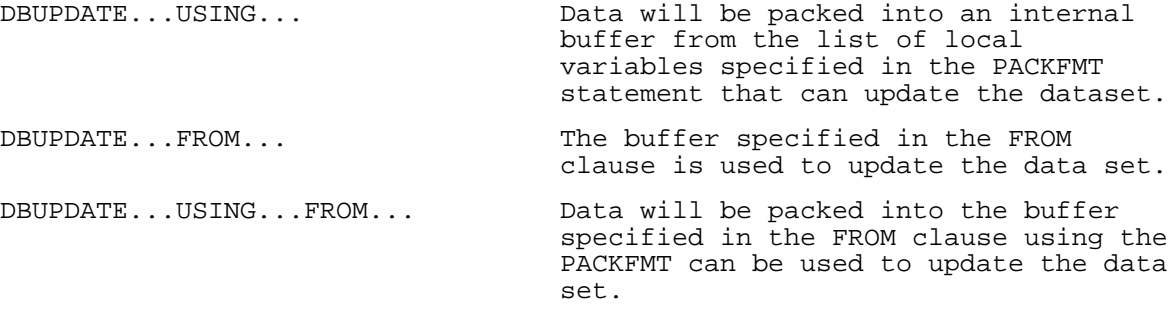

#### **Syntax**

 $\{$  USING  $line\_id$  } {, } DBUPDATE  $dbname \leftarrow \{FROM[=]str\_var \} \{i\}$  DATASET[=]dataset {USING  $line_id$  } {, }<br>{FROM[=]str\_var } {; } DATASET[=]dataset<br>{USING  $line_id$  FROM[=]str\_var }

[, ITEMS[=]item\_list ] [, STATUS[=]status\_array (\*)]

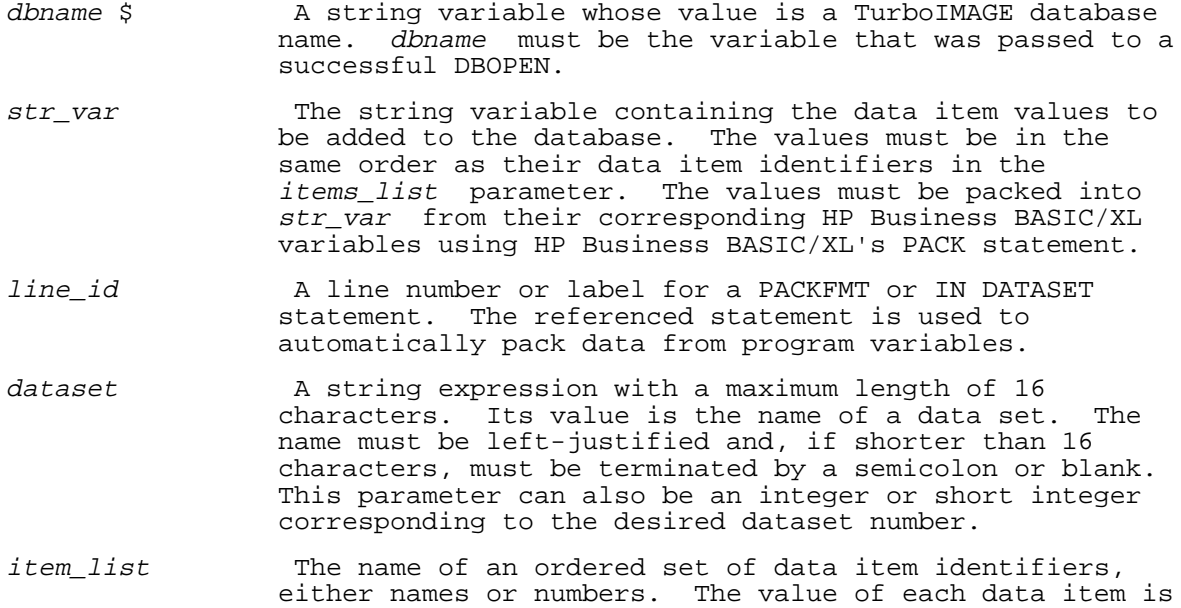
in the corresponding position in the ordered set of values contained in str\_var. Any search or sort items defined for the entry must be included in item\_list. Fields of unreferenced items are filled with binary zeros.

 If the item\_list is a string variable, the list of data item names must be left justified in the string. Individual data item names are separated by commas and the last is followed by a semicolon or blank. Embedded blanks are not allowed and names cannot appear more than once.

The data *item\_list* can contain special symbols such as @ that specifies all data items in the data set. Consult the Special List Parameter Constructs table in the explanation of the DBPUT library procedure in the TurboIMAGE/XL Database Management System for additional special symbols and their usage.

 If referencing data items by number, the first word in the short integer array must be the total number of elements in the array. This number is followed by the unique data item number.

> The *item\_list* specified is returned internally by TurboIMAGE as the current list. Consult the TurboIMAGE/XL Database Management System for details about the benefits of using TurboIMAGE's current list. If the items option is not specified, HP Business BASIC/XL sets the item list to "@;".

# **Examples**

The following examples show the use of the DBUPDATE statement.

110 DBUPDATE Db\$ FROM S\$, DATASET=Ds\$, STATUS=S(\*) 130 DBUPDATE Db\$ FROM S\$,DATASET=Ds\$,STATUS=S(\*) 150 DBUPDATE Db\$ FROM S\$,DATASET Ds\$,STATUS S(\*),ITEMS I\$ 170 DBUPDATE Db\$ FROM S\$,DATASET Ds\$,ITEMS I\$,STATUS S(\*) 220 DBUPDATE Db\$ USING 400; DATASET Ds\$ 230 DBUPDATE Db\$ USING Pack1; DATASET Ds\$, STATUS=S(\*) 400 IN DATASET Ds\$ USE A,B, SKIP 10,D\$ 410 Pack1: PACKFMT A,B, SKIP 10,D\$

The following statements:

 100 DBGET Dbase\$ USING 200 FROM D\$; DATASET = "parts" 200 PACKFMT A,Price,Company\$

are equivalent to:

 100 PACK USING 200;D\$ 110 DBUPDATE Dbase\$ FROM D\$;DATASET="parts" 200 PACKFMT A,Price,Company\$

# **DECIMAL**

This statement defines a variable as a type DECIMAL. If the SHORT option is used with it, the variable is type SHORT DECIMAL.

# **Syntax**

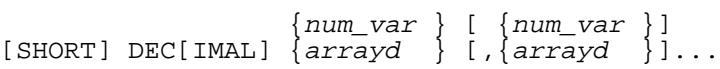

## **Parameters**

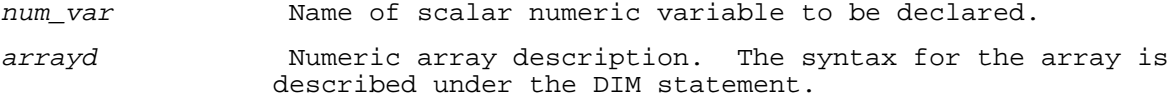

# **Examples**

The following are examples of declaring variables of types DECIMAL and SHORT DECIMAL.

 100 SHORT DECIMAL Price 120 SHORT DECIMAL Cost1,Cost2(7),Cost3 130 DECIMAL Length 140 DECIMAL D1,D2,D3(6,8),D4(3,5)

### **DEF FN**

The DEF FN statement defines the beginning of a multi-line function. It is not executable.

### **Syntax**

## **Numeric function:**

DEF [type ] FNidentifier [(f\_param [,f\_param ]...)]

### **String function:**

DEF FNidentifier  $\S$  [(f\_param [,f\_param ]...)]

### **Parameters**

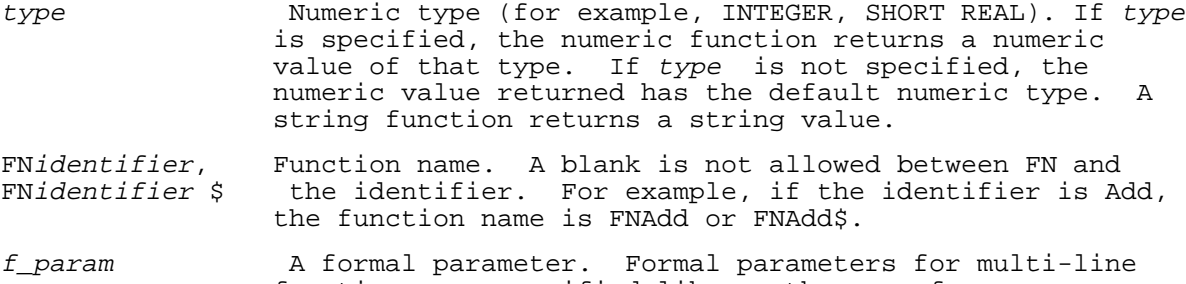

 functions are specified like as they are for subprograms. The SUBPROGRAM statement explains the specification.

# **Example**

 DEF INTEGER FNAdd (INTEGER A,B(\*), REAL C,D(\*), E\$(\*,\*,\*),F\$,G) DEF FNSearch\$(E\$(\*,\*,\*),F\$, G, #20)

Each of the above statements defines the beginning of a multi-line function. FNAdd is a numeric (type INTEGER) function, and FNSearch is a string function.

Each has the following formal parameters:

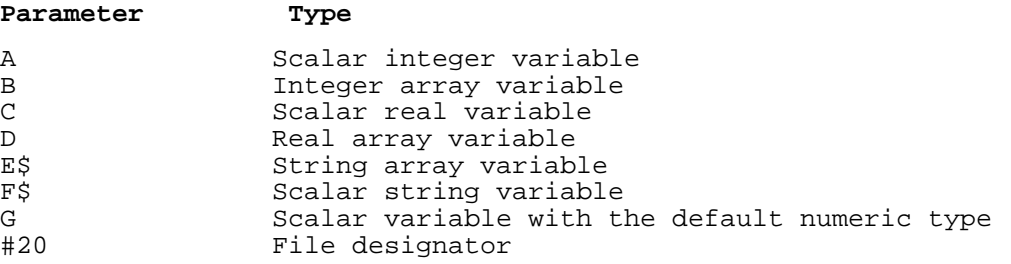

If a program has more than one multi-line function with the same name, the name refers to the first function with that name; that is, the one that has the lowest-numbered DEF FN statement. The others cannot be called.

If a program unit has a single-line function with the same name as a multi-line function, that program unit can only call the single-line function. Other program units can still call the multi-line function.

# **DEFAULT OFF**

Values that are out of range cause arithmetic errors, explained under the DEFAULT ON statement. The DEFAULT ON statement overrides those error

messages. The DEFAULT OFF statement is used following a DEFAULT ON statement to reinstate those error messages. The DEFAULT OFF value is also set when you initially enter to the interpreter.

## **Syntax**

DEFAULT OFF

If the DEFAULT OFF value is set, program execution is suspended when you encounter one of these errors.

# **DEFAULT ON**

Values that are out of range cause the arithmetic errors in the following table. If a DEFAULT ON statement is executed before one of these errors occurs, the error is overridden and a default value is substituted for the value that is out of range.

# **Syntax**

DEFAULT ON

If one of the errors in Table 4-3 occurs before a DEFAULT ON statement is executed or after a DEFAULT OFF statement is executed, program execution is suspended.

The DEFAULT OFF value is set when you initially enter the interpreter.

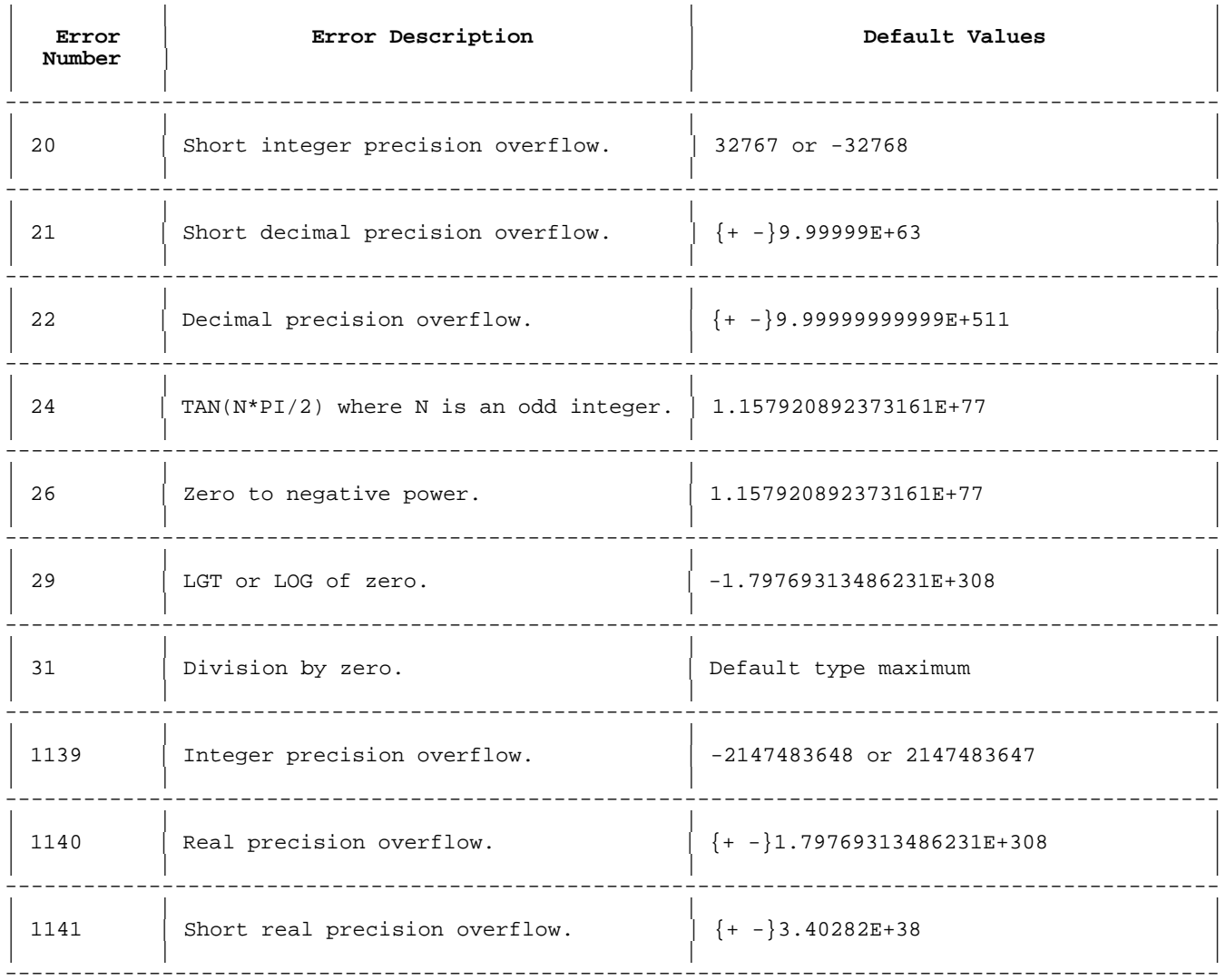

---------------------------------------------------------------------------------------------

### **Table 4-3. DEFAULT ON Values**

### **Examples**

The following examples show the result of using the DEFAULT ON statement. In the first example, the program does not have DEFAULT ON and a short integer precision overflow results. In the second example, there is a DEFAULT ON statement and the default value of 32767 is substituted for the out of range 2\*A.

```
 >list
      10 SHORT INTEGER A,B
      20 A=32767
      30 B=2*A
      40 PRINT A
      50 PRINT B
      60 END
 >run
 Error 20 in line 30
 SHORT INTEGER precision overflow.
 >15 DEFAULT ON
 >list
      10 SHORT INTEGER A,B
      15 DEFAULT ON
      20 A=32767
      30 B=2*A
      40 PRINT A
      50 PRINT B
      60 END
 >run
  32767
  32767
```

```
\rightarrow
```
# **DEG**

The DEG statement indicates that angular units will be specified in degrees. The default is Radians. One degree represents 1/360 of a circle. This statement is used with trigonometric functions.

# **Syntax**

DEG

# **Example**

```
 10 Radius = 10
 20 DEG
 30 Area = PI*Radius**2
 40 PRINT Area
 50 END
```
# **DETAIL LINE**

The DETAIL LINE statement is the foundation for Report Writer execution. When the DETAIL LINE statement is executed, all break conditions are tested and triggered, if appropriate, before the detail line output is produced. In addition, this statement causes all totals to be incremented.

This statement can not occur within a report definition. Also, it can not be executed while any other break condition such as a level break or a page break is being executed.

# **Syntax**

 [ [LINES]] DETAIL LINE totals\_flag [WITH num\_lines [LINE ]] [USING image [; output\_list ]]

## **Parameters**

totals\_flag A numeric expression in the SHORT INTEGER range. This value is used as a Boolean to determine what work must

be done.

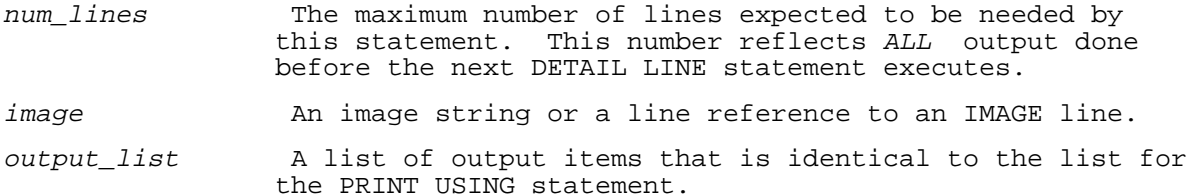

## **Examples**

The following examples show the DETAIL LINE statement.

 100 DETAIL LINE J WITH 3 LINES 100 DETAIL LINE True 100 DETAIL LINE 0 WITH 2 LINES USING Image\_line;A, B

If the report has not been activated, DETAIL LINE reports an error. If the report output has not started, this statement starts the report output. When starting the report, DETAIL LINE evaluates all BREAK statements in order to update OLDCV/OLDCV\$ values, but no break takes place. Once the report output has started, all work depends on the value of the totals flag.

The totals flag is always evaluated by DETAIL LINE. If its value is TRUE (nonzero), break conditions are checked and totals are automatically accumulated. If the totals flag is FALSE (zero), this work is not done.

The output of DETAIL LINE can be controlled by the PRINT DETAIL IF statement. If this statement exists in the report, it is evaluated. If the PRINT DETAIL IF statement is FALSE (zero), the DETAIL LINE statement ends. The WITH and USING clauses are not executed.

If PRINT DETAIL IF returns TRUE, or if the statement does not occur in the report description, the WITH and USING clauses are executed if they exist.

The work done by DETAIL LINE is shown in the following section. The description of executing a break condition occurs after the TRIGGER BREAK statement.

# **Execution of DETAIL LINE**

The following is a sequential description of what happens when the DETAIL LINE statement executes.

- Checks are made to see that DETAIL LINE can be executed. For this to take place, the report must be active and that there are no Report Writer sections currently executing.
- \* If necessary, the report is started. This will cause the REPORT HEADER, PAGE HEADER, and all HEADER sections to execute.
- The totals flag is evaluated. This value is used as a Boolean value.
- \* If the totals\_flag is true (nonzero), do the following:
	- Evaluate ALL break statements, watching for the lowest numbered BREAK statement that is satisfied. The BREAK IF and BREAK WHEN statements are evaluated in summary level order, from one to nine. During these checks, the CURRENT LEVEL from the RWINFO built-in function changes to reflect the BREAK statement executed.
	- If a BREAK condition is satisfied, LASTBREAK is set to the lowest numbered BREAK statement with a satisfied BREAK condition. Take the following steps:
- Set CURRENT LEVEL to LASTBREAK.
- Trigger breaks from level LASTBREAK through nine. This causes the TRAILER and HEADER sections to execute. Some Report Writer counters

 are updated, totals are reset and OLDCV values are reset. This process is described under TRIGGER BREAK.

- Accumulate all TOTALS. GRAND TOTALS are evaluated and added first, then TOTALS are done in ascending level number order.
- \* Evaluate the PRINT DETAIL IF statement. If the statement does not occur, or if the expression is true (nonzero), do the following:
- Evaluate the WITH clause of DETAIL LINE. If the number of lines left before the page trailer or end of page is smaller than the WITH value, automatically trigger a page break. If a WITH clause is not specified, there must be one line left on the page.
	- \* If the USING clause is present on the DETAIL LINE statement, print the detailed line as indicated by the USING clause and the expressions that follow it.

## **DIM**

The DIM statement declares one or more string or array variables.

### **Syntax**

DIM type\_list [,type\_list ]...

### **Parameters**

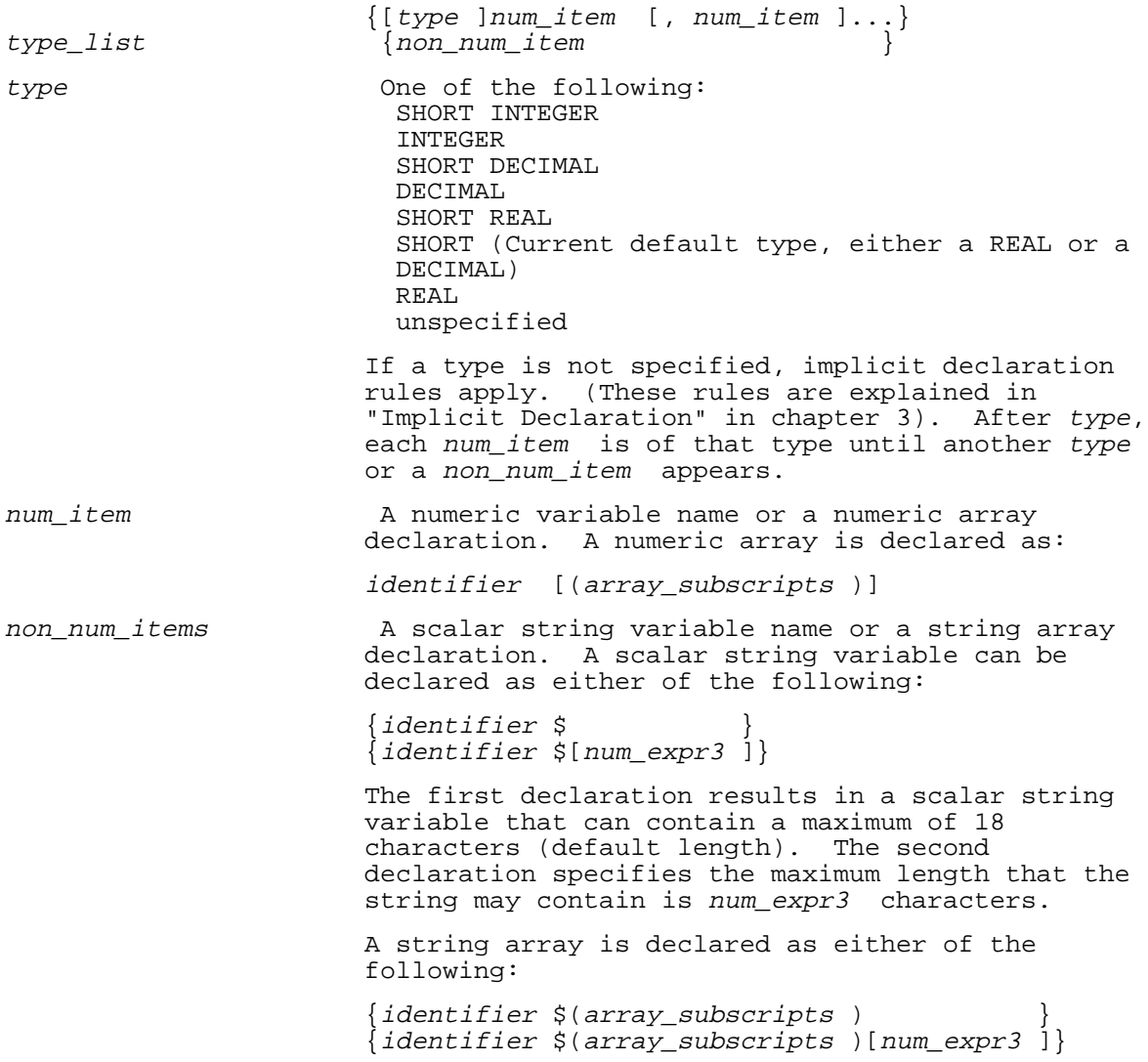

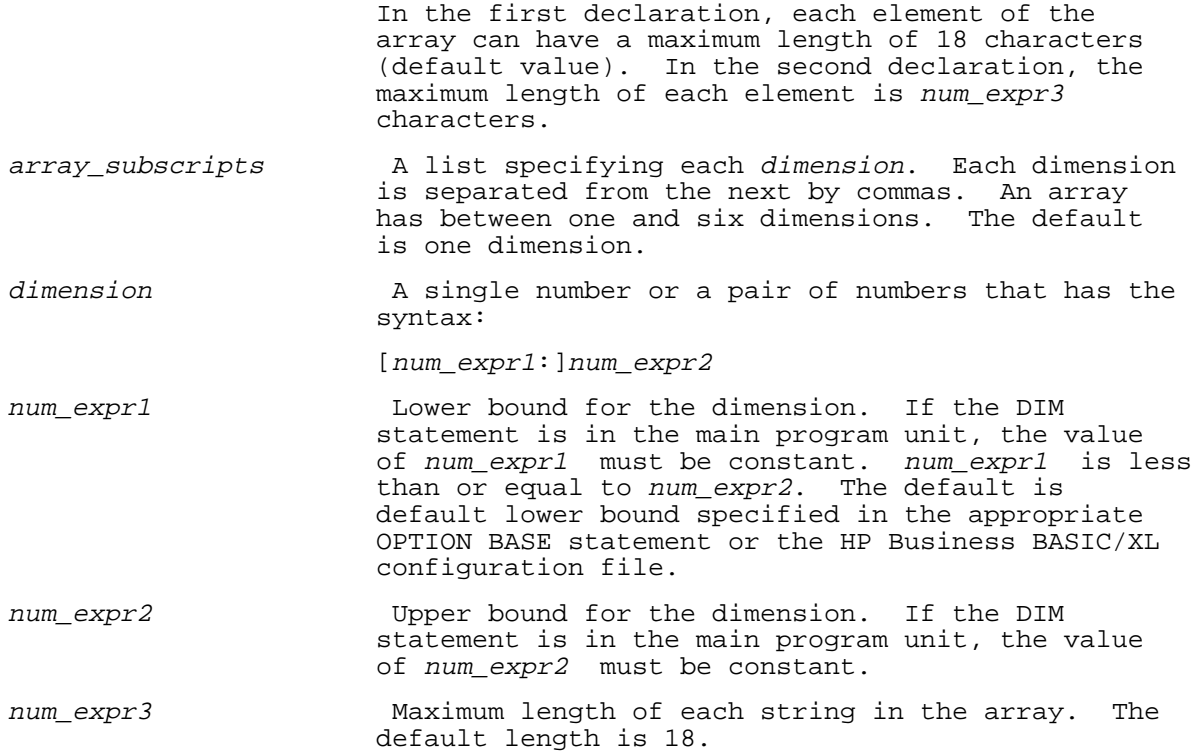

# **Examples**

 10 !Numeric Arrays 20 DIM Default\_type\_Arr(20) 30 DIM INTEGER Int\_Arr1(40) 40 DIM REAL Real\_Arr3(10:20,10,9) 50 DIM DECIMAL Dec Arr $(40)$ , Dec Arr2(10,4), REAL Real Arr2(2,2:4) 10 !String Arrays 20 OPTION BASE 1 30 DIM Default\_length\_string\$ 40 DIM Str\_len\_80\$[80] 50 DIM Str\_arr1\_len\_80\$(10)[80] 60 DIM Str\_arr2\_len\_20\$(10:15,-10:0,5,3)[20]

# **DISABLE**

The DISABLE statement suppresses the execution of a branch specified by pressing a branch-during-input key and places the branch into the interrupt queue. The interrupt queue contains branches that are to be executed. The key-generated branches in the queue are stored by HP Business BASIC/XL in a format that includes the key number. The branch information for each key is able to be stored only once.

If a key defined as a branch-during-input key is pressed while key generated branch processing is DISABLED, the branch is added to the interrupt queue. If the function key is subsequently redefined by an ON KEY statement and pressed again while the first branch is still in the queue, then the original branch information is overwritten by that present in the second ON KEY statement. There can be at most eight interrupts pending in the queue; one for each of the eight softkeys. The interrupt for a specific key can only be stored once. Pressing a key multiple times while DISABLE is in effect does not result in multiple executions of that key's action when interrupts are enabled.

### **Syntax**

DISABLE

### **Examples**

100 DISABLE

## **DISP**

The DISP statement outputs several values. It can use output functions to output control characters. The DISP statement is similar to the PRINT statement. The only difference between the DISP and PRINT statements is that the DISP statement uses the standard list device, and the PRINT statement uses the output device specified by the most recently executed SEND OUTPUT TO statement. If the most recently executed SEND OUTPUT TO statement specifies the standard list device, or if the program does not contain a SEND OUTPUT TO statement, then the PRINT statement is equivalent to the DISP statement.

## **Syntax**

 $[ , ]$ DISP [output item list ] [;] **Parameters**  $[\{1, 1, \ldots\}]$ output\_item\_ list [,]...output\_item [{; } output\_item ]... output\_item One of the following: num\_expr str\_expr array\_name (\*) Array reference. See "Array References in Display List" for more information.  $\{ \texttt{PAGE} \}$  $\{CTL\}$ output\_function {{LIN} } {{SPA} (*num\_expr*<br>{{TAB} {{TAB} } See "Output Functions in Display List" for more information. FOR\_clause (FOR num\_var =num\_expr1 TO num\_expr2 [STEP num\_expr3 ], d\_list ) See the section that follows, "FOR Clause in Display List", for more information. , A separator. This prints each new item in a separate output field. ; A separator. This prints each new item right next to the previous item. **Examples**

 100 DISP 110 DISP, 120 DISP; 130 DISP X,X+Y;A\$,LWC\$(A\$+B\$);P(\*),Q\$(\*);PAGE,TAB(10+X), 140 DISP Z(\*), (FOR I=1 TO 10, Z(I); 2\*Z(I); I\*Z(I)), D\$; 150 DISP A,,B

The DISP statement evaluates the expressions in the display list from left to right and displays their values on the standard list device. It displays numeric values in the current numeric output format (see "Numeric Format Statements").

A DISP statement without a display list prints a carriage return and a line feed (a CRLF) on the output file or device.

# **FOR Clause in Display List**

The display list of a DISP statement can contain a FOR clause. The FOR clause is similar to the FOR NEXT construct.

### **Syntax**

(FOR num\_var =num\_expr1 TO num\_expr2 [STEP num\_expr3 ], output\_item\_list )

## **Parameters**

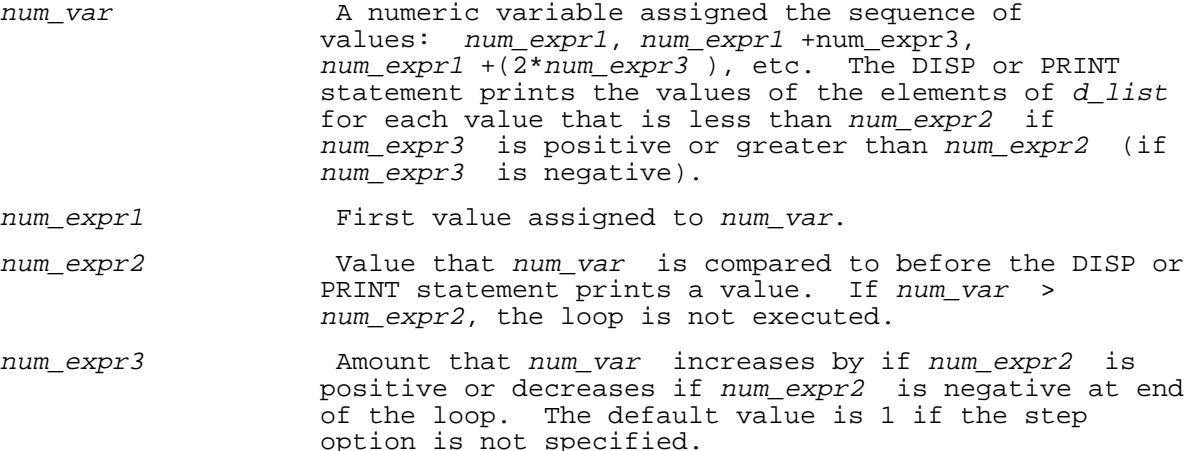

output\_item\_ list Same as d\_list in DISP or PRINT statement syntax.

# **Examples**

The following example shows the use of a FOR clause in the display list.

20 DISP "Values for A are: ",(FOR I=1 TO 4, A(I);),,,"X Value: ",X

If each variable is assigned the following values prior to execution of line 20:

 $A(1) = 10$  $A(2) = 20$  $A(3) = 30$  $A(4) = 40$  $X = 50$ 

The output generated by line 20 is:

Values for A are: 10 20 30 40<br>X Value: 50 X Value:

Display list FOR clauses can be nested.

20 DISP (FOR I=1 TO 3, (FOR J=1 TO 2 (FOR K=1 TO 2, B(I,J,K))))

For each combination of values of I, J, and K, the following table shows the variable value that the above statement prints.

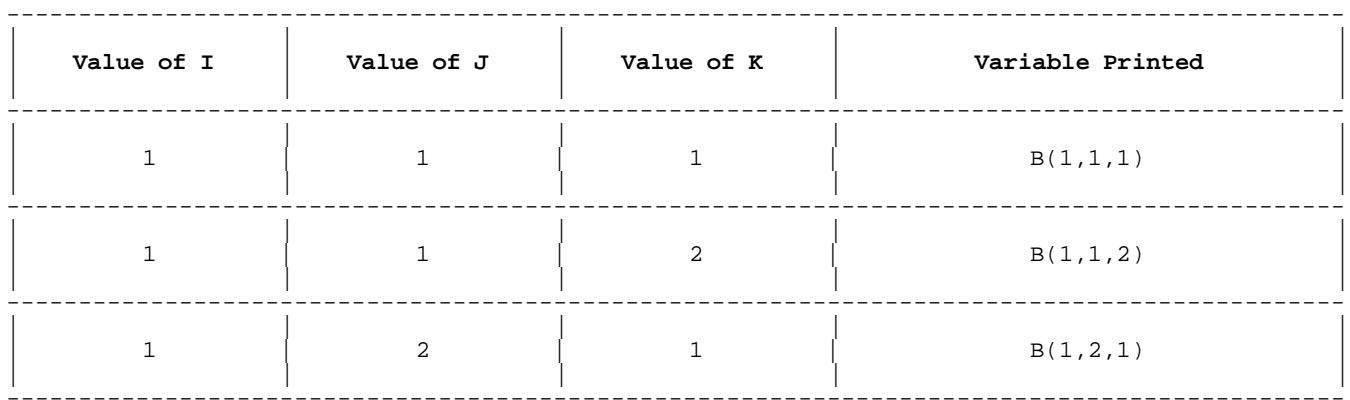

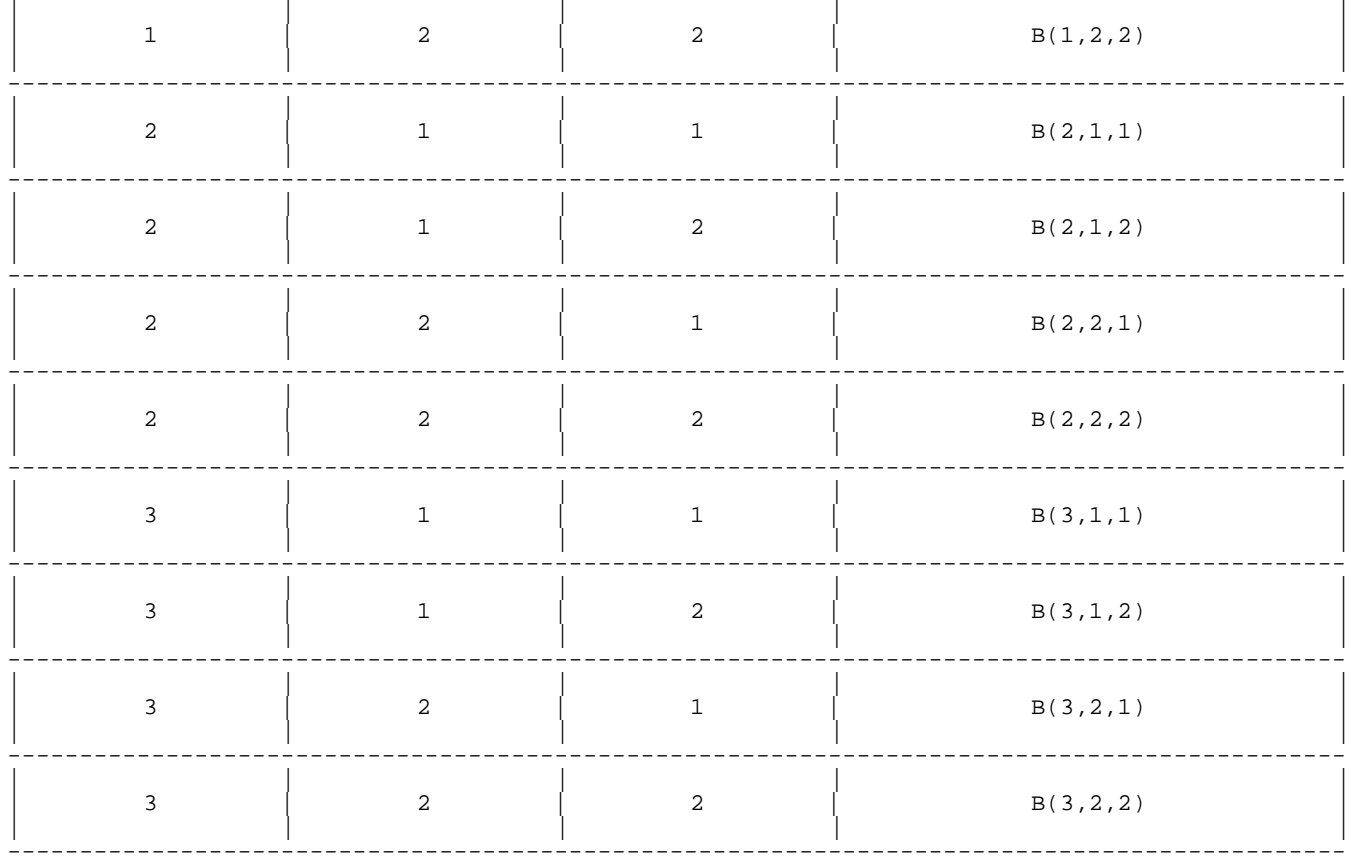

# **DISP USING**

The DISP USING statement dictates the format of the values that it prints by specifying either a format string or an IMAGE statement. The PRINT USING statement is similar to the DISP USING statement. Table 4-4 compares them.

# **Table 4-4. Comparison of DISP USING and PRINT USING**

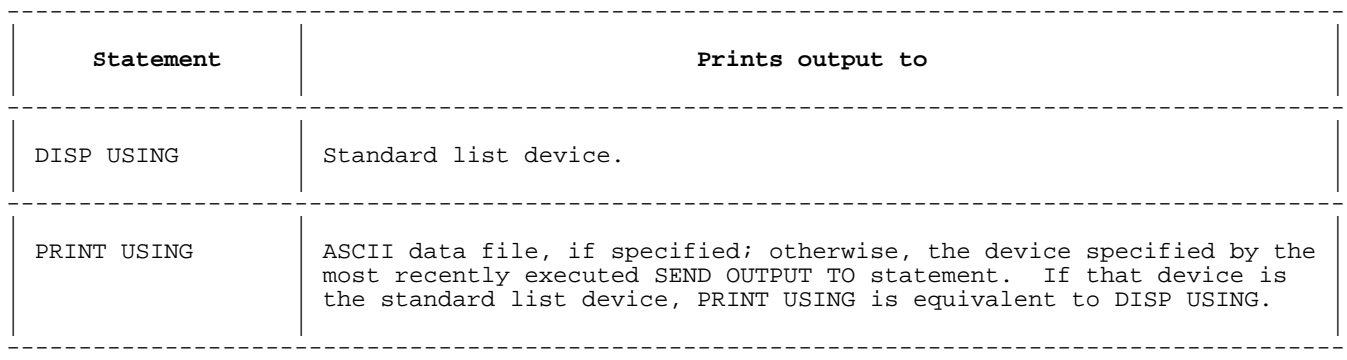

# **Syntax**

DISP USING image [; output\_item [, output\_item ]...]

## **Parameters**

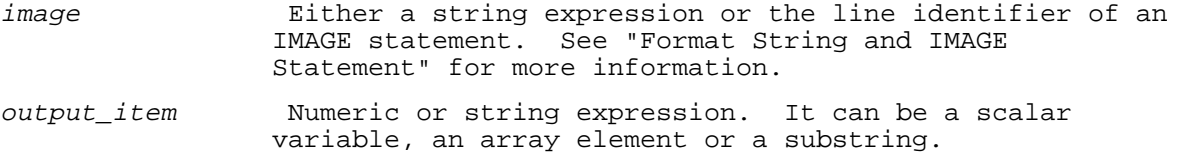

### **Examples**

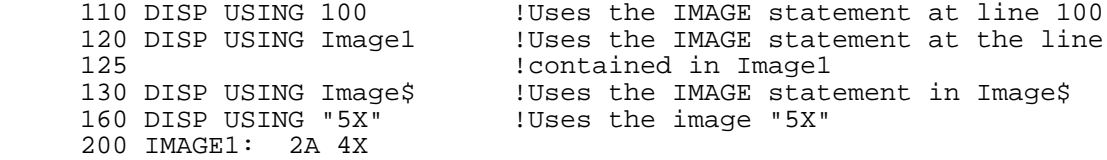

## **ELSE**

The ELSE statement is used as part of the IF THEN ELSE construct. It is used to indicate what is to be executed if a specified numeric expression is zero or FALSE. Refer to the IF THEN ELSE statement for information.

### **ENABLE**

The ENABLE statement initiates the execution of any key-generated branches in the interrupt queue that have been suppressed by a DISABLE statement. No action is taken when the interrupt queue is empty. If statement. No action is taken when the interrupt queue is empty. more than one branch is in the queue, then the branch with the highest priority is executed immediately following execution of the ENABLE statement. Subsequent branches are executed as described in the "Priority of Handling the Branch" section in chapter 8.

### **Syntax**

ENABLE

# **Examples**

100 ENABLE

# **ENDIF**

The ENDIF statement is part of the IF THEN ELSE construct. It is used indicate the end of that construct. Refer to the IF THEN ELSE statement for more information.

## **ENDLOOP**

The ENDLOOP statement is part of the LOOP construct. It is used to indicate the end of that construct. Refer to the LOOP statement for more information.

## **END REPORT**

The END REPORT statement closes a report normally. It causes all trailer sections to be printed, including the report trailer.

This statement can occur anywhere in the report subunit. It can be used as a command.

# **Syntax**

END REPORT

# **Examples**

The following example shows a line containing the END REPORT statement.

100 END REPORT

The END REPORT statement gives an error if there is not an active report. If report output has not started, this statement starts the output.

The END REPORT statement prints all TRAILER sections in descending order from level nine to level one. After these trailers, the REPORT TRAILER section executes. Finally a PAGE TRAILER is printed and a page eject occurs to clear the last page of the report.

The END REPORT statement is guaranteed to end the report, even if an error occurs. Most errors are caught in the report sections and halt the program, but a few errors can occur during END REPORT itself. Whether there are errors or not, there are not active reports at the end of this

statement.

## **END REPORT DESCRIPTION**

This stand-alone statement marks the end of a report description. There is no output associated with this statement.

## **Syntax**

END REPORT DESCRIPTION

# **Examples**

The following example shows a line containing the END REPORT DESCRIPTION statement.

100 END REPORT DESCRIPTION

The END REPORT DESCRIPTION statement acts as a comment if there is no active report; if BEGIN REPORT has not executed.

If a report is active and this statement is executed, two possible actions may occur. If another report section is active, that section is ended. Otherwise, the statement is unexpected and an error occurs.

### **END SELECT**

The END SELECT statement is part of the SELECT construct. It is used to indicate the end of that construct. Refer to the SELECT statement for more information.

# **END TRANSACTION**

The END TRANSACTION statement defines the end of the sequence of TurboIMAGE procedure calls begun by the BEGIN TRANSACTION statement. The MSG parameter allows you to log additional information in the log file.

# **Syntax**

END TRANSACTION dbname  $\frac{1}{2}$ , MSG[=]str expr, [, MODE[=]mode ]

 $[$ , STATUS $[$  =  $]$ status\_array  $(*)$   $]$ 

## **Parameters**

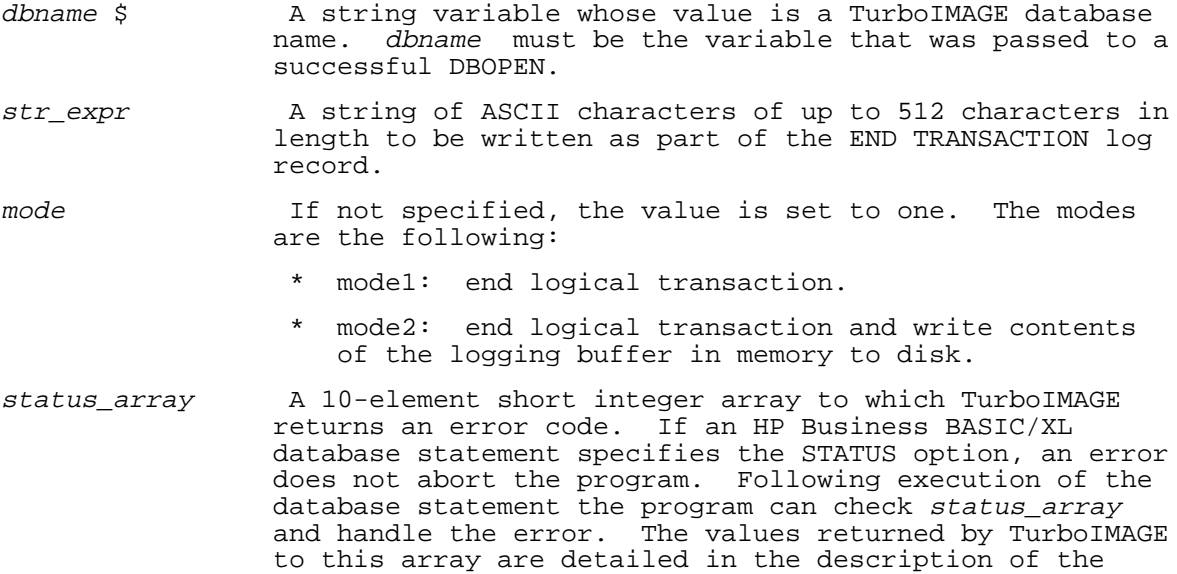

status parameter of the equivalent TurboIMAGE library

### **Examples**

The following examples show the use of the END TRANSACTION statement.

110 END TRANSACTION Db\$,MSG=M\$,MODE=1

procedure.

120 END TRANSACTION Db\$, MSG M\$, MODE 2, STATUS S(\*) 130 END TRANSACTION Db\$, MSG=M\$, STATUS=S(\*)

#### **END WHILE**

The END WHILE statement is part of the WHILE construct. It is used to indicate the end of that construct. Refer to the WHILE statement for more information.

# **ENTER**

The ENTER statement assigns characters that are already present in display memory to HP Business BASIC/XL variables. User input from the keyboard is not accepted.

A value is read from the display memory starting from the cursor position until each enter\_item has been assigned or until the end of data on the line. When there are no more data on a display memory line, the remaining variables in the ENTER statement are not assigned a new value. Commas act to separate values on the line like they do in the INPUT statement. Since any necessary conversion is performed on the data read from the display memory prior to assigning it to HP Business BASIC/XL variables, it is possible to get an error ENTERing numeric variables. For example, attempting to assign the value '99\*8' to a numeric variable causes an error.

The ENTER statement can be used to read data from fields of an active JOINFORM into HP Business BASIC/XL variables. Refer to Appendix F of this manual for more information.

#### **Syntax**

 {enter\_element }[{,}{enter\_element }] ENTER  $\{for\_clause \}$   $[\{i\}$   $\{for\_clause \}$   $] \ldots$ 

#### **Parameters**

enter item enter element or for clause

enter element One of the following:

num\_var str var \$  $array\_name$   $([*(, *], ...])$  $str\_array\_name$   $\$([ * [ , * ] ... ] )$ 

 The last format above has one asterisk per dimension or does not have asterisks. Not using asterisks specifies any number of dimensions. Either format is legal, but the format without asterisks is not compilable. Substrings are also allowed.

for clause (FOR num var =num expr1 TO num expr2 [STEP num expr3 ], enter\_item [, enter\_item ]...)

> A for clause is useful for reading array elements. Refer to "FOR Clause in Input List" in chapter 6 for more information.

## **Examples**

300 ENTER Num\_var !Enters a value for Num\_var !Enters a numeric and a str !Enters a numeric and a string value 330 ENTER (FOR I=1 to  $2, A\dot{S}(I)$ ) !Enters two elements of a string array

### **EXIT IF**

The EXIT IF statement is part of the LOOP construct. It is used to indicate when to exit the construct. Refer to the LOOP statement for more information.

# **EXTERNAL and GLOBAL EXTERNAL**

The EXTERNAL or GLOBAL EXTERNAL statement defines a non-intrinsic

procedure or function in an executable library so that the procedure can be called from within the HP Business BASIC/XL program. The purpose of the statement is to specify the name of the procedure or function that is called from within the HP Business BASIC/XL program. If the name in the executable library is different from that to be used within HP Business BASIC/XL, the name of the entry point in the executable library can be specified in the alias clause. The formal parameter list for the EXTERNAL statement must correspond to the formal parameter list in the procedure header of the external routine. Parameters are passed by reference unless the formal parameter is preceded by the keyword VALUE.

Since the language used to write the external procedure or function determines the size and format anticipated for the actual parameters, the language that the external procedure or function is written in must be included in the external's definition. If the external returns a value, (it is a function) then the type of the value returned must be specified if it is not the default numeric type for the main program, subprogram, or function that the definition occurs in.

# **Syntax**

 $\begin{array}{c} {\begin{array}{c} {\rm EXTERNAL} \\ {\rm GLOBAL} \end{array}} \end{array}$  $\big\}$  [lang ] return\_type identifier [ALIAS quoted\_& str\_lit ]  $[ \{ , \}$   $[ \{ , \}$   $]$   $]$  $[[[ptype] parameter [{};] [ptype] parameter ]...]]$ 

# **Parameters**

GLOBAL Allowed only if the statement is in the main block of the program. If GLOBAL appears, the statement is a GLOBAL EXTERNAL statement; if GLOBAL is omitted, the statement is an EXTERNAL statement.

> A GLOBAL EXTERNAL definition can appear only in the main block of the program and allows the external to be called from either the main block or any procedure or function within that program. An EXTERNAL statement can appear in the main block or any procedure or function and allows the declared external to be called locally.

 Any local EXTERNAL declaration statement takes precedence over that of a GLOBAL EXTERNAL declaration statement, but only while the main block or procedure that contains the local EXTERNAL definition is executing.

lang 6. One of the following terms for the language that the external procedure or function is written in:

> BASIC THE Business BASIC/XL (default if not specified)

PASCAL Pascal/XL

 PASCAL EXTENSIBLE A PASCAL/XL routine declared using the EXTENSIBLE option. It is followed here by the numeric literal, extensible count. extensible\_count is the number of required parameters for the call to the external routine. The required parameters must be supplied for each call from the HP Business BASIC/XL calling routine. Additional non-required formal parameters can be supplied in the actual parameter list following the required parameters. Note that a call to an EXTENSIBLE routine will pass an additional "hidden" parameter

 to specify the number of parameters actually passed. Refer to the HP PASCAL Reference Manual for additional information.

- return\_type Type of the value returned by the function. Can be any HP Business BASIC/XL type or the type BYTE (see "Calling External Subunits" in chapter 3).
- identifier The name used within the HP Business BASIC/XL program to call the function or procedure. If calling a function directly without using the FNCALL keyword, this name must follow the syntax of an HP Business BASIC/XL function name; that is, the prefix 'FN' must precede the name. This name is downshifted before searching the executable library for the entry point.
- quoted\_str\_lit The name of the procedure or function in the executable library. This name is referred to as the alias name. The string provided is the case-sensitive name of the external routine in the executable library.
- ptype Parameter type. Applies to all parameters between this ptype specification and the next ptype or string parameter (as in the DIM statement). The ptype can be any HP Business BASIC/XL type or the type BYTE (see "Calling External Subunits" in chapter 3). Each formal parameter specified to be a BYTE String\$ must be preceded by the keyword BYTE.

parameter One of the following:

[VALUE] Tf lang is BASIC, VALUE is ignored. If<br>
identifier and is PASCAL or HPC, VALUE indicates lang is PASCAL or HPC, VALUE indicates that the parameter immediately following it is to be passed by value (rather than by reference).

- #fnum where fnum is a file number as described in chapter 6.
- array\_name Gives one asterisk per dimension or ([\*[,\*]...]) does not have asterisks. No asterisks indicates an undefined number of dimensions. Either format is legal, but the format without asterisks is not compilable. The maximum length of each element is the same as declared for the actual parameter by the calling program where  $\mathbf{unit}$ .

# **Examples**

 100 GLOBAL EXTERNAL Calculate 110 GLOBAL EXTERNAL Add(INTEGER X,Y) 115 GLOBAL EXTERNAL PASCAL String op(BYTE Str1\$,Str2\$) 120 EXTERNAL BASIC Subtract ALIAS "sub"(INTEGER X,Y;REAL Z) 130 EXTERNAL PASCAL REAL FNDiv ALIAS "DIV"(INTEGER A,B) 140 EXTERNAL PASCAL INTEGER FNDiv2 ALIAS "divide"(INTEGER A,B) 150 EXTERNAL PASCAL Blob(INTEGER VALUE A, B)

For a call to String\_op, both actual parameters are passed by reference. The first actual parameter is passed as a packed array of character. The second actual parameter is passed as a Pascal string.

For a call to Blob, the first actual parameter is an integer passed by value, and the second actual parameter is an integer passed by reference.

The following example shows is a HP Business BASIC/XL program that calls

an external Pascal program. The Pascal program is called using the PASCAL EXTENSIBLE keywords.

 extrext2 10 EXTERNAL PASCAL EXTENSIBLE=2 Pascal\_extensible\_2(SHORT INTEGER P1,& REAL VALUE P2, INTEGER P3, SHORT REAL VALUE P4) 15 ! Declare and initialize the variables to be used as actual parameters 20 SHORT INTEGER Sint1 30 REAL Real1 40 INTEGER Int1 50 SHORT REAL Sreal1 60 Sint1=1;Real1=2;Int1=3;Sreal1=4 70 CALL Pascal\_extensible\_2(Sint1,Real1) ! pass 2 parameters 80 CALL Pascal\_extensible\_2(Sint1,Real1,Int1) ! pass 3 parameters 90 CALL Pascal\_extensible\_2(Sint1,Real1,Int1,Sreal1) ! pass 4 parameters

### **FILES ARE IN**

The FILES ARE IN statement is used to specify a different default location for data files, for example; a group, group.account, or account other than that assigned by the operating system. Each data file resides in the newly specified default location. However, explicitly stating the group or the group.account in a data file name in a subsequent statement overrides the location specified in the FILES ARE IN statement.

### **Syntax**

FILES [ARE] [IN] str\_expr

# **Parameters**

str\_expr A string expression that evaluates to a group.account.

### **Examples**

 100 FILES ARE IN "sfm.mktg" 110 CREATE "File1",FILESIZE=1200 !File1=FILE1.SFM.MKTG 120 CREATE "File2",FILESIZE=1500 !File2=FILE2.SFM.MKTG 130 CREATE "File3.lab.HP",FILESIZE=5000 !File3=FILE3.LAB.HP 999 END

### **FILTER**

The FILTER statement starts the database retrieval process for HP Business BASIC/XL's Data Base Sort Feature. A boolean expression that can contain both built-in or user-defined functions, is used as the search condition. When the FILTER statement is executed, the data sets contained in the thread list are accessed in the order and hierarchy specified by the THREAD IS statement. The data retrieved from each data set are unpacked into the local variables as defined in the respective IN DATASET statement. For each data set from the thread list, the search condition is evaluated. If the search condition is true, the record pointers of the data set records that have been read are written out to the workfile; otherwise, they are ignored and the next data set record is searched.

If a search condition is not needed, the keyword ALL can be used to retrieve all the records.

The FILTER statement expects the workfile to be non-empty. If the workfile is empty and the FILTER statement is executed, an error occurs.

## **Syntax**

 {search\_condition } FILTER USING line\_id; {ALL }

# **Parameters**

line id Line label on line number that identifies the line that defines the THREAD IS statement.

search\_ The May logical expression.

### condition

## **Examples**

The following examples show the use of the FILTER statement.

 400 FILTER USING 300; ALL 410 FILTER USING Thread\_list; TRIM\$(Name\$)="widgets" AND Price < .25

## **FIXED**

The FIXED statement sets the default numeric output format to fixed-point and specifies the number of digits to be printed to the right of the decimal point. The FLOAT and STANDARD statements also set the default numeric output format.

#### **Syntax**

FIXED num\_expr

### **Parameters**

num\_expr Its rounded value, n, must be in the short integer range. When HP Business BASIC/XL outputs a number in fixed-point format, it prints <sup>n</sup> digits to the right of the decimal point. If  $n$  is less than one, HP Business BASIC/XL prints no decimal point and no decimal digits. If <sup>n</sup> is greater than 16, HP Business BASIC/XL prints 16 decimal digits.

A numeric literal that is expressed in scientific notation can be printed in fixed-point format, but it will be followed with  $E+nn$  for exponents that are less than two digits andE+nnn for exponents that are three digits. Each <sup>n</sup> is a digit.

# **Examples**

 10 FIXED 2 20 PRINT 123;.4567;-79810;-1.235E+47 99 END

The above program prints:

123.00 .46 -78910.00 -1.24E+47

If line 10 is changed to

10 FIXED 3

then the program prints:

123.000 .457 -78910.000 -1.234E+47

# **FLOAT**

The FLOAT statement sets the default numeric output format to floating-point and specifies the number of digits to be printed to the right of the decimal point. The FIXED and STANDARD statements also set the default numeric output format.

### **Syntax**

FLOAT num\_expr

### **Parameters**

num\_expr Its rounded value, n, must be in the short integer range. When HP Business BASIC/XL outputs a number in fixed-point format, it prints <sup>n</sup> digits to the right of the decimal point. If n is less than one, HP Business BASIC/XL prints no decimal point and no decimal digits. If <sup>n</sup> is greater than 16, HP Business BASIC/XL prints 16 decimal digits.

Floating-point format is appropriate for very large and very small numbers. Floating-point format is

$$
\begin{array}{c} {\{+\}} \\ {\{-\}d \ [d \ [d \ ]...]E \ {\{-\}dd \ [d \ ]} \end{array}
$$

where  $d$  is a numeric digit. The leftmost minus sign prints if the number is negative. The decimal point prints unless <sup>n</sup> is zero, and it is followed by n digits. To express the number in fixed-point format, raise ten to the power of the exponent (represented by  $\{+|-\}dd$  [d ]) and multiply it by the mantissa (represented by  $[-]d$   $[d]d$ ...]).

## **Examples**

 10 FLOAT 2 20 PRINT 123;.4567;-79810;-1.235E+47 99 END

The above program prints:

 $1.23E+02$   $4.57E-01$   $-7.98E+04$   $-1.24E+47$ 

If line 10 is changed to

10 FLOAT 3

then the program prints:

1.230E+02 4.567E-01 -7.981E+04 -1.235E+47

## **FLUSH INPUT**

The FLUSH INPUT statement empties the input buffer. The input buffer is a buffer where all the data that you have typed in is stored. If an INPUT statement reads three variables, and you have typed in six, the last three remain in the input buffer. If there is data remaining in the input buffer and another INPUT statement is issued, the INPUT statement will pick up that remaining data. The FLUSH INPUT clears that buffer, so that the next INPUT statement will not use that data.

### **Syntax**

FLUSH INPUT

### **Examples**

 100 INPUT A,B,C: !Extra input for this statement, e.g., 1,2,3,4,5,6 110 INPUT :  $D, E, F$  ! is used by this statement, i.e.,  $D = 4, E = 5, F = 6$ <br>120 ! but ! but. 200 INPUT A,B,C: !extra input for this statement 210 FLUSH INPUT !is flushed from the buffer 220 INPUT :D,E,F !and not used by this statement. 999 END

### **FNEND**

The FNEND statement defines the end of a multi-line function. A multi-line function returns both control of the execution and a value via a RETURN statement. The FNEND statement serves as a marker for the last statement in the function. Therefore, an error occurs if the FNEND statement actually executes.

# **Syntax**

{FNEND } {FN END}

The FNEND statement is legal only in a multi-line function. It is illegal in the main program or a subprogram.

It is good programming practice to end a multi-line function with an FNEND statement and use RETURN statements within the function. However, an FNEND statement can appear more than once in a multi-line function at either the beginning of the next subunit or at the end of the containing program. The start of the next subunit in a program does indicate the

end of the multi-line function, but for program documentation purposes it is a good idea to include the FNEND.

## **Example**

 10 READ A 25 DATA 3<br>20 C= FNMath(A) !Calls the function. 30 PRINT C 99 END<br>100 DEF FNMath(X) 100 Start of the function. 110 Y=X\*2<br>120 RETURN Y 120 RETURN Y 1881 . Return from the function.<br>1999 FNEND 1. Indicates the end of the !Indicates the end of the function.

# **FOR**

The FOR and NEXT statements define a loop that is repeated until the value of the loop control variable is greater than or less than a specified value. The value of the loop control variable can increase or decrease.

# **Syntax**

FOR num\_var =num\_expr1 TO num\_expr2 [STEP num\_expr3 ] [stmt ]...

NEXT num\_var

## **Parameters**

num\_var The numeric loop control variable that assumes the values num expr1, num expr1 +num expr3,  $num\_expr1 + (2*num\_expr3)$ , etc. on successive executions of the loop body. The loop body executes once for each value that is less than or equal to num\_expr2 (if num\_expr3 is positive) or greater than or equal to num\_expr2 (if num\_expr3 is negative). The num\_var in the FOR and NEXT statements must be the same. num\_expr1 The initial value that num\_var is assigned. num expr2 Value that num var is compared to before the loop body is executed. If num\_expr3 is positive and num\_var > num\_expr2, the loop body is not executed. Similarly, if num\_expr3 is negative and num\_var < num\_expr2, the loop body is not executed. num\_expr3 Amount that num\_var is incremented by (if num\_expr2 is positive) or decremented (if num\_expr2 is negative) following execution of the statements in the loop body. stmt The Inum\_expr2 is positive, this statement or statements executes each time num\_var <= num\_expr2. If num\_var is negative, this statement executes each time  $num\_var$  >= num\_expr2. These statements constitute the loop body. **Examples**

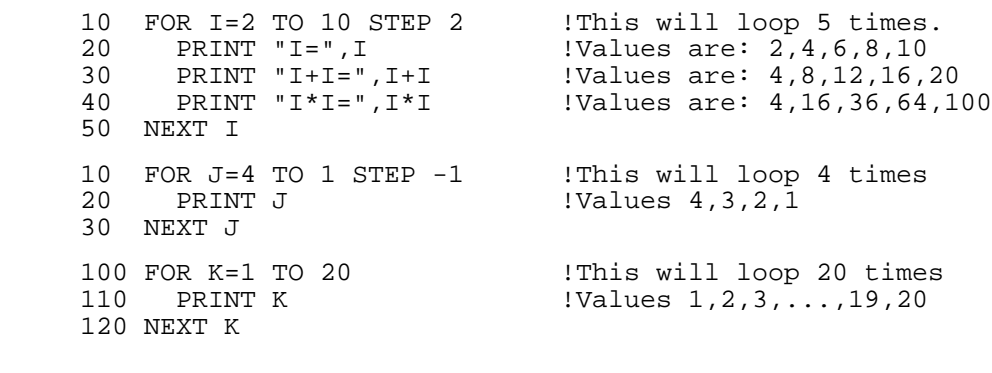

If num\_expr3 is positive, and the first value is greater than the last value, or if  $num\_{expr3}$  is negative, and the first value is less than the last value, then the loop is never executed.

 20 FOR I=10 TO 1 !Never executed 40 NEXT I

FOR constructs can be nested.

100 FOR I=1 TO 3 10utside FOR loop<br>110 FOR J=1 TO 5 1Inside FOR loop !Inside FOR loop 120 PRINT "\*";<br>130 NEXT J 130 NEXT J<br>135 PRINT PRINT 140 NEXT I 999 END The above program prints: \*\*\*\*\* \*\*\*\*\* \*\*\*\*\*

**NOTE** An error occurs if nested loops have the same loop control variable (num\_var ).

 If you use mixed mode arithmetic on the control variable, the results can be unpredictable. For example, if I is an integer, and the STEP value is .1, STEP is rounded to zero.

Entering from a statement other than the FOR statement the body of a FOR loop causes an error at the NEXT statement, because no FOR statement is active.

# **GET KEY**

The GET KEY statement's action depends on whether a filename parameter is included in the statement. If a filename parameter is included and the file has a BKEY format, then the GET KEY statement defines the fields of the user-definable keys by obtaining all of the required information from the file. If the file specified does not have a BKEY format, an error occurs. If the filename is not specified, then the value of the fields for the user-defined keys is the value of the fields set during the previous GET KEY, SCRATCH KEY, or SAVE KEY statement. The default key set (blank key labels, and the ASCII 7 BEL function) is displayed when GET KEY is issued without first issuing SCRATCH KEY, SAVE KEY or a GET KEY.

# **Syntax**

 ${GET KEY}$  ${GETKEY}$  [fname]

### **Parameters**

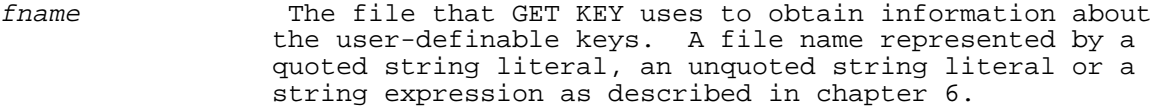

# **Examples**

GET KEY<br>GETKEY "keydef"

!Uses file Keydef

```
 100 GETKEY
200 GETKEY keydef2 \qquad \qquad !Uses file Keydef2
 300 GET KEY Filename$ + "." + Groupname$ !Uses the file named in
                                        !Filename$ in group Groupname$
```
### **GLOBAL EXTERNAL**

The GLOBAL keyword modifier to the EXTERNAL statement. It allows either the main block or any procedure or function within a program to call an external. It's use and syntax are explained in the EXTERNAL statement.

# **GLOBAL INTRINSIC**

The GLOBAL keyword is a modifier to the INTRINSIC statement. It allows an intrinsic definition to affect every program unit in the program. It's use and syntax are explained in the INTRINSIC statement.

# **GLOBAL OPTION**

The GLOBAL keyword is a modifier to the OPTION statement. It makes selected options global to every program unit in the program. It's use and syntax are explained in the OPTION statement.

# **GOSUB**

The GOSUB statement unconditionally transfers control to a specified line. The line must be in the same program unit as the GOSUB statement. If that line is not executable (for example, if it is a comment or declaration), control transfers to the first executable statement following it. GOSUB can be entered as GO SUB, but HP Business BASIC/XL will always list it as GOSUB.

GOSUB routines can be nested. It is however, a good programming practice to treat these routines as local subunits, that is always using the GOSUB routine to execute them and the RETURN statement to return from them. It is possible to use the GOTO statement into and out of subroutines, but this not a good structured programming practice and should be avoided. The number of levels of nesting is limited. It is set with the COPTION MAXGOSUB. The default for this COPTION is 10.

The RETURN statement returns control to the line following the GOSUB statement (see the RETURN statement in this chapter).

## **Syntax**

{GOSUB } {GO SUB} line\_id

### **Parameters**

line\_id and Line number or line label of the line that control transfers to. It must be in the same program unit as the GOSUB statement.

## **Examples**

 10 REM Main Program Unit 20 GOSUB 90 !Transfer to line 90 30 REM Print sides of square 40 PRINT "| |" 50 PRINT " |<br>70 GO SUB 90 !Is listed as GOSUB 90 80 STOP 90 REM Subroutine to print top and bottom of the square<br>100 PRINT "+----+" 100 PRINT "+----+" 120 RETURN 999 END

When the above program is listed, line 70 will list as GOSUB 90.

The program prints this square:

 +----+ | | | |  $+ - - - +$ 

The GOSUB statement is a local subroutine call. The local subroutine is not a separate program unit (subunit); it belongs to the program unit that contains it. Parameters cannot be passed to it, but it can access all variables declared in that program unit.

```
 10 REM Main Program Unit
 20 A = 3 30 GOSUB 100
  40 PRINT A
50 STOP<br>100 REI
      REM Subroutine
 110 A = 1
 120 RETURN
 999 END
```
In the above program, line 40 prints 1 (not 3).

## **GOSUB OF**

The GOSUB OF statement is one of the GOSUB corollaries of the ON GOTO and GOTO OF statements. Control transfers to the selected line, L, by "GOSUB L" rather than "GOTO L." A RETURN statement returns control to the statement that follows the GOSUB OF statement. Although the GOSUB OF statement can be input as GO SUB OF, HP Business BASIC/XL always lists it as GOSUB OF.

### **Syntax**

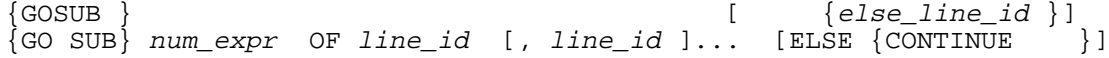

# **Parameters**

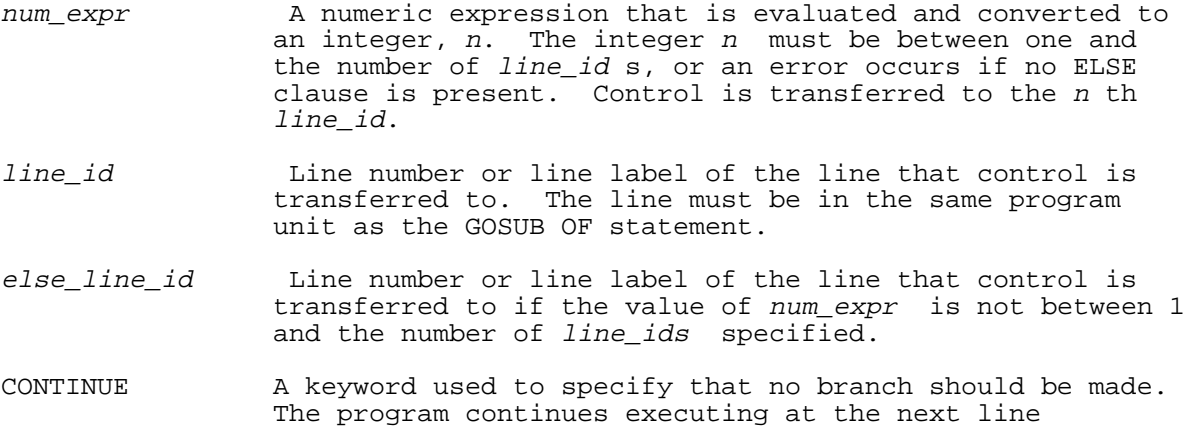

# **Examples**

 1 READ I, J 2 GOSUB I OF 10,20,30 !Go to subroutine at line 10, 20, or 30 3 GOSUB J OF 40,50,60 ELSE 99 !Go to subroutine at line 40,50, or 60 or to !line 99<br>!if J < !if J < ! !if  $J < 1$  or  $J > 3$ 10 REM Subroutine for I=1<br>11 PRINT "I is one" PRINT "I is one"

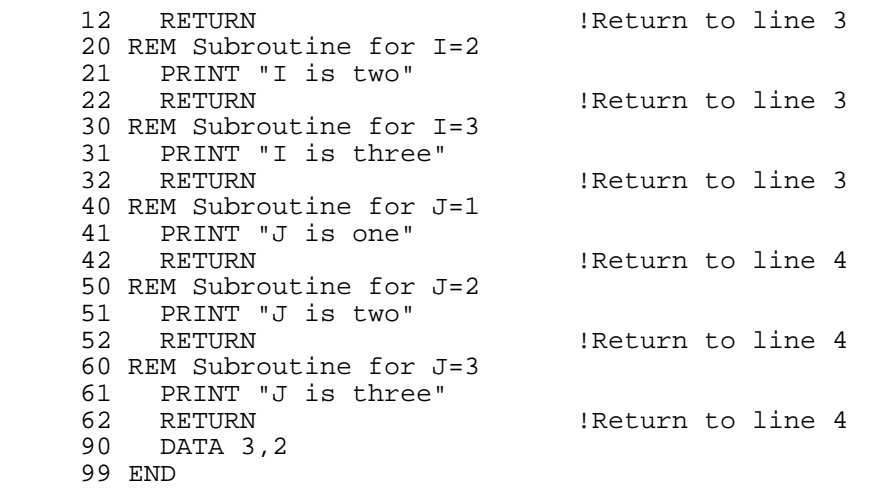

In the above program, line 2 will be listed as GOSUB I OF 10,20,30.

The ON GOSUB statement works like the GOSUB OF statement. The following statements are equivalent:

 150 ON I GOSUB 10, 20, 30, Quit 150 GOSUB I OF 10, 20, 30, Quit

# **GOTO**

The GOTO statement unconditionally transfers control to a specified line. The line must be in the same program unit as the GOTO statement. If the line is not executable (a comment or declaration, for example) HP Business BASIC/XL executes the first executable statement following it.

# **Syntax**

{GOTO } {GO TO} line\_id

## **Parameters**

line\_id 100 Line number or line label of the line that control transfers to. It must be in the same program unit as the GOTO statement. Although the GOTO statement can be entered as either GO TO or GOTO, HP Business BASIC/XL will always list it as GOTO.

# **Examples**

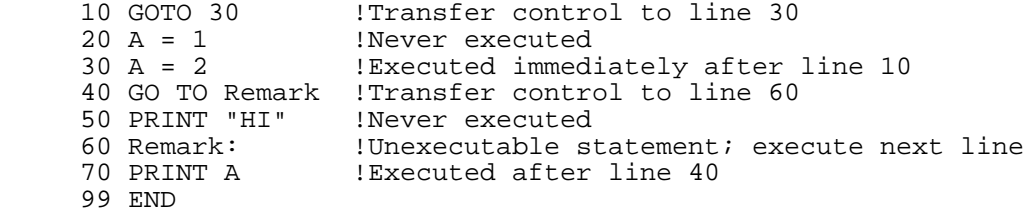

Line 40 will list as GOTO Remark.

## **GOTO OF**

The GOTO OF statement transfers control to one of several lines, depending on the value of a numeric expression. Although this statement can be entered as either GOTO OF or GO TO OF, HP Business BASIC/XL will always list it as GOTO OF.

## **Syntax**

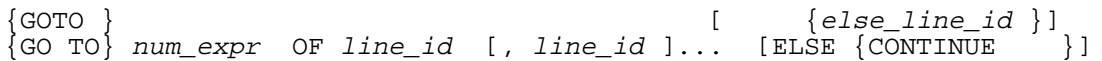

# **Parameters**

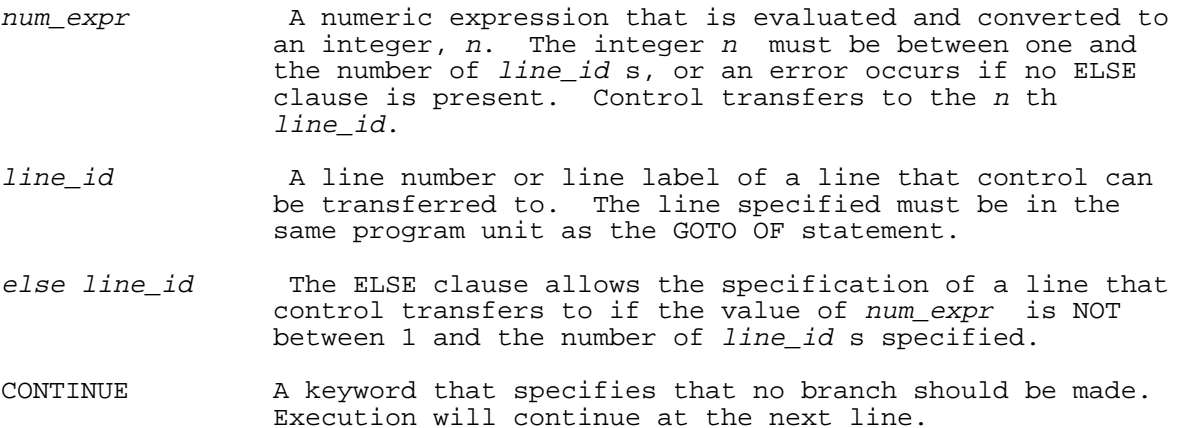

### **Examples**

```
 100 READ I,J
110 GOTO I+J OF One, Two, Three, Four ELSE End_program 140 One: PRINT "One 1"
            PRINT "One 1"
145 STOP<br>150 Two:
             PRINT "Two 2 2"
155 STOP<br>160 Three: PRINT "Three 3 3 3"
160 Three: PRINT "Three 3 3 3" !Since I+J =3, this is executed 165 STOP
                                         !Program then stops
 170 Four: PRINT "Four 4 4 4 4"
175 DATA 1,2<br>900 End program:
                                         !Executed if I+J is greater than 4
 999 END
```
The ON GOTO statement works like the GOTO OF statement. The following statements are equivalent:

 150 ON I GOTO 10,200,ReInit,Quit 150 GOTO I OF 10,200,ReInit,Quit

### **GRAD**

The GRAD statement indicates that angular units will be specified in Grads. The default is Radians. A Grad is 1/400 of a circle. This statement is used with trigonometric functions.

### **Syntax**

GRAD

## **Example**

```
10 Radius = 10 20 GRAD
 30 Area = PI * Radius**2
 40 PRINT Area
```
# **GRAND TOTALS**

The GRAND TOTALS statement provides an easy means for automatic accumulation of numeric data in the Report Writer. The GRAND TOTALS statement provides totaling for an entire report.

The GRAND TOTALS statement must appear in the REPORT HEADER, REPORT TRAILER, or REPORT EXIT section. Each report description can have only one such statement.

### **Syntax**

 $\{\ ,\ \}$  ) and  $\{ \ \}$ GRAND TOTALS [ON]  $num\_expr$  [ $\{i\}$   $num\_expr$  ]...

### **Parameters**

num\_expr Any numeric expression can be totaled. There can be as many expressions as desired. When referring to a particular total, a sequence number is used. The first expression is sequence number 1, the second is number 2, and so on.

## **Examples**

100 GRAND TOTALS Sales, Commission, Quantity

The BEGIN REPORT statement makes the GRAND TOTALS statement busy and it remains busy until an END REPORT or STOP REPORT statement executes. The GRAND TOTALS statement is used ONLY if contained in a HEADER or TRAILER section with a nonzero level number. BEGIN REPORT sets all accumulated totals to zero.

The GRAND TOTALS calculation occurs when a DETAIL LINE statement executes, but only when the totals flag of the DETAIL LINE is nonzero. The accumulated values are reset to zero for any summary level where a break occurs. This is done after the TRAILER sections print. After all break conditions are processed, the totals accumulate.

TOTALS statements are evaluated starting with GRAND TOTALS and working to level nine. For each statement, the expressions are evaluated from left to right.

All totals are stored in either REAL or DECIMAL data type, depending on the data type option in effect when the report started. However, the expressions themselves are evaluated like any other expression in HP Business BASIC/XL. This means that an individual expression can cause an overflow error without causing an overflow in the total.

### **HEADER**

The HEADER statement allows you to define logical levels for separating and summarizing data printed in a report. The HEADER section is used to print headings for a particular level in the report. There are nine levels available.

In order to define a report level, there must be a HEADER or TRAILER statement in the report description. However, there can not be more than one HEADER section for a single level within the report description. If a WITH or USING clause is not present, the statement does not produce output. However, other statements in this section can produce output.

### **Syntax**

 [ [LINES]] HEADER level\_number [WITH num\_lines [LINE ]]

[USING image [; output\_list ]]

### **Parameters**

level\_number A numeric expression in the range [0, 9]. This defines the summary or break level for this header section. This number creates different summary levels for data, and causes breaks in the report at appropriate times. level of zero causes the entire section to be ignored.

num lines The maximum number of lines expected to be needed by the section statement. This number reflects ALL output done by the section.

image An IMAGE string or a line reference to an IMAGE line.

output-list A list of output items. This list is identical to the list used by PRINT USING.

# **Examples**

 100 HEADER 1 WITH 3 LINES 100 HEADER Order(1) USING Hd image; Who

The HEADER statement generates an error if there is not an active report.

If a report section is active (executing) and encounters this statement, then that report section ends.

When BEGIN REPORT executes, the *level \_number* of each HEADER statement is evaluated. HEADER sections with level numbers equal to zero are ignored. All of the level numbers are fixed by BEGIN REPORT and the HEADER statements become busy. All nonzero HEADER levels must be distinct and within the range of one to nine. The levels do not have to be contiguous. A HEADER statement can define a section without a corresponding TRAILER section and vice versa.

HEADER statements and sections execute when an automatic break occurs from BREAK IF or BREAK WHEN, or when the TRIGGER BREAK statement executes. HEADER sections are printed in ascending sequence by level number. See the DETAIL LINE statement for more details about automatic breaks.

The HEADER sections automatically execute when report output starts. The headers follow the printing of the report header and page header, printing in ascending order.

A particular HEADER section executes the HEADER statement first. This causes evaluation of the WITH clause first (which can cause a page break) followed by the execution of the USING clause. Additional statements in the HEADER section execute after the HEADER statement.

## **IF THEN or IF THEN ELSE**

The IF THEN or IF THEN ELSE statement executes a "then clause" if the evaluated numeric expression is TRUE (nonzero). If the evaluated numeric expression is FALSE (zero), the IF THEN statement transfers control to the statement immediately following it, and the IF THEN ELSE statement executes an "else clause." Each clause is either an executable statement or a line identifier. If it is a line identifier, then execution transfers control to that line. The syntax of this statement requires that the entire statement be contained on one line. The statement can also be used as a command.

## **Syntax**

IF num\_expr THEN then\_clause [ELSE else\_clause ]

## **Parameters**

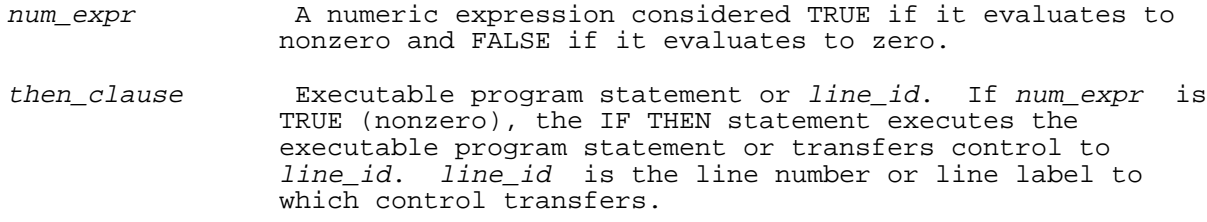

else clause Executable program statement or line id. If num expr is FALSE (zero), the IF THEN ELSE statement executes the executable program statement or transfers control to line id. line id is the line number or line label to which control transfers.

## **Examples**

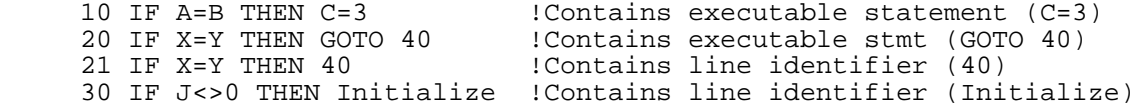

Lines 20 and 21 above are equivalent.

## **IF THEN ELSE Construct**

The IF THEN ELSE construct is an alternate form of the IF THEN ELSE statement. The IF THEN, ELSE, and ENDIF keywords define a construct that executes one statement or set of statements if a numeric expression is TRUE (nonzero) and another statement or set of statements if that numeric expression is FALSE (zero).

### **Syntax**

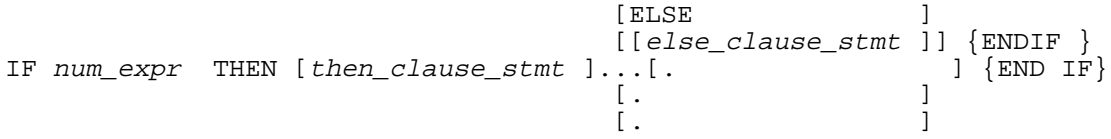

# **Parameters**

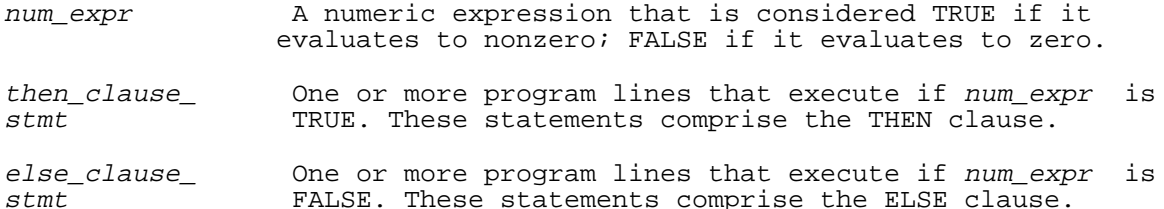

After either the IF or ELSE clause executes, control transfers to the line following the ENDIF statement.

### **Examples**

10 IF I THEN IS NOT ZERO" The IF THEN portion of the construct<br>20 PRINT "I IS NOT ZERO" !The THEN clause statement 20 PRINT "I IS NOT ZERO" 30 ELSE<br>40 PRINT "I IS ZERO" ! The ELSE clause statement 50 ENDIF 20 IF A=B THEN<br>30 PRINT "A=B" 30 PRINT "A=B" <br>40 PRINT A 10 PRINT A 1990 PRINT A  $!$  will execute if  $A = B$  50 ELSE 60 PRINT "A<>B" <br>
The ELSE clause statements --<br>  $\frac{1}{10}$  PRINT A,B <br>  $\frac{1}{10}$  PRINT A,B !will execute if A <> B 90 ENDIF

A statement in the IF or ELSE clause can transfer control out of the IF THEN ELSE construct.

105 IF (K+J)\*I=0 THEN<br>110 PRINT "OK" PRINT "OK" 115 GOTO 200 !Control transfers to line 200 120 ELSE

125 PRINT "NOT OK"<br>130 GOSUB Error-ro 130 GOSUB Error-routine !Control transfers to Error-routine 135 END IF

IF THEN ELSE constructs can be nested; that is, the IF or ELSE clause of one IF THEN ELSE structure can contain another IF THEN ELSE construct. The ENDIF is associated with the most recently preceding IF THEN ELSE construct.

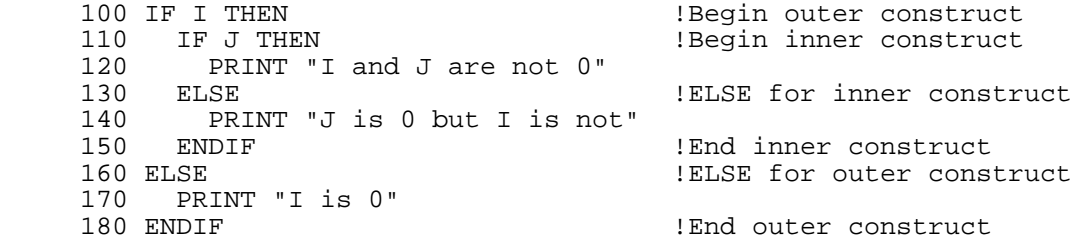

The ELSE clause can be omitted.

406 IF Number\_left THEN<br>407 PRINT "There are: 407 PRINT "There are numbers left" 408 STOP 409 END IF

Control transfer into a THEN or ELSE clause, but this is not a recommended programming practice.

# **IMAGE**

The IMAGE statement specifies the output format for the output items in the display list of a DISP USING or PRINT USING statement. If the image of a DISP USING or PRINT USING statement is a line identifier, the line identifier must identify an IMAGE statement. Because an IMAGE statement can end in an unquoted string literal, it cannot be followed by a comment. The IMAGE statement is not executable.

## **Syntax**

IMAGE format\_string

# **Parameters**

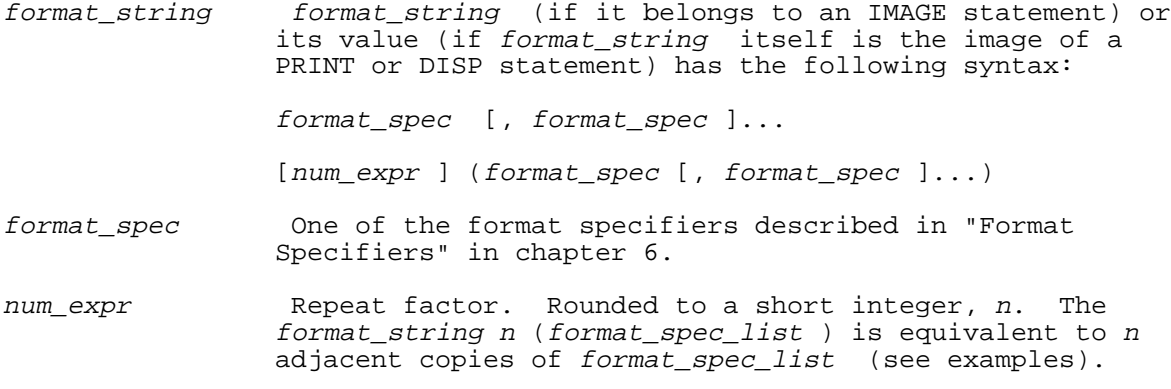

# **Examples**

 100 DISP USING 110; A,B,C 200 PRINT USING 210; A,B,C 300 DISP USING 310; P,Q 400 PRINT USING 410;A,R

The IMAGE statements that they reference are:

 110 IMAGE DDD,XX,DDD,XX,DDD,XX 210 IMAGE 3 (DDD,XX) 310 IMAGE DDDDD,XX,ZZZ.DD 410 IMAGE 5D,2X,3Z.DD

The format strings of lines 110 and 210 are equivalent, as are the format strings of lines 310 and 410. In line 210, three is the repeat factor represented by *num\_expr,* above. In line 410, the numbers 5, 2, and 3 are also called repeat factors; "Digit Symbols" and "Space Specifications" in chapter 6 explain them.

## **IN DATASET**

The IN DATASET statement specifies the record format of a particular data set. It is used to unpack data after the data is retrieved from a database by a SORT, SEARCH, or DBGET statement. It is also used to specify how data is packed for use by DBPUT and DBUPDATE statements.

The record format of a data set is required in order to accurately compute the location of the sort key and to evaluate the search condition. Therefore, a program must contain IN DATASET statements to SEARCH or SORT a database. When used, this statement must correspond to the record layout of the data set in the database.

If a string, string array, or numeric array is used as a formal parameter in an IN DATASET statement a compile time error will occur when that parameter is referenced before the sorted key in a SORT statement.

### **Syntax**

IN DATASET dataset USE [REALV] item\_list

### **Parameters**

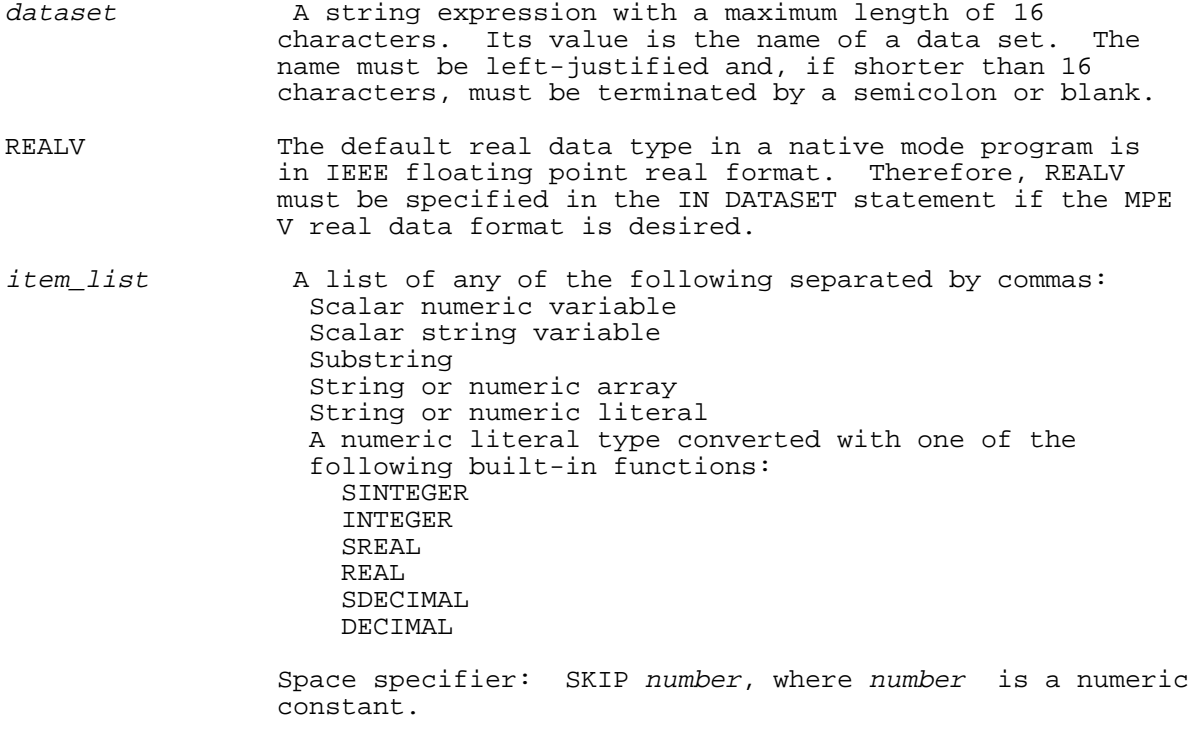

### **Examples**

The following examples show the use of the IN DATASET statement.

300 IN DATASET Dset\$ USE A, B, SKIP 4, D\$<br>400 IN DATASET Dset\$ USE 3.019, "Super", SR IN DATASET Dset\$ USE 3.019, "Super", SREAL(1)

The SKIP feature is used to bypass data in a dataset record that is not needed by the program. The numeric constant that immediately follows SKIP specifies the number of bytes to bypass. There must be an IN DATASET statement for each data set defined in the thread list. Refer to the THREAD IS statement description below for details about the thread list. The IN DATASET statement is a nonexecutable statement and is treated internally like a PACKFMT statement.

# **INPUT**

The INPUT statement assigns data values obtained from the terminal or a file to one or more variables.

# **Syntax**

 $[ , ]$   $[ , ]$   $[ ]$   $[ ]$  $INPUT[:] [input item [{};] input\_item ]...] [:]$ 

### **Parameters**

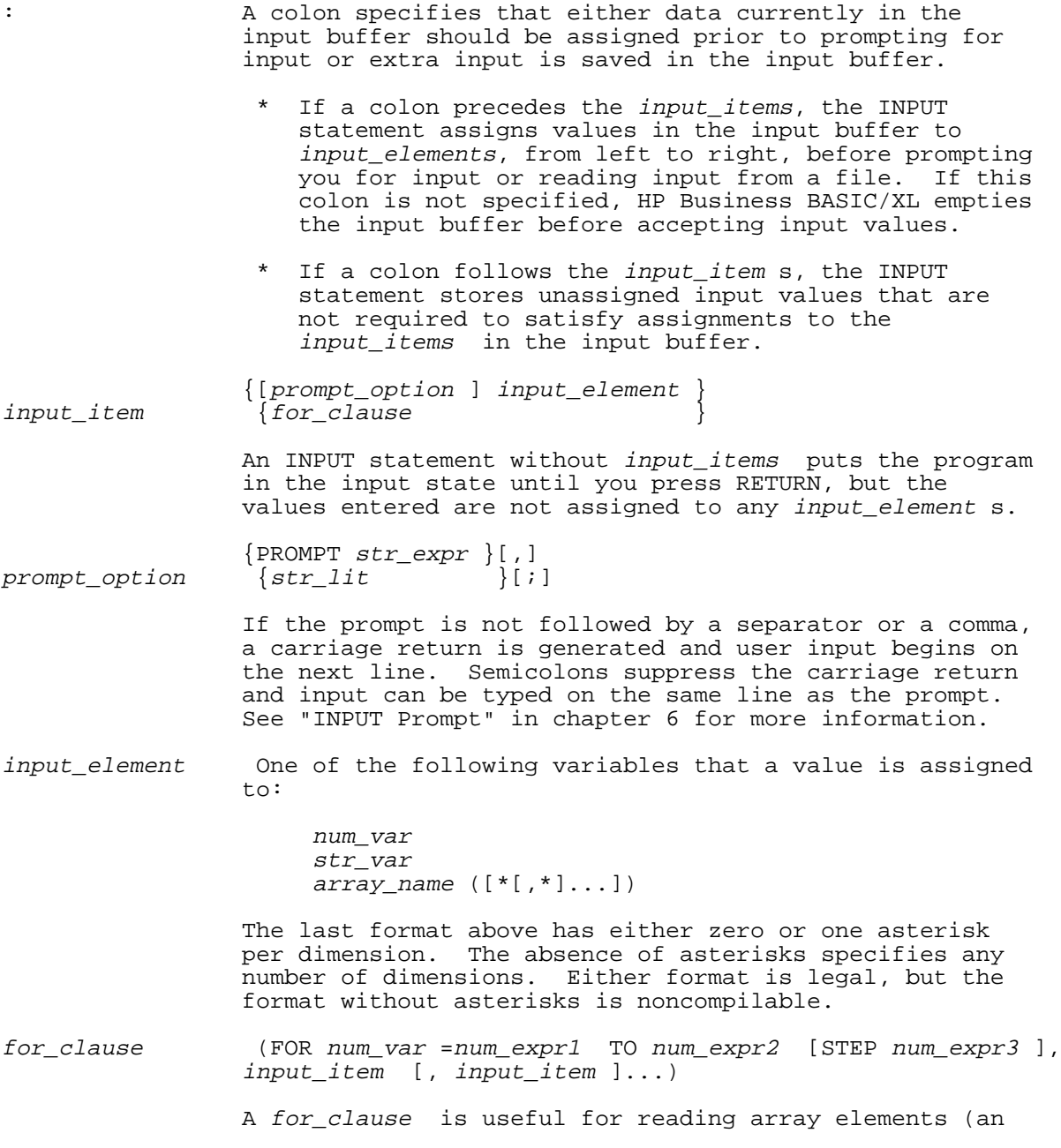

 array can also be input with the MAT INPUT statement). See "FOR Clause in Input List" for more information.

# **Examples**

The following examples show several ways to use the INPUT statement.

```
TNPUT
 INPUT A,B$,C(*)
 INPUT A,B$,C(*):
 INPUT:
INPUT: A, B\, C(*)
 INPUT: A,B$,C(*):
INPUT A$ A, B\C(*) INPUT PROMPT D$; X,Y, PROMPT D1$+D2$, Z
 INPUT "Input 2 numbers",X,Y,PROMPT D1$+"A";Z,"Input name",N$:
INPUT: (\overline{FOR} I=1 TO 10, W(I), WW(I,I)) INPUT "Input A and elements of V"; A, (FOR J=1 TO 5, V[J]):
```
An INPUT statement that begins with a colon assigns the values in the input buffer before prompting you for input or reading it from a file.

An INPUT statement that ends in a colon stores unassigned input values in an input buffer.

An INPUT statement that does not begin or end with a colon empties the input buffer before prompting for input.

### **FOR Clause in Input List**

An input list can contain a FOR clause. The FOR clause is similar to the FOR NEXT construct.

### **Syntax**

(FOR num\_var =num\_expr1 TO num\_expr2 [STEP num\_expr3 ], input\_item

 $[$ , input item  $] \ldots)$ 

### **Parameters**

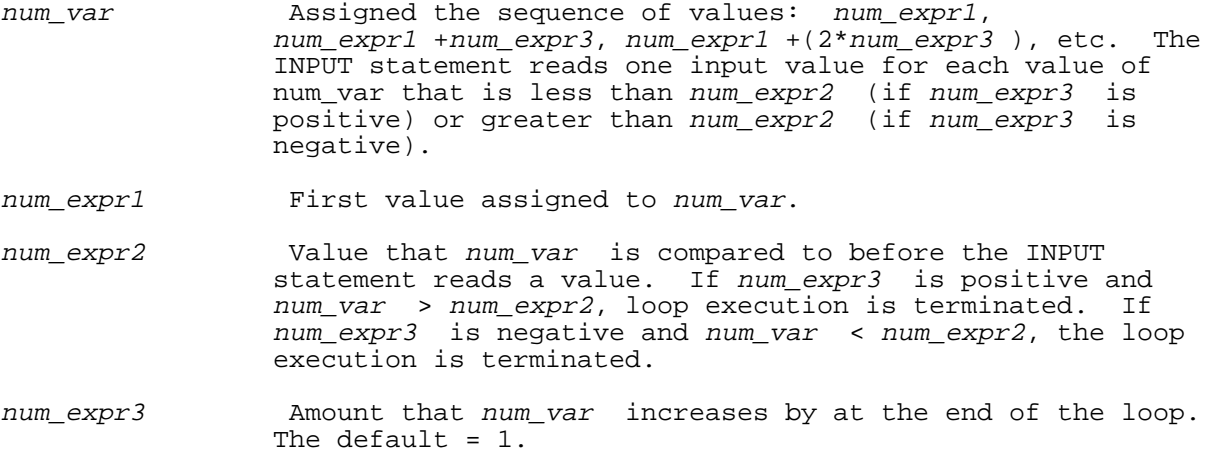

input\_item Same as input\_item in INPUT statement syntax.

### **Examples**

 10 INPUT "Input 4 numbers: ", (FOR I=1 TO 4, A(I)), "Input X: ", X If you input the underlined values during execution:

Input 4 numbers:

10, 20, 30, 40<br>Input X:  $50$ 

Following execution of line 10, the values assigned to each variable will be:

 $A(1) = 10$  $A(2) = 20$ <br>  $A(3) = 30$ <br>  $A(4) = 40$  $= 50$ X

Input list FOR clauses can be nested.

20 INPUT (FOR I=1 TO 3, (FOR J=1 TO 2 (FOR K=1 TO 2,  $B(I,J,K)))$ )

For each combination of values of I, J, and K, the following table shows the value that the above INPUT state assigns to each variable.

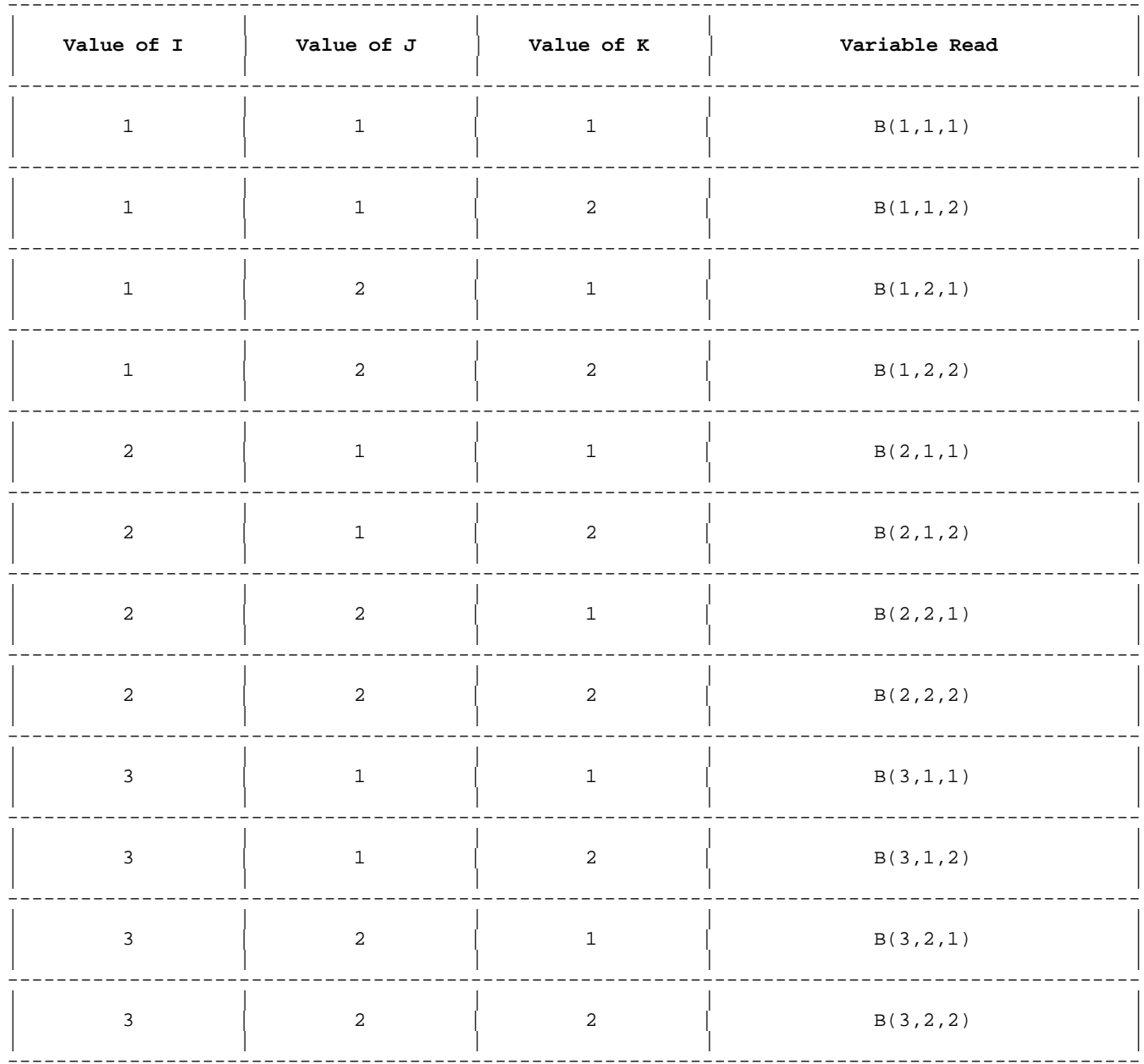

# **INTEGER**

This statement defines a variable of type INTEGER. If the SHORT option is included, the variable is of type SHORT INTEGER.

# **Syntax**

 {num\_var } [ {num\_var }] [SHORT] INT[EGER]  $\{array\}$  } [, $\{array\}$  ]...

### **Parameters**

num\_var Name of scalar numeric variable to be declared.

arrayd Numeric array description. The syntax for the array is described under the DIM statement.

# **Examples**

 100 SHORT INTEGER I 120 SHORT INTEGER A,B(6,9),Sum 130 INTEGER Total 140 INTEGER Var1,Var2,Var3(1,2,3),Var4(1:10,1:10)

# **INTRINSIC and GLOBAL INTRINSIC**

The INTRINSIC or GLOBAL INTRINSIC statement defines procedures or functions that are not in the current program without requiring an explicit definition of the entire procedure or function heading. The external procedure or function either can be in an executable library or can be linked with the current program after the current program is compiled. A GLOBAL INTRINSIC statement must appear in the main program. These intrinsics can be called from the main or any procedure or function in the current program. An INTRINSIC statement defines intrinsics local to the program unit that the definition occurs in. Local definitions supersede global definitions.

# **Syntax**

[GLOBAL] INTRINSIC [("fname ")] identifier [ALIAS str\_lit ]  $[\ ,\ ]$  $[\{\mathbf{i}\}]$  identifier [ALIAS str\_lit ]]...

#### **Parameters**

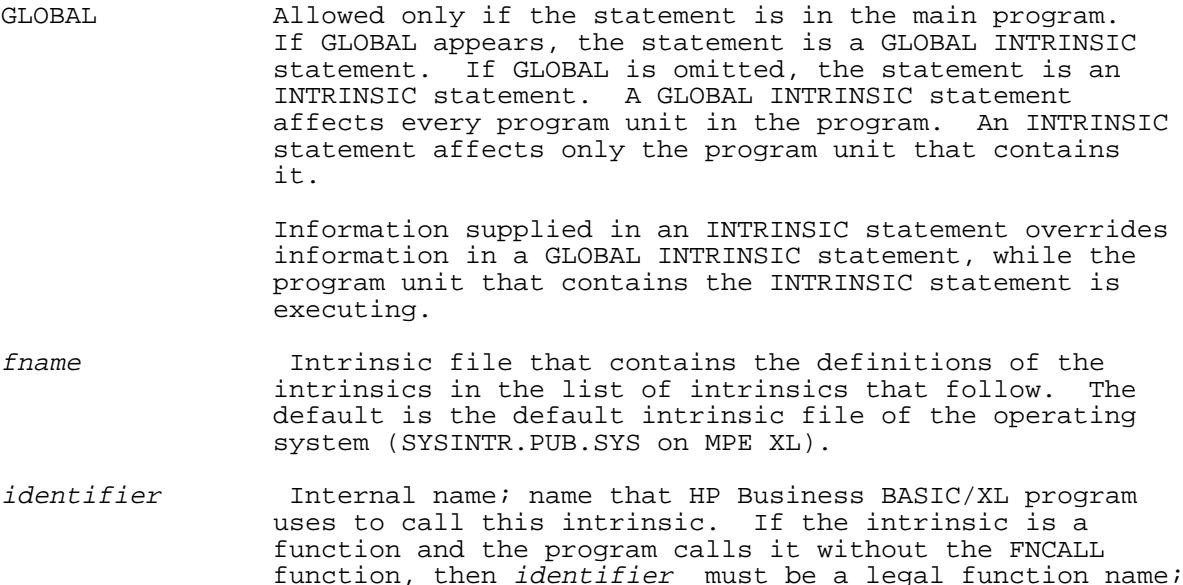

 that is, it must begin with FN, as in FNAdd. The actual name to use for the call is returned from the definition in the intrinsic file.

str lit The alias is the name, if different from the name to be used in the HP Business BASIC/XL program, of the intrinsic in the fname file. The string provided is assumed to be the case-sensitive name of the intrinsic file entry. The actual name to use for the call is returned from the definition in the intrinsic file.

### **Examples**

The following examples show the use of the INTRINSIC statement. Lines 10, 20, and 50 show the GLOBAL option. Lines 30, 40 and 80 specify file names, and the rest use the operating system default. Lines 50, 60, and 70 specify the actual procedure or function name with the ALIAS keyword when the actual name is different than the internal HP Business BASIC/XL name.

 10 GLOBAL INTRINSIC Findjcw !Entry searched for is: 15 !FINDJCW in SYSINTR.PUB.SYS 20 GLOBAL INTRINSIC Fmtcalendar,Command,Read\_char 30 INTRINSIC ("FILE1.LAB") Findjcw,Fmtcalendar,Command 40 INTRINSIC ("FILE2.MKTG") Put\_char;Put\_block;Open\_file 50 GLOBAL INTRINSIC FNFind ALIAS "Find" 60 INTRINSIC FNStore ALIAS "Store",FNRetrieve ALIAS "Retrieve" 70 INTRINSIC FNAdd ALIAS "Add";FNSub ALIAS "Subtract" 80 INTRINSIC ("File3") Print file ALIAS "print file info"

## **LDISP**

The LDISP statement provides an alternative form of output for the DISP statement. Under normal circumstances, the LDISP statement clears the current line before printing the output list. The screen line clears from the cursor to the end of the line. Note that only one line clears even if multiple lines prints. LDISP interacts differently with an active JOINFORM. If the cursor is within the form, LDISP will move the cursor to the first line after the form, clear the line and then print. For more information about how LDISP interacts with JOINFORM, refer to Appendix F.

# **Syntax**

 $\begin{bmatrix} 1 \\ 0 \end{bmatrix}$ LDISP [output\_item\_list ] [;]

# **Parameters**

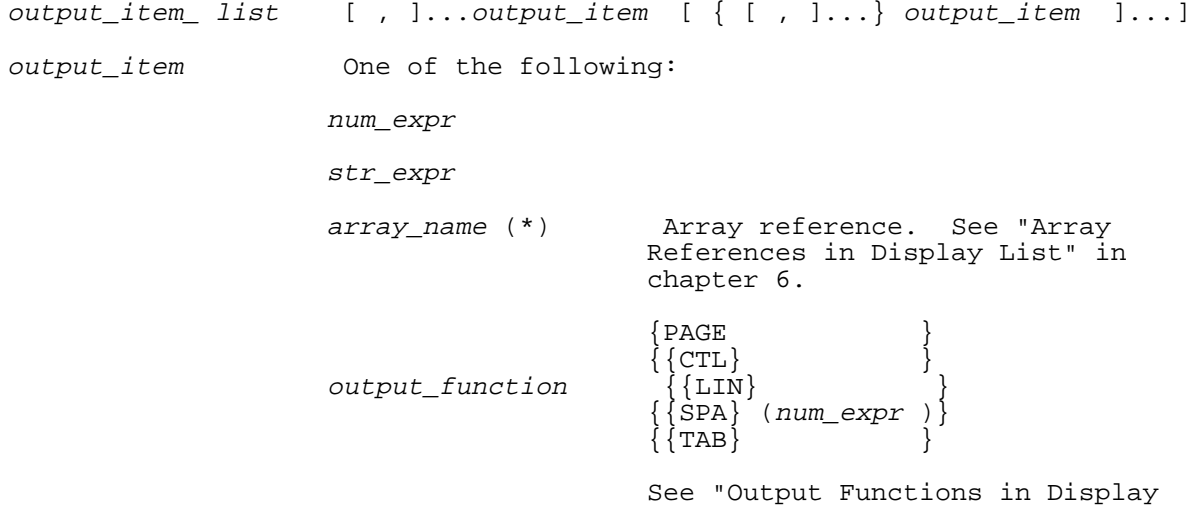

List" in chapter 6.

FOR\_clause (FOR num\_var =num\_expr1 TO num expr2 [STEP num expr3 ], d\_list )

> See "FOR Clause in Display List" in the DISP and PRINT statements in this chapter.

### **Examples**

 10 V\$="Hi there." 20 DISP V\$ 30 LDISP V\$

In the above example, if you type RUN and the screen already has characters on the next two lines:

> $>$ RIN 12345678901234567890 12345678901234567890

then following program execution, the screen contains

 $>$ RIN Hi there.01234567890 Hi there.

## **LEFT MARGIN**

The LEFT MARGIN statement is a Report Writer statement that defines the column in which a report line will start printing. This allows you to adjust the left margin on the output device. The MARGIN statement adjusts the right margin.

The LEFT MARGIN statement does not apply to terminal output. The output is adjusted if the standard output is redirected to a non-terminal device such as a printer. The COPY ALL OUTPUT statement, if applicable, reflects the left margin of the standard output.

There cannot be more than one LEFT MARGIN statement in a report description.

#### **Syntax**

LEFT [MARGIN] column

## **Parameters**

column The column that the first character of a report line is in. That is, column - 1 spaces appear on the left of each line. The left margin column must have a value between 1 and 132.

## **Examples**

The following examples show the LEFT MARGIN statement.

 100 LEFT MARGIN 10 !First column is 10, preceded by 9 blank spaces IFirst column is 35, preceded by 34 blank spaces

The LEFT MARGIN statement is evaluated only by BEGIN REPORT and is busy only during evaluation.

The default value is 1 if there is no left margin statement. The distance between the left and right margins must be at least 20 characters, or an error occurs. This is checked at BEGIN REPORT and whenever the right margin changes.

When report output is done, all output is preceded by column -1 spaces. However, the left margin only applies if the output device is not a terminal. For terminal devices, the left margin is always 1.

The left margin applies to both the standard output file and the COPY ALL OUTPUT file, if output is being copied. If the left margin is too large for the COPY ALL OUTPUT file or for the standard output file, there is an error in BEGIN REPORT.

### **LENTER**

The LENTER statement assigns all or part of a line of display memory to a string variable. User input from the keyboard is not accepted.

The assigned string value begins at the cursor position and ends at the rightmost column for that line in display memory. Commas are read as characters, not as data item separators.

LENTER interacts in a special way with an active JOINFORM. This is described in detail in Appendix F.

### **Syntax**

LENTER str\_var

### **Parameters**

str\_var The A string variable that will accept the data. An error occurs when the input string value exceeds its maximum length. If this value is a substring, and the input string value exceeds its length, the input string value is truncated on the right (no error occurs). See "Substring References" in chapter 3 for more information.

## **Examples**

The following examples show the use of the LENTER statement.

 320 LENTER Str\_var\$ 330 LENTER Sub\_str\$ [2;3] 340 LENTER Sub\_str\$[1]

### **LET**

The LET statement assigns a value to one or more variables.

#### **Syntax**

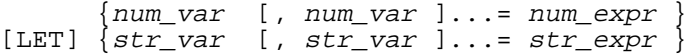

#### **Parameters**

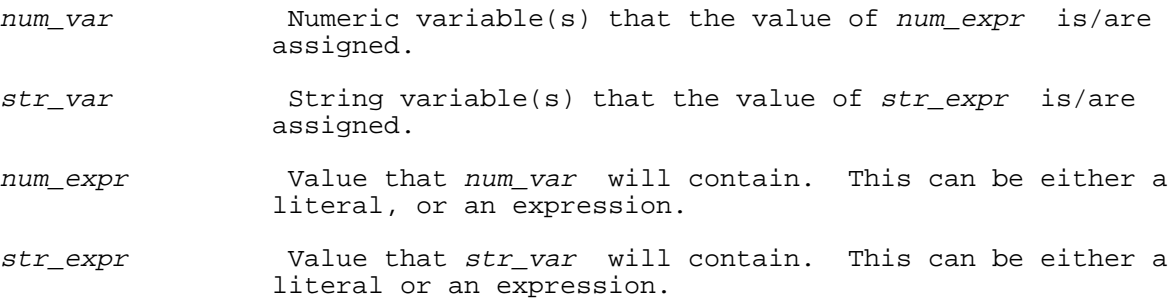
**Examples**

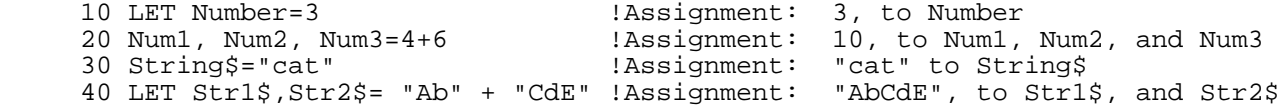

HP Business BASIC/XL accesses variables in LET statements from left to right. If variables have not been declared, and implicit declaration is illegal, an error occurs. If no error occurs, HP Business BASIC/XL evaluates the expression and assigns its value to the variables, from right to left. If the value is numeric, HP Business BASIC/XL converts it to the type of each of the variables prior to assigning it to the variables.

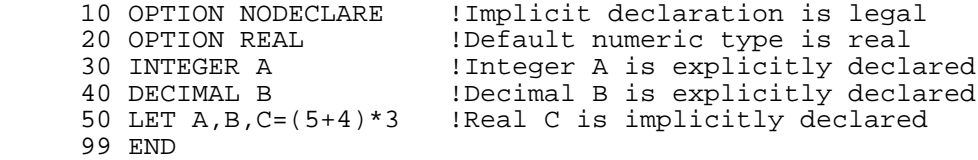

In line 50, HP Business BASIC/XL does the following:

- Accesses A, B, and C in that order
- Evaluates  $(5+4)*3$
- \* Assigns the following values in the following order:

### **To: The Value:**

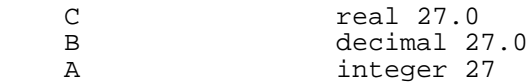

When HP Business BASIC/XL converts a numeric value to a numeric variable type that has fewer significant digits than the value does, it rounds the value first. An error occurs if the value is outside the range of the variable type. An error also occurs if an assigned string value is too long for it's string variable (that is, if the length of the string value exceeds the maximum length of the string variable).

If an assignment statement has more than one variable to the left of the equal sign, for example; A,B,C=5, and an error occurs in the middle of the assignment statement, the variables after (or to the right of) the error contain the new value. The variables before (or to the left of) the error do not. The variable in which the error occurred does not contain a new value.

In the example below, an error occurs when 80,000 is assigned to C in line 30 (C, a short integer can have a maximum value of 32767). D and E are assigned the value 80,000, but A, B, and C still have the value zero following the error.

 10 SHORT INTEGER C 20 A,B,C,D,E=0 30 A,B,C,D,E=80000 99 END

## **Multiple Assignment Statement**

The multiple assignment statement is a series of LET statements, separated by semicolons. The LET keyword can only appear in the first LET statement.

### **Syntax**

 $LET\_stmt$  [;  $LET\_stmt$  ]...

#### **Parameters**

LET\_stmt A LET statement

## **Example**

10 LET A,B=5; C\$="HI";D=4+2

### **LINPUT**

LINPUT statement execution places the program in the input state and assigns a string value obtained from the terminal or input file to a single string variable. The string value accepted is an unquoted string literal. Double quotes are characters. Unlike the INPUT statement, the LINPUT statement includes the leading and trailing blanks as part of the string value. Commas and semicolons are not recognized as item separators or terminators, but are characters. LINPUT also reads one record of an ASCII file into a string variable.

### **Syntax**

LINPUT [ prompt\_option ] str\_var LINPUT #fnum [, rnum ]; str\_var

#### **Parameters**

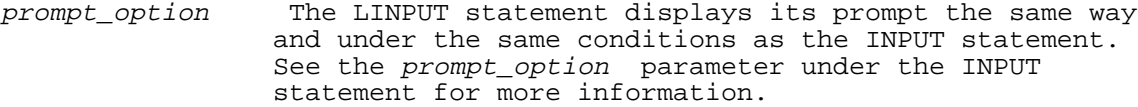

- str\_var The A string variable. An error occurs if the variable is a string rather than a substring and the input string value exceeds the string variable's maximum length. the variable specified is a substring, and the input string value exceeds its length, the input string value is truncated on the right (no error occurs). See "Substring References" in chapter 3 for more information.
- fnum The file number that HP Business BASIC/XL uses to identify the file. It is a numeric expression that evaluates to a positive short integer.
- rnum Record number, a numeric expression. A file I/O statement that specifies rnum is direct; otherwise, it is sequential.

## **Examples**

 05 B\$= "Please enter A\$ " 10 LINPUT A\$ !Prints a question mark (?) and a carriage return.<br>20 LINPUT PROMPT B\$; A\$ !Prints "Please enter A\$" 20 LINPUT PROMPT B\$; A\$ !Prints "Please enter A\$"<br>30 LINPUT PROMPT B\$+": ", A\$ !Print "Please enter A\$:" Print "Please enter A\$ :" and a carriage return! 40 LINPUT "Enter A\$: "; A\$[1,3] !Prints "Enter A\$:"

If the data from the record exceeds the maximum length of the string variable, an error occurs if str\_var is a string (rather than a substring). For example, an error occurs at line 140 of the following sequence:

 120 DIM C\$[8] 130 PRINT #1,1; "more than eight" 140 LINPUT #1,1; C\$

If str\_var is a substring, then the record data is truncated on the right. For example, there is no error in the above sequence if line 140 is replaced with:

```
 140 LINPUT #1,1; C$[1;8]
```
## **LOCK**

The LOCK statement requests exclusive access to a file, for the program that executes the lock statement. If the file cannot be accessed at the time the LOCK statement is executed, an option can be specified to delay execution of the LOCK statement until the program has exclusive access.

## **Syntax**

LOCK #fnum [; WAIT num\_var ]

## **Parameters**

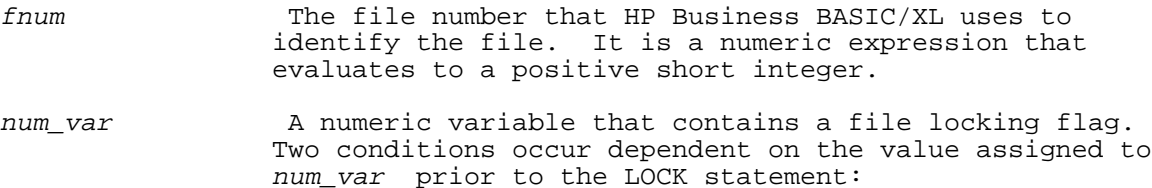

- Zero: File unlocking occurs unconditionally. If the file is being accessed by another program, execution of the LOCK statement is suspended until the file can be locked.
- Non- Zero: File locking occurs only if the file is not currently locked. If the file is locked, program execution resumes without locking the file.

 If the file is successfully locked, the value one is assigned to num\_var. If the value of num\_var prior to the call is nonzero, then an unsuccessful attempt to lock the file results in zero being assigned to num\_var.

## **Examples**

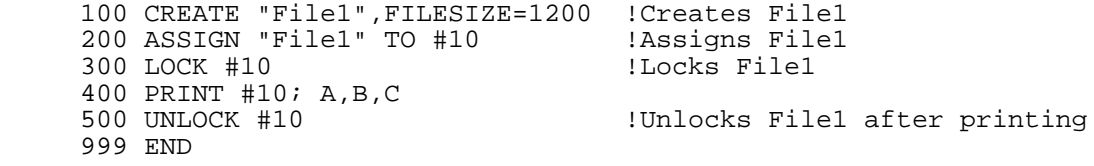

## **LOOP**

The LOOP, EXIT IF, and ENDLOOP statements define a loop that repeats until the numeric expression in the EXIT IF statement is TRUE (nonzero).

## **Syntax**

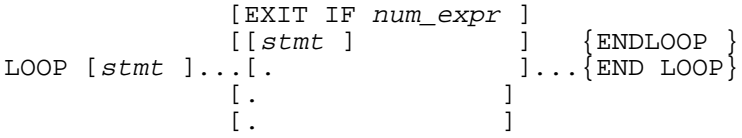

# **Parameters**

stmt A program line that can be another LOOP statement. These statements constitute the loop body.

num\_expr A numeric expression that determines program control. Considered FALSE if the value following evaluation is zero, TRUE if it evaluates to nonzero. If FALSE, control is transferred to the line following the EXIT IF  statement; if TRUE, control is transferred to the line following the ENDLOOP statement. If the loop does not contain an EXIT IF statement, and control is not transferred out of the loop by some other means (for example, a GOTO statement) the loop never ends.

### **Examples**

100 LET I=0 110 Initialize I<br>110 LOOP 1Begin loop 110 LOOP !Begin loop PRINT I  $\qquad \qquad$  !Print I (at this line, I=0,1,2,...,99)<br>LET I=I+1  $\qquad \qquad$  !Increment I (at this line, I=1,2,3,... 130 LET I=I+1  $\qquad$  !Increment I (at this line, I=1,2,3,...,100)<br>140 EXIT IF I=100  $\qquad$  !If I=100, go to line 160; else go to line 1 !If I=100, go to line 160; else go to line 120<br>!End loop 150 ENDLOOP<br>160 PRINT I !Print I (at this line, I=100) 999 END 100 READ I 100 READ I 101 Lowel 101 Lowest possible quessed, I 101 Low=1 100 = 1 = 100 lowest possible guess<br>102 High=100 102 Highest possible quest 102 High=100 !Highest possible guess !Number of tries to guess I 110 LOOP<br>111 Tries=Tries+1 111 Tries=Tries+1 !Count one for guessing I=Low in 120 120 EXIT IF I=Low !If Low=I, go to 230; else go to 121 121 Tries=Tries+1 !Count one for guessing I=High in 130 130 EXIT IF I=High !If High=I, go to 230; else go to 140 140 Guess=(Low+High)/2 !Guess average of Low and High 145 Tries=Tries+1 !Count one for guessing I=Guess in 150 150 EXIT IF I=Guess !If Guess=I, go to 230; else go to 160 160 SELECT Guess-I !If I<>Guess, reset Low or High 160 SELECT Guess-I : If I<>Guess, reset Low or High<br>170 CASE < 0 : If Guess < I,<br>180 Low=Guess : Ithen Guess is the new lowest qu 180 Low=Guess 190 lowst sthen Guess is the new lowest guess.<br>190 CASE > 0 1If Guess > 1, 190 CASE > 0 !If Guess > I, 200 High=Guess 1then Guess is the new highest guess.<br>210 END SELECT END SELECT 220 END LOOP<br>230 PRINT Tries !Print number of tries needed 250 DATA 47 999 END Loops can be nested. An EXIT IF statement in a nested loop belongs to the innermost loop that contains it. 1 Num\_row=4 2 Num\_col=5 10 Row=1<br>11 LOOP 11 LOOP | Begin outer loop<br>12 Column=1 Column=1<br>LOOP 13 LOOP : Begin inner loop<br>14 FRINT A(Row.Column) 14 PRINT A(Row, Column)<br>15 Column=Column+1 15 Column=Column+1 16 EXIT IF Column=(Num\_col+1) !Exit inner loop (go to line 18) 17 ENDLOOP : End inner loop<br>18 PRINT 18 PRINT 19 Row=Row+1<br>20 EXIT IF Row=(Num row+1) 20 EXIT IF Row=(Num\_row+1) : Exit outer loop (go to line 99)<br>21 ENDLOOP : End outer loop

Entering a LOOP construct from a statement other than the LOOP statement is considered to be a bad programming practice, and is not recommended. However, calling a local subroutine using GOSUB or calling an external subroutine using CALL from within a loop construct can be very useful.

! End outer loop

100 I=0<br>110 LOOP !Begin loop 130 EXIT IF I=100<br>140 GOSUB 200 !Leave loop for subroutine

99 END

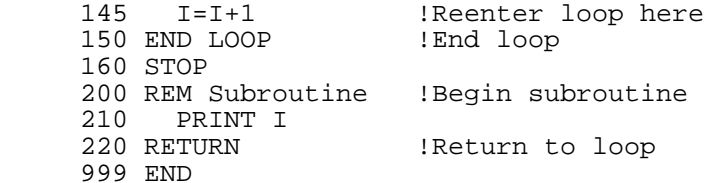

If a program unit contains an EXIT IF statement that is not in a loop, an error occurs.

### **MARGIN**

The MARGIN statement sets the margin for the terminal screen or for an ASCII file. Also, see the MARGIN option described in the "Device Specification Syntax" section of chapter 6.

#### **Syntax**

MARGIN [#fnum;] num\_expr

#### **Parameters**

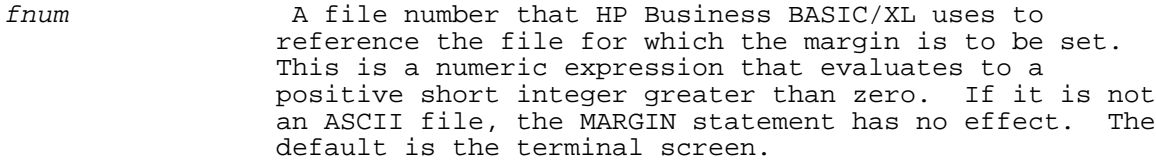

num\_expr Maximum length of an output line on the terminal screen or in the ASCII file, provided that num\_expr does not exceed the maximum length of a screen line, usually 80 characters, or the record length of the file. If num expr does exceed the maximum length of a screen line, the margin is the maximum length instead of num\_expr. If num\_expr exceeds the file's record length, the margin is the record length instead of num\_expr.

> An output line that is longer than the physical margin allows overflows onto the next physical line.

## **Examples**

The following examples show the use of the MARGIN statement. Lines 10 and 40 set the margin for the default fnum, the terminal screen.

 10 MARGIN 40 20 MARGIN #2; Num\_char\_to\_right\_hand\_margin 30 MARGIN #1; X-5 40 MARGIN Terminal\_line\_length

## **MAT =**

The MAT = statement assigns the value of an expression to an array. Some forms of the MAT statement can redimension the array before the assignment.

## **Syntax**

The numbers preceding these syntax specifications are referenced in Table 4-5. They are not part of the MAT statement syntax.

(1) MAT num\_array1 = num\_array2

- (2) MAT num\_array1 = (num\_expr )
- (3a) MAT num\_array1 = num\_array2 op (num\_expr )

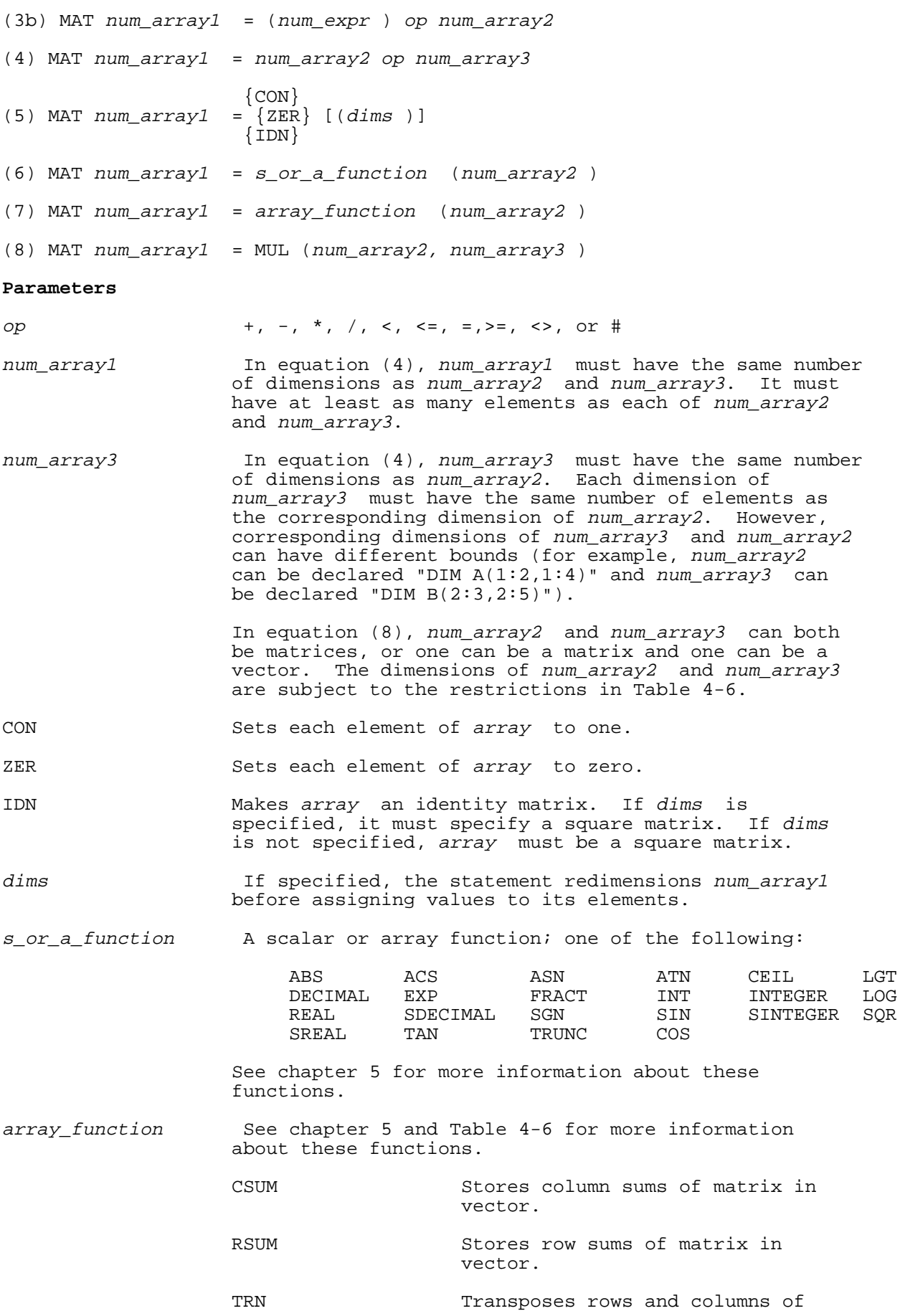

matrix.

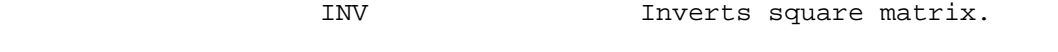

 MUL Multiplies two matrices or a vector and a matrix.

Table 4-5 through Table 4-6 give more information about the MAT = statement.

- Table 4-5 Gives the new dimensions of and value of num\_array1 for each form of the MAT = statement.
- Table 4-6 Shows how the dimensions of num\_array2 and num\_array3 determine the new dimensions of num\_array1.

# **Table 4-5. Forms of MAT = Statement**

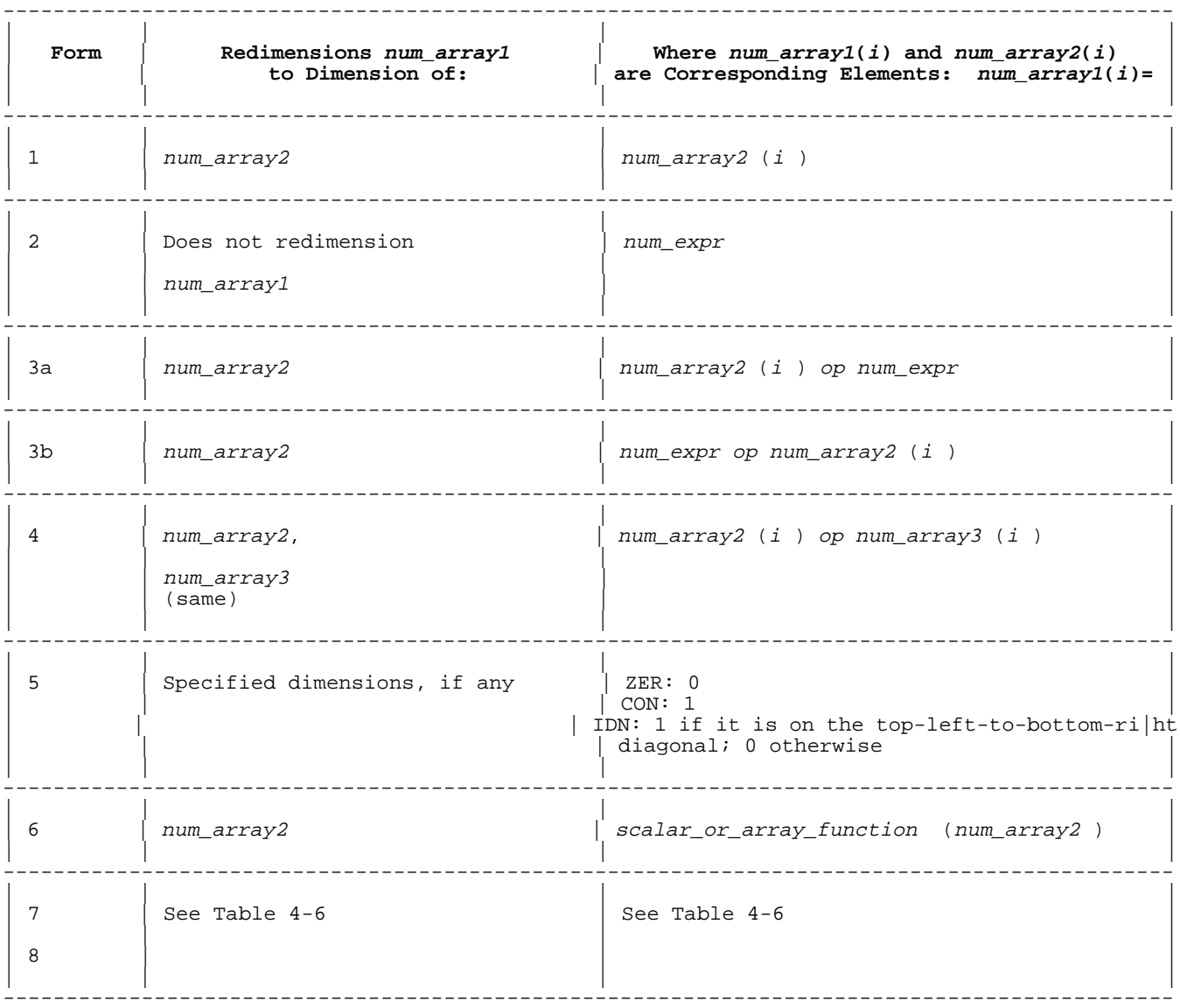

# **Table 4-6. Dimensions of Array Function Arguments and Results**

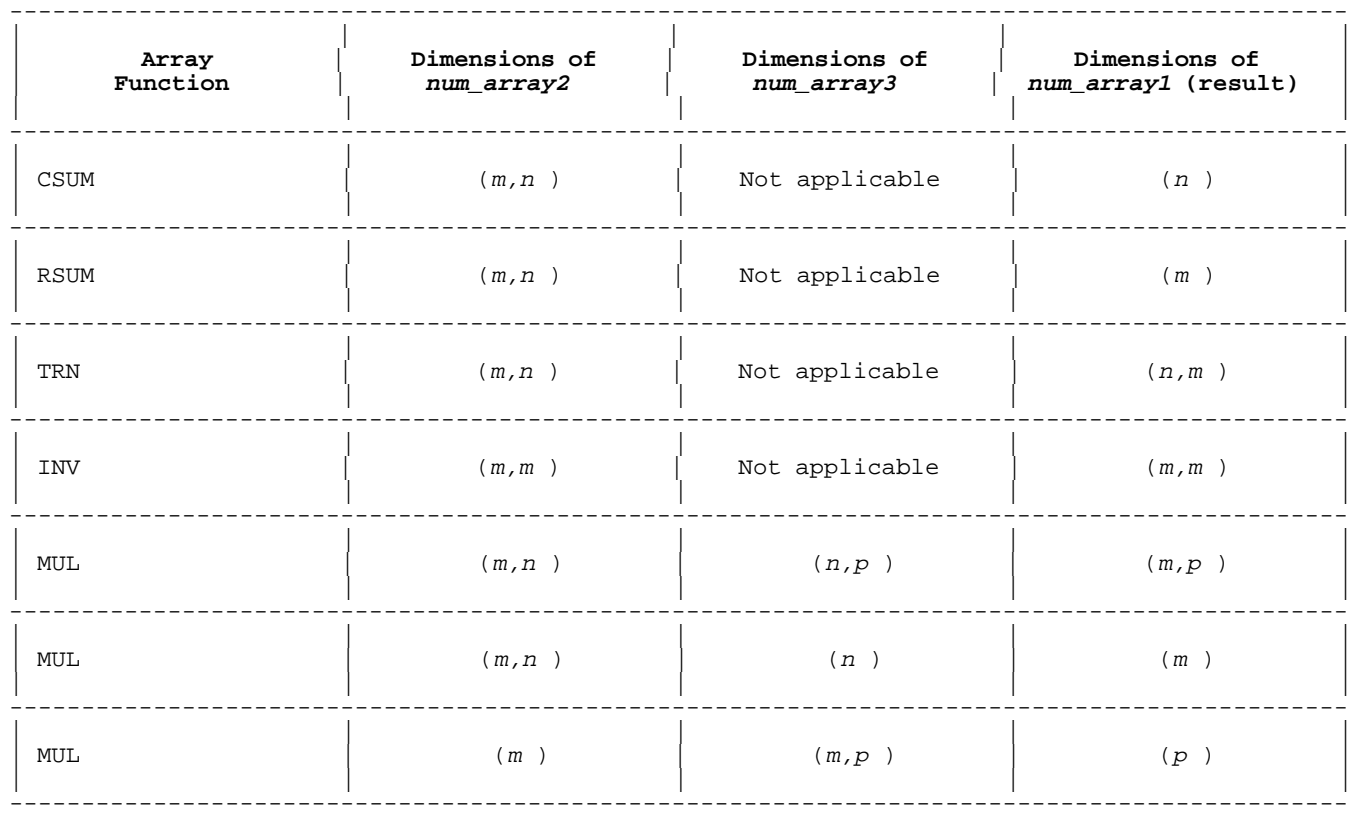

## **Examples**

10 DIM  $A(4)$ , $B(4)$ , $C(4)$ , $D(4)$ , $E(2,4)$ , $F(2)$  20 READ (FOR I=1 TO 4,A(I)) 30 READ (FOR I=1 TO 2,(FOR J=1 TO 4,E(I,J))) 40 ! 50 ! Form 1:  $IB$  has the same elements as A, B(1) = A(1), etc 70 ! 80 ! Form 2: 90 MAT C=(2+3) !All elements of C have the value of 5 100 ! 110 ! Form 3:<br>120 MAT D=(2)\*B 120 MAT  $D=(2)*B$  ! All elements of D are worth  $2 * B$ ,  $D(1) = 20$ , etc 130 MAT  $D=B*(2)$  ! Alternate form 3b, results are the same as line 6 !Alternate form 3b, results are the same as line 61 140 ! 150 ! Form 4:<br>160 MAT C=A+B !Each element, I of C is the total of  $A(I) + B(I)$  170 ! 180 ! Form 5:<br>190 MAT B=CON ! Each element of B is now 1 200 ! 210 ! Form 6:<br>220 MAT D=SQR(A) ! Each element, I of D is now the square root of  $A(I)$  230 ! 240 ! Form 7:<br>250 MAT C=CSUM(E) 250 MAT C=CSUM(E) : Each element, I of C is now the sum of the entries<br>260  $\qquad$  : in column I of E ! in column I of E 270 ! 280 ! Form 8:<br>290 MAT F=MUL(E,A) 290 MAT  $F=MUL(E,A)$  ! Array F contains the result of the matrix 300 ! multiplication of E and A 310 !

 320 ! 330 DATA 10,20,30,40 340 DATA 1,2,3,4,5,6,7,8 999 END

#### **MAT INPUT**

The MAT INPUT statement accepts values from the terminal keyboard to one or more arrays. If new dimensions are specified for the arrays, the MAT INPUT statement redimensions them before assigning values to them. It assigns values element by element, in row-major order.

#### **Syntax**

MAT INPUT array [dims ][, array [dims ]]...

#### **Parameters**

array Structured collection of variables of the same type. The structure is determined when the array is declared. String variables names are suffixed with a "\$".

dims Array dimensions used in syntax specification statements. Its syntax is

(dim1 [,dim2 [,dim3 [,dim4 [,dim5 [,dim6 ]]]]])

where dim1 through dim6 each have the syntax

[num\_expr1:]num\_expr2

 and num\_expr1 and num\_expr2 are the lower and upper bounds (respectively) of the dimension. If num\_expr1 is not specified, it is the default lower bound.

## **Examples**

 100 MAT INPUT A,B,C\$ 120 MAT INPUT D\$

If array A has four elements, the following statements are equivalent:

 100 MAT INPUT A 100 INPUT A(\*) 100 INPUT A(1),A(2),A(3),A(4) 100 INPUT (FOR I=1 TO 4, A(I))

When reading from the terminal keyboard, the MAT INPUT statement prompts for input with a question mark (?). Respond to the prompt by typing a list of values. Separate values with a comma. Press RETURN to store the values. The MAT INPUT statement prompts for input until it has assigned a value to every array element.

The behavior of the MAT INPUT statement follows the general behavior of the INPUT statement, described in chapter 6.

If A is

 $0<sub>0</sub>$ 

 $0<sub>0</sub>$ 

before the statement

10 MAT INPUT A

executes, and the response to the statement is

?2,4 RETURN

## ? RETURN

?8 RETURN

then A is:

 2 4 0 8

# **MAT PRINT**

The MAT PRINT statement prints one or more arrays to the standard list device or a data file. It prints them element by element, varying the rightmost subscript fastest.

#### **Syntax**

For printing to a string variable or the standard list device:

 $[\},\]$   $[\},\]$ MAT PRINT  $array$  [ $\{i\}$  array]...[ $i$ ]

For printing to a data file:

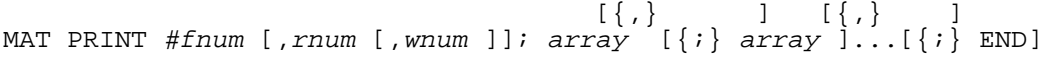

#### **Parameters**

- array Structured collection of variables of the same type. The structure is determined when the array is declared. String variables names are suffixed with a "\$".
- fnum File number of a data file. For more information, see "File Identification," in chapter 6.
- rnum Record number. If specified, the statement performs a direct write on the data file specified by fnum. For more information on rnum and direct reads, see "File Input and Output," in chapter 6.
- wnum Word number. If specified, the statement performs a direct word write on the file specified by fnum. That file must be a BASIC DATA file. For more information on rnum and direct word reads, see "File Input and Output," in chapter 6.
- $\{|,|; \}$  Determines spacing between elements of preceding array, if array is a numeric array. If a comma follows array, each element is printed at the beginning of a 20-character field. If a semicolon follows array, elements are separated by two spaces. Each string array element is printed on a separate line.
- END Statement prints EOF after last element of last array. File must be ASCII or binary.

The following statements can also print arrays:

 DISP, PRINT DISP USING, PRINT USING

If array A has four elements, the following statements are equivalent:

 100 MAT PRINT A 100 PRINT A(\*) 100 PRINT A(1),A(2),A(3),A(4) 100 PRINT (FOR  $I=1$  TO  $4$ ,  $A(I)$ ) The following shows an example of printing an array with MAT PRINT.

```
 >list
     ! mprtexam
        5 OPTION BASE 1
        10 DIM A(2,2)
       20 A(1,1)=021 A(1,2)=022 A(2,1)=023 A(2,2)=0
 30 MAT INPUT A
        40 MAT PRINT A
    >run
   ?1, 2, 3, 4<br>1
 1 2
 3 4
```
## **MAT READ**

The MAT READ statement assigns values from one or more DATA statements or a data file to one or more arrays. If new dimensions are specified for the arrays, the MAT READ statement redimensions them before assigning values to them. It assigns values element by element, varying the rightmost subscript fastest. The MAT READ statement cannot take input from the terminal keyboard.

## **Syntax**

MAT READ [#fnum [,rnum [,wnum ]];] array [dims ][, array [dims ]]...

## **Parameters**

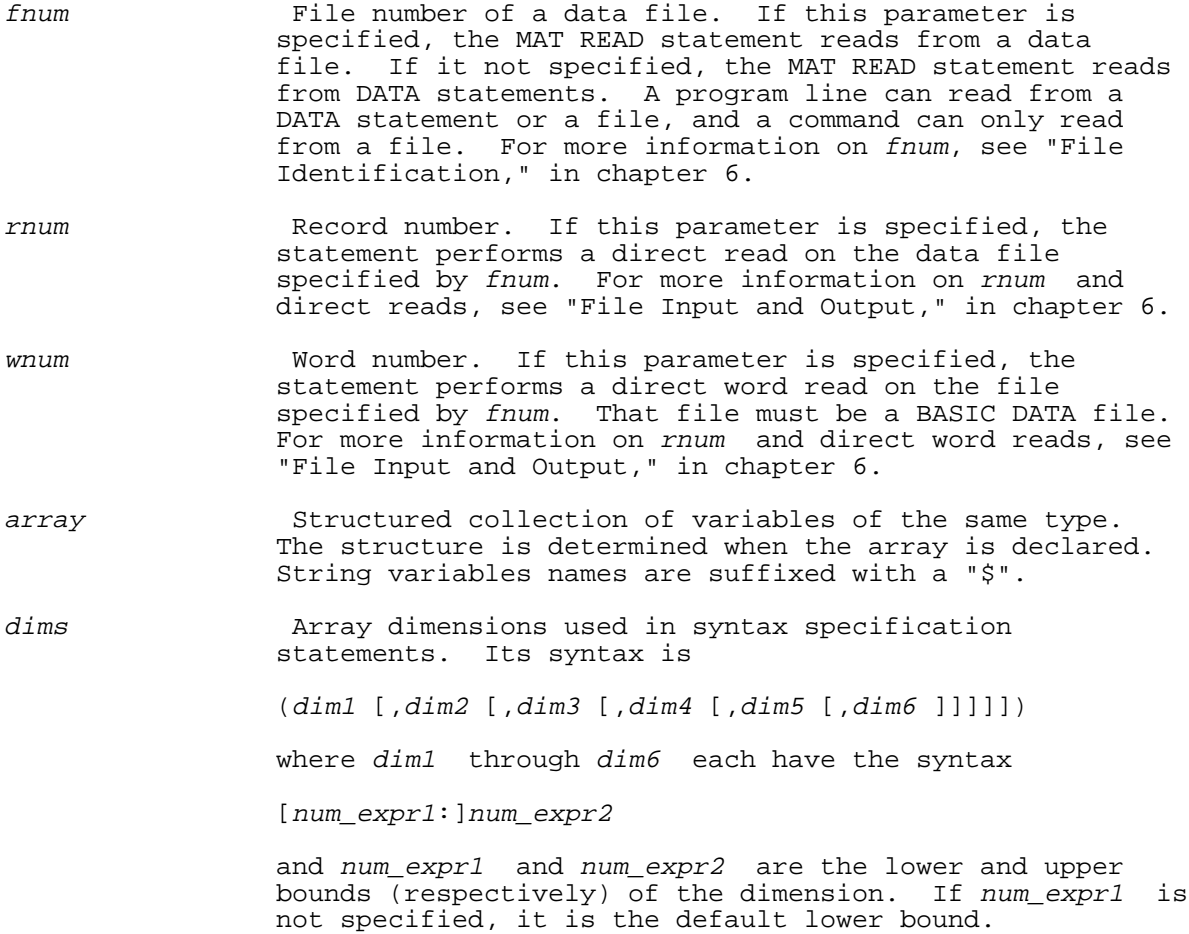

#### **Examples**

The following examples show the MAT READ statement. Each reads a group of arrays into array variables. In lines 100 and 120, the entire arrays are read, and in lines 110 and 130 selected elements are read.

```
 100 MAT READ #1; A,B,C$
 110 MAT READ #2; A(1:3),B(0:4,0:6),C$(3,4,5,6)
 120 MAT READ #1,7; D$
 130 MAT READ #4,6,2; Q,P(9,9),R
```
If array A has four elements, the following statements are equivalent:

```
 100 MAT READ #1; A
 100 READ #1; A(*)
 100 READ #1; A(1),A(2),A(3),A(4)
 100 READ #1; (FOR I=1 TO 4, A(I))
```
## **NEXT**

The NEXT statement is part of the FOR construct. Refer to the FOR statement for more information.

### **OFF DBERROR**

The OFF DBERROR statement deactivates any ON DBERROR statement that affects the program unit containing the OFF DBERROR statement.

### **Syntax**

OFF DBERROR

If the program unit containing an OFF DBERROR statement calls another program unit, then the ON DBERROR statement is inactivated in the called program unit also.

If the OFF DBERROR statement is in a called subunit, the ON DBERROR statement is reactivated when control returns to the calling program unit.

## **OFF END**

The OFF END statement disables the ON END statement.

#### **Syntax**

OFF END #fnum

#### **Parameters**

fnum The file number that the OFF END affects. This is the same fnum specified in the ON END statement.

It disables the ON END statement that specifies the same fnum.

#### **Examples**

 100 ASSIGN #1 TO "File1" 110 ASSIGN #2 TO "File2a" 120 ASSIGN #3 TO "File3" 130 ON END #1 GOTO 999<br>140 ON END #2 GOSUB 200 !ON END statement for file #2 150 ON END #3 CALL End3 160 READ #1; A1,B1,C1 170 READ #2; A2,B2,C2 180 READ #2; D,E,F 190 READ #3; A3,B3,C3 195 STOP

```
 197 !
 200 ASSIGN #2 TO "File2b"
                    Disables the ON END statement in line 140
 220 RETURN
 225 !
 230 SUB End3
240 PRINT "Reusing File3"<br>250 POSITION #3;BEGIN
     POSITION #3; BEGIN
 260 SUBEND
```
## **OFF ERROR**

Execution of the OFF ERROR statement deactivates any ON ERROR statement that affects the program unit containing the OFF ERROR statement.

### **Syntax**

OFF ERROR

If a program unit executes an OFF ERROR statement and then calls another program unit, any previous ON ERROR statement is inactive in the called program unit also.

If the OFF ERROR statement is in a subunit, the last previous ON ERROR statement is reactivated when control returns to the calling program unit.

The following program segment illustrates OFF ERROR.

### **Examples**

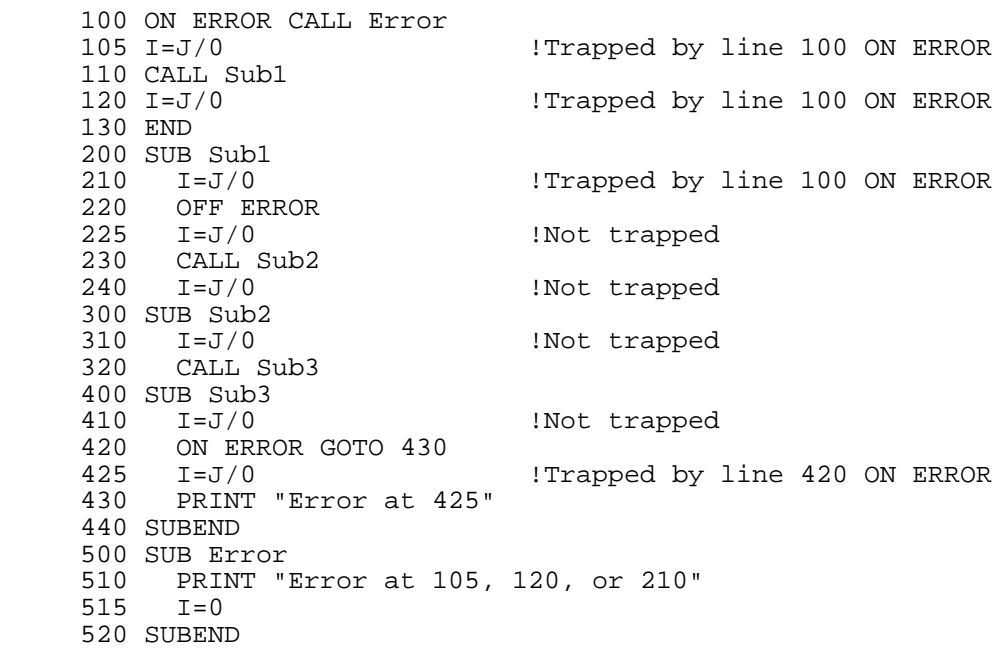

## **OFF HALT**

The OFF HALT statement deactivates the currently active ON HALT statement.

## **Syntax**

OFF HALT

If the OFF HALT statement is in a subunit, it deactivates the currently active ON HALT statement only while the subunit is executing. Any active ON HALT statement in the calling program unit is reactivated when control returns to the calling program unit.

## **OFF KEY**

The OFF KEY statement restores the last typing aid key definition for a user-definable key or set of keys. If no typing aid key definitions are active then the default key definitions are restored.

## **Syntax**

OFF KEY [key\_number\_list ]

## **Parameters**

key\_number\_list A list of integers or numeric expressions that evaluate to an integer in the range of [1, 8] separated by commas or semicolons. No more than eight values can be specified for each statement. If the integer is not in the specified range, an error occurs. If values are not specified, typing aid definitions for all keys are restored.

## **Examples**

The first example shows the use of the OFF KEY statement as a command.

>OFF KEY 1

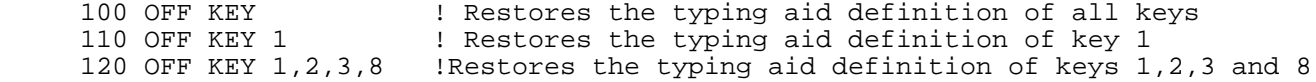

#### **ON DBERROR**

The ON DBERROR statement defines a database error-handling routine. The ON DBERROR statement is unnecessary if each database operation utilizes the STATUS option because the status array returns the error code, and the error does not stop the program.

The ON DBERROR statement is disabled by the OFF DBERROR statement.

## **Syntax**

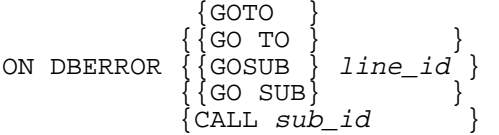

### **Parameters**

line id Line label or line number.

sub\_id Subunit identifier.

Table 4-7 shows the similarities and differences between the three forms of the ON DBERROR statement.

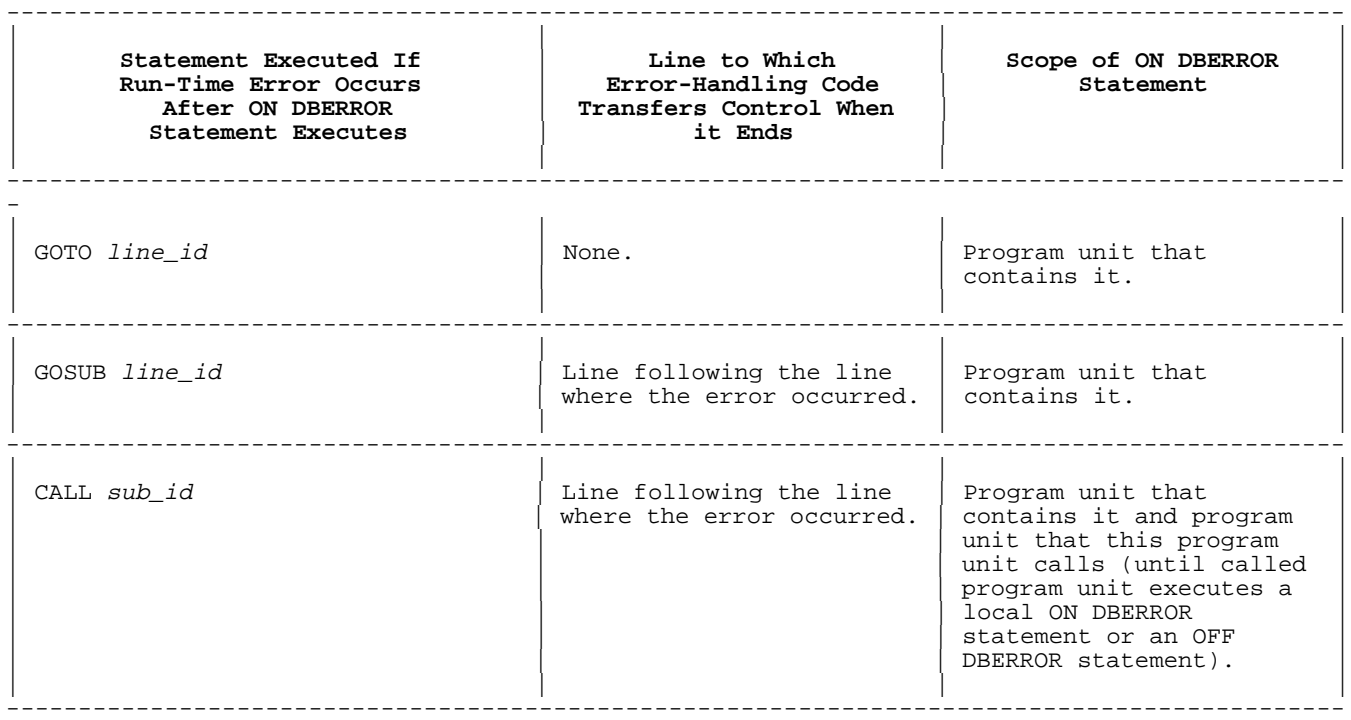

## **Examples**

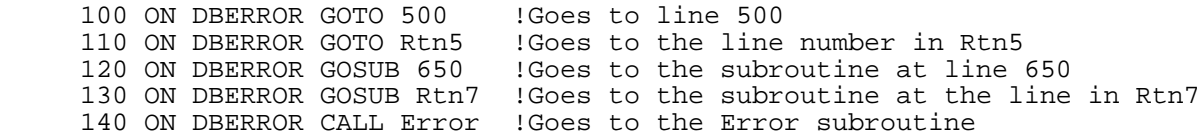

### **ON END**

The ON END statement traps the end-of-file condition for a specified file. That is, if an end-of-file is encountered during an I/O operation, the ON END statement causes an interrupt. When HP Business BASIC/XL responds to the interrupt, it transfers control to the line, subroutine, or subprogram specified by the ON END statement.

The OFF END statement disables the ON END statement. If an end-of-file is encountered during an I/O operation, and no ON END statement is associated with it (or its ON END statement is disabled), an error occurs. An active ON ERROR statement can trap this error. See the ON ERROR statement for more information.

## **Syntax**

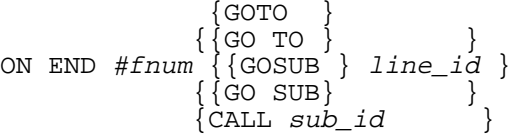

### **Parameters**

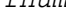

fnum The file number of the file that the ON END statement applies to.

line\_id Line label or line number. Control will transfer to this *line\_id* when the ON END statement executes.

sub id Subunit identifier. Control transfers to this subunit when the ON END statement executes.

## **Examples**

The following example uses the ON END statement to trap an end-of-file error. Lines 20-90 set up the file. Line 200 contains the ON END statement. Lines 210-240 read the file, and an end-of-file occurs. The ON END statement prints line 300, and execution continues.

```
 10 DIM A(15),B(15)
          20 CREATE "Test1",FILESIZE=15,RECSIZE=10
          30 ASSIGN #1 TO "Test1"
          40 FOR I=1 TO 3
         50 A(I) = I<br>60 B(I) = I60 B(I)=I*2<br>70 PRINT #1
               PRINT \sharp 1; A(I), B(I) 80 NEXT I
          90 POSITION #1;BEGIN
          200 ON END #1 GOTO 300
         210 FOR I=1 TO 15
        220 READ #1;A1,B1<br>230 PRINT A1,B1
               PRINT A1, B1
         240 NEXT I
         250 END
         300 PRINT " End of data file reached !! "
         310 STOP
    \sup_{1} 1 2
 2 4
 3 6
      End of data file reached !!
```
## **ON ERROR**

The ON ERROR statement defines an error-handling routine to handle all run-time errors that are not trapped by an ON DBERROR or ON END statement in the same program.

## **Syntax**

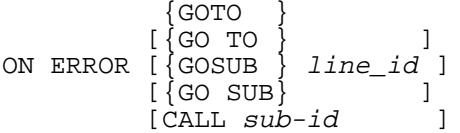

## **Parameters**

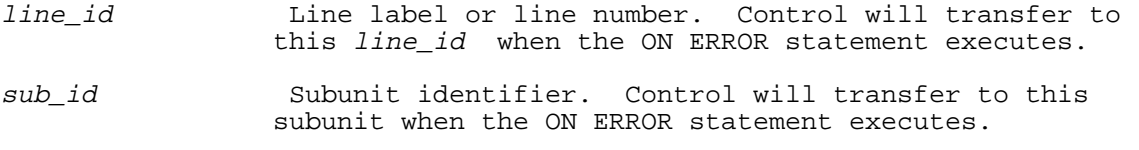

Table 4-8 shows the similarities and differences between the three forms of the ON ERROR statement.

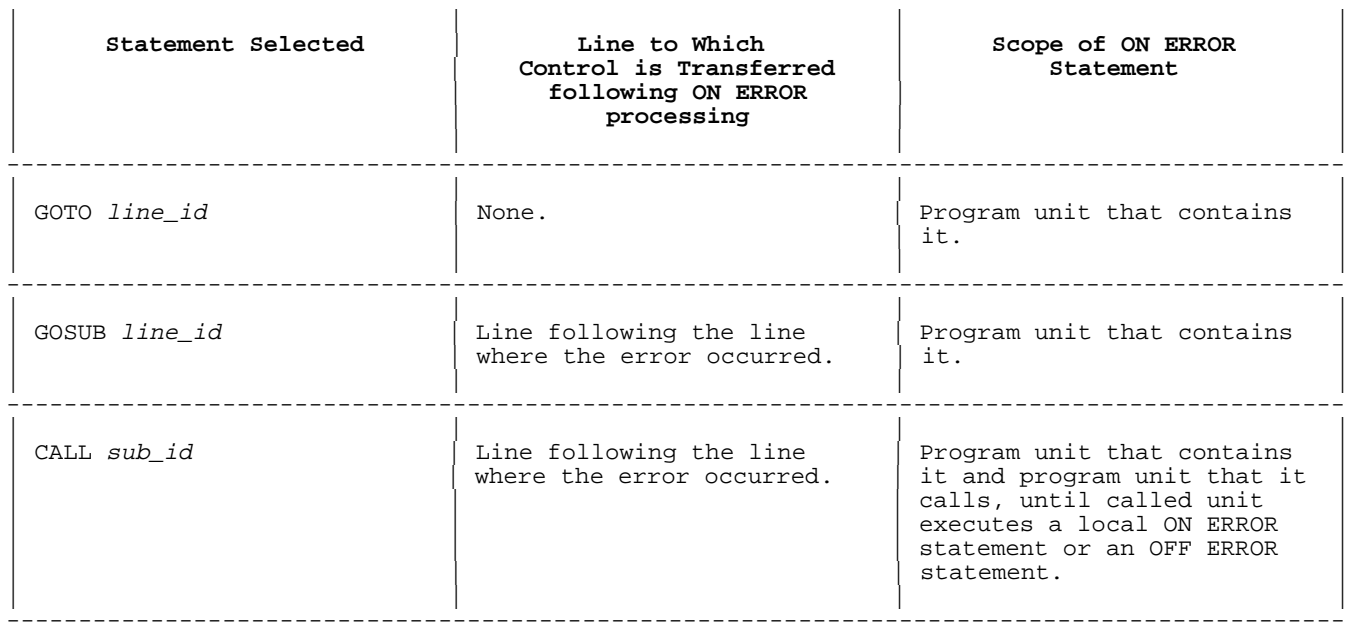

---------------------------------------------------------------------------------------------

HP Business BASIC/XL provides predefined functions that can be used in error recovery routines. They are ERRL, ERRN, ERRM\$, and ERRMSHORT\$. They are defined in chapter 5.

## **Examples**

```
 100 ON ERROR CALL Default
110 READ A,B<br>120 C=B/A
                              . IError can occur here
 130 DISP A,B,C
 135 END
 140 SUB Default
 150 C=0
 160 SUBEND
```
The next three examples show how the three forms of the ON ERROR statement transfer control when errors occur.

```
 100 ON ERROR GOTO 140
110 I=J/0 <br>120 PRINT "DONE" : !This statement is never execu
                          ! This statement is never executed.
130 GOTO 999<br>140 PRINT "ERROR"
                          !Execute line 999 next.
 999 END
100 ON ERROR GOSUB 140<br>110 I=J/0
                           !Error occurs; gosub line 140.
 120 PRINT "DONE"
 130 GOTO 999
 140 PRINT "ERROR"
150 RETURN !Return to line 120.
 999 END
100 ON ERROR CALL Error 110 I=J/0!Error occurs; call to line 140.
 120 PRINT "DONE"
 130 END
 135 SUB Error
140 PRINT "ERROR"<br>150 SUBEND
                           !Return to line 120.
```
The next three examples show the scope of the three forms of the ON ERROR

statement.

100 ON ERROR GOTO 115<br>105 A=B/0 !Error occurs; go to line 115 115 PRINT "ERROR" 116 CALL Sub1 120 END !ON ERROR at line 100 inactive within Sub1<br>!Error aborts program 140 I=J/0 !Error aborts program 150 SUBEND 100 ON ERROR GOSUB 115<br>105 A=B/0 Error occurs; gosub line 115. 110 CALL Sub1 115 PRINT "ERROR" Return to line 110. 120 END<br>130 SUB Sub1 130 SUB Sub1 140 1-J/0 : ION ERROR at line 100 inactive in Sub1<br>140 1-J/0 1: Error aborts program. !Error aborts program. 150 SUBEND 100 ON ERROR CALL Error<br>110 A=B/0 110 A=B/0 !Error occurs; call Error; return will be to <br>115 !line 115 115 !line 115 120 CALL Sub1 130 END 141 SUB Error 150 PRINT "ERROR" 160 SUBEND<br>170 SUB Sub1 170 SUB Sub1 10N ERROR still active within Sub1<br>180 1=J/0 1Error occurs; call Error !Error occurs; call Error 190 SUBEND The next example shows how a local ON ERROR statement overrides an active ON ERROR statement in the calling program unit. 100 ON ERROR CALL Error<br>105 P=0/0 105 P=Q/0 !Error occurs; call Error 110 CALL Sub1<br>115 R=S/0 115 R=S/0 !Error occurs; call Error 120 CALL Sub2<br>125 T=U/0 !Error occurs; call Error 130 END

140 SUB Sub1<br>150 A=B/0 150 A=B/0 !Error occurs; call Error 160 SUBEND 170 SUB Sub2<br>175 M=N/0 175 M=N/0 !Error occurs; call Error  $180$  ON ERROR GOSUB 240<br> $190$   $I=J/0$ 

IError occurs; GOSUB 210 200 GOTO 230<br>210 PRINT "E: 210 PRINT "Error at line 190" 220 RETURN 230 SUBEND 240 SUB Error<br>250 PRINT "1 250 PRINT "Error at line 105,115,125,150, or 175" 260 SUBEND

## **ON GOSUB**

The ON GOSUB statement is one of the GOSUB corollaries of the ON GOTO and GOTO OF statements. Control is transferred to the selected line, L, by "GOSUB L" rather than "GOTO L." A RETURN statement returns control to the statement that follows the ON GOSUB statement. Although the ON GOSUB statement can be input as ON GOSUB or ON GO SUB, HP Business BASIC/XL will always list it as ON GOSUB.

#### **Syntax**

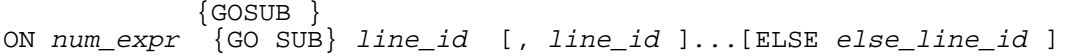

#### **Parameters**

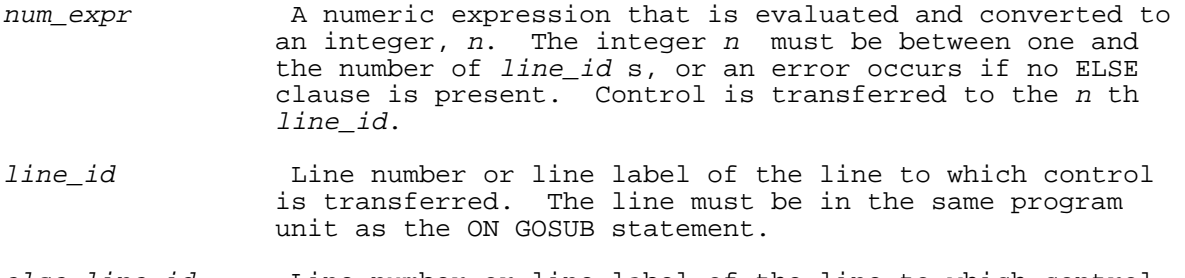

else\_line\_id Line number or line label of the line to which control is transferred if the value of num\_expr is not between one and the number of *line\_ids* specified.

## **Examples**

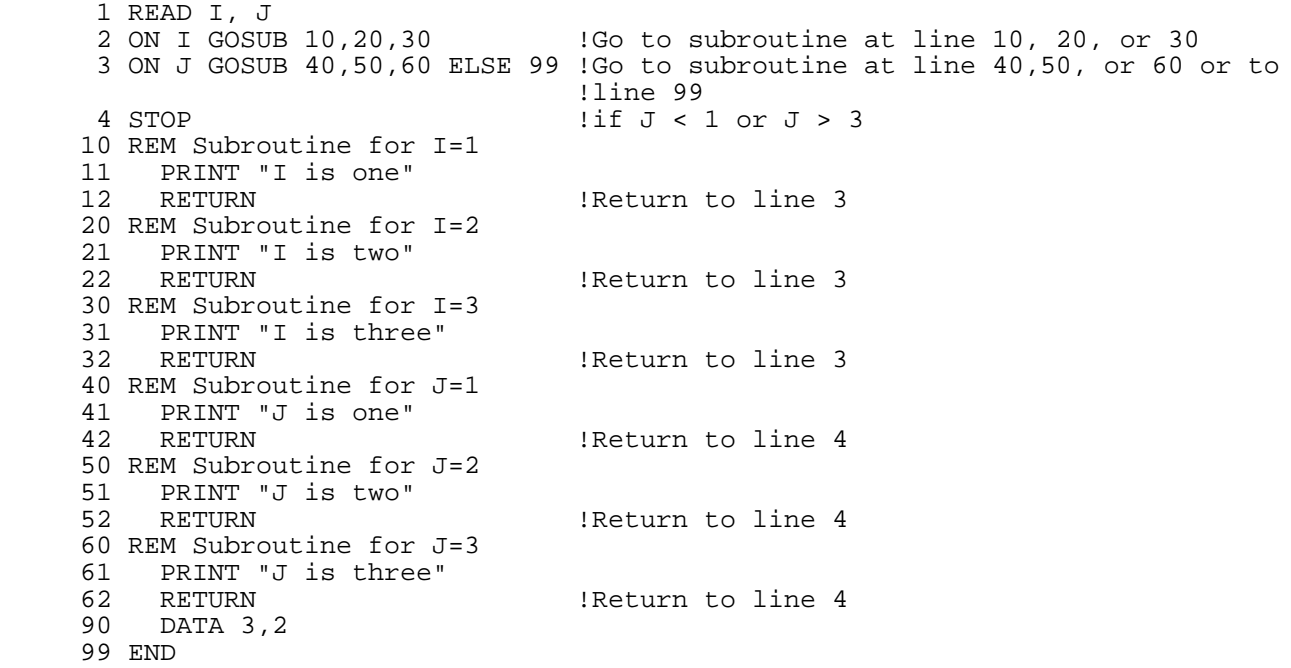

The GOSUB OF statement works exactly the same as the ON GOSUB statement. The following statements are equivalent:

 150 ON I GOSUB 10, 20, 30, Quit 150 GOSUB I OF 10, 20, 30, Quit

## **ON GOTO**

The ON GOTO statement transfers control to one of several lines, depending on the value of a numeric expression. Although the ON GOTO statement can be input as ON GOTO or ON GO TO, HP Business BASIC/XL always lists it as ON GOTO.

## **Syntax**

 {GOTO } ON num\_expr {GO TO} line\_id [, line\_id ]...[ELSE else\_line\_id ]

#### **Parameters**

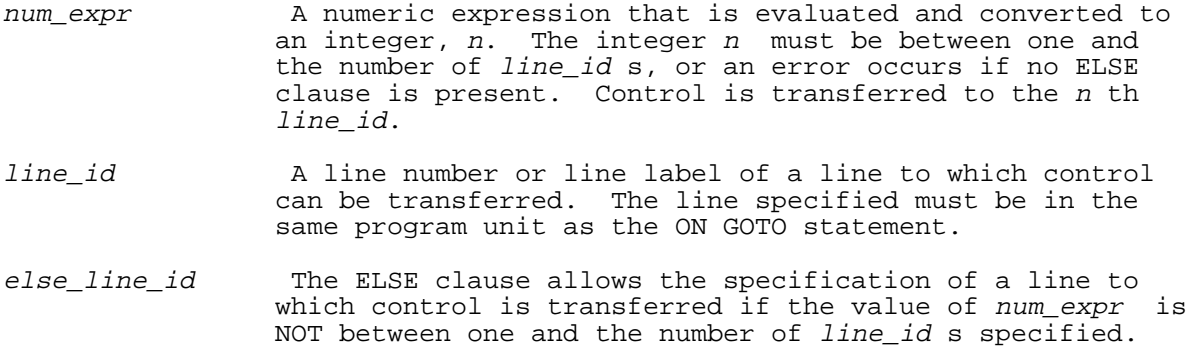

## **Examples**

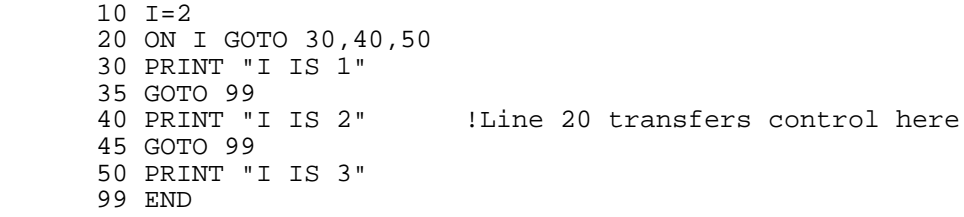

The GOTO OF statement works exactly the same as the ON GOTO statement. The following statements are equivalent:

 150 ON I GOTO 10,200,ReInit,Quit 150 GOTO I OF 10,200,ReInit,Quit

### **ON HALT**

The ON HALT statement specifies an action that the program executes when it traps pressing of the halt key.

If an ON HALT statement is active when the halt key is pressed, the ON HALT Statement traps the halt key, and the ON HALT directive (GOTO, GOSUB or CALL) is executed. The program is not suspended as it is when no ON HALT statement is present in the program.

#### **Syntax**

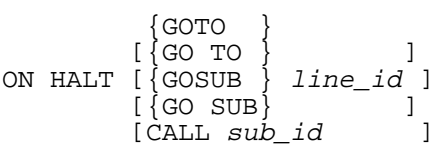

## **Parameters**

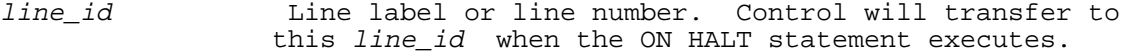

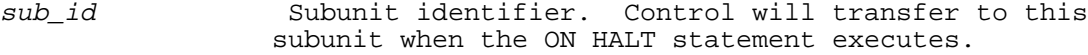

Table 4-9 shows the similarities and differences between the three forms of the ON HALT statement.

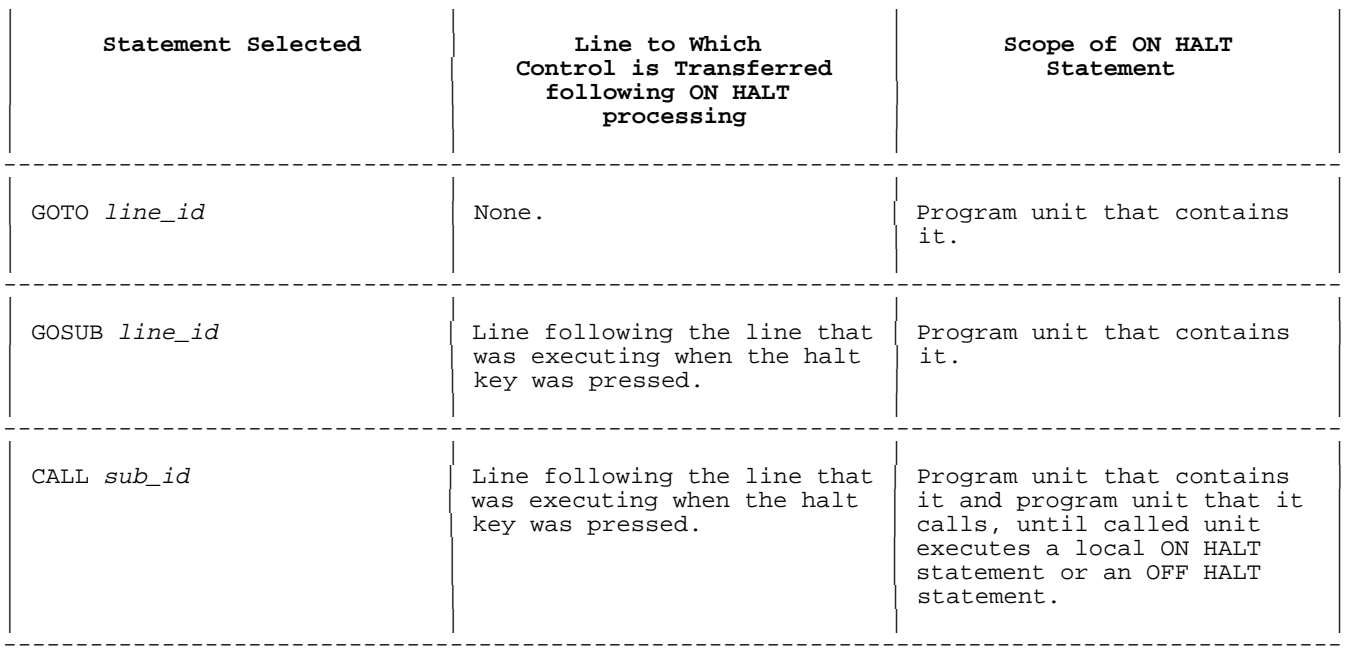

---------------------------------------------------------------------------------------------

If you use the CALL option, it cannot have parameters. To achieve the effect of a CALL with parameters, use the GOSUB form and put the desired CALL statement at the GOSUB destination.

## **Examples**

 10 ON HALT GOSUB 20 20 CALL Sub3 (A,B) !Control goes here if the halt key is pressed.

An ON HALT statement is deactivated by execution of another ON HALT statement or by an OFF HALT statement.

#### **ON KEY**

The ON KEY statement defines a branch that is to be executed when a specific branch-during-input key is pressed during execution of an HP Business BASIC/XL input or READ FORM statement.

## **Syntax**

```
 {CALL subprogram }
ON KEY key_number_list {GOTO line_id }
                      \{GOSUB line_id }
```

```
[{;} ]
[\},\} LABEL [=] key_label ]
[\;i\;]\; {PRI } ]
[\},\} {PRIORITY} [=] priority_level ]
```
## **Parameters**

key\_number\_list A list of integers selected from the set of [1..8] or numeric expressions that evaluate to integers in the range of [1..8] separated by commas or semicolons. This set indicates which branch-during-input key is to be trapped. If the integer is not in the specified range, an error occurs. No more than eight values can be specified for each statement.

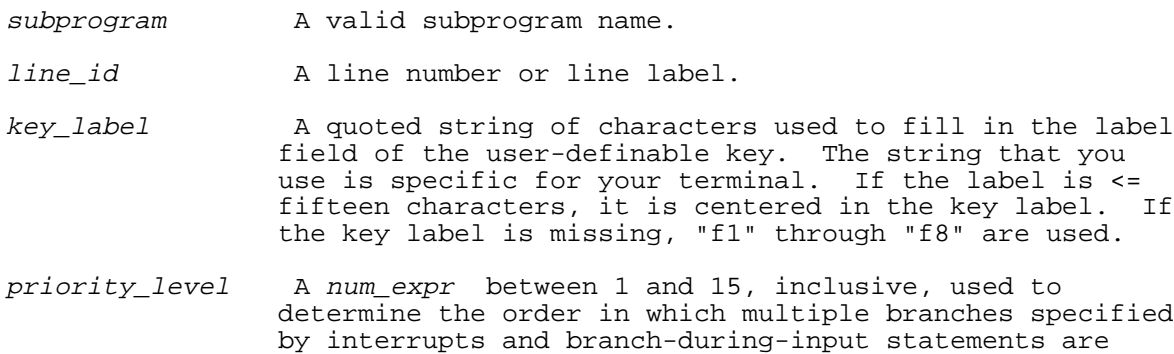

#### **Examples**

 100 ON KEY 1 GOTO 120 110 ON KEY 1 GOTO Help\_label 120 ON KEY 3 CALL Help 130 ON KEY 1 CALL Help\_routine, LABEL=" HELP " 140 ON KEY 1,2 GOSUB 10,LABEL=Label\$ 150 ON KEY 4,5 CALL Assist,PRI=4 160 ON KEY 2 CALL Help\_entry,LABEL=" HELP ENTRY",PRI=10 170 ON KEY 7,8 CALL Exit\_routine,LABEL=" exit",PRIORITY=15

 handled. If this option is not selected, the branch is placed on the interrupt queue with a priority of 1.

The following example is designed to illustrate the behavior of the ON KEY statement with regard to labels and priorities.

 10 ON KEY 1 CALL Suba; LABEL = "Main" 20 PRESS KEY 1 30 PRINT "Done" 40 SUB Suba 50 ON KEY 1 GOTO Myline;PRIORITY = 4;LABEL = "Suba" 60 PRINT "In Suba" 70 PRESS KEY 1<br>80 SUBEXIT **SUBEXIT**  90 Myline: PRINT "Myline" 100 SUBEND

Running this program produces the following output:

 In Suba Myline Done

In line 10, KEY 1 is defined with a call action. Main is the label of function key 1.

In line 20, KEY 1 is pressed. This causes the Suba routine in lines 40 through 100 to be executed. On line 50 KEY 1 is defined with a GOTO action. Label "Suba" appears on function key 1. Next, the PRINT statement in line 60 is executed. Following that, in line 70, KEY 1 is pressed. Since the priority of KEY 1 is defined to be 4, the action associated with the ON KEY statement is taken. Remember that KEY 1 was given a priority of 1 on line 10 and a call action was taken. The call action remains active unless KEY 1 is redefined with a higher priority in the subunit. Since this is the case in the above example, line 90 is executed. Line 100 causes a branch to line 30. The PRINT statement in line 30 is executed and the program ends.

## **OPEN FORM**

This statement opens a form and displays it on the terminal. There are several options provided to control or preserve information already on the screen.

If there is no form currently active and a form file is specified in form file name, the file type of the form file is examined to determine whether the file to be activated is an VPLUS form file or a JOINFORM File. If there is no form file specified as part of the form name, the most recently opened form file is used. An error occurs if no form file has been opened and the form file name is omitted.

Any function key that is defined using HP Business BASIC/XL's ON KEY statement takes precedence over the definition of the key defined by the VPLUS form. Therefore, you can define user-defined branch-during-input keys and the associated key labels that are to be active during the form processing prior to opening the form.

## **Syntax**

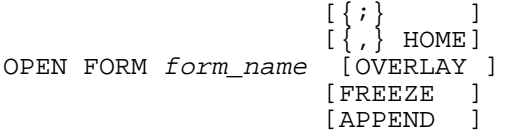

If the comma is used as the separator above, HP Business BASIC/XL will accept it, but will replace it with a semicolon.

### **Parameters**

form\_name The form\_name is a string expression with the following format:

form\_member\_name [:form\_file\_name ]

The form\_member\_name is the name of the form that you are opening. The form\_file\_name is the name of the file that contains the form.

HOME The HOME, OVERLAY, FREEZE, and APPEND options are ignored if overlay the form to be opened is a JOINFORM. the form to be opened is a JOINFORM. FREEZE

APPEND Only one of these options can be used in an OPEN statement. When the HOME keyword is specified, any existing form is cleared and the form being opened is placed at the top of display memory. When the APPEND keyword is specified, the form being opened is positioned following the currently active form; if none is active, HOME is substituted. OVERLAY is the keyword to use when you wish to replace the currently active form without otherwise disturbing display memory. The FREEZE keyword causes memory locking of any currently active form followed by an APPEND. If none of these options is specified, HOME is the default.

## **Examples**

The following examples show the OPEN FORM statement.

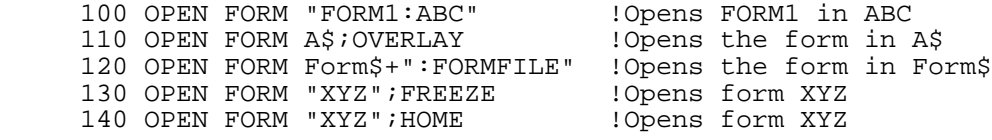

#### **OPTION**

The OPTION and GLOBAL OPTION statements can change the program unit characteristics shown in Table 4-10. The value of each program unit characteristic is initially set to the value in the HP Business BASIC/XL configuration file, HPBBCNFG.PUB.SYS supplied with HP Business BASIC/XL. The current values of each characteristic are displayed by the INFO command.

# **Table 4-10. Changeable Program Unit Characteristics**

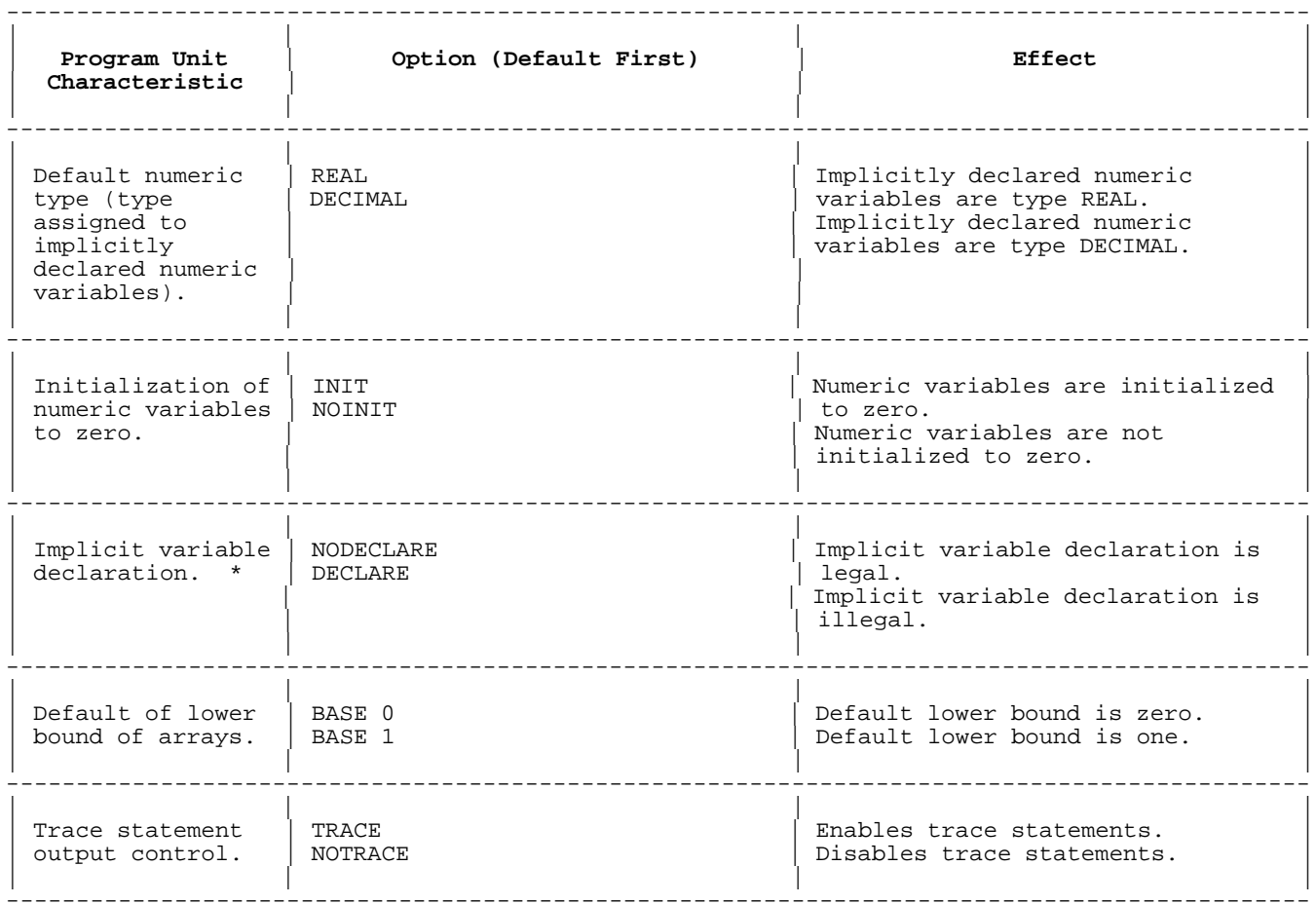

## **Table 4-10 Note**

\* If an implicit variable declaration is illegal, using a variable that is not explicitly declared causes an error. If the program is interpreted, the error occurs at run time; if the program is compiled, it occurs at compile time.

# **Table 4-11. Global Program Subunit Options**

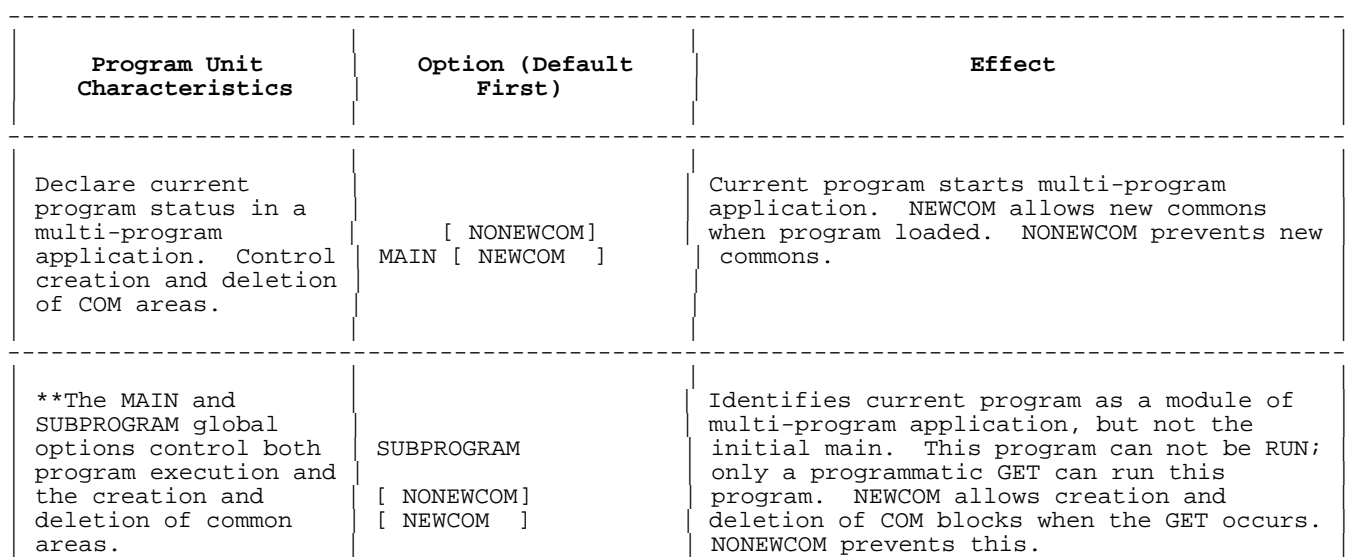

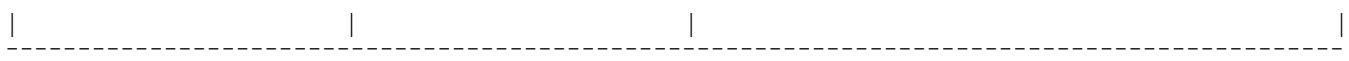

## **Table 4-11 Note**

The default value if neither is specified is MAIN NONEWCOM. The value of this option is not set in the configuration utility nor is the value displayed in the INFO command's display.

#### **Syntax**

[GLOBAL] OPTION option\_list

#### **Parameters**

GLOBAL Allowed only if the statement is in the main program. If GLOBAL appears, the statement is a GLOBAL OPTION statement; if GLOBAL is omitted, the statement is an OPTION statement. A GLOBAL OPTION statement affects every program unit in the program. An OPTION statement affects only the program unit that contains it.

> An OPTION statement overrides a GLOBAL OPTION statement, but only while the program unit that contains it is running.

option-list A list of one to five unique options separated by commas. Each option can be one of each of the following pairs:

 DECIMAL or REAL INIT or NOINIT DECLARE or NODECLARE BASE 0 or BASE 1 TRACE or NOTRACE

 With GLOBAL specified, one of the following additional options can also be specified: MAIN SUBPROGRAM MAIN NONEWCOM MAIN NEWCOM SUBPROGRAM NONEWCOM SUBPROGRAM NEWCOM

The term "OPTION <sup>x</sup> statement" where <sup>x</sup> is DECIMAL, REAL, INIT, NOINIT, DECLARE, NODECLARE, TRACE, NOTRACE MAIN, or SUBPROGRAM means an OPTION or GLOBAL OPTION statement that contains the OPTION <sup>x</sup>. For example, the line

120 GLOBAL OPTION BASE 1, REAL, NOINIT, NODECLARE

can be called a GLOBAL OPTION statement, an OPTION BASE statement, an OPTION REAL statement, an OPTION NOINIT statement, or an OPTION NODECLARE statement.

If a program unit contains conflicting OPTION <sup>x</sup> statements, then the option active in the subunit is determined by the OPTION or GLOBAL OPTION statement with the highest line number. An OPTION statement can reset the same option that a GLOBAL OPTION statement has set in the main program.

The following are the default options for a program unit without an OPTION statement:

 REAL INIT NODECLARE BASE 0

 TRACE MAIN NONEWCOM

OPTION and GLOBAL OPTION statements are processed immediately before the program units containing them are run. Neither statement can be used as a command.

The MAIN and SUBPROGRAM global options are used chiefly for compiling multi-program applications. A program that uses the SUBPROGRAM option can only be run by execution of a GET program line from within an executing program. Trying to RUN a program in the interpreter that has a GLOBAL OPTION SUBPROGRAM statement results in an error. Programs that contain the GLOBAL OPTION MAIN can be executed by using the RUN command in the interpreter as well as by executing a GET statement for that program in an executing program.

A suboption of the MAIN/SUBPROGRAM option is NONEWCOM or NEWCOM. The suboption relevant at the execution of the GET statement is that in the called program unit, not that suboption present in the caller. The NONEWCOM suboption prevents the deletion and addition of COM areas regardless of whether the called program uses the COM area. COM areas named in both the calling and called programs are checked to ensure that the declarations in each match. NONEWCOM is the active suboption if neither suboption is specified. The NONEWCOM suboption causes every programmatic GET to compare COM area names. Any COM areas not named in both programs are deleted and any COM areas named only in the new program are created.

#### **Examples**

The comments in the following example explain the extent that local OPTION statements override the GLOBAL OPTION statement in the main program.

 100 GLOBAL OPTION DECIMAL, INIT, DECLARE, BASE 0 . . 125 CALL Sub1 . . 150 CALL Sub2 . . 175 CALL Sub3 . . 200 SUB Sub1 210 OPTION REAL, NOINIT !Options: REAL,NOINIT,DECLARE,BASE 0 . . 250 SUBEND 300 SUB Sub2 310 OPTION NODECLARE<br>320 OPTION BASE 1 !Options: DECIMAL, INIT, NODECLARE, BASE 1 . . 350 SUBEND 400 SUB Sub3<br>410 OPTION DECIMAL !Options: Same as global options . . 450 SUBEND 999 END Each of the following three programs declares the variable A implicitly. In the first and third programs, A is real. In the second program, A is

decimal.

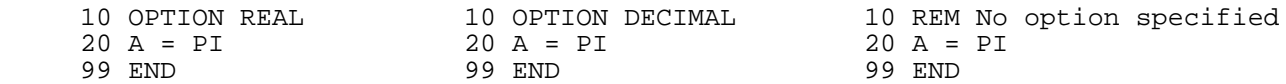

In the first and second programs below, the variables are initialized to zero when the program is run; in the third, they are not.

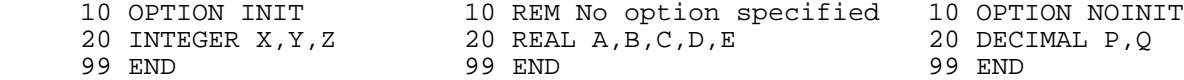

In the first and second programs below, implicit variable declaration is legal. Numeric variable X and string variable A\$ are implicitly declared, and no error occurs. In the third program, implicit variable declaration is illegal. A run-time error occurs at line 20.

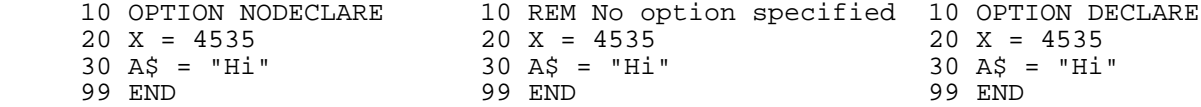

Each of the following programs declares numeric array A and string array B\$. In the first and second programs, the arrays have lower bounds zero. Therefore, A has six elements and B\$ has 15 (three rows and five columns). In the third program, the arrays have lower bound one. Array A has five elements and B\$ has eight (two rows and four columns). For more information, see "Array Variables" in chapter 3.

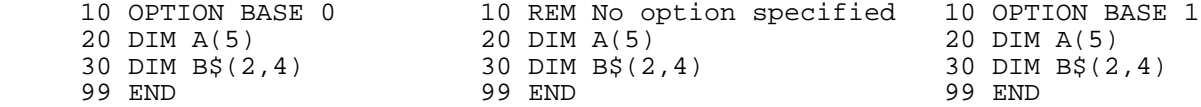

An example of the MAIN/SUBPROGRAM global option requires the definition of a program file in addition to the program currently in the interpreter. The example demonstrates the allocation of new and deallocation of old common areas.

>LIST

.

.

.

 10 ! current program in the interpreter 20 GLOBAL OPTION MAIN NONEWCOM 30 COM /Com1/ Main1,Main2 40 COM /Com2/Main3,Main4 50 Main1=1;Main2=2;Main3=3;Main4=4

 >RUN 1 2 0 0

>LIST

 ! SUBFILE 10 ! program in SUBFILE 20 GLOBAL OPTION SUBPROGRAM NEWCOM 30 COM /Com1/ Sub1,Sub2

- 40 COM /Com3/ Sub3,Sub4
- 50 PRINT Sub1;Sub2;Sub3;Sub4

The NONEWCOM/NEWCOM option in the called program in SUBFILE states that new common areas can be allocated. This allows allocation of Com3. Since Com2 is not used in the program in SUBFILE, Com2 is deallocated. As can be seen by program execution, the values assigned to the Com1 common area variables in the callee are those referenced by the variables in Com1 in the called program.

### **PACK**

The PACK statement assigns the values of data from one or more variables to one scalar string variable, in the order specified by the names of the variables in the referenced PACKFMT statement.

#### **Syntax**

PACK USING line\_id; str\_var

#### **Parameters**

- line id Identifies the program line of the appropriate PACKFMT statement that specifies the variables to be packed and the format in which to pack them within str\_var.
- str\_var Scalar string variable into which variables are to be packed.

When packing a string variable into  $str\_var$ , if the length of the value of the string variable in the PACKFMT is less than that string variable's maximum length, the PACK statement blank-fills the unused portion and packs the entire string variable.

When packing a substring into str\_var, if the length of the value of the substring in the PACKFMT is less than the length of the substring, the PACK statement blank-fills the unused portion and packs the substring length.

### **Examples**

See the UNPACK Statement.

#### **PACKFMT**

The PACKFMT statement is a list of variables that are to be packed or unpacked by the PACK and UNPACK statements. You can also specify the number of characters to be skipped between data values.

#### **Syntax**

PACKFMT [REALV] pack\_item [, pack\_item ]...

#### **Parameters**

REALV The default real data type in a native mode program is an IEEE floating point real format. Therefore, you must specify "REALV" in the PACKFMT statement if the MPE V real data format is desired. The keyword, "REALV" will be ignored on MPE V.

pack item One of the following:

- \* Scalar numeric variable.
- Scalar string variable.
- Substring.
- String or numeric array.
- Space specifier: SKIP number.
- String or numeric literal.
- Numeric literal type converted with one of the following built in functions: SINTEGER

 INTEGER SREAL REAL SDECIMAL DECIMAL

where number is a positive short integer numeric constant that specifies the number of characters skipped. The skip feature is used to bypass unneeded data in a data set. For the PACK USING and UNPACK USING statements, that number of characters (bytes) are skipped in the specified str\_var. For the DBGET USING, DBPUT USING and DBUPDATE USING statements that number of characters is skipped in the implicit str\_var. In both cases, use of this option can save time when accessing a subset of the variables in a data set.

## **Examples**

The following example shows the PACKFMT statement. It declares the variables, and then specifies three PACKFMT statements.

100 INTEGER Number, Times(4) 110 DIM String\$[10],A\$[10] 120 PACKFMT Number,String\$,A\$[6],Times(\*) 130 PACKFMT Times(\*),SKIP 2,String\$,SKIP 5,Number,SKIP 1,A\$[1;5] 140 PACKFMT 2, INTEGER(7.2),"wow"

### **PAGE HEADER**

The PAGE HEADER statement prints at the top of every page of a report unless suppressed. The first page header follows the report header. This section is activated by any automatic page break or the TRIGGER PAGE BREAK statement. The PAGE HEADER section is optional.

### **Syntax**

[ [LINES]] PAGE HEADER [WITH num\_lines [LINE ]]

[USING image [; output\_list ]]

## **Parameters**

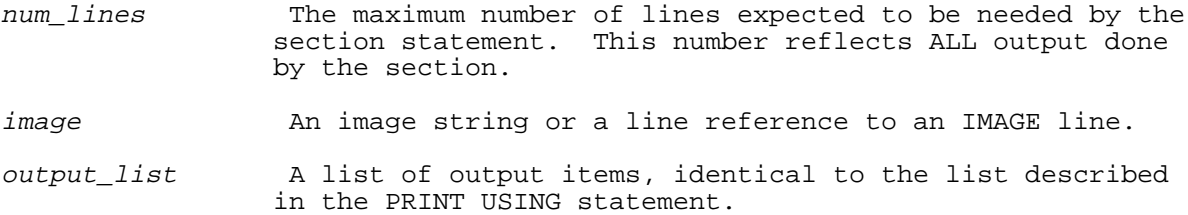

#### **Examples**

The following examples show the use of the PAGE HEADER statement.

 100 PAGE HEADER 110 PAGE HEADER WITH 4 LINES 120 PAGE HEADER WITH 2 LINES USING Hdr:Co\_name\$, Pg<br>130 Hdr: IMAGE 30X, 25A, 4D, / [Image state ! Image statement for line 120.

The WITH clause of the PAGE HEADER section is evaluated only once, when BEGIN REPORT executes. This number of lines specified is used throughout the rest of the report, and helps define the "effective" page size. The page header section does not have to print as many lines as are reserved. If it does not, other lines may be printed in the rest of the space.

The USING clause is executed each time a page header is printed.

The PAGE HEADER statement generates an error if a report is not active.

If a report section is active; that is, executing, and encounters this statement, then that report section is ended.

The PAGE HEADER statement executes when an automatic page break condition occurs, or when the TRIGGER PAGE BREAK statement is executed. Under these circumstances, the PAGE TRAILER prints, followed by the PAGE HEADER.

After the page eject, the Report Writer pauses if the PAUSE EVERY statement applies. The page function values; such as, page number, number of pages output, NUMLINE function, and number of lines left on the page are then reset. The PAGE HEADER prints after this. Thus, the PAGE HEADER lines do count as part of the NUMLINE value.

The PAGE HEADER does not print if the SUPPRESS PAGE HEADER ON statement has been executed. The TRIGGER PAGE BREAK statement can suppress the page header with its SUPPRESS option. Refer to TRIGGER PAGE BREAK for more information. If the page header is suppressed, none of the statements in the PAGE HEADER section are executed.

If the REPORT HEADER section executes a TRIGGER PAGE BREAK, so that a "cover" page is printed, the PAGE HEADER is printed only at the top of the new page. The PAGE HEADER is not printed twice as might be expected.

#### **PAGE LENGTH**

The PAGE LENGTH statement is used to set the size of a report page. You can specify the page length and the top and bottom margin size with this statement. There can be only one PAGE LENGTH statement in a report description.

### **Syntax**

PAGE LENGTH length [, blank\_top [, blank\_bottom ]]

#### **Parameters**

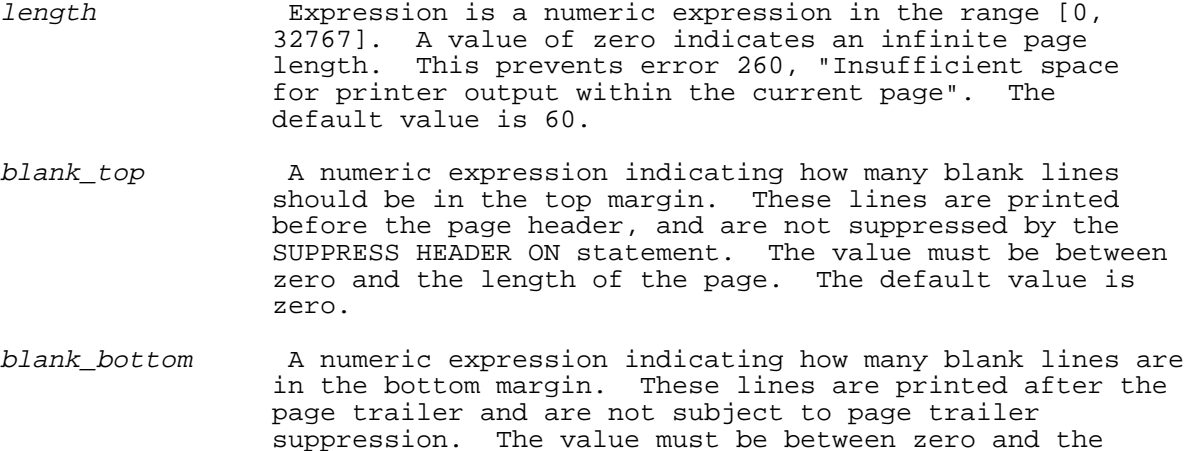

**NOTE** After the report definition is scanned by BEGIN REPORT, a final check is made on the page size. The following condition must hold or an error occurs:

length of the page. The default value is zero.

 Page\_length - Blank\_top - Blank\_bottom - Page header size - Page Trailer size >=3

#### **Examples**

The following examples show the use of the PAGE LENGTH statement.

 100 PAGE LENGTH 60,0,0 100 PAGE LENGTH 66,2,2 ! HP 250/260 default

The PAGE LENGTH statement is evaluated only during BEGIN REPORT. The page size cannot change during the report. The statement is busy only while being evaluated.

### **PAGE TRAILER**

The PAGE TRAILER statement in the PAGE TRAILER section is a Report Writer statement used to print lines at the bottom of every page of a report. This statement is executed when an automatic page break occurs or when the TRIGGER PAGE BREAK statement executes. A page trailer is printed after the REPORT TRAILER section and when a report ends. The page trailer does not execute when the report terminates abnormally; for example, when a STOP, or STOP REPORT executes in the program.

#### **Syntax**

 [ [LINES]] PAGE TRAILER [WITH num lines [LINE ]]

[USING image [; output\_list ]]

## **Parameters**

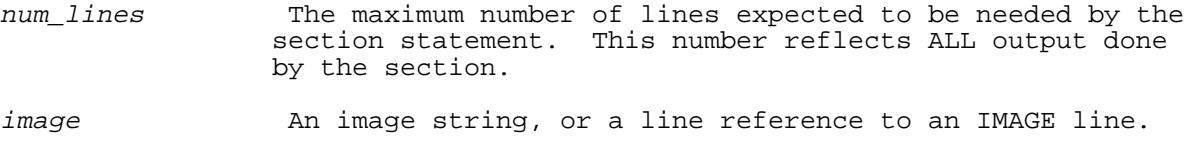

output\_list A list of output items, identical to PRINT USING.

## **Examples**

The following examples show the use of the PAGE TRAILER statement.

 100 PAGE TRAILER 100 PAGE TRAILER WITH N LINES

The WITH clause is evaluated only when BEGIN REPORT executes. This causes the indicated number of lines to be reserved for all page trailers. If the PAGE TRAILER section does not print on all the reserved lines, the remaining lines are printed as blank lines. The Report Writer cannot write extra lines in the page trailer.

The USING clause is evaluated each time a PAGE TRAILER is printed.

The PAGE TRAILER statement generates an error if no report is active.

If a report section is active; that is, executing, and encounters this statement, then that report section is ended.

The PAGE TRAILER statement and section executes when an automatic page break condition occurs, or when the TRIGGER PAGE BREAK statement is executed. In these circumstances, the PAGE TRAILER prints, followed by PAGE HEADER.

An error occurs if the program attempts to write a line in the page trailer area and the page trailer is not suppressed.

In order to perform a page break, the PAGE TRAILER section first prints enough blank lines to position the page trailer properly on the page. Then the PAGE TRAILER statement executes its USING clause, if present. The PAGE TRAILER section executes next, terminating when another REPORT WRITER section statement is encountered. Blank lines are then printed for the remaining lines reserved by the PAGE TRAILER and for the bottom margin.

The page function values; that is, number of lines printed on a page, number of lines left on a page, and number of lines output are then updated, followed by execution of a PAGE HEADER.

The PAGE TRAILER does not print if the SUPPRESS PAGE TRAILER ON statement has been executed. The TRIGGER PAGE BREAK statement can suppress the page trailer with its SUPPRESS option. Refer to TRIGGER PAGE BREAK for more information. If the page trailer is suppressed, none of the statements in the PAGE TRAILER section are executed.

### **PAUSE**

The PAUSE statement suspends program execution. While the program is suspended, you can display and modify values of individual variables, modify program lines, and execute commands.

### **Syntax**

PAUSE [str\_expr ]

### **Parameters**

str\_expr String expression that the PAUSE statement displays before suspending program execution.

A suspended program resumes execution when the CONTINUE command is executed.

PAUSE cannot be a command. The following are the equivalent to a PAUSE command:

- Control Y (if no ON HALT statement is active).
- Control Y twice in rapid succession (even if an ON HALT statement is active).

### **Examples**

 $\Box$ 

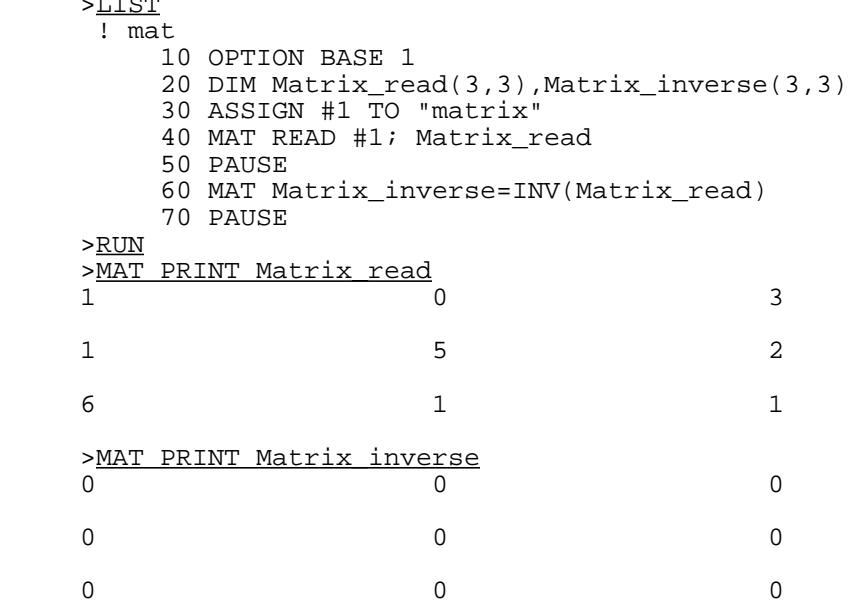

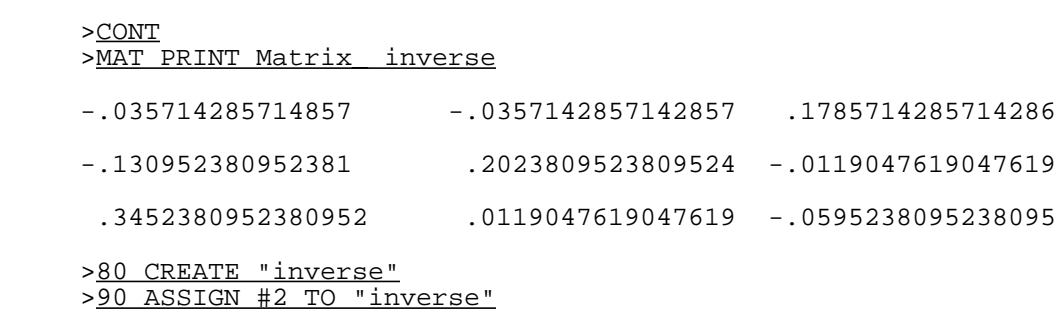

>100 MAT PRINT #2; Matrix inverse >110 PRINT "Done with program" >120 END >CONT Done with program  $\rightarrow$ 

In the above program, the program is paused at line 50, and the first two MAT PRINT statements are executed. The program is then continued, and pauses again at line 70. At that time, the third MAT PRINT is executed, and lines 80 through 120 are added to the program. The program is then continued to completion. After this last CONT command, the new lines (80-120) are executed.

## **PAUSE EVERY**

The PAUSE EVERY statement is a Report Writer statement that allows you to pause at the end of a report page. This statement is useful for looking at reports on the terminal as well as directing printers to stop for paper replacement at specified times.

Only one PAUSE EVERY statement can occur in a report description.

## **Syntax**

{AFTER EVERY} [PAGE ]<br>PAUSE {AFTER } num pages [PAGES  $\{ num\_pages$  [PAGES]  $\{$  EVERY

#### **Parameters**

num pages A numeric expression indicating how often the Report Writer should pause. Output will be suspended every page that is a multiple of num\_pages. The value of the expression must be a non-negative integer. A value of zero causes the statement to be ignored.

## **Examples**

The following examples show the use of the PAUSE EVERY statement.

 100 PAUSE EVERY 1 PAGES 100 PAUSE AFTER EVERY Pause\_every PAGES

This statement is evaluated only by BEGIN REPORT. It is busy only during its evaluation. If the expression is zero, the statement is ignored and no pauses take place.

The PAUSE EVERY statement is active when report output occurs on the terminal. Reports redirected to non-terminal devices do not suspend output. The SUPPRESS PRINT FOR statement prevents the pause from taking place while output is suppressed. However, the pages are counted while output is suppressed, so the pause takes place on the first page that is a multiple of num\_pages that gets printed.

When the report pauses, no prompt is given. This prevents extraneous characters from appearing on a printed report. The report writer waits until a carriage return is pressed before continuing. Any characters typed are not echoed. Essentially, the report writer executes the ACCEPT statement to accomplish the pause.

## **POSITION**

The POSITION statement positions the record pointer of a specified file at a specified record. The RESET option can reset the file to an empty file.

#### **Syntax**

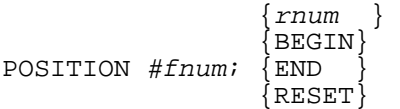

#### **Parameters**

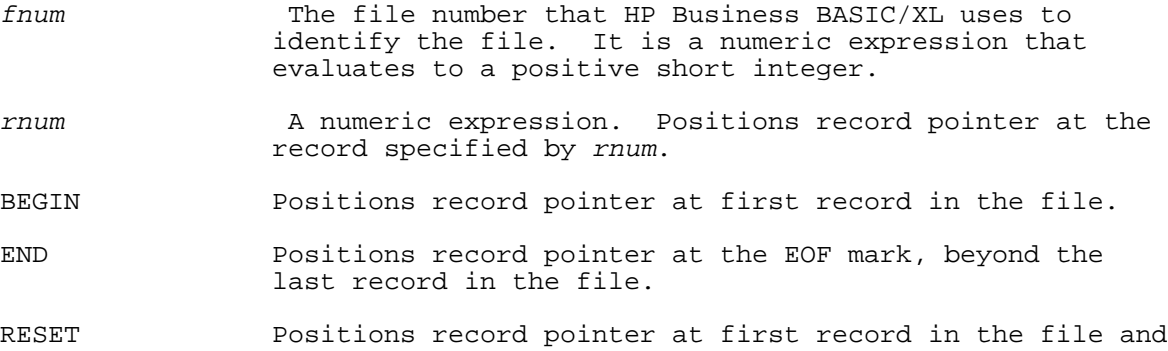

 immediately writes an EOF marker. All previous contents of the file are lost following execution of the POSITION statement with this option.

The POSITION statement is used to position the record pointer before a sequential read or write to a file if the pointer is not already in the desired position. The POSITION statement is unnecessary before a direct read or write, because a direct read or write statement specifies a record.

## **Examples**

The following examples show the use of the POSITION statement.

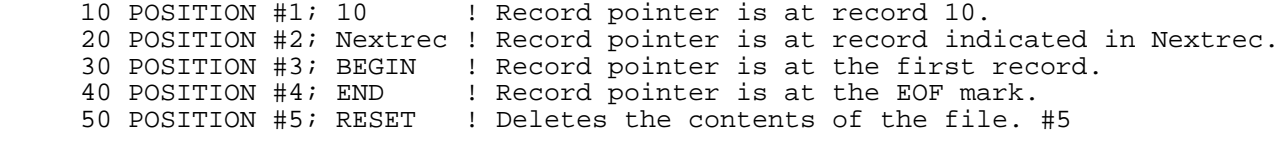

### **PREDICATE**

The PREDICATE statement aids in locking database items. Without this statement, the PACK statement must be used to build a predicate string for the DBLOCK statement. The TurboIMAGE/3000 database requires a precise format for this string. The PREDICATE statement builds the string in the correct format and requires only the relevant information. An entire dataset, items within a dataset, or even a subset of an item can be locked using the PREDICATE statement. Note that more than one lock specification may be given at once. The string resulting from the PREDICATE statement is used in the DESCRIPTOR clause of the DBLOCK statement to lock the database.

### **Syntax**

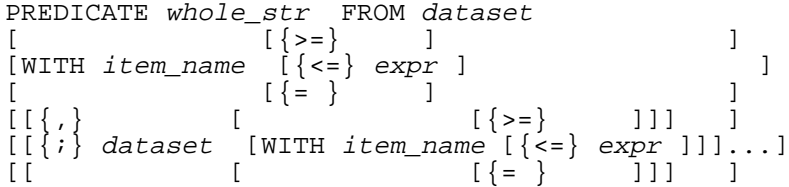

#### **Parameters**

- whole\_str A string variable or string array element that is filled by the PREDICATE statement with the locking information required by TurboIMAGE. The string can then be used in the DBLOCK statement to perform the locking.
- dataset The dataset name or number to be locked. If the WITH clause is not given the entire dataset is locked. Otherwise, items within the dataset are locked.
- item\_name A string expression containing "@" or the name of the database item to lock. The item must be in the dataset requested. If item\_name is not "@", then the relational operators and the value of the data item to be locked must be included. If they are not, database error -123, "illegal relop in a descriptor" will result.
- expr Tan expression used to limit which items are locked. Only the items from item\_name that satisfy the relation are locked. If the WITH option is not selected, then the entire dataset is locked.

#### **Examples**

The following examples show the PREDICATE statement.

- 100 PREDICATE Pred\$ FROM Dset\$ WITH Item\$="xyz"; Dset2\$ WITH Name\$ >="TOYS"
- 200 PREDICATE Pred\$ FROM Dset1\$; Dset2\$; "parts"
- 300 PREDICATE Pred\$ FROM Dset1\$; Dset2\$ WITH Item\$ = "skates"
	- 400 DBLOCK Base\$, MODE=5, DESCRIPTOR= Pred\$

## **PRESS KEY**

The PRESS KEY statement simulates the pressing of a branch-during-input key from within a program.

### **Syntax**

PRESS KEY key\_number

#### **Parameters**

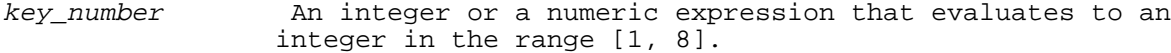

## **Examples**

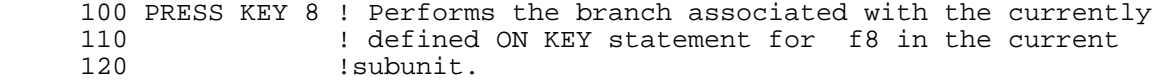

## **PRINT**

The PRINT statement can output several values. It can use output functions to output control characters. The PRINT statement is similar to the DISP statement. The PRINT statement uses the output device specified by the most recently executed SEND OUTPUT TO statement, and the

DISP statement uses the standard list device. If the most recently executed SEND OUTPUT TO statement specifies the standard list device, or if the program has not executed a SEND OUTPUT TO statement, then the PRINT statement is equivalent to the DISP statement. The PRINT statement can also transfer the value of one or more variables to a data file.

## **Syntax**

 $\begin{bmatrix} 1 \\ 0 \end{bmatrix}$ PRINT [output\_item\_list ] [;] PRINT #fnum [, rnum [, wnum ]];

output\_item\_list

### **Parameters**

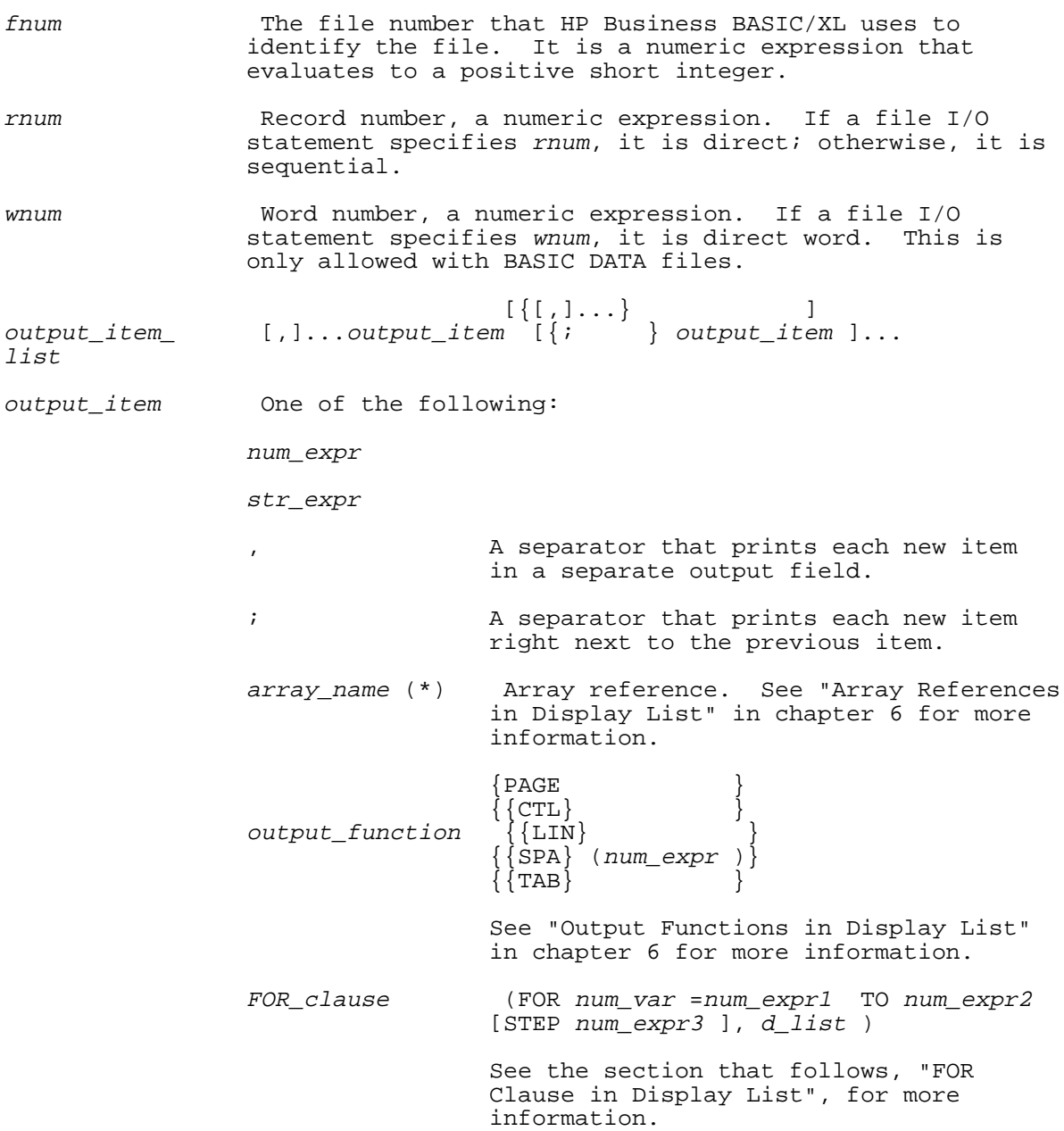
## **Examples**

Below are several examples of the PRINT statement.

 200 PRINT 210 PRINT, 220 PRINT; 230 PRINT X,X+Y;A\$,LWC\$(A\$+B\$);P(\*),Q\$(\*);PAGE,TAB(10+X); 240 PRINT  $Z(*)$ , (FOR I=1 TO 10,  $Z(I)$ ;  $2 * Z(I)$ ;  $I * Z(I)$ ), D\$ 250 PRINT X,B\$,C(\*),D\$(\*), 260 PRINT A,,B 270 PRINT "THE ANSWER IS: "; Final\_total

The PRINT statement evaluates the expressions in the display list from left to right, and displays their values on the appropriate output device. It displays numeric values in the current numeric output format (see "Numeric Format Statements").

A PRINT statement without a display list prints a carriage return and a line feed (a CRLF) on the output file or device.

The following examples show the PRINT statement used with data files.

 100 PRINT #1; A,B,C 110 PRINT #2,5; D\$,E 120 PRINT #3,7,4; F(),G\$(\*,\*) 130 PRINT #4; N,M,(FOR I=1 TO 5, A(I,I), B\$(I,I))

The PRINT statement writes BASIC DATA, binary, and ASCII files differently; see Table 4-12.

# **Table 4-12. Effect of File Type on PRINT Statement**

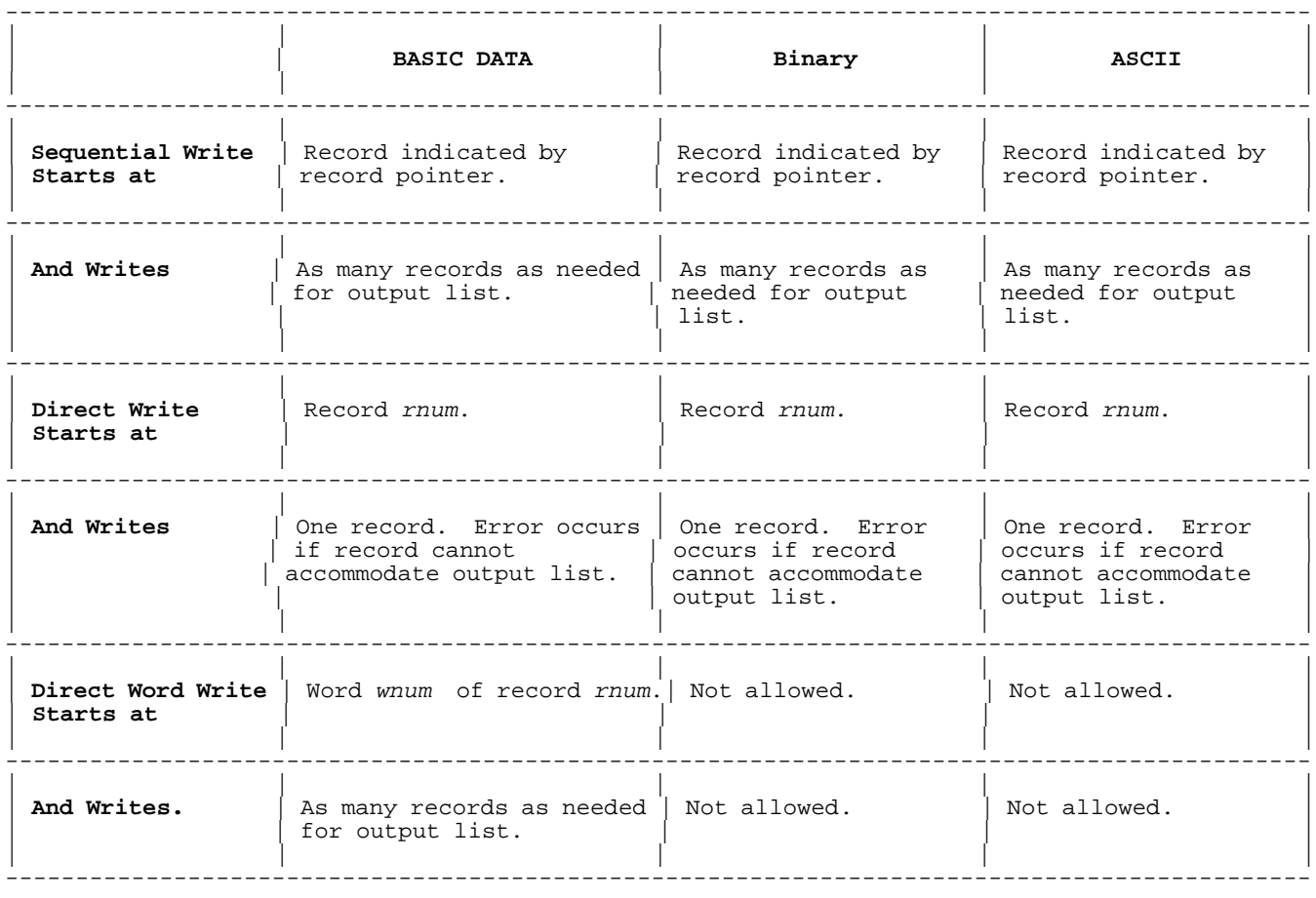

**NOTE** Data that is written to an ASCII file by a PRINT statement cannot be read accurately by a READ statement unless the PRINT statement writes commas between data items on the file. For example, the statement:

200 READ #1; A,B,C\$,D\$

can read the data written by the statement:

100 PRINT #1; 123, ",", 456, ",abc", ",def"

but not by the statement:

110 PRINT #1; 123,456,"abc","def"

# **FOR Clause in Display List**

The display list of a PRINT statement can contain a FOR clause. The FOR clause is similar to the FOR NEXT construct.

# **Syntax**

(FOR num\_var =num\_expr1 TO num\_expr2 [STEP num\_expr3 ], output\_item\_list )

#### **Parameters**

num\_var A numeric variable assigned the sequence of values: num expr1, num expr1 +num expr3, num expr1 +(2\*num expr3 ), etc. The DISP or PRINT statement prints the values of the elements of d\_list for each value that is less than num\_expr2 if num\_expr3 is positive or greater than num\_expr2 (if num\_expr3 is negative).

num expr1 First value assigned to num var.

- num\_expr2 Value to which num\_var is compared before the DISP or PRINT statement prints a value. If num\_expr3 is positive and num\_var > num\_expr2, the loop execution is terminated. If num\_expr3 is negative and num\_var < num\_expr2, the loop execution is terminated.
- num\_expr3 Amount by which num\_var increases at the end of the loop. The default value is 1 if the step option is not specified.

output\_item\_ Same as d\_list in DISP or PRINT statement syntax. list

#### **Examples**

PRINT "Values for A are: ", (FOR I=1 TO 4,  $A(I);$ ),,, "X Value: ",X

If each variable is assigned the following values prior to execution of line 20:

 $A(1) = 10$  $A(2) = 20$  $A(3) = 30$  $A(4) = 40$ <br>X = 50  $= 50$ 

The output generated by line 20 is:

Values for A are: 10 20 30 40<br>X Value: 50 X Value:

Display list FOR clauses can be nested.

20 PRINT (FOR I=1 TO 3, (FOR J=1 TO 2, (FOR K=1 TO 2, B(I,J,K))))

For each combination of values of I, J, and K, the following table shows the variable value that the above statement prints.

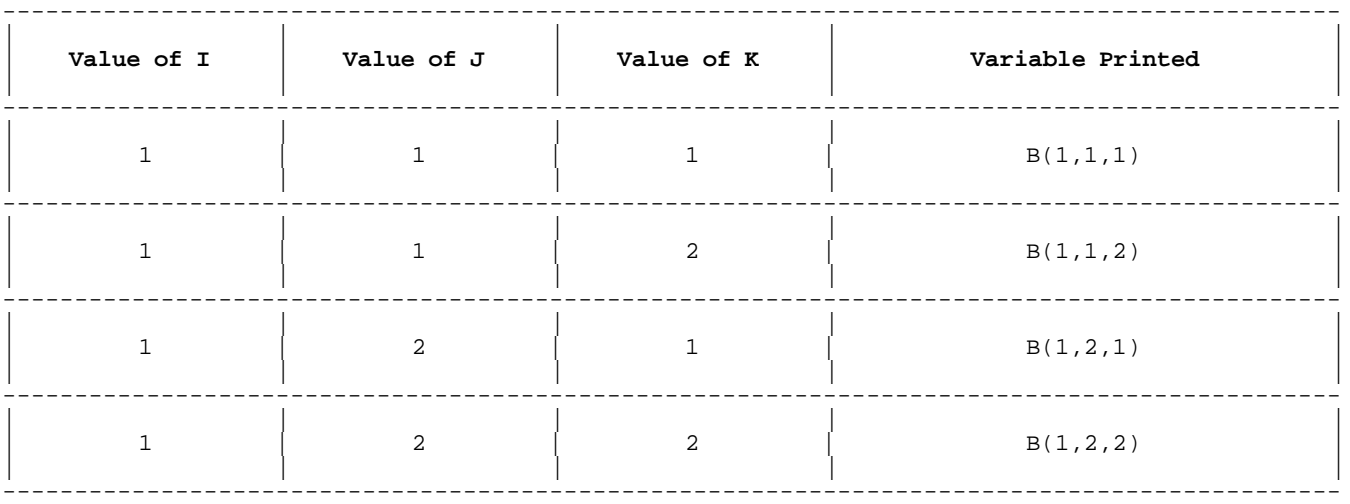

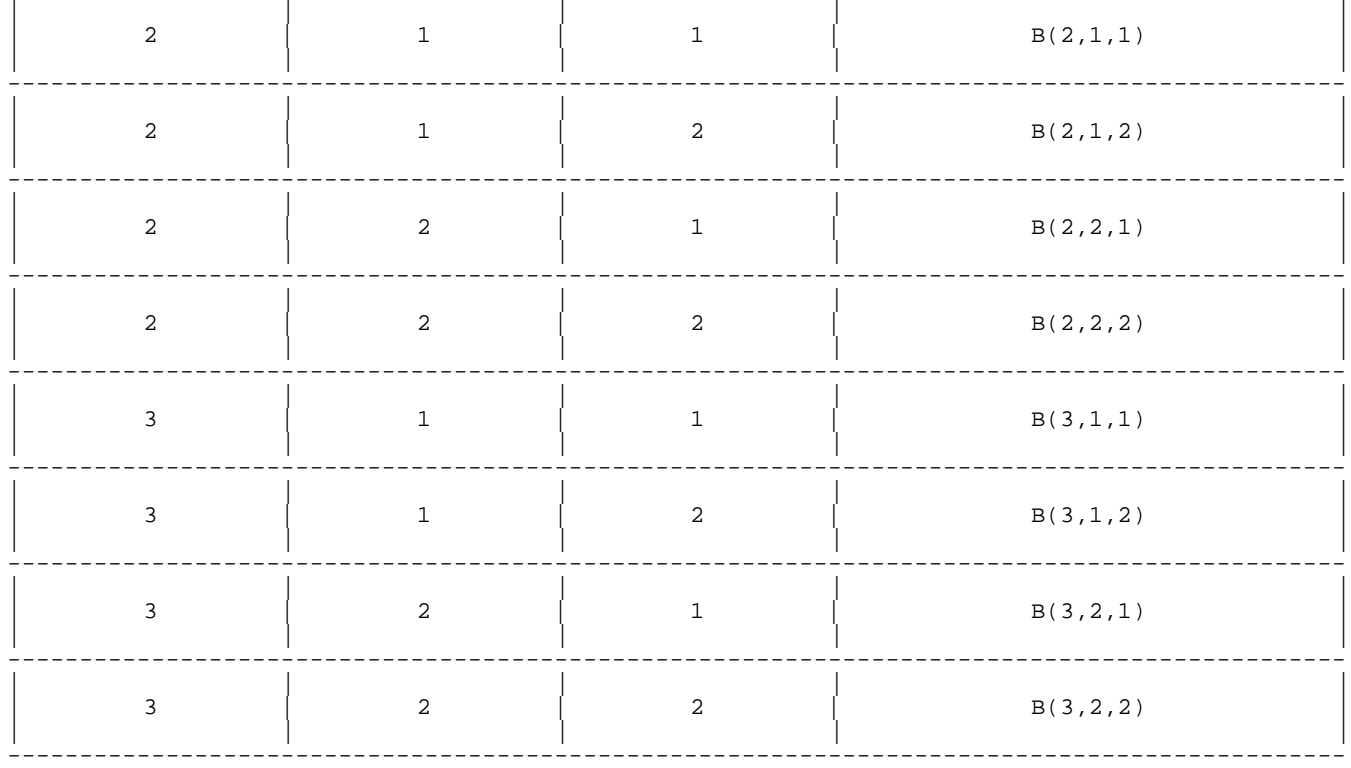

# **PRINT DETAIL IF**

The PRINT DETAIL IF statement allows the Report Writer to suppress detail lines without affecting the rest of the report generation. This statement affects only the output associated with the DETAIL LINE statement. All PRINT statements as well as all output generated by report sections are unaffected. Additionally, all breaks and totaling are done normally.

There cannot be more than one PRINT DETAIL IF statement in a report description.

#### **Syntax**

[PRINT] DETAIL IF boolean\_expr

# **Parameters**

boolean expr A numeric expression used to determine if printing should take place. Output is suppressed if the expression is false (zero).

# **Examples**

100 DETAIL IF Pdi 1911 1912 Prints if Pdi is true. 100 PRINT DETAIL IF FNX > 0 !Prints if FNX is > 0.

The PRINT DETAIL IF statement becomes busy when BEGIN REPORT executes and remains busy until an END REPORT or a STOP REPORT is executed. The statement is executed by the execution of a DETAIL LINE statement.

When DETAIL LINE executes, the PRINT DETAIL IF expression is evaluated just before detailed output takes place. That is, the statement is executed immediately before the WITH and USING clauses of DETAIL LINE. If the PRINT DETAIL IF expression is false (zero), the WITH and USING clauses are NOT evaluated. All HEADER and TRAILER output still takes place. Normal PRINT statements still produce output as well. The following programs both suppress the output of DETAIL LINE. However,

controlling the detailed output with PRINT DETAIL IF is more automatic and centralized in one place:

Suppressed by program:

 100 REPORT HEADER ... 200 END REPORT DESCRIPTION ... 500 IF Pdi THEN 510 DETAIL LINE 0 WITH N LINES USING A;X,Y 515 ELSE 520 DETAIL LINE 1 WITH N LINES USING A;X,Y 530 ENDIF Suppressed by Report Writer: 100 REPORT HEADER 110 PRINT DETAIL IF Pdi ... 200 END REPORT DESCRIPTION ... 500 DETAIL LINE 1 WITH N LINES USING A;X,Y

# **PRINT USING**

The PRINT USING statement dictates the format of the values that it prints, by specifying either a format string or an IMAGE statement. The DISP USING statement is similar to the PRINT USING statement, and Table 4-13 compares them.

## **Table 4-13. DISP USING compared to PRINT USING**

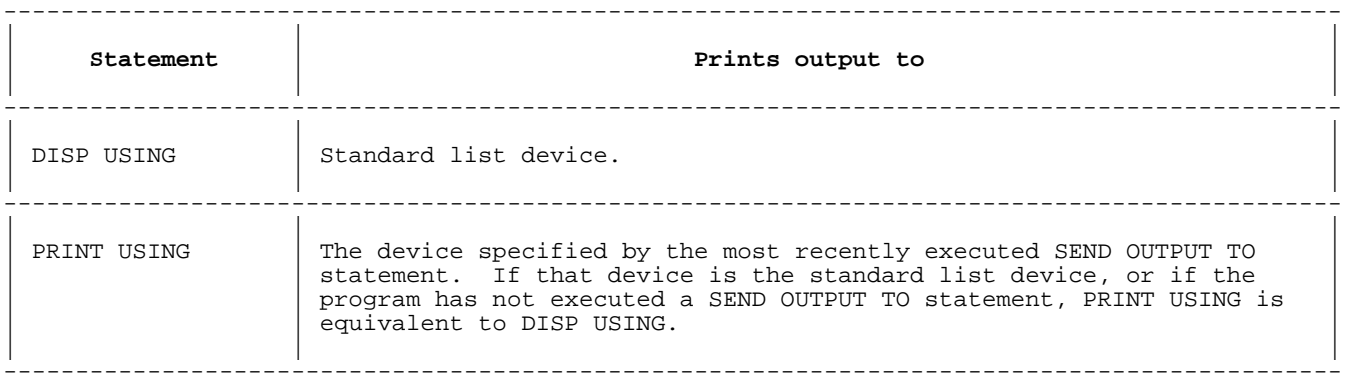

#### **Syntax**

PRINT USING image [; output\_item [, output\_item ]...]

#### **Parameters**

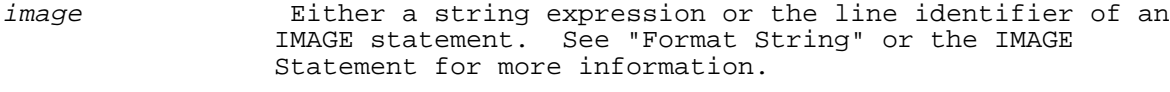

output\_item Numeric or string expression.

# **Examples**

 110 Image\$="D,2D,4A,2X,6A" 120 IMAGE 4A,AAA,3A 130 Image1=120 210 PRINT USING 300; Num, Str\$, A+B 220 PRINT USING Image1; S\$(2,6), T\$[1;3], S\$(1,4)[5,7] 230 PRINT USING Image\$; A, B, C\$, D\$

 260 PRINT USING "DD2XZZ"; A, B 300 IMAGE DDD,4A,DD

## **PROTECT**

The PROTECT statement assigns a lockword to a file to protect the file against unauthorized copying, renaming, and purging. A COPYFILE, RENAME, or PURGE statement cannot access the file unless it specifies the associated lockword.

## **Syntax**

PROTECT fname [, lock word ]

## **Parameters**

fname The file name. A string expression or literal.

lock word A string expression representing a valid file system lockword. If omitted, any existing lockword is removed.

#### **Examples**

PROTECT "File1", "Lock1" !Lock1 is assigned as the lockword for File1.

PROTECT "File1/Lock1","Lock2" !Changes the lockword for File1.

#### **PURGE**

The PURGE statement removes a file's name from the directory and releases its disk space, permanently.

# **Syntax**

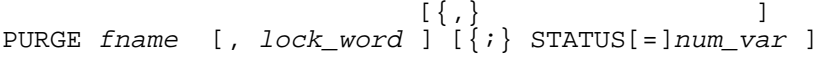

# **Parameters**

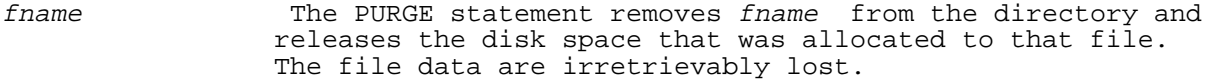

lock\_word String expression that evaluates to the lockword for fname. It is required if the file has a lockword.

num\_var The PURGE statement assigns a zero to num\_var on successful completion of the file's removal from the system; otherwise, a nonzero value is assigned.

> A nonzero value represents the file error code returned by the file subsystem of the MPE XL operating system. The error number can be translated to an MPE XL file system error message by looking up the table of file system error codes in the MPE XL Intrinsics Reference Manual under the FCHECK intrinsic.

## **Examples**

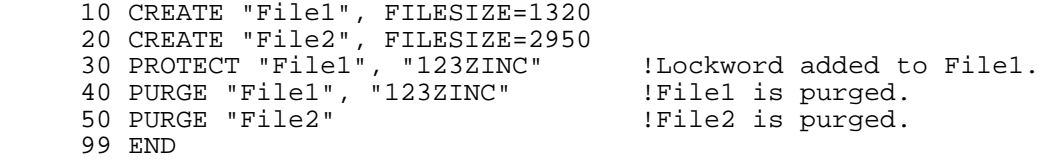

The RAD statement indicates that angular units will be specified in Radians. This is the default.

A Radian is 1/(2\*PI) of a circle. This statement is used with trigonometric functions.

## **Syntax**

RAD

## **Example**

 10 Radius=10 20 RAD 30 Area=PI\*Radius\*\*2 40 PRINT Area

## **RANDOMIZE**

The RANDOMIZE statement resets the value of a seed that the RND function uses for random number generation. The seed is set to one of 116 values that are available to it.

# **Syntax**

RANDOMIZE [n ]

## **Parameters**

<sup>n</sup> An optional parameter specifying a value for the seed.

## **Examples**

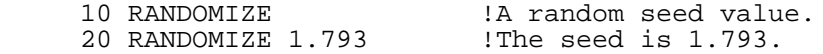

# **READ**

The READ statement assigns data from one or more DATA statements to specified variables. It also assigns the value of one or more data items in a file to one or more variables.

# **Syntax**

 $\{{\small\> variable\color{black} \{\normalsize {\small\space [variable \normalsize \space ]}\color{black} \}}$ READ {read\_for\_loop }{,[read\_for\_loop ]} READ #fnum [, rnum [, wnum ]]

[; input\_list ]

# **Parameters**

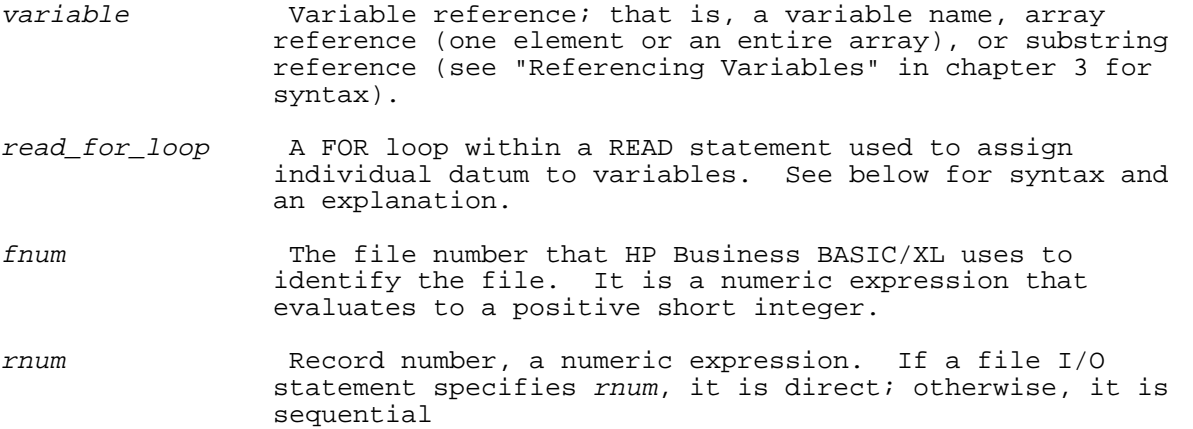

wnum Word number, a numeric expression. If a file I/O statement specifies wnum, it is a direct word. Direct word reads are allowed only with BASIC DATA files.

```
\{\ ,\} ) is a set of \{ \ ,\} and \{ \ ,\} and \{ \ ,\}input_list item [{;}item ]...
```
 Each item is a numeric or string variable, an array reference, or a FOR clause. An array reference has the syntax

 $array\_name$  ( $[*[, *], ...]$ )

 with one asterisk per dimension or it does not have asterisks. Not using asterisks specifies any number of dimensions. Either format is legal, but the format without asterisks is noncompilable.

A FOR clause has the syntax

 (FOR num\_var =num\_expr3 TO num\_expr4 [STEP num\_expr5 ], input\_list )

A sequential read must have an input\_list.

If a direct read does not have an input\_list, it is the same as the POSITION #fnum; rnum statement. That is, it positions the file at the beginning of record rnum.

When used with data files, the READ statement assigns one file datum to one input item. It accesses its input items from left to right. It reads BASIC DATA, binary, and ASCII files differently; see Table 4-14.

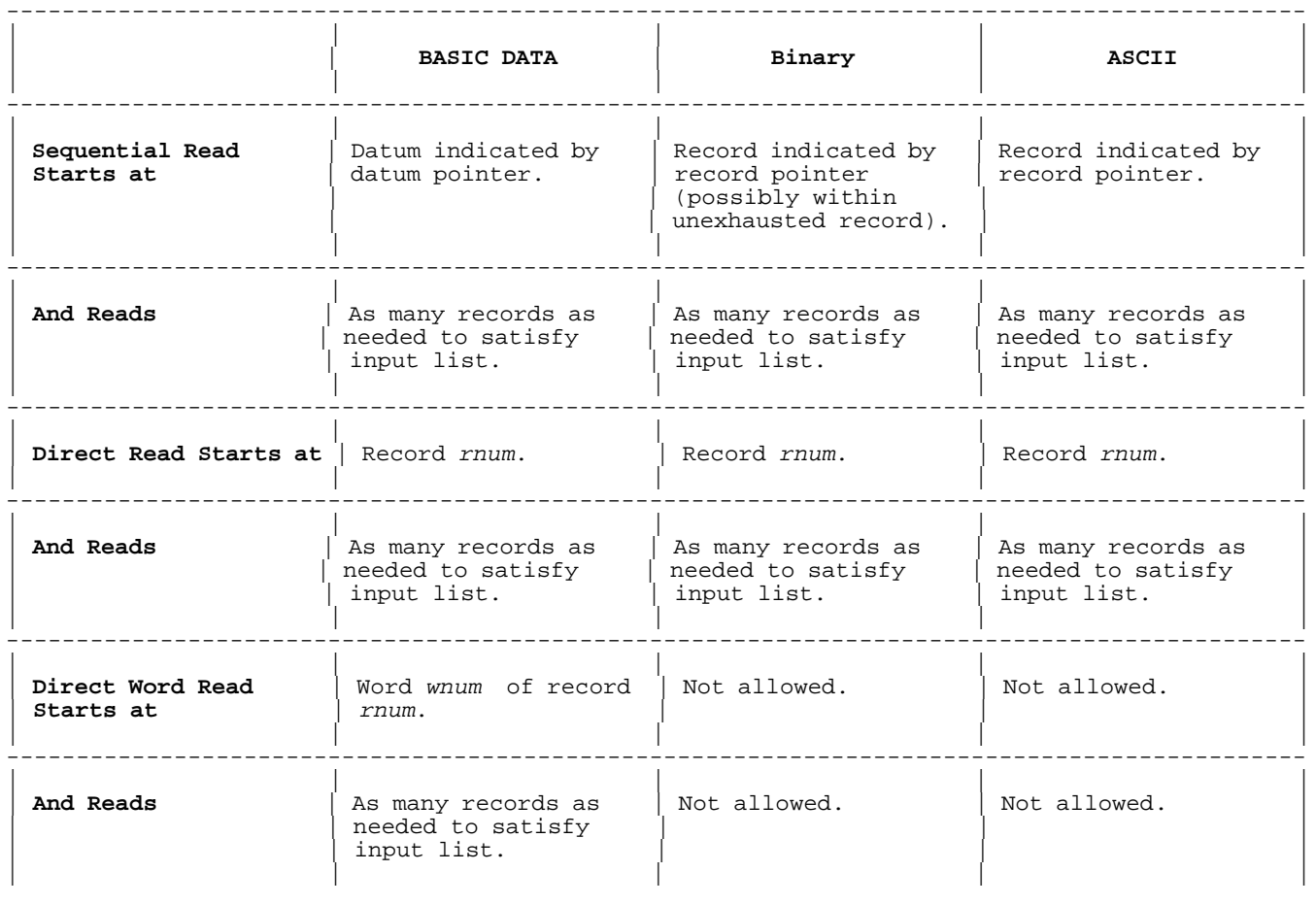

# **Table 4-14. Effect of File Type on READ Statement**

---------------------------------------------------------------------------------------------

When reading from a binary file, HP Business BASIC/XL does not convert data to the types of the variables to which it assigns them. For example, if a program tries to read decimal data that is in a binary file into real variables, the numbers returned are incorrect.

#### **Examples**

 10 DATA 12,13,14 20 DATA 15,16,17,18 30 READ A, B<br>40 READ C 1C=14 40 READ C 99 END

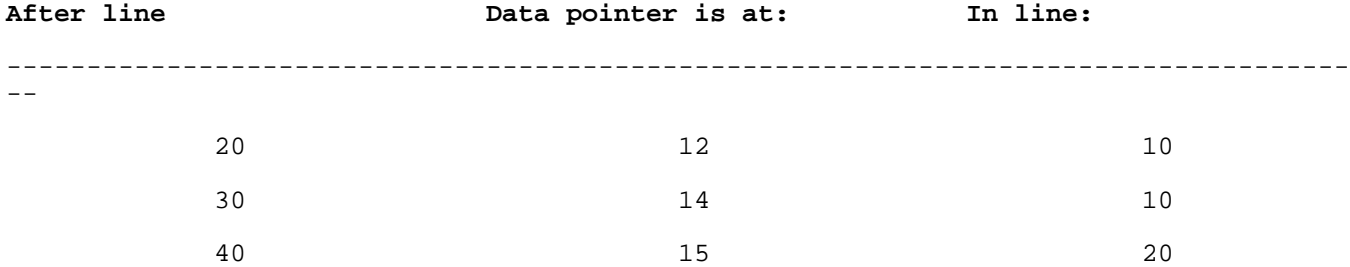

If possible, a datum from a DATA statement is interpreted as the type of data required by the variable into which it is read. If an underflow occurs, the value zero is assigned to the variable. Before a datum is assigned to a variable, it is converted to the type of the variable, if possible. A numeric variable requires a numeric literal, and a string variable requires a string literal or any unquoted string. Numeric literals are also unquoted string literals and can thus be assigned to a string variable.

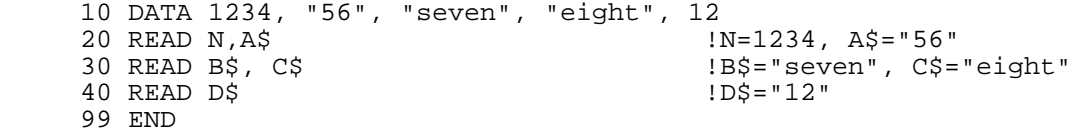

Specification of a substring of a string variable does not always "use up" the value that is read into it. However, following the READ, the data pointer moves to the next datum anyway. The rules of substring assignment apply to READ.

 10 DIM Str\$[3], Str\_array\$(1:5)[6] 20 DATA Anteater, Bear, Cat, Dog 30 READ Str\$[1:3] **30 READ Str\$** [1:3] 40 READ Str\_array\$(1)[1,2], Str\_array\$(2)[1;1] ! Str\_array\$(1)="Be",<br>99 END ! Str array\$(2)="C"  $!$  Str\_array\$(2)="C"

The READ statement assigns values from left to right when multiple variables are specified. Thus, variable subscripts can be assigned just prior to assignment to an array element. For example, in the statement

2450 READ X,Y,A(X,Y)

values are assigned to X and Y before the subscripts of the A array are evaluated.

An example of using READ statements with data files:

 100 READ #1; A,B,C 110 READ #2,5; D\$,E 120 READ #3,7,4; F(),G\$(\*,\*) 130 READ #4; N,M,(FOR I=1 TO 5, A(I,I), B\$(I,I))

#### **FOR Loops in READ statements**

The READ statements in the previous examples have contained only references to individual variables. A READ statement can contain a FOR loop designed to assign values to specific array elements or substrings of a string variable.

#### **Syntax**

(FOR num\_var =num\_expr1 TO num\_expr2 [STEP num\_expr3 ], input\_list )

#### **Parameters**

- num var The numeric loop control variable that assumes the values num\_expr1, num\_expr1 +num\_expr3, num\_expr1 +(2\*num\_expr3 ) on successive executions of the loop body.
- num expr1 The initial value that num var is assigned.
- num\_expr2 Value to which num\_var is compared before the loop body is executed.
- num\_expr3 Amount by which num\_var is incremented or decremented. The default is one.
- input\_list The list of items to be read. This is the same as for the READ statement without the FOR loop.
- A READ statement executes the following steps each FOR loop specified:
	- 1. num\_var = num\_expr1
	- 2. If num expr3 is positive; go to step 3 else num expr3 is negative got to step 4.
	- 3. If num\_var <= num\_expr2, then assign data to the input\_list elements, and go to step 5; otherwise, stop.
	- 4. If num\_var >= num\_expr2, then assign data to the input\_list elements, and go to step 5; otherwise, stop.
	- 5. num\_var =num\_var +num\_expr3.
	- 6. Return to step 3 or 4 if num\_expr3 is positive or negative, respectively.

## **Examples**

A variable specified within a FOR loop in a READ statement must contain a reference to num\_expr1 as a subscript or substring if the data are not to be repeatedly assigned to the same variable or array element. When

100 READ (FOR  $I=1$  TO 4 STEP 1 A(I))

is executed, the index I assumes the values 1, 2, 3, and 4 and assigns the data to the array elements  $A(1)$ ,  $A(2)$ ,  $A(3)$ , and  $A(4)$ . The statement

200 READ (FOR I=2 to 6 STEP 2, A\$[I;1])

assigns the first character in each of the next three double-quoted string literal data items to positions 2, 4 and 6 in A\$.

FOR loops within READ statements can be nested; for example, the following statement reads data into a 3-by-5 array.

250 READ (FOR I=1 TO 3, (FOR J=1 TO 5, A(I,J))

#### **READ FORM**

The READ FORM statement assigns the values entered into the fields of a VPLUS form to HP Business BASIC/XL variables. A time limit for input can be specified by using the TIMEOUT clause.

## **Syntax**

```
READ [FROM] FORM
[\ ,\ ][form\_item \quad [\{i\} \quad form\_item...]][\ ,\ ][\{\,i\} TIMEOUT [=] time_expr ]
\lbrack \{ \, , \, \}[\{\,i\} NOEDIT [[-] key_number_list ]]
Parameters
form_item 0ne of the following:
                      form_element
                      for clause
                      skip_clause
form_element One of the following:
                      num_var
                      str_var $
                      array\_name ([*(, *], ...])str_array_name $([*[,*]...])
                 The last two formats above have one asterisk per
                 dimension or does not use asterisks. Not using
                 asterisks specifies any number of dimensions. Either
                 format is legal, but the format without asterisks is not
                 compilable. Substrings are also allowed.
for_clause (FOR num_var =num_expr1 TO num_expr2 [STEP num_expr3 ],
                form_item [, form_item ]...)
                A for clause is useful for reading array elements.
                 Refer to the INPUT statement for more information.
skip_clause SKIP skip_expr
A skip_clause is used to skip one or more fields in the
 form to avoid the necessity of assigning them. The
                skip_expr is a numeric expression that evaluates to the
                 number of fields to skip.
time_expr Time_expr is a numeric expression that evaluates to the
                 number of seconds that you have to fill in any input
                 fields on the form. You must depress the ENTER key or a
                 user-defined branch-during-input key before this time or
                 an HP Business BASIC/XL error occurs. Under the latter
                 conditions, no input is assigned to the form
                 variable(s).
key_number_list A list of integers or numeric expressions that evaluate
                 to an integer in the range of [1..8] separated by commas
                 or semicolons. No more than 8 values can be specified
                 for each statement. If the integer is not in the
                 specified range, an error occurs. If you do not specify
                 values, all keys do not have editing completed.
The READ FORM statement is terminated by pressing the ENTER key or a
```
user-defined branch-during-input key. Fields with matching data items are converted and assigned to the corresponding HP Business BASIC/XL variables.

The READ FORM statement is designed to assign the information in all the fields on an entire screen at once. Each field is assigned to a single variable or array element. The first form\_item is assigned the value of the first field on the form, the second form\_item is assigned the next value, etc. Each variable specified in a f*or\_clause* is assigned the value from a single field. Each element of the array specified by the array\_name(\*) notation is also assigned from a single field.

Skip\_clause is used; for example, if you wish to only assign the value of the fourteenth field to a variable without reading and converting fields one through thirteen. Simply include the option, SKIP 13.

The following is an example of a READ FORM statement that assigns values from a form with at least 13 fields assuming the A array has five elements and the B\$ array has two elements.

> READ FORM Surname\$, Firstname\$, Initials, SKIP 3, & (FOR I=1 to 5 STEP  $2, A(1)$ ),  $B\xi$ <sup>\*</sup>), Choice1\$, Choice2\$

The first three fields are read into Surname\$, Firstname\$ and Initial\$. The next three fields are ignored. The for\_clause reads values into  $A(1)$ ,  $A(3)$ , and  $A(5)$ . B\$(\*) reads values into B\$(1) and B\$(2). The twelfth and thirteenth fields are read into Choice1\$ and Choice2\$ respectively. This same statement causes a run-time error if the active form has fewer than thirteen fields.

The TIMEOUT clause requires that you respond within a set amount of time. If input is not complete within this time, an error condition occurs. The built-in RESPONSE function returns a value of two.

If no VPLUS form is active, or a JOINFORM is active, executing a READ FORM statement causes a run-time error. See Appendix F for information on reading values from a JOINFORM form.

## **Examples**

The following examples show the READ FORM statement.

 300 READ FORM 310 READ FORM A;TIMEOUT=100 320 READ FROM FORM A;TIMEOUT 100;NOEDIT=8 330 READ FORM A,B;C\$;NOEDIT 340 READ FORM A,SKIP 2;C\$

## **REAL**

This statement defines a variable as a type REAL. If the SHORT option is used with it, the variable is type SHORT REAL.

#### **Syntax**

```
\{num\_var\} [ \{num\_var\}]
[SHORT] REAL \{array\} } [, \{array\} ]...
```
#### **Parameters**

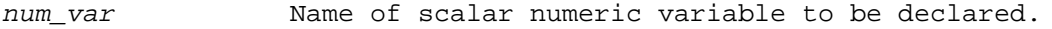

arrayd **Numeric array description.** The syntax for the array is described under the DIM statement.

# **Examples**

The following examples show the REAL and SHORT REAL statements.

 100 SHORT REAL Fraction 120 SHORT REAL Reading1, Reading2(36,36) 130 REAL Distance 140 REAL Time1(0:35,1:36,3),Time2

#### **REDIM**

An array can be redimensioned explicitly or implicitly. The REDIM statement explicitly redimensions one or more arrays. Unlike the DIM statement, it is executable.

You can do the following by redimensioning an array:

- \* Change the bounds of one or more dimensions.
- \* Decrease the number of elements accessible.

Redimensioning cannot do the following:

- \* Change the number of dimensions.
- \* Change the element values.
- Change the storage order.
- \* Increase the original number of elements (the number of elements assigned to it by the most recent call to the program unit that declared it).

## **Syntax**

REDIM array dims [, array dims ]...

#### **Parameters**

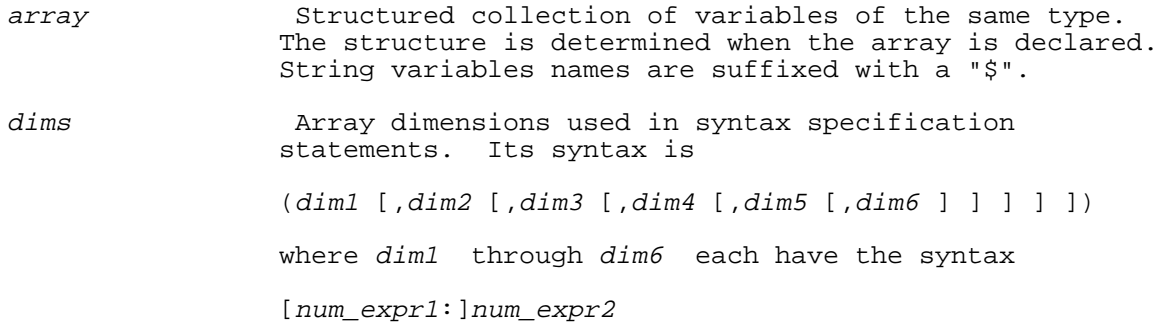

 and num\_expr1 and num\_expr2 are the lower and upper bounds (respectively) of the dimension. If num\_expr1 is not specified, it is the default lower bound.

## **Examples**

```
100 OPTION BASE 0<br>105 DIM A(1:4,3)
 105 DIM A(1:4,3) !A is 4x4, with 16 elements.
 110 DIM B(1,2,1:3) !B is 2x3x3, with 18 elements.
 120 REDIM A(1:3,0:1) !A is now 3x2, with 6 elements.
                         1B is now 2x2x3, with 12 elements.
 999 END
```
If A and B look like this before redimensioning:

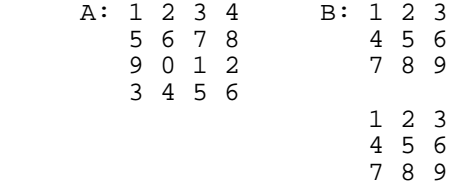

then they look like this after redimensioning:

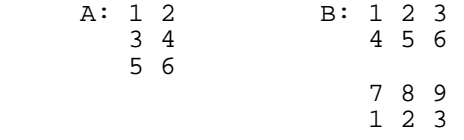

Arrays can also be explicitly redimensioned by the MAT READ and MAT INPUT statements, or implicitly redimensioned by the MAT = statement.

# **REM**

The REM statement specifies a remark. It is the first keyword on a comment line. HP Business BASIC/XL ignores the rest of that line.

# **Syntax**

REM

# **Examples**

10 REM The rest of this line is ignored

#### **RENAME**

The RENAME statement changes the name of a file.

# **Syntax**

RENAME fname1 TO fname2 [, lock\_word ]

# **Parameters**

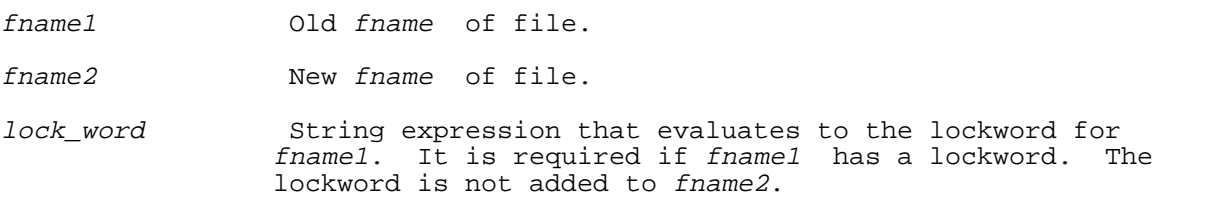

## **Examples**

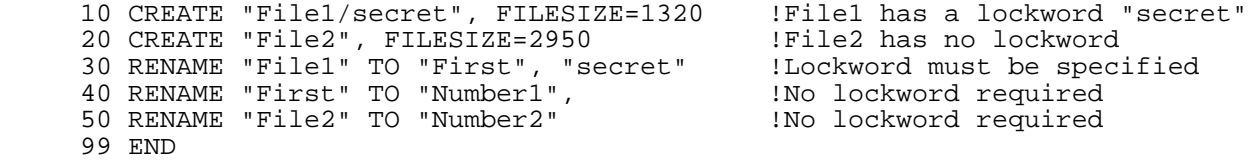

## **REPEAT**

The REPEAT and UNTIL statements define a loop that repeats until the boolean expression in the UNTIL statement is TRUE (nonzero).

# **Syntax**

REPEAT [stmt ] . . . UNTIL boolean\_expr

# **Parameters**

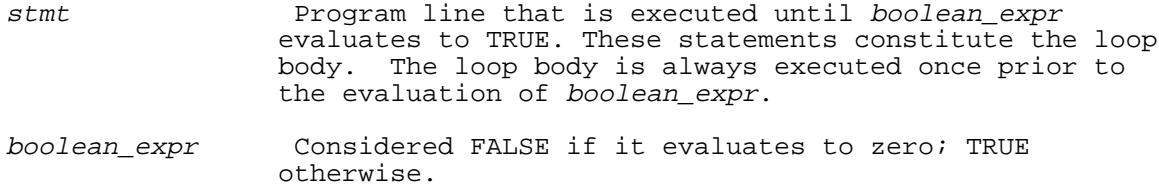

## **Examples**

10 Nums\_read=0<br>20 REPEAT 20 REPEAT | 100p<br>30 READ Number 30 READ Number 40 Nums\_read=Nums\_read+1 : End loop when Number <> 0 60 PRINT Nums\_read," numbers read" 99 END

REPEAT constructs can be nested.

```
 100 REPEAT !Begin outer loop
110 READ Number1<br>120 REPEAT
120 REPEAT                             !Begin inner loop<br>130     READ Number2
       READ Number2
 140 UNTIL Number1-Number2 !End inner loop
 150 UNTIL Number1+Number2 !End outer loop
 160 PRINT Number1,Number2
 999 END
```
Entering a REPEAT loop in the middle of the loop is considered to be a bad programming practice, and is not recommended. However, calling a local subroutine using GOSUB or calling an external subroutine using CALL from within a REPEAT construct can be useful.

```
 100 REPEAT !Begin loop
110 READ N1, N2<br>120 IF (N1 MOD
 120 IF (N1 MOD 2) THEN GOSUB 200 !If N1 is odd, exit the loop
    PRINT N1
130 UNTIL N2 | End loop
 140 STOP
 200 N1=2*N1
210 RETURN 1988 1988 IRETURN 1989 IRETURN 1989
 999 END
```
# **REPORT EXIT**

The REPORT EXIT statement defines a Report Writer section that executes when the STOP REPORT statement executes in a program. This condition typically indicates than an error has been detected and that the report must be stopped abnormally. The REPORT EXIT section allows the program to produce a meaningful message and finish the report gracefully. If no WITH or USING clause is present, the statement produces no output.

## **Syntax**

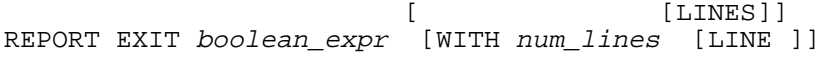

[USING image [; output\_list ]]

**Parameters**

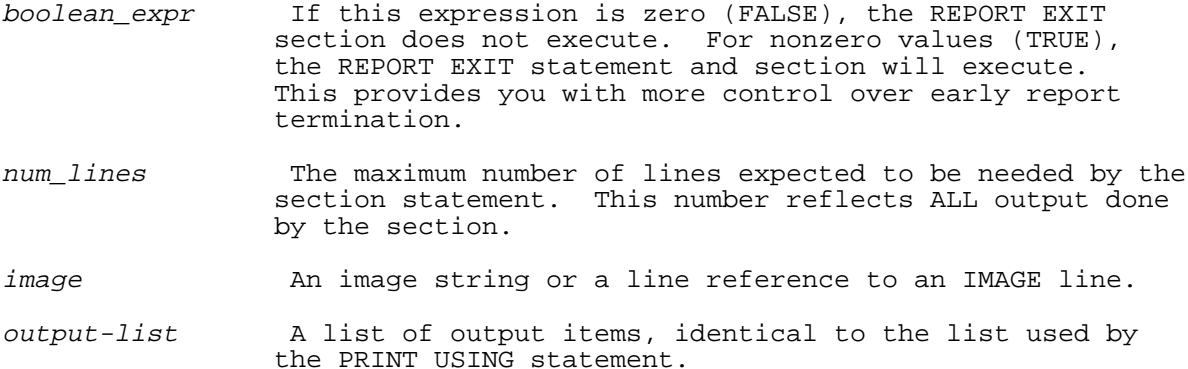

#### **Examples**

The following examples show the use of the REPORT EXIT statement.

 100 REPORT EXIT TRUE 100 REPORT EXIT Implementor > 0 WITH 3 LINES USING Rpt\_image

The REPORT EXIT statement generates an error if no report is active.

If a report section is active (executing) and encounters this statement, then that report section is ended.

The REPORT EXIT section executes ONLY when STOP REPORT is executed in a program. A STOP REPORT command stops the report immediately. When STOP REPORT is executed, the REPORT EXIT section evaluates the Boolean condition first. If the result is FALSE (zero), control returns to the STOP REPORT statement. If the result is TRUE (nonzero), the REPORT EXIT statement and section are executed. A page eject is always done, whether or not this statement is executed.

The REPORT EXIT section is executed even if report output has not started.

**NOTE** It is recommended that you include a TRIGGER PAGE BREAK at the beginning of the REPORT EXIT section. This ensures that there are enough lines left on the page to print the message, and provides a last page of the report that is dedicated completely to the REPORT EXIT output.

## **REPORT HEADER**

The REPORT HEADER statement marks the beginning of a report description. This statement is required to define a report and is executed when the report output is started. If neither a WITH nor a USING clause is present, the REPORT HEADER produces no output.

#### **Syntax**

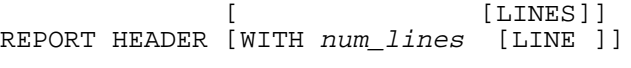

[USING image [; output\_list ]]

# **Parameters**

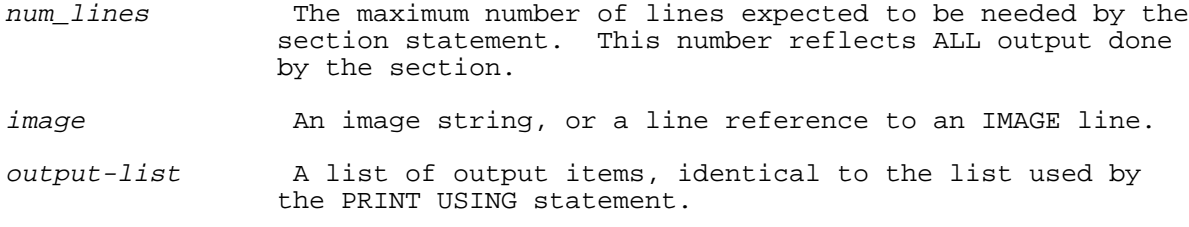

# **Examples**

The following examples show the REPORT HEADER statement.

 100 REPORT HEADER 100 REPORT HEADER WITH 3 LINES 200 REPORT HEADER USING Rh\_image;DATE\$

If no report is active, that is, BEGIN REPORT has not been executed, program execution branches from the REPORT HEADER statement to the

statement after the matching END REPORT DESCRIPTION statement.

If a report is active and the REPORT HEADER statement is executed, two possible actions can occur. If another report section is active, that section is ended. Otherwise, the statement is unexpected and an error occurs.

The REPORT HEADER section is executed when report output begins. The section only executes once. Report output starts when any of the following statements executes after a BEGIN REPORT statement has been executed:

> DETAIL LINE TRIGGER BREAK TRIGGER PAGE BREAK END REPORT

When the REPORT HEADER section executes, the REPORT HEADER statement output, if any, is done first. For further information about the REPORT HEADER refer to the WITH and USING clauses. Execution continues with the line following the REPORT HEADER until another Report Writer section statement is encountered.

## **REPORT TRAILER**

The REPORT TRAILER section defines a block of code to be executed at the end of a report only if the END REPORT statement is executed. The report trailer is printed after the break-level trailers. This section is<br>optional. The REPORT TRAILER statement must occur within a report The REPORT TRAILER statement must occur within a report description; that is, between the REPORT HEADER statement and the END REPORT DESCRIPTION statement. If neither the WITH or USING clause is present, the statement produces no output, but, there must be at least one line of space left on the page.

## **Syntax**

[LINES]] REPORT TRAILER [WITH num lines [LINE ]]

[USING image [; output\_list ]]

## **Parameters**

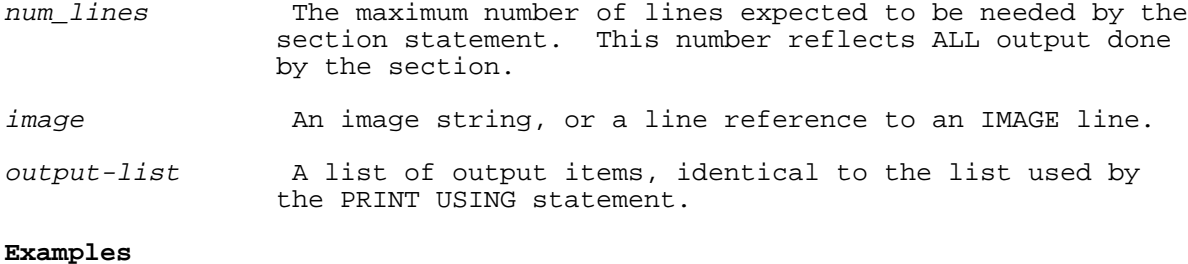

The following examples show the use of the REPORT TRAILER statement.

 100 REPORT TRAILER 100 REPORT TRAILER WITH 3 LINES USING Rt;DATE\$

If a report is not active, the REPORT TRAILER statement generates an error.

If the statement is encountered when a report section is not executing, an error occurs. If a report section is active; for example, a TRAILER section, that section ends.

The REPORT TRAILER section becomes active when END REPORT executes. All of the break level trailers are printed before the report trailer. A page trailer is printed after the report trailer.

#### **RESAVE KEY**

The RESAVE KEY statement's action is dependent on whether a filename parameter is included in the statement. If a filename parameter is included and the file does not previously exist, the RESAVE KEY statement stores the typing aid definitions in a BKEY file. The file to which the information is saved has a special format and a BKEY file code. If no filename parameter is specified, the RESAVE KEY statement causes HP Business BASIC/XL to store the current typing aid key definitions internally as the current definition. The RESAVE KEY statement does not save information for keys defined as branch-during-input keys, it saves only the key definition information for keys defined as typing aid definitions.

The file referenced by fname must exist and have a BKEY file format. An error occurs if the format is not correct. If any user-definable keys have been defined as branch-during-input keys when a RESAVE or SAVE statement is executed in the interpreter or in a compiled program, the last typing aid key definition for that key is the information written to the BKEY file.

Typing aid keys are discussed in detail in chapter 8, User-definable Keys.

## **Syntax**

RESAVE KEY [fname ]

#### **Parameters**

fname A file name represented by a quoted string literal, an unquoted string literal or a string expression as described in chapter 6.

# **Examples**

RESAVE KEY typeaid

```
200 RESAVE KEY typeaid1 1 1 - IFile is typeaid1<br>210 RESAVE KEY Filename$ + "." + Groupname$ 1Uses the data in Filename$
210 RESAVE KEY Filename$ + "." + Groupname$ 211
                                                                !and Groupname$
```
## **RESTORE**

The RESTORE statement resets the data pointer to the beginning of a DATA statement so that the data can be reused.

#### **Syntax**

RESTORE [line id ]

#### **Parameters**

line\_id 100 Line identifier of a DATA statement in the same program unit as the RESTORE statement. The RESTORE statement positions the data pointer at the first datum in the specified DATA statement. If no line\_id is specified, then the data pointer is positioned to the first datum in the first DATA statement in the program unit.

## **Example**

 100 DATA 1,2,3 110 DATA 4,5,6<br>120 READ A,B,C  $1A=1$ ,  $B=2$ ,  $C=3$ 130 READ D,E,F 1D=4, E=5, F=6<br>140 RESTORE 110 1Applies to li 140 RESTORE 110 : Applies to line 110<br>150 READ G, H, I : IG=4, H=5, I=6 (from 150 READ G,H,I : IG=4, H=5, I=6 (from line 110)<br>160 RESTORE : Applies to line 100 (by defaul !Applies to line 100 (by default) 160 RESIONS  $...$  $Y^2$   $Y^3$   $Y^4$   $Y^3$   $Y^5$   $Y^6$   $Y^7$   $Y^8$   $Y^9$   $Y^9$   $Y^8$   $Y^9$   $Y^9$   $Y^9$   $Y^9$   $Y^9$   $Y^9$   $Y^9$   $Y^9$   $Y^9$   $Y^9$   $Y^9$   $Y^9$   $Y^9$   $Y^9$   $Y^9$   $Y^9$   $Y^9$   $Y^9$   $Y^9$   $Y^9$   $Y^9$   $Y^9$   $Y^9$   $Y$ 999 END

#### **RETURN**

The RETURN statement returns control to the program unit that called a subroutine or multi-line function. When used in a subroutine, control is returned to the statement following the GOSUB statement. When used in a multi-line function, the value of the expression immediately following RETURN is returned to the statement or expression where the call was made.

# **Syntax**

RETURN [expr ]

#### **Parameters**

expr A numeric expression if the RETURN statement is in a numeric function, and a string expression if the RETURN statement is in a string function.

> HP Business BASIC/XL evaluates the expression and returns it value to the program unit that called the function. If the function is numeric, HP Business BASIC/XL converts the value to the function type before return it (the function type is either declared in the DEF FN statement that defines the function, or if not declared is the default numeric type).

 This parameter is not used when the RETURN is used in conjunction with a subroutine.

If a multi-line function does not contain a RETURN statement, an error occurs when execution reaches the FNEND statement. The multi-line function RETURN statement that returns a value is legal only within a multi-line function. It is illegal in the main program or a subprogram.

# **Examples**

 10 READ A !Example of RETURN within a multi-line function  $20$  C= FNAdd(A) 30 PRINT C 99 END 100 DEF FNAdd(X)<br>120 Y= X+2 Y= X+2<br>RETURN Y 130 RETURN Y !FNAdd returns value to line 20 140 FNEND

GOSUB statements can be nested; that is, calls to more than one GOSUB statement can be executed before a RETURN statement is executed. The first RETURN statement executed matches the most recently executed GOSUB statement, the second RETURN statement executed matches the second most recently executed GOSUB statement, and so on.

```
 10 REM Main Program Unit
     20 PRINT "B"<br>25 GOSUB First
                                    !Go to line 100; First prints "ASI"
      30 PRINT "C"
      35 STOP
 100 First: REM First subroutine
 110 PRINT "A";
    120 GOSUB second 1Go to line 200; Second prints "S"<br>130 PRINT "I"
         PRINT "I"
    140 RETURN !Return to line 25 to print "C"
     200 Second: REM Second subroutine
    210 PRINT "S";<br>220 RETURN
                                      !Return to line 130 to print "I"
     999 END
```
The output from the above program is BASIC.

After a GOSUB statement is executed, the subroutine to which it transfers control is "open". When a matching RETURN statement is executed, the subroutine is "closed." An error occurs if a RETURN statement is executed when no subroutine is open.

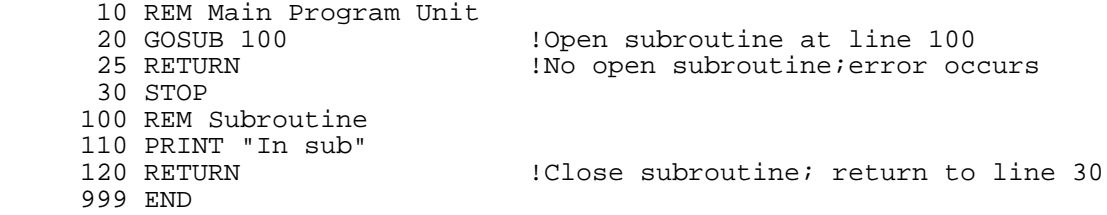

# **SAVE KEY**

The SAVE KEY statement's action is dependent on whether a filename parameter is included in the statement. If a filename parameter is included and the file does not previously exist, the SAVE KEY statement stores the typing aid definitions in a BKEY file. The file to which the information is saved has a special format and a BKEY file code. If no filename parameter is specified, the SAVE KEY statement causes HP Business BASIC/XL to store the current typing aid key definitions internally as the current definition. The SAVE KEY statement does not save information for keys defined as branch-during-input keys, it saves only the key definition information for keys defined as typing aid definitions.

The SAVE KEY statement saves key labels, it does not save any actions that a program has set up when it traps those labeled keys. If a key is pressed, it will paint the screen. Any actions associated with that key have not been saved so they will not be performed.

**NOTE** It is important to do a SAVE KEY without the fname parameter following the initial setting of the fields of the user-definable keys for use as typing aid keys.

If this is not done, exiting from a program containing an OFF KEY statement restores the user-definable keys to the values present before you set those displayed on entry to the program. If you had just entered the interpreter, the values of the typing aid keys are restored to the terminal's default typing aid key definitions rather than your user-defined typing aid keys. In other words setting the typing aid key definitions and then executing, a program containing the OFF KEY statement, restores the terminal's default typing aid definitions.

HP Business BASIC/XL stores the values of typing aid keys internally. SAVE KEY without an fname parameter can be used in conjunction with GET KEY without an fname parameter to access HP Business BASIC/XL's internally stored values. The GET KEY statement without an fname parameter restores the definitions of the keys present at the last previous SAVE KEY statement without an fname parameter if the following condition is met: no other SAVE KEY, RESAVE KEY, GET KEY or SCRATCH KEY statement precedes the GET KEY statement without an fname parameter. Thus, GET KEY can be used without an fname parameter to restore definitions of any of the fields changed by the method outlined in the terminal's reference manual.

## **Syntax**

SAVE KEY [fname ]

#### **Parameters**

fname A file name represented by a quoted string literal, an

 unquoted string literal or a string expression as described in chapter 6.

## **Examples**

The following examples show the use of the SAVE KEY statement, and also show that SAVE key is also available as a command.

 SAVE KEY SAVE KEY typeaid 100 SAVE KEY

110 SAVE KEY typeaid1

## **SCRATCH KEY**

The SCRATCH KEY statement resets the current typing aid contents of the attribute, label, and key definition fields of an individual or group of user-definable keys. The values of each field for the specified keys are assigned the default values, blank labels, local, and BEL. HP Business BASIC/XL also stores the default values of the keys as those retrieved by a GET KEY statement without a filename parameter.

#### **Syntax**

SCRATCH KEY [key\_number\_list ]

#### **Parameters**

key\_number\_list A list of integers selected from the set of [1..8] or numeric expressions that evaluate to an integer in the range of [1..8] separated by commas or semicolons. If the integer is not in the specified range, an error occurs. No more than eight values can be specified for each statement. If no values are specified, all of the keys are scratched.

# **Examples**

 SCRATCH KEY ! Resets typing aid definition of all user-definable keys !<br>100 SCRATCH KEY ! Rese ! Resets typing aid definition of all user-definable keys 110 SCRATCH KEY 1 ! Resets typing aid definition of user-definable key ! number one 120 SCRATCH KEY 1,2,6 130 SCRATCH KEY Typing\_aid\_key\_number

## **SEARCH**

The SEARCH statement starts the database retrieval process for HP Business BASIC/XL's Database Sort Feature. Functions, built-in as well as user-defined, can be used in the search condition. When the SEARCH statement is executed, the data sets contained in the thread list are accessed in the order and hierarchy specified by the THREAD IS statement. The data retrieved from each data set are unpacked into the local variables as defined in the respective IN DATASET statement. For each type of data sets from the thread list, the search condition is evaluated. If the search condition is true, the record pointers to the data set records that have been read are written out to the workfile; otherwise, they are ignored and the next data set record is searched. The workfile is a file created and used by the program to store the record number of the data set items that satisfy the search condition. You can access this file.

If no search condition is needed, the keyword ALL can be used and all records are retrieved.

When the SEARCH statement is executed, the workfile can be empty or

nonempty. If the workfile is empty, all data records in the data sets, mentioned in the threadlist, are searched. If, however, the workfile is nonempty searching is done only on the records whose pointers are contained in the workfile. The pointers to those records whose data fail the search condition are dropped from the workfile.

## **Syntax**

 {search\_condition } SEARCH USING  $line\_id$ ; {ALL  $\}$ 

## **Parameters**

line id Line label on line number that identifies the line on which a THREAD IS statement is defined.

search\_ The May logical expression. condition

## **Examples**

The following shows the use of the SEARCH statement.

 400 SEARCH USING 300; ALL 410 SEARCH USING Thread\_list; TRIM\$(Name\$)="HP" AND Price > 0

## **SELECT**

The SELECT, CASE, CASE ELSE, and END SELECT statements define a construct that executes one set of statements, depending on the value of an expression.

# **Syntax**

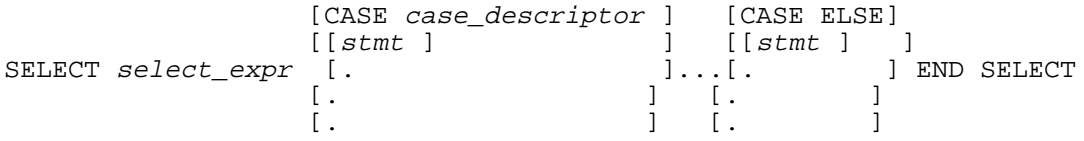

# **Parameters**

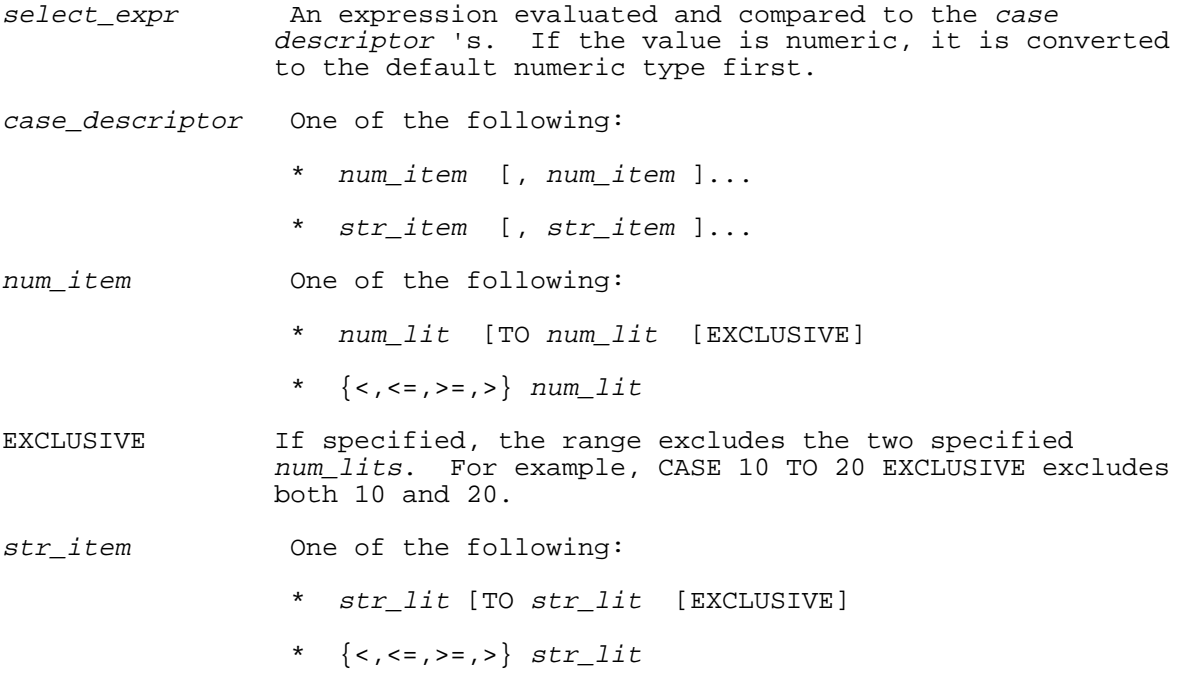

 Each case\_descriptor must be a numeric literal if select expr evaluates to a numeric value and a string literal if it evaluates to a string value. If the select expr value is equal to one of the specified case\_descriptor literals or is within the range specified in the case\_descriptor, then the case clause associated with the case\_descriptor is executed. stmt **Program line**. It is executed if select\_expr fits the associated case\_descriptor. Each sequence of program lines between a CASE and either the next CASE or an END SELECT constitutes a case clause.

## **Examples**

100 SELECT Number<br>110 CASE < 0 110 CASE < 0  $\qquad$  !If Number is negative.<br>120 READ Number 120 READ Number<br>130 CASE 0 !If Number is zero 140 LET Number=Default<br>150 CASE 1 TO 10 150 CASE 1 TO 10 11 11 IIf Number is 1 - 10<br>160 PRINT Number 160 PRINT Number 170 GOTO Routine1 180 CASE 10 TO 20 EXCLUSIVE !If Number is 11 - 19 (due to the EXCLUSIVE keyword) 190 PRINT Number<br>200 Number=2\*Numl Number=2\*Number 210 GOSUB Routine2<br>220 CASE 20,30,40 220 CASE 20,30,40 1If Number is 20, 30 or 40<br>230 PRINT Number 230 PRINT Number<br>240 GOSUB 450 240 GOSUB 450<br>250 CASE ELSE 250 CASE ELSE !If Number is any other value LET Number=Default 270 END SELECT

HP Business BASIC/XL evaluates the select expression and compares its value with each case descriptor's starting with the first and proceeding in line number order, until a case descriptor describes the value or every case descriptor has been checked.

When a case descriptor describes the value, the statements in its case clause are executed; then, control is transferred to the statement following the END SELECT statement. If more than one case descriptor describes the value, only the first one's case clause is executed.

If no case descriptor describes the value, the CASE ELSE clause is executed, if there is one. If there is no CASE ELSE clause, control is transferred to the statement following the END SELECT statement.

The string value of a select\_expr is compared with the quoted string literals character by character. The following code segment outputs In the first half of the dictionary.

 $100$  Str\_var $\frac{1}{2}$  = "dog" 110 SELECT Str\_var\$ 120 CASE "a" To "m" PRINT "In the first half of the dictionary." 140 CASE "dog" 150 PRINT "my pet." 160 END SELECT 10 SELECT A+B 20 CASE < 0  $1A+B < 0$ <br>21 PRINT "Negative" 21 PRINT "Negative"<br>22 STOP 22 STOP<br>30 CASE 0  $!A+B = 0$ 31 PRINT "Zero"<br>32 LET X=Default LET X=Default

40 CASE 1 TO 10  $!1 \leq A+B \leq 10$ 41 PRINT "1 thru 10"<br>42 GOSUB Routine1 GOSUB Routine1 50 CASE 10 TO 20 EXCLUSIVE !10 < A+B < 20 51 PRINT "Between 10 & 20" 52 GOSUB Routine2<br>60 CASE 20, 22, 24  $1A+B = 20, 22, or 24$  61 PRINT "Special Case #1" 62 GOSUB Spec\_case1 70 CASE 21,23,25 !A+B = 21, 23, or 25 72 PRINT "Special Case #2" 73 GOSUB Spec\_case2 80 CASE > 30 : A+B > 30 81 PRINT "Over 30 by:" 82 PRINT (A+B)-30<br>83 STOP 83 STOP<br>90 CASE ELSE  $!26 \leq A+B \leq 30$ 91 PRINT "26 thru 30"<br>92 GOSUB Routine3 GOSUB Routine3 100 END SELECT

SELECT constructs can be nested.

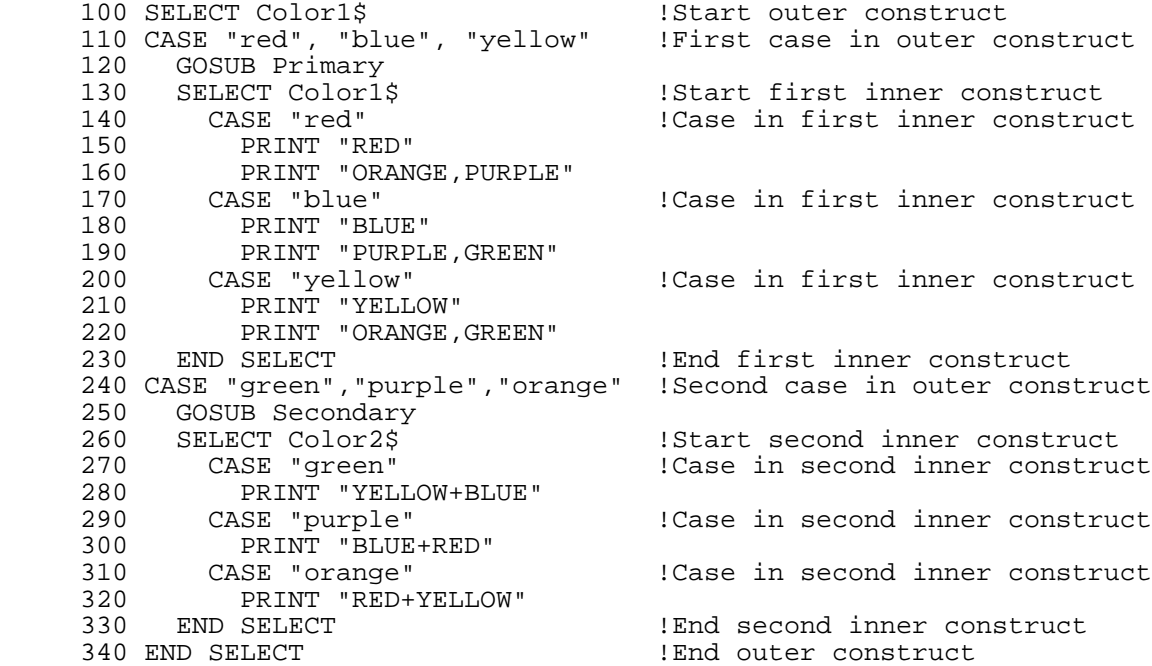

Entering the middle of a SELECT construct from a statement other than the SELECT statement is considered to be a bad programming practice, and is not recommended. However, if control is transferred to a statement that is in the middle of a SELECT construct, execution proceeds in line number order starting with that statement. When a CASE, CASE ELSE, or END SELECT statement is reached, control is transferred to the statement following the END SELECT statement.

Control can be transferred out of a SELECT construct and then back by using a GOSUB or CALL statement.

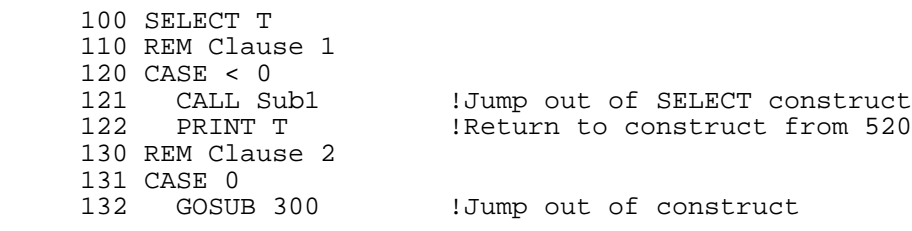

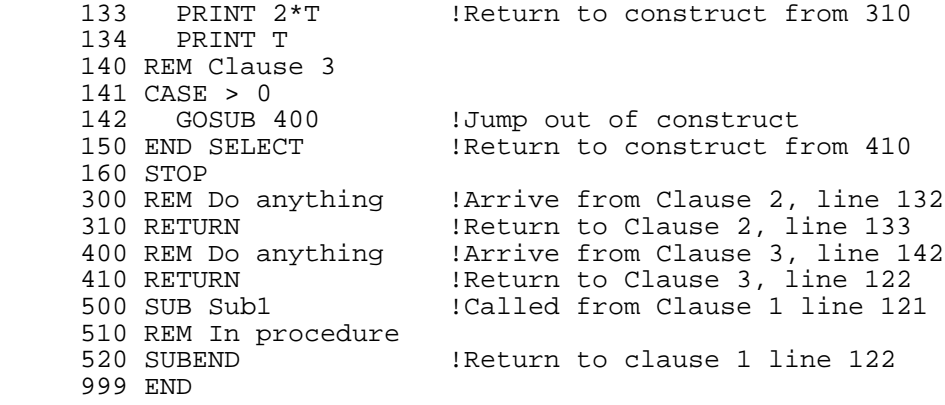

# **SEND OUTPUT TO**

The SEND OUTPUT TO statement specifies the output device for the PRINT statement, the PRINT USING statement, and the default target file for the COPYFILE statement. If the dev\_spec is a disk file that already exists, additional information is appended to the file.

#### **Syntax**

[SEND] OUTPUT [TO] dev\_spec

If a program does not contain a SEND OUTPUT TO statement, the output device for the PRINT statement is the terminal if HP Business BASIC/XL is running interactively or the standard list device if HP Business BASIC/XL is running in a job stream. The default target file for the COPYFILE statement is the standard list device.

The SEND OUTPUT TO statement overrides the COPY ALL OUTPUT TO statement; if a program contains both statements, then the PRINT statement output is displayed only on the device specified in the SEND OUTPUT TO statement. A SEND OUTPUT TO statement generates an error if it executes between the initiation of report writer output with the DETAIL LINE, TRIGGER BREAK, TRIGGER PAGE BREAK, or END REPORT statement and termination of the report.

#### **Examples**

 >list 10 SYSTEM "FILE LP;DEV=LP" 20 SYSTEM "FILE LASER3;DEV=PP,3;ENV=LP602.HPENV.SYS;CCTL" 30 SEND OUTPUT TO "\*LP" !Output sent to LP 40 PRINT "Send a line to the printer." 50 SEND OUTPUT TO DISPLAY,MARGIN=40 !Output sent to DISPLAY 60 PRINT "Line to display on the terminal showing margin at 40." 70 SEND OUTPUT TO "\*LASER3" !Output sent to LASER3 80 PRINT "Send a line to the laser printer." >run Line to display on the terminal showing margin at 40.  $\rightarrow$ 

#### **SEND SYSTEM OUTPUT TO**

The SEND SYSTEM OUTPUT TO statement specifies the output device to which interpreter output is sent.

## **Syntax**

[SEND] SYSTEM OUTPUT [TO] dev\_spec

HP Business BASIC/XL interpreter output that is normally sent to the system's standard list device, usually, the terminal, can be redirected to other output devices specified by dev\_spec. The interpreter

statements and commands effected by SEND SYSTEM OUTPUT TO are CHANGE, COPY, FIND, INFO, LIST, LIST SUBS, MODIFY, MOVE, and REDO. If a program does not contain a SEND SYSTEM OUTPUT TO statement, output is sent to the system standard list device.

#### **Examples**

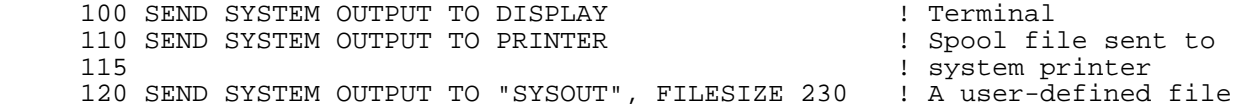

#### **SET PAGENUM**

The SET PAGENUM statement allows you to change the page number maintained by the Report Writer. The page number available through the PAGENUM built-in function is affected. This statement can appear anywhere in the subunit containing the report description.

## **Syntax**

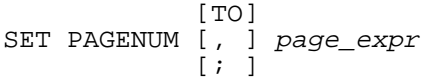

## **Parameters**

page expr A numeric expression. Its value must be a non-negative number in the INTEGER range.

#### **Examples**

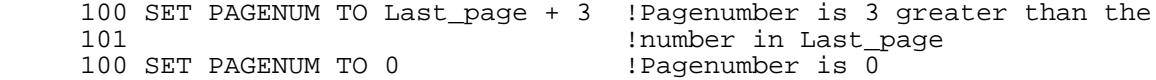

The Report Writer maintains a page number for use by the user. The PAGENUM built-in function returns this page number. The page number can be changed at any time using the SET PAGENUM statement. This allows the addition of pages from other sources in a printed report.

The page number can be set to zero, which is particularly useful for reports with a report header on a page by itself. Negative page numbers are not allowed.

The page number does not affect the SUPPRESS FOR statement, which suppresses report output. The count of page breaks is distinct from the page number count kept by the report writer.

## **SETLEN**

The SETLEN statement sets the current length of a HP Business BASIC/XL string variable to a specified length.

## **Syntax**

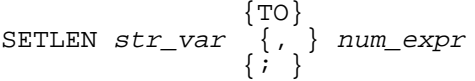

## **Parameters**

str\_var The variable who length is to be set. A string variable or a string array element.

num\_expr A numeric expression that evaluates to the length of the string.

An HP Business BASIC/XL program can pass an HP Business BASIC/XL string as an actual parameter to a Pascal PAC or C array formal parameter, but only the string characters are passed (the current string length is not). If the HP Business BASIC/XL program passes the string by reference, and the Pascal or C external routine changes its current length, then the HP Business BASIC/XL program must reset the current length when it resumes control.

# **Examples**

 100 EXTERNAL PASCAL INTEGER FNAbbreviate(BYTE A\$) 110 INTEGER New\_length 120 READ String\$ 130 New\_length = FNAbbreviate(String\$) !Calls the function to set !the length 140 SETLEN String\$ TO New\_length . Sets string to length !<br>141 leturned by FNAbbreiva Ireturned by FNAbbreivate 150 PRINT String\$ 999 END

## **SHORT**

This statement defines a variable as a type SHORT REAL.

The SHORT statement can also be used as an option with the REAL, DECIMAL or INTEGER statements to declare SHORT REAL, SHORT DECIMAL, or SHORT INTEGER types. See each of those statements for syntax and examples. SHORT and SHORT REAL are equivalent.

## **Syntax**

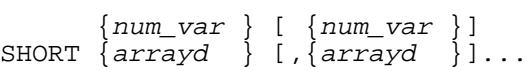

#### **Parameters**

num var Name of scalar numeric variable to be declared.

arrayd Numeric array description. The syntax for the array is described under the DIM statement.

# **Examples**

 100 SHORT I 120 SHORT L,M 130 SHORT A(3)

## **SORT**

The SORT statement sorts the record pointers contained in a workfile. The SORT statement must also specify the sort keys and their usage (ascending/descending). Since the record pointers must be sorted by the data to which they point, the database must be accessed once more. However, only the records whose pointers are in the workfile need to be read. The order in which the data sets are to be read is governed by the thread list. Sort keys specified must be defined in an IN DATASET statement. After sorting is done, the workfile contains the same record pointers but they are sorted.

The SEARCH and SORT statements are related, yet independent statements. SEARCH can be done before or after SORT. If no SEARCH has been done when SORT is executed, the workfile is empty, and a SEARCH ALL is issued first. In other words, the SORT statement does an implicit SEARCH ALL if it is executed before a SEARCH statement. On the other hand, if the SEARCH is done after the SORT, then all the record pointers contained in the workfile are searched. The workfile may then contain fewer records after a SEARCH because the record pointers to any data records that do not satisfy the SEARCH condition are deleted from the workfile.

#### **Syntax**

SORT USING line\_id; key\_list

# **Parameters**

- line id Line label or line number that identifies the line on which the THREAD IS statement is defined.
- key\_list Tist of variables. The DES keyword can follow each variable in the list. Specifying DES means that the data is sorted in descending order. If not specified, data are sorted in ascending order. Whole arrays are not allowed.

# **Examples**

600 SORT USING 300; A DES, B !Sorts using THREAD statement on line 300

# **SORT ONLY**

As mentioned in the description of the SORT statement, SORT does an implicit SEARCH ALL if the workfile is empty. SORT ONLY does not do the SEARCH ALL. It sorts the database records whose record pointers are already in the workfile. An error is generated if the workfile is empty. SORT ONLY does only half of what SORT can do. Its main purpose is to save the amount of code generated by the compiler when only a SORT is required.

#### **Syntax**

SORT ONLY USING line\_id; key\_list

#### **Parameters**

- line\_id 100 Line label or line number list that identifies the line on which THREAD IS statement is defined.
- key\_list Tist of variables. The DES keyword can follow each variable in the list. Specifying DES means that the data will be sorted in descending order. If not specified, data are sorted in ascending order. Whole arrays are not allowed.

## **Examples**

- 100 SORT ONLY USING 200;mp\_ham\$, Loc DES !Sorts using THREAD in line 200
- 200 THREAD IS 300,400
- 300 IN DATASET Dset1\$ USE SKIP 10, Emp\_nam\$
- 400 IN DATASET Dset2\$ USE Addr\$, LOC

## **STANDARD**

The STANDARD statement sets the default numeric output format to standard. The FLOAT and FIXED statements also set the default numeric output.

#### **Syntax**

## STANDARD

Standard numeric format depends on the type of the number being formatted. Floating-point literals are of the default numeric type. Table 4-15 tells which digits are printed for each numeric type.

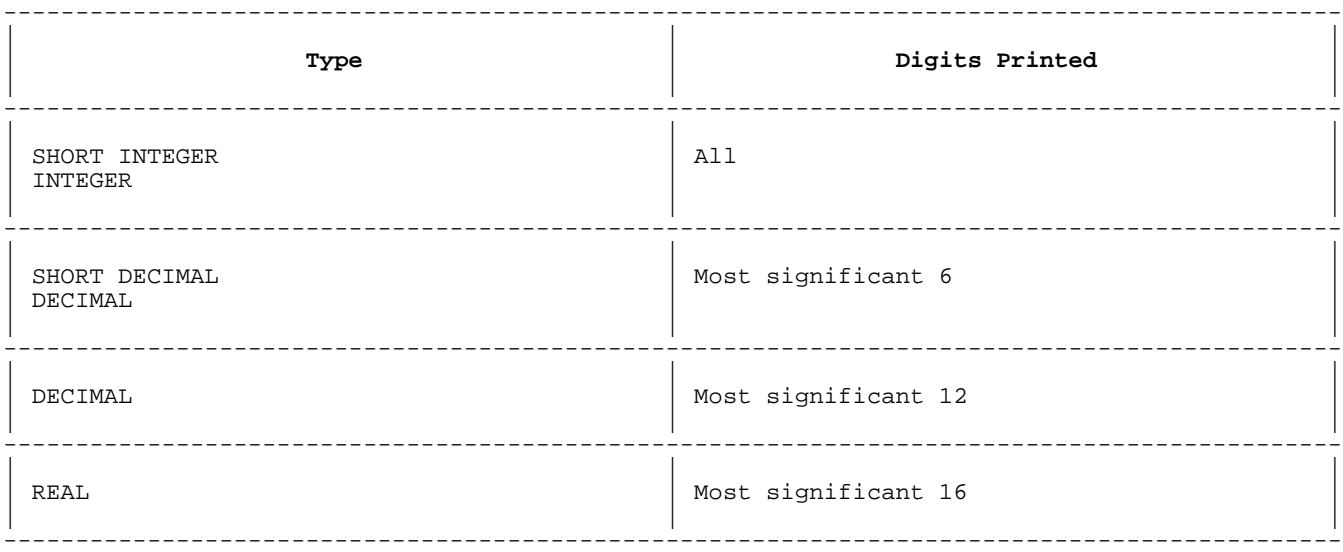

# **Table 4-15. Standard Numeric Output Formats**

## **Examples**

 10 STANDARD 20 PRINT 123;.4567;-79810;-1.235E+47 99 END

The above program prints:

123 .4567 -78910 -1.235E+47

**STOP**

The STOP statement terminates program execution.

# **Syntax**

STOP

The STOP statement can be in a main program or a subunit. A program can contain more than one STOP statement.

# **Examples**

 100 READ I 110 ON I GOSUB 200,300,400 120 STOP 10 1.After return from the above ON GOSUB, the program<br>130 !stops. 200 I=I+1 210 RETURN 300 I=I+I 310 RETURN 400 I=I\*I 410 RETURN 999 END

The STOP, END, or SCRATCH statement can stop a program. When a program stops, the following occurs:

- \* Subroutine return pointers are lost.
- \* FOR NEXT loop "bookkeeping" is lost.
- \* Subunit call "bookkeeping" is lost.
- \* Files are closed (except those declared in COMMON).
- \* Data pointers are lost.
- ON END, ON ERROR, ON DBERROR, ON GOTO, and ON GOSUB statements are deactivated.

## **STOP REPORT**

The STOP REPORT statement is a Report Writer statement that can be used to terminate a report prematurely. This statement can also be used when the user does not know if a report is active as no error is generated by this statement.

The STOP REPORT statement is implicitly used when a report ends abnormally for other circumstances, such as a STOP statement or END statement. Note that this statement can occur anywhere in the report subunit.

#### **Syntax**

STOP REPORT

#### **Examples**

100 STOP REPORT !Terminates a report

The STOP REPORT statement does not start report output if it has not already begun.

This statement performs different actions for active reports, depending on its usage. As a program statement, the STOP REPORT statement looks for a REPORT EXIT section in the report description. If present, the REPORT EXIT condition is evaluated. This section is then executed if the expression is true (nonzero). It is not executed if the condition is false or if the REPORT EXIT section does not exist.

As a command, or when called implicitly, for example, during a STOP, STOP REPORT does not look for a REPORT EXIT statement. The report is simply terminated.

If report output has started, the STOP REPORT statement always prints a page eject as its last action. This is done to guarantee that HP Business BASIC/XL does not print any system output on the report. Thus, a TRIGGER PAGE BREAK is not needed in the REPORT EXIT section.

STOP REPORT automatically ends all GOSUBS that were executed by the report; for example, all GOSUBS done after the last executable Report Writer statement are prematurely ended. Execution resumes at the line following STOP REPORT. This includes ON ERROR GOSUB, ON HALT GOSUB and so on.

In all cases, STOP REPORT deactivates a report. No errors can prevent this from happening.

#### **SUB**

The SUB statement defines the beginning of a subprogram. It is not executable.

## **Syntax**

{SUBPROGRAM}  $\{\texttt{SUB} \qquad \}$  sub\_name  $[(f\_param [ , f\_param ] \dots )]$ 

# **Parameters**

sub name Subprogram name. This is an identifier.

 [type ] num\_var num\_var is a numeric variable and type is one of the following: **SHORT**  SHORT REAL SHORT INTEGER SHORT DECIMAL<br>REAL REAL INTEGER DECIMAL If type is not specified, num\_var is declared with the default numeric type. If type is specified, it determines the type of each num\_var between it and the next type or the next nonnumeric f\_param. str var \$ String variable. Its maximum length is the same as that of the actual parameter. [ type ] num\_var <br>([\*[,\*]...]) declaration, with one aster: declaration, with one asterisk per dimension or no asterisks. No asterisks specifies any number of dimensions. Either format is legal, but the format without asterisks is noncompilable when there is no reference in the subunit that allows the compiler to determine the number of dimensions for the array. type is one of the following:<br>SHORT SHORT AND SHORT AND SHORT AND SHORT AND SHORT SHORT REAL SHORT INTEGER SHORT DECIMAL INTEGER<br>REAL REAL DECIMAL If type is not specified, num\_var is declared with the default numeric type. If type is specified, it determines the type of each num\_var between it and the next type or the next nonnumeric f\_param. str\_var \$ ([\*[,\*]...]) Abbreviated string array declaration, with one asterisk per dimension or no asterisks. No asterisks specifies any number of dimensions. Either format is legal, but the format without asterisks is noncompilable. The maximum length of each element is the same as declared for the actual parameter by the

calling program unit.

#fnum 1s a head a file designator. fnum is a positive short integer greater than zero. The file designated by the actual parameter file designator is referenced by #fnum within the subprogram.

#### **Examples**

 SUBPROGRAM Sub1 (A(\*), B\$(\*,\*), INTEGER X,Y, P\$, C,D, #15) SUB Sub2 (A(), B\$(\*), INTEGER X,Y P\$, C,D, #15)

The above statements define the beginning of subprograms named Sub1 and Sub2 that have the following formal parameters:

# **Parameter Type**

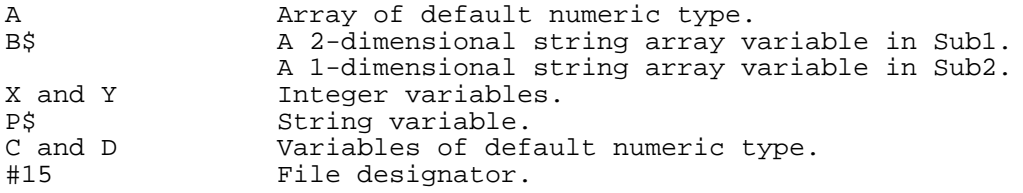

**NOTE** If a program has more than one subprogram with the same name, all calls refer to the first one; that is, the one with the lowest-numbered SUBPROGRAM statement. The others cannot be called.

# **SUBEND**

The SUBEND statement ends a subprogram. Like the SUBPROGRAM statement, which begins a subprogram, the SUBEND statement is not executable. It returns control to the program unit that called the subprogram. Specifically, the statement returns control to the line following the CALL statement that originally called the subprogram. Although the SUBEND statement can be input as SUBEND or SUB END, HP Business BASIC/XL will always list it as SUBEND.

#### **Syntax**

 $\{SUBEND \}$ {SUB END}

If a subprogram does not end with a SUBEND statement; that is, if the SUBEND statement is accidentally omitted, SUBEND is implied. Control does not pass to the following subunit.

# **Example**

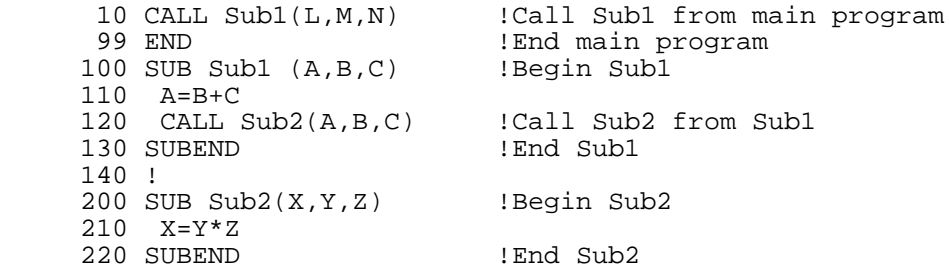

The SUBEND statement is legal only in a subprogram. It is illegal in the main program or a multi-line function.

It is good programming practice to end a subprogram with a SUBEND statement, and use SUBEXIT statements within the subprogram. The SUBEND statement can appear more than once within a subprogram, and it need not be the last line. One subprogram ends where the next subunit begins, or where the program ends.

#### **SUBEXIT**

The SUBEXIT statement returns control to the program unit that called the subprogram. SUBEXIT can be used to exit a subprogram prior to execution of the SUBEND statement. Like the SUBEND statement, the SUBEXIT statement returns control to the statement following the CALL statement that called the subprogram. Although the SUBEXIT statement can be entered as either SUBEXIT or SUB EXIT, HP Business BASIC/XL will always enter it as SUBEXIT.

#### **Syntax**

{SUBEXIT }  $\{SUB EXIT\}$ 

The SUBEXIT statement is optional. If a program does not contain one, execution of the SUBEND statement returns control to the calling program unit.

A program can contain more than one SUBEXIT statement. Usually, a SUBEXIT statement is executed conditionally.

## **Example**

10 READ A, B<br>20 CALL Sub(A, B) !Control transfers to line 100 30 PRINT "DONE" 80 DATA 1,2 99 END 100 SUB Sub(X,Y) !Start of Subprogram 105 INTEGER Z<br>110 IF X<0 THEN SUBEXIT 110 IF X<0 THEN SUBEXIT : If  $X < 0$ , control returns to line 30<br>120 LET  $Z = X + Y$ 120 LET Z=X+Y<br>130 IF Z<0 THI 130 IF Z<0 THEN SUBEXIT : If Z < 0, control returns to line 30<br>140 PRINT Z 140 PRINT Z 999 SUB END

A SUBEXIT statement is legal only in a subprogram. SUBEXIT is illegal in a main program or multi-line function.

# **SUBPROGRAM**

The SUBPROGRAM statement is the long form of the SUB statement. Refer to the SUB statement for information.

## **SUPPRESS AT**

The SUPPRESS AT statement allows the Report Writer to produce a report at particular summary levels. All output from lower numbered levels are executed. Those sections with levels at or higher than the indicated level are not executed. Except for the printout reduction, a report is produced exactly as if all sections were being printed. That is, all breaks occur normally and all totals are accumulated.

There cannot be more than one SUPPRESS AT statement in a report description.

**Syntax**

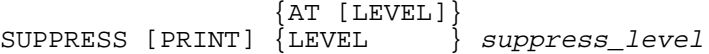

#### **Parameters**

suppress\_level A numeric expression with a value from zero to nine. A level of zero causes the statement to be ignored. All output from the suppress level and higher summary levels is suppressed.

# **Examples**

The following examples show the use of the SUPPRESS AT statement.

 100 SUPPRESS PRINT AT N+M 100 SUPPRESS AT 4

The SUPPRESS AT statement is evaluated by BEGIN REPORT. It is busy only during evaluation. If the indicated level is zero, the statement is ignored and all output takes place.

Once report output starts, output is only produced by the HEADER and TRAILER sections with summary levels lower than SUPPRESS AT. The report sections (REPORT HEADER, REPORT TRAILER, and REPORT EXIT) are at level zero and can never be suppressed with this statement. The PAGE HEADER and PAGE TRAILER sections are not affected by this statement.

Only the actual printing of the report is affected. BREAK IF and BREAK WHEN conditions are still checked, and totals are still accumulated. PRINT and DETAIL LINE output are not affected by SUPPRESS AT. Only the HEADER and TRAILER sections are suppressed.

# **SUPPRESS FOR**

The SUPPRESS FOR statement provides a means of inhibiting print for a specified number of pages at the beginning of a report. The report is generated normally, but no output is actually produced until the correct number of pages have been processed.

# **Syntax**

 [PAGE ] SUPPRESS [PRINT] FOR num\_pages [PAGES]

#### **Parameters**

num\_pages A numeric expression indicating how many pages should be skipped before printing starts. This must be a non-negative valid INTEGER value.

#### **Examples**

The following show the use of the SUPPRESS FOR statement.

 100 SUPPRESS PRINT FOR Spf PAGES 100 SUPPRESS FOR 1 PAGE

The SUPPRESS FOR statement is evaluated by BEGIN REPORT, and is busy during its evaluation.

The report is generated normally, but all output is prevented by this statement. The Report Writer counts the number of physical pages produced. When the correct number of pages has been produced, actual output starts up. All Report Writer errors, including the not enough lines on a page, may occur while output is suppressed.

As an example of using this statement, assume that the first nine pages of a report have been printed, and an error occurs on the tenth page. After fixing the error, the user may wish to re-run the program. Since the first nine pages are correct, the following statement prevents the reprinting of those pages:

#### SUPPRESS PRINT FOR 9 PAGES

Suppressing print for zero pages allows all output to take place.

## **SUPPRESS HEADER**

This statement enables and disables the execution of the PAGE HEADER section. Unlike the TRIGGER PAGE BREAK options, the suppression is in force across multiple pages.

This statement can occur anywhere in the same subunit as the report description.

#### **Syntax**

 $\{ON$ SUPPRESS HEADER {OFF}

#### **Examples**

100 SUPPRESS HEADER ON

The SUPPRESS HEADER ON statement prevents the execution of all PAGE HEADER sections until a SUPPRESS HEADER OFF statement is encountered. The statement takes effect beginning with the next PAGE HEADER to be printed. Thus, it cannot affect the current page once the page has started.

If the SUPPRESS HEADER ON statement appears in the REPORT HEADER section, the PAGE HEADER does not appear after the report header.

The SUPPRESS HEADER OFF statement re-enables the output of PAGE HEADER. It takes effect on the next page.

The SUPPRESS options of the TRIGGER PAGE BREAK do not reset the settings of the SUPPRESS HEADER statement. For example, if SUPPRESS HEADER ON has been executed, then both of the following statements suppress the page header:

 TRIGGER PAGE BREAK TRIGGER PAGE BREAK, SUPPRESS HEADER

Because the page header is suppressed anyway, no output is expected. The temporary suppression in the second statement does not cause the page header to resume printing on the next page. Only a SUPPRESS HEADER OFF statement can do that.

## **SUPPRESS TRAILER**

This statement enables and disables the execution of the PAGE TRAILER section. Unlike the TRIGGER PAGE BREAK options, the suppression is in force across multiple pages.

This statement can occur anywhere in the same subunit as the report description.

## **Syntax**

 $\{ON \}$ SUPPRESS TRAILER {OFF}

## **Examples**

100 SUPPRESS TRAILER OFF

The SUPPRESS TRAILER ON statement prevents the execution of the PAGE TRAILER section. If this statement occurs during the execution of a PAGE TRAILER, it does not take effect until the next page. If executed before the PAGE TRAILER for the current page, the PAGE TRAILER does not appear on the current page.

When the PAGE TRAILER is suppressed, the lines normally reserved for the page trailer are available to you. Therefore, this statement can increase the size of a page. The bottom margin reserved in the PAGE LENGTH statement are not suppressed.

The SUPPRESS TRAILER OFF statement re-enables the execution of the PAGE TRAILER section. Normally, this is all that this statement does. However, if you have already printed in the area reserved for the page trailer, the SUPPRESS TRAILER OFF statement causes an automatic page break.

The SUPPRESS options of the TRIGGER PAGE BREAK do not reset the settings of the SUPPRESS TRAILER statement. For example, if SUPPRESS TRAILER ON has been executed, then both of the following statements suppress the page trailer:

 TRIGGER PAGE BREAK TRIGGER PAGE BREAK, SUPPRESS TRAILER

Because the page trailer is suppressed anyway, no output is expected. The temporary suppression in the second statement does not cause the page trailer to resume printing on the next page. Only a SUPPRESS TRAILER OFF statement can do that.

# **SYSTEM**

The SYSTEM statement executes an operating system command from HP Business BASIC/XL.

#### **Syntax**

As a statement or command:

 $[$   $[$ ,  $]$   $[$   $[$ ,  $]$   $[$   $]$ SYSTEM [str\_expr [{;} STATUS [=] num\_var ]]

As a command only:

 $\{str\_lit$ :  $\{$  unquoted str lit  $\}$ 

# **Parameters**

```
str_expr An operating system command, a UDC, a program file name,
                 or a commandfile. For information on operating system
                 commands, see the operating system reference manual and
                 the Console Operator's Guide. If this parameter is not
                 specified, HP Business BASIC/XL returns control to the
                 operating system. You can then return to HP Business
                 BASIC/XL by typing RESUME at the operating system prompt.
```
 See the MPE XL Intrinsics Manual for information on what will be selected if commands, UDCs, programs or commandfiles exist with the same names.

 If HP Business BASIC/XL is running from a batch job, str\_expr must be specified.

 If str\_expr is specified, the SYSTEM command executes the CICOMMAND intrinsic, accessing the operating system only to execute the specified command, and return to HP Business BASIC/XL.
If any error or warning results from the command the JCW CIERROR will be changed to reflect the error or warning. num\_var If str\_expr is specified, num\_var returns the operating system error number. If str expr is not specified, num\_var returns the interpreter command error number, which is: 0 No error (if HP Business BASIC/XL is running interactively). 1 Error (if HP Business BASIC/XL is running from a batch job).

**NOTE** Just as on-line information on HP Business BASIC/XL is available by typing HELP in response to the ">" prompt, information on operation system commands is available by typing :HELP.

### **Examples**

 10 SYSTEM !Returns to operating system. 20 SYSTEM "LISTF" !Issues the LISTF command.<br>30 SYSTEM "SETMSG OFF"0 !Issues the SETMSG command !Issues the SETMSG command. 40 SYSTEM "LISTF"; STATUS=S !Issues the LISTF command and returns status. 50 SYSTEM "LISTF", STATUS S !Same as line 40.

### **SYSTEMRUN**

The SYSTEMRUN statement runs another program from HP Business BASIC/XL. The new program can be any program that the operating system can run or. HP Business BASIC/XL is suspended until the new program finishes, unless otherwise specified. This statement is primarily available for MPE/V compatibility; on MPE XL, the SYSTEM statement also can run other programs.

### **Syntax**

As a statement or command:  $\begin{bmatrix} \{ \end{bmatrix}$ , and  $\begin{bmatrix} \{ \end{bmatrix}$ SYSTEMRUN  $str\_expr$   $\{\;i\;\}$  STATUS  $[ = ]$  num\_var ] As a command only:  $\{str\ Iit$ :RUN {unquoted\_str\_lit }

#### **Parameters**

.

str\_expr The run string that the operating system recognizes for any program (HP Business BASIC/XL or not). For the syntax of this run string, see the appropriate operating system manual or type

:HELP RUN

 The following parameters can be added to the operating system run string (run string parameters are separated by semicolons):

NOSUSP HP Business BASIC/XL is not suspended.

 PRI= Priority of new program. This is one of: BS, CS, DS, or ES. BS is highest; ES is lowest. If the specified

 priority exceeds the highest priority that the system permits for the log-on account, then the priority is the highest possible below BS. The default priority is HP Business BASIC/XL's priority.

num\_var Returns job control word (JCW) of called process.

For more information about these parameters, see the MPE XL INTRINSICS Reference Manual or type

:HELP RUN

### **Examples**

 100 SYSTEMRUN "Prog1" 200 SYSTEMRUN "Prog2;MAXDATA=31000" 300 SYSTEMRUN "Prog3;MAXDATA=20000;INFO=""Text3""" 400 SYSTEMRUN "Prog4;NOSUSP"; STATUS=S 500 SYSTEMRUN "Prog5;NOSUSP;PRI=DS", STATUS=S 600 SYSTEMRUN "Prog6;MAXDATA=10000;NOSUSP;PRI=DS",STATUS S 700 SYSTEMRUN "Prog7;NMSTACK=395000;XL=""XL.pub.tools,lib7.diag.sys""" 800 SYSTEMRUN Progname\$+Run\_options\$+";unsat=debug"

You can execute a program on another terminal if that terminal is not in use (that is, no one is logged on). HP Business BASIC/XL requires additional settings beyond those which MPE XL requires in order for such programs to execute correctly.

To use a remote terminal, the specific device must be given a name with a file equation. To use HP Business BASIC/XL programs (or the interpreter) on that terminal, use a file equation similar to the following:

FILE <name>,NEW;DEV=<ldev>,ACC=INOUT;REC=-500;CCTL

You must specify the logical device number of the terminal, and the name must be a legal file name. If the access used is not INOUT, the system console will ask if the device can be used; this will then require an operator response.

The record size and CCTL specifications are for HP Business BASIC/XL. If these are not specified, neither input nor output can be guaranteed to be correct. If a record size of less than 500 bytes is used, any type of input, or a READ statement may cause the program to abort.

In order to run a program on another terminal, redirect \$STDLIST and \$STDIN to the equated file name.

- 10 SYSTEM "file term,new;dev=55;acc=inout;rec=-500;cctl"
- 20 SYSTEMRUN "myprog;stdlist=\*term;stdin=\*term"
- 30 SYSTEMRUN "myprog;stdlist=\*term;stdin=\*term;nosusp"

Line 20 will run the program MYPROG on the terminal whose logical device number is 55. This program will run correctly, allowing forms and keys to be used. The program above will wait for MYPROG to finish before executing line 30.

Line 30 also runs the MYPROG program. In this case, the NOSUSP in the systemrun command will allow the current program to continue without waiting for MYPROG to finish. Both programs will continue to run at the same time. However, NOSUSP can affect the handling of the HALT key (CONTROL Y).

### **THEN**

The THEN statement is part of the IF THEN ELSE and IF THEN statements and constructs. Refer to the IF THEN statement for more information.

### **THREAD IS**

The THREAD IS statement defines the thread list that is used by the SEARCH/SORT process. A thread list is a list of data sets in a database being searched. The thread list defines the hierarchy as well as the relationship between the data sets. In a THREAD IS statement, each data set is represented by a line label that refers to an IN DATASET statement of the corresponding data set.

### **Syntax**

[ [PATH num\_expr ] ] THREAD [IS] [line\_id [LINK identifier ] {,1;}] ...line\_id

### **Parameters**

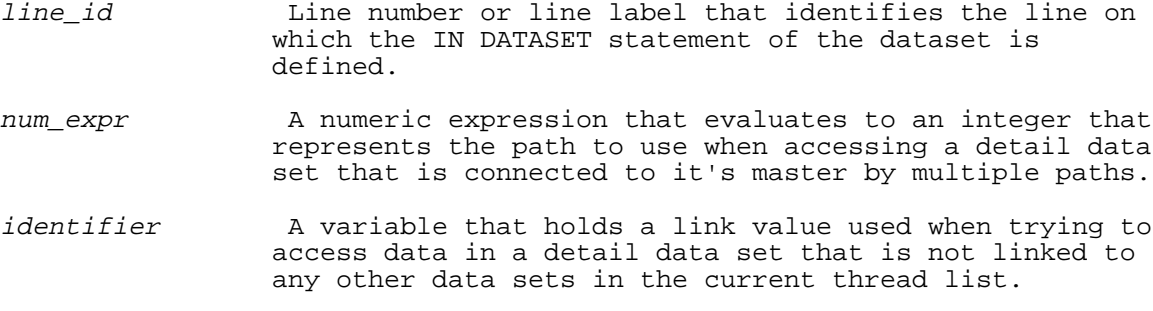

### **Examples**

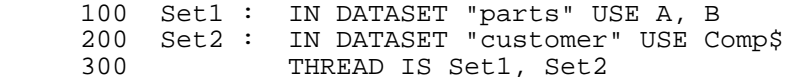

The THREAD IS statement on line 100 indicates that during a SEARCH or SORT, the data set "parts" is accessed first. The data for "parts" is retrieved and unpacked into variables A and B. Then the data set "customer" is read, its data retrieved and unpacked into the variable Comp\$.

In going from one data set to the other while walking the thread list, you can optionally specify the path to be used in case there is more than one or the key value to be used in case it is from a detail to a master.

The THREAD IS statement must satisfy the following conditions:

- \* The thread list can be one to ten data sets long.
- \* The first data set can be either a master set or a detail set. However, the thread must not have two consecutive data sets of the same type. That is, a master set cannot follow a master set and a detail data set cannot follow a detail data set.
- \* You can optionally specify which path (PATH) to use when connecting two sets. If PATH is not specified, path 1 is assumed.

Example :

400 THREAD IS Set1, Set2 PATH 2, Set3, Set4

 \* In case there are no paths defined in the database between a detail set and a master set, THREAD allows you to define a temporary link by specifying a link variable (LINK) in the detail set. The link variable, if used, must be defined in the HP Business BASIC/XL program and must appear in the IN DATASET statement of the detail set. It must also be of the same data type as the key in the master.

Example :

500 THREAD IS Set1, Set2 LINK Var, Set3, Set4

- \* An error results if the specified path between the data sets does not exist and (for detail sets) no LINK is specified. Link cannot be used to connect a master to a detail.
- \* The THREAD statement is nonexecutable. Its validity will be checked at run time by the SEARCH statement or the SORT statement.

#### **TINPUT**

The TINPUT statement obtains a string of characters from an input device. The characters are echoed to the display as they are entered. If a string or numeric variable is included in the TINPUT statement, then the value of the string of characters entered is assigned to the variable. TINPUT options control the maximum amount of time allowed for input, the time required for input, the maximum number of characters that can be input, and the line feed generated subsequent to the statement execution. At least one option must be selected when using the TINPUT statement.

#### **Syntax**

TINPUT [var ] [separator ] option\_clause [separator option\_clause ]...

```
{TIMEOUT} [=] timeout\_num\_expr }
\{ELAPSED [=] elapsed_numberoption_clause -> {CHARS [=] chars_num_expr }
             \{ \texttt{NOLF}\{ WITH\}separator -> \{ ,\quad \}\{i\}
```
EACH individual option\_clause can occur only once in a TINPUT statement.

### **Parameters**

var The numeric or string variable to which the input is assigned. A TINPUT statement without a var discards the input. Characters are assigned to the variable when you type RETURN. For string variables, note that no character, such as a comma or a double quote, is considered to be a data item separator or terminator within the input string. Leading and trailing blanks are also included in the string of characters assigned to a string variable.

> For numeric variables, the input character string is interpreted as a numeric literal and is assigned to the numeric variable. In this case, a comma is a valid item separator or terminator. If using the European format, set by the Native Language Number, then a semicolon replaces the comma as a separator or terminator. Any leading, embedded and trailing blanks are suppressed. If an invalid character is entered, then an HP Business BASIC/XL error occurs.

- timeout\_num\_ expr Numeric expression for the maximum amount of time, in seconds, allowed by the user to enter input. The input time limit is determined as follows: Value of timeout\_num\_ expr Input Time Limit Zero or less Unlimited
	- In the range (0,255) That number of seconds

 rounded to nearest second the second second second  $\sim$ 

Greater than 255 Set to 255 seconds

 If the TIMEOUT option is not selected, then the input time limit is unlimited.

 If input time is limited through the use of the TIMEOUT option, HP Business BASIC/XL transfers control to the next program statement when the time limit is exceeded without assigning a new value to the specified var.

- elapsed\_num\_var A numeric variable to which the time, in seconds, taken to enter the input is returned. If the ELAPSED option is not selected, the elapsed time is not measured. If TIMEOUT is also specified, and a timeout occurs, elapsed num var is set to -256.
- chars\_num\_expr A numeric expression that evaluates to the maximum number of characters that can be input. Typing this number of characters will cause the generation of an automatic carriage return and assignment of the value to the specified str\_var. The program will then begin execution of the next statement in the program.
- NOLF Suppresses the automatic line feed normally generated after pressing RETURN, subsequent to reaching the TIMEOUT limit specified, or after typing in that number of characters specified in the CHARS option.

### **Examples**

The following examples show the TINPUT statement.

 10 TINPUT String\_var1\$, TIMEOUT Time\_limit 20 TINPUT String\_var2\$, ELAPSED Elapsed\_time 30 TINPUT String\_var3\$, CHARS Num\_chars 40 TINPUT String\_var4\$, NOLF 50 TINPUT String\_var5\$, WITH TIMEOUT=10, ELAPSED=Elapsed\_time 60 TINPUT String\_var6\$, ELAPSED Elapsed time, CHARS 1, NOLF 70 TINPUT Num\_var WITH ELAPSED=Elapsed\_time 80 TINPUT Num\_var, TIMEOUT Time\_limit 90 TINPUT CHARS 2 100 TINPUT TIMEOUT 5 110 TINPUT ELAPSED Elapsed\_time 120 TINPUT CHARS=1,NOLF

### **TOTALS**

The TOTALS statement is a Report Writer statement that provides an easy means for automatic accumulation of numeric data. It provides totaling at the individual summary levels in a report.

A TOTALS statement can appear in a HEADER or TRAILER section only. There cannot be more than one TOTALS statement for each summary level. The TOTALS statement is not used if it is contained in a section with a level of zero, as the section is unused.

### **Syntax**

 $\{\ ,\}$  ) and  $\{ \ \}$ TOTALS [ON]  $num\_expr$  [ $\{i\}$   $num\_expr$  ]...

### **Parameters**

num expr Any numeric expression can be totaled. There can be as

 many expressions as desired. When referring to a particular total, a sequence number is used. The first expression is sequence number 1, the second is number 2, and so on.

#### **Examples**

100 TOTALS ON My\_var, TRUNC(Sales), Quantity\*100

The BEGIN REPORT statement makes the TOTALS statement busy and it remains busy until an END REPORT or STOP REPORT statement is executed. The TOTALS statement is used ONLY if contained in a HEADER or TRAILER section with a nonzero level number. There can only be one TOTALS statement per summary level. All accumulated totals are set to zero by BEGIN REPORT.

The TOTALS calculation occurs when a DETAIL LINE statement executes, but only when the totals flag of the DETAIL LINE is nonzero. The accumulated values are reset to zero for any summary level where a break occurs. This is done after the TRAILER sections are printed. After all break conditions are processed, the totals are accumulated.

The TOTALS statements are evaluated starting with GRAND TOTALS and working to level nine. For each statement, the expressions are evaluated from left to right. The value of each expression is added to previous totals.

All totals are stored in either REAL or DECIMAL data type, depending on the data type option in effect when the report started. However, the expressions themselves are evaluated as any other expression in HP Business BASIC/XL. This means that an individual expression may cause an overflow error without causing an overflow in the total.

### **TRAILER**

The TRAILER statement allows you to define logical levels for separating and summarizing data printed in a report. The TRAILER section is used to print trailing data for a particular level in the report of which there are nine levels available.

In order to define a report level, there must be a TRAILER or HEADER statement in the report description. However, there can not be more than one TRAILER section for a single level within the report description. If no WITH or USING clause is present, the statement produces no output. However, other statements in this section might produce output.

#### **Syntax**

 [ [LINES]] TRAILER level\_number [WITH num\_lines [LINE ]]

[USING image [; output\_list ]]

### **Parameters**

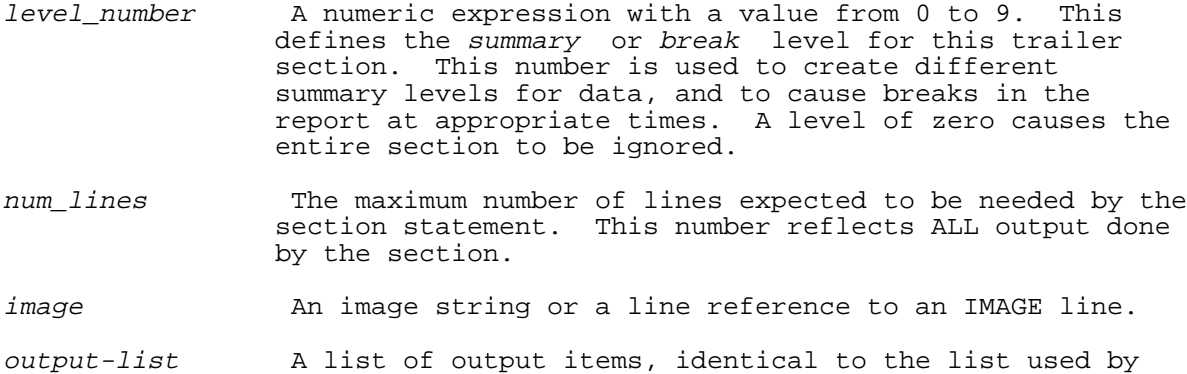

the PRINT USING statement.

#### **Examples**

 100 TRAILER 1 WITH 3 LINES 100 TRAILER Order(1) USING Hd image; Who

If a report section is active when this statement is seen, the section is ended. An error occurs if this statement is executed directly when a report section is not active.

When BEGIN REPORT executes, the level \_number of each TRAILER statement is evaluated and the statement is made BUSY. TRAILER sections with level numbers equal to zero are ignored. All of the level numbers are therefore fixed by BEGIN REPORT and the statements are made busy. All nonzero TRAILER levels must be distinct and within the range of one to nine. The levels do not have to be contiguous. A TRAILER statement can define a section without a corresponding HEADER section and vice versa.

TRAILER sections are executed when an automatic break occurs from BREAK IF or BREAK WHEN, or when the TRIGGER BREAK statement. TRAILER sections are printed in descending sequence by level number. See DETAIL LINE and EXECUTION FLOW for more details on automatic breaks.

The TRAILER sections are automatically executed when the report output stops normally. The trailers precede the printing of the report trailer and page trailer, printing in descending order.

A particular TRAILER section executes the TRAILER statement first. This causes the evaluation of the WITH clause first that may cause a page break, followed by the execution of the USING clause. Any additional statements in the TRAILER section execute after the TRAILER statement.

#### **TRIGGER BREAK**

The TRIGGER BREAK statement allows you to manually cause a Report Writer break to take place. This results in the printing of the TRAILER and HEADER sections.

The TRIGGER BREAK statement can not occur within a report description.

#### **Syntax**

TRIGGER BREAK break\_level

#### **Parameters**

break level A numeric expression in the range zero to nine. A level of zero has no effect. Other values cause a break to take place at the given level.

### **Examples**

 100 TRIGGER BREAK 5 100 IF Old\_data <> New\_data THEN TRIGGER BREAK N

The TRIGGER BREAK statement generates an error if a report is not active. If report output has not started, this statement starts the report, followed immediately by the break.

The break\_level is evaluated after starting the report if this is necessary. Then all BREAK statements are evaluated in order to determine the new values for OLDCV and OLDCV\$. Then the break actually occurs.

#### **Executing a Report Writer Break**

The execution of a summary level break involves several steps. Each step can execute several different sections of the report. The processing of the break is described below, in the order in which actions are taken.

A break can be caused either by DETAIL LINE, when a BREAK IF or BREAK WHEN condition is satisfied, or by the TRIGGER BREAK statement. In either case, the Report Writer function LASTBREAK is set to the lowest break that occurred.

- 1. Execute TRAILER sections from level nine down to the level contained by LASTBREAK. Each section first executes the TRAILER statement. The WITH clause is evaluated, and if the number of lines left on the page is less than the WITH value, a page break is automatically triggered. If the USING clause is present, it is<br>then executed. Then the lines in the section are executed. The then executed. Then the lines in the section are executed. WITH clause accounts for all PRINT output generated by the section.
- 2. Update the OLDCV and OLDCV\$ values. These values are not recalculated; the values found during the DETAIL LINE or TRIGGER BREAK are stored until this point, at which time the values are put into the OLDCV area. All OLDCV values from levels LASTBREAK to nine are updated.
- 3. Zero all TOTALS expressions from level LASTBREAK to nine.
- 4. Set NUMDETAIL to zero for levels LASTBREAK to nine.
- 5. Update NUMBREAK for levels LASTBREAK to nine. Also, the total number of breaks [NUMBREAK(0)] is incremented.
- 6. Finally, all HEADER sections are executed from LASTBREAK to nine. Each section first executes the HEADER statement. The WITH clause is evaluated, and if the number of lines left on the page is less than the WITH value, a page break is automatically triggered. If the USING clause is present, it is then executed. Then the lines in the section are executed. The WITH clause accounts for all PRINT output generated by the section.

Errors during a section can cause the break to stop early. However, most errors do not cause this to happen. Having fewer lines left on the page than the WITH value automatically triggers a page break.

#### **TRIGGER PAGE BREAK**

The TRIGGER PAGE BREAK statement allows you to do page breaks manually. This statement can occur anywhere except in the PAGE HEADER and PAGE TRAILER sections of a report description. When this statement is encountered, a page break executes immediately.

The suppress options of the TRIGGER PAGE BREAK statements allow for more flexibility than automatic page breaks. The use of these options may affect the number of lines available for printing on the page.

### **Syntax**

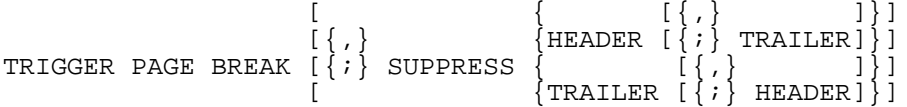

#### **Examples**

The following examples show the TRIGGER PAGE BREAK statement.

 100 TRIGGER PAGE BREAK 100 TRIGGER PAGE BREAK, SUPPRESS TRAILER 100 TRIGGER PAGE BREAK, SUPPRESS HEADER, TRAILER

This statement causes an error if no report is active. If report output has not begun, this statement starts the report.

When no suppress options are specified, this statement acts identically to an automatic page break; for example, one caused by a WITH clause on any Report Writer statement. The following actions are taken:

- Print blank lines up to the location where the PAGE TRAILER should begin.
- Execute the PAGE TRAILER section, if present. During this process, the number of lines left on the page is reset to the page trailer size.
- Print the blank lines at the top of the page.
- Execute the PAGE HEADER section, if present.

The SUPPRESS options of the TRIGGER PAGE BREAK statement alter the actions listed above. With these options, you can suppress the PAGE TRAILER on the current page and the PAGE HEADER at the top of the next page. These options apply only to the current page break. More permanent suppression can be done with the SUPPRESS HEADER and SUPPRESS TRAILER statements.

If the TRIGGER PAGE BREAK statements specify that TRAILER is to be suppressed, then the PAGE TRAILER section is not executed. Instead, blank lines are printed for the PAGE TRAILER. All other steps apply as stated above.

When the SUPPRESS HEADER option is encountered, all steps take place as indicated above, except for the execution of the PAGE HEADER section. The top margin specified in the PAGE LENGTH statement is not suppressed. Since the PAGE HEADER is not printed, there are more lines available on the page.

As an example, consider a report description such as the following, where a TRIGGER PAGE BREAK occurs at the end of the REPORT HEADER:

100 REPORT HEADER<br>110 PAGE LENGTH PAGE LENGTH 60,0,0 . . . 200 TRIGGER PAGE BREAK, SUPPRESS TRAILER 210 PAGE HEADER WITH 3 LINES USING Ph\_1 . . . 500 END REPORT DESCRIPTION

When this report starts printing, the REPORT HEADER section executes first. After the desired title is printed (lines 110 to 199), the report executes a page break. Suppressing the page trailer on this first page, causes a title page to print at the start of the report.

**NOTE** Normally the PAGE HEADER is printed immediately after the REPORT HEADER. However, when the TRIGGER PAGE BREAK executes in the report header section, the PAGE HEADER executes at the top of the second page. The Report Writer does not put out a second page header.

### **UNLOCK**

The UNLOCK statement relinquishes the exclusive access that the LOCK statement requested for a file.

#### **Syntax**

UNLOCK #fnum

### **Parameters**

fnum The file number that HP Business BASIC/XL uses to identify the file. It is a numeric expression that evaluates to a positive short integer.

#### **Examples**

 100 CREATE "File1",FILESIZE=1200 200 ASSIGN "File1" TO #10 1Assigns file to #10.<br>300 LOCK #10 1 :File is locked. !File is locked. 400 PRINT #10; A,B,C ! File is unlocked after printing. 999 END

For more information, see the LOCK statement.

### **UNPACK**

The UNPACK statement assigns the values of individual data items contained in one scalar string variable to one or more HP Business BASIC/XL variables. The correspondence of the values in the scalar string variable is determined by the order of the variables listed in the referenced PACKFMT statement.

### **Syntax**

UNPACK USING line\_id; str\_var

#### **Parameters**

line\_id Specifies the program line of the appropriate PACKFMT statement that specifies the variables to be unpacked and the current format in which they are packed within str\_var.

str\_var Scalar string variable from which variables are to be unpacked.

### **Examples**

The following example shows the use of the UNPACK statement. Lines 120 and 130 contain the PACKFMT statements that the UNPACK statements use. Lines 210 and 220 PACK the data using those PACKFMT statements, and lines 235 and 236 UNPACK the data, and assigns them to the referenced variables.

```
 100 INTEGER Number, Times(4)
 105 INTEGER Num, N1(4)
 110 DIM String$[10], S1$[10], S2$[10]
 115 DIM A$[10], P1$[60], P2$[60]
 120 Pack1: PACKFMT Number,String$,A$,Times(*)
 130 Pack2: PACKFMT Times,SKIP 2,String$,SKIP 1,Number,SKIP 1,A$[3;5]
 140 Number=1234
 150 Times(1)=65
 160 Times(2)=73
170 Times(3)=42 180 Times(4)=90
 190 String$="abcd"
 200 A$="efghi"
 210 PACK USING Pack1; P1$
 220 PACK USING Pack2; P2$
 230 Pack3: PACKFMT Num,S1$,S2$,N1(*)
 235 UNPACK USING Pack3;P1$
```
 236 PRINT Num,S1\$,S2\$,(FOR I=1 TO 4, N1(I)) 240 Pack4: PACKFMT N1,SKIP 2,S1\$,SKIP 1,Num,SKIP 1,S2\$[3;5] 245 UNPACK USING Pack4; P2\$ 246 PRINT N1(1),N1(2),N1(3),N1(4),S1\$,Num,S2\$ 250 END

### **UNTIL**

The UNTIL statement is part of the REPEAT UNTIL construct. Refer to the REPEAT statement for more information.

#### **UPDATE**

The UPDATE statement assigns a value to the current datum of a specified BASIC DATA file, if the assignment is legal. The UPDATE statement cannot change the type of the datum, and it cannot change the length of a string datum.

#### **Syntax**

UPDATE #fnum; expr

#### **Parameters**

fnum The file number that HP Business BASIC/XL uses to identify the BASIC DATA file. It is a numeric expression that evaluates to a positive short integer.

expr The Value is assigned to the current datum or the datum indicated by the file's datum pointer if the assignment is legal.

> If the new value is not of the same type as the old value, the UPDATE statement converts the new value to the old type. If this is impossible, an error occurs.

If expr is a string, and it is shorter than the string that it replaces, it is blank-filled on the right. If expr is a string that is longer than the string that it replaces, it is truncated on the right.

### **Examples**

The following statements show the update statement.

 10 UPDATE #1; 1234 !Updates #1  $20$  UPDATE  $#2;$  "CAT" 30 UPDATE #3; SIN(X+35) !Updates #3 with the results of a function 40 UPDATE #3; LWC\$("JOHN " + "DOE") !Updates #4 with "john doe"

#### **WAIT**

The WAIT statement delays program execution.

### **Syntax**

WAIT [num expr ]

### **Parameters**

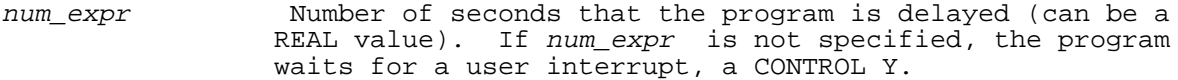

### **Examples**

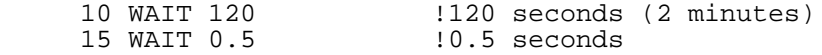

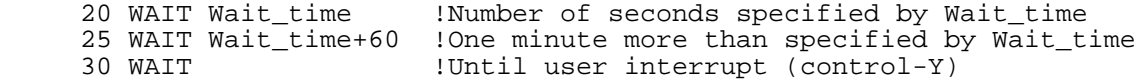

### **WARNINGS OFF**

The WARNINGS OFF statement suppresses the warning messages that HP Business BASIC/XL normally displays. Use WARNINGS ON to return to the default.

#### **Syntax**

WARNINGS OFF

### **WARNINGS ON**

The WARNINGS ON statement allows HP Business BASIC/XL to display warning messages, as it does by default. This statement is used to deactivate a WARNINGS OFF statement.

WARNINGS ON

### **WHILE**

The WHILE and END WHILE statements define a loop that repeats until the numeric expression in the WHILE statement evaluates to FALSE (zero).

### **Syntax**

WHILE num\_expr [DO] [stmts ]... END WHILE

### **Parameters**

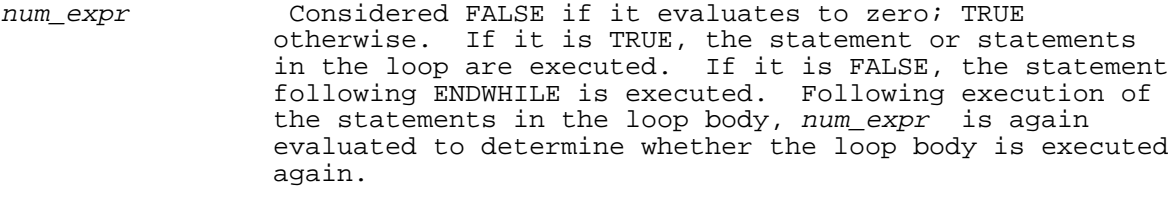

stmts **Program lines that are executed if num**\_expr is TRUE. These statement constitute the loop body.

#### **Examples**

 10 I=50 !Let I be the first number to be printed, 50 20 WHILE I<>0 !If I<>0, execute loop (lines 30 and 40)<br>30 PRINT I !Print current number, I 30 PRINT I !Print current number, I<br>40 T=T-1 :Let I be the next number !Let I be the next number to be printed 50 END WHILE !Return to line 20 99 END

WHILE constructs can be nested.

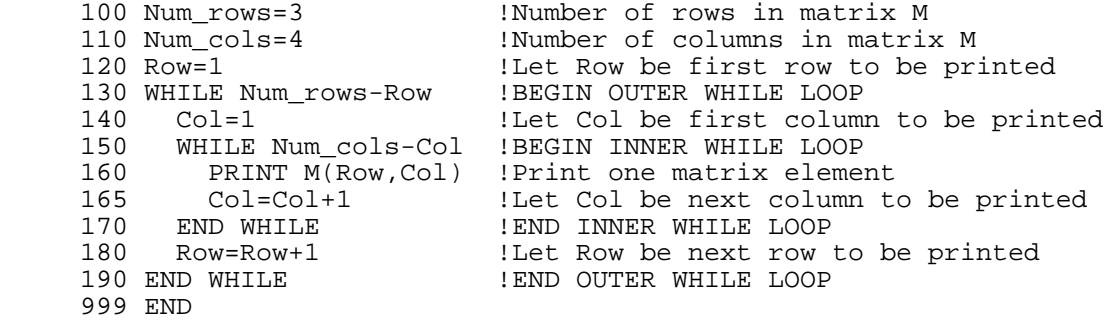

Entering a WHILE loop from a statement other than the WHILE statement is considered to be a bad programming practice, and is not recommended. Use of a GOSUB or CALL statement from within a WHILE loop can be useful.

 100 PRINT "Sum of the odd numbers 1 to 150 is: " 110 N=1 120 Sum=0 130 WHILE 150-N 130 WHILE 150-N 140 IBegin loop 140 IF N MOD 2 THEN CALL Odd(Sum, N)  $150$  N=N+1  $N=N+1$ 160 ENDWHILE !End loop 170 PRINT Sum 180 END 190 ! 200 SUB Odd(Sum,N) !Return to loop 210 Sum=Sum+N<br>220 SUBEND ! Return to next line following CALL

### **WORKFILE IS**

The WORKFILE IS statement identifies the file, called a workfile, that holds the record pointers of the selected records in the database. This statement is global in nature and deactivates any previously defined workfile. The file designated as the workfile must be open. The workfile itself must be a binary file with record size (in words) equal to twice the number of data sets in the THREAD IS statement. It must be defined before the SORT or SEARCH statement is executed. Since the workfile is, by definition, a user-defined file, it is subject to the same rules and restrictions that apply to HP Business BASIC/XL files. In addition, open it with both read and write capability.

### **Syntax**

WORKFILE IS #fnum

### **Parameters**

fnum A numeric expression that evaluates to a positive short integer greater than zero. The value is the same as that used to open the workfile.

### **Examples**

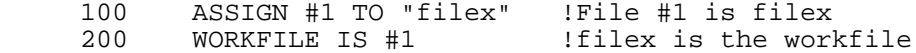

### **WRITE FORM**

The WRITE FORM can be used to display the value of an HP Business BASIC/XL variable in a field of a VPLUS form, position the cursor, or write to the message window of the VPLUS form. It is possible to do any combination of these operations in a single statement.

#### **Syntax**

```
WRITE [TO] FORM
[\ ,\ ][form\_item \quad [\{i\} \quad form\_item...]]\lbrack \{ \, , \, \} ]
[\{\,i\} CURSOR [=] cursor_expr ]
[\ ,\ ][\{\,i\} MSG [ = ] message_expr ] form_item ->
{form_element | for_clause | skip_clause }
```
#### **Parameters**

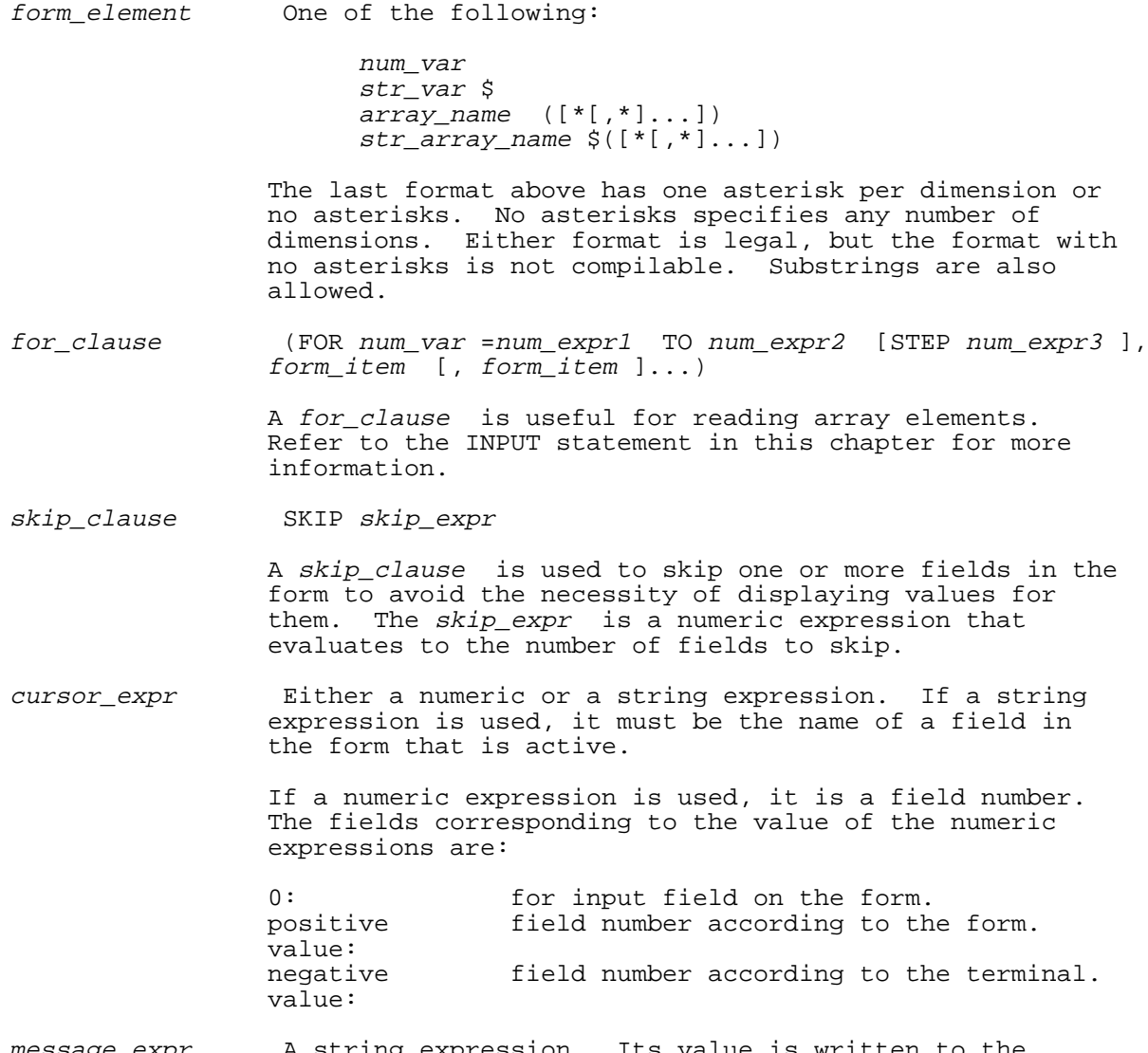

message\_expr A string expression. Its value is written to the message window located at the bottom of each VPLUS form.

The WRITE FORM statement writes an entire screen of information at once. The value of each field is obtained from a single variable or array element. The value of the first form\_item is written to the first field on the form, the value of the second  $\overline{form\_item}$  is written to the second field on the form, etc. The value of each data item specified in a for clause is written to a single field. The value of each element of the array specified by the array\_name (\*) notation is also written to a single field. Use of the option SKIP 3 allows you to write a value in the fourth field of the form without having to write information in the preceding three.

The clauses are evaluated in the following order:

- 1. Any message that is to be written to the message window.
- 2. Any specified final cursor positioning takes place.
- 3. Any data that is to be written to the fields.

It is important to understand that cursor positioning is of value only for a subsequent READ FORM; using a WRITE FORM to position the cursor for a subsequent WRITE FORM does not produce the expected results unless you

4- 158

position the cursor to the first field. Use the SKIP clause to begin writing to a field other than the first field.

If no VPLUS form is active, executing a WRITE FORM statement causes a run-time error.

### **Examples**

The following examples show the use of the WRITE FORM statement.

 400 WRITE FORM Num\_var 410 WRITE FORM A,B;C\$ 420 WRITE FORM A,B;C\$ 430 WRITE FORM A,SKIP 3,B 440 WRITE FORM ;MSG="ERROR: BAD NAME";CURSOR=5 450 WRITE FORM ;CURSOR="Emp-name" 460 WRITE FORM A;SKIP 3,B;MSG="ERROR: BAD NAME";CURSOR=5

# **Chapter 5 Functions**

### **Introduction**

HP Business BASIC/XL has a set of predefined standard functions. These functions do not need to be defined to be called, nor is a calling statement necessary. They can be treated like any expression. For example, in the program below, Bnum and Cnum are assigned the return value from the ABS function.

10 Anum =  $-10$ <br>20 Bnum = ABS(Anum) !Absolute value function 30 Cnum = ABS(3)  $\qquad 40$  !Absolute value function<br>40 PRINT Anum,Bnum,Cnum,ABS(-24) !Prints -10,10,3,24 40 PRINT Anum, Bnum, Cnum,  $ABS(-24)$ 

The return value for each function has a specific data type. You can, however, assign the return value to a variable of a different type, and HP Business BASIC/XL will convert the return value to the type of the variable that the function is assigned to.

### **ABS**

The ABS function returns the absolute value of a number.

#### **Syntax**

 $ABS(n)$ 

### **Parameters**

n The number whose absolute value is to be returned. n can be of any numeric type.

The return variable is the same type as  $n$ , except for INTEGER and SHORT INTEGER types. INTEGER variables return a REAL number, and SHORT INTEGER variables return an INTEGER.

### **Examples**

10 Abs = ABS(-10) <br>20 Abs = ABS(10) <br>1Abs is 10  $20$   $\text{Abs} = \text{ABS}(10)$ 

#### **ACS**

The ACS function returns the principal value of the arc cosine of a number. The argument value will be in the range of [-1, 1]. The result can be expressed in angular units of degrees, grads, or radians.

#### **Syntax**

 $ACS(n)$ 

### **Parameters**

<sup>n</sup> The number to be evaluated. <sup>n</sup> is a REAL number.

The ACS function returns a REAL number.

### **Examples**

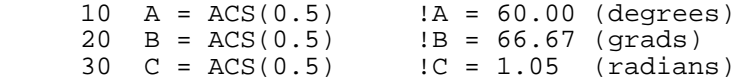

#### **ASN**

The ASN function returns the principal value of the arc sine of a number. The argument value is in the range  $[-1, 1]$ . The result can be expressed in angular units of degrees, grads or radians.

### **Syntax**

 $ASN(n)$ 

#### **Parameters**

n The number to be evaluated. n is a REAL number in the range of  $[-1, 1]$ .

The ASN function returns a REAL number.

#### **Examples**

 $10 A = ASN(0.6)$   $1A = 36.87($ Degrees)  $20 B = ASN(0.6)$   $1B = 40.97(Grads)$ <br> $30 C = ASN(0.6)$   $1C = .64(Radian)$  $\text{IC} = .64(Radians)$ 

### **ATN**

The ATN function returns the principal value of the arc tangent of a number. The result can be expressed in angular units of degrees, grads, or radians.

#### **Syntax**

 $ATN(n)$ 

#### **Parameters**

n The number to be evaluated. n is a REAL number.

The ATN function returns a REAL number.

### **Examples**

 $10 A = ATN(0.7)$   $1A = 34.99$  (Degrees)  $20 B = \text{ATN}(0.7)$   $1B = 38.88$  (Grads)<br>  $30 C = \text{ATN}(0.7)$   $1C = .61$  (Radians)  $\texttt{IC} = .61$  (Radians)

### **AVG**

The AVG function is a Report Writer function that returns the average value of a Report Writer total. It returns the value of the TOTAL(Level, Sequence)/NUMDETAIL(Level) functions. See those functions for further detail.

### **Syntax**

AVG(level,sequence )

#### **Parameters**

level The summary level number. It must be in the range [0, 9]. sequence Indicates which expression in the given TOTALS statement should be returned. The first expression is sequence number one. An error occurs if the sequence number is less than one or greater than the number of expressions in the totals statement.

### **Example**

The following program segment calls the AVG function.

```
 100 Level1=3
 120 Sequence1=2
 130 Average=AVG(Level1,Sequence1)
```
#### **BINAND**

The BINAND function returns the binary AND for two numbers. The result of this function is a short integer that contains a one in each bit for which the same bit in both of the arguments is a one.

It returns a short integer  $R$  such that:

 $R(n) = N1(n)$  AND N2(n)

for all n in [0, 15] where  $N1(n)$  and  $N2(n)$  represent the value of bit n of each expression and <sup>R</sup> represents the short integer result of BINAND.

### **Syntax**

BINAND(N1,N2)

#### **Parameters**

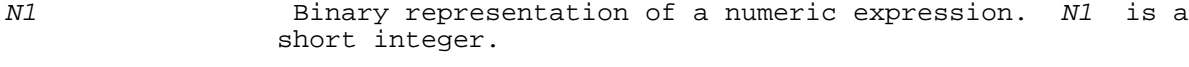

N2 Binary representation of a numeric expression. N2 is a short integer.

#### **Examples**

The example below shows a layout of each bit of the arguments, and the resulting bit layout of the result.

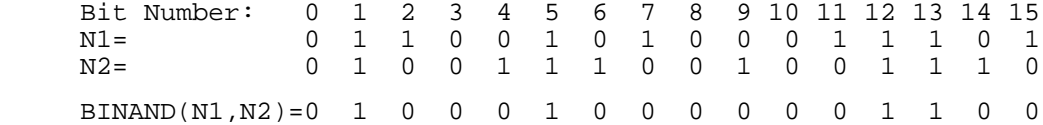

#### **BINCMP**

The BINCMP function returns the binary complement for all <sup>R</sup> such that

 $R(n) = NOT N1(n)$ 

for all n in  $[0, 15]$  where  $N1(n)$  represents the value of bit n in N1 and R represents the short integer result of the function. HP Business BASIC/XL stores a negative number as the two's complement of its absolute value. The two's complement of a number is its complement or the results of the BINCMP function, plus one.

#### **Syntax**

BINCMP(N1 )

#### **Parameters**

N1 Binary representation of a numeric expression. This is a short integer.

### **Examples**

The example below shows the bit layout for the argument, N1. It shows the bit layout for the result of the BINCOMP function.

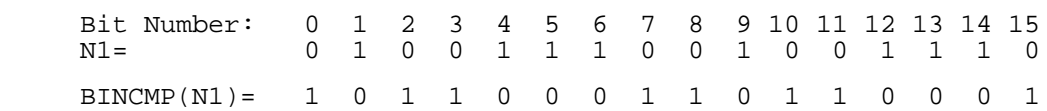

#### **BINOR**

The BINOR function returns the Binary OR for all <sup>R</sup> such that

 $R(n) = N1(n)$  OR N2(n)

for all n in [0, 15] where  $N1(n)$  and  $N2(n)$  represent the value of bit n in each expression and  $R$  represents the short integer result of the function. That is, if a particular bit in either argument contains a one, the resulting bit will be one. If both arguments have a zero in a particular bit, the result will have a zero in that bit.

### **Syntax**

BINOR(N1,N2 )

#### **Parameters**

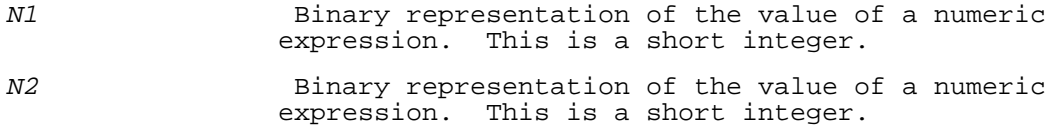

#### **Examples**

The example below shows the bit layout for the BINOR function. It shows each bit of both arguments, and the result of the BINOR function.

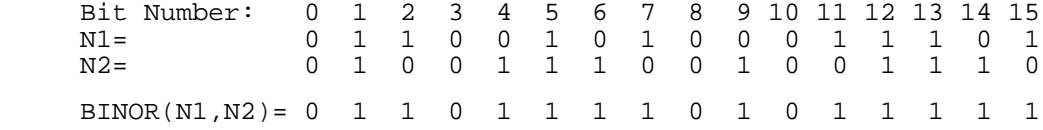

#### **BINXOR**

The BINXOR function returns the Binary Exclusive OR for all  $R$  such that

 $R(n) = N1(n)$  XOR N2(n)

for all  $n$  in [0, 15] where  $N1(n)$  and  $N2(n)$  represent the value of bit  $n$ in each expression and  $R$  represents the short integer result of the function. That is, if a particular bit of both arguments have the same contents (either zero or one) the same bit in the result will contain a zero. If a particular bit in both arguments do not have the same contents, the same bit in the result will contain a one.

#### **Syntax**

BINXOR(N1,N2 )

### **Parameters**

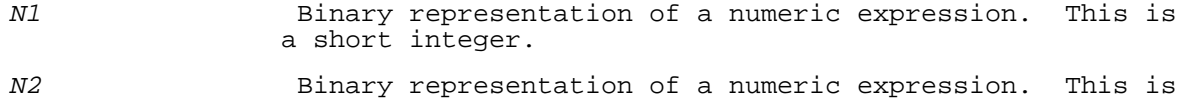

a short integer.

### **Examples**

The example below shows the bit layout for the BINXOR function. It shows the values in each bit of the arguments, and the values in each bit of the result.

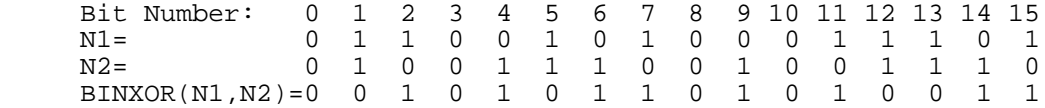

#### **BITLR**

The BITLR function returns the value of a particular bit of an expression, where 0 is the Most Significant (or leftmost) bit. The result is a SHORT INTEGER.

### **Syntax**

BITLR(N1,N2 )

#### **Parameters**

N1 Binary representation of a numeric expression. This is a SHORT INTEGER. This is the number containing the bit to be extracted.

 a SHORT INTEGER. This is the number of the bit to be extracted from N1.

#### **Examples**

The example below shows a bit layout for N1. It shows the results of the BITLR function for several values of the second parameter  $(N2)$ .

 Bit Number: 0 1 2 3 4 5 6 7 8 9 10 11 12 13 14 15 N1= 0 1 1 0 0 1 0 1 0 0 0 1 1 1 0 1

 $BITLR(N1,15)=1, BITLR(N1,11)=1, BITLR(N1,8)=0, BITLR(N1,3)=0$ 

### **BITRL**

The BITRL function returns the value of a particular bit of an expression, where 15 is the Most Significant (or leftmost) bit. The result is a SHORT INTEGER.

#### **Syntax**

BITRL(N1,N2 )

#### **Parameters**

N1 Binary representation of a numeric expression. This is a SHORT INTEGER. This is the number containing the bit to be extracted.

N2 Binary representation of a numeric expression. This is a SHORT INTEGER. This is the number of the bit to be extracted from N1.

### **Examples**

The example below shows the bit layout for N1. It shows the result of the BITRL functions for several values of the second parameter  $(N2)$ .

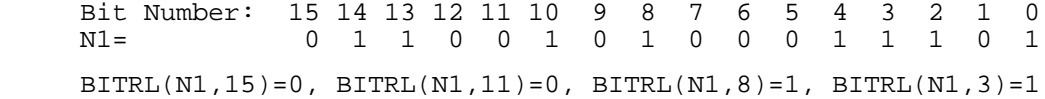

#### **BRK**

The BRK function returns the status that BREAK and CONTROL Y (halt) had before the BRK function was called. It can also change the status of these, depending on the value of the argument passed. BRK is a Boolean function that returns the value TRUE (one) or FALSE (zero).

### **Syntax**

BRK (num\_expr )

#### **Parameters**

num\_expr This value determines whether BRK changes the status of BREAK and CONTROL Y, as follows:

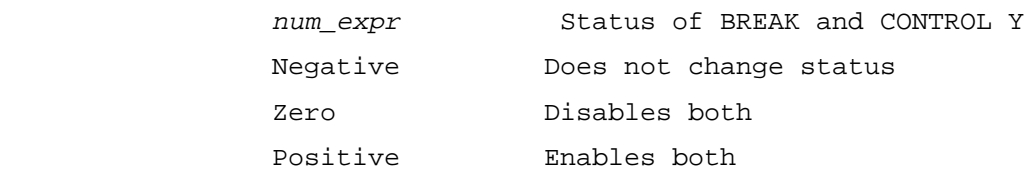

The BRK function returns:

- TRUE (one) If BREAK and CONTROL Y were enabled before the BRK function was called.
- FALSE (zero) If BREAK and CONTROL Y were disabled before the BRK function was called.

When BREAK is enabled, pressing BREAK causes the operating system to suspend HP Business BASIC/XL. The operating system command :RESUME

restarts HP Business BASIC/XL. If CONTROL Y is enabled and pressed and a program is being executed, a message is printed indicating that HALT was pressed and control is returned to the HP Business BASIC/XL interpreter. If CONTROL Y is pressed while in the HP Business BASIC/XL interpreter, only the message is printed.

When BREAK and CONTROLY are disabled, pressing either has no result.

### **Examples**

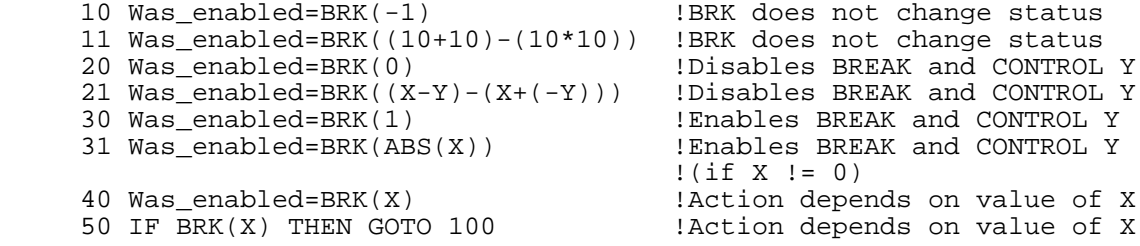

### **BUFTYP Function**

The BUFTYP function returns the number that represents the type of the next item in the input buffer. See the INPUT statement in chapter 4 for an explanation of the input buffer. The BUFTYP function returns the same numeric values representing HP Business BASIC/XL data types returned by the DATATYP and TYP functions (see Table 5-1).

### **Table 5-1. Numbers Representing Input Data Types**

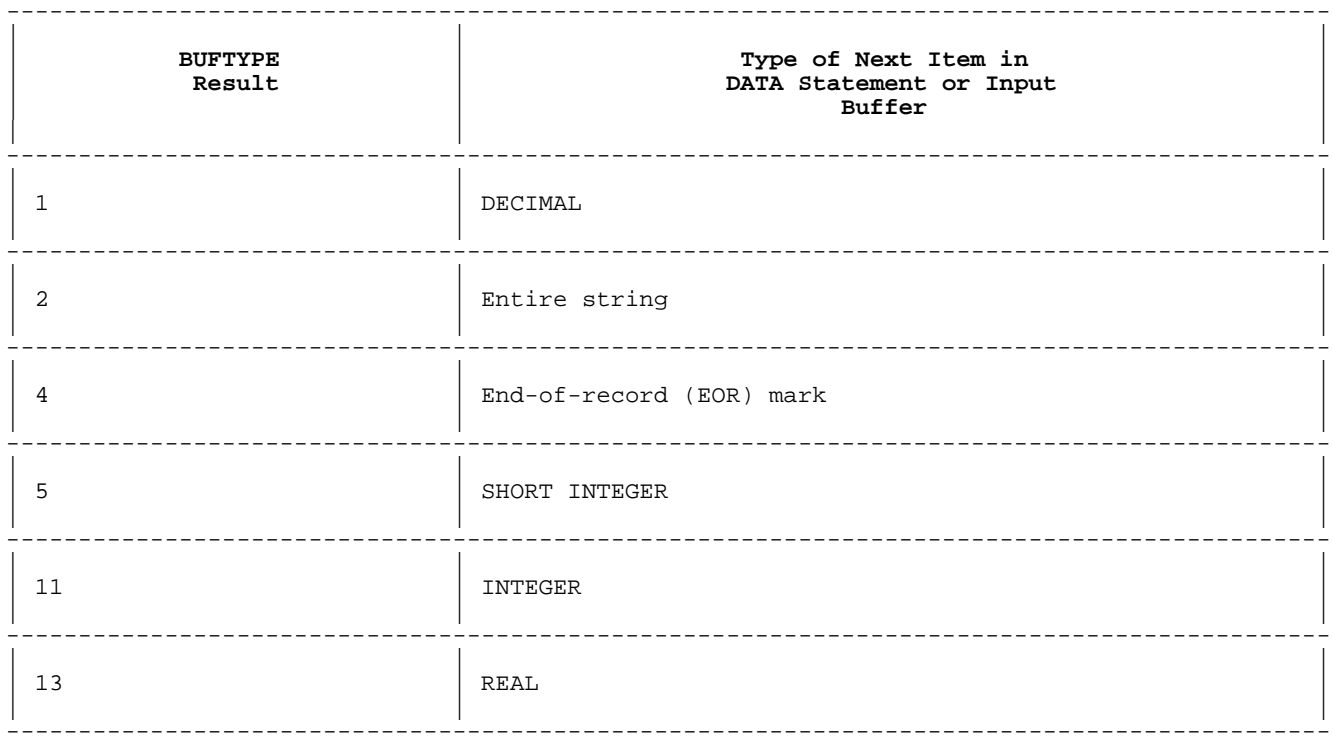

### **Syntax**

BUFTYP

The BUFTYP function determines the type of a numeric datum by its format, whether it contains a decimal point or is expressed in scientific notation, its value, and the default numeric type.

Table 5-2 explains how BUFTYP determines the type of a numeric datum.

### **Table 5-2. Type Assignment by BUFTYP Function**

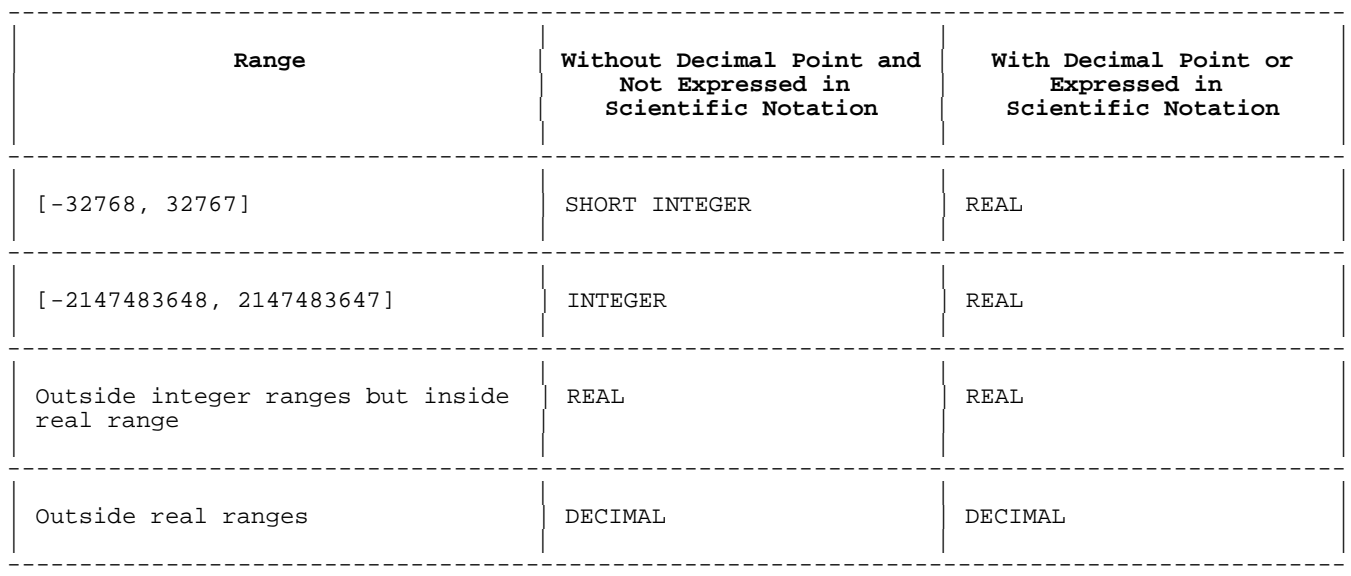

#### **Examples**

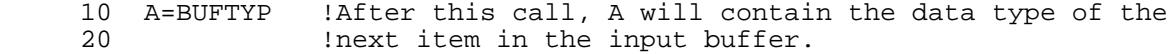

### **CCODE**

The CCODE function returns the condition code set by the last called MPE XL intrinsic. The results are:

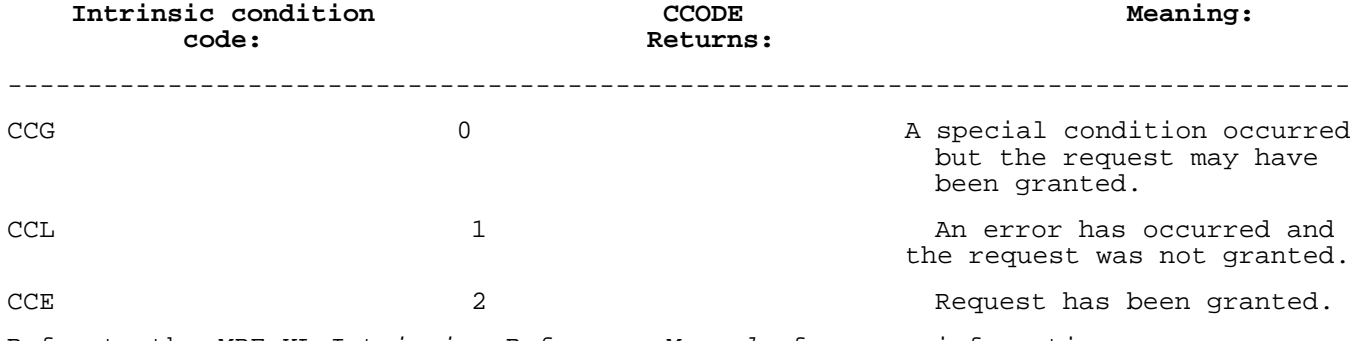

Refer to the MPE XL Intrinsics Reference Manual for more information.

### **Syntax**

**CCODE** 

### **Examples**

The example below calls an intrinsic (Findjcw), and then uses the CCODE function to make sure the intrinsic was executed successfully.

 10 INTRINSIC Findjcw 20 CAll Findjcw 30 IF CCODE < 2 THEN GOSUB 300 . . .

## **CEIL**

The CEIL function returns the smallest integral number that is greater than or equal to the specified number. This function returns a value that is the same type as the argument.

#### **Syntax**

 $CELL(n)$ 

#### **Parameters**

n The number to be evaluated. This can be of any numeric type.

### **Examples**

10 A = CEIL(3.7)  $!A = 4$ <br>20 B = CEIL(-3.7)  $!B = -3$  $20 \text{ B} = \text{CEIL}(-3.7)$ 

### **CHR\$**

The CHR\$ function returns the single ASCII character associated with a number.

### **Syntax**

 $CHR$(N)$ 

### **Parameters**

N The numeric expression to be evaluated. This must evaluate to a value within the range of an HP Business BASIC/XL integer. If  $N$  is greater than 256, then HP Business BASIC/XL performs  $(N$  MOD 256), and the CHR\$ returns the ASCII character of that result.

### **Examples**

 $10$  A\$ = CHR\$(65) !A\$ = A 20 B\$ = CHR\$(321) !B\$ = A

### **CLOCK**

The CLOCK function returns the current value of the system clock in seconds. This is an INTEGER. On the HP 3000, the value of the system clock is the number of seconds since the time  $00:00:00$  on January 1, 1980.

### **Syntax**

CLOCK

Since the CLOCK function is precise to the nearest second, two calls to CLOCK within the same second may return equal values.

### **Examples**

 100 Start=CLOCK . .

 . 900 Stop=CLOCK 910 PRINT "Elapsed time: "; Stop - Start 999 END

### **COL**

The COL function returns the number of columns in an array as it is currently dimensioned. If it is a vector (a one dimensional array), the number of columns is one. Otherwise, the number of columns is the size of the rightmost dimension. The result is an integer value by default.

### **Syntax**

COL(array )

### **Parameters**

array Structured collection of variables of the same type. The structure is determined when the array is declared. String variables names are suffixed with a "\$".

#### **Examples**

OPTION BASE 1 is assumed.

The following shows several examples of the result of the COL function on arrays A, B,C,D,E, and F.

 $A(2,2): 1 2 B(2,4): 1 2 3 4 C(4,3,2): 1 2 0 4 0 0 1 2$ 4 5 5 6 7 8 5 6 7 8 5 6 7 8 5 6 7 8 7 8 7 2 0 3 2 1 2 0 1  $1 2 0 1$  $D(3,3): 1 0 1 E(2,2): 8 3 F(5): 5 4 3 2 1$  3 5 7 4 7 9 0 9  $COL(A) = 2$  $COL(B) = 4$  $COL(C) = 2$  $COL(D) = 3$  $COL(E) = 2$  $COL(F) = 1$ 

### **COMPRESS\$**

The COMPRESS\$ function returns a copy of string in which a single blank space replaces each run of blank spaces.

### **Syntax**

COMPRESS $$ (S \$ 

#### **Parameters**

S\$ A string expression to be compressed.

#### **Examples**

10  $A\$  = COMPRESS $\frac{10}{10}$  ( $A\$  = "c a t"

**COS**

The COS function returns the cosine of a number. The result is a real number. The argument and result can be expressed in angular units of degrees, grads, or radians.

#### **Syntax**

 $COS(n)$ 

### **Parameters**

<sup>n</sup> The number that is to be evaluated. This is a REAL number.

### **Examples**

 10 A = COS(45) !A = .71 (Degrees) 20 B = COS(45) !B = .76 (Grads) 30 C = COS(45) !C = .53 (Radians)

#### **CPOS**

The CPOS function returns the column position of the cursor in display memory. For terminals that have a display 80 columns wide, a value in the range 1..80 is returned. A return value of 1 corresponds to the leftmost column and a return value of 80 corresponds to the rightmost column. The program fragment:

> 100 CURSOR (,45) ! Position cursor to column 45<br>120 PRINT CPOS : Prints position of the curso: ! Prints position of the cursor in display memory

prints the number 45. CPOS determines the cursor position by reading it from the terminal. Therefore, typing on the keyboard while a CPOS statement is executing may cause an error.

#### **Syntax**

CPOS

### **Examples**

200 PRINT CPOS

### **CPU**

If called from within either an interpreted or compiled program, the CPU function returns the number of CPU seconds elapsed since the beginning of program execution.

If typed directly in response to the interpreter prompt, the CPU function returns the total number of CPU seconds required for the execution of the last previous program to execute in the interpreter.

The result of this function is a REAL number.

#### **Syntax**

CPU

### **Examples**

```
 100 Cpu_time = CPU
      110 PRINT "CPU time is: " ; CPU
\rightarrow
```
The above example returns a REAL value that contains the elapsed CPU time.

### **CSUM**

The CSUM function returns an array that contains the sum of the elements of each column of an array. Both arrays must be of the same type. The result has the format

MAT num  $array1 = CSUM(numarray2)$ 

where element  $i$  of num\_array1 is the sum of the elements in column  $i$  in num\_array2. num\_array2 is dimensioned (m,n) and num\_array1 is dimensioned  $(n)$ . The data type of the resulting array is the same as that of the argument.

The CSUM function is used in the MAT = statement, with two dimensional arrays.

#### **Syntax**

CSUM(array )

### **Parameters**

array Structured collection of variables of the same type. The structure is determined when the array is declared. This array can be of any type.

#### **Examples**

```
 10 DIM A(4)
     20 DIM B(3,4)
 .
 .
 .
    80 MAT A = CSUM(B)IF B is
     8 5 7 3
     0 2 9 1
     4 6 0 5
then A is
```
### 12 13 16 9

### **CURKEY**

The CURKEY function returns the integer value of the last branch-during-input key pressed. If the value returned is 0, then no branch-during-input keys have been pressed during the execution of the program. The value returned representing a key is in the range [1, 8].

### **Syntax**

CURKEY

### **Example**

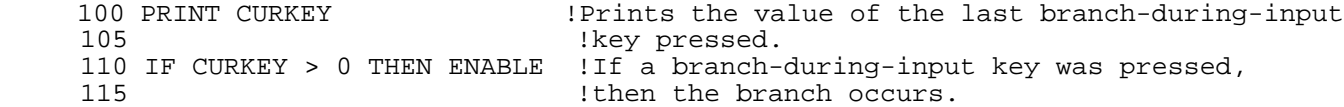

### **DAT3000\$**

The DAT3000\$ function returns a substring of the date string returned by the HP 3000 DATELINE intrinsic. On the HP 3000 under MPE XL, the date string is a string of 27 characters with the following format:

MON, MAR 3, 1986, 12:44 PM

### **Syntax**

DAT3000\$ (num\_expr1, num\_expr2 )

#### **Parameters**

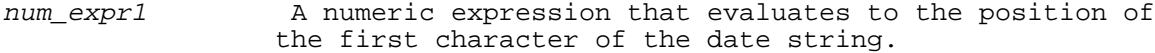

num\_expr2 A numeric expression that evaluates to the position of the last desired character of the date string.

 Both num\_expr1 and num\_expr2 must evaluate to a value in the range of [1, 27], inclusive. The value of num\_expr1 must be less than or equal to the value of num\_expr2. If any of these conditions is violated an error occurs.

#### **Examples**

 10 A\$=DAT3000\$(1,17) 15 PRINT "12345678901234567" 20 PRINT A\$

99 END

The above program prints:

 12345678901234567 MON, MAR 3, 1986

 10 A\$=DAT3000\$(1,10) 15 PRINT "1234567890" 20 PRINT A\$ 99 END

The previous program prints:

 1234567890 MON, MAR

### **DATATYP**

The DATATYP function returns a number that represents the data type of the next value to be read from a DATA statement (see Table 5-3).

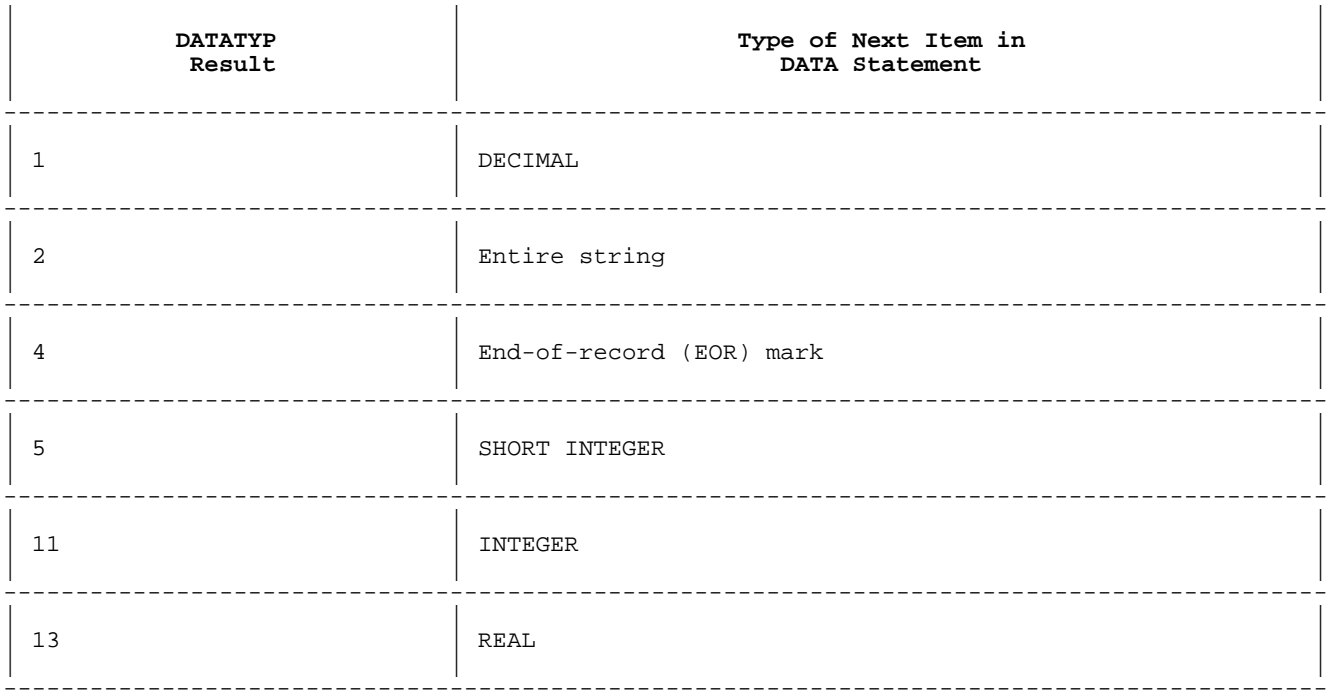

--------------------------------------------------------------------------------------------

### **Syntax**

DATATYP

### **Examples**

```
 10 READ A,B$
 20 PRINT DATATYP
 30 DATA 1.0,"hello",3
```
Line 20 above will print 5. Since the first two items have been read, the value 3 is the next item in the DATA statement.

### **DATE\$**

If the system date has been set, the DATE\$ function returns an eight-character string that contains the current system date.

If the system date has not been set, the DATE\$ function returns the null string.

### **Syntax**

DATE\$ [(num\_expr )]

### **Parameters**

num\_expr Determines date format as shown in Table 5-4.

### **Table 5-4. Effect of DATE\$ Function Parameter**

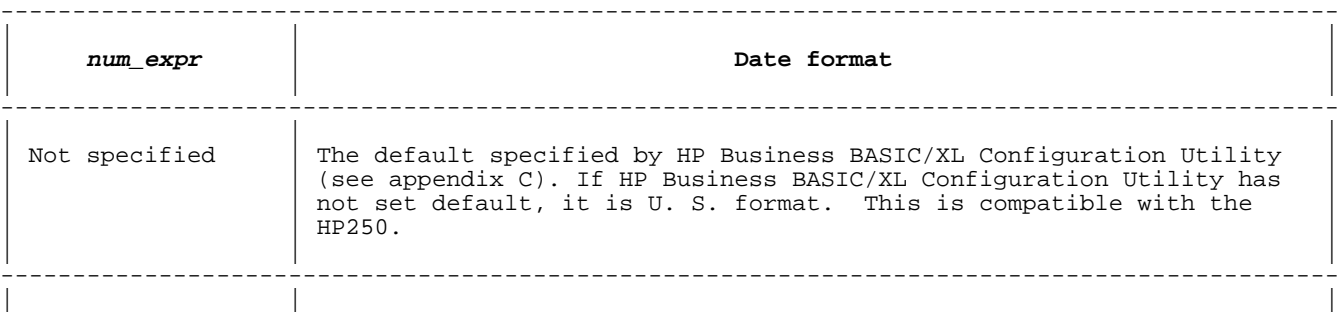

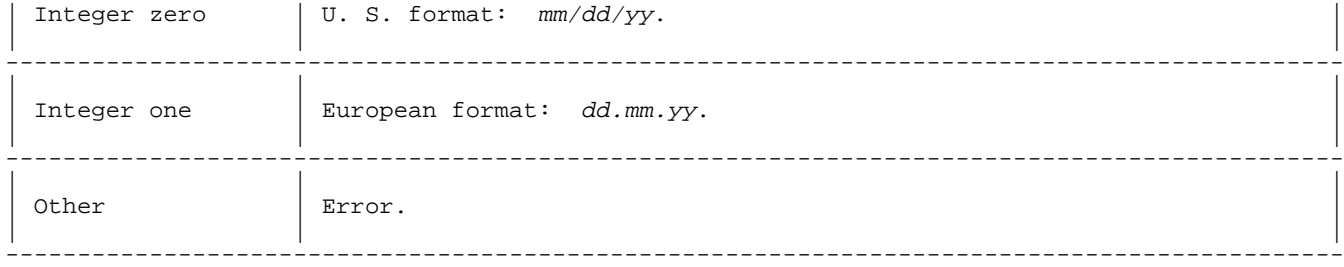

### **Examples**

 10 DIM Us\_date\$[8], Eur\_date\$[8], Default\_date\$[8] 20 Us\_date\$=DATE\$(0) 30 Eur\_date\$=DATE\$(1) 40 Default\_date\$=DATE\$ 50 PRINT Us\_date\$ 60 PRINT Eur\_date\$ 70 PRINT Default\_date\$ 99 END If the system date is June 12, 1984, the above program prints:

 06/12/84 12.06.84 06/12/84

### **DEBLANK\$**

The DEBLANK\$ function returns a copy of a string without blanks.

### **Syntax**

DEBLANK $$ (S \$)$ 

### **Parameters**

 $S$  \$ The string expression to be deblanked.

### **Examples**

 $10$  A\$ = DEBLANK("c a t")  $1A\overline{S}$  = "cat"

### **DECIMAL**

The DECIMAL function converts a number to DECIMAL format.

### **Syntax**

 $DECIMAL(n)$ 

### **Parameters**

n The number that is to be converted to decimal. This can be any numeric data type.

#### **Examples**

10 Dec val =  $DECIMAL(3)$  !Dec val = 3.00

### **DET**

The DET function returns the determinant of a square numeric matrix. If the matrix is DECIMAL or SHORT DECIMAL, HP Business BASIC/XL converts it to REAL before computing the determinant. The result is of the default numeric type.

### **Syntax**

DET(num\_sq\_matrix )

### **Parameters**

num\_sq\_matrix A two dimensional numeric array with the same number of rows as columns.

#### **Examples**

OPTION BASE 1 is assumed.

 A(2,2): 1 2 D(3,3): 1 0 1 E(2,2): 8 3 4 5 3 5 7 4 7 9 0 9  $DET(A) = -3$  $DET(D) = 0$  $DEF(E) = 44$ 

#### **DOT**

The DOT function returns the dot product, or inner product, of two vectors. The elements of the two vectors must be of the same type. If they are short integer arrays, the result is an integer; otherwise, the result is the same type. Intermediate calculations for computing the DOT product of two short decimal type vectors are performed after converting each of the appropriate elements to decimal type values. Therefore, in compiled programs, short decimal overflow is reported as decimal overflow. The result is of the default numeric type.

#### **Syntax**

DOT(num\_vector1,num\_vector2 )

#### **Parameters**

num\_vector1 A numeric one dimensional array.

num vector2 A numeric one dimensional array.

#### **Examples**

OPTION BASE 1 is assumed.

 $A(4) = 1 2 3 4$  $B(4) = 2 2 2 2$ DOT  $(A,B) = 1*2+2*2+3*2+4*2=21$ 

#### **DROUND**

The DROUND function rounds a number to a specified number of digits. The result is of type DECIMAL.

### **Syntax**

 $DROUND(n1,n2)$ 

### **Parameters**

n1 The number to be rounded. Although this can be of any numeric type, it is converted to DECIMAL.

n2 The number of digits that n1 is to be rounded to.

#### **Examples**

10 A = DROUND(.3214,3) !A = .321<br>20 B = DROUND(.3215,3) !B = .322 20 B = DROUND(.3215,3) !B = .32<br>30 C = DROUND(5.07,2) !C = 5.1  $30 \text{ C} = \text{DROUND}(5.07, 2)$ 

### **ERRL**

The ERRL function returns information about the last error trapped by an ON ERROR statement. It returns the line number that the error occurred in.

#### **Syntax**

ERRL

#### **Example**

100 ON ERROR CALL Fixit

 110 I=J/0 !The error occurred here. 120 END 200 SUB Fixit 210 PRINT ERRL 250 SUBEND

The above program prints:

110

### **ERRM\$**

The ERRM\$ returns information about the last error trapped by an ON ERROR statement. It returns an error message associated with the error number, as listed in Appendix A.

### **Syntax**

ERRM\$

#### **Example**

```
100 ON ERROR CALL Fixit<br>110 I=J/0
                                ! The error occurred here.
 120 END
 200 SUB Fixit
 210 PRINT ERRM$
 250 SUBEND
```
The above program prints:

Division by zero, or modulo 0.

#### **ERRMSHORT\$**

The ERRMSHORT\$ functions returns information about the last error trapped by the ON ERROR statement. It returns an error message of the form:

ERROR <sup>n</sup> IN LINE <sup>m</sup>

where  $n$  is the HP Business BASIC/XL error number, and  $m$  is the line number that the error occurred in.

#### **Syntax**

ERRMSHORT\$

#### **Example**

 100 ON ERROR CALL Fixit 110 I=J/0  $\blacksquare$  **!The error occurred here.**  120 END 200 SUB Fixit 210 PRINT ERRMSHORT\$ 250 SUBEND

The above program prints:

ERROR 31 IN LINE 110

#### **ERRN**

The ERRN function returns information about the last error trapped by the ON ERROR statement. It returns the HP Business BASIC/XL error number.

### **Syntax**

ERRN

#### **Examples**

100 ON ERROR CALL Fixit<br>110 I=J/0 ! The error occurred here. 120 END 200 SUB Fixit 210 PRINT ERRN

#### 250 SUBEND

The above program prints:

31

### **EXP**

The EXP function returns the value of **e** \*\* <sup>n</sup>. The result is a REAL number.

### **Syntax**

 $EXP(n)$ 

#### **Parameters**

<sup>n</sup> The power that **e** is to be raised to. Although this can be of any numeric type, it is converted to REAL.

### **Examples**

 $10 A = EXP(0)$   $!A = 1$  20 B = EXP(1) !B = 2.71828 30 C = EXP(1.0) !C = 2.718281828459

### **FNUM**

The FNUM function returns the MPE XL file number of a file. This is used primarily when calling MPE XL file intrinsics.

### **Syntax**

FNUM(fnum)

### **Parameters**

fnum The file number that HP Business BASIC/XL uses to identify the file. It is a numeric expression that evaluates to a positive short integer. An optional # can precede fnum.

### **Examples**

 100 MPE\_num = FNUM(1) !MPE\_num is the MPE file number of file 1. 120 REM  $.$  !MPE num can then be used to call intrinsics

### **FRACT**

The FRACT function returns the fractional part of a number. The result can be of type REAL, SHORT REAL, DECIMAL, or SHORT DECIMAL.

#### **Syntax**

 $FRACT(n)$ 

### **Parameters**

n The number to be evaluated. This can be of any numeric type.

### **Examples**

 $10 A = FRACT(2.7)$   $!A = .7$ <br>  $20 B = FRACT(45)$   $!B = 0$  $20 B = FRACT(45)$ 

### **INFO\$**

The INFO\$ function returns the value of a string that was assigned to INFO following the command RUN;INFO=S\$.

### **Syntax**

INFO\$

### **Examples**

>RUN;INFO="Debug"

In the program:

120 IF INFO\$="Debug" THEN

 ... 180 ENDIF

In this case, the above block would execute since the expression INFO\$="Debug" is true.

The INFO\$ function can also be used with an HP Business BASIC/XL program file.

:RUN Prog1;INFO="Debug"

The INFO\$ function can be used within Prog1.

### **INT**

The INT function returns the largest integer that is less than or equal to a specified number. The result is of type INTEGER.

### **Syntax**

 $INT(n)$ 

#### **Parameters**

<sup>n</sup> The number to be evaluated. This argument can be of any numeric type.

#### **Examples**

 $10 A = INT(4.5)$   $!A = 4$ 20 B =  $INT(-0.3)$   $IB = -1$ 

### **INTEGER**

The INTEGER function converts a number to an integer. The result is of type INTEGER.

### **Syntax**

 $INTEGER(n)$ 

### **Parameters**

n The number to be converted. This can be of any numeric type.

### **Examples**

 $10 A = INTEGR(3.0)$   $!A = 3$ 

#### **INTERPRETED**

The INTERPRETED function returns a value that determines whether a program is being run in the interpreter or as a compiled program.

The return value is as follows:

### **Table 5-5. Result of INTERPRETED Function**

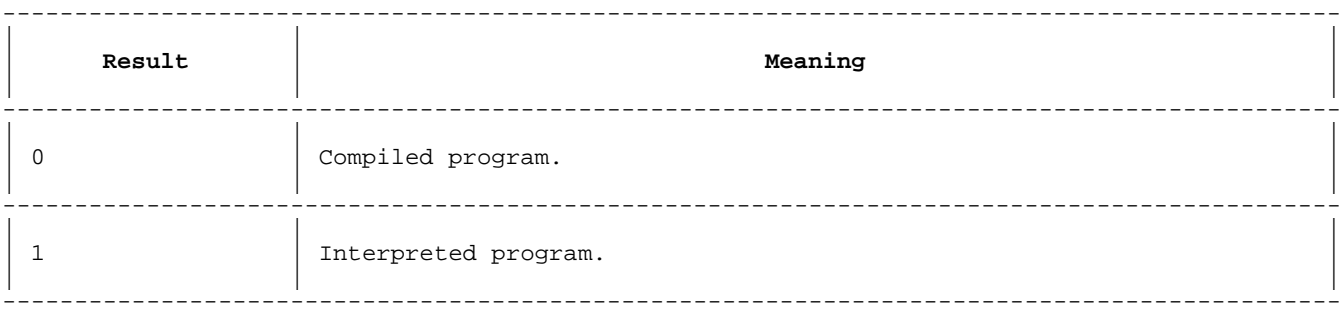

### **Syntax**

INTERPRETED

#### **Examples**

 10 A=INTERPRETED 20 IF A=1 THEN GOSUB 100 !Control transfers to 100 if this program is interpreted 30 ELSE GOSUB 200 !Control transfers to 200 if this program is compiled . . .

### **INV**

The INV function returns an array that is the inverse of a specified array. Both arrays must be of the same floating-point type. HP Business BASIC/XL converts a DECIMAL or SHORT DECIMAL array to REAL before computing the inverse.

This function has the form

MAT num  $array1 = INV(numarray2 )$ 

where num\_array1 is the inverse of num\_array2. Num\_array1 and num\_array2 are both dimensioned  $(m,m)$  MUL(num\_array1,num\_array2 ) is an identity matrix. An identity matrix is a square matrix in which each element on the upper-left to lower-right diagonal is one and all others are zero. For example:

> 1 0 0 0 1 0 0 0 1

The function is used in the MAT = statement, with two dimensional arrays.

### **Syntax**

INV(array )

#### **Parameters**

array Structured collection of variables of the same type. The structure is determined when the array is declared.

#### **Examples**

```
 10 DIM A(3,3),B(3,3)
 .
 .
 .
    50 MAT A = INV(B)If B is
     1 2
     3 4
then A is
    -2 1
```
 $1.5 - 0.5$ 

### **ITM**

The ITM function returns the number of data items between the beginning of a record and its current position in the same record. In other words, it returns the number of datum between the beginning of the current record and the current datum pointer (after a direct read, this number is one).

#### **Syntax**

ITM(fnum )

#### **Parameters**

fnum The file number that HP Business BASIC/XL uses to identify the file. It is a numeric expression that evaluates to a positive short integer. For this function, fnum must specify a BASIC DATA file. An optional # can precede fnum.

### **Examples**

```
 10 CREATE "File1", FILESIZE=10 !BASIC DATA file; each PRINT
                                            ! statement starts a new record.
12 ASSIGN "File1" TO #1<br>13 POSITION #1; BEGIN
13 POSITION #1; BEGIN : Pointer at record 1.<br>14 PRINT #1; 10 : Print 10 on record 1
14 PRINT #1; 10 16 PRINT #1; 20,30 16 PRINT #1; 20,30
16 PRINT #1; 20,30 18 Print 20 and 30 on the same record ;<br>18 DISP ITM(#1) 18 Pointer is at record 1.
18 DISP ITM(#1) \qquad \qquad !Pointer is at record 1.<br>19 \qquad \qquad !Three datum are between
                                           ! Three datum are between
 20 ! the pointer and the beginning
                                            ! of the record; display value 3.
 99 END
```
### **LASTBREAK**

The LASTBREAK function is a Report Writer function that returns the level number of the last BREAK statement satisfied. If more than one BREAK statement is satisfied, it returns the lowest level number. If no report is active, it returns -1. If no breaks have occurred, it returns zero.

### **Syntax**

LASTBREAK

### **Examples**

```
 100 Level = LASTBREAK !Level contains the level of the last BREAK.
```
**LEN**

The LEN function returns the length of a string expression in number of characters.

#### **Syntax**

 $LEN(S \S)$ 

#### **Parameters**

S \$ The string expression whose length is to be returned.

### **Examples**

10 A = LEN("Cat") !A = 3

### **LEX**

The LEX function is used to compare two strings in a Native Language dependent manner. For example:

LEX(String1\$, String2\$,Nl\_var)

### returns:

 -1 if String1\$ < String2\$ 0 if String1\$ = String2\$ 1 if String1\$ > String2\$

### **Syntax**

LEX(str\_expr1, str\_expr2 [nl\_num\_expr ] )

### **Parameters**

str\_expr1, String variables, quoted strings, the values returned str\_expr2 from a string function, or any expressions using the appropriate string operators to construct an

expression.

nl\_num\_expr A numeric expression that evaluates to a Native Language ID. If  $nl\_num\_expr$  is -1, the underlying native language number is used as the language specifier. If a non-negative number is used, that number is taken directly as the language specifier. If the native language option is not specified then the option defaults to zero (the underlying native language).

The underlying native language specifies NATIVE-3000. NATIVE-3000 is the system language that does not consider Native Language Support. For more information on Native Language Support, refer to "Native Language Support" in chapter 6.

The native language number used for the comparison is determined by the normal selection process. A native language number can be supplied as the third argument.

### **LGT**

The LGT function returns the log to the base 10 of a number. The result is a REAL number.

#### **Syntax**

 $LGT(n)$ 

#### **Parameters**

<sup>n</sup> The number that log to the base **l0** is evaluated to. This is a REAL number.

### **Examples**

10 A = LGT(100)  $!A = 2$ <br>20 B = LGT(0.01)  $!B = -2$  $20 B = LGT(0.01)$ 

### **LOG**

The LOG function returns the log of **e** to a number. **e** is a constant that has the value of 2.718281828. This function returns a REAL number.

### **Syntax**

 $LOG(n)$ 

### **Parameters**

<sup>n</sup> The number that log **e** is evaluated to. This argument is a REAL number.

### **Examples**

 $10 A = LOG(1)$   $1A = 0$ <br>  $20 B = LOG(2.718281828)$   $1B = 1$  $20 B = LOG(2.718281828)$ 

### **LTRIM\$**

The LTRIM\$ returns a copy of a string expression without leading blanks.

### **Syntax**

 $LTRIM$(S$ )$ 

#### **Parameters**

 $S$  \$ The string expression that is to be trimmed.

### **Examples**

 $10$  A\$ = LTRIM(" Hi")  $1A$$  = "Hi"

### **LWC\$**

The lowercase function, LWC\$, converts a string with any uppercase
letters to a string containing only lowercase letters. An optional second parameter can be used to specify the native language number.

#### **Syntax**

LWC\$ (str\_expr [, nl\_num\_expr ] )

#### **Parameters**

- str\_expr A string variable, a quoted string, the value returned from a string function, or any expression using the appropriate string operators to construct a string expression.
- nl\_num\_expr A numeric expression that evaluates to a Native Language ID. If  $nl$  num expr is set to  $-1$ , the underlying native language number is used as the language specifier. If a non-negative value is used, that number is taken directly as the language specifier. If this option is not specified then the option defaults to zero (the underlying native language).

The underlying native is NATIVE-3000. NATIVE-3000 is the language the system uses before considering Native Language Support. Refer to "Native Language Support" in chapter 6 for more information.

# **MAX**

The MAX function returns the largest value in a group of numbers. The result of this function is of the same type as the argument.

## **Syntax**

 $MAX(n [, n ]...)$ 

#### **Parameters**

<sup>n</sup> Each number that is to be evaluated. These can be of any numeric type.

#### **Examples**

10  $A = MAX(3, 1, 2)$   $!A = 3$ 

#### **MAXLEN**

The MAXLEN function returns the maximum length of a string expression, in characters. The maximum length is determined by the DIM statement or the system default.

## **Syntax**

 $MAXLEN(S \$ \$)

#### **Parameters**

S \$ A string expression whose maximum length is to be returned.

#### **Examples**

 10 DIM A\$[30] 20 B =  $MAXLEN(A$)$   $IB = 30$ 

# **MIN**

The MIN function returns the smallest value in a series of numbers. The result of this function will be of the same type as the arguments.

#### **Syntax**

 $MIN(n [, n ]...)$ 

#### **Parameters**

n Each number that is to be evaluated. These can be of

any numeric type.

# **Examples**

 $10 A = MIN(3, 1, 2)$   $!A = 1$ 

# **MUL**

The MUL function returns an array that is the result of multiplying two arrays. The arrays being multiplied must be of the same numeric type and the result array must be a different variable than either of the arrays being multiplied. This function has the form:

MAT num\_array1 = MUL(num\_array2,num\_array3)

where *num\_array1* is num\_*array2* multiplied by num\_*array3*. Table 5-6 shows the dimensions of each array in different cases.

**Table 5-6. Dimensions of MUL Function Arguments and Results**

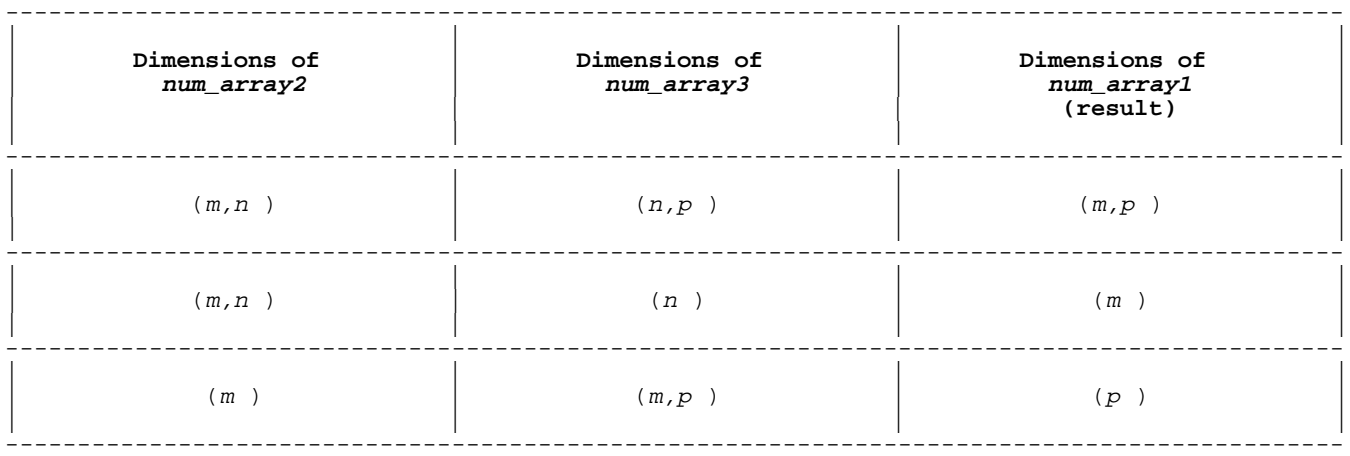

This function is used with the MAT = statement, with two dimensional arrays.

## **Syntax**

MUL(array1,array2 )

# **Parameters**

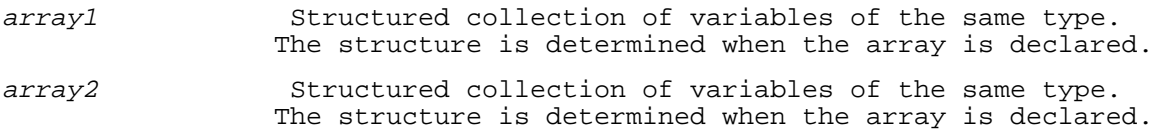

## **Examples**

# **Example 1.**

```
 10 DIM A(2,4), B(2,3),C(3,4)
      .
 .
 .
     110 MAT A = MUL(B, C)If B is
      5 3 1
      2 7 8
and C is
      1 2 8 5
      7 1 3 7
      6 4 2 9
then A is
```

```
 32 17 51 55
      99 43 53 131
Example 2.
     10 DIM A(2,1),B(2,4),C(4,1)
      .
 .
 .
     80 MAT A = MUL(B, C)If B is
      9 8 7 6
      1 2 3 4
and C is
      1
      2
      3
      4
then A is
      78
      42
Example 3.
      10 DIM A(1,4),B(1,3),C(3,4)
 .
 .
 .
     110 MAT A = MUL(B, C)If B is
      6 9 2
and C is
      1 2 8 5
      7 1 3 7
      6 4 2 9
then A is
     81 29 79 111
NUM
The NUM function returns the ASCII code that corresponds to the first
character of a string. This is an integer in the range [0, 255].
Syntax
NUM(S \, \$)Parameters
S $ A string expression whose first character will be
                  evaluated.
Examples
      10 A = NUM("Angle") !A = 65
NUMBREAK
```
The NUMBREAK function is a Report Writer function that returns the number of BREAK conditions satisfied for levels one through the given level. Lower numbered breaks are counted because they automatically trigger a break at the given level. If there is no active report, an error occurs.

## **Syntax**

NUMBREAK(level )

## **Parameters**

level The summary level number. This must be in the range [0, 9].

# **Example**

```
 100 No_conds = NUMBREAK(level3) !Returns the number of break
 101 !BREAK conditions satisfied
```
## **NUMDETAIL**

This Report Writer function returns the number of DETAIL LINES with a non-zero totals\_flag executed for the given level. This value is reset to zero each time a break occurs at the indicated level. If a report is not active, an error occurs.

The level number can be zero. Zero returns the total number of DETAIL LINE statements that accumulate totals. This value is used by the AVG function.

# **Syntax**

NUMDETAIL(level )

## **Parameters**

level The summary level number. This must be in the range of [0, 9]

#### **Example**

```
 110 Numbers = NUMDETAIL(Level1) !Numbers receives the number of
                                 !DETAIL LINES executed.
```
## **NUMLINE**

The NUMLINE function is a Report Writer function that returns the number of lines printed on the current page. This number includes the blank lines at the top of the page (from PAGE LENGTH) and the page header. Each line printed with DETAIL LINE, PRINT, or PRINT USING also increments this value. If no report is active, -1 is returned.

#### **Syntax**

NUMLINE

# **Examples**

```
 100 Lines= NUMLINE !Lines receives the number of lines on the current page
```
## **NUMREC**

The NUMREC function returns the number of records in a file that contain data.

## **Syntax**

NUMREC(fnum)

#### **Parameters**

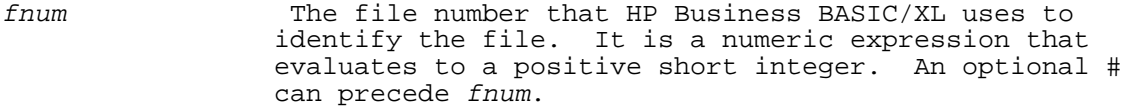

# **Example**

```
 110 Filesize= NUMREC(2) !Filesize is the number of records in file 2
```
#### **OLDCV**

The OLDCV function is a Report Writer function that returns the value of a BREAK WHEN control expression. The value stored is the value the last time a break at the given level (or lower level) occurred. The BREAK WHEN statement at this level must have a numeric control expression.

The OLDCV value is not available until report output is started. References to this function before that time generate an error.

## **Syntax**

OLDCV(level )

#### **Parameters**

level A summary level number. This must be in the range [1, 9].

#### **Examples**

100 bwval= OLDCV(level2) !bwval receives the value of BREAK WHEN condition

#### **OLDCV\$**

The OLDCV\$ is a Report Writer function that returns the value of a BREAK WHEN control expression. The value stored is the value the last time a break at the given level (or lower level) occurred. The BREAK WHEN statement at this level must have a string control expression.

The OLDCV\$ value is not available until report output is started. References to this function before that time generate an error.

#### **Syntax**

OLDCV\$(level )

#### **Parameters**

level A summary level number. This must be in the range [1, 9].

#### **Examples**

 100 bwcont\$ = OLDCV\$(Level4) !bwcont\$ receives the value of a BREAK 101 **EXECUTE:** INTEN string control expression.

#### **PAGENUM**

The PAGENUM function is a Report Writer function that returns the current page number. The page number is set to 1 when a report is activated. You can reset this value with the SET PAGENUM statement. If no report is active, -1 is returned.

# **Syntax**

PAGENUM

## **Example**

100 Cpage = PAGENUM !Cpage receives the current page number

#### **POS**

The POS function returns the starting character of a string embedded in another string. It will return 0 if the specified substring is not found.

# **Syntax**

 $POS(S1 \; \$, S2 \; \$)$ 

#### **Parameters**

S1 \$ A string expression indicating the string that the substring is to occur in.

 $S2$  \$ A string expression indicating the substring. The function returns the position of the first character of S2 \$.

#### **Examples**

 10 A = POS("abcde","fg") !A = 0 20 B = POS("abcde","cd") !B = 3

# **REAL**

The REAL function converts a number to a real number. The result is of type REAL.

# **Syntax**

 $REAL(n)$ 

# **Parameters**

n The number to be converted. This can be of any numeric type.

#### **Examples**

 $10 A = REAL(2)$   $1A = 2.0000$ 

#### **REC**

The REC function returns the number of the record indicated by a file's record pointer.

# **Syntax**

REC(fnum )

#### **Parameters**

fnum The file number by which HP Business BASIC/XL identifies the file. It is a numeric expression that evaluates to a positive short integer. An optional # can precede fnum.

## **Examples**

 10 CREATE "File1",RECSIZE=5,FILESIZE=10 !BDATA file; 10 5-word records 11 ASSIGN "File1" TO #1 12 POSITION #1; BEGIN : Pointer at record 1.<br>13 DISP REC(#1) : Pointer at record 1. 13 DISP REC(#1)<br>14 POSITION #1;3 !Pointer at record 3. 15 DISP REC(#1) !Display 3. 16 PRINT #1,7; 502 !Print 502 on record 7 18 DISP REC(#1)<br>19 POSITION #1;END !Pointer at end of file. 20 DISP REC(#1) 99 END

## **RECSIZE**

The RECSIZE function returns the number of bytes per record in a file. The result of this function is of type INTEGER.

# **Syntax**

RECSIZE(fnum )

#### **Parameters**

fnum The file number that HP Business BASIC/XL uses to identify the file. It is a numeric expression that evaluates to a positive short integer. An optional # can precede fnum.

#### **Examples**

100 Rec=RECSIZE(2) !Rec is number of bytes per record of file 2

#### **RESPONSE**

The RESPONSE function returns information about the method and type of input last entered from the keyboard. The statements listed below affect the value that is returned by this function:

- \* INPUT
- \* LINPUT
- \* TINPUT
- \* ACCEPT
- \* PRESS KEY
- \* FLUSH INPUT

Likewise, the actions that are listed below affect the value that is returned by the RESPONSE function:

- \* Pressing any branch-during-input key.
- \* Pressing the HALT key (control Y).
- \* Specifying a HARD HALT.
- \* Execution of the PRESS KEY statement.

**NOTE** Input using the ENTER and LENTER statements does not affect the value returned by this function.

A FLUSH INPUT statement sets the value returned by RESPONSE to zero.

This function can be used in conjunction with the input statements and softkeys to determine how the user has a responded to a program's input statement. Table 5-7 lists the possible values returned by this function with their corresponding meanings.

#### **Table 5-7. RESPONSE Function Return Values and Their Meanings**

---------------------------------------------------------------------------------------------

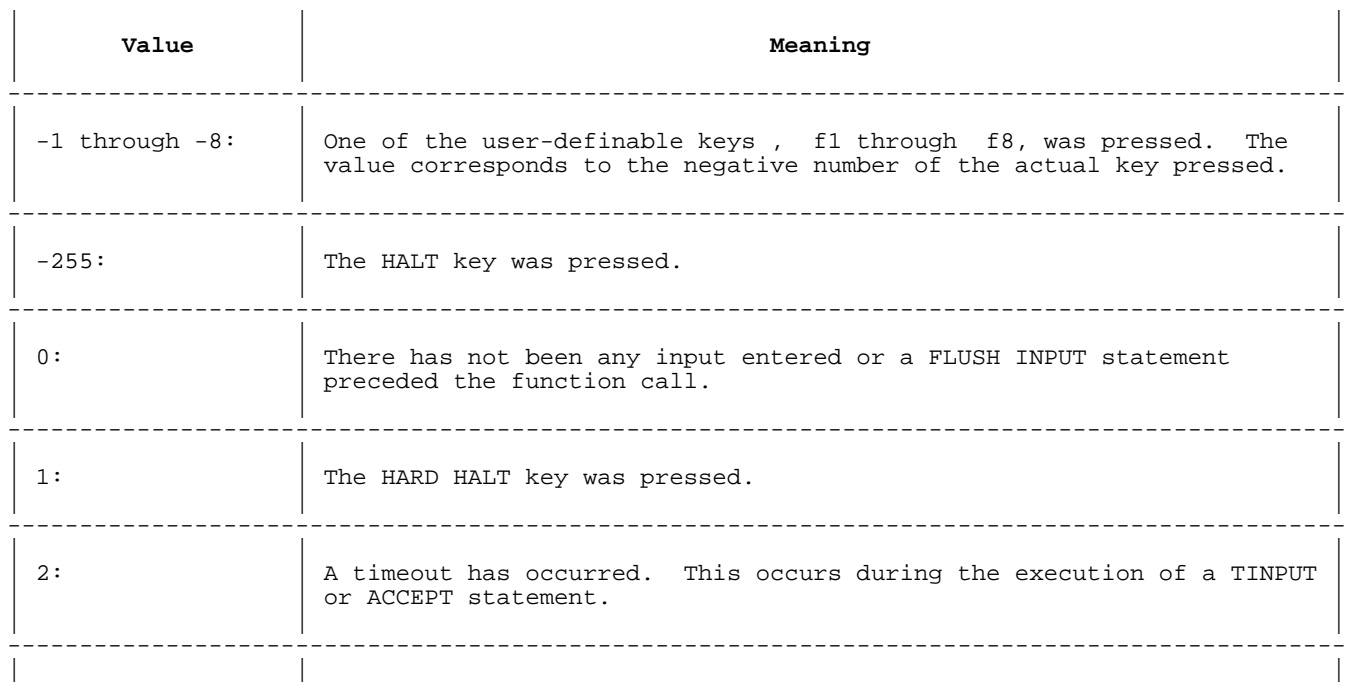

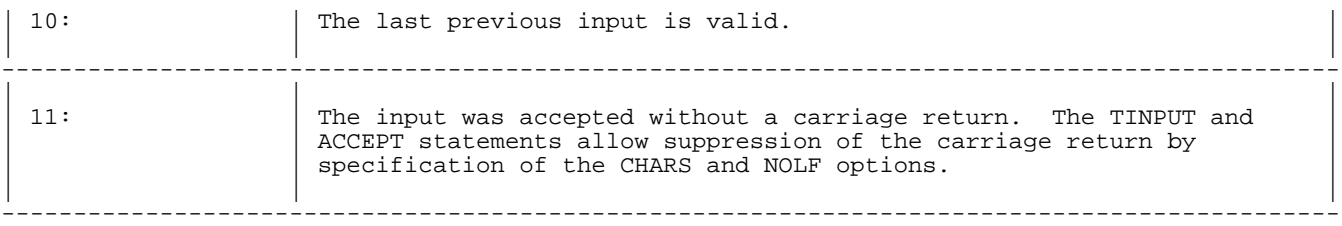

## **Syntax**

RESPONSE

#### **Examples**

```
 10 ON KEY 1 GOSUB Help;LABEL="Help"
 100 LOOP
 200 INPUT "Your Name; ";Name$
 300 EXIT IF RESPONSE > 2
 400 ENDLOOP
 500 STOP
 600 HELP:!
 700 PRINT "In Help"
 800 RETURN
```
The program above continues to prompt for the user's name until it is entered on the keyboard. If the user presses f1, the program executes the specified HELP subroutine. When it returns from the HELP subroutine, since RESPONSE returns a value of -1, the program reprompts for the user's name.

# **REVISION**

The REVISION function returns the revision number of HP Business BASIC/XL running on the system. The result is of type INTEGER.

## **Syntax**

REVISION

#### **Examples**

10 DISP REVISION

#### **RND**

The RND function returns a pseudo-random number in the range of [0.0, 1.0]. The result is of type REAL. You can supply a dummy parameter. The result is of type REAL. You can supply a dummy parameter.

# **Syntax**

 $RND[(n)]$ 

# **Parameters**

n A dummy parameter. This dummy parameter, called a seed, is used by the RND function to completely determine a pseudo-random number sequence. For each seed number, a different random number sequence is generated. In order for the sequence to be correctly followed for multiple random numbers, the seed value from the previous RND call must be used as input for the next RND call, as each call changes the seed value. This is of type REAL.

## **Examples**

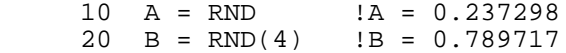

#### **ROTATE**

The ROTATE function returns the result of moving each bit of a number a specified number of bits. If the number of bits to be moved is positive, the bits move toward the right and if negative, the bits move left. If a bit is rotated past the last bit in the number, it is placed at the other end of the number. That is, the bits wrap around.

# **Syntax**

ROTATE(N1,N2)

#### **Parameters**

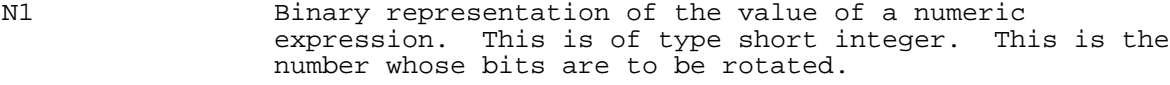

N2 Binary representation of the value of a numeric expression. This is a short integer. This parameter specifies the number of places the bits of N1 are to be rotated. N2 must be in the range [-32767, 32767].

#### **Examples**

The following example shows the bit layout for N1 and N2. It shows the bit layouts for N1 after the ROTATE function.

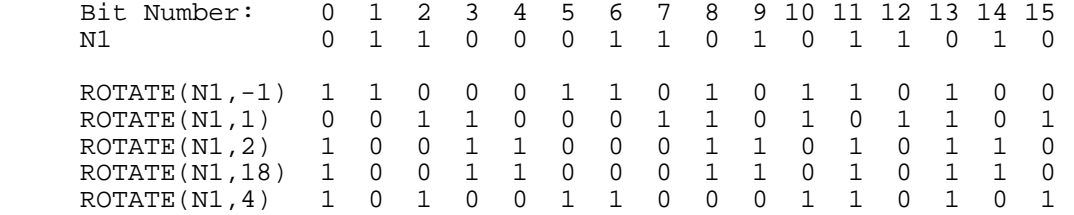

In the above example, note that  $ROTATE(N1, 2) = ROTATE(N1, 18)$  because  $2=18$ MOD 16.

# **ROUND**

The ROUND function rounds a number to a specified power of 10. The result is of type DECIMAL.

#### **Syntax**

 $ROUND(n1 [, n2 ])$ 

#### **Parameters**

n1 The number to be rounded. This is of type DECIMAL. n2 The power of 10 that n1 is to be rounded to. If n2 is not specified, 0 is the default.

## **Examples**

 10 A = ROUND(32767,2) !A = 32800  $20 B = ROUND(32067, 3)$  $30 \text{ C} = \text{ROUND}(5.07,0)$   $1 \text{ C} = 5$ <br>  $40 \text{ D} = \text{ROUND}(5.07)$   $1 \text{ D} = 5$  $40$  D = ROUND(5.07) 50 E = ROUND(5.07,-1)  $\qquad$  !E = 5.1

# **ROW**

The ROW function returns the number of rows in an array as it is currently dimensioned. If it is a vector (one dimensional array), the number of rows is the number of elements. Otherwise, the number of rows is the size of the dimension that is second from the right in the dims of the DIM statement. The result is an integer value by default.

# **Syntax**

ROW(array )

# **Parameters**

array Structured collection of variables of the same type. The structure is determined when the array is declared. String variable names are suffixed with a "\$".

# **Examples**

OPTION BASE 1 is assumed.

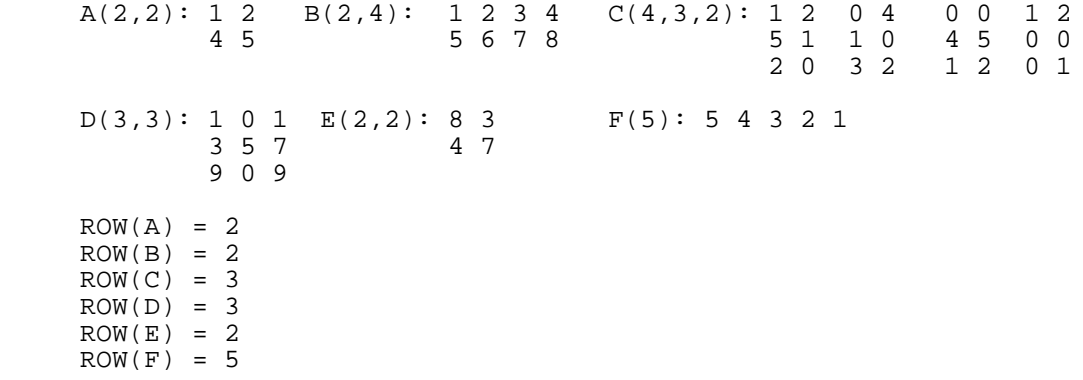

#### **RPOS**

RPOS is a numeric function that returns the number of the row where the cursor is currently located. An integer in the range of one through the maximum number of lines in your terminal's display memory is returned. If your terminal has two pages of display, the value 48 is returned if the cursor is located on the last line of display memory. The program fragment:

> 100 CURSOR (999) !Position the cursor 120 T\_rows = RPOS !Moment of truth; how much display memory?

can be used to find the number of lines of display memory in a terminal. However, if the value 999 is returned, your terminal may have exceeded the valid display memory range for these statements. HP Business BASIC/XL determines cursor position by reading the position from the terminal. So, typing on the keyboard during the execution of an RPOS statement may cause an error.

#### **Syntax**

RPOS

# **Examples**

300 PRINT RPOS

## **RPT\$**

The RPT\$ function returns a string that results from concatenating a specified string a specified number of times.

# **Syntax**

RPT\$(*S* \$,*N* )

# **Parameters**

*S* \$

A string expression that contains the string to be concatenated. *N* The number of times that *S*  $\frac{1}{9}$  is to be concatenated. This is of type INTEGER.

```
Examples 20 \text{A}\$ = \text{RPT}\$("xy", 3) !\text{A}\$ = "xyxyxy"
```
# **RSUM**

The RSUM function returns an array that contains the sum of the elements of each row of an array. Both arrays must be of the same type. This has the format

MAT num\_array1 = RSUM(num\_array2 )

where element  $i$  of num\_array1 is the sum of the elements in row  $i$  in num\_array2. num\_array2 is dimensioned (m,n ) and num\_array1 is dimensioned (m ).

This function is used in the MAT = statement, with two-dimensional arrays.

## **Syntax**

RSUM(array )

## **Parameters**

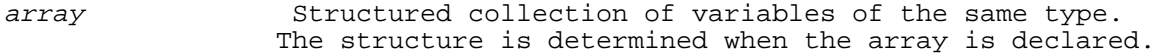

# **Examples**

```
 10 DIM A(3)
 20 DIM B(3,4)
 .
 .
 .
   80 MAT A = RSUM(B)IF B is
```
 8 5 7 3 0 2 9 1 4 6 0 5

then A is

23 12 15

# **RTRIM\$**

The RTRIM\$ function returns a copy of a string without trailing blanks.

# **Syntax**

 $RTRIM$(S$ )$ 

## **Parameters**

 $S$  \$ A string expression that is to be evaluated.

## **Examples**

10 A\$ = RTRIM("Hi ") !A\$ = "Hi"

# **RWINFO**

The RWINFO function is a Report Writer function that returns various pieces of information that may be useful in controlling the Report Writer. Table 5-8 shows the values returned. If there is no active report, -1 is returned.

# **Table 5-8. RWINFO Return Values**

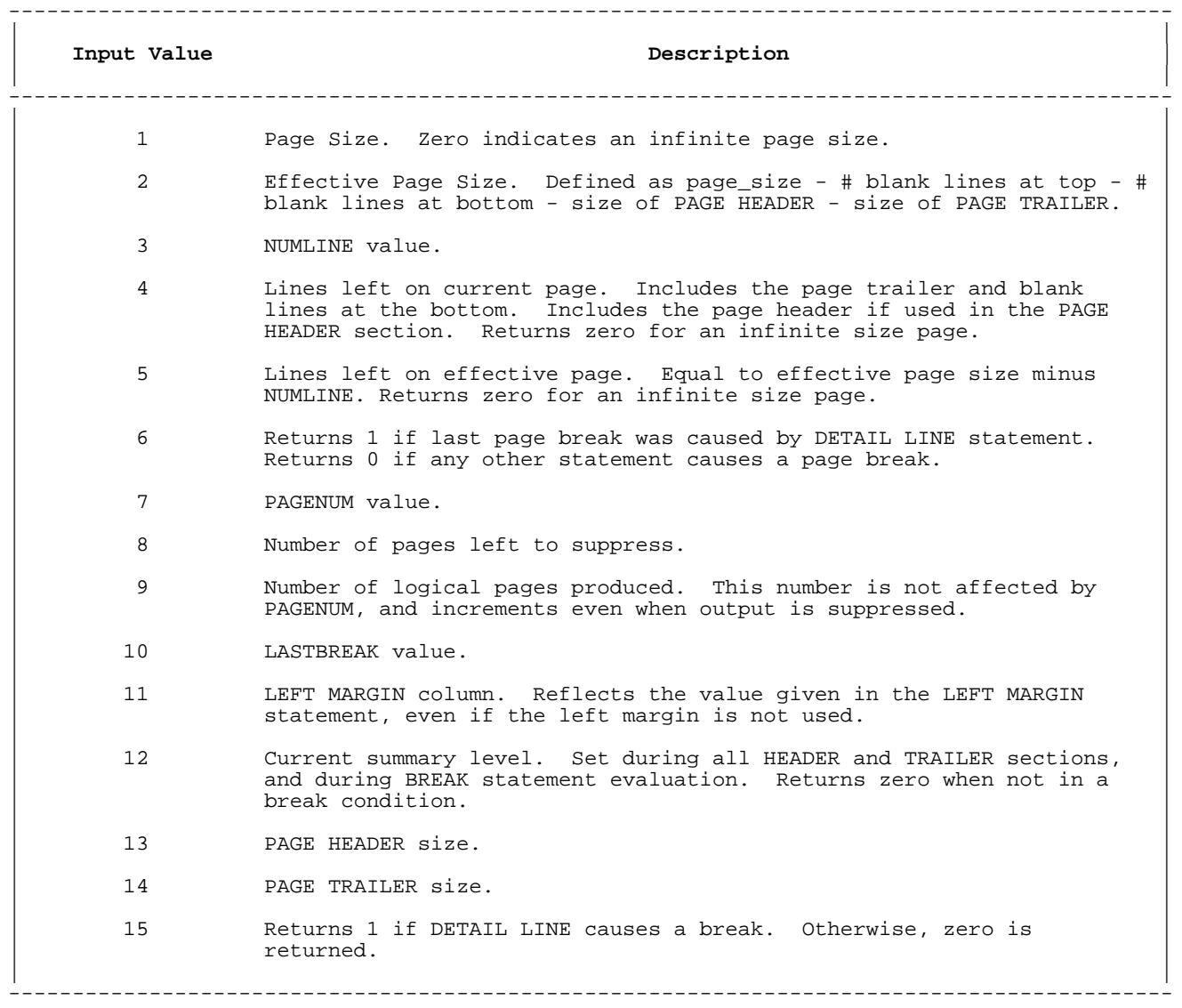

# **Syntax**

RWINFO(input\_value )

# **Parameters**

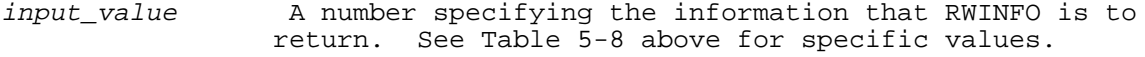

# **Examples**

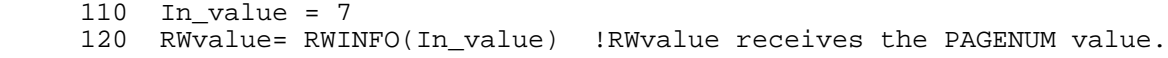

## **SCAN**

The SCAN function returns an integer containing the position of the first common character in two strings, scanning from left to right. It returns the position of the character in the first string specified. An optional third string parameter will return that first common character. If the two strings do not have common characters, SCAN returns 0 and the third string returns the null string.

# **Syntax**

 $SCAN(S1 \; \xi, S2 \; \xi[, S3 \; \xi])$ 

## **Parameters**

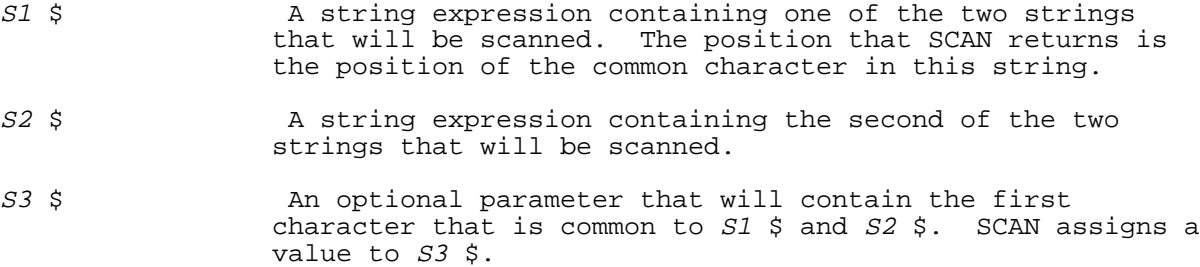

## **Examples**

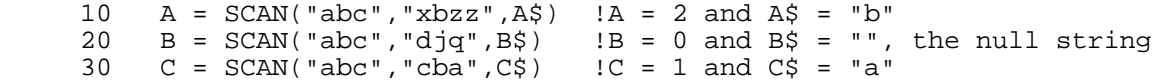

#### **SDECIMAL**

The SDECIMAL function converts a number to short decimal. The result of this function is of type SHORT DECIMAL.

# **Syntax**

 $SDECIMAL( n )$ 

## **Parameters**

<sup>n</sup> The number to be converted. This is of any numeric type.

# **Examples**

```
 10 A = SDECIMAL(5.678) !A = 5.678
```
## **SGN**

The SGN function evaluates the sign of a number. It returns the following value:

```
 -1 if n is negative.
0 if n is zero.
 1 if n is positive.
```
# **Syntax**

 $SGN(n)$ 

# **Parameters**

n The number that is to be evaluated. This can be of any numeric type.

#### **Examples**

 $10 A = SGN(-239)$   $!A = -1$ 20 B =  $SGN(9-(3*3))$  !B = 0 30 C =  $SGN(78.8)$   $\qquad C = 1$ 

# **SHIFT**

The SHIFT function moves each bit of a number a specified number of places. If the number of places is positive, the bits move to the right, and if negative, to the left. If a bit is shifted out of the number, it is dropped.

# **Syntax**

SHIFT(N1,N2)

#### **Parameters**

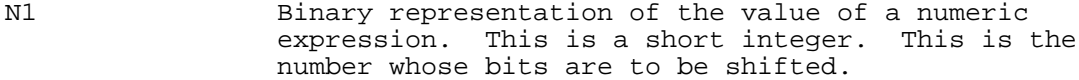

N2 Binary representation of the value of a numeric expression, a short integer. This is the number that specifies how many places to shift the bits. N2 must be in the range [-32767, 32767].

#### **Examples**

The following shows the bit layout for N1, and several examples of the SHIFT function. Each example uses a different value for N2.

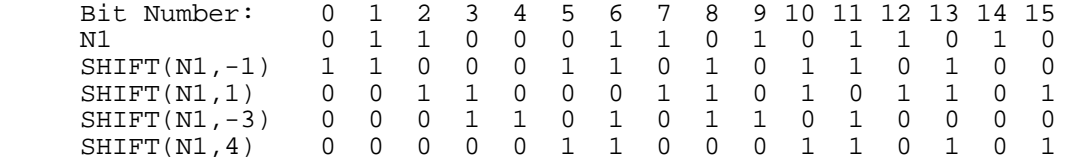

## **SIN**

The SIN function returns the sine of a number. The result can be expressed in angular units of degrees, grads, or radians. The result is of type REAL.

# **Syntax**

 $SIN(n)$ 

#### **Parameters**

n The number to be evaluated. This is of type REAL.

#### **Examples**

 10 A = SIN(60) !A = .87 (Degrees) 20 B = SIN(60) !B = .81 (Grads) 30 C = SIN(60) !C = -.30 (Radians)

#### **SINTEGER**

The SINTEGER function converts a number to a short integer. The result is of type SHORT INTEGER.

#### **Syntax**

 $SINTER(n)$ 

#### **Parameters**

<sup>n</sup> The number to be converted. This can be of any numeric type.

## **Examples**

10 A = SINTEGER(5.678) !A = 6

## **SIZE**

The SIZE function returns the number of records in a file, including unused or empty records. The result is of type INTEGER.

# **Syntax**

SIZE(fnum )

## **Parameters**

fnum The file number that HP Business BASIC/XL uses to identify the file. It is a numeric expression that evaluates to a positive short integer. An optional # can precede fnum.

## **Examples**

160 Filesize =  $SIZE(1)$  ! Filesize is the number of records in file 1

#### **SLEN**

The SLEN function returns the string length of the next datum in a file. If that item is not a string, SLEN returns -1. The result is of type INTEGER.

#### **Syntax**

SLEN(fnum)

#### **Parameters**

fnum The file number that HP Business BASIC/XL uses to identify the file. It is a numeric expression that evaluates to a positive short integer. Fnum must specify a BASIC DATA file. An optional # can precede fnum.

# **Examples**

```
 100 CREATE "File1",FILESIZE=1000 !BDATA file; series of data items.
110 ASSIGN "File1" TO #1<br>120 POSITION #1; BEGIN
120 POSITION #1; BEGIN !Rewind File1 before writing it.<br>130 PRINT #1; "abc", 123 !"abc" is item 1, 123 is item 2.
                                      !"abc" is item 1, 123 is item 2.<br>!Rewind File1.
140 POSITION #1; BEGIN<br>150 DISP SLEN(1)
150 DISP SLEN(1) 155<br>155 <br>155 <br>1 return its length, 3.
155 <br>160 READ #1; A$ <br>160 READ #1; A$ <br>1. Read item 1.
160 READ #1; A$ !Read item 1.<br>170 DISP SLEN(1) 19 !Next item, 1
170 DISP SLEN(1) ? !Next item, 123, is not a string;<br>175 ? ! return -1.
                                       ! return -1.
 999 END
```
## **SQR**

The SQR function returns the positive square root of a number. The result is of type REAL.

#### **Syntax**

SQR(n )

# **Parameters**

<sup>n</sup> The number to be evaluated. This is of type REAL.

# **Examples**

 $10 A = SQR(25)$   $!A = 5$ 

#### **SREAL**

The SREAL function converts a number to a short real. The result is of type SHORT REAL.

# **Syntax**

 $SREAL(n)$ 

## **Parameters**

n The number to be converted. This can be of any numeric type.

# **Examples**

 $10 A = SREAL(4)$   $: A = 4.0000$ 

# **SUM**

The SUM function returns the sum of the elements in a numeric array. If the array is a short integer array, the result is an integer; otherwise, the result is the same type as the array.

# **Syntax**

SUM(num\_array )

# **Parameters**

num array Structured collection of variables of the same numeric type. The structure is determined when the array is declared.

# **Examples**

OPTION BASE 1 is assumed.

 $A(2,2): 1 2 B(2,4): 1 2 3 4 C(4,3,2): 1 2 0 4 0 0 1 2$ <br>4 5 5 6 7 8 5 1 1 0 4 5 0 0  $\begin{array}{ccccccccc}\n5 & 1 & 1 & 0 & 4 & 5 & 0 & 0 \\
2 & 0 & 3 & 2 & 1 & 2 & 0 & 1\n\end{array}$  $2 \t0 \t3 \t2$  $D(3,3): 1 0 1 E(2,2): 8 3 F(5): 5 4 3 2 1$ <br>3 5 7 4 7  $3\quad 5\quad 7$  9 0 9  $SUM(A) = 1+2+4+5 = 12$  $SUM(B) = 1+2+3+4+5+6+7+8 = 36$  $SUM(C) = 1+2+4+5+1+1+2+3+2+1+2+4+5+1+2+1 = 35$  $SUM(D) = 1+1+3+5+7+9+9 = 35$  $SUM(E) = 8+3+4+7 = 22$  $SUM(F) = 5+4+3+2+1 = 15$ 

## **TAN**

The TAN function returns the tangent of a number. The result is of type REAL.

## **Syntax**

 $TAN(n)$ 

# **Parameters**

n The number to be evaluated. This is of type REAL.

**Examples**

 10 A = TAN(50) !A = 1.19 (Degrees) 20 B = TAN(50) <br>
20 C = TAN(50) <br>
20 C = TAN(50) <br>
20 C = TAN(50) <br>
20 C = TAN(50)  $\text{IC} = -.27 \text{ (Radius)}$ 

# **TASKID**

The TASKID function returns the current task number. The task number is the PIN (Process Identification Number) for a process (in this case the PIN for the HP Business BASIC/XL interpreter or the compiled program). The PIN is assigned by the operating system for keeping track of multiple processes. You can use the PIN to find out more information about a process.

#### **Syntax**

TASKID

# **Examples**

10 Pin = TASKID !After this call, pin will contain the PIN<br>11 11 : Ifor this process. ! for this process.

# **TIME**

The TIME function returns information about the current time of day, and the actual time elapsed since a program began execution.

#### **Syntax**

TIME (num\_expr )

#### **Parameters**

num\_expr A numeric expression that evaluates to an integer.

 If num\_expr evaluates to a real value, the TIME function rounds it to the nearest short integer before returning information.

 The TIME function returns the following information dependent on the value of num\_expr:

## num\_expr **Value Information Returned**

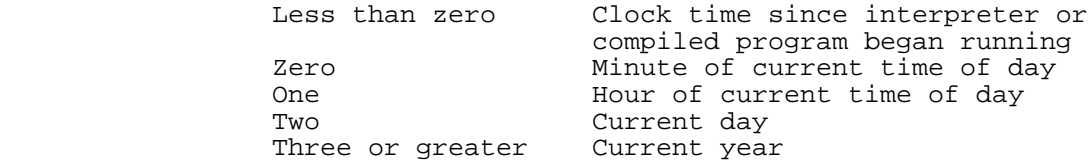

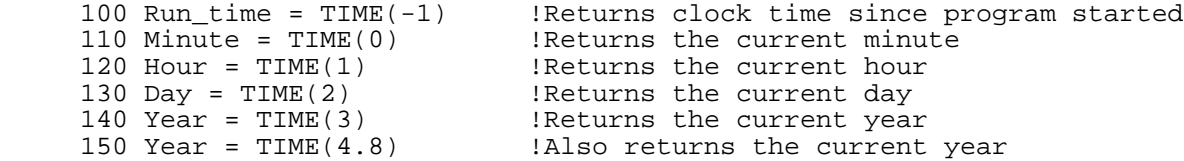

# **TIME\$**

The TIME\$ function returns the current system time. The TIME\$ function without an argument returns the time in the form "hh:mm:ss". For example:

TIME\$(0)

returns the time in the NATIVE-3000 format which is "hh.mm AP" where hh is in 12-hour format and AP is either AM or PM. TIME\$ and TIME\$(0) are not the same. TIME\$(8) returns the time in the German format "hh.mm" where hh is in 24-hour format.

#### **Syntax**

TIME\$[(nl\_num\_expr )]

#### **Parameters**

nl\_num\_expr A numeric expression that evaluates to a Native Language ID. When the Native Language ID is not supplied, the current default value is used.

# **TOTAL**

The TOTAL function is a Report Writer function that returns accumulated totals. The level number must match the level number of a TOTALS statement. The level number can be zero. Zero accesses the GRAND TOTALS statement.

Totals are always returned as REAL or DECIMAL numbers, depending on the setting of OPTION REAL/DECIMAL in the report subunit. If the current subunit has a different setting, the value may be converted if used in an expression.

#### **Syntax**

TOTAL (level,sequence )

# **Parameters**

level The summary level number. This is in the range [0, 9].

sequence Indicates which expression in the given TOTALS statement should be returned. The first expression is sequence number one. An error occurs if the sequence number is less than one or greater than the number of expressions in the TOTALS statement.

# **Examples**

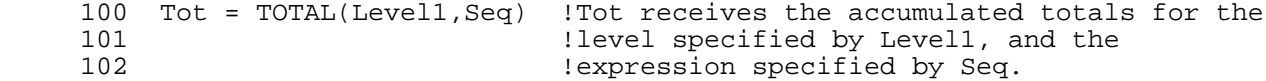

#### **TRIM\$**

The TRIM\$ function returns a copy of a string without leading or trailing blanks.

#### **Syntax**

TRIM $$ (S \$)$ 

# **Parameters**

 $S$  \$ A string expression that is to be trimmed.

# **Examples**

 $10$  A\$ = TRIM\$(" ab ")  $1A$ = "ab"$ 

## **TRN**

The TRN function returns an array whose elements are the exchanged rows and columns of a specified array. Both arrays must be the same type. It has the form

MAT num  $array1 = TRN(numarray2 )$ 

where the rows of num\_array1 are the columns of num\_array2, and the columns of num\_array1 are the rows of num\_array2.num\_array1 is dimensioned  $(n,m)$  and num\_array2 is dimensioned  $(m,n)$ .

This function is used with the MAT = statement, with two-dimensional arrays.

# **Syntax**

TRN(array )

# **Parameters**

array Structured collection of variables of the same type. The structure is determined when the array is declared.

# **Examples**

```
 10 DIM A(4,3),B(3,4)
 .
 .
 .
    80 MAT A = TRN(B)If B is
```
 8 5 7 3 0 2 9 1

4 6 0 5

then A is

# **TRUNC**

The TRUNC function returns the integer part of a number. The result is of the same numeric type as the argument.

#### **Syntax**

 $TRUNC(n)$ 

# **Parameters**

The number that is to be evaluated. This is of any numeric type.

# Examples

10 A = TRUNC(57.571)  $\quad$  !A = 57<br>20 B = TRUNC(-57.541)  $\quad$  !B = -57

# TYP

The TYP function returns a number that represents the type of the next datum in a file. See Table 5-9 below.

Table 5-9. Numbers Representing File Data Types

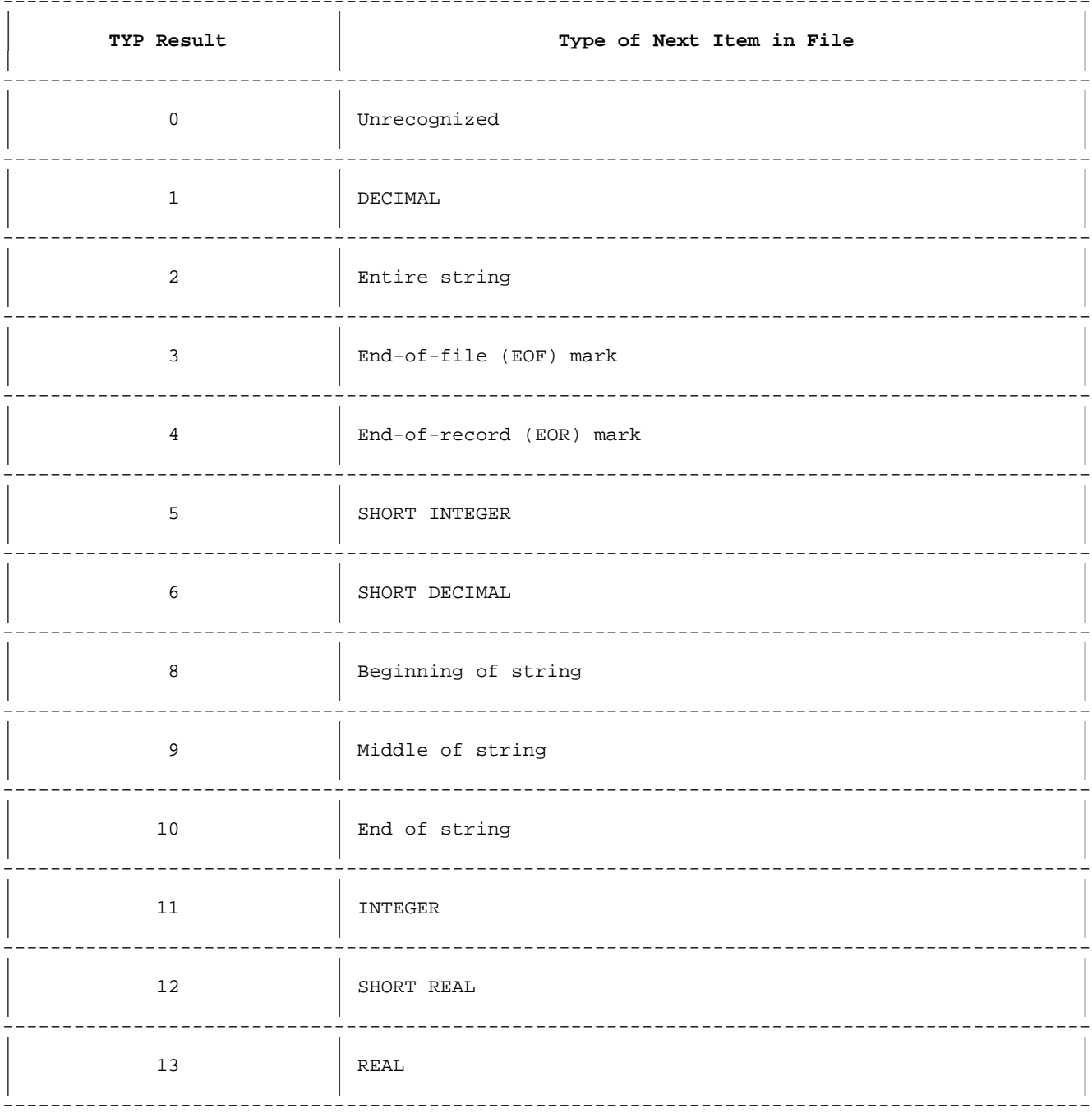

 $\sqrt{n}$ 

#### **Syntax**

TYP(fnum )

# **Parameters**

fnum The file number that HP Business BASIC/XL uses to identify the file. It is a numeric expression that evaluates to a positive short integer. Fnum must specify a BASIC DATA file. An optional # can precede fnum.

## **Examples**

110 Type = TYP(2) !Type is type of next datum in file 2

# **UPC\$ Function**

The uppercase function, UPC\$, converts a string with any lowercase letters to a string that is entirely uppercase. An optional second parameter can be used to specify the native language number.

#### **Syntax**

UPC\$ (str\_expr [, nl\_num\_expr ] )

#### **Parameters**

- str expr A string variable, a quoted string, the value returned from a string function, or any expression using the appropriate string operators to construct an expression.
- nl\_num\_expr A numeric expression that evaluates to a Native Language ID. If nl\_num\_expr is set to -1, the underlying native language number is used as the language specifier. If a nonnegative value is used, that number is taken directly as the language specifier. If the native language option is not specified, then the option defaults to zero.

#### **Examples**

 $10$  A\$ = UPC\$("Joe")  $1A$ = "JOE"$ 

#### **USRID**

The USRID function returns the User ID (logical device) number of the job/session input device.

#### **Syntax**

USRID

#### **Examples**

 10 SYSTEM "SHOWJOB" !Lists the system jobs and sessions on your terminal ! The User ID and Logical device number of the session 21 !or job that is running this program is displayed.

# **VAL**

The VAL function returns a number representing the numeric string at the beginning of a string expression. It will ignore the rest of the string expression.

# **Syntax**

 $VAL(S S)$ 

#### **Parameters**

S \$ A string expression to be evaluated. If S \$ does not start with a legal integer or real number, an error occurs.

# **Examples**

 10 A = VAL("12ABC") !A = 12 20 B = VAL("3.45pq") !B = 3.45 20 C = VAL("9.00") !C = 9.00

# **VAL\$**

The VAL\$ function returns the string formed by enclosing a number in quotes.

## **Syntax**

 $VAL$(N)$ 

## **Parameters**

N A numeric expression that is to be evaluated. This can be of any numeric type.

## **Examples**

 $10$  A\$ = VAL\$(12)  $1A$ = "12"$  $20$  B\$ = VAL\$(3.45) !B\$ = "3.45"

# **VERSION\$**

The VERSION\$ function returns a string indicating the current version of HP Business BASIC/XL. The string has the form V.bb.ff (V=Version, bb=build, ff=fix).

# **Syntax**

VERSION\$

# **Examples**

10 A\$ = VERSION\$ !A\$ = A.00.00

# **WORD**

The WORD function returns the position of an embedded substring within a string. The substring is considered embedded only if the characters surround the substring are nonalphabetic.

# **Syntax**

 $WORD(S1 \;$ \$,  $S2 \;$ \$)

# **Parameters**

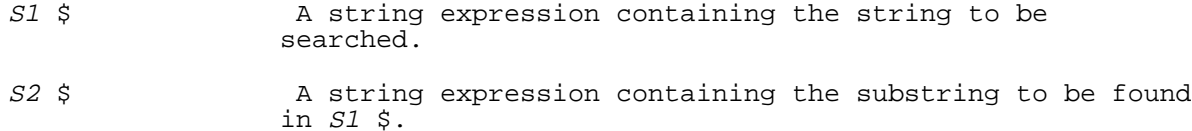

# **Examples**

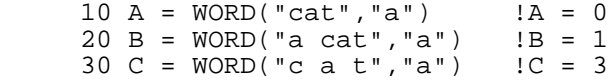

40 D =  $WORD("c,a.t", "a")$   $!D = 3$ 

# **WRD**

The WRD function returns the number of the word indicated by the file's word pointer. The result is of type INTEGER.

# **Syntax**

WRD(*fnum*)

# **Parameters**

fnum The file number by which HP Business BASIC/XL identifies the file. It is a numeric expression that evaluates to a positive short integer. Fnum must specify a BASIC DATA file. An optional # can precede fnum.

# **Examples**

 10 CREATE "File1",RECSIZE=5,FILESIZE=10 !BDATA file; 10 5-wd recs. 11 ASSIGN "File1" TO #1 12 PRINT #1,9,2; 36 !Print 36 on record 9, word 2; 13 ! move pointer to word 3. 14 PRINT #1,9,4; 567 <br>15 <br>15 **!** move pointer to record 5. ! move pointer to record 5.<br>!Display 5. 16 DISP WRD(#1)<br>17 PRINT #1,9,5; 98 17 PRINT #1,9,5; 98 !Print 98 on record 9, word 5; ! move pointer to record 10, word 1 19 DISP WRD(#1) :Display 1. 99 END

# **Chapter 6 Input and Output**

# **Introduction**

An HP Business BASIC/XL program can receive input from any of the following:

- \* A terminal keyboard.
- \* An input file.<br>\*  $\lambda$  data file
- A data file.

It can produce output on any of the following:

- $*$  A terminal screen.<br> $*$  A printer
- $*$  A printer.<br> $*$  A data fil
- A data file.

An output statement that specifies the output format produces formatted output; an output statement that does not specify the output format produces unformatted output.

This chapter explains the following:

- \* Receiving input from a terminal keyboard or an input file.
- Producing unformatted output on a terminal screen, a printer, or a data file supported by the operating system, but not a BASIC DATA file.
- The format specifiers available to produce formatted output.

When an HP Business BASIC/XL output statement passes a character sequence to an output device, the resulting output depends on the output device's interpretation of the individual characters. For example, a sequence that repositions the cursor on a terminal may be ignored by a printer. Information about how an individual output device interprets a specific character sequence is contained in the manual for that output device.

#### **Input from the Keyboard or Input File**

This section describes the use of the ACCEPT, INPUT, LINPUT, and TINPUT statements. These statements are defined in chapter 4. If HP Business BASIC/XL is running interactively, these statements accept input from a terminal keyboard. Each of these statements suspends an executing program so that you can enter values on the keyboard.

The program is in the *input state* while it is suspended waiting for input. The input state ends when you press RETURN. The input consists of all characters that you type before pressing RETURN. ACCEPT and TINPUT optionally allow the programmer to specify the length of the input item. The program leaves the input state when the designated number of characters is entered.

If HP Business BASIC/XL is running in a job stream, these statements take input from the job stream file or an input file. The input is obtained from the next record in the appropriate file.

The ACCEPT, INPUT, LINPUT, and TINPUT statements differ in the type of input that they accept and whether they echo input to the display. Options are available to print a specific prompt on the terminal, specify the maximum time allowed for input, monitor the amount of time required for input, specify the maximum input length, and suppress the line feed following input. Table 6-1, Table 6-2, and Table 6-3 present this information.

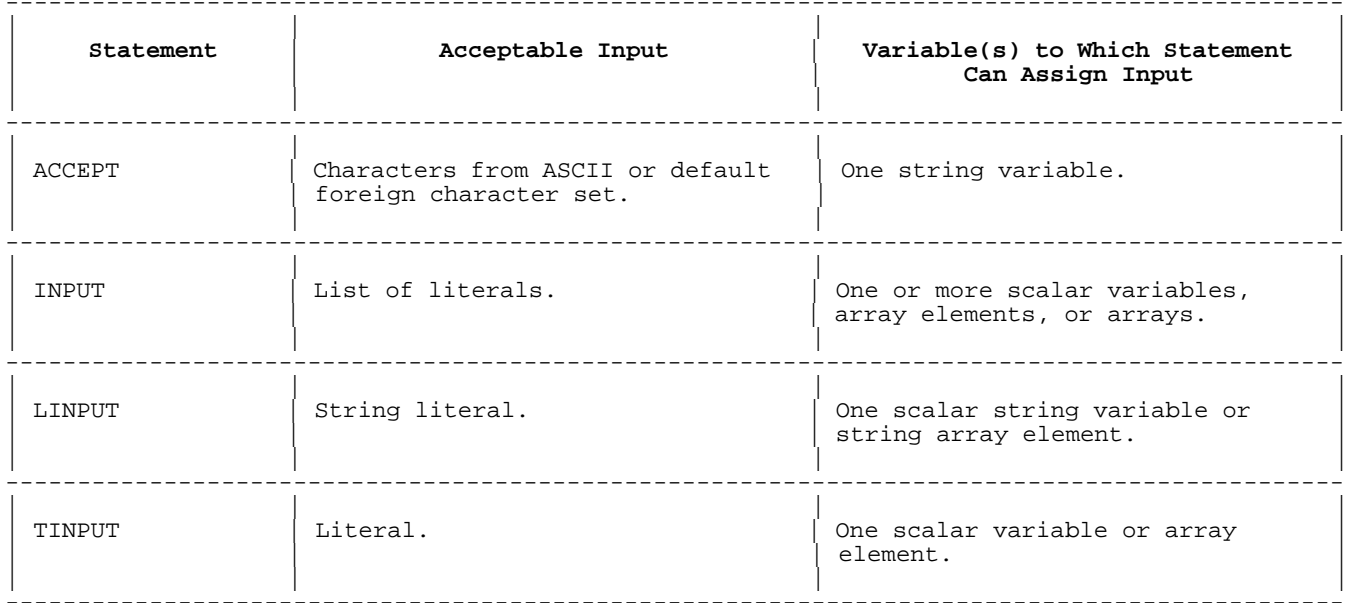

# Table 6-1. Keyboard Input Statements

# Table 6-2. Keyboard Input Statements

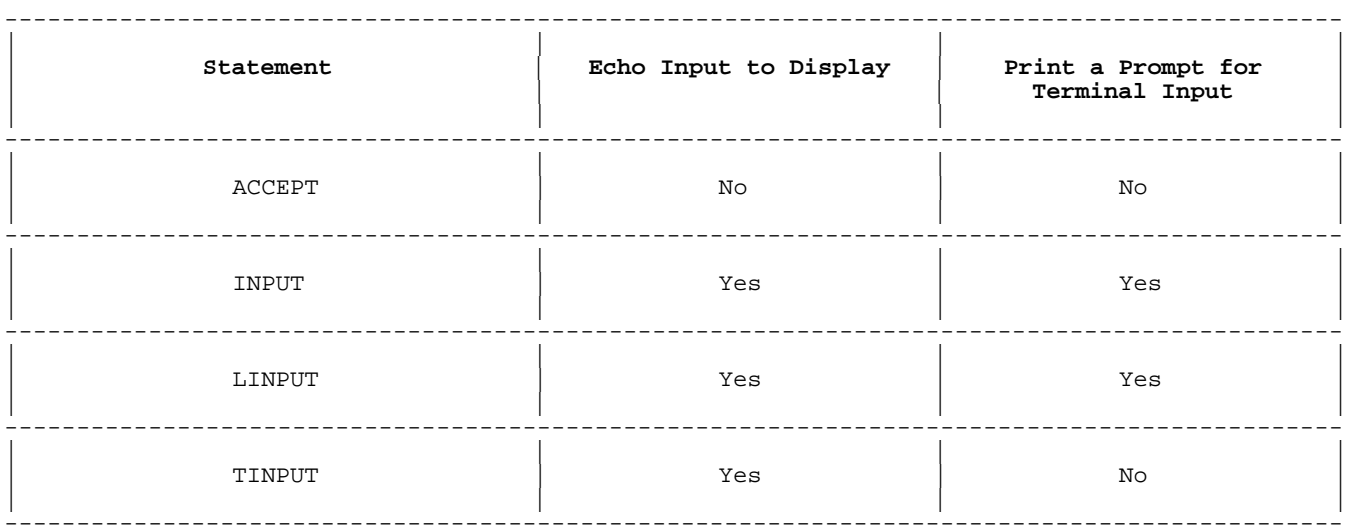

# Table 6-3. Keyboard Input Statement Options

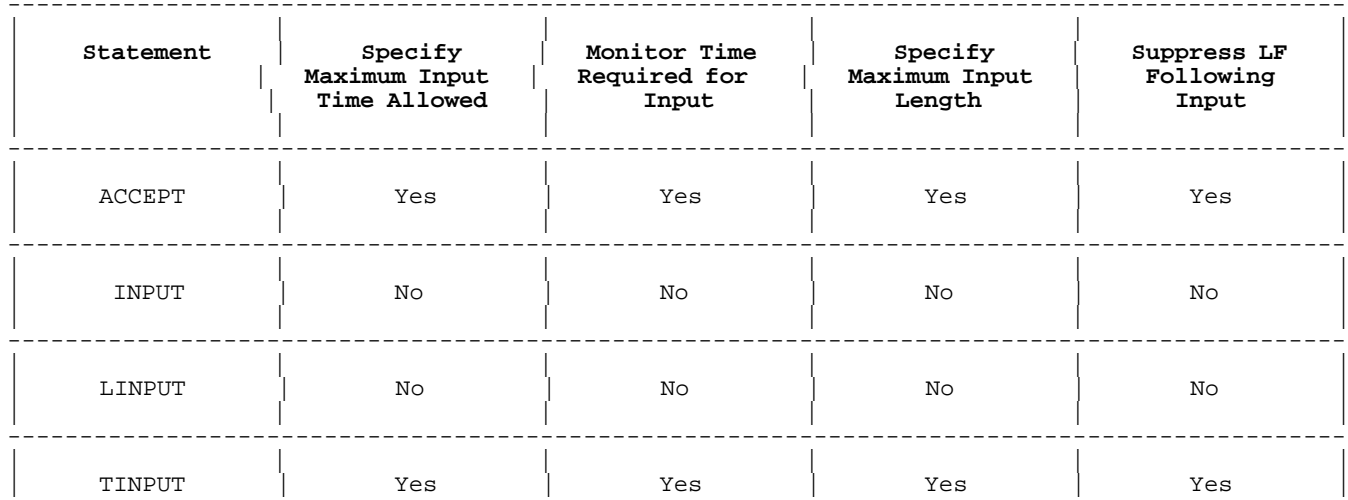

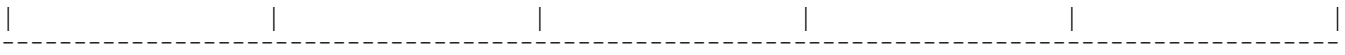

#### **Input Prompt**

This section explains how prompts are displayed when HP Business BASIC/XL is running interactively. Input prompts are not displayed if HP Business BASIC/XL is running in a job stream.

A prompt can be supplied for each input element except within a FOR clause. The default prompt is a question mark.

Table 6-4 shows how the prompt option and the separator that follows affect the cursor position.

**Table 6-4. Effect of Input Prompt and Separator on Cursor**

---------------------------------------------------------------------------------------------

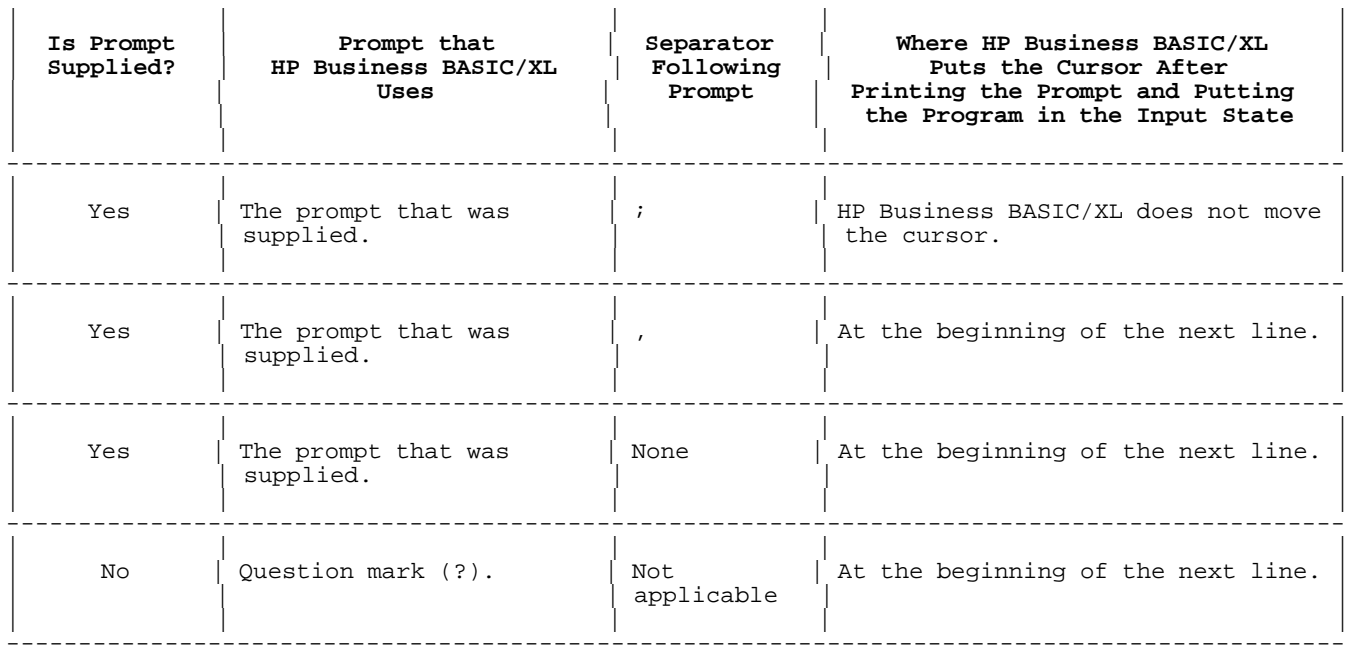

## **Interactive Input from a Terminal**

This section explains how to enter input when HP Business BASIC/XL is running interactively. The rules for input from a keyboard also apply to input from an input file.

After the INPUT statement displays a prompt and puts the program into the input state, you can type values on the terminal keyboard. Individual values are separated by commas or semicolons. If numeric values are expressed in European format where either a comma or period is the radix indicator, then input values must be separated with semicolons.

Double quotes surrounding string values are optional. The string must be enclosed in quotes if it contains a comma, a semicolon, or leading or trailing blanks. Otherwise, these symbols are interpreted as item separators. If a string value that is enclosed in quotes contains a quote, the quote that it contains must be duplicated; for example, the unquoted string

"Hi," he said.

must be quoted (because it contains a comma), and the quotes that it contains must be duplicated:

"""Hi,"" he said."

#### **Variable Assignment during Interactive Input**

When you press RETURN, the INPUT statement assigns the values to the variables specified by the input list. The first value input is assigned to the leftmost variable in the input list, the second value to the next variable, and so on.

If you type more values than the number of variables listed in the input list, the INPUT statement ignores the extra values. If you type fewer values than the number of variables listed in the input list, the INPUT statement prompts you for more values until values have been assigned to all variables. If the input list contains an array reference, you must input one value for each array element. If a user prompt is not specified for the additional variables requiring values, the prompt is **??**.

If you input a value that cannot be assigned to its corresponding variable; for example, you input a string for a numeric variable, the INPUT statement reprompts you. Assignments to preceding variables are not affected.

#### **Job Stream Input**

This section explains how the INPUT statement reads input when HP Business BASIC/XL is running in a job stream. The input for an input statement in a jobstream is either included in the stream file or obtained from a file specified by a redirection of the interpreter's input. The method of redirecting the interpreter's input is discussed at the beginning of chapter 2. Here, we discuss the method for including the input for INPUT statements in a stream file. The records in the job stream file immediately following the command that begins program execution are used to satisfy the input items for the INPUT statement. The values in the stream file are separated by commas, semicolons, or EOR marks. HP Business BASIC/XL suppresses prompts specified in any prompt option in an INPUT statement when HP Business BASIC/XL is running a stream job.

## **Variable Assignment during Job Stream Input**

The INPUT statement assigns the values in the job stream file to the variables specified in the input list. The first value in the stream file record is assigned to the leftmost variable in the input list, the second value to the next variable, and so on.

If the record in the stream file has more values than the number of variables in the input list, the additional values are ignored. If the record has fewer values than the input list needs, HP Business BASIC/XL reads the next record to find additional values. If records or values are not found, an error occurs. If the input list contains an array reference, the record must contain one value for each array element. Colons in the INPUT statement save unassigned input values or use input values saved from previous INPUT statements.

If a value in the input file record cannot be assigned to its corresponding variable, HP Business BASIC/XL aborts the program. This occurs if the record contains a string value that is to be assigned to a numeric variable.

If numeric values are expressed in the format in which a comma is the radix indicator, then input values must be separated with semicolons or EOR marks.

The rules for string input from a job stream file are the same as the rules for string input during an interactive session from a terminal.

#### **Unformatted Output**

This section explains how to produce unformatted output on an output device:

Unformatted output statements that have one of the following characteristics:

- Produce output, but do not specify format.
- Are the BEEP, DISP, and PRINT statements.
- Numeric format statements that have the following characteristic:
	- Specify format for numeric output of the DISP and PRINT statements.
- \* Output device specification statements that performs one of the following:
	- \* Directs output to specific output devices.
- \* If a program does not contain output device specification statements, then all output from the program and the HP Business BASIC/XL interpreter is displayed on the standard list device. If HP Business BASIC/XL is running interactively, the standard list device is the terminal. If HP Business BASIC/XL is running in a job stream, the standard list device is the line printer of the computer system that HP Business BASIC/XL is running on. The MARGIN statement sets the terminal screen margin.

Each statement is defined in chapter 4.

#### **The Display List**

**Commas and Semicolons in Display List.** A comma or semicolon in the Table 6-5 summarizes the differences between commas and semicolons as separators.

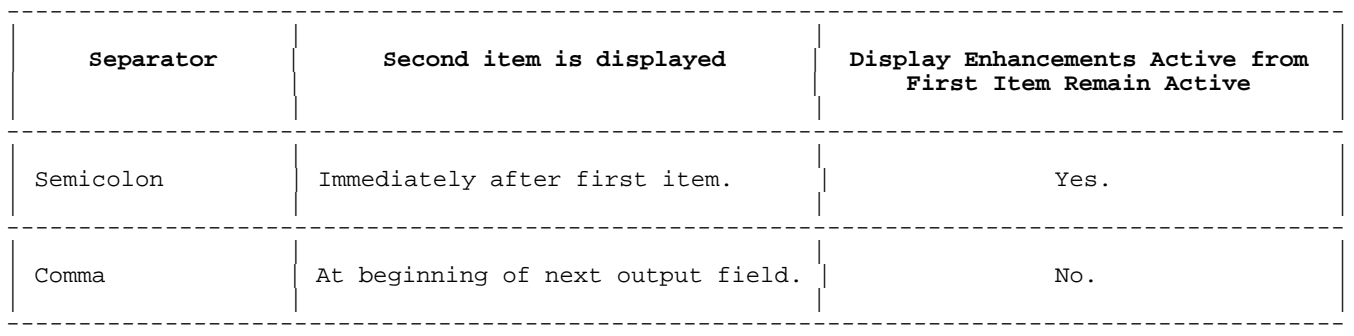

# **Table 6-5. Semicolon vs Comma in Display List**

If a DISP or PRINT statement ends with a comma or a semicolon, then it does not print a carriage return and a line feed after its display list. Subsequent output appears on the same line.

If a DISP or PRINT statement does not end with a comma or semicolon, it prints a carriage return and a line feed after its display list. Subsequent output to the same device appears on the next line.

**Array References in Display List.** The DISP or PRINT statement prints an array in row-major order; that is, the rightmost subscript varies fastest. Each time the rightmost subscript reaches its maximum value, the DISP or PRINT statement prints a carriage return and a line feed.

The spacing of array elements depends on what follows the array specification in the display list, as shown in Table 6-6.

**Table 6-6. Semicolon vs Comma After an Array**

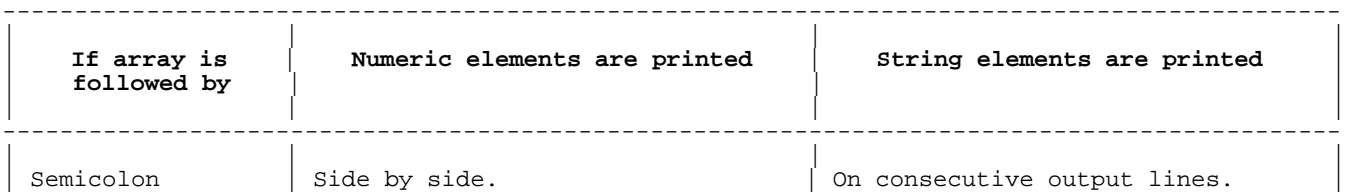

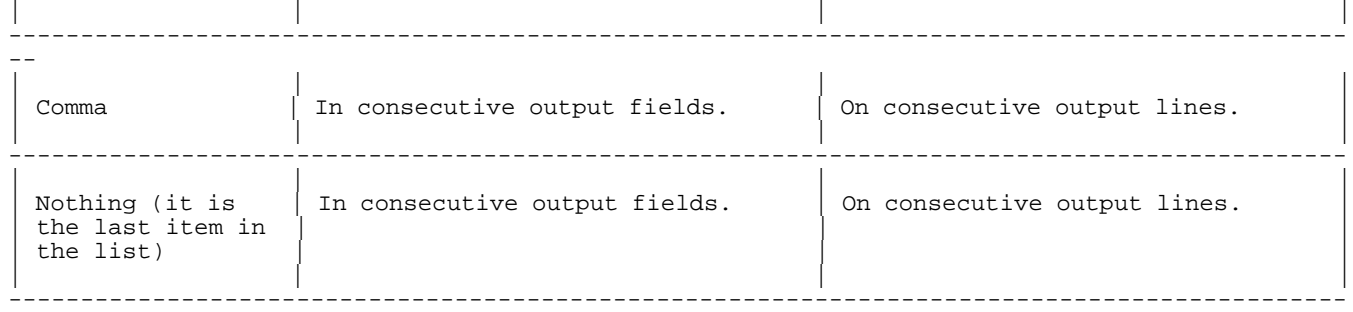

The DISP or PRINT statement prints two blank lines after printing the entire array.

An array can also be printed with the MAT PRINT statement, described in chapter 4.

**Output Functions in Display List.** The display list of a DISP or PRINT statement can contain any of the following output function calls:

 CTL (num\_expr ) END LIN (num expr ) PAGE SPA (num\_expr ) TAB (num\_expr )

Each output function call directs the DISP or PRINT statement to print one or more control characters on the output file or device. If a control character is sent to an output file, it affects the operation of the line printer that prints the output file. If a control character is sent to an output device, it affects the device itself.

The following paragraphs explain the individual output functions, using these terms:

<sup>n</sup> Value of num\_expr; for example, <sup>n</sup> is 10 in "TAB 2\*5".

- cl Number of the current output line; for example, cl is 12 if the next output item is printed on the twelfth line of the output file.
- cc Number of the current output character position; for example, cc is 20 if the first character of the next output item will be printed in the twentieth character position of the output line.
- <sup>m</sup> The right page margin, output line length. It is set with the MARGIN parameter in the output device specification. See "Device Specification Syntax" for more information.
- CTL The CTL function returns the carriage control character that is represented by <sup>n</sup>. On the operating system in which HP Business BASIC/XL is running,  $n$  must be the code for a carriage control character. HP Business BASIC/XL does not check this. The DISP or PRINT statement prints the output items that precede the CTL call prior to generating the carriage control character. For the effects of specific carriage control characters, see the manual for the operating system in which HP Business BASIC/XL is running.
- END The END function returns the end-of-file character. It can only be used when the specified output device is a file.
- LIN The LIN function returns  $ABS(n)$  line feed characters.

If n is positive, the following occurs:

"LIN (num expr )" specifies n line feed characters and a carriage return character. The next output item is printed at the beginning of line  $cl+n$ .

If n is zero, the following occurs:

 "LIN (num\_expr )" specifies only a carriage return character (zero line feed characters). The next output item is printed at the beginning of line cl (line cl is overwritten).

If n is negative, the following occurs:

"LIN (num\_expr )" specifies -n line feed characters and no carriage return character. The next output item is printed on line  $cl+(-n)$ , starting at character position  $cc +1$ .

- PAGE The PAGE function returns a form feed character. When the file is printed, the form feed character advances the line printer to the next physical page. PAGE affects only ASCII files opened with carriage control specified. If the output device is a terminal, or an ASCII file with no carriage control specified, PAGE has no effect.
- $SPA$  The SPA function returns n spaces or a carriage return character if the current output line has fewer than  $n$  spaces left; that is, if cc+n exceeds <sup>m</sup>.
	- If n is positive, the following occurs:

 The next output item is printed on the current output line, starting at character position cc+n, if possible.

If  $cc+n$  exceeds m, the following occurs:

 The SPA call specifies a carriage return character. The next output item is printed at the beginning of line  $c1+1$ .

If  $n$  is negative, the following occurs:

An error occurs.

- TAB The TAB function resets cc (and prints a carriage return character, if necessary).
	- If  $n$  is positive, the following occurs:

If TAB increases  $cc$  and  $n \leq m$  then the next output item is printed on line cl, starting at character position <sup>n</sup>. If TAB increases  $cc$  and  $n$  exceeds  $m$ , the next output item is printed on line  $c1$  +1 starting at character position n MOD m. If TAB decreases  $cc$ , the next output item is printed on line  $cl$  +1, starting at character position cc.

If n is zero, the following occurs:

The TAB call has no effect.

If  $n$  is negative, the following occurs:

An error occurs.

Unless the output function call is the last item in the output list, HP Business BASIC/XL ignores the delimiter (comma or semicolon) following it. If that delimiter is immediately followed by one or more commas, HP Business BASIC/XL skips one output field for each comma. For example, the first comma in PRINT PAGE,,,A has no effect, but HP Business BASIC/XL skips one output field for the second comma and another for the third.

# **Numeric Format Statements**

The FIXED, FLOAT, and STANDARD statements are numeric format statements. Each statement specifies a different default numeric format--fixed-point, floating-point, or standard, respectively. The unformatted output statements, DISP and PRINT output numeric values in the default numeric format.

Before the program executes a numeric format statement, the default numeric format is standard.

If a program contains more than one numeric format statement, the most recently executed statement applies, with one exception: numeric format statements in a subunit are canceled when control returns to the calling program unit.

#### **Examples**

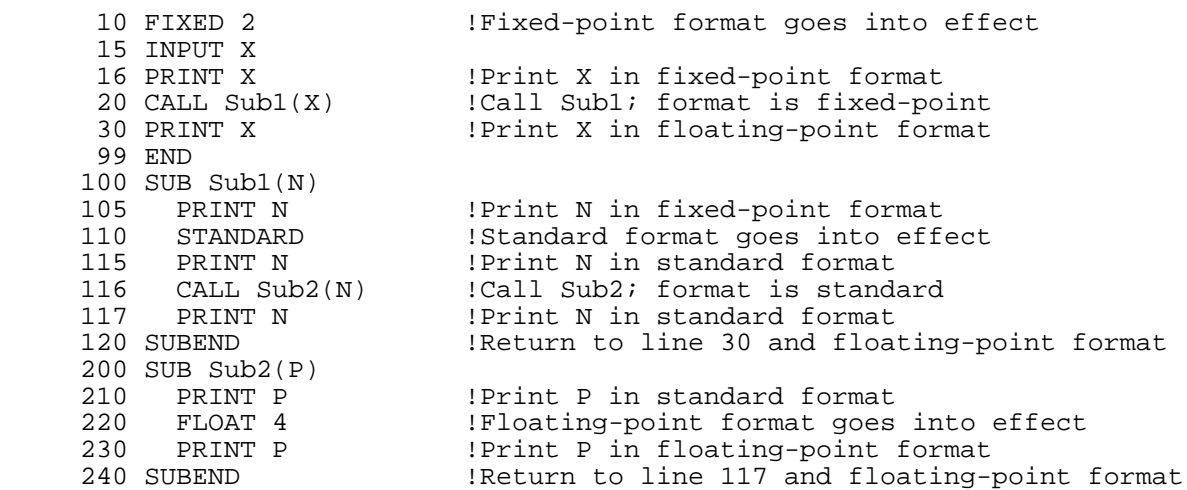

If 125.7689 is entered for x in line 5, the above program prints:

 ?125.7689 125.77 125.77 125.7689 125.7689 1.2577 E+02 1.2577 E+02 1.2577 E+02

## **Output Device Specification**

The SEND OUTPUT TO, SEND SYSTEM OUTPUT TO, and COPY ALL OUTPUT TO are output specification statements. Table 6-7 indicates what they specify.

## **Table 6-7. Device Specification Statements**

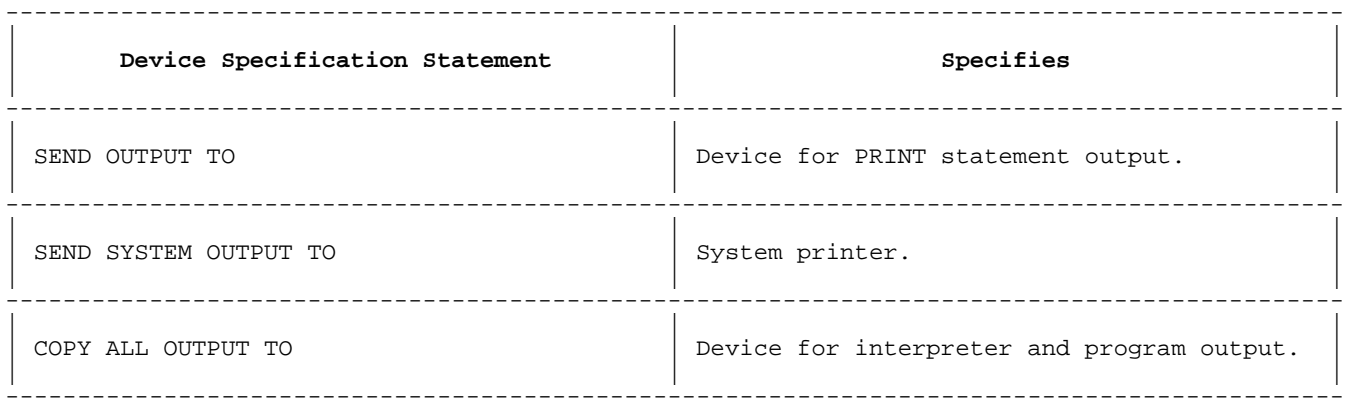

Each of these statements is defined in chapter 4.

If an output specification statement specifies a spooled output device, HP Business BASIC/XL opens a spool file. If a subsequently executed output specification statement specifies the same spooled device, HP Business BASIC/XL closes the spool file that it opened for the first statement and opens another spool file. Unless the first spool file is the standard list device, it is ready for printing when HP Business BASIC/XL closes it. See "Spooled Output Devices" for more information.

If a program does not contain output device specification statements,

then all output from the program and the HP Business BASIC/XL interpreter is displayed on the standard list device. If HP Business BASIC/XL is running interactively, the standard list device is the terminal. If HP Business BASIC/XL is running in a job stream, the standard list device is the line printer of the computer system HP Business BASIC/XL is running on.

An output specification statement in any program unit affects the entire program. If a program contains more than one SEND OUTPUT TO, SEND SYSTEM OUTPUT TO, or COPY ALL OUTPUT TO statement, the most recently executed one applies. It cancels any previously executed statement of its kind, but not output specification statements of another kind. For example, a SEND OUTPUT TO statement cancels any previously executed SEND OUTPUT TO statements, but not SEND SYSTEM OUTPUT TO or COPY ALL OUTPUT TO statements.

**Spooled Output Devices.** If an output device specification statement specifies a spooled device, HP Business BASIC/XL opens a spool file. If a subsequently executed output device specification statement specifies the same spooled device, HP Business BASIC/XL closes the spool file that it opened for the first statement and opens another one unless the spooled device is PRINTER. See the next paragraph for information about spooled device PRINTER. For example, if \*LP is a file reference to a spooled device, then when HP Business BASIC/XL executes the statement SEND OUTPUT TO "\*LP", it opens a spool file for PRINT statement output. If HP Business BASIC/XL then executes the statement SEND SYSTEM OUTPUT TO "\*LP", it closes the spool file that it opened for PRINT statement output and opens another spool file for system output.

If the standard list device is a spooled device, then HP Business BASIC/XL opens a spool file when it executes the statement SEND SYSTEM OUTPUT TO PRINTER or COPY ALL OUTPUT TO PRINTER. However, if HP Business BASIC/XL then executes the statement SEND OUTPUT TO PRINTER, it does not close the spool file and open another one. Therefore, it sends system output and PRINT statement output to the same spool file.

**Device Specification Syntax (dev\_spec).** Each output device specification statement specifies an output device. The output device is called dev\_spec (device specification) in the syntax specification for each statement. If dev spec is not a legal output device, an error occurs and HP Business BASIC/XL substitutes the standard list device for dev\_spec.<br>The syntax for dev\_spec follows.

# **Syntax**

 [[,MARGIN num\_expr1 ], FIELD num\_expr2 ] dest [[,FIELD num\_expr2 ], MARGIN num\_expr1 ]

#### **Parameters**

dest Destination device. See Table 6-8.

num\_expr1 A numeric expression that evaluates to the number of characters in an output line. num\_expr1 is rounded to an integer, n1, which is called the margin. It is best thought of as the number of characters to reach the right margin. After an output statement prints n1 characters on a line, it prints a carriage return and line feed on that line. Remaining characters are printed on the next line.

> The margin cannot be less than the output field width, num\_expr2. If n1 is less than the field width, the margin is set to the value of the field width. If the output file is an ASCII disk file with fixed-length records, the margin cannot exceed the record length. For these files, if  $n1$  is greater than the record length, the margin is set to the value of the record length.

Default margin: See Table 6-9. Also, see the MARGIN

statement.

num\_expr2 A numeric expression that evaluates to the number of characters in an output field. num\_expr2 is rounded to an integer, n2, called the output field width.

The output line begins with n1 DIV n2 output fields of n2 characters each. If n1 MOD n2 is not zero, the output line ends with one output field of n1 MOD n2 characters. For example; a line with margin 75 and output field width 20 begins with three 20-character fields and ends with a 15-character field.

> If the length of an output item exceeds the output field width, it is still printed.

Default output field width: See Table 6-10.

**NOTE** If HP Business BASIC/XL is running interactively, an output specification statement that specifies a margin has a side effect: it sets the terminal margin to n1.

Table 6-8 gives the possible destination values and the devices that they specify.

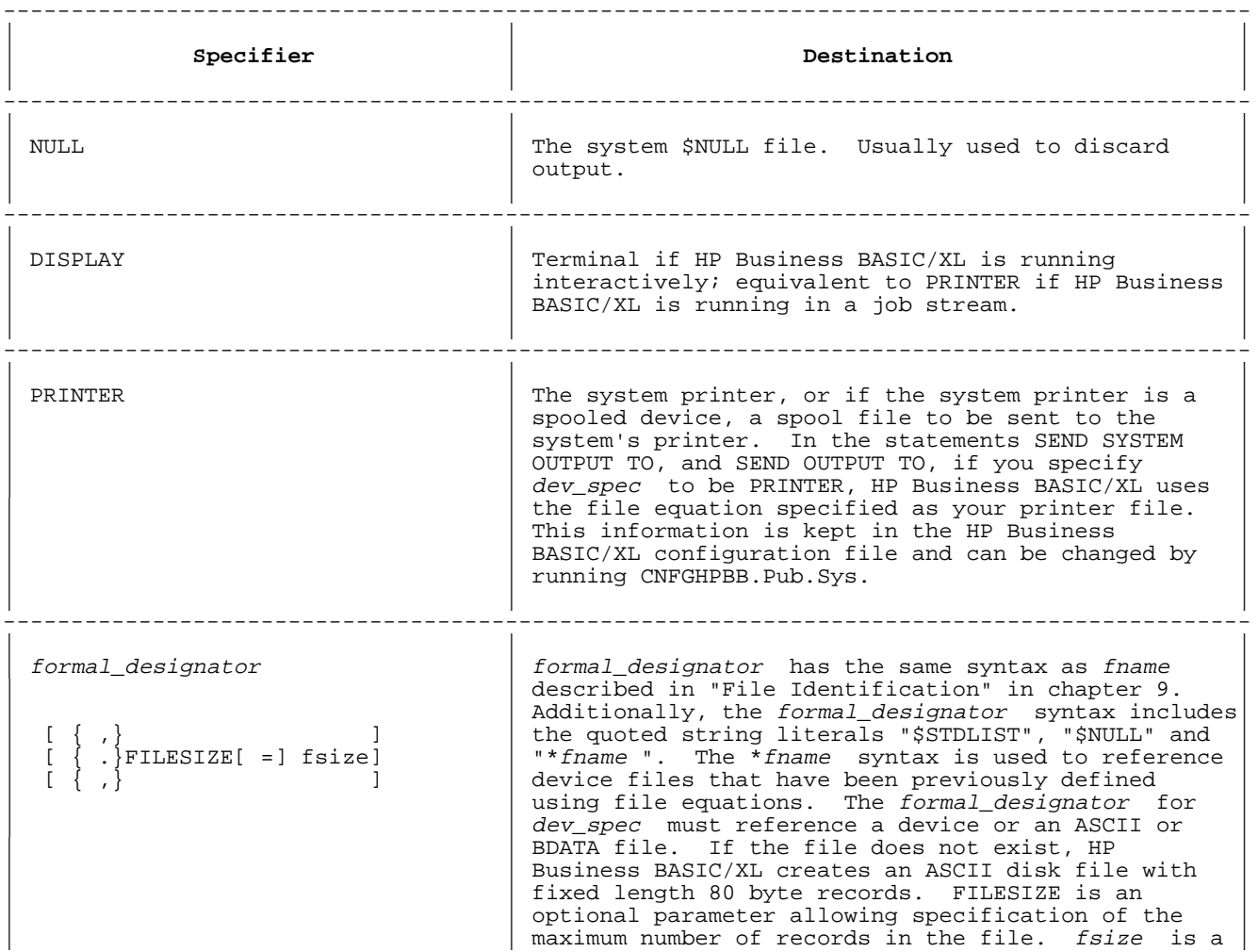

# **Table 6-8. Destination Device Specifiers**

numeric expression that is evaluated and rounded to an integer as required. | | |

--------------------------------------------------------------------------------------------

Table 6-9 gives the default margins for different types of destination devices.

## **Table 6-9. Default Margins**

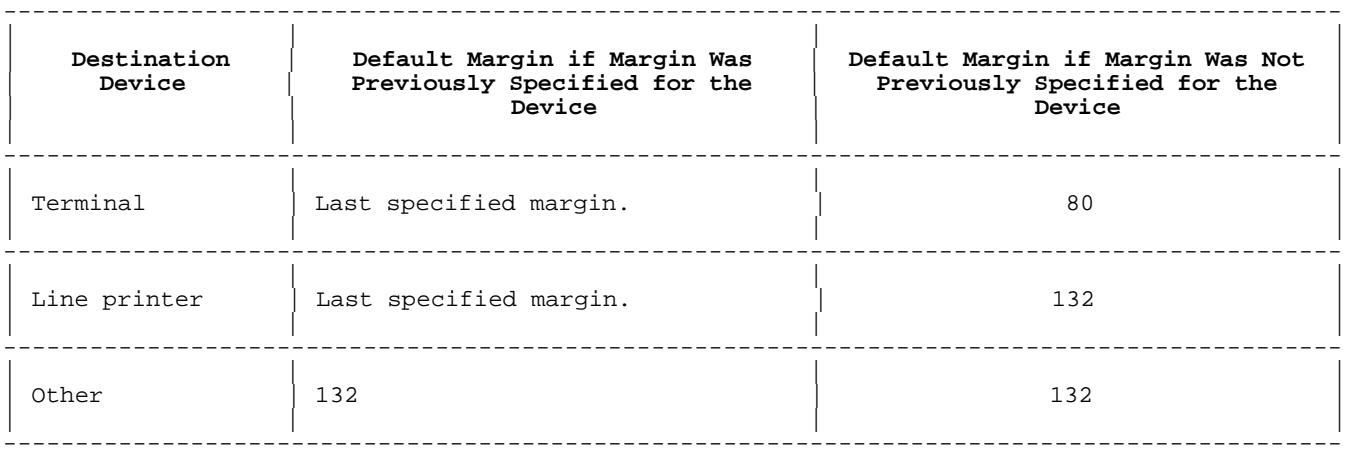

Table 6-10 gives the default output field widths for different types of destination devices.

# **Table 6-10. Default Output Field Widths**

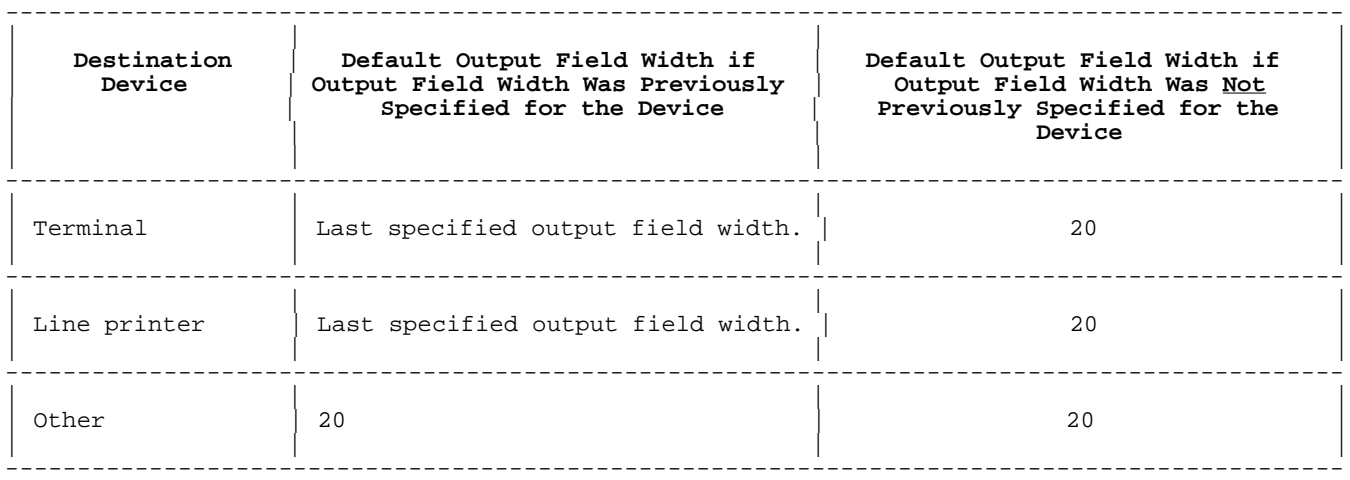

HP Business BASIC/XL opens an existing ASCII disk file in append mode; new records are appended to the existing records in the file. "Data Files", later in this chapter, has more information.

If HP Business BASIC/XL tries to append an additional record to an ASCII disk file for which the end-of-file marker is at the physical end of file, an error message is displayed on the terminal. Redirect the output to DISPLAY at that point. A new file can then be specified to accept the redirected output. If you repeatedly encounter problems with the file size, use the FILESIZE option to create a larger file.

# **FORMATTED OUTPUT**

This section explains the format specifiers available to produce formatted output. These are available with the DISP USING, PRINT USING, and IMAGE Statements. The DISP USING and PRINT USING statements are

formatted output statements; they specify the output format to be used in printing data. A DISP USING or PRINT USING statement can specify output to format directly in a format string or indirectly by referencing an image statement.

The format string or IMAGE statement describes the output format exactly, specifying the following:

- \* Type of output.<br>\* Spacing
- Spacing.
- Position of the following, if appropriate:
	- \* Plus or minus signs.
	- \* Radix indicators.
	- \* Exponents.<br>\* Pollar sig
	- \* Dollar signs.<br>\* Blanks
	- \* Blanks.
	- Control characters.

#### **Format String**

The format string specifies the output format for the output items in the display list of a DISP USING or PRINT USING statement. It is also used in an IMAGE statement.

#### **Syntax**

format\_string

#### **Parameters**

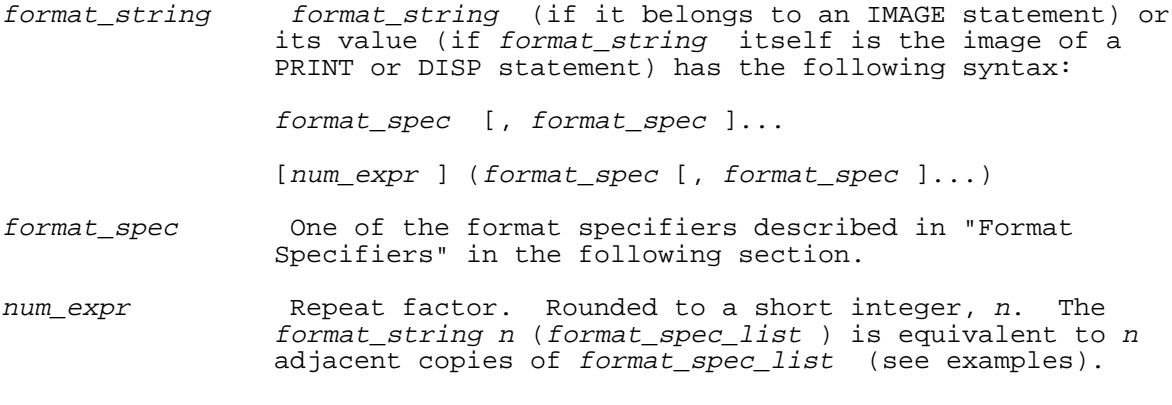

#### **Examples**

The format strings of lines 100 and 200 are equivalent. In line 200, three is the repeat factor represented by num\_expr, above.

 100 DISP USING "DDD,XX,DDD,XX,DDD,XX"; A,B,C 200 PRINT USING "3 (DDD,XX)"; A,B,C 300 DISP USING "DDDDD,XX,ZZZ.DD"; P,Q

#### **Format Specifiers**

The format\_spec in a format string or IMAGE statement is one of the specifiers listed in Table 6-11. Each numeric, nonliteral string, or compact specifier corresponds to one output item in the display list of a DISP USING or PRINT USING statement. A space, dollar, control character, or literal string specifier does not correspond to an item in the display list. Instead, it directs the DISP USING or PRINT USING statement to print or suppress characters.

Table 6-11 lists the format specifiers, tells what they specify and how they are symbolized, and whether they can contain repeat factors.
#### **Table 6-11. Format Specifiers**

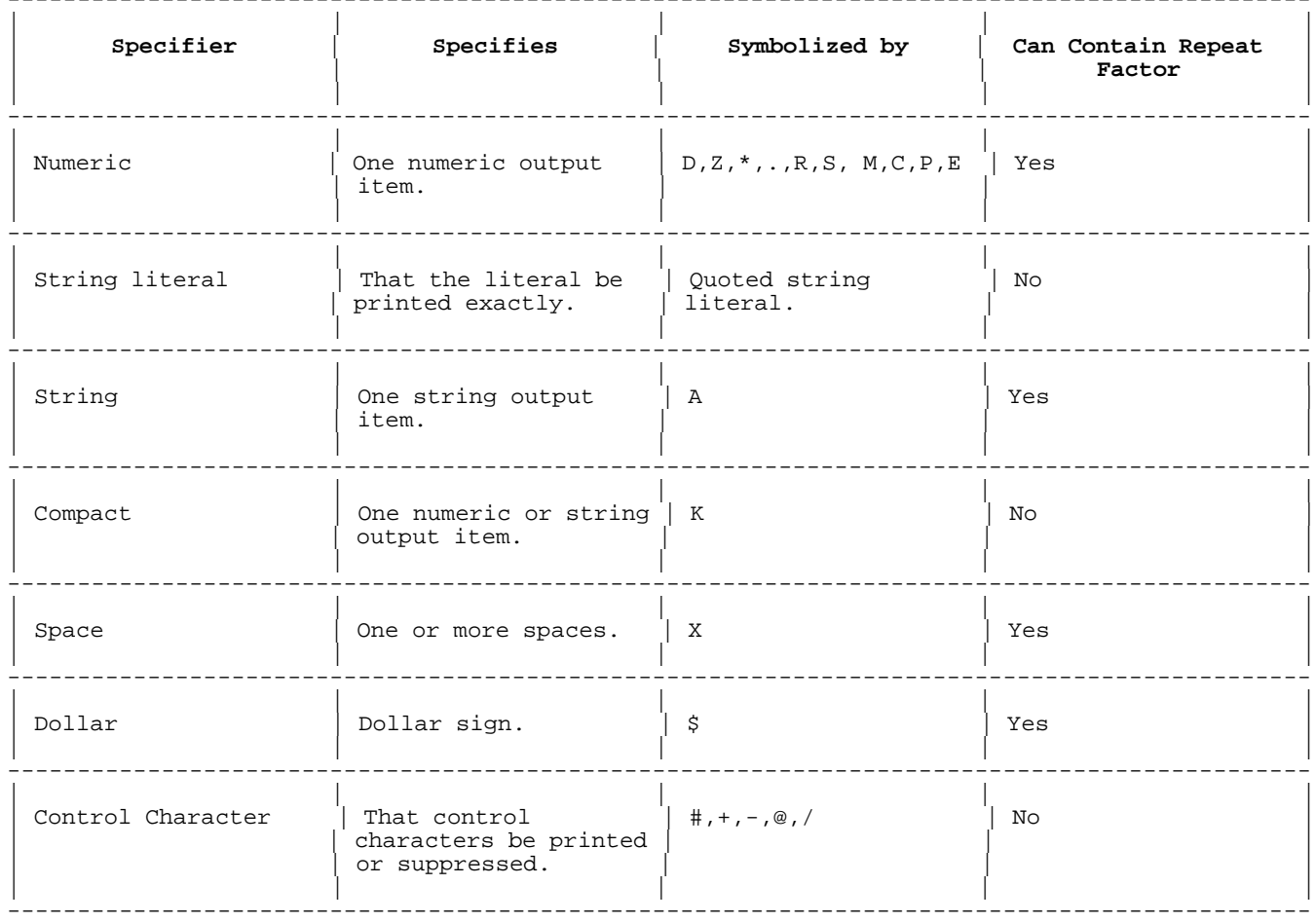

 $-$ 

Starting with the leftmost output item in the display list and starting at the beginning of the format string or IMAGE statement, HP Business BASIC/XL matches each output item to the next numeric, nonliteral string, or compact specifier. For example, in the statement

100 DISP USING "2X,DD,3X,5A"; 12,"HELLO"

2X and 3X are space specifiers, the numeric specifier DD corresponds to the value 12 and the string specifier 5A corresponds to the value "HELLO".

If the specifiers outnumber the output items, HP Business BASIC/XL ignores the extra specifiers. For example, in the sequence

 200 PRINT USING 210; A,B 210 IMAGE Z,X,D,2X,ZZ,3X,DD

the numeric specifier Z corresponds to the variable A, X is a space specifier, the numeric specifier B corresponds to the variable B, and the specifiers 2X,ZZ,3X, and DD are ignored.

If the output items outnumber the specifiers, HP Business BASIC/XL reuses the format string or IMAGE statement. For example, in the statement

300 DISP USING "5A,X,2D,X"; "HELLO",12,"HOWDY",34

the string specifier 5A corresponds to "HELLO" and "HOWDY" and the numeric specifier 2D corresponds to 12 and 34.

An error occurs if a numeric specifier corresponds to a string value or if a string specifier corresponds to a numeric value. For example, the statement

400 PRINT USING "DDZ.DD"; "GOOD-BYE!"

causes an error, since DDZ.DD is a numeric specifier and "GOOD-BYE!"is a string.

#### **Numeric Specifiers**

A numeric specifier specifies the output format for a numeric value. It can contain digit symbols, radix symbols, sign symbols, digit-separator symbols, an exponent symbol, and repeat factors (numeric expressions). Each symbol represents one printed character.

#### **Syntax**

```
fraction_part
[ ]integer_part [{E fraction_part }]
          [{fraction_part E}<sup>[</sup>
```
**Parameters**

 $\{ D \}$  }  $[S]$   $\{\{Z\}\}\}$  $integer\_part$  [M][n ] $\{\{\star\}\}$  $\{C\}$  }  $\{K \dots\}$ 

 $\{.\}$  [S]  $fraction\_part$   ${R}[(n]D[D]...][M][n]D[D]...$ 

<sup>n</sup> Repeat factor; a numeric expression. The symbol that follows it is repeated  $n$  times; for example, 5D is equivalent to DDDDD.

See the sections "Digit Symbols" and "Digit-Separator Symbols" for restrictions on combinations of the symbols D, Z, \*, C, and P that the above syntax specifiers do not reflect.

Table 6-12 summarizes the types of symbols that a numeric specifier can contain, what each type specifies, and the individual symbols of each type and their differences.

#### **Table 6-12. Numeric Specifier Symbols**

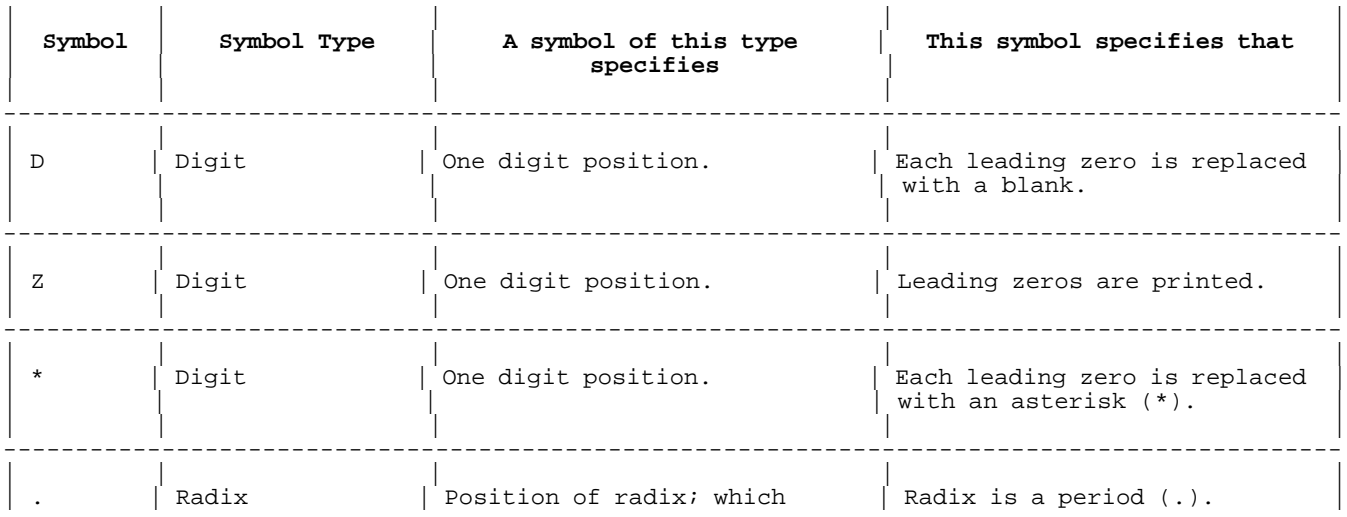

---------------------------------------------------------------------------------------------

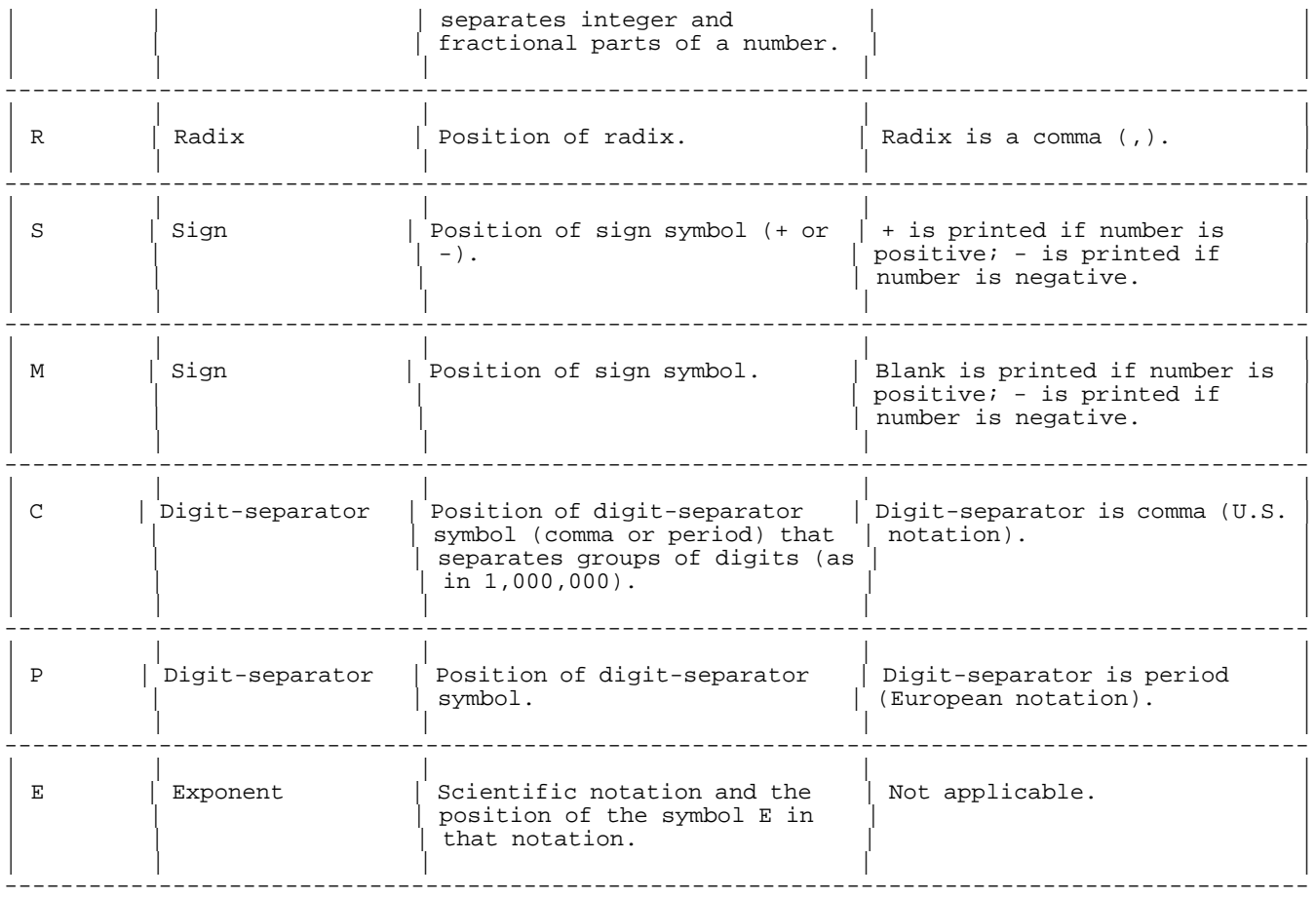

**Digit Symbols.** Each of the three digit symbols, D,Z, and \*, specifies one digit position. The DISP USING or PRINT USING statement prints one digit of the output value for each digit symbol in the format specifier.

The digit symbols vary in that:

D Replaces each leading zero with a blank (" ").

Z Prints leading zeros.

Replaces each leading zero with an asterisk (\*).

A repeat factor can precede a digit symbol.

#### **Examples**

 20 DISP USING 50; 5,5,5 30 DISP USING 60; 25,367,5448 40 DISP USING 60; 12345,12345,12345 50 IMAGE ZZZZZ,XX,DDDDD,XX,\*\*\*\*\* 60 IMAGE 5Z,2X,5D,2X,5\* 99 END

The above program prints:

00005 5 \*\*\*\*5<br>00025 367 \*5448  $*5448$ 12345 12345 12345

Lines 50 and 60 are equivalent (line 60 uses repeat factors). Each of the specifiers XX and 2X specifies two spaces (see "Edit Specifiers", later in this chapter, for more information). Notice that the specifiers

5Z, 5D, and 5\* output a five-digit value the same way (because the value has no leading zeros).

The digits in the integer part of a number can be represented by any digit symbol; however, all of the digits must be represented by the same digit symbol, with one exception. The digit in the one's place can be represented by Z, regardless of the symbol that represents the other digits. For example, DDD.DD, ZZZ.DD, \*\*\*.DD, DDZ.DD, and \*\*Z.DD are legal. DZD.DD, Z\*\*.DD, and \*DZ.DD are illegal. Each digit in the fractional part of a number must be represented by D.

#### **Examples**

 100 A=123.45 110 B=67.8 120 C=90 130 D=0.2 140 E=0.76 150 PRINT USING 200; A,A,A,A,A 160 PRINT USING 200; B,B,B,B,B 170 PRINT USING 200; C,C,C,C,C 180 PRINT USING 200; D,D,D,D,D 190 PRINT USING 200; E,E,E,E,E 200 IMAGE DDD.DD,2X, ZZZ.DD,2X, \*\*\*.DD,2X, DDZ.DD,2X, \*\*Z.DD 999 END

The above program prints:

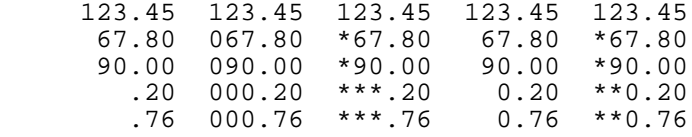

If a numeric output format specifies x digits to the right of the radix, and the output value is precise to more than x digits, the DISP USING or PRINT USING statement prints the output value, rounded to x decimal places. Rounding the output does not actually change the value.

If a numeric output format specifies x digits to the right of the radix, and the output value is precise to fewer than x digits, the DISP USING or PRINT USING statement prints zeros in place of the missing digits.

#### **Examples**

 100 X=1.2938 110 Y=3.7465 120 Z=4.99 130 DISP USING 160; X,X,X,X 140 DISP USING 160; Y,Y,Y,Y 150 DISP USING 160; Z,Z,Z,Z 160 IMAGE D.DDDD,2X, D.DDD,2X, D.DD,2X, D.D 170 DISP USING "D.DDDD,2X,D.DDDD,2X,D.DD"; X,Y,Z 999 END

The above program prints:

 1.2938 1.294 1.29 1.3 3.7465 3.747 3.75 4.0 4.9900 4.990 4.99 5.0 1.2938 3.7465 4.99

**Radix Symbols.** The radix symbols, (period (.) and R), specify the character that separates the integer and fractional parts of a number. It can be either a decimal point or a comma. In a numeric specifier, a period (.) specifies a decimal point and an R specifies a comma. A numeric specifier can have at most one radix symbol.

#### **Examples**

DISP USING "DD.DD,2X,DDRDD"; 12.34, 12.34

The above statement prints:

12.34 12,34

**Sign Symbols.** The sign symbols, (S and M), specify the sign character. A numeric specifier can have at most one sign symbol.

The sign symbols vary in that:

- S Prints a plus (+) if the output value is positive, and a minus (-) if it is negative.
- M Prints a blank if the output value is positive, and a minus if it is negative.

#### **Examples**

 100 IMAGE SDD,2X,SDD 200 IMAGE MDD,2X,MDD 300 DISP USING 100; 10,-10 400 DISP USING 200; 10,-10 999 END

The above program prints:

 +10 -10 10 -10

The sign can be printed between digits.

#### **Examples**

650 PRINT USING "2(DSD,2X,DMD,2X)"; -12,-34,56,78

The above statement prints:

1-2 3-4 5+6 7 8

**Digit-Separator Symbols.** The digit-separator symbols, (C and P), specify the character that separates groups of digits as the commas do in "1,000,000". The symbol C specifies a comma; the symbol P, a period.

Before printing a digit-separator symbol, the DISP USING or PRINT USING statement prints at least one digit of the output value. That digit can be a leading zero, if leading zeros are printed.

#### **Examples**

 100 W=1234567 110 X=800342 120 Y=1234 130 Z=150 140 PRINT USING 300; W,W,W 150 PRINT USING 400; W,W,W 160 PRINT USING 300; X,X,X 170 PRINT USING 400; X,X,X 180 PRINT USING 300; Y,Y,Y 190 PRINT USING 400; Y,Y,Y 200 PRINT USING 300; Z,Z,Z 210 PRINT USING 400; Z,Z,Z 300 IMAGE 7Z,2X,ZC3ZC3Z,2X,ZP3ZP3Z 400 IMAGE 7D,2X,DC3DC3D,2X,DP3DP3D 500 PRINT USING "DCDDD.DD,2X,DCDDDPZZ"; 123456,123456 600 PRINT USING "DDCDDCDD"; 123456

999 END

The above program prints:

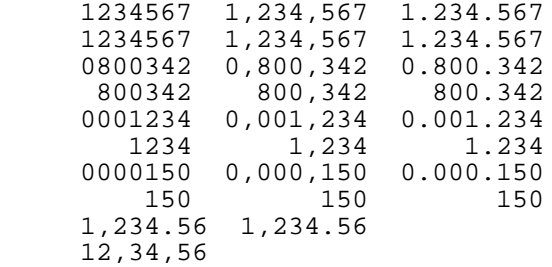

**Exponent Symbol.** The exponent symbol, E, specifies scientific notation. A numeric specifier must have at least one digit symbol before the symbol E. The DISP USING or PRINT USING statement prints the output value in the format

 $\{+\}$ {-} digit [digit...][.digit [digit...]]E{-} digit digit

The exponent symbol can precede or follow the fractional part of the numeric specifier. The numeric specifier must contain a sign symbol if the output value is negative.

#### **Examples**

```
 100 N=123.45
 110 DISP USING "D.DDDE"; N !1.235E+02 (rounded)
120 DISP USING "DDDDD.E"; N
 130 DISP USING "3D.2DE"; -N !Overflow error
 140 DISP USING "S3D.2DE"; -N !-123.45E+00
 999 END
```
#### **String Specifiers**

A string specifier specifies the output format for a string value. The specifier can be nonliteral or literal. A nonliteral string specifier contains the symbol A, which can be preceded by a repeat factor (numeric expression). A literal string specifier is a quoted literal.

#### **Syntax**

Nonliteral string specifier:

[num\_expr ]A

Literal string specifier:

str\_lit

#### **Parameters**

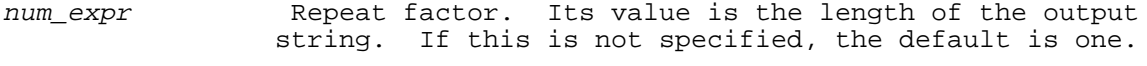

str\_lit Titeral string specifier. It must be enclosed in quotes and it can only appear in an IMAGE statement (not in a format string). It does not correspond to an item in the display list; the DISP USING or PRINT USING statement prints str\_lit itself.

A nonliteral string specifier specifies the output format for a string value in the display list. It can appear in either an IMAGE statement or a format string.

#### **Examples**

Legal:

 500 PRINT USING 310 510 IMAGE 30X,"Title"

Illegal:

600 PRINT USING "30X,"Title""

If num\_expr has the value n and the corresponding output item is a string of length s, then:

**If DISP USING or PRINT USING statement prints**

<sup>n</sup> =s Entire string

n <s First n characters of the string

n>s Entire string, followed by n-s blanks

#### **Examples**

99 S\$="GOODBYE"<br>100 DISP USING "7A"; S\$ 100 DISP USING "7A"; S\$ !Format length = output string length.<br>110 DISP USING "4A"; S\$ !Format length < output string length. 110 DISP USING "4A"; S\$ !Format length < output string length.<br>120 DISP USING "8A"; S\$ !Format length > output string length. !Format length > output string length. 130 DISP USING 140; S\$<br>140 IMAGE 7A, "TO YOU" !image contains literal. 150 DISP USING "4AX3A"; S\$ !Insert blank in printed string.

Where "Å" represents a blank, the above program prints:

 GOODBYE GOOD GOODBYEÅ GOODBYETO YOU GOOD BYE

#### **Standard Format Specifier**

A standard format specifier represents one string or numeric value of any size. It consists of one symbol, K. If K represents a string value, the DISP USING or PRINT USING statement prints the entire string. If K represents a numeric value, the statement prints the value in the standard format, without leading or trailing blanks.

#### **Syntax**

 $\rm K$ 

### **Examples**

 10 X=123 20 Y=.4567 30 Z=-1.234E+47 40 A\$="cat" 50 B\$="bird" 100 PRINT USING "K"; X 110 PRINT USING "K"; Y 120 PRINT USING "K"; Z 130 PRINT USING "K,K,K"; X,Y,Z 140 PRINT USING "K"; A\$ 150 PRINT USING "K,K"; A\$,B\$ 160 PRINT USING "K,K,K,K,K"; X,A\$,Y,B\$,Z 999 END

The above program prints:

```
 123
 .4567
 -1.234E+47
 123.4567-1.234E+47
 cat
 catbird
 123cat.4567bird-1.234E+47
```
#### **Space Specifiers**

A space specifier specifies one or more spaces.

#### **Syntax**

 $[num\_expr1]X[X]...$ 

#### **Parameters**

num\_expr1 Repeat factor. Its value is rounded to a short integer.

The specifier nX is equivalent to a sequence of nX symbols. The DISP USING or PRINT USING statement prints one space for every X.

#### **Examples**

 110 DISP USING "3D,XXX,3D,XXX,3D"; 123,456,789 120 DISP USING "3D,3X,3D,3X,3D"; 123,456,789 999 END

The above program prints:

 123 456 789 456

### **Dollar Specifier**

A dollar specifier specifies a dollar sign (\$) and consists of one symbol, \$. When the symbol \$ precedes a numeric specifier, the DISP USING or PRINT USING statement prints a dollar sign (\$) before printing the value that corresponds to the numeric specifier. The statement prints the dollar sign immediately before the first printed digit of the output value.

#### **Syntax**

\$

**Examples**

```
 10 A=1234
 20 DISP USING "$DCDDD.DD"; A
 30 DISP USING "$DDDCDDD.DD"; A
 40 DISP USING "$DDDCDDZ.DD"; A
 50 DISP USING "$ZZZCZZZ.DD"; A
 99 END
```
The above program prints:

 \$1,234.00  $$ 1,234.00$  $$ 1,234.00$  \$1,234.00 \$001,234.00

#### **Control Character Specifiers**

A control character specifier specifies that one or more control characters for carriage return, line feed, or form feed be printed or suppressed. It consists of one symbol: #, +, -, @, or /.

Table 6-13 lists the control character specifiers, their positions in the image, (the item that is output) and their effect on the DISP USING or PRINT USING statement.

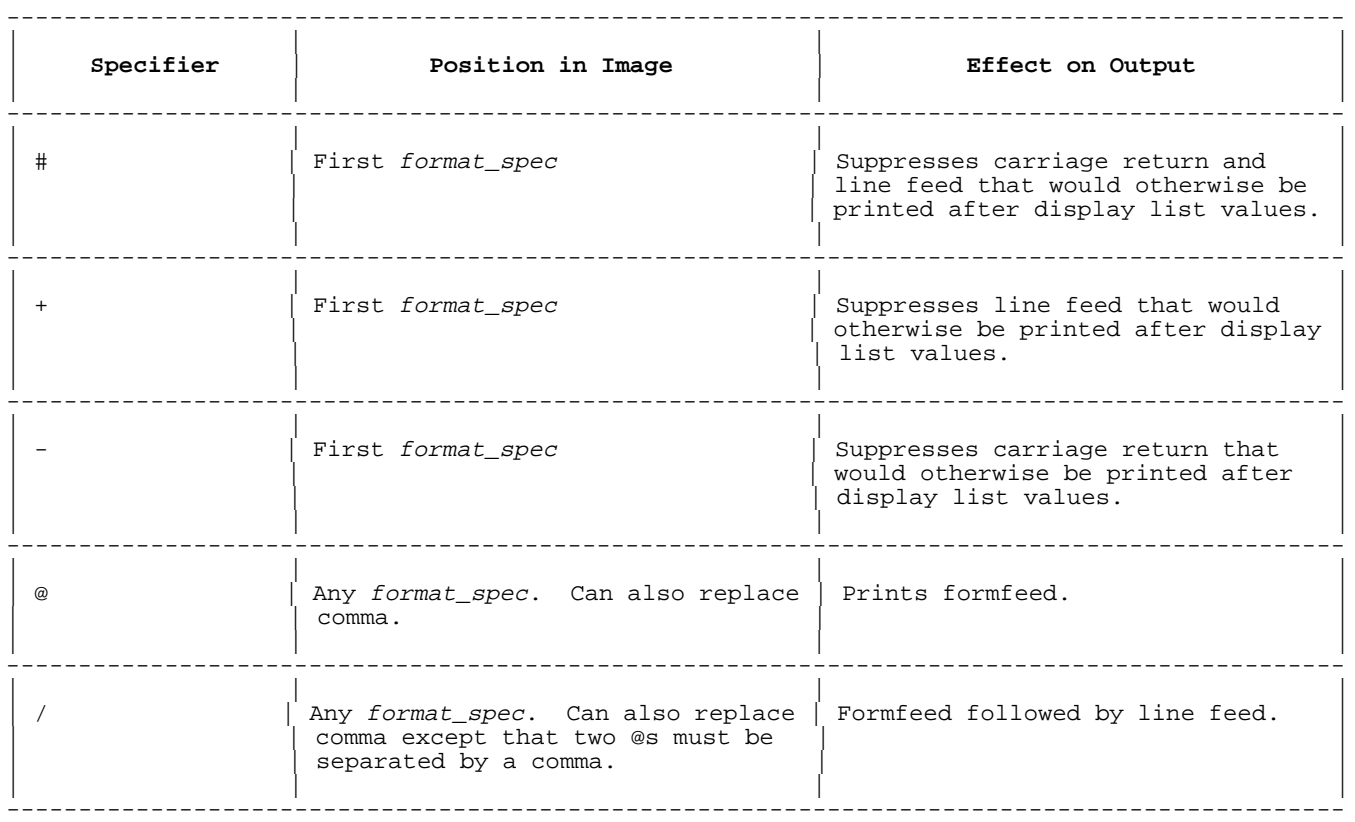

#### **Table 6-13. Control Character Specifiers**

#### **Examples**

 10 A\$="ABC" 20 DISP USING "3A"; A\$ 30 DISP USING "K"; "xyz" !Suppress carriage return & line feed 10 DISP USING "#,3A"; A\$<br>50 DISP USING "K"; "xyz" 60 DISP USING "-,3A"; A\$ !Suppress carriage return only 70 DISP USING "K"; "xyz" 99 END

The above program prints:

 ABC xyz ABCxyz ABC xyz

The sequence:

 100 DISP USING "+,3A"; A\$ 110 DISP USING "K"; "xyz"

prints ABC, followed by a carriage return character but not a line feed character. When the output file is printed on a line printer, xyz is printed over ABC.

The statement:

200 DISP USING "DD,@,DD@DD@,@DD"; 12,13,14,15

prints 12, a form feed character, 13, a form feed character, 14, two form feed characters, 15. When the output file is printed on a line printer, 12 is printed on the current page, 13 on the next page, 14 on the next, and 15 two pages after 14.

The statement:

300 DISP USING "Z,/,ZZ/ZZZ//ZZZZ/,//ZZZZZ"; 1,2,3,4,5

prints:

 1 02 003 0004 00005

#### **Data Files**

A data file contains data that an HP Business BASIC/XL program can read or has written. The file can be stored on a disk, magnetic tape, or cards. HP Business BASIC/XL uses program files as well as data files. The material in this section applies only to data files, unless otherwise noted. See chapter 2 for information about program files.

The following summarizes the material in this section:

**TITLE CONTENT**

Data File Types The three types of data files that HP Business BASIC/XL uses

File Identification How HP Business BASIC/XL identifies a data file

File Input and Output Read from or write to a data file.

#### **Data File Types**

HP Business BASIC/XL uses three types of data files: BASIC DATA, binary, and ASCII. Table 6-14 shows their similarities and differences.

#### **Table 6-14. Data File Types**

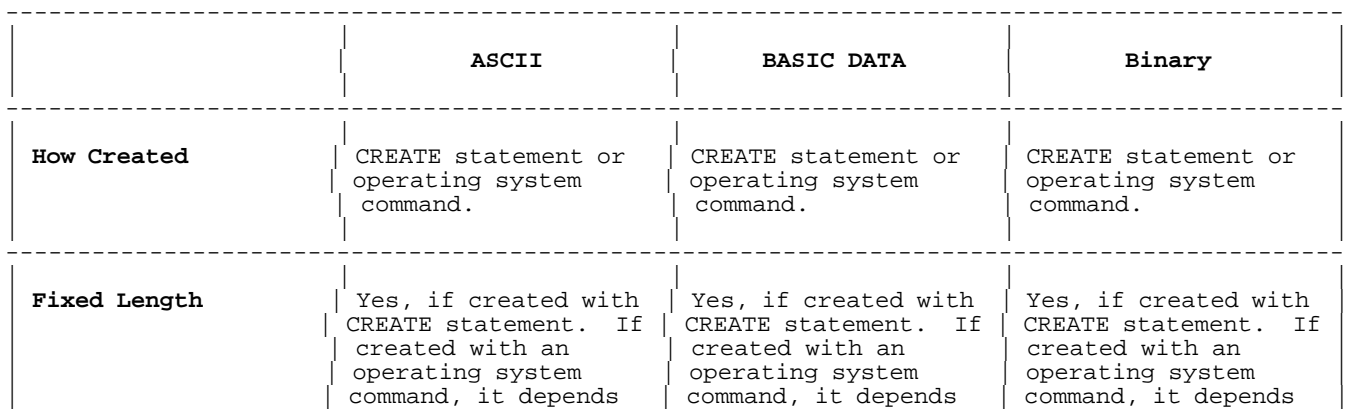

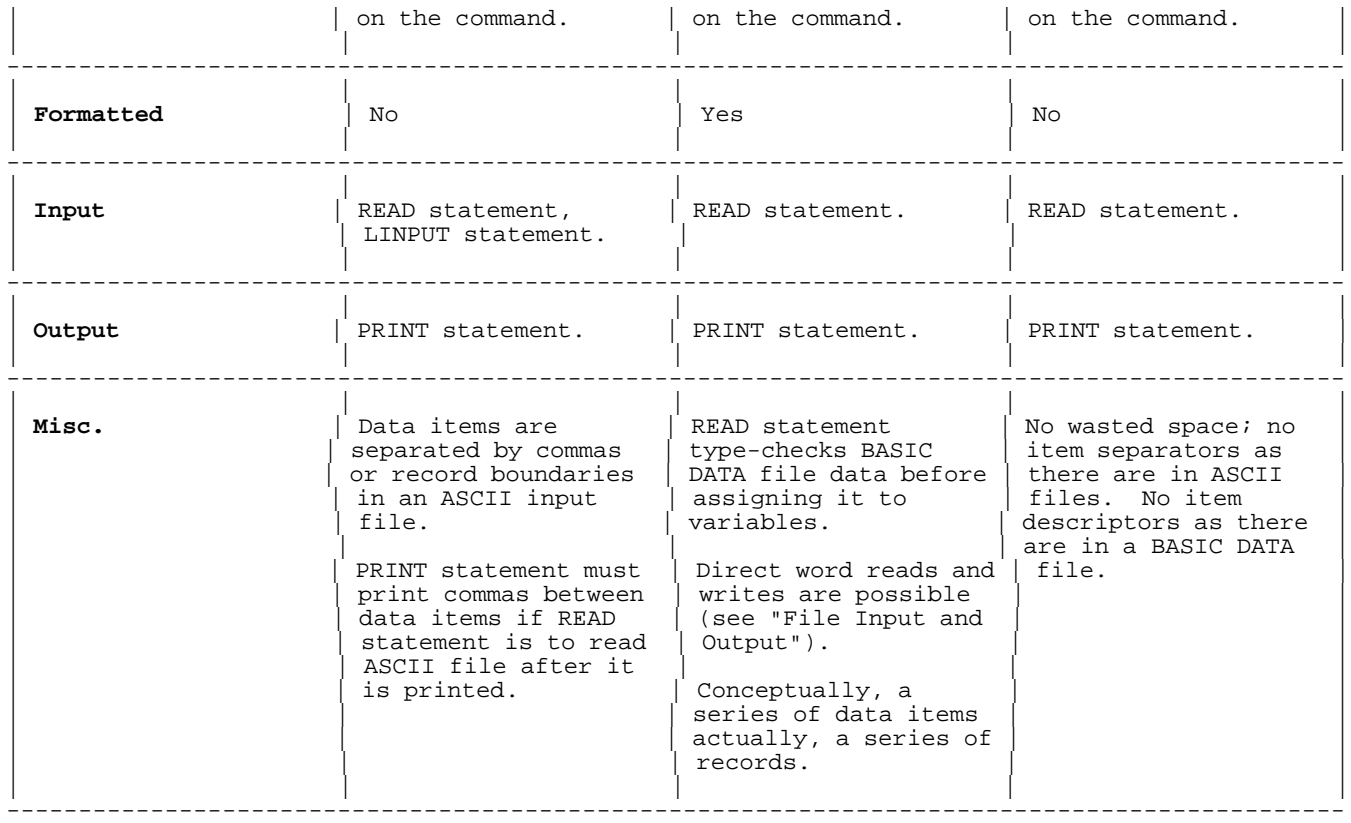

----

The BASIC DATA file is the only formatted file. It contains format words that describe each datum. When a program writes a datum to a BASIC DATA file, HP Business BASIC/XL writes the appropriate format words to the BASIC DATA file (the statement that writes to the file need not specify them). When a program reads a string datum from a BASIC DATA file, HP Business BASIC/XL checks the format words for its type and for its size.

Conceptually, a BASIC DATA file is a series of data items, rather than a series of records. Actually, it is composed of records; each record contains as many whole data items as it can, with one immediately following another. A datum never crosses a record boundary.

ASCII and binary files are unformatted; they do not contain format words that describe their data.

#### **File Identification**

The CREATE statement or operating system command that creates a file names the file; the ASSIGN statement assigns a file number to it. The CATALOG and file management statements reference files by their names; the file functions and other statements reference them by their numbers.

fname is a file name used in the Syntax Specification in chapter 4. fname is represented by one of the following:

- A quoted string literal (for example, "Myfile").
- An unquoted string literal (for example, Myfile).
- \* A string expression (for example, "File"+ A\$).

The following restrictions apply to an unquoted string literal file representation:

\* It must begin with a letter (uppercase or lowercase).

- \* Its first nonalphabetic character cannot be "\$".
- It cannot contain the following characters:
	- comma  $($ , $)$
	- \* semicolon (;)
	- \* space ( )
	- \* exclamation point (!)
	- \* right parenthesis ())

The format of the file name depends on the operating system. For example, if HP Business BASIC/XL is running on the HP 3000 under MPE XL, the format of fname is

filename [/lockword ][.groupname [.accountname ]]

where filename, lockword, groupname, and accountname are strings of one to eight alphanumeric characters. The first character must be alphabetic in each.

File Number Syntax (fnum). *fnum* is the file number that HP Business BASIC/XL uses to identify the file. In the syntax specifications in chapter 4, fnum is any numeric expression that evaluates to a positive short integer greater than zero. The operating system may identify the same file with another number (see the file function FNUM). The character # must precede fnum, except when fnum is a parameter in a call to one of HP Business BASIC/XL's predefined file functions (then the # is optional).

#### **Examples**

#### Legal fname **Representation**

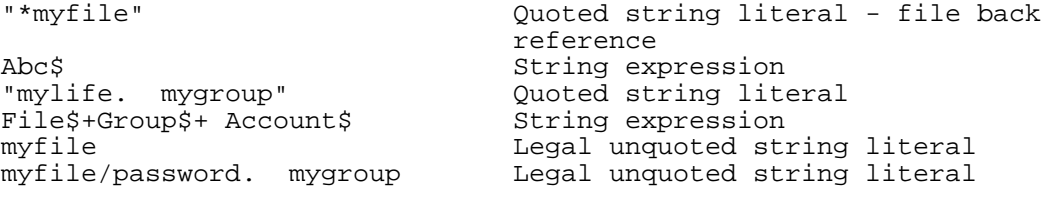

#### **Illegal fname Reason it is illegal**

\*myfile Does not start with a letter Abc\$.mygroup First nonalphabetic character is "\$" Contains  $")^{\mathsf{T}}$ 

An HP Business BASIC/XL program must assign a file number to a file before it can access it; it must open the file. A program can assign more than one file number to a file; open it more than once. See the ASSIGN Statement for more information.

**Filecodes.** If you list your data or program files, you will see the following file code mnemonic associated with each type of file:

#### **Filecodes**

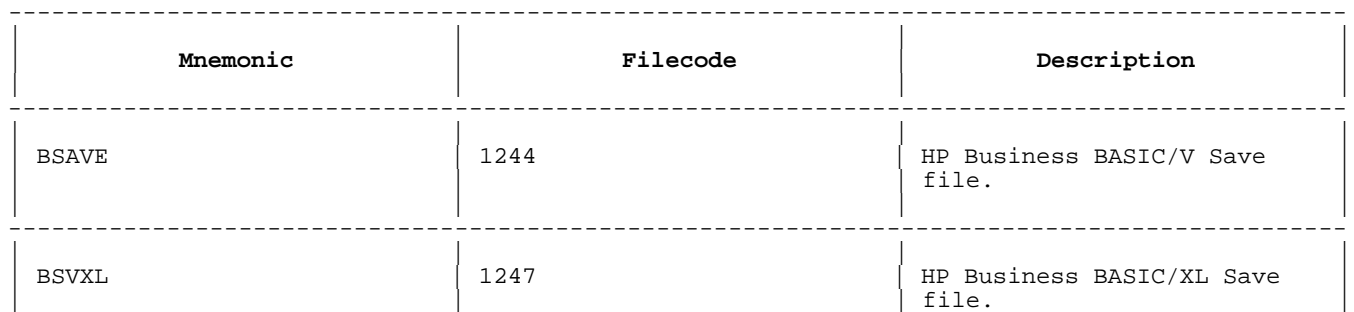

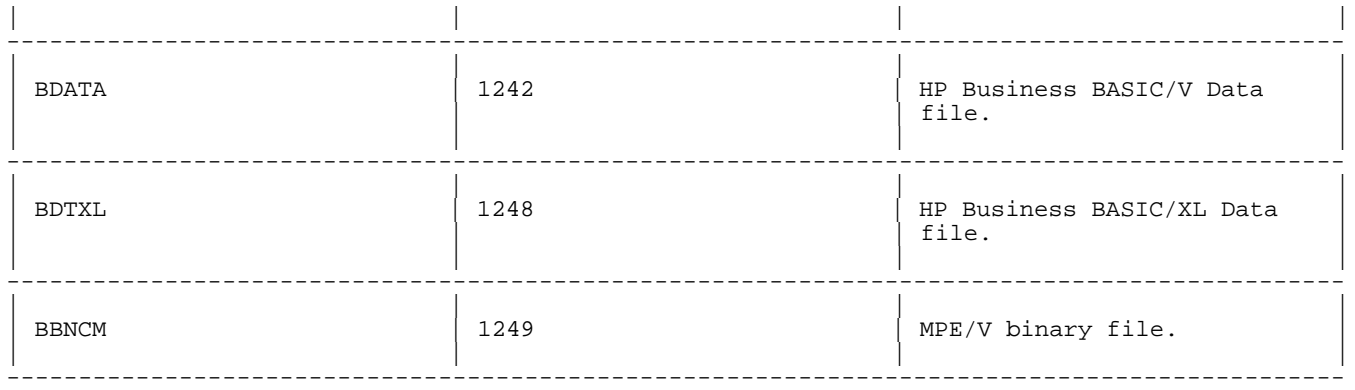

The filecode associated with each of the data files is used to identify whether the file stores information in the MPE/V or MPE XL format. When the file is opened by HP Business BASIC/XL, the file code is used to determine the data storage format. If the file code indicates that the file is was created on MPE/V, all the subsequent work of floating-point real data conversion is done automatically. Therefore, it is possible to share data among MPE XL native mode applications and existing programs not yet migrated from compatibility mode. However, if the data file is only intended for native mode programs and the data file was created on MPE/V or in compatibility mode, run the conversion program BBCTMPEV.PUB.SYS to avoid the performance impact of data conversion.

#### **File Input and Output**

File input and output (I/O) statements read input from and write output to data files. The following input statements are available:

 LINPUT MAT READ READ

The following output statements are available:

 PRINT UPDATE

In addition, the CATALOG statement is used to display directory information about specified files. All of these statements are explained in chapter 4.

Each data file has a record pointer and a word pointer associated with it. A BASIC DATA file has a datum pointer as well:.

record pointer Indicates the next record to be read or written.

- word pointer Indicates the next word (within the next record) to be read or written.
- datum pointer Indicates the next datum to be read or the next place to write a datum.

After any file I/O operation, the record, word, and datum pointers advance to the next respective record, word, or datum depending on the type of I/O operation. The POSITION statement positions the record pointer at a specified record. The ADVANCE statement moves the record pointer forward or backward. These statements are defined in chapter 4.

Regardless of file type, a file I/O operation can be:

sequential Sequentially reads or writes to the record in the file indicated by the position of the record pointer.

direct The record pointer is moved directly to a specific

#### record prior to reading or writing.

On a BASIC DATA file, a file I/O operation can also be:

direct word Both the record and word pointers are moved to a specific word in the file prior to reading and writing.

Refer to Table 6-15 for the data storage and data item descriptor size for each data type in the BASIC DATA file. This is useful for direct record and word I/O to a BASIC DATA file.

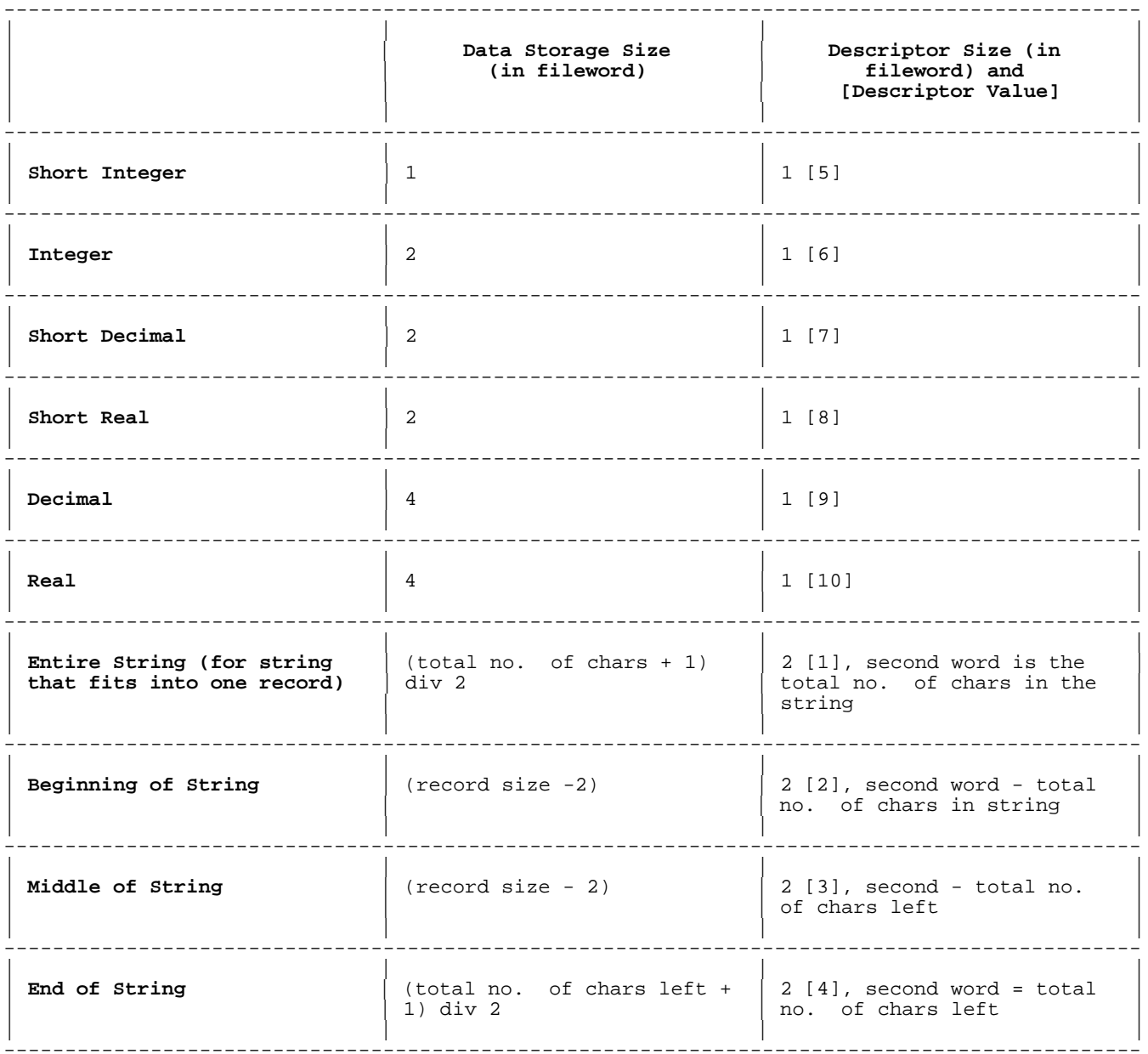

#### **Table 6-15. BASIC DATA File Contents**

**Table 6-15 Note:** The length of each fileword is two bytes for consistency with the MPE XL file system.

#### **Native Language Support**

This section summarizes the features of HP Business BASIC/XL that facilitate the production of native language independent code. Refer to

the Native Language Programmer's Guide for more information on Native Language Support or NLS.

#### **Selecting a Native Language**

HP Business BASIC/XL determines the native language number at the start-up of the interpreter and when a compiled program is executed by making the following checks in the order shown:

- 1. The initial default is NATIVE-3000 (Language #0).
- 2. The operating system default language is determined by the NLINFO intrinsic.
- 3. The HP Business BASIC/XL configuration file is checked for language specification.
- 4. The value of the MPE NLDATALANG job control word or jcw is used if defined.

At all times while running the HP Business BASIC/XL interpreter and executing a compiled HP Business BASIC/XL program, there is an associated native language number. This number is referred to as the underlying native language number in this section, and in the descriptions of NLS statements and in NLS functions.

#### **Displaying the Native Language Number**

The INFO command displays the language number and the name of the language in the following format:

Native Language 0(Native-3000)

#### **Changing the Native Language Number**

The underlying native language number can be changed with the RUN and SCRATCH ALL commands. Each time the RUN command is issued, HP Business BASIC/XL checks the value of the MPE jcw, NLDATALANG. If it is defined and has a different value from the current native language number, then the native language number changes. This causes HP Business BASIC/XL to open the message catalog appropriate for that language (HHBBCnnn.PUB.SYS for language nnn; for example, HPBBC009.PUB.SYS for Italian). If it is not possible to open that catalog, HHBBCAT.PUB.SYS is used instead.

The native language can also be changed by the SCRATCH ALL command. The SCRATCH ALL command follows the same procedure outlined under "Selecting a Native Language" for determining a language number. If this results in a number that is different from the current one, the native language number changes.

Changing the NLDATALANG jcw does not affect the underlying native language number until the next RUN or SCRATCH ALL command is executed. Obviously, the language number cannot change during the execution of a compiled program.

The ways of changing the NLDATALANG jcw include the following:

\* Using HP Business BASIC/XL's "SYSTEM" command:

>SYSTEM "setjcw nldatalang=3"

\* Using HP Business BASIC/XL's ":" escape:

>:setjcw nldatalang=3

#### **String Functions**

Relevant string functions have been enhanced to allow an option numeric argument that specifies a native language number. In each case, if the

argument's value is -1, the underlying native language number is used as the language specifier. If a non-negative value is used, that number is taken directly as the language specifier. If the native language option is not specified, then the option defaults to zero. The following functions include parameters for NLS:

 LWC\$ UPC\$ LEX DATE\$ TIME\$

These functions are defined and explained in chapter 5.

# **Chapter 7 The Report Writer**

#### **Introduction**

The Report Writer consists of HP Business BASIC/XL statements that aid in report generation by doing various bookkeeping jobs. In the Report Writer certain control structures cause the statements to be executed at the appropriate times. The PRINT and IMAGE statements specify the actual printing of the report.

Report Writer statements are categorized into the following four classes:

- Report Writer Section Statements.
- \* Report Writer Block Statements.
- \* Report Writer Executable Statements.
- \* Report Writer Built-In Functions.

This chapter describes the four classes of the Report Writer in detail. Syntax and descriptions of each statement are in chapter 4.

#### **General Information**

Be aware of the following item, since it affects various Report Writer statements:

The report sections (REPORT HEADER, REPORT TRAILER, and REPORT EXIT) are at level zero.

Report Writer section statements define the headers and trailers printed in the report. These statements are included within the report description. A REPORT HEADER section defines the beginning of the report description and the END REPORT DESCRIPTION statement defines the end of the report description. Both of these sections are required, whereas all other Report Writer sections are optional.

A Report Writer section starts with a section statement. It ends when the next section statement occurs in the report description. The section can contain any legal HP Business BASIC/XL program statements. These statements execute when the section is activated by the Report Writer.

The following are Report Writer section statements:

- \* REPORT HEADER
- \* REPORT TRAILER
- \* PAGE HEADER
- \* PAGE TRAILER
- \* HEADER
- \* TRAILER
- \* REPORT EXIT
- \* END REPORT DESCRIPTION

The WITH and USING clauses, used with the Report Writer section statements, are described later in this section.

All of the report writer section statements are made BUSY and their expressions are evaluated when BEGIN REPORT executes, preventing their modification and deletion. When the report ends, these section statements are no longer busy. That is, these report writer section statements are busy for the duration of an active report.

#### **WITH and USING Clauses**

The WITH and USING clauses control the automatic page break mechanism and to aid in the printing of each section. The WITH and USING clauses can occur in all of the Report Writer section statements except END REPORT DESCRIPTION and in the DETAIL LINE statements. These clauses are both optional; however if both clauses occur, the WITH clause must appear first.

The USING clause is an *implicit* PRINT USING statement.

[LINES]

**Syntax.** WITH num\_lines [LINE ]

USING image [; output list ]

**Parameters.**

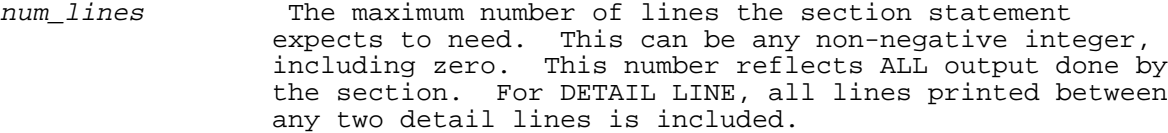

image An image string or a line reference to an IMAGE line to control printing.

output-list A list of output items, identical to the list used by the PRINT USING statement.

**Examples.** The following are examples of the WITH and USING clauses:

- 100 REPORT HEADER WITH 3 LINES
- 110 DETAIL LINE USING 100;A, B
- 120 PAGE TRAILER WITH 2 LINES USING Pt;PAGENUM, DATE\$

Whenever a section becomes active, the first action executed is the section statement. The WITH clause is evaluated first. If the number of lines left on the page is smaller than the WITH value, an automatic page break results. Otherwise, the WITH clause has no effect.

The WITH clause ensures that a certain number of lines are available before the page trailer prints. If this condition is not satisfied, the page break ensures that enough lines are available. If a WITH clause is not present, the default is one.

The USING clause executes after the WITH clause. This clause is similar to a PRINT USING statement in the report section statement. See PRINT USING for more details.

If an error occurs during evaluation of the WITH clause, such as a negative number of lines specified, the USING clause does not execute. If the USING clause encounters an error, it stops printing. In either case, however, the rest of the report section executes. That is, if there is an error in the WITH clause, the USING clause will not execute, but the rest of the section will execute.

**Exceptional Cases.** The WITH clauses of the PAGE HEADER and PAGE TRAILER sections are exceptional. Instead of evaluating the WITH clause at each page break, the Report Writer evaluates the PAGE HEADER and PAGE TRAILER size only when BEGIN REPORT executes. This action allows the Report Writer to define the number of lines normally available for printing. The maximum size of the page header and the size of the page trailer are fixed throughout the report. Refer to the PAGE HEADER and PAGE TRAILER statements for more details.

The USING clauses of the PAGE HEADER and PAGE TRAILER sections are evaluated each time there is a page break.

#### **Report Writer Block Statements**

The Report Writer block statements further define a report by providing execution control as well as report layout. All of these statements must occur within a report description. Some of the statements must occur within certain sections of the report. The point each statement becomes busy at, or is evaluated, varies from statement to statement.

If a Report Writer block statement executes when a report is not active, an error occurs. When there is an active report, the direct execution of the statement acts as a comment. These statements execute only when certain other Report Writer statements execute, such as DETAIL LINE.

The following are Report Writer block statements:

- \* PAGE LENGTH
- LEFT MARGIN
- PAUSE EVERY
- \* SUPPRESS AT
- \* SUPPRESS FOR
- \* PRINT DETAIL IF
- \* TOTALS
- \* GRAND TOTALS
- \* BREAK IF
- \* BREAK WHEN

#### **Report Writer Executable Statements**

The Report Writer executable statements drive the report process. report becomes active when a BEGIN REPORT statement executes. However, this is distinct from starting report output. Starting report output is caused by other Report Writer executable statements. The DETAIL LINE statement is the primary method of printing the report. END REPORT and STOP REPORT cease report activity.

These statements must appear in the same subunit as the report description they use. They can appear anywhere within the subunit, although some of these statements are not allowed inside the actual report description.

#### **Activating and Starting a Report**

A distinction must be made between activating a report and starting a report output. This distinction is important because of the interactions of PRINT with the report writer.

The BEGIN REPORT statement activates a report. This means that the report description is scanned and verified, and certain important expressions are evaluated. After activation, the Report Writer built-in functions are referenced without error, and all Report Writer executable statements, except BEGIN REPORT, execute without error. The errors returned when report section statements are seen changes when the report is activated. A report remains active until one of the following occurs:

- An END REPORT or STOP REPORT statement executes.
- The report subunit ends or stops.
- \* A GET statement executes.

Once a report is activated, report output can start. The following statements are the only statements that can start report output:

> DETAIL LINE TRIGGER BREAK TRIGGER PAGE BREAK END REPORT

When report output begins, the following steps take place:

- 1. The REPORT HEADER section executes to print the report header.
- 2. If present, the PAGE HEADER section executes to print the page header.
- 3. Any HEADER sections defined execute from level 1 to level 9, in ascending order.

Before report output starts, all PRINT statements do not affect the

report. However, once the report output starts, PRINT statements count as lines in the report.

The following are Report Writer executable statements:

- \* BEGIN REPORT
- \* DETAIL LINE
- \* TRIGGER BREAK
- \* END REPORT
- \* STOP REPORT
- \* TRIGGER PAGE BREAK
- \* SUPPRESS HEADER
- \* SUPPRESS TRAILER
- \* SET PAGENUM

# **Report Writer Built-in Functions**

The Report Writer built-in functions have two main purposes. Some of these functions retrieve information Report Writer has kept for you, such as the automatic totals. Other functions help you control Report Writer flow and output.

Unlike the Report Writer statements, the Report Writer built-in functions are used in subunits other than the one containing the report.

The functions are listed in Table 7-1, along with a brief description. They are defined and explained in chapter 5.

#### **Table 7-1. Report Writer Functions and Returned Values**

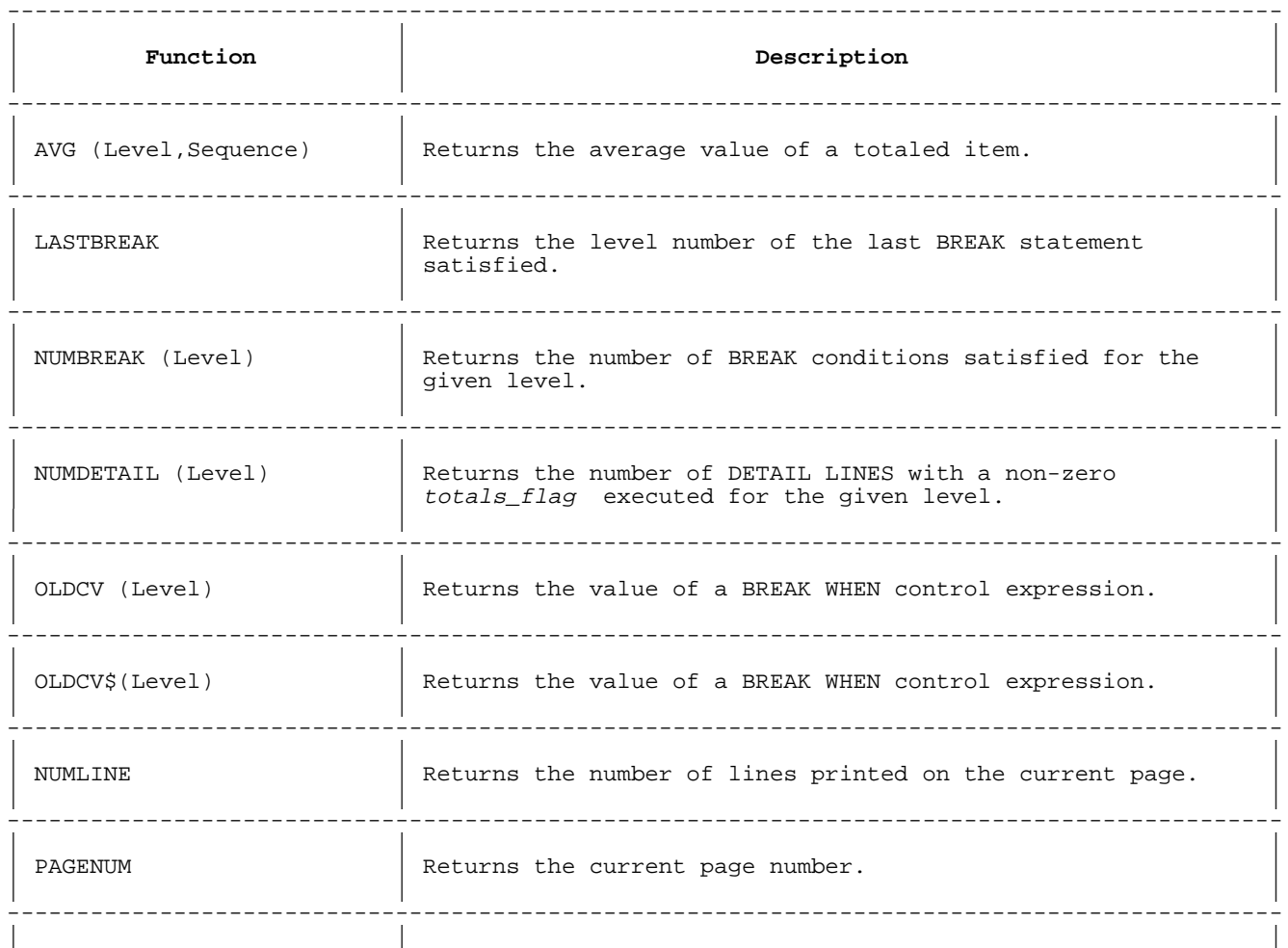

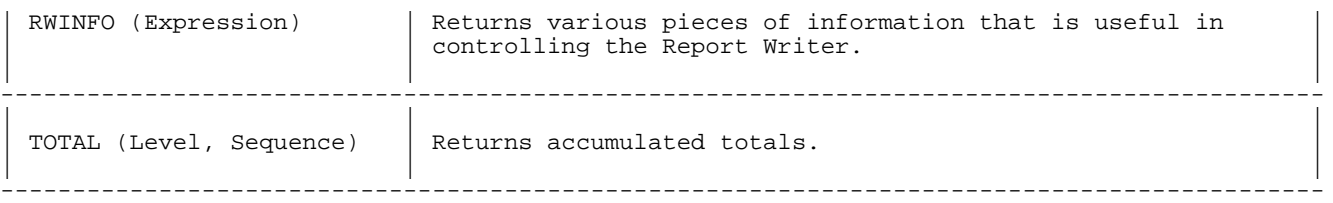

#### **Other Statements**

The PRINT and PRINT USING statements produce report output after report output has begun. These statements are used in conjunction with the USING clauses of Report Writer statements to generate the report. Before report output begins and when a report is not active, these statements do not affect the report.

System output, such as LIST output and display output using the DISP statement, does not affect output even on the same terminal. This aids in debugging a report.

When error 260 "no lines left on page" occurs, be sure not to use PRINT to display an error message. This causes an infinite loop, because printing the message causes the error again. Instead, use DISP statements or trap on ERROR 260 and trigger a page break first.

The COPY ALL OUTPUT and SEND OUTPUT statements cannot execute once report output begins. These statements can execute for an active report before output starts.

The TAB function of PRINT always works relative to the left margin. If a report specifies a left margin of 10, a

PRINT TAB $(10)$ ;...

moves to the tenth column past the margin (column 19). A TAB(1) moves to the left margin column.

# **Chapter 8 User-Defined Keys**

#### **Introduction**

User-definable keys, also called softkeys or programmable function keys, are the eight function keys, f1 - f8, that are on HP terminals. There are nine statements and two functions available in HP Business BASIC/XL that let you define and use these function keys. You have the following two options for specifying the actions to be taken after pressing a user-definable key.

Typing Aid Key - Pressing a key defined as a typing aid key displays strings of characters commonly used for editing or data entry. The attribute field of the function key determines whether the string is executed locally, transmitted to the host computer, or treated in the same manner as the alphanumeric keys.

Branch-During-Input - A branch-during-input key is pressed only when an input statement or READ FORM statement is being executed. The result of pressing the branch-during-input key is a program interrupt followed by resumption of program execution at a point specified in the HP Business BASIC/XL statement defining the key.

The default values for the user-definable keys are blank labels, local execution, and the key definition field set to ASCII character 7, BEL. Pressing a key that has default values rings the terminal's bell.

The type of terminal that you are using is automatically determined when you enter the HP Business BASIC/XL interpreter. A field in the configuration file, HPBBCNFG.PUB.SYS, can be set to specify whether the user-definable keys should be saved when you enter the interpreter so that the values can be restored upon exit. If you selected this option and you encounter problems with the interpreter's ability to save and restore the value of the keys, and you are not using a fully compatible HP terminal as described in Appendix E, set the Is an HP compatible terminal entry in the HP Business BASIC/XL configuration file to N. For more information about setting the HP Business BASIC/XL configuration file, refer to Appendix C.

When the HP Business BASIC/XL interpreter is a batch job, or when BASIN or BASLIST have been redirected, branch-during-input keys are still allowed, but key labels are ignored.

#### **Typing Aid Keys**

Typing aid keys set the key definition field to a character string. When you press the key, the stored string is sent to the input device. The key's attribute field determines the manner in which the key is interpreted. For example, consider the situation in which you are in the interpreter's editor, and the key definition field for key 1 is set to the value LIST and the key's attribute field is set to T (indicating the content of the key is to be "transmitted" to the host computer). When you press key 1, the LIST command is displayed on the terminal and subsequently executed. The following statements are related to defining typing aid keys:

- GET KEY Retrieves the definition of the typing aid keys from a BKEY file.
- \* SAVE KEY and RESAVE KEY Stores the current definitions of the typing aid key in a BKEY file.

\* SCRATCH KEY - Restores the default key definitions for the terminal.

These statements are defined in chapter 4.

You can define user-definable keys either before or after entering the interpreter. Consult your terminal reference manual for the method used to set the fields for your terminal's user-definable keys.

A field in the configuration file can be set to indicate whether you wish to save the values of the user-definable keys prior to entering the interpreter.

- If the field in the configuration file is set to indicate that the user-definable keys are saved when you enter the interpreter or at the start of a compiled program, then when you execute the first keys statement the keys in the terminal is saved. The values of the user-definable keys are restored to the terminal when you exit the program.
- If the field in the configuration file is set to indicate that the values of the user-definable keys are not saved when you enter the interpreter, then the first KEY command except SAVE KEY causes the values of the keys to be set to the default values, blank labels, local, and BEL. Issuing a SAVE KEY command before executing any keys statement causes HP Business BASIC/XL to store the current typing aid key definitions.

Key values are retrieved from a file by issuing a GET KEY command. However, when you exit HP Business BASIC/XL with the SAVE KEY option in effect, the previous values are restored as the user-definable key definitions.

#### **Branch-During-Input Keys**

By defining a branch-during-input key you provide a method of altering program flow from within an input statement. For example, you can write a help facility that is accessed by pressing a branch-during-input key while the program is executing an input statement. Statements and functions used to define the branch-during-input keys are described below:

- ON KEY and OFF KEY Activation and deactivation, respectively, of a single key or set of keys defined as branch-during-input keys.
- \* ENABLE Specifies that any key-generated branch in the interrupt queue is to be processed. If the queue is empty, branch-during-input keys are processed immediately when pressed.
- \* DISABLE Specifies that any key-generated branches are to be added to the interrupt queue without processing.
- \* PRESS KEY Allows the simulation of pressing a branch-during-input key from within the program.
- $CURKEY A function that returns the number of the last$ branch-during-input key pressed.
- \* RESPONSE A function that returns how input was terminated, including which softkey was pressed.

These statements are defined in chapter 4. CURKEY and RESPONSE are defined in chapter 5.

Branch-during-input keys are active only during program execution and only when pressed following an input prompt (that is, while INPUT, TINPUT, ACCEPT, or LINPUT statements execute) and before pressing RETURN. They are also active during execution of a READ FORM statement. Any input characters typed between the input prompt and the pressing of the user-definable key defined as a branch-during-input key are lost. Only one branch-during-input key can be pressed during a given input statement.

The resulting branch ( GOTO, GOSUB or CALL ) to be taken is specified in the ON KEY statement used to define the branch-during-input key. The definition of the branch-during-input key overwrites the current typing aid definition for that key. However, the HP Business BASIC/XL interpreter remembers the last previous typing aid definition for that key. When an OFF KEY statement for that user-definable key is executed, the typing aid definition is restored.

SAVE KEY fname and RESAVE KEY fname save only the typing aid definitions for the keys. If a key is currently defined as a branch-during-input key, the last previous typing aid definition is written to the file if either of these statements execute. Remember that the last previous typing aid definition is set by either a SAVE KEY, SAVE or RESAVE KEY fname, GET KEY fname, or SCRATCH KEY.

#### **Priority of Handling the Branch after Pressing Branch-During-Input Keys.**

The branching that is performed in response to the ON KEY statement can be considered a restricted interrupt of the normal program flow. As such, the order it is handled in depends on the number of higher priority interrupts that must be handled when the branch-during-input key is pressed. Chapter 4 contains the statements for interrupt handling for DBERROR, EOF (end of file), run-time errors, and HALT ( CONTROL Y). The priority for handling these interrupts is:

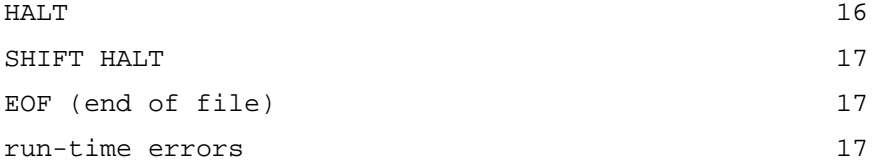

The priority level for the branch-during-input keys can be set to any integer between 1 and 15, inclusive. If a priority level is not specified in the ON KEY statement, the priority is set to 1. The branches specified by the interrupt handlers and the branch-during-input keys are added to the interrupt queue. The branch with the highest associated priority is processed first. If there is more than one key-generated branch in the interrupt queue with the same priority, the branch resulting from pressing the highest numbered key is processed first.

There are now two conditions to consider:

- If the specified branch is a GOSUB or CALL, then the interrupt queue for the program unit that the key was pressed in is checked immediately following the execution of the RETURN statement that returns control to the calling program unit.
- If the branch is a GOTO, then the statement that is the target of the branch is executed. Following execution of the target statement, the interrupt queue is checked again.

In either case, if the interrupt queue is not empty, then the next branch in the queue with equal priority to that just executed or the branch with the highest remaining priority executes. The process continues until there are no more branches to execute remaining in the queue. At this point, program execution continues at the next executable statement in the program.

If only one GOSUB or CALL branch generated by a branch-during-input key is in the interrupt queue when the ENABLE statement executes, the GOSUB or CALL executes and then execution resumes at the statement following the input statement.

Execution of RUN, STOP, END, SCRATCH PROG, or SCRATCH ALL clears the interrupt queue of any key generated branches remaining to be executed.

The DISABLE statement lets the program add branches to the interrupt queue, but delays execution of the branches. The ENABLE statement allows the handling of queued branch information to continue or begin.

#### **Subunits**

The ON KEY CALL statement is active in all subunits called by the subunit that the statement is in unless the user-definable key is redefined within the called subunit. If the key is redefined, the definition on exit from the called subunit is restored to the ON KEY call that it had upon entry. ON KEY GOTO and ON KEY GOSUB are active only within the subunit that they are in. Similarly, an OFF KEY restores the typing aid key definitions to those keys specified only for the subunit that the OFF KEY is in. When you exit from the subunit, the values that the fields of the keys had upon entry to the subunit are restored. If a branch-during-input key is pressed within a compiled subunit called from a program running in the interpreter, the specified branch is added to the interrupt queue and handled when you return to the interpreter.

#### **Using Function Keys in a Batch Job**

Function keys can be used in a batch job, or when standard input is taken from a disk file. There are some restrictions, however.

The ON KEY and OFF KEY statements are used normally. However, batch jobs ignore the LABEL specified in the ON KEY statement. Only the action and the priority are used.

HP Business BASIC/XL always looks for keys from terminal input statements, such as INPUT and LINPUT. The file input statements do not expect or examine data for key presses. During batch processing, however, "terminal" input does come from a file, so HP Business BASIC/XL must look for key presses in the standard input. To press a key, you must know how HP Business BASIC/XL recognizes a key.

When input is requested, HP Business BASIC/XL accepts data from the standard input (BASIN) file until the end of the line occurs. A function key check is performed immediately, before any blanks are trimmed from the input line. A function key consists of two characters: an escape character (ASCII 27) followed by a lower case letter between p and w, inclusive. (These are the default terminal definitions and represent function keys 1 to 8 respectively.) To represent a key press, these two characters must appear as the last two characters in the input data. If the escape occurs anywhere else in the input, the sequence is part of the input.

You must exercise caution in creating batch jobs or disk files for HP Business BASIC/XL with key presses. If fixed format files are used, the escape sequence must appear as the last two characters of a record. Otherwise, the escape sequence will not be recognized as a key press. A sample input file might look like:

The following example shows

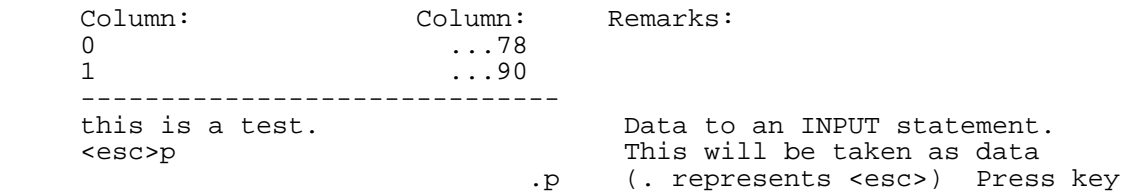

# **Chapter 9 Compiler**

#### **Introduction**

The compiler increases execution speed of programs that have been developed using the interpreter.

The interpreter is an extremely powerful development tool. It facilitates program creation, modification, and debugging by allowing the programmer to stop and start the program at will, examine or change the values of variables at any time, and trace program execution. The price of this power and flexibility is program execution speed.

The compiler produces relocatable object code files that can be linked and executed directly by the operating system. Compiled code executes significantly faster than interpreted code, but it is not easily examined or changed.

This chapter explains the following:

- \* Compiling and running an HP Business BASIC/XL program.
- Noncompilable statements that require the interpreter environment and therefore do not work in the compiler.
- CWARNINGS command (an interpreter command that lists noncompilable statements).
- \* Noncompilable program units (main programs or subunits) that must be modified in the interpreter before they can be compiled.
- \* COPTION and GLOBAL COPTION statements that specify compiler options and directives and are ignored by the interpreter.
- \* OPTION and GLOBAL OPTION statements in compiled programs.
- That the main program of a compiled program is a procedure rather than an outer block.
- Calling compiled subunits (procedures and functions) from an interpreted program.
- \* How ON ERROR CALL, ON HALT CALL, and ON END CALL statements behave across compiled subunit calls.
- **NOTE** Not every program unit that can be interpreted can be compiled. Whether a program can be compiled depends on the number and type of statements it contains.

#### **Non-compilable Statements and the CWARNINGS Command**

Some HP Business BASIC/XL statements require the interpreter environment and therefore cannot be compiled. Non-compilable HP Business BASIC/XL statements cause compiler warnings. Some statements also generate code that causes a run-time error.

The following statements are effectively ignored by the compiler:

- \* All trace statements.
- All untrace statements.
- PAUSE statement.

When the compiler encounters one of these statements that are primarily for debugging, it issues a warning message and continues. The compiler does not generate code for the statement that caused the warning.

The following statements cause a run-time error:

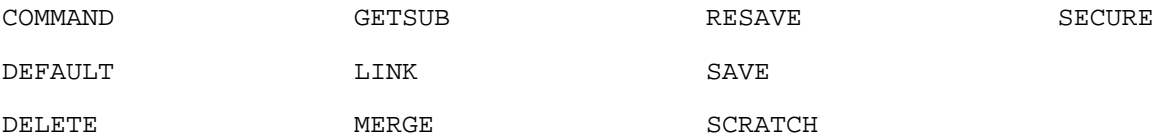

When the compiler encounters one of these statements, it issues a warning message and generates code that causes run-time error #2103. The INTERPRETED built-in function can be used to avoid executing these statements in a compiled program.

The compiler must be able to determine the number of dimensions of every array at compile time. If it encounters an undeclared array or an array parameter for which the dimensions cannot be determined at compile time, for example, an array that appears only in a MAT PRINT statement, the compiler issues an error message. The interpreter command, CWARNINGS, lists noncompilable statements in the current program. The CWARNINGS command is a command-only statement.

#### **Syntax**

CWARNINGS

#### **Non-compilable Program Units**

A program unit cannot be compiled unless it is well-formed. A well-formed program unit has properly matching constructs, such as a NEXT for every FOR, and its array references are consistent with its array declarations.

The interpreter checks a program unit's form before executing or saving it. When a program containing a poorly formed program unit is saved, the interpreter issues a warning message and marks the program unit as noncompilable.

If the programmer attempts to compile the program, the compiler issues the error message

VERIFY is needed on subunit program\_unit

and does not generate code for program\_unit. The compiler cannot diagnose the error; the programmer must return to the interpreter and use the VERIFY command.

#### **COPTION and GLOBAL COPTION Statements**

The COPTION and GLOBAL COPTION statements gives you control over the code and listing that the compiler generates.

The GLOBAL COPTION statement is allowed only in the main block of a program. It establishes defaults to be used throughout the program. The COPTION statement can be used in any program unit.

#### **Syntax**

 $\{i\_option\}$ [  $\{i\_option\}$ ] [GLOBAL] COPTION  $\{s\_option\}$  [,  $\{s\_option\}$ ]...

#### **Parameters**

GLOBAL Allowed only if the statement is in the main block of the program. If GLOBAL appears, the statement is a GLOBAL COPTION statement; if GLOBAL is omitted, it is a COPTION statement. A GLOBAL COPTION statement affects every program unit in the program. A COPTION statement affects only the program unit that contains it.

> A COPTION statement overrides a GLOBAL COPTION statement, but only while the program unit that contains it is being compiled or executed.

i option One of the in-line options listed in Table 9-2.

s\_option 0ne of the subunit options listed in Table 9-3, with the restriction that USLINIT can appear only in a GLOBAL COPTION statement.

A GLOBAL COPTION statement is allowed only in the main block of a program. It changes the default options in the main program and in every subunit. If two GLOBAL COPTION statements contain opposite options (for example, ID TABLES and NO ID TABLES), the statement with the higher line number sets the option. If a GLOBAL COPTION statement contains opposite options, the rightmost reference sets the option.

A COPTION statement is allowed in the main program and in subunits. It sets program unit options only in the program unit containing it. See Table 9-1 and Table 9-3 for more information.

If two COPTION statements contain opposite options, the statement with the higher line number sets the option. If a COPTION statement contains opposite options, the rightmost reference sets the option.

#### **In-Line verses Program Unit Options**

Compiler options take effect in one of two methods: in-line or program unit. In-line options take effect when the COPTION or GLOBAL COPTION statement is processed normally; that is, when the statement is compiled in line number order. They remain in effect until another in-line option changes the setting of the option.

Program unit compiler options are processed before a program unit is compiled. Before the first line of a program unit is compiled, the compiler searches for and processes all of the program unit options. If a COPTION statement does not specify a particular program unit option, the setting of the GLOBAL COPTION statement applies. Program unit options normally apply ONLY to the subunit in which they occur.

#### **The Compiler Options**

The compiler options are split into four general categories. Each of the following categories control specific portions of the compilation process:

- \* Listing.
- Code Space and Performance.
- \* Data Space.
- \* Miscellaneous.

# **Table 9-1. Listing Options**

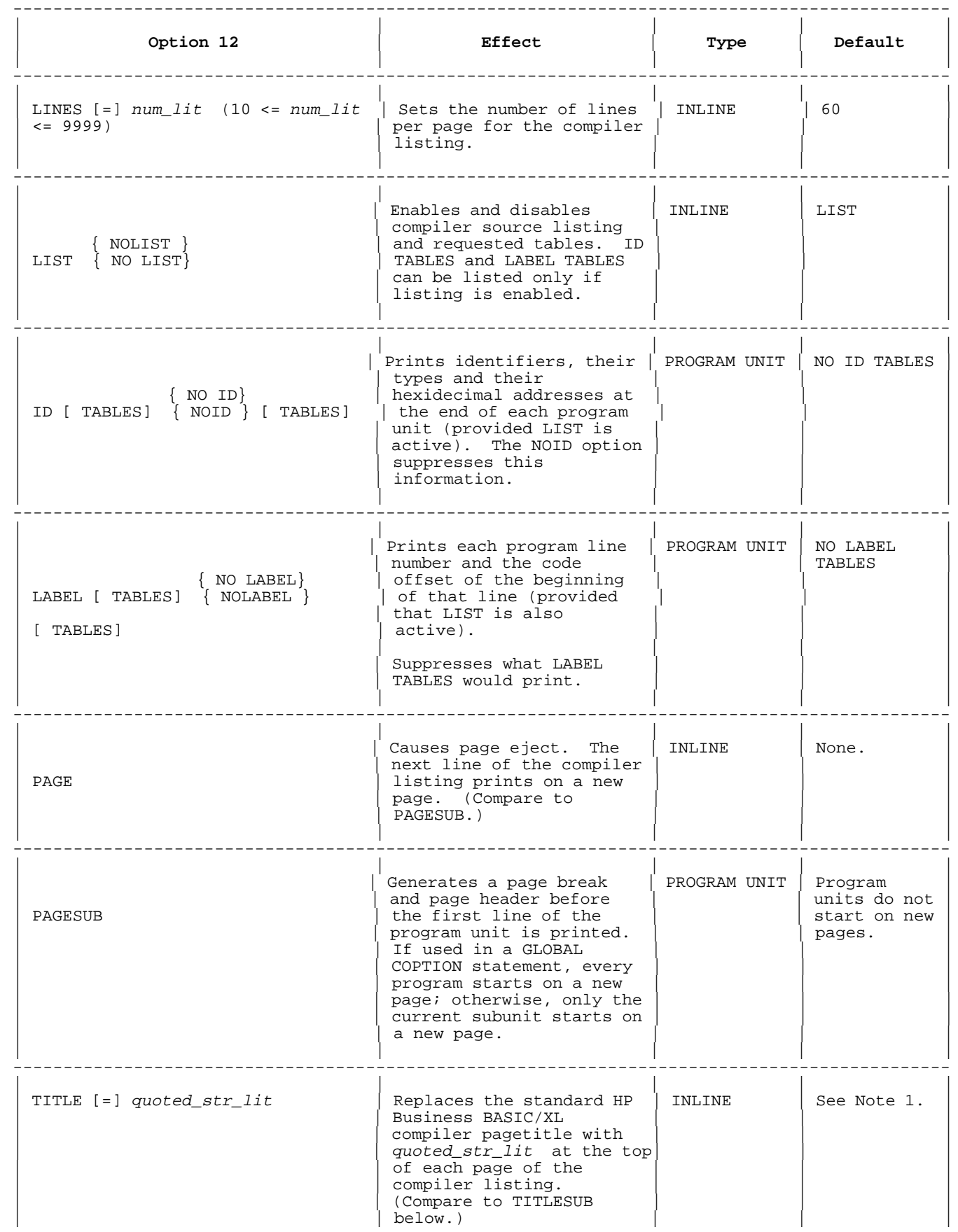

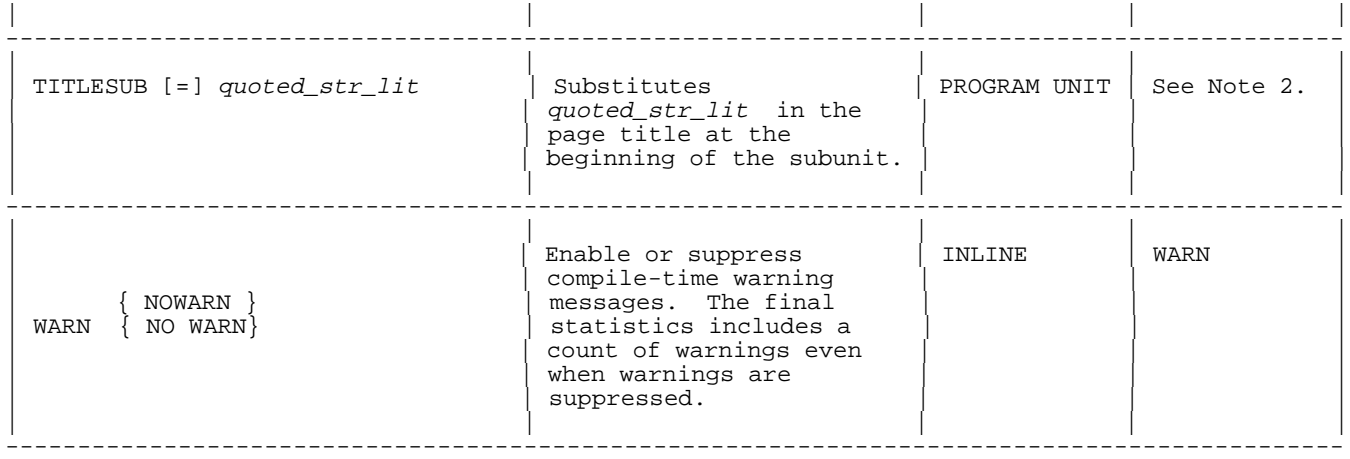

#### **Table 9-1 Notes**

1 An HP Business BASIC/XL compiler page header consists of a page number followed by a page title; For example:

HP Business BASIC/XL Compiler HP32715A.00.00 Copyright Hewlett-Packard Co. 1989

SUN, JAN 1, 1989, 2:01 PM

2 If included in a subunit, HP Business BASIC/XL replaces the page title in the page header with quoted\_str\_lit on the next page break. The difference between TITLE and TITLESUB is that with the latter, the title change takes place the instant a subunit is entered. Thus if there are any page breaks within the subunit before the COPTION TITLESUB = "quoted\_str\_lit " statement, the new title is in effect. With COPTION TITLE = "quoted\_str\_lit ", the title will not change until after the actual statement.

#### **Table 9-2. Code and Performance COPTIONS**

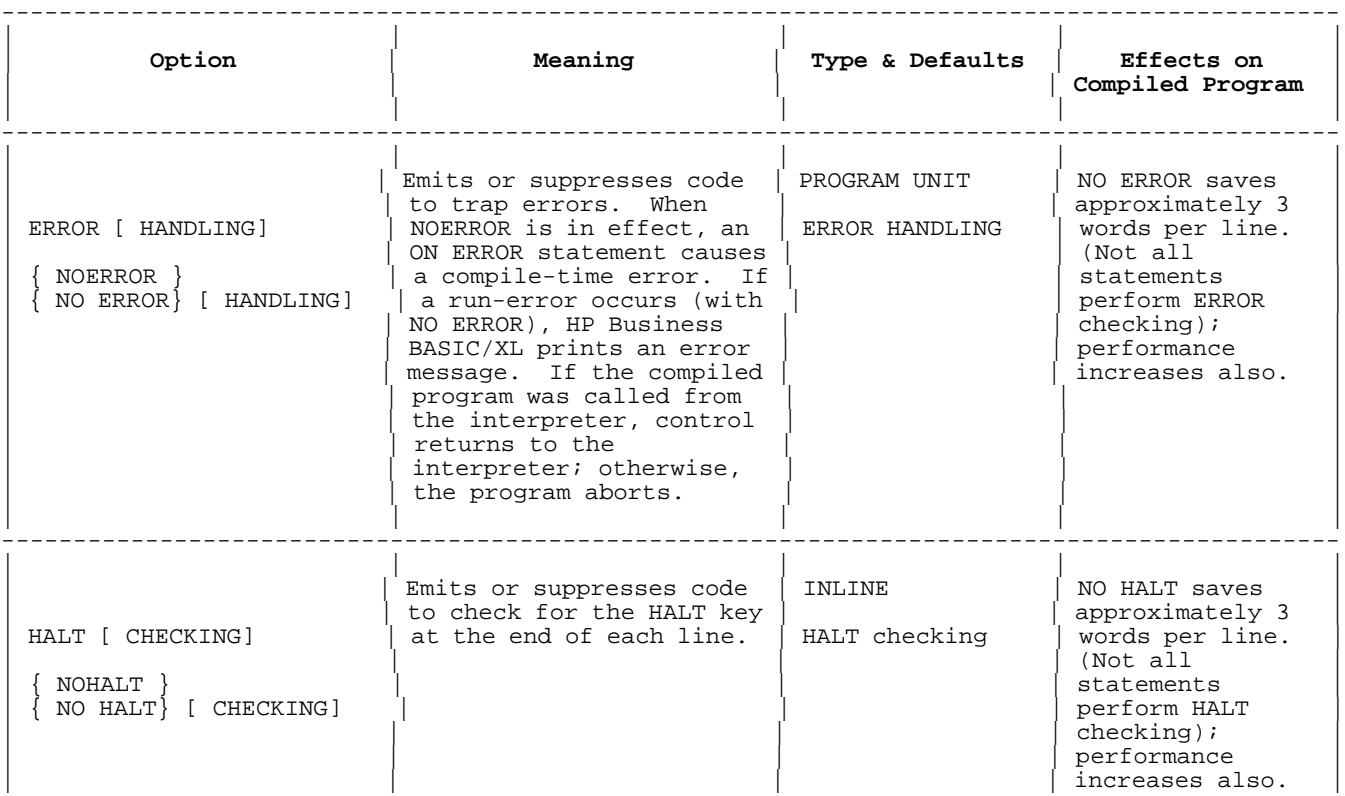

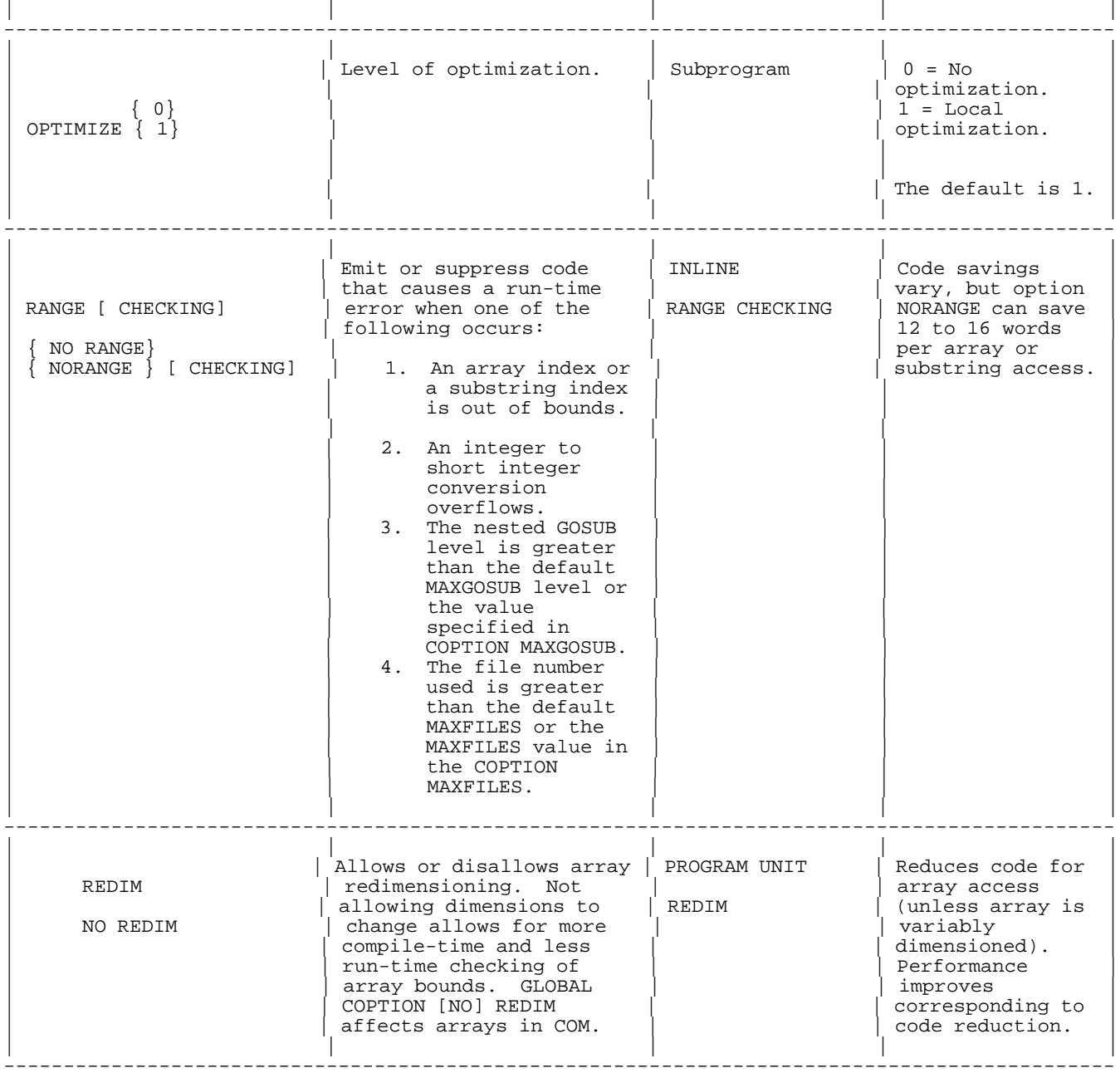

# **Table 9-3. Dataspace COPTIONS**

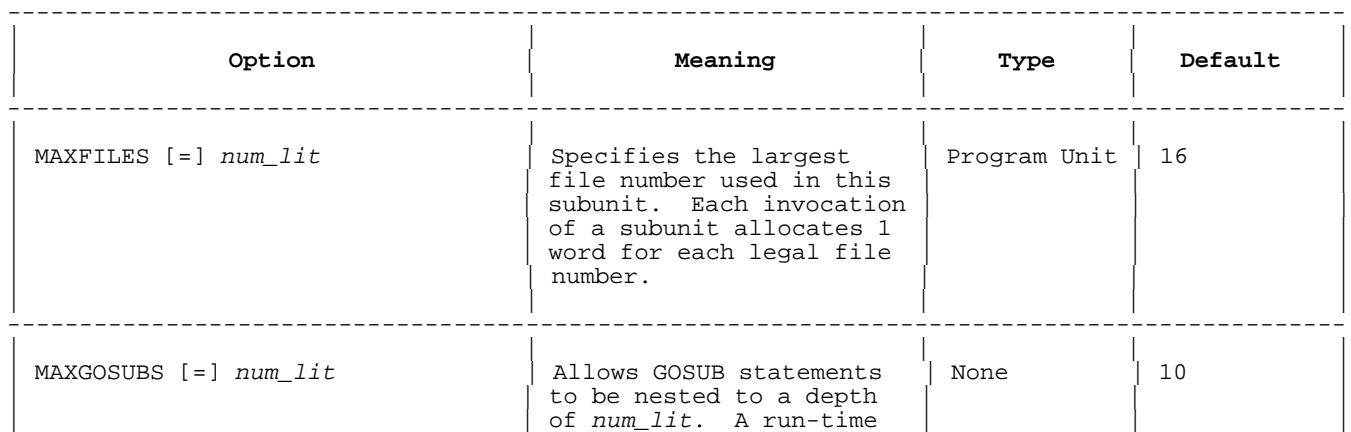

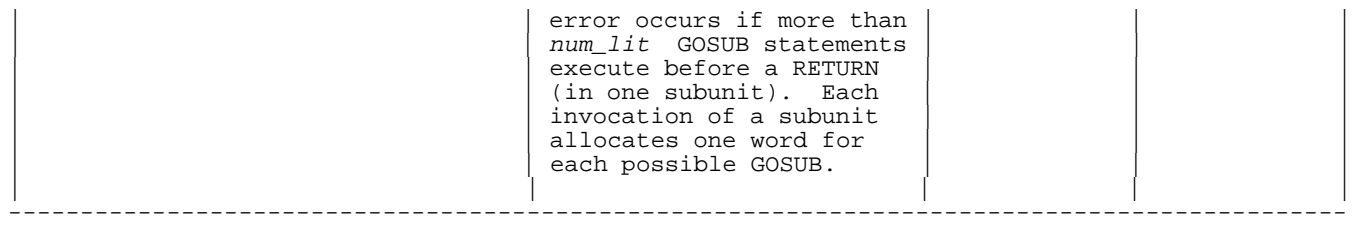

# **Table 9-4. Other COPTIONS**

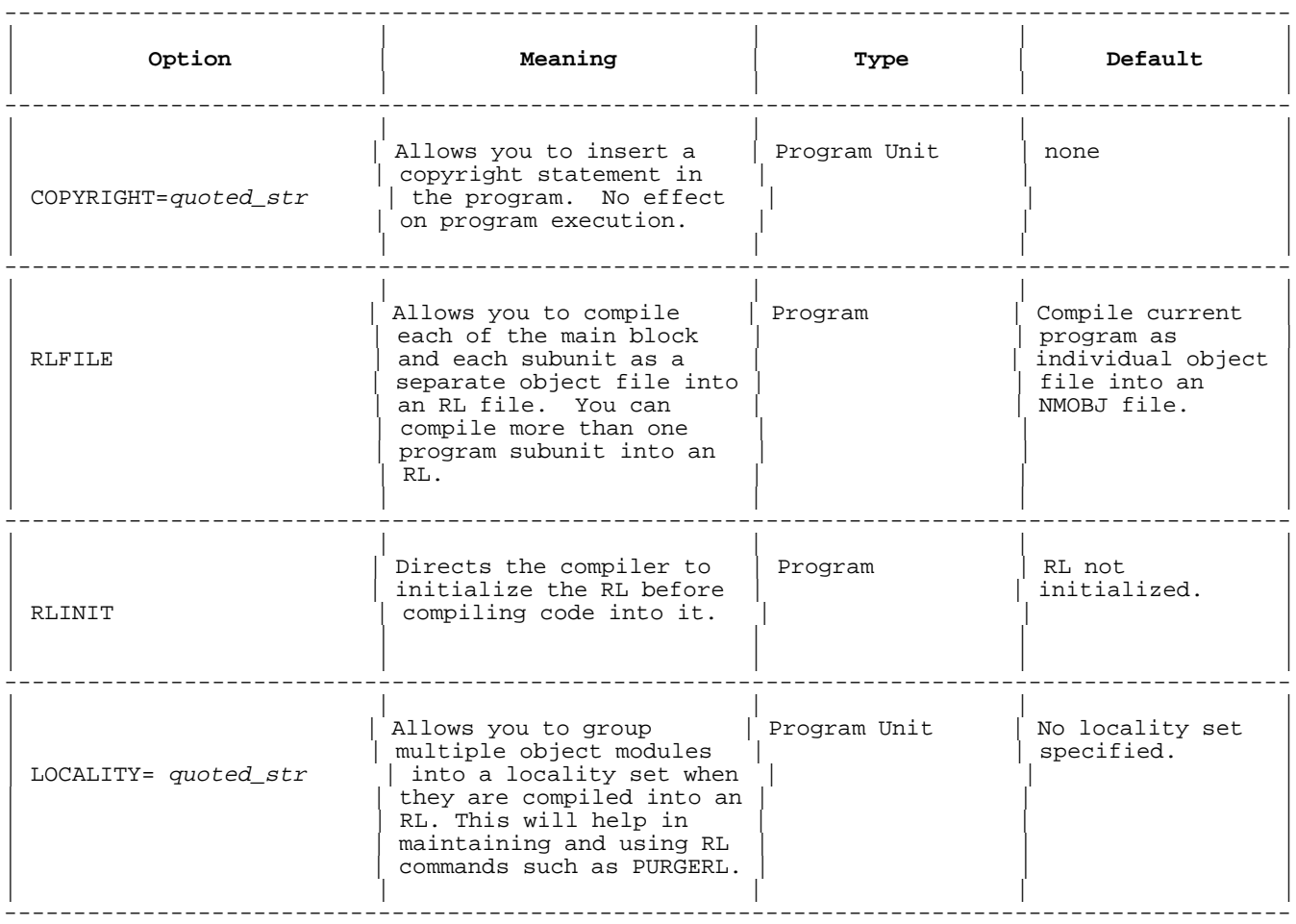

**Table 9-4 NOTE** For a detailed description of relocatable libraries (RLs) see the HPLINK EDITOR/XL Reference Manual.

#### **COPTION and GLOBAL COPTION Statements**

The COPTION and GLOBAL COPTION statements gives you control over the code and listing that the compiler generates.

The GLOBAL COPTION statement is allowed only in the main block of a program. It establishes defaults to be used throughout the program. The COPTION statement can be used in any program unit.

### **Syntax**

 $\{i\_option\}$ [  $\{i\_option\}$ ] [GLOBAL] COPTION  $\{s\_option\}$  [,  $\{s\_option\}$ ]...

#### **Parameters**

GLOBAL Allowed only if the statement is in the main block of

 the program. If GLOBAL appears, the statement is a GLOBAL COPTION statement; if GLOBAL is omitted, it is a COPTION statement. A GLOBAL COPTION statement affects every program unit in the program. A COPTION statement affects only the program unit that contains it.

> A COPTION statement overrides a GLOBAL COPTION statement, but only while the program unit that contains it is being compiled or executed.

i option One of the in-line options listed in Table 9-2.

s option 0ne of the subunit options listed in Table 9-3, with the restriction that USLINIT can appear only in a GLOBAL COPTION statement.

A GLOBAL COPTION statement is allowed only in the main block of a program. It changes the default options in the main program and in every subunit. If two GLOBAL COPTION statements contain opposite options (for subunit. If two GLOBAL COPTION statements contain opposite options (for example, ID TABLES and NO ID TABLES), the statement with the higher line number sets the option. If a GLOBAL COPTION statement contains opposite options, the rightmost reference sets the option.

A COPTION statement is allowed in the main program and in subunits. It sets program unit options only in the program unit containing it. See Table 9-1 and Table 9-3 for more information.

If two COPTION statements contain opposite options, the statement with the higher line number sets the option. If a COPTION statement contains opposite options, the rightmost reference sets the option.

#### **In-Line verses Program Unit Options**

Compiler options take effect in one of two methods: in-line or program unit. In-line options take effect when the COPTION or GLOBAL COPTION statement is processed normally; that is, when the statement is compiled in line number order. They remain in effect until another in-line option changes the setting of the option.

Program unit compiler options are processed before a program unit is compiled. Before the first line of a program unit is compiled, the compiler searches for and processes all of the program unit options. If a COPTION statement does not specify a particular program unit option, the setting of the GLOBAL COPTION statement applies. Program unit options normally apply ONLY to the subunit in which they occur.

#### **The Compiler Options**

The compiler options are split into four general categories. Each of the following categories control specific portions of the compilation process:

- \* Listing.
- \* Code Space and Performance.
- \* Data Space.
- \* Miscellaneous.

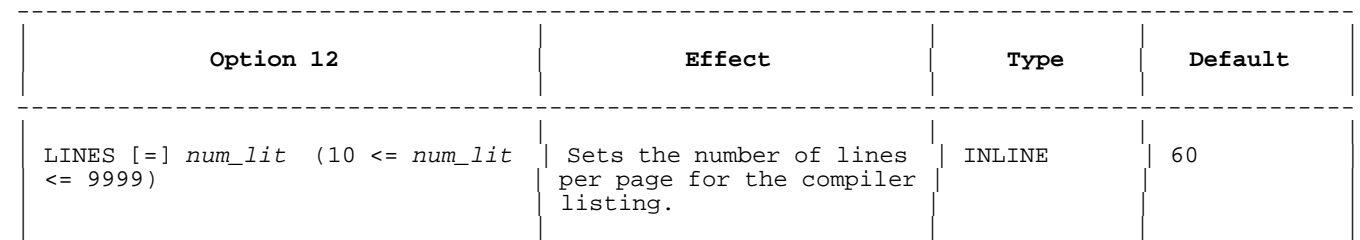

#### **Table 9-1. Listing Options**

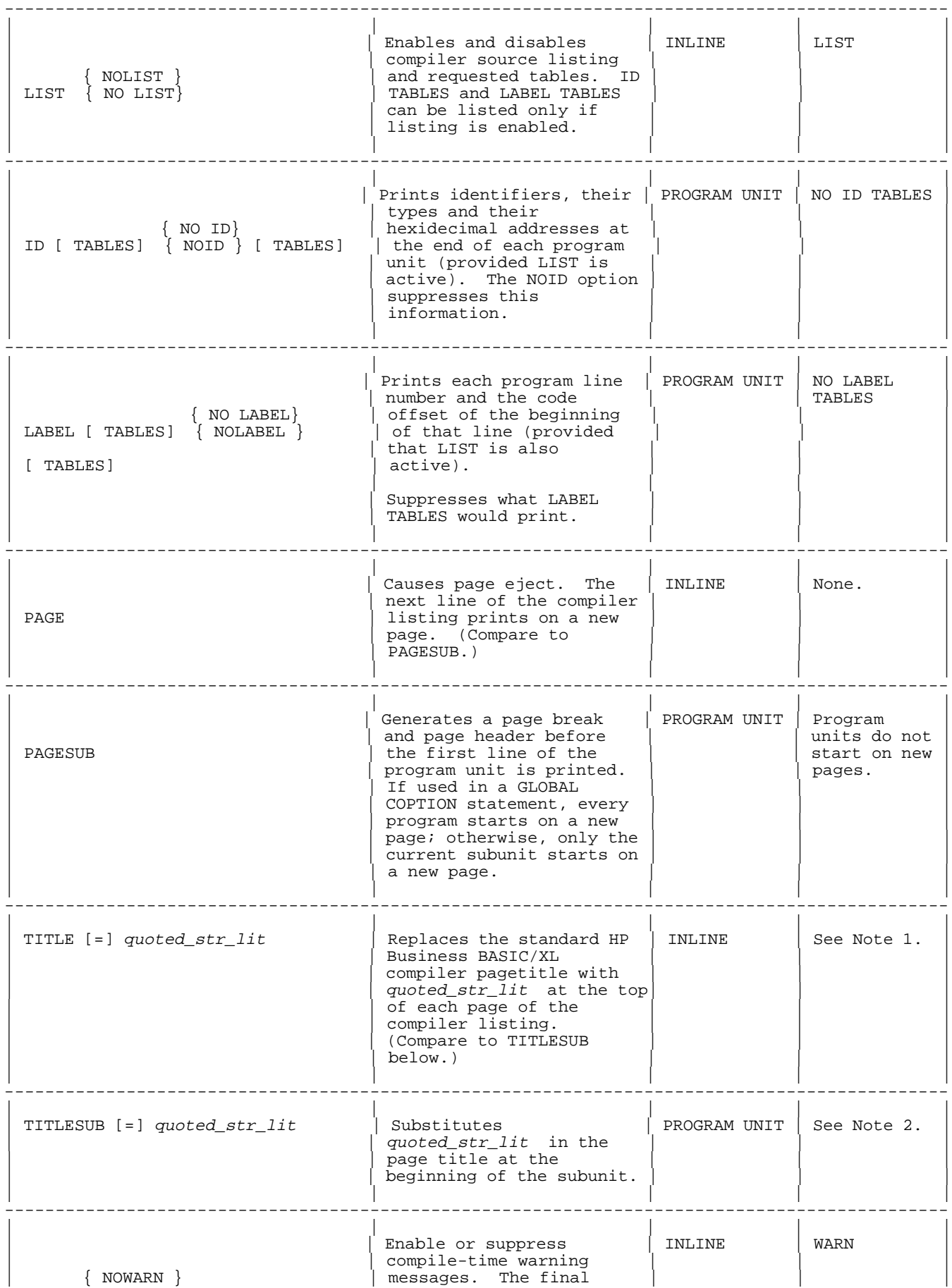

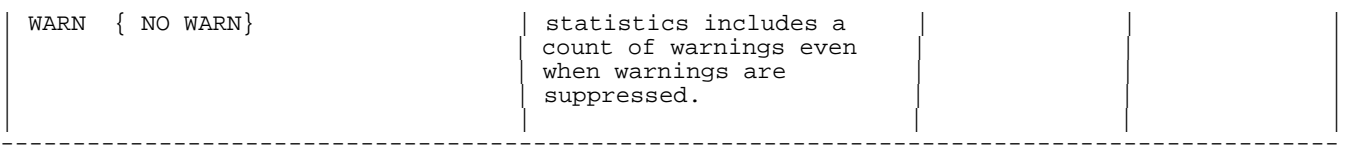

### **Table 9-1 Notes**

1 An HP Business BASIC/XL compiler page header consists of a page number followed by a page title; For example:

HP Business BASIC/XL Compiler HP32715A.00.00 Copyright Hewlett-Packard Co. 1989

---------------------------------------------------------------------------------------------

SUN, JAN 1, 1989, 2:01 PM

2 If included in a subunit, HP Business BASIC/XL replaces the page title in the page header with quoted\_str\_lit on the next page break. The difference between TITLE and TITLESUB is that with the latter, the title change takes place the instant a subunit is entered. Thus if there are any page breaks within the subunit before the COPTION TITLESUB = "quoted\_str\_lit " statement, the new title is in effect. With COPTION TITLE = " $\overline{quoted}\_strut\_lit$ ", the title will not change until after the actual statement.

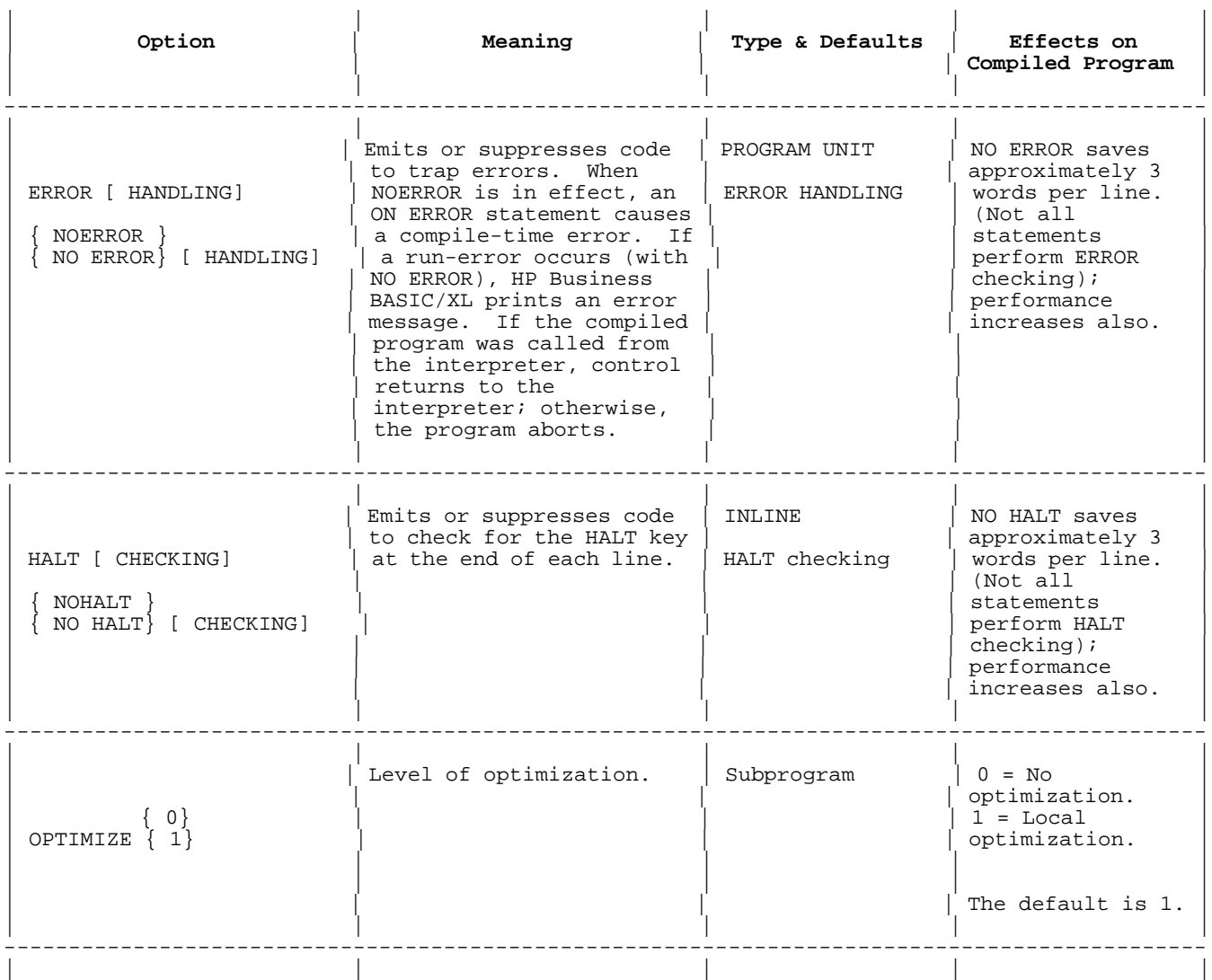

# **Table 9-2. Code and Performance COPTIONS**
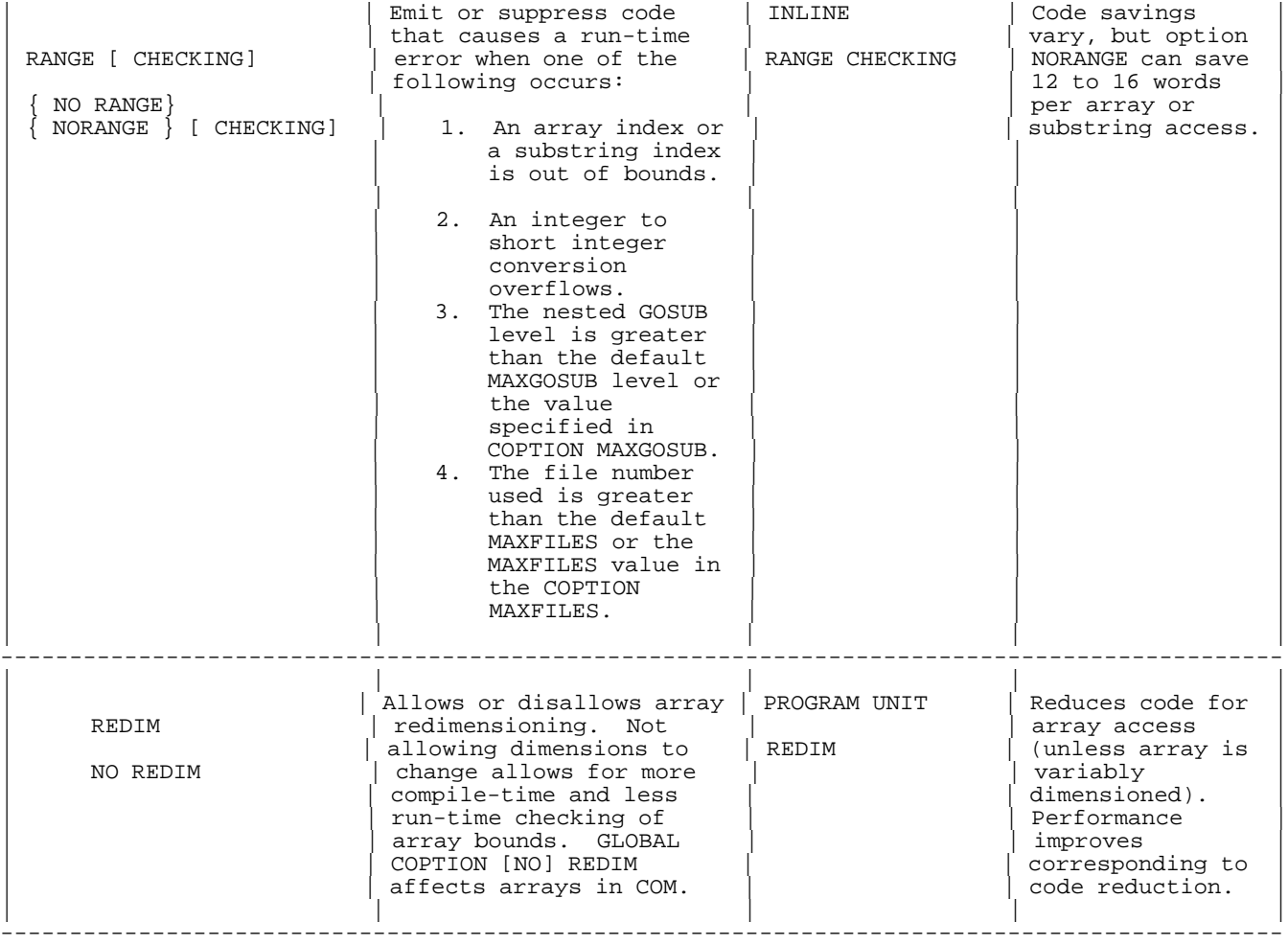

# **Table 9-3. Dataspace COPTIONS**

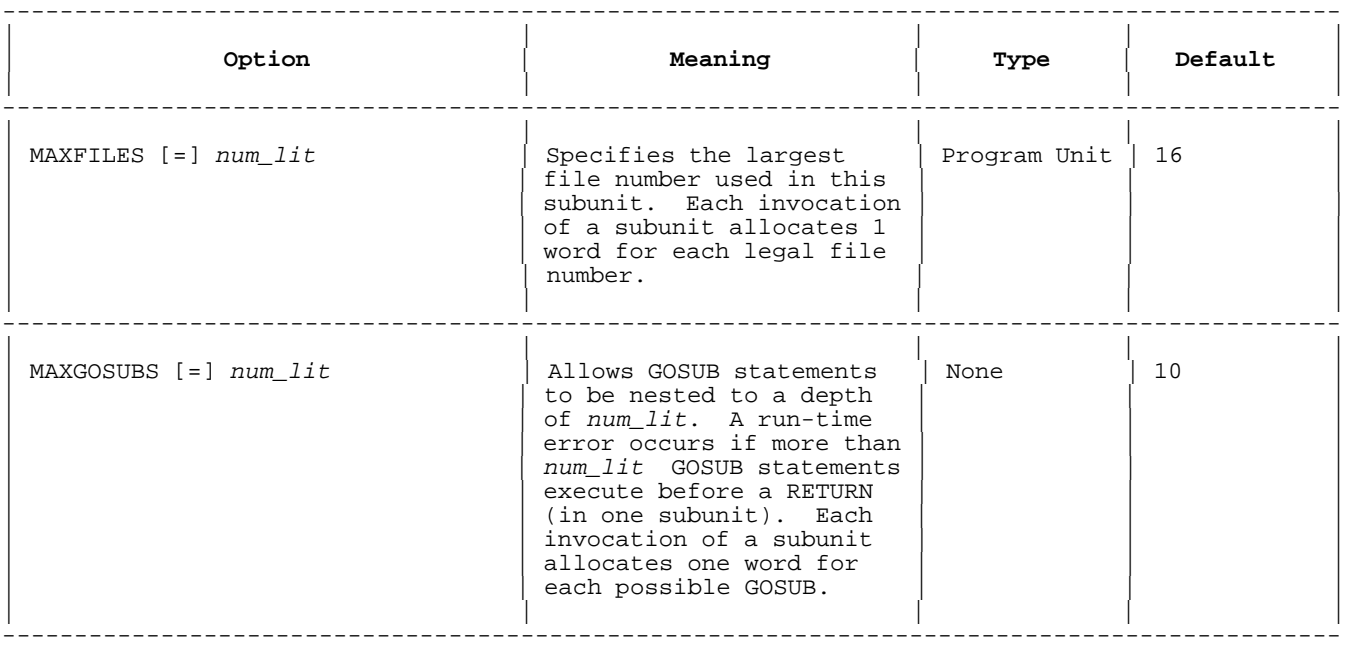

### **Table 9-4. Other COPTIONS**

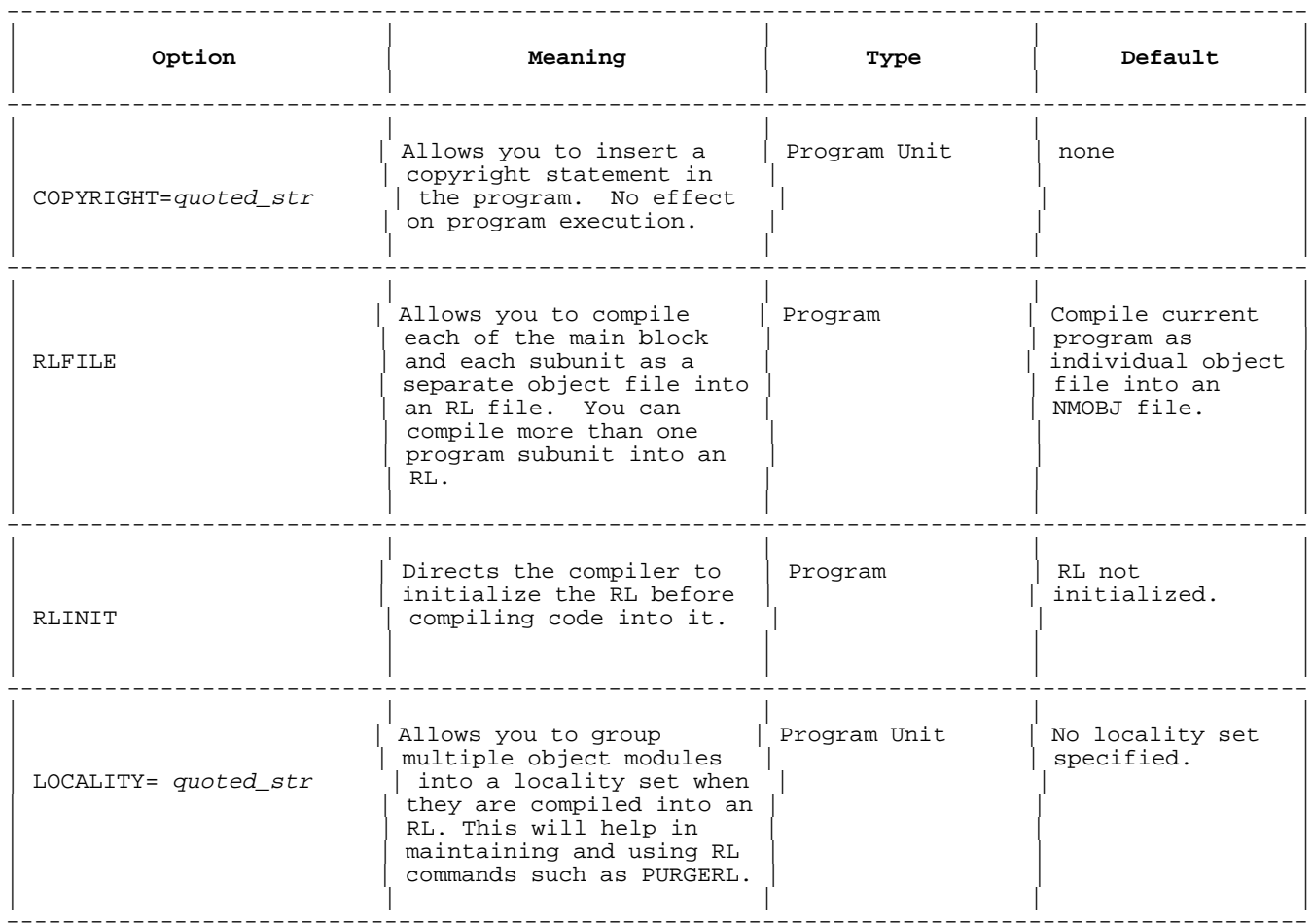

**Table 9-4 NOTE** For a detailed description of relocatable libraries (RLs) see the HPLINK EDITOR/XL Reference Manual.

#### **OPTION and GLOBAL OPTION Statements**

The OPTION and GLOBAL OPTION statements set options for interpreted programs (see chapter 2). The compiler ignores the options these statements set, with the exceptions given in Table 9-5.

#### **Table 9-5. Interpreter Options That Affect Compiled Programs**

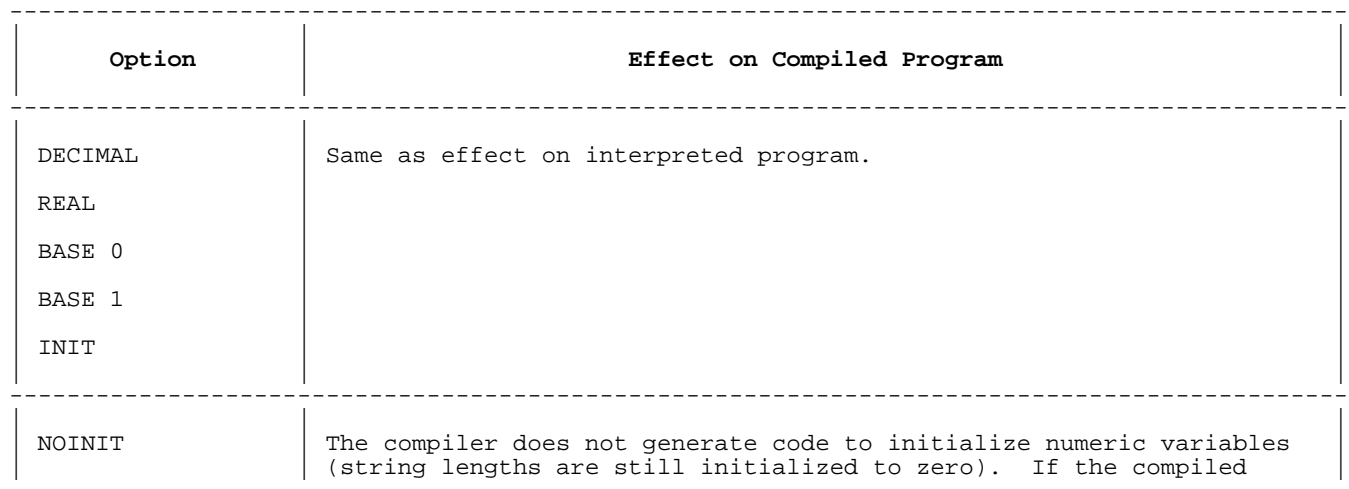

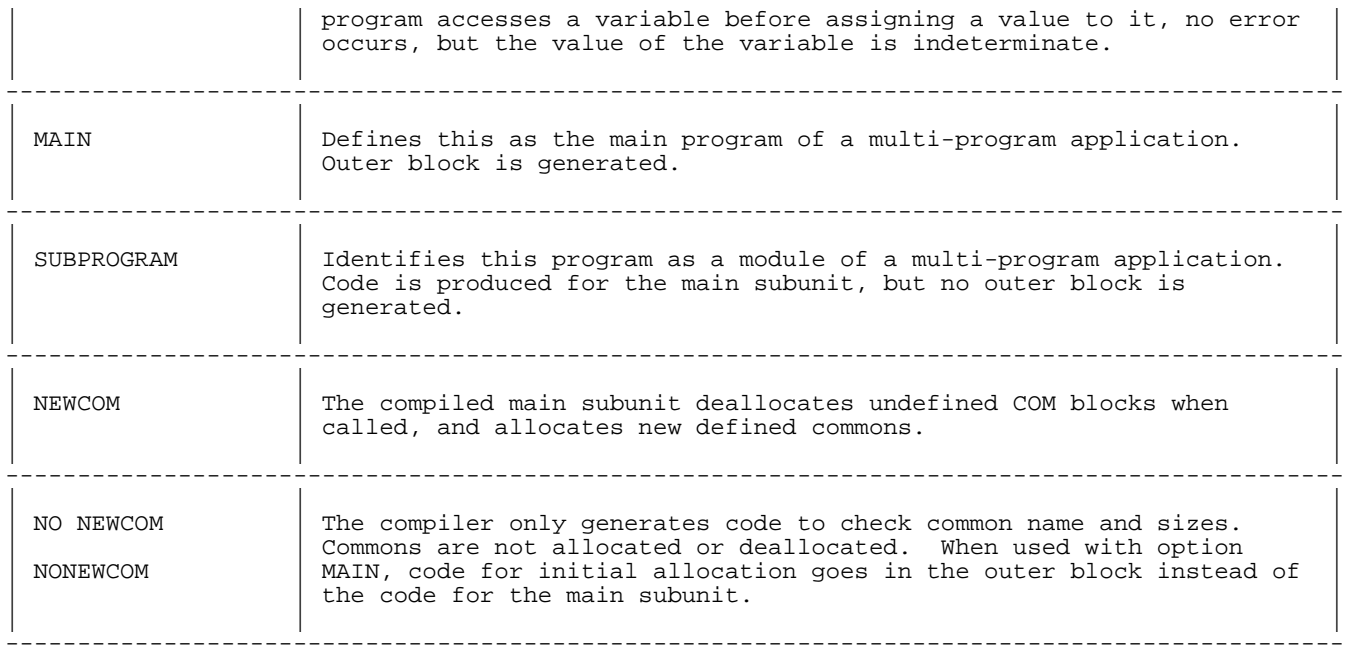

The defaults are: REAL, BASE 0, INIT, MAIN, NEWCOM

#### **Examples**

 10 GLOBAL COPTION LABEL TABLES, ID TABLES 20 INTEGER I 30 DIM Deck(52), Suit\$(4)[8], Ranks\$(13)[6] 35 TRACE VARS Deck 40 COPTION TITLE="Start of initialization", PAGE 50  $Suits(1) = "spades"$  : 200 COPTION NORANGE CHECKING 210 FOR I=1 TO 62<br>220 Deck(I)=I  $Deck(I)=I$  230 NEXT I : 1000 DEF FNPrint\$(INTEGER Row, Col, S\$) 1010 COPTION TITLESUB="Function FNPrint",PAGESUB,NOWARN,NOLABEL TABLES 1015 PAUSE 1020 Move\_to(Row, Col) 1030 RETURN S\$ 1090 FNEND 1095 !\*\*\*\*\* Subprogram to move the cursor. 2000 SUB Move\_to (INTEGER Row, Col) 2005 COPTION TITLESUB="Subprogram Move\_to", PAGESUB 2010 PRINT '27"&a";VAL\$(Row);"r";VAL\$(Col);"C"; 2020 SUBEND The compiler listing for the above program is: PAGE 1 HP Business BASIC/XL Compiler HP32115B.00.00 (c) Hewlett-Packard 1985-1987 TUE, AUG 25, 1987, 11:19 AM 10 GLOBAL COPTION LABEL TABLES, ID TABLES 20 INTEGER I 30 DIM Deck(52), Suit\$(4)[8], Ranks\$(13)[6] 35 TRACE VARS Deck WARNING 2050: TRACE or PAUSE statement found and ignored. 40 COPTION TITLE="Start of initialization", PAGE PAGE 2 Start of initialization

```
50 Suits(1) = "spades"60 Suit$(2)="hearts"
          70 Suit$(3)="clubs"
         80 Suits(4) = "diamond" .
 .
 .
          200 COPTION NORANGE CHECKING
          210 FOR I=1 TO 62
         220 Deck(I)=I
          230 NEXT I
 .
 .
 .
                        I D E N T I F I E R T A B L E
        IDENTIFIER CLASS TYPE ADDRESS
        Deck ARRAY REAL SP- $774,I
        I SIMPLE INTEGER SP- $778
        Ranks$ ARRAY STRING SP- $76C,I
                                                 SP- $770,I
        PAGE 3 function fnprint
         1000 DEF FNPrint$(SHORT INTEGER Row, Col, S$)
         1010 COPTION TITLESUB="Function FNPrint",PAGESUB,NO WARN,NO LABEL TABLES
         1015 PAUSE
         1020 Move_to(Row, Col)
         1030 RETURN S$
         1090 FNEND
         1095 !***** Subprogram to move the cursor.
                        I D E N T I F I E R T A B L E
        IDENTIFIER CLASS TYPE ADDRESS
       Col SIMPLE PARAMETER INTEGER PSP-$28,I
       FNPrint$ FUNCTION STRING<br>Move_to SUBPROGRAM
       Move_to SUBPROGRAM<br>Row SIMPLE PARA
Row SIMPLE PARAMETER INTEGER PSP-$24, I
S$ SIMPLE PARAMETER STRING PSP-$2C, I
        PAGE 4 move_to
         2000 SUB Move_to (INTEGER Row, Col)
         2005 COPTION TITLESUB="Subprogram Move_to", PAGESUB
         2010 PRINT '27"&a";VAL$(Row);"r";VAL$(Col);"C";
         2020 SUBEND
                        I D E N T I F I E R T A B L E
        IDENTIFIER CLASS TYPE ADDRESS
       Col SIMPLE PARAMETER INTEGER PSP-528, I
       Move_to SUBPROGRAM
       Row SIMPLE PARAMETER INTEGER PSP-$24, I
                         C O D E O F F S E T S
    LINE OFFSET LINE OFFSET LINE OFFSET LINE OFFSET LINE OFFSET
MAIN WALKS AND THE MAIN
 10=000001EC 20=000001EC 30=000001EC 35=000001EC 40=000001EC
 50=000001EC 60=00002A8 70=00000364 80=00000420 90=000004DC
```
200=00000594 210=00000594 220=000005C4 230=000005FC

FNPrint\$

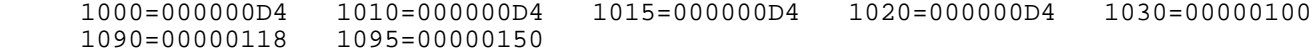

#### move\_to

 2000=000000D0 2005=000000D0 2010=000000D0 2020=000002C0 Number of errors = 0 Number of warnings = 2 Processor time = 00:00:01 Elapsed time = 00:00:02

Number of lines = 26 Lines / CPU minute = 1560.0

END OF PROGRAM

#### **Notes on the Example**

#### **LINE COMMENT**

- 10 Makes LABEL TABLES and ID TABLES the default throughout the program.
- 40 Changes the title and starts a new page. 200 Turns off range checking in the lines that follow. Because the FOR loop limit value is mistyped (62 when it should have been 52), the result of line 220 is unpredictable.
- 1010 Sets the title, prints the first line of the function on a new page, suppresses compile-time warning messages, and suppresses the label table for the current subunit.

 The PAUSE statement on line 1015 causes a compile-time warning. Although there is no warning message, the final statistics reflect the warning.

 1095 This line illustrates the problem of putting comments before the subunit to which they apply. Although an interpreter listing would look right, the comment at line 1095 actually belongs to the function FNPrint\$. Therefore, in the compiler listing, it appears before the identifier map, the code offsets table, and the page break that the PAGESUB option causes.

#### **Compiling and Running Programs**

You can run the compiler from the interpreter or from the operating system. The commands are slightly different, but the steps are the same. Figure 9-1 shows how a BSVXL file becomes an executing program (files are boxed and steps are in capital letters).

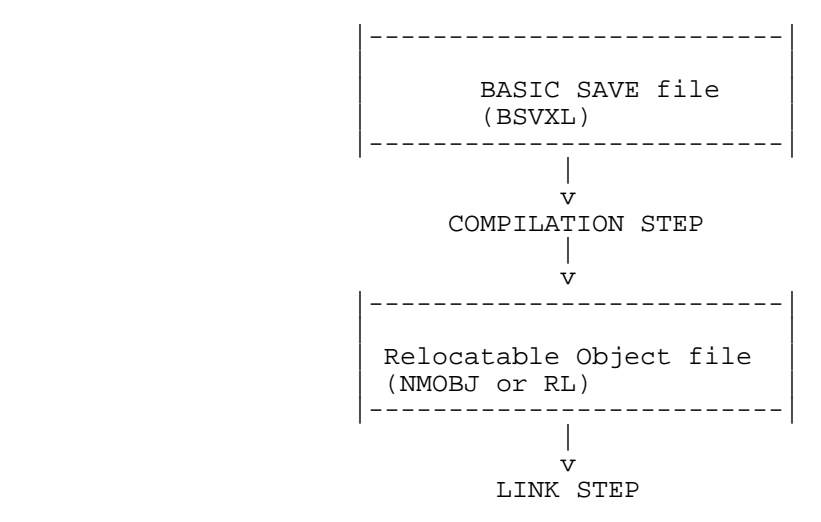

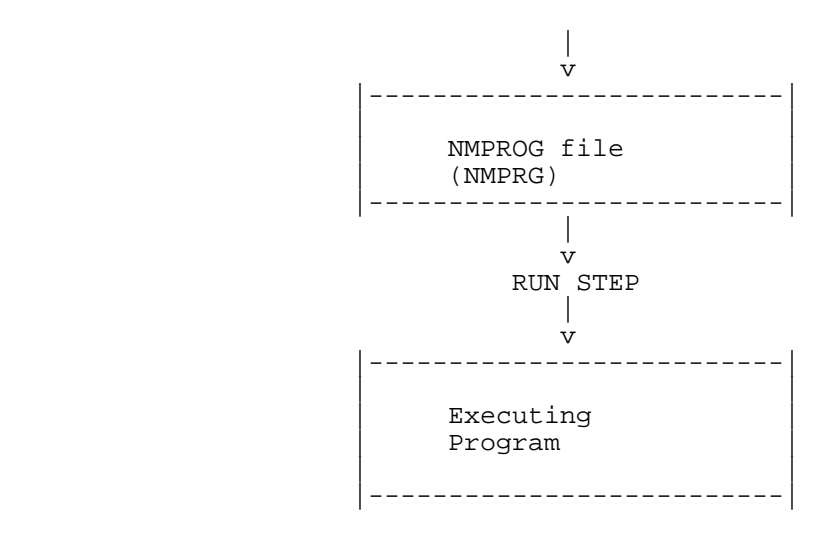

**Figure 9-1. Steps to Compile and Run a Program**

The compilation step translates a BASIC SAVE file into object code, machine instructions in binary form, and stores those instructions in a relocatable object module in a specially formatted disk file with file code NMOBJ. See the HPLink Editor/XL Reference Manual for more information about linking object files.

The running step binds the program to referenced externals from an Executable Library, moves the program and its data stack into main memory, and initiates execution.

**NOTE** The difference between a BASIC SAVE file and a program file is important. A BASIC SAVE file contains HP Business BASIC/XL program source code in a special format. The GET command can make that program the current program in the interpreter. A program file contains executable program code and runs under the operating system.

The compiling, linking, and running steps can be performed individually, or the first step and successive steps can be performed with a single command.

Table 9-6 gives the syntax of every command that performs one or more steps of the compilation process. It also gives the type of the default operating system file \$OLDPASS if the command is successful. (See the MPE XL Commands Reference Manual for more information on \$OLDPASS, and the :RUN MPE XL command.) Explanations of the command parameters follow Table 9-6.

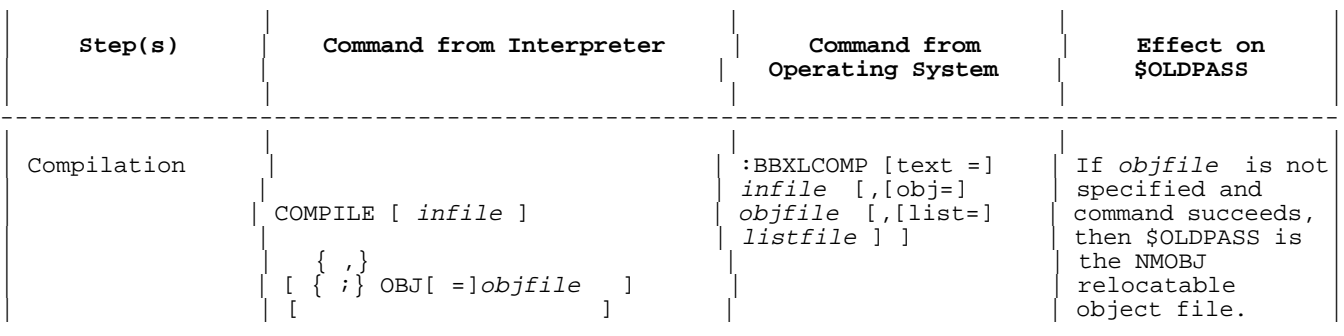

---------------------------------------------------------------------------------------------

#### **Table 9-6. Compilation Process Commands**

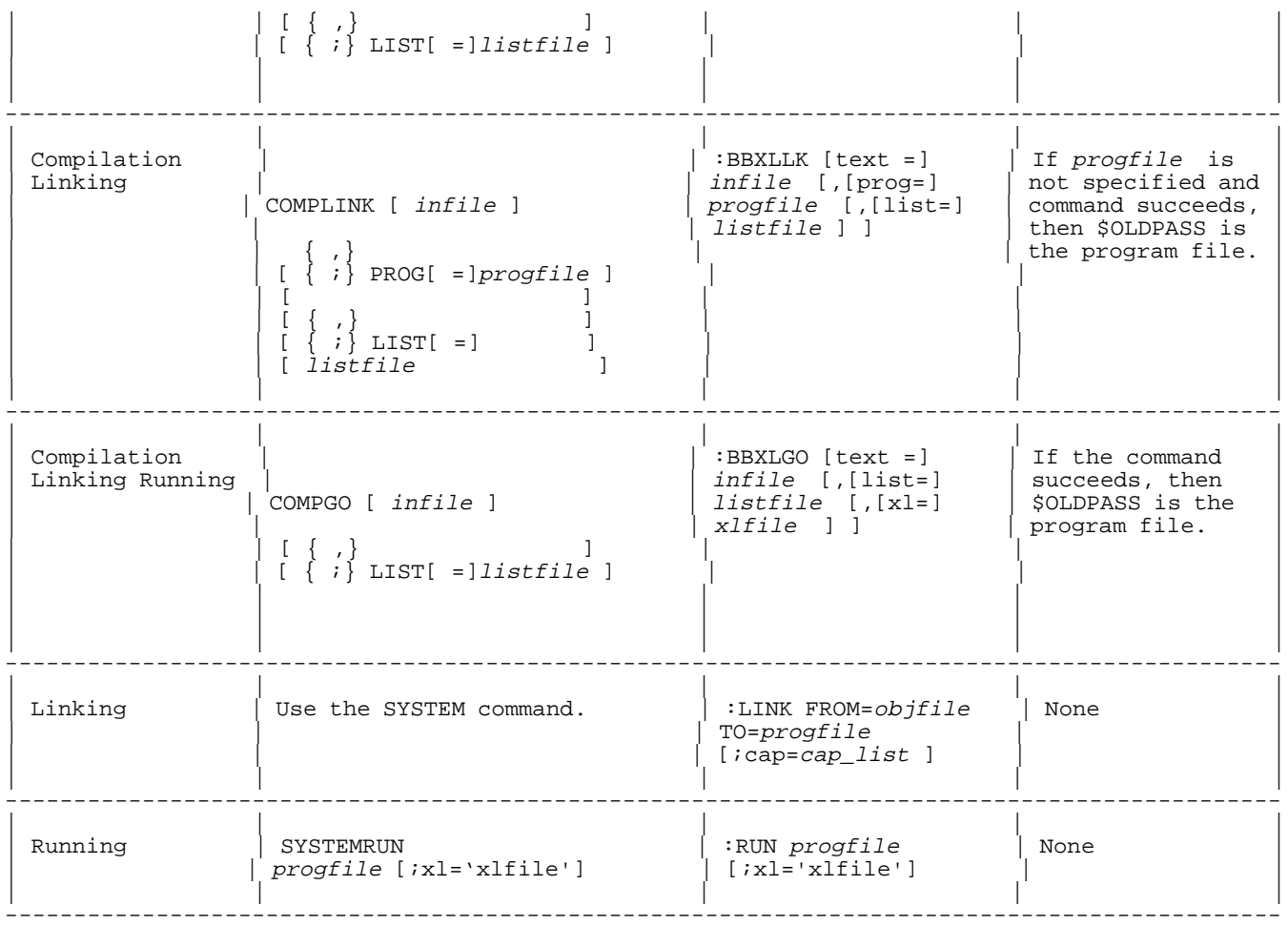

#### **Table 9-6 Notes**

- 1. COMPLINK and COMPGO link the program with the default capabilities of IA and BA, and any additional capabilities MR, DH, and PH that are consistent with the capabilities of the user.
- 2. infile, objfile, listfile, and progfile are fname s (see chapter 6).
- 3. OBJ, LIST, and PROG can be in any order.
- 4. All but SYSTEMRUN are command-only statements.

#### **Command Parameters**

Each of the following parameters is a file name, but its form depends on command type. A file name can be any string expression in an interpreter command. A file name must be a valid, unquoted file name in an operating system command.

#### **Parameters**

infile Name of BASIC SAVE source file containing HP Business BASIC/XL program. If infile is not a NMBSV file, an error occurs and compilation terminates.

> This parameter is required in operating system commands, but is optional in interpreter commands. The default infile for an interpreter command is the current program, automatically saved in a temporary NMBSV file.

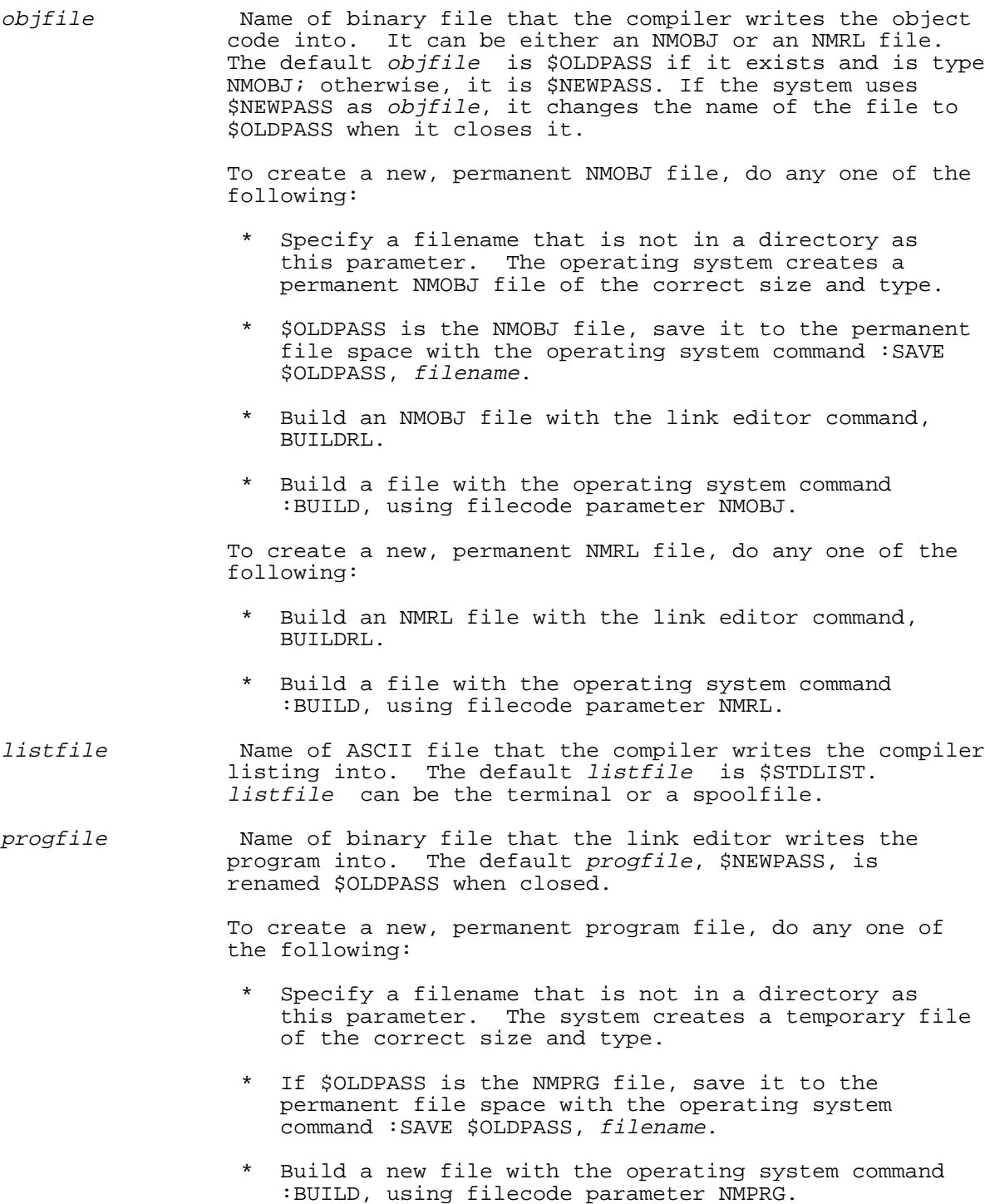

If *progfile* exists, the operating system reuses it. An error occurs if *progfile* is too small, or if its filecode is not NMPRG.

#### **Main Program Procedure**

The main program of a compiled program is not an outer block, but a procedure. The outer block of a compiled HP Business BASIC/XL program initializes the program and then calls the main program. The name of the outer block is always BB\_PROGRAM. The name of the main program procedure is the upshifted name of the file that contains the program source code; for example, if the filename of the file containing the program is MYPROG.MYGROUP, the main program procedure name is MYPROG.

The main program procedure can be put into an executable library and called as an external subunit. If you compile a program from within the interpreter without specifying the name of the file, the name of the current program will be the name of the main procedure entry point. If the current program does not have a name, BBCINP will be the entry point name. See "Calling External Subunits from Interpreter" later in this chapter for more details.

#### **Calling Compiled Subunits From the Interpreter**

An interpreted program can call a compiled subunit under the following conditions:

- \* The compiled subunit and any subunits that it calls must be in an executable library. Use the link editor to add the relocatable object file to an executable library. See the HPLink Editor/XL Reference Manual for details. The interpreter can be run using the XL parameter to specify which executable library to search.
- \* The interpreted program unit must contain a definition of the compiled subunit. The subunit uses an EXTERNAL, INTRINSIC or ANYPARM statement, or it can be implicitly declared in an ANYPARM, underbar, or call.

An external subunit call is syntactically identical to an internal subunit call. The CALL statement calls an external procedure, and an external multi-line function call is legal wherever an internal multi-line function is legal.

The ON ERROR CALL, ON HALT CALL, and ON END CALL statements cannot reference external subunits.

An external subunit cannot call an interpreted subunit.

#### **On Call Statements and Compiled Subunits**

The following example illustrates the behavior of the ON ERROR CALL statement across compiled subunit calls. The ON HALT CALL and ON END CALL statements behave the same way.

#### **Examples**

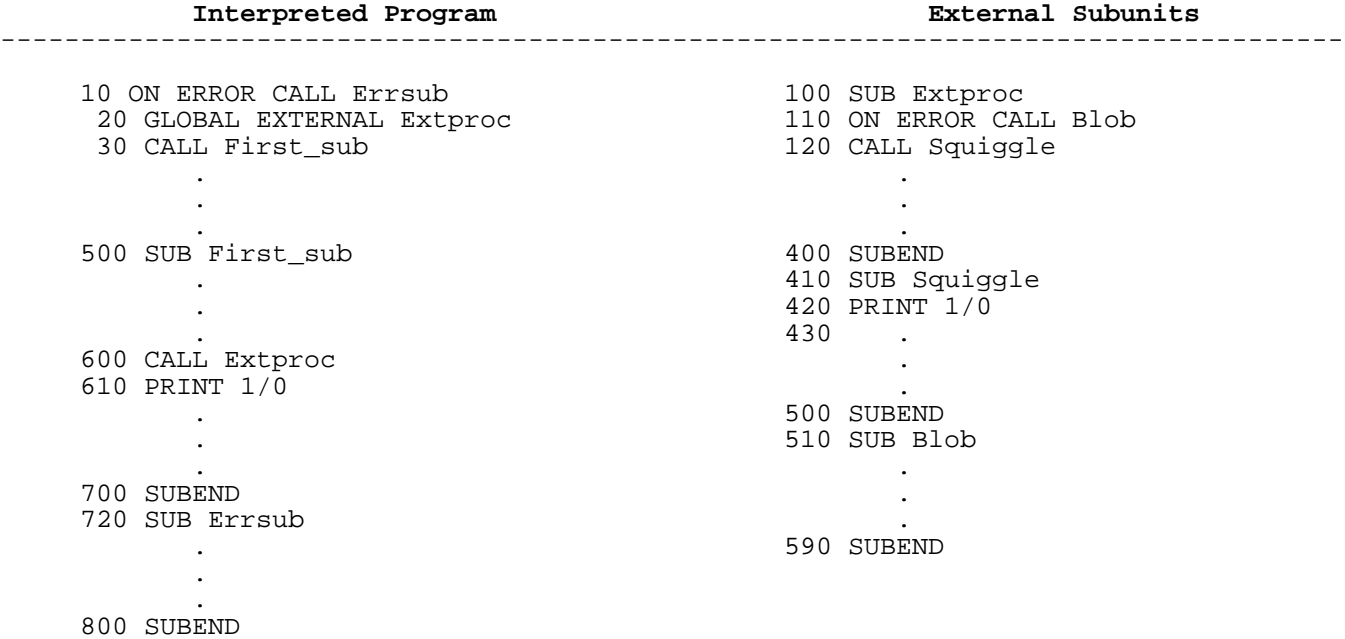

#### **Line Result of Executing Line**

- 10 Errsub will handle errors.
- 600 Control transfers to Extproc. Now Errsub does not handle errors.
- 110 Blob will handle errors.
- 420 Error occurs (division by zero). Control transfers to Blob.
- 590 Control returns to line 430.
- 400 Control returns to First\_sub (line 610). Now Errsub handles errors again.
- 610 Error occurs (division by zero). Control transfers to Errsub.

# **Appendix A Error Messages**

## **Numbered Error Messages ( 2 - 216 )**

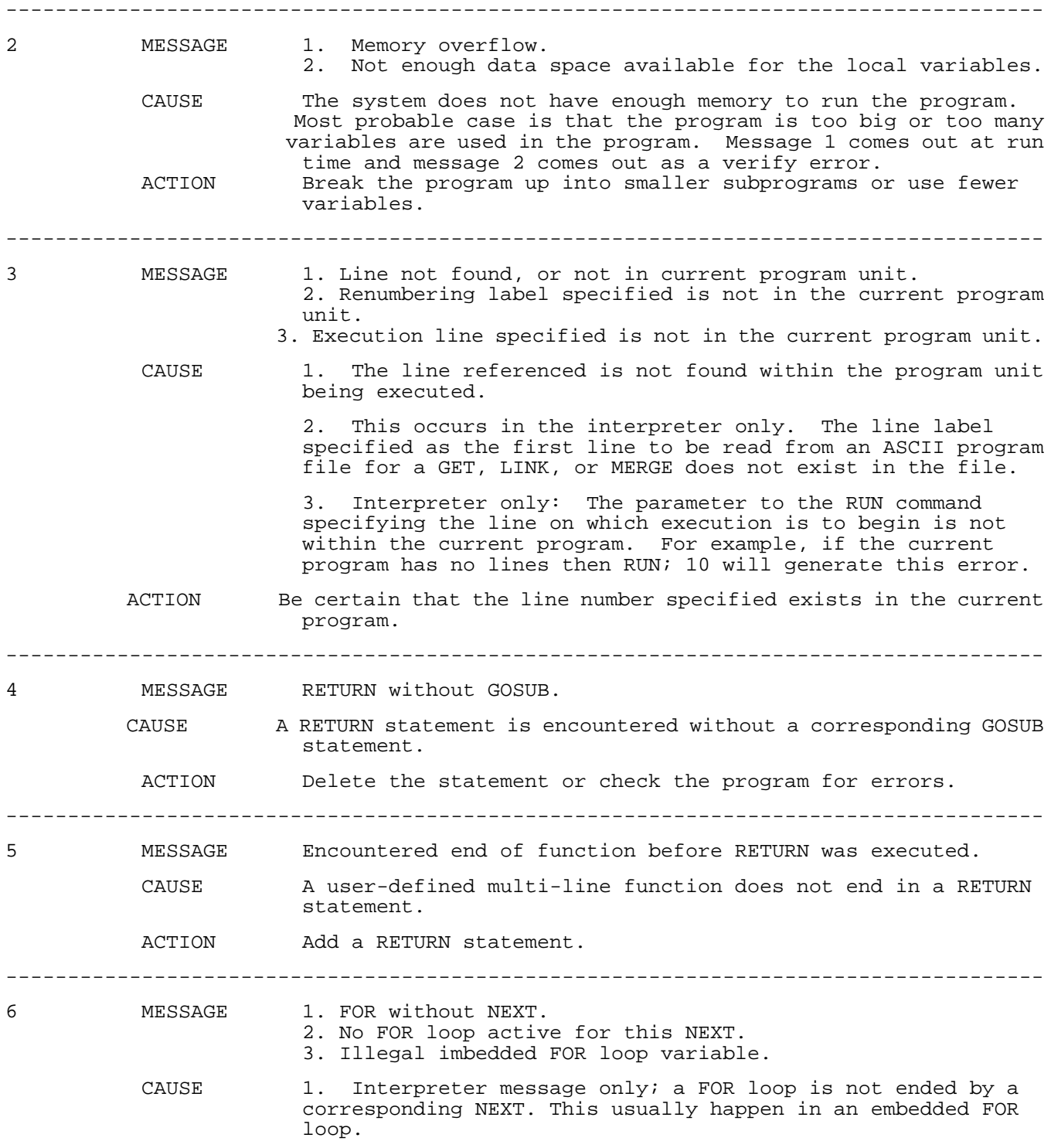

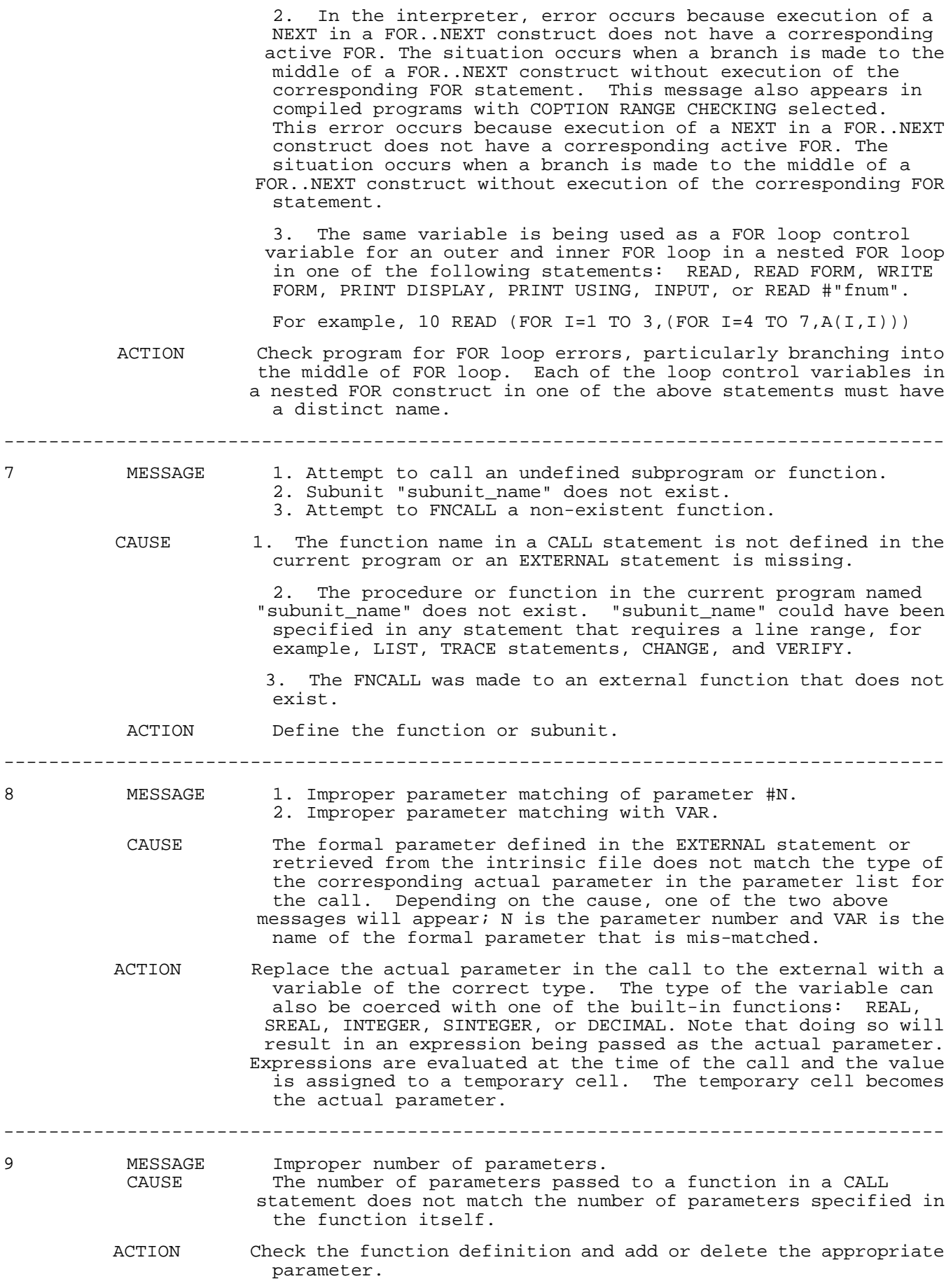

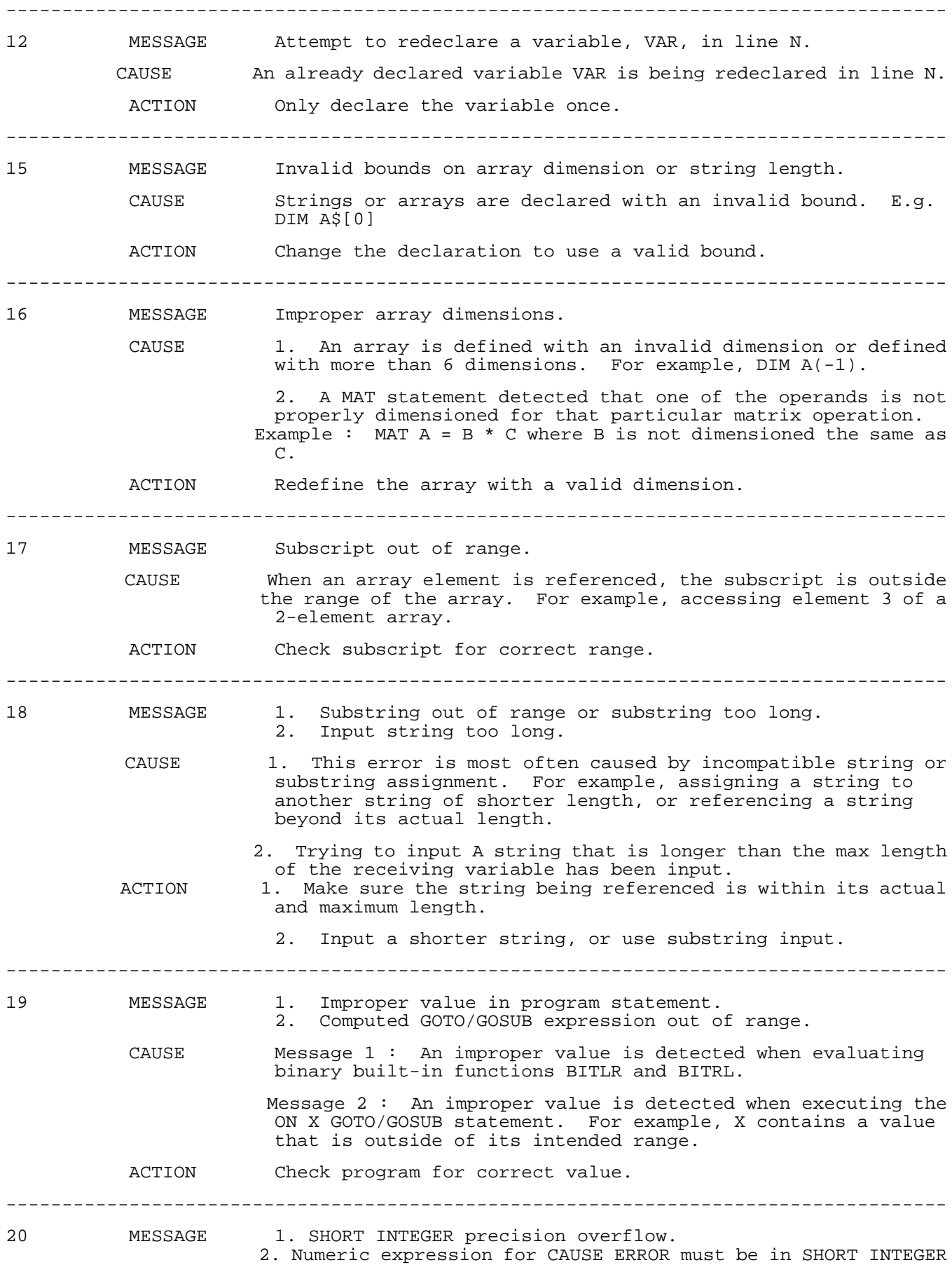

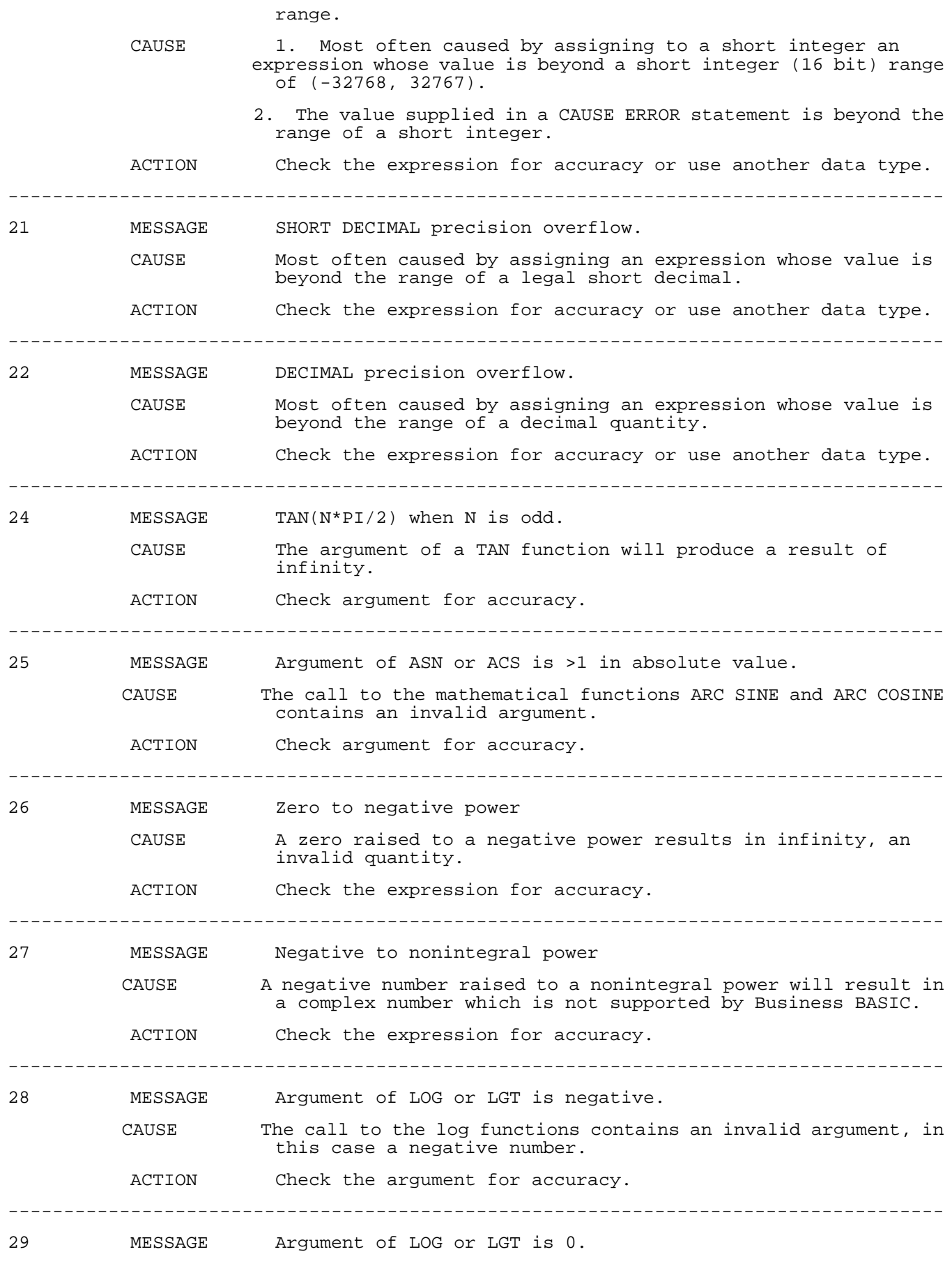

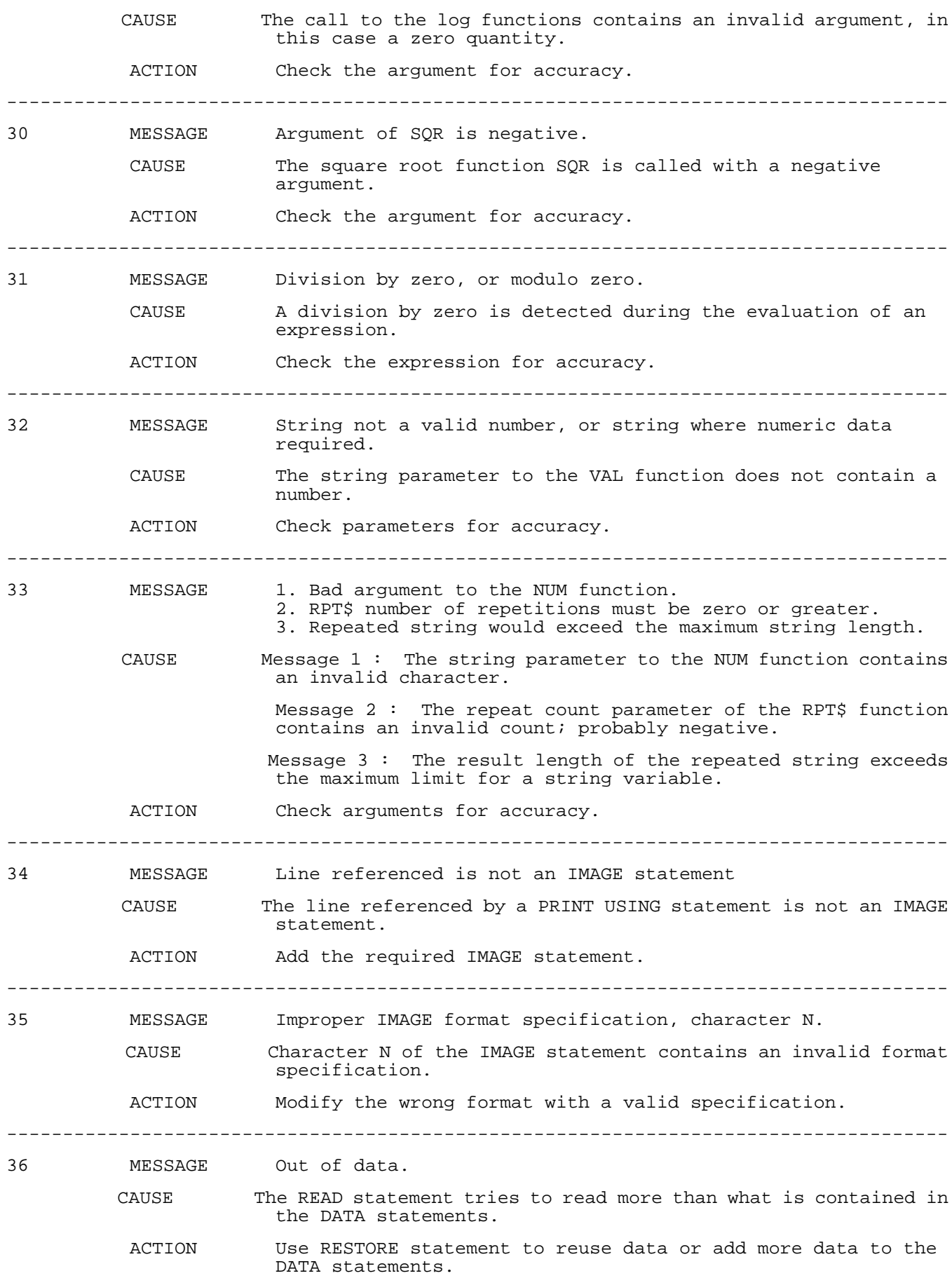

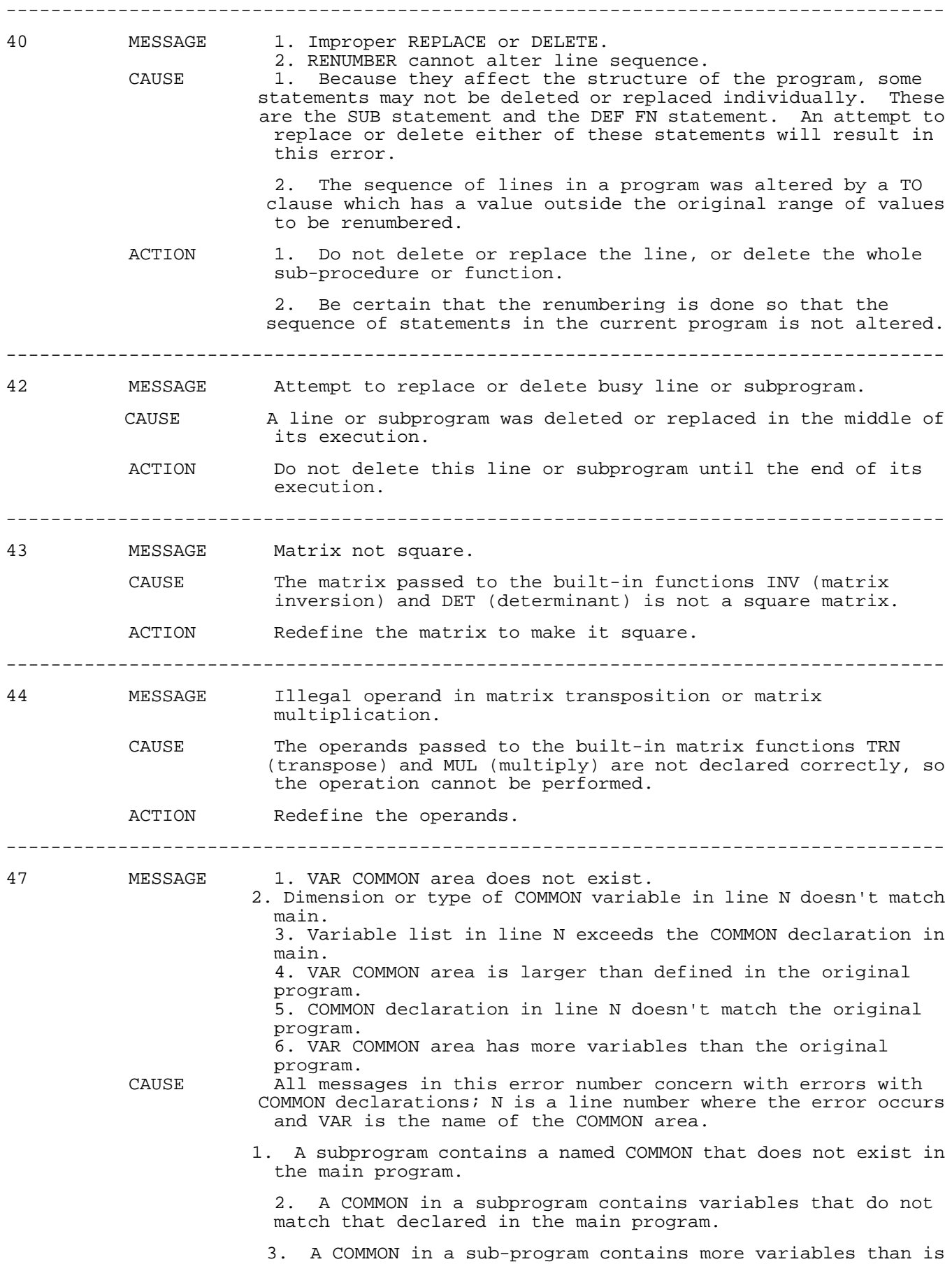

 declared in the main program. Messages four through six only occur when executing a GET in the interpreter. 4. A program that is brought into the interpreter by the GET command contains a COMMON that is larger than the program that contains the GET command. 5. A program that is brought into the interpreter by the GET command contains variables in COMMON that do not match those in the program that contains the GET command. 6. A program that is brought into the interpreter by the GET command contains more variables in a COMMON area than is declared in the program that contains the GET command. ACTION Check COMMON or its variables for consistency with subprogram or main. ------------------------------------------------------------------------------------ 48 MESSAGE Recursion not allowed in single line functions. CAUSE A single line function is calling itself. ACTION Redefine the function to eliminate recursion. ------------------------------------------------------------------------------------ 49 MESSAGE Subunit specified in ON declaration not found. CAUSE The subunit in an ON...CALL...statement does not exist. ACTION Provide the missing subunit or call another subunit. ------------------------------------------------------------------------------------ 50 MESSAGE File number out of range. CAUSE The file number in an ASSIGN  $#$  statement exceeds the range of a positive, non-zero 16 bit integer; (1, 32767). ACTION Change the file number. ------------------------------------------------------------------------------------ 51 MESSAGE The file is not currently open. CAUSE A file was accessed without first being opened. ACTION Open the file before accessing it. ------------------------------------------------------------------------------------ 52 MESSAGE Improper group.account specifier. CAUSE The group or account does not exist when a fully qualified file name is used in a file reference. ACTION Use a correct group.account specifier for the file. ------------------------------------------------------------------------------------ 53 MESSAGE Improper file name. CAUSE The file name used either contains characters that are illegal in file names or the file name is longer than the legal length. ACTION Change the file name. ------------------------------------------------------------------------------------ 54 MESSAGE 1. Duplicate file name. 2. File already exists; use RESAVE to overwrite. CAUSE 1. A file that already exists was created. 2. The current program was saved to a file that already

a- 7

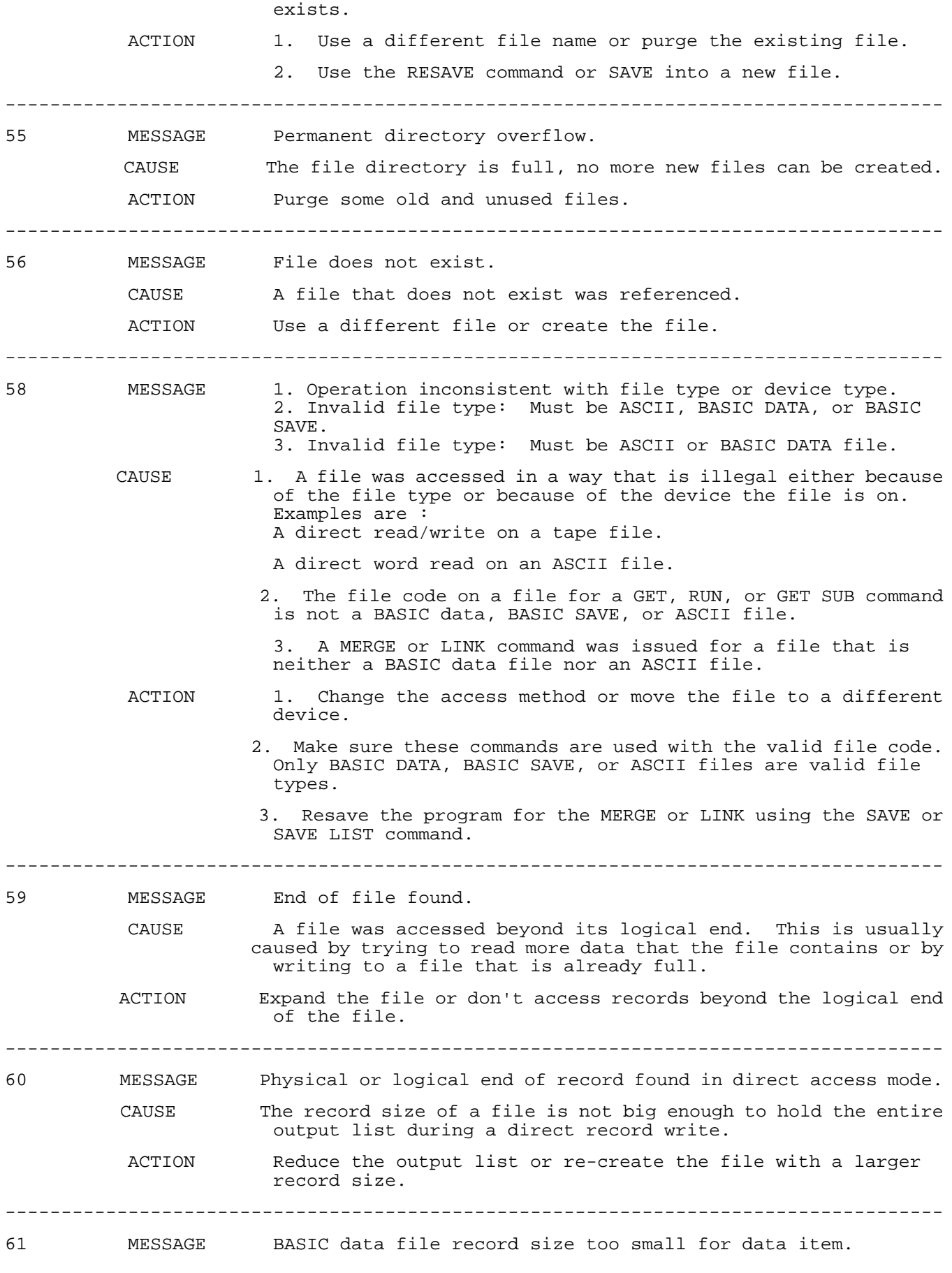

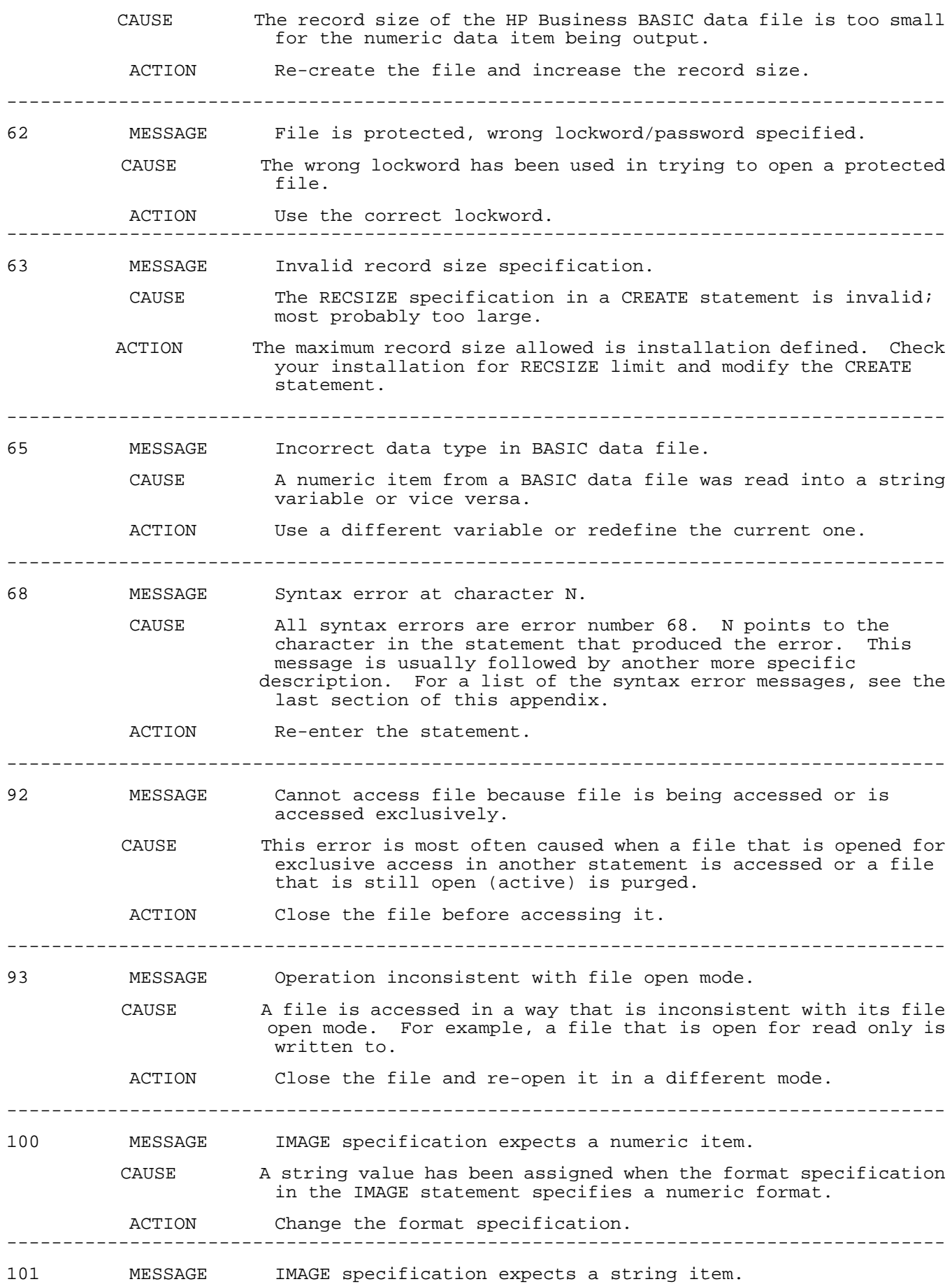

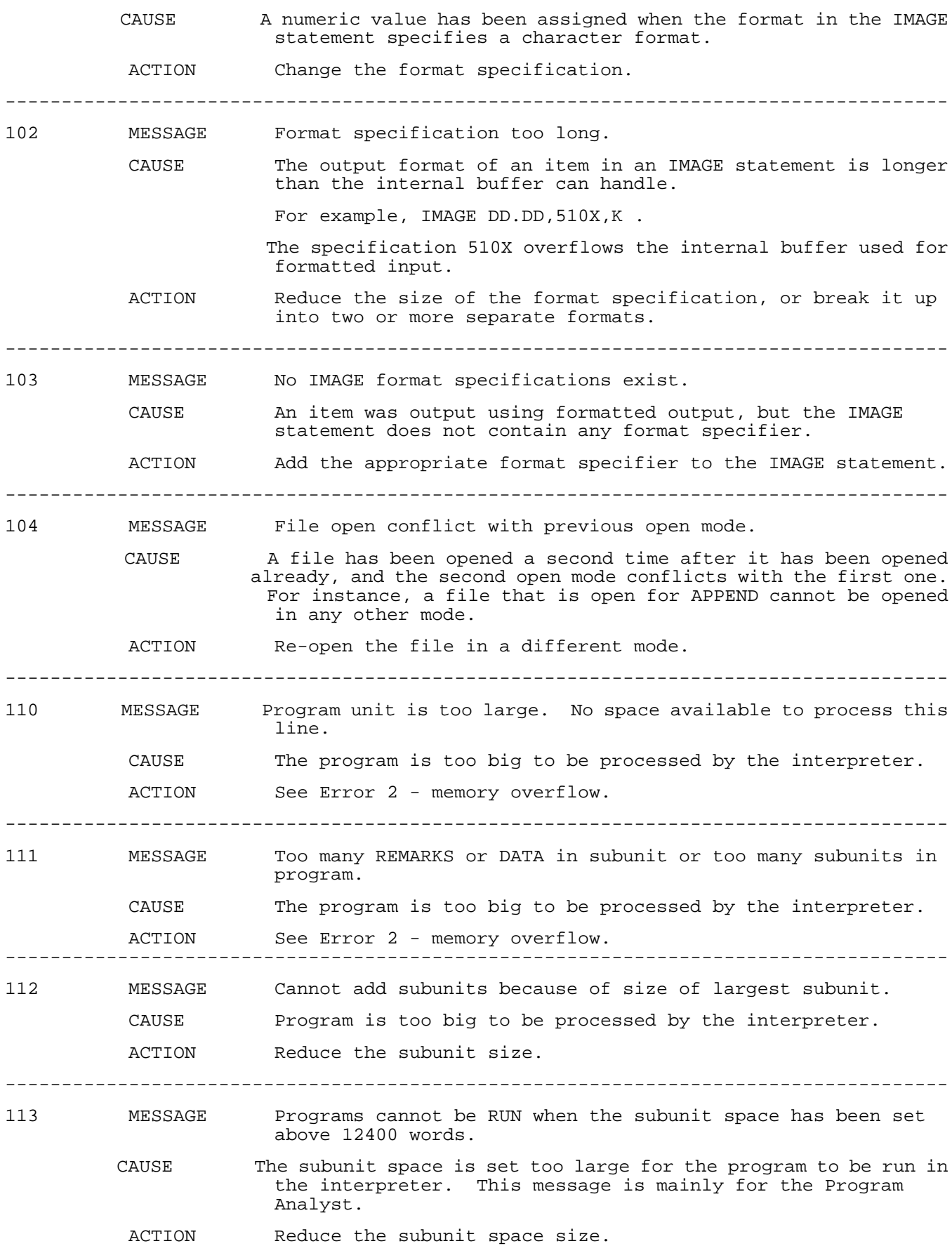

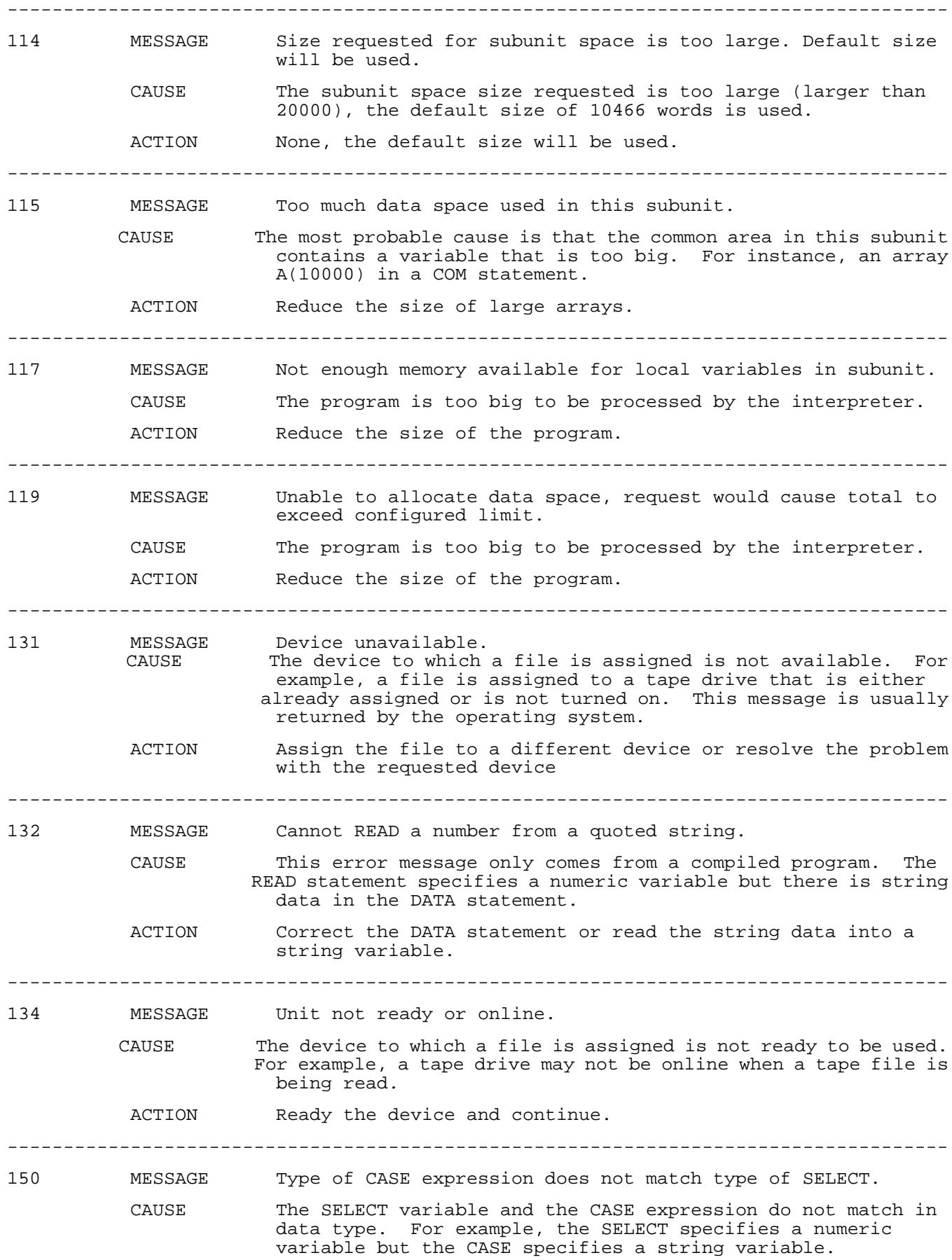

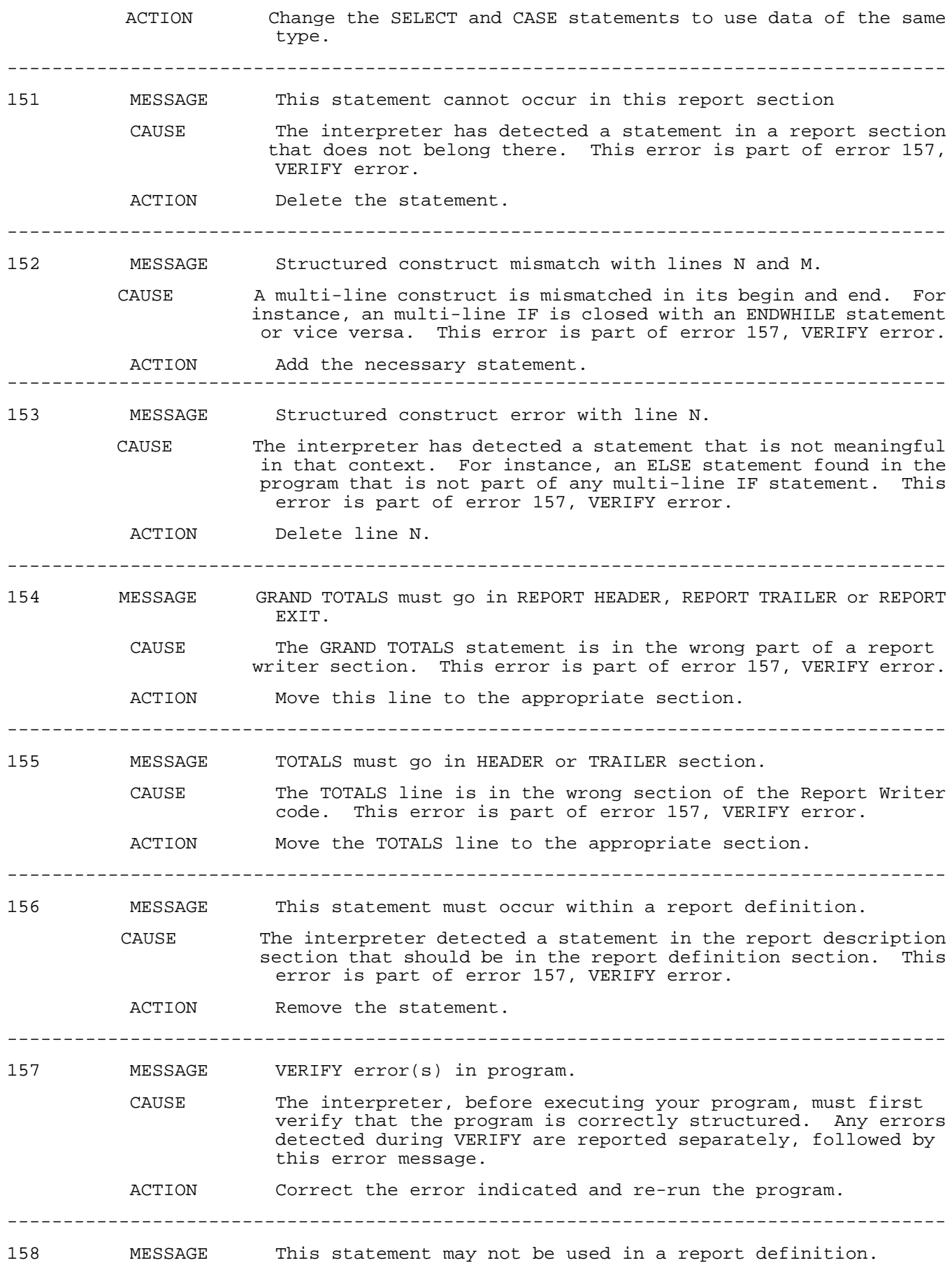

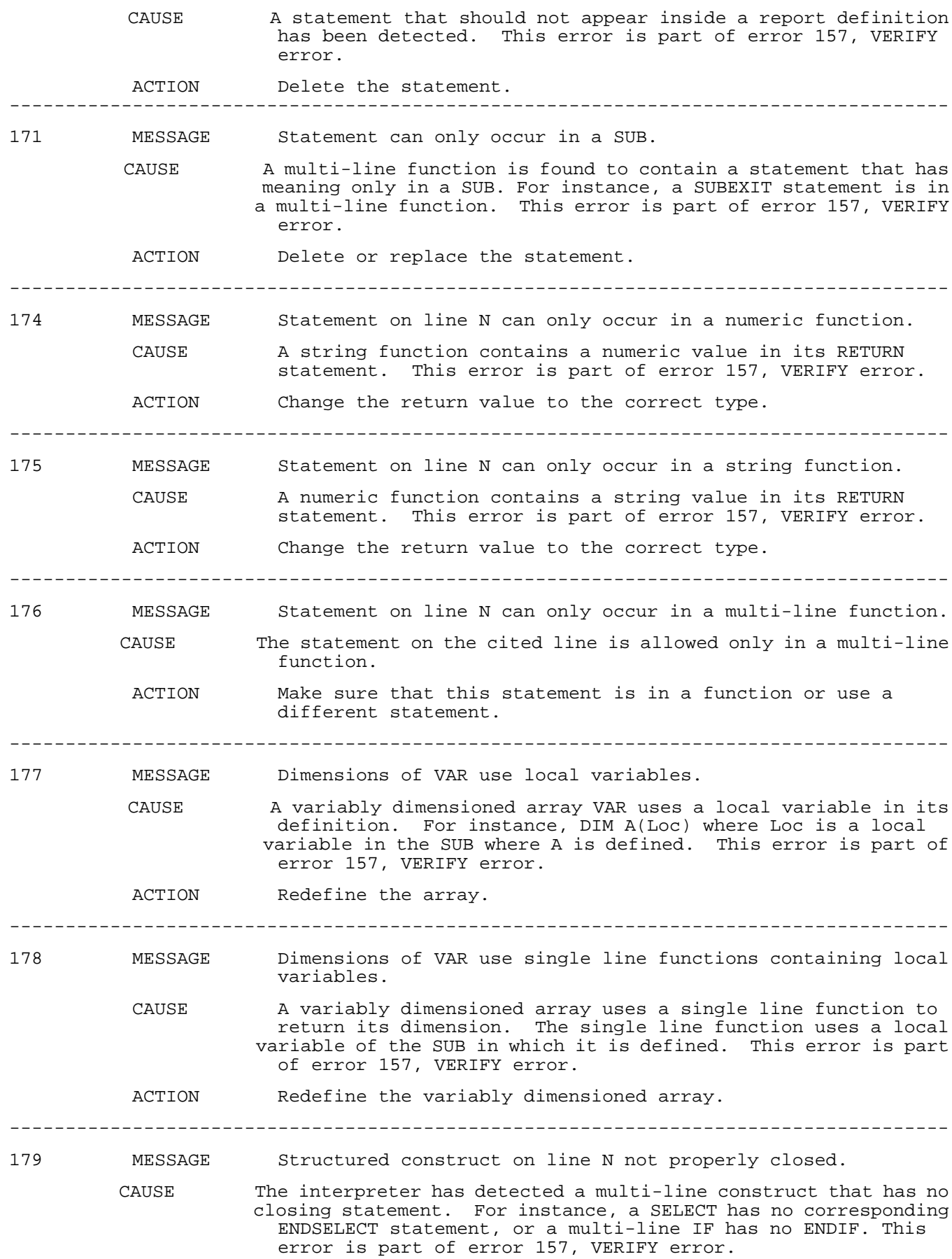

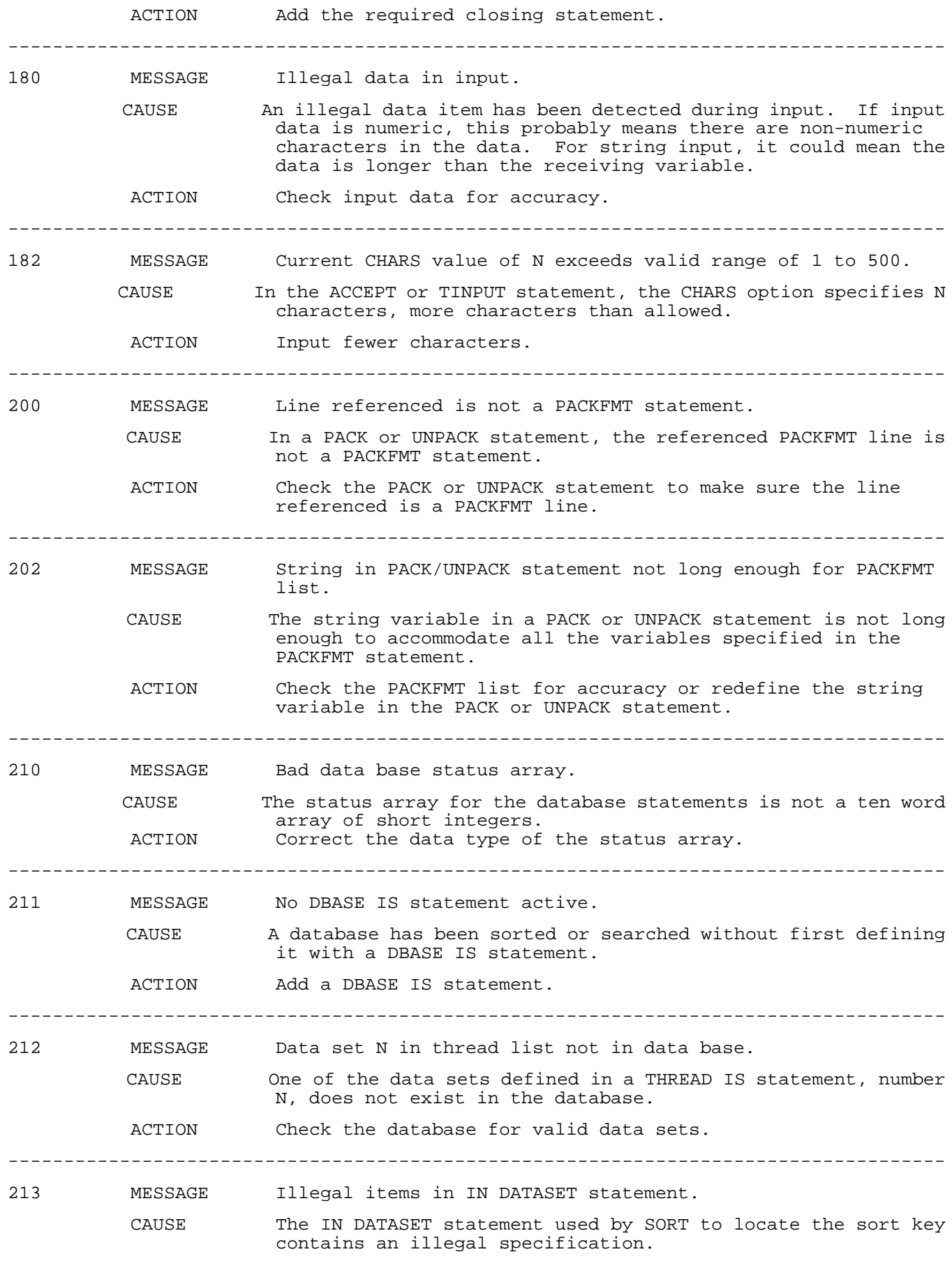

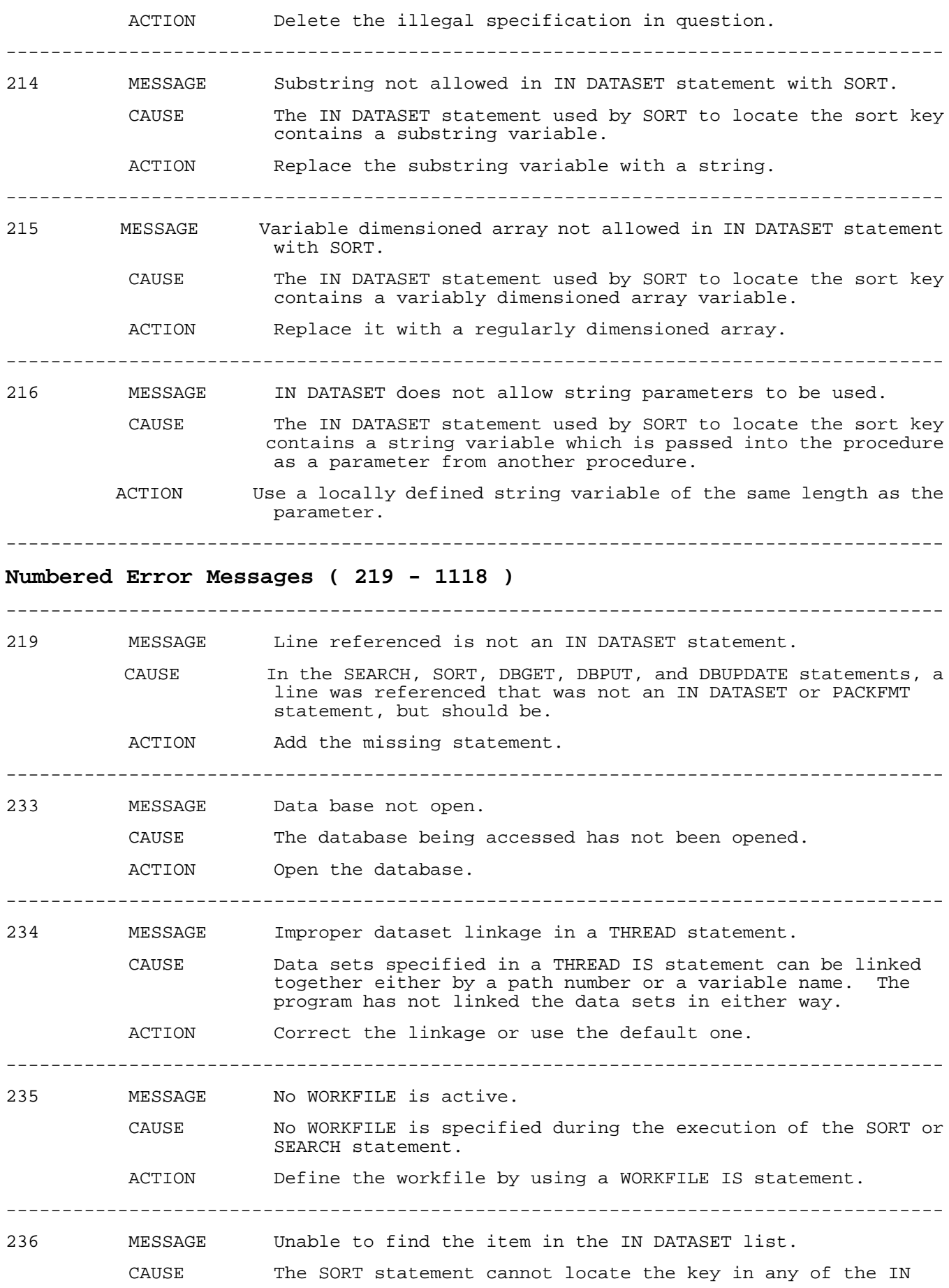

DATASET statements referenced.

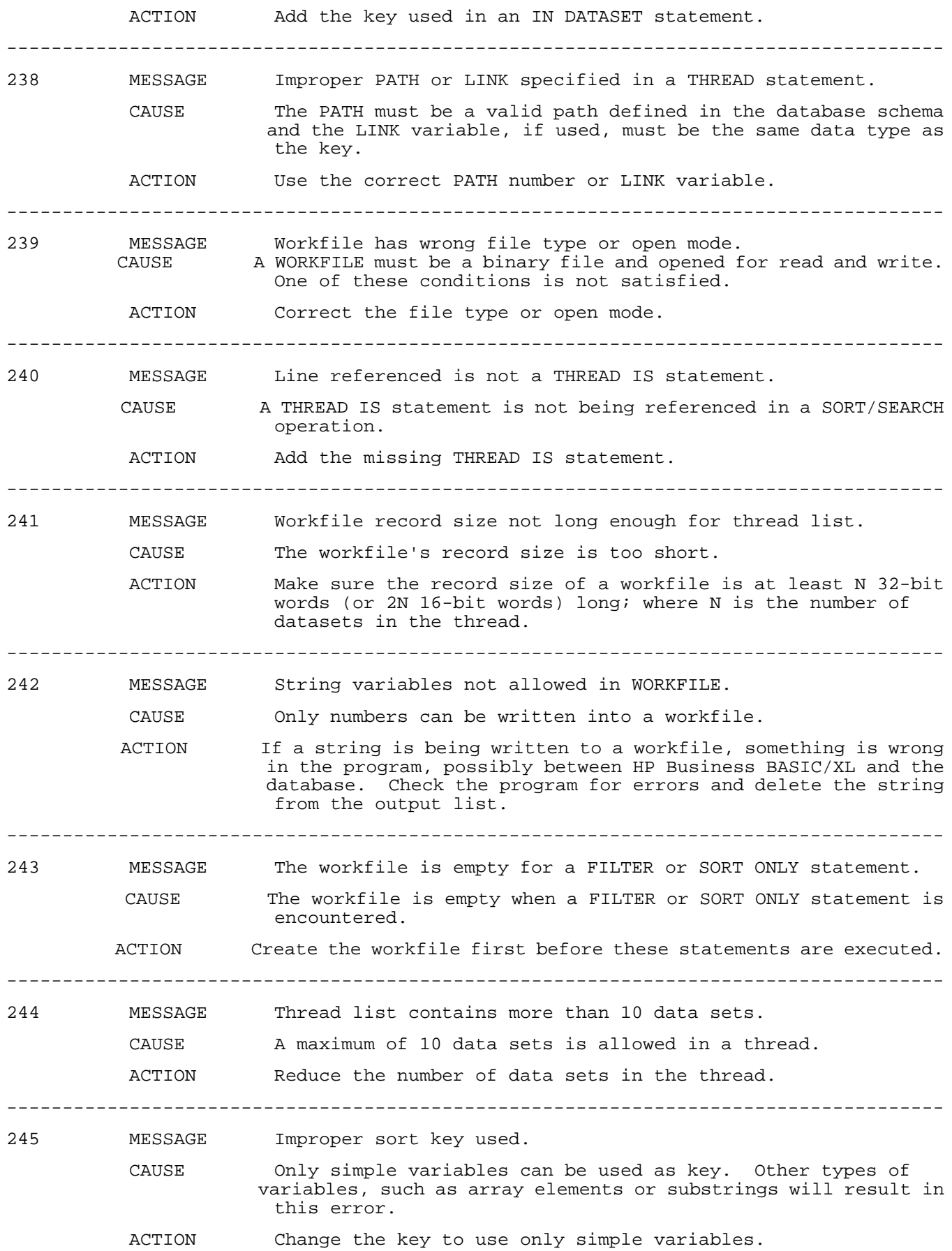

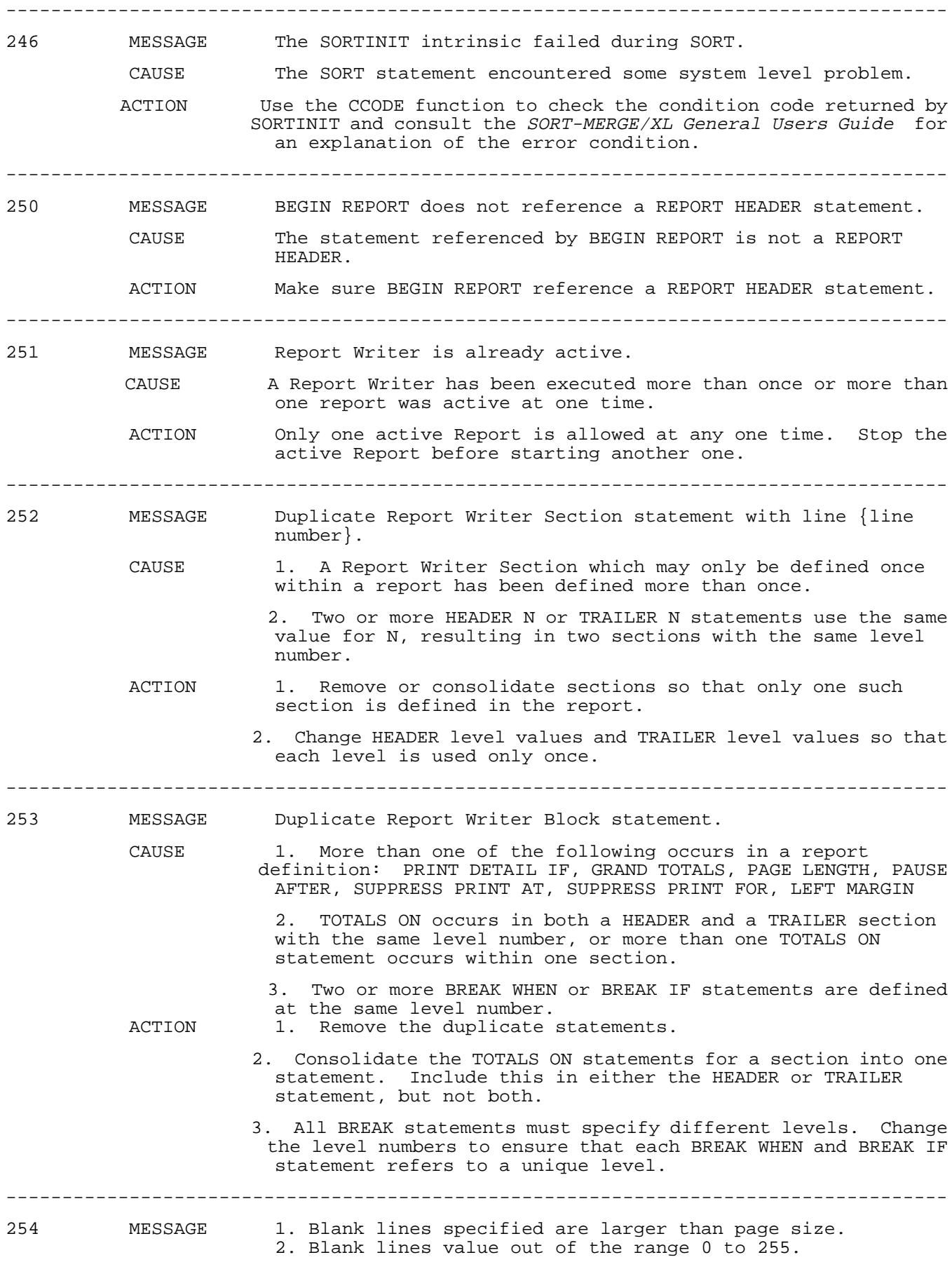

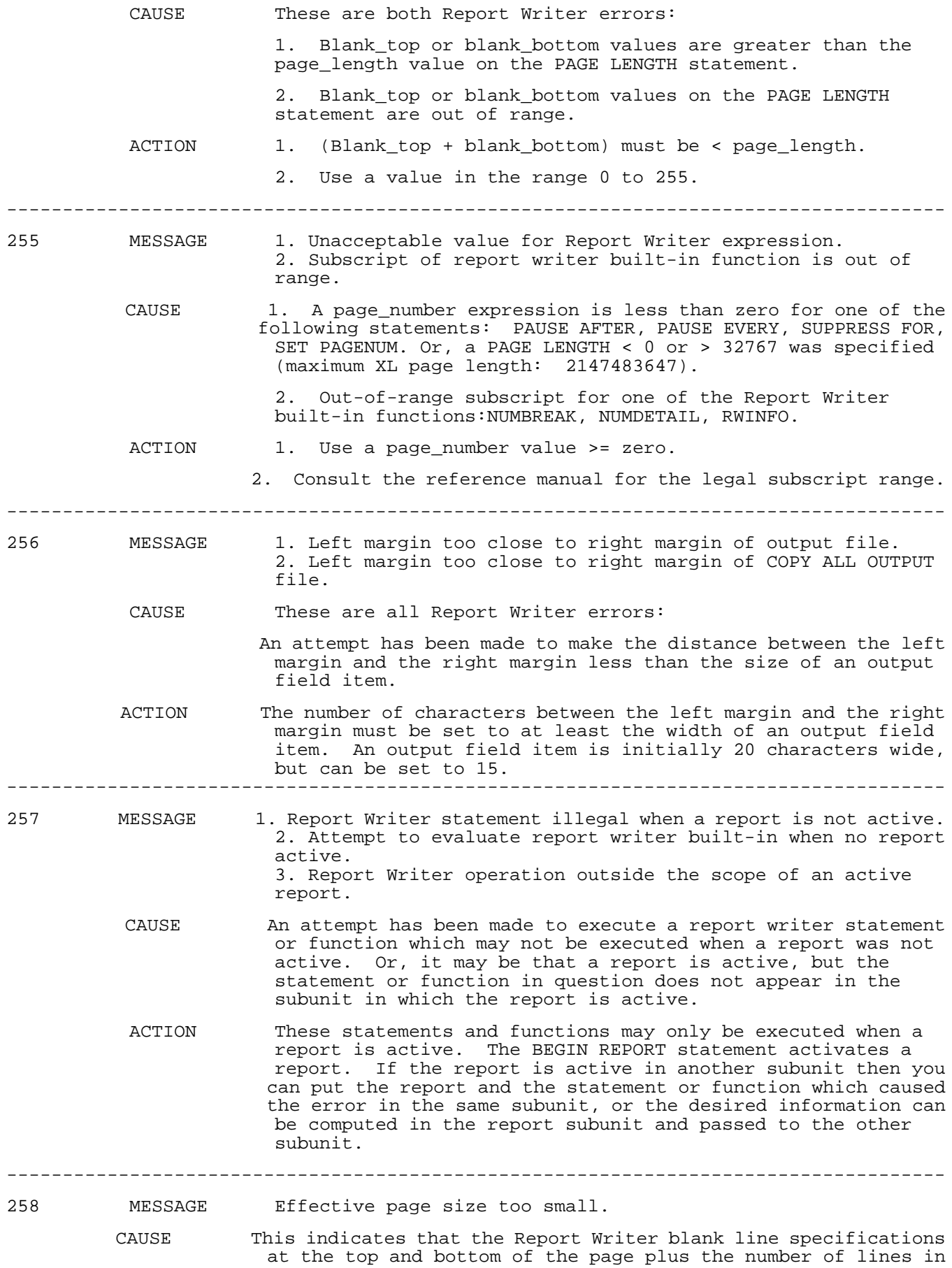

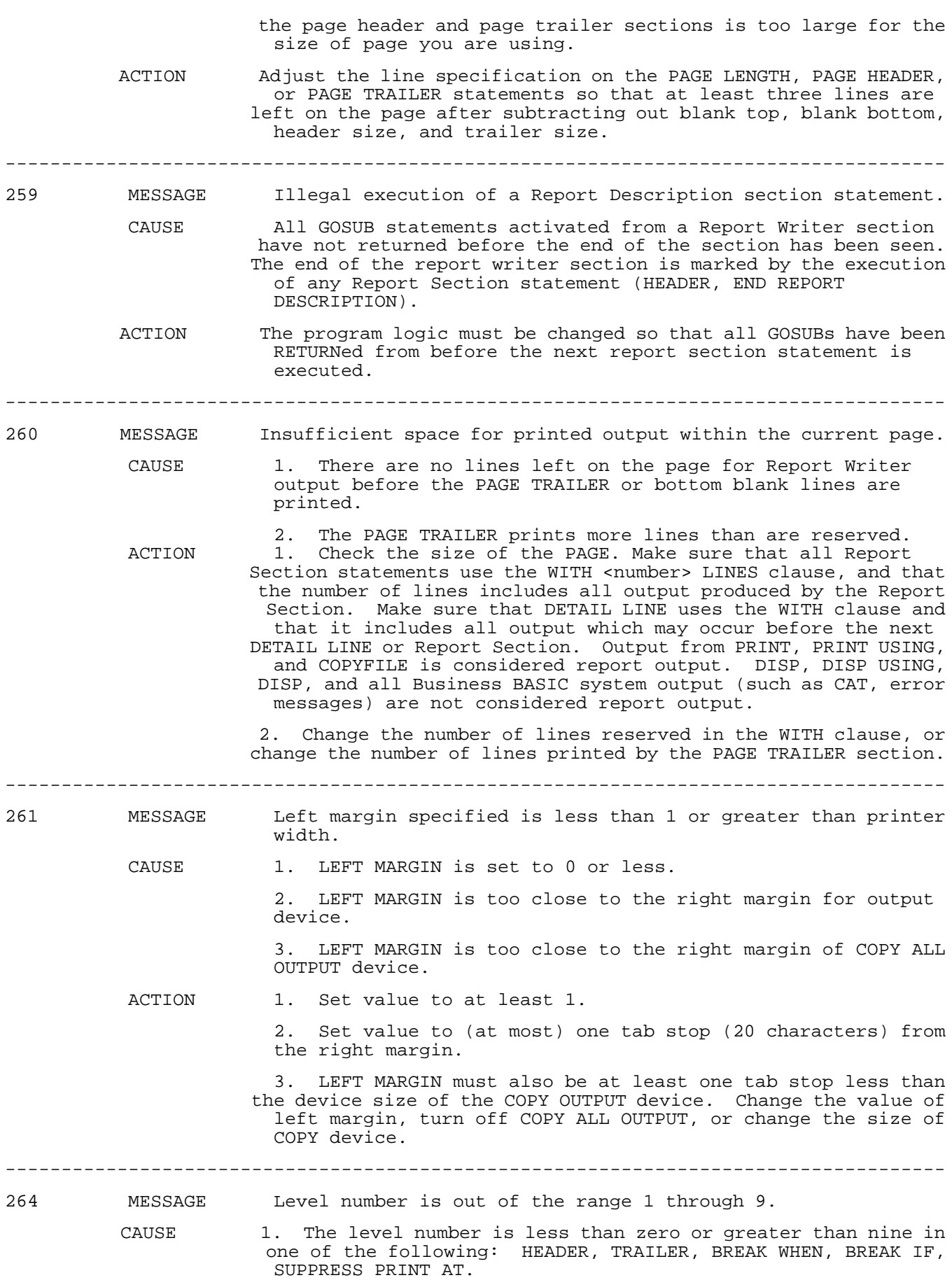

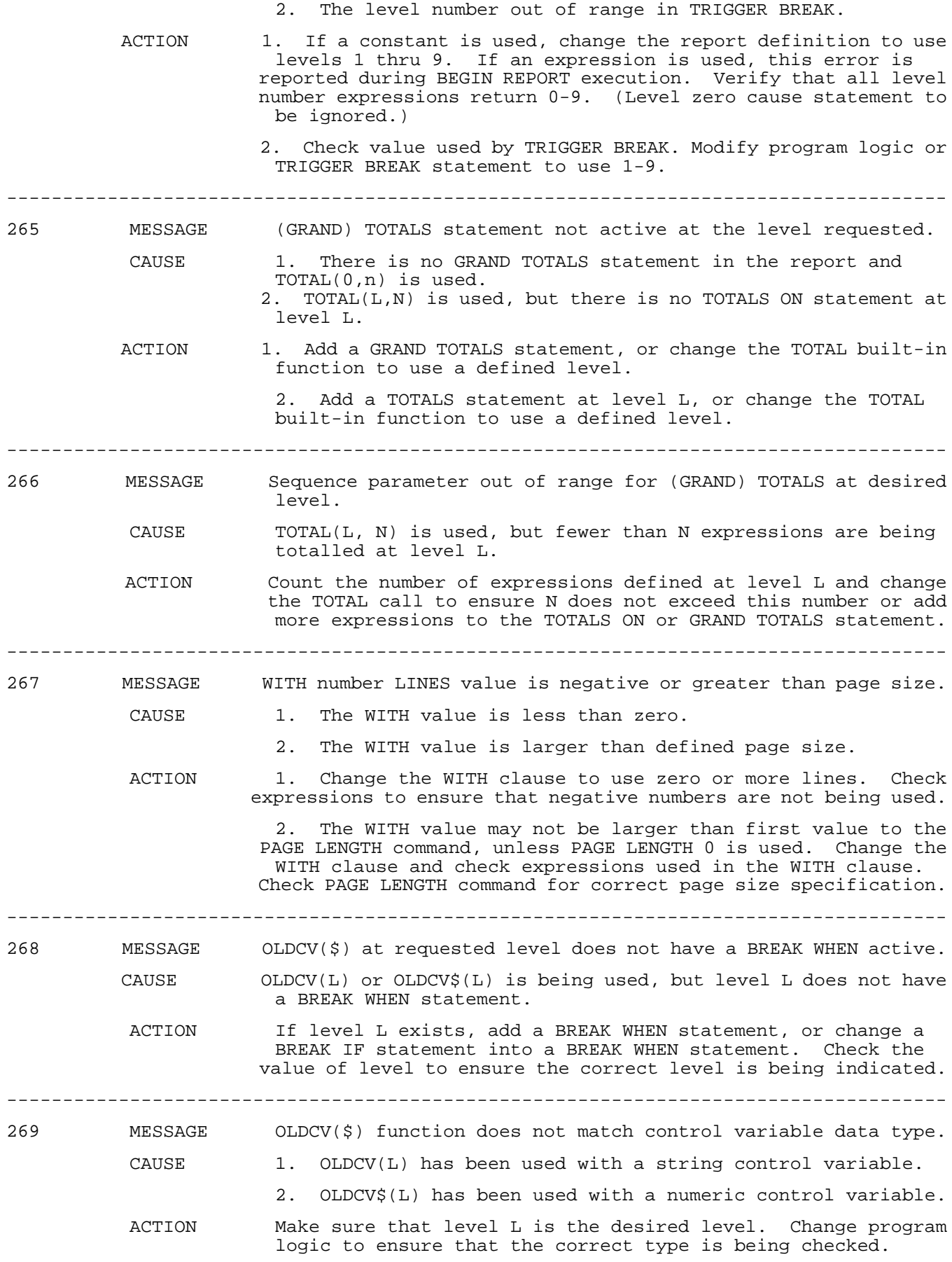

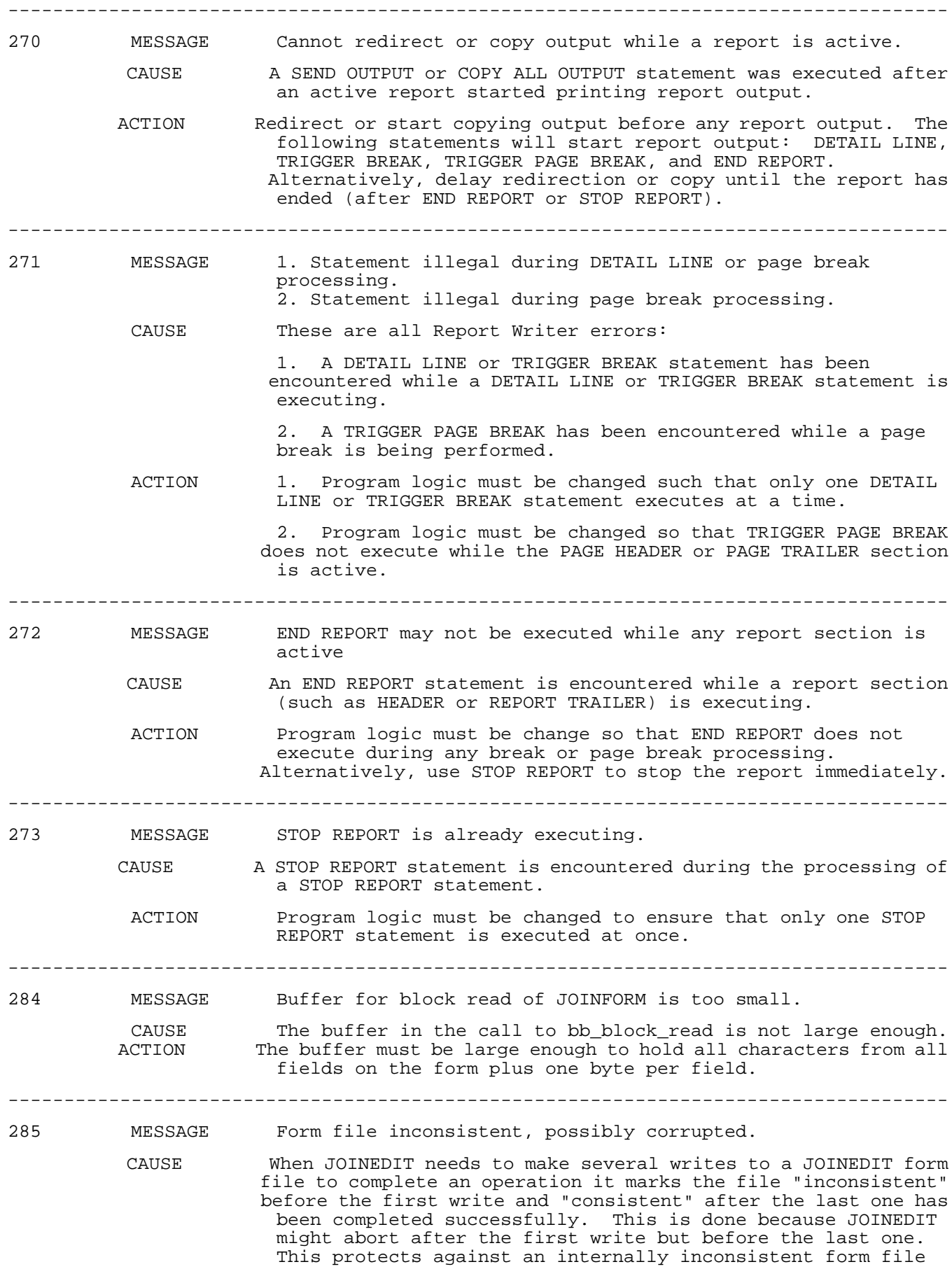

being considered consistent.

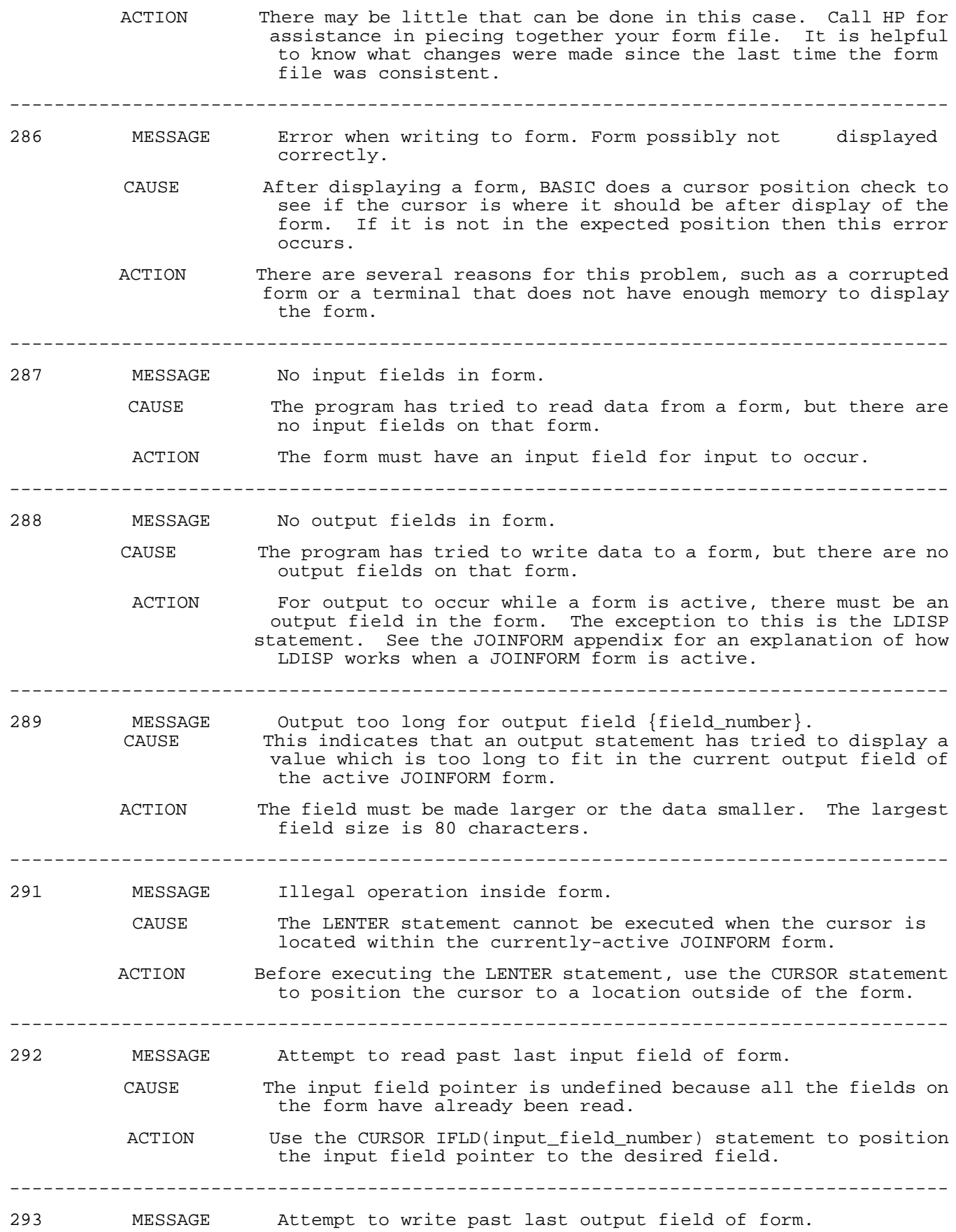

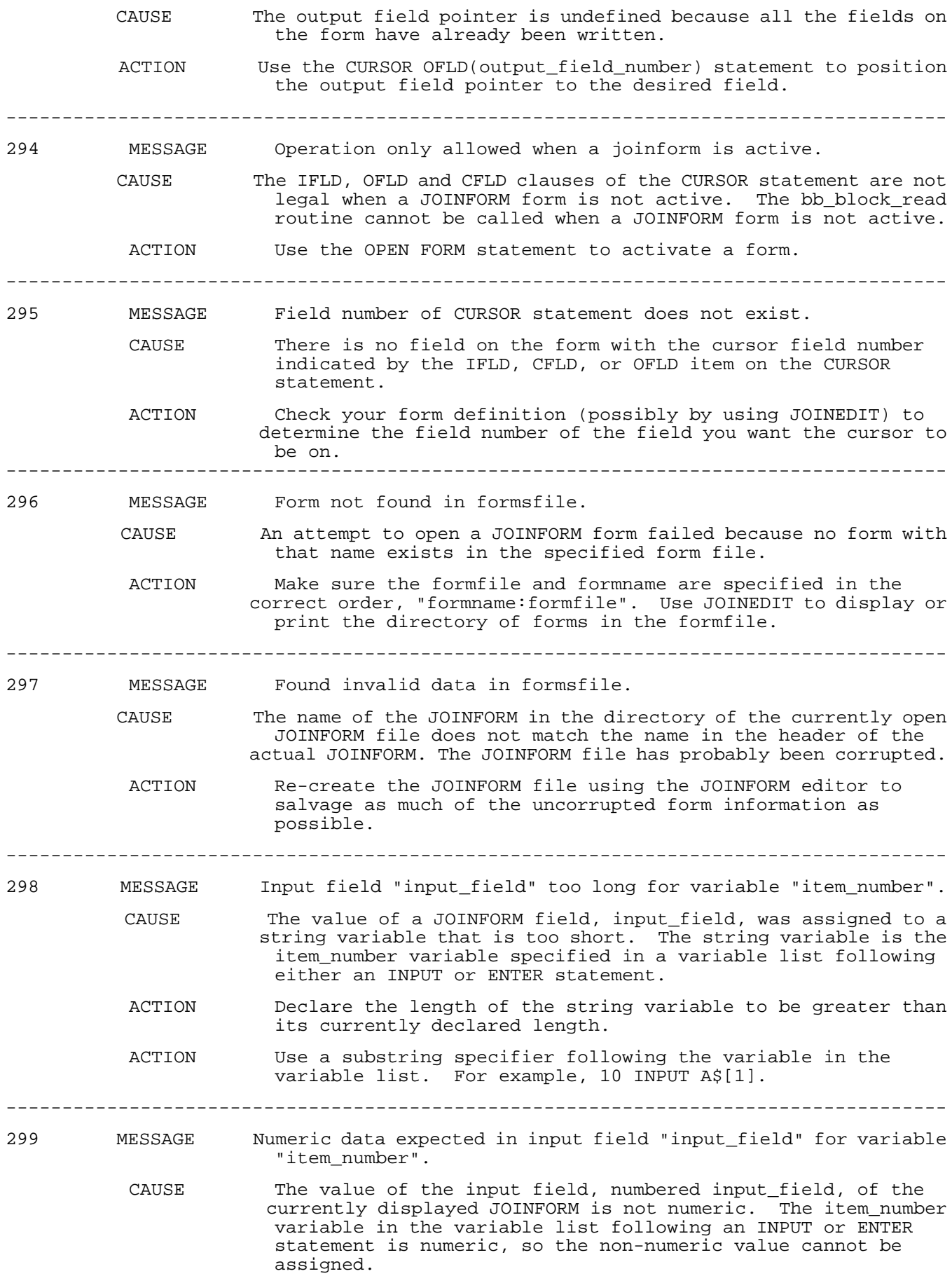

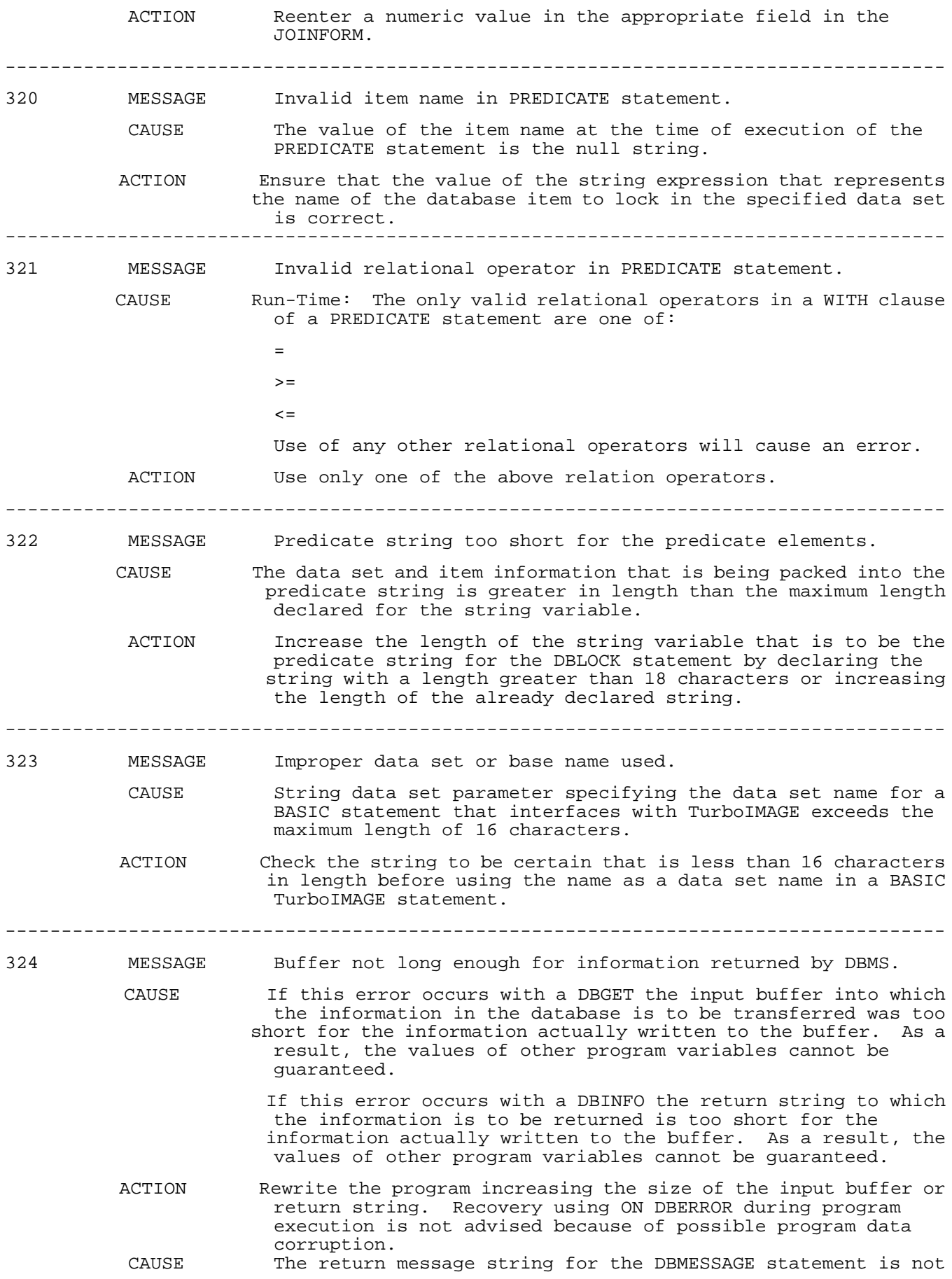

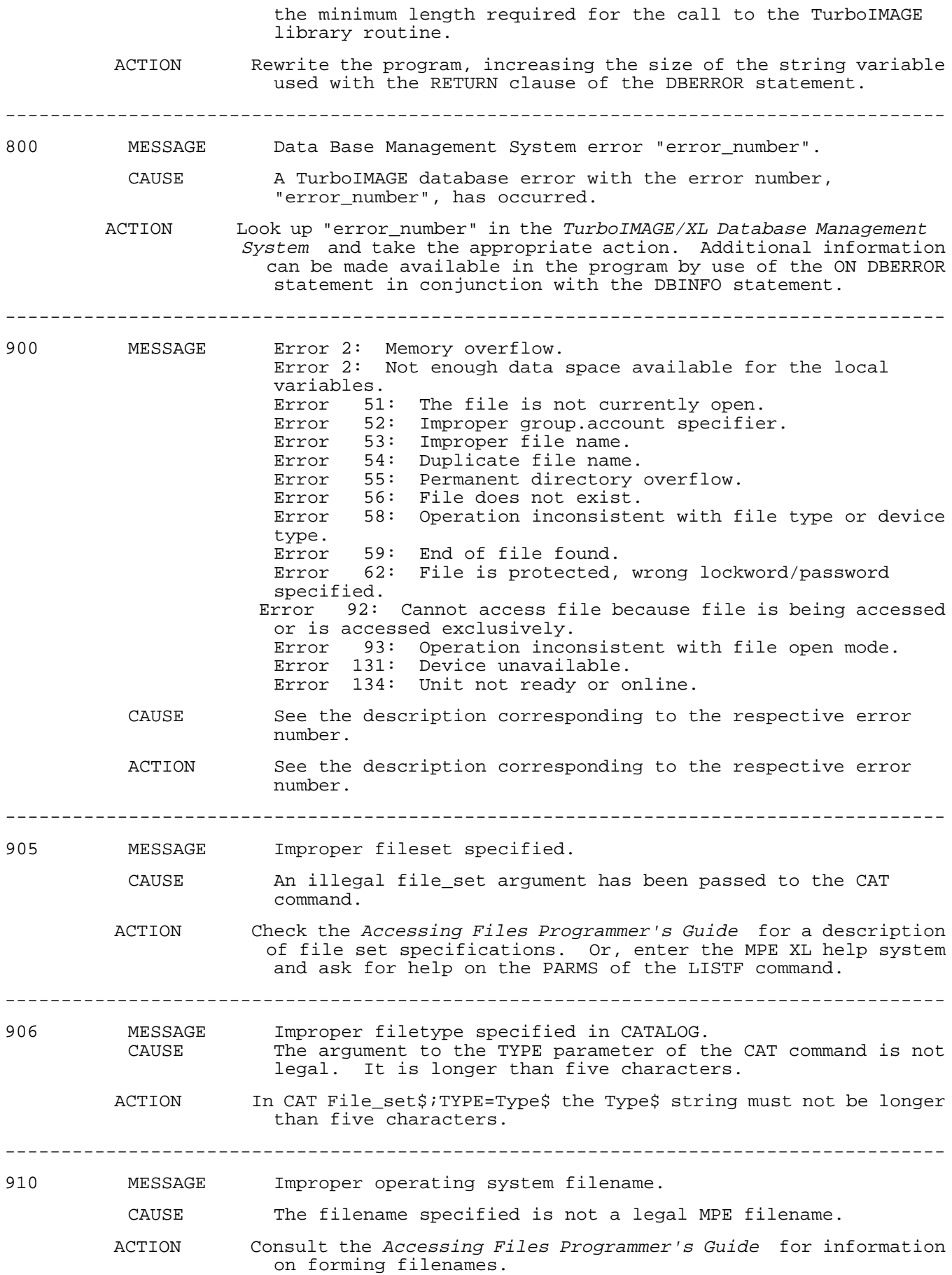

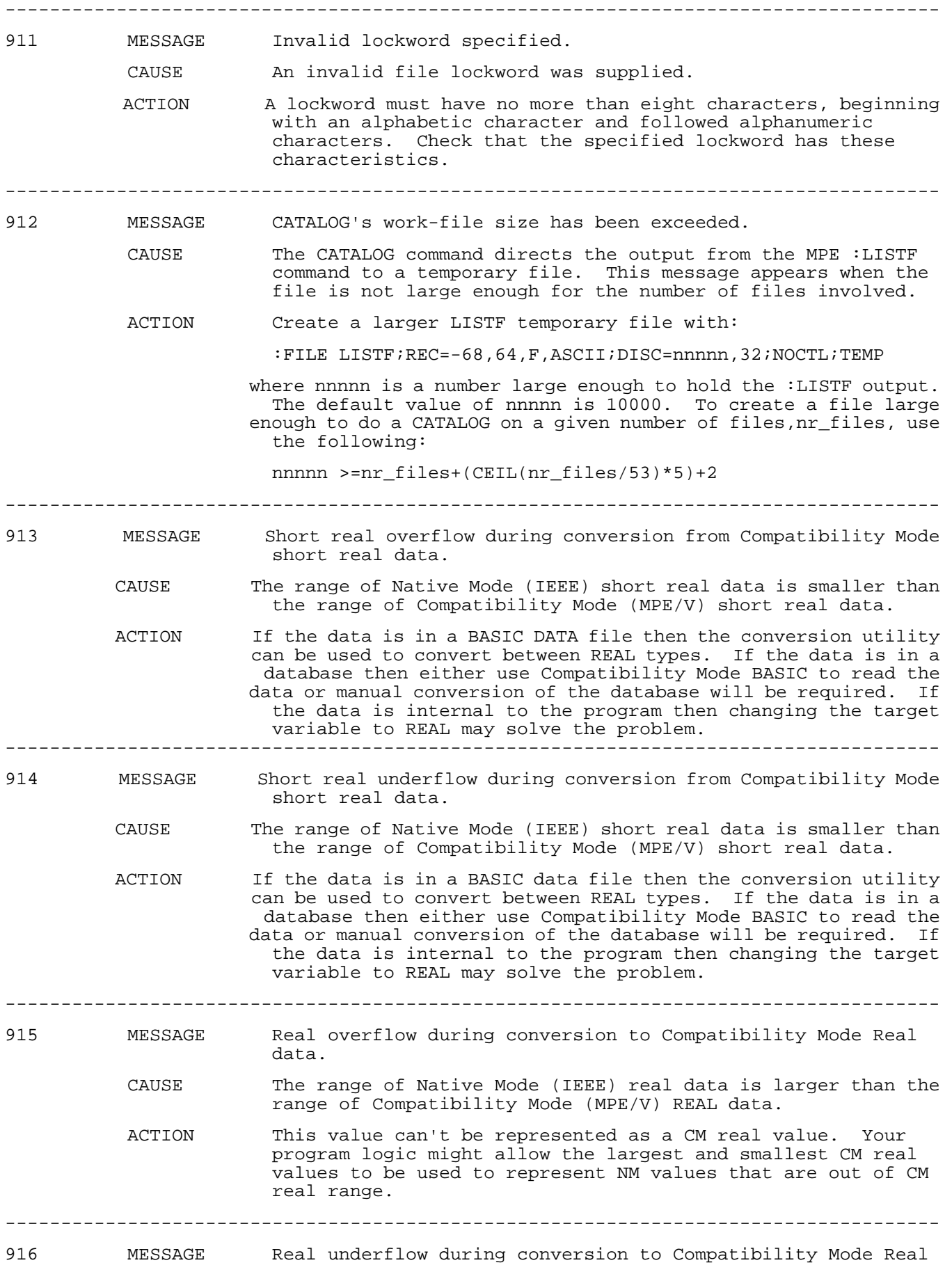
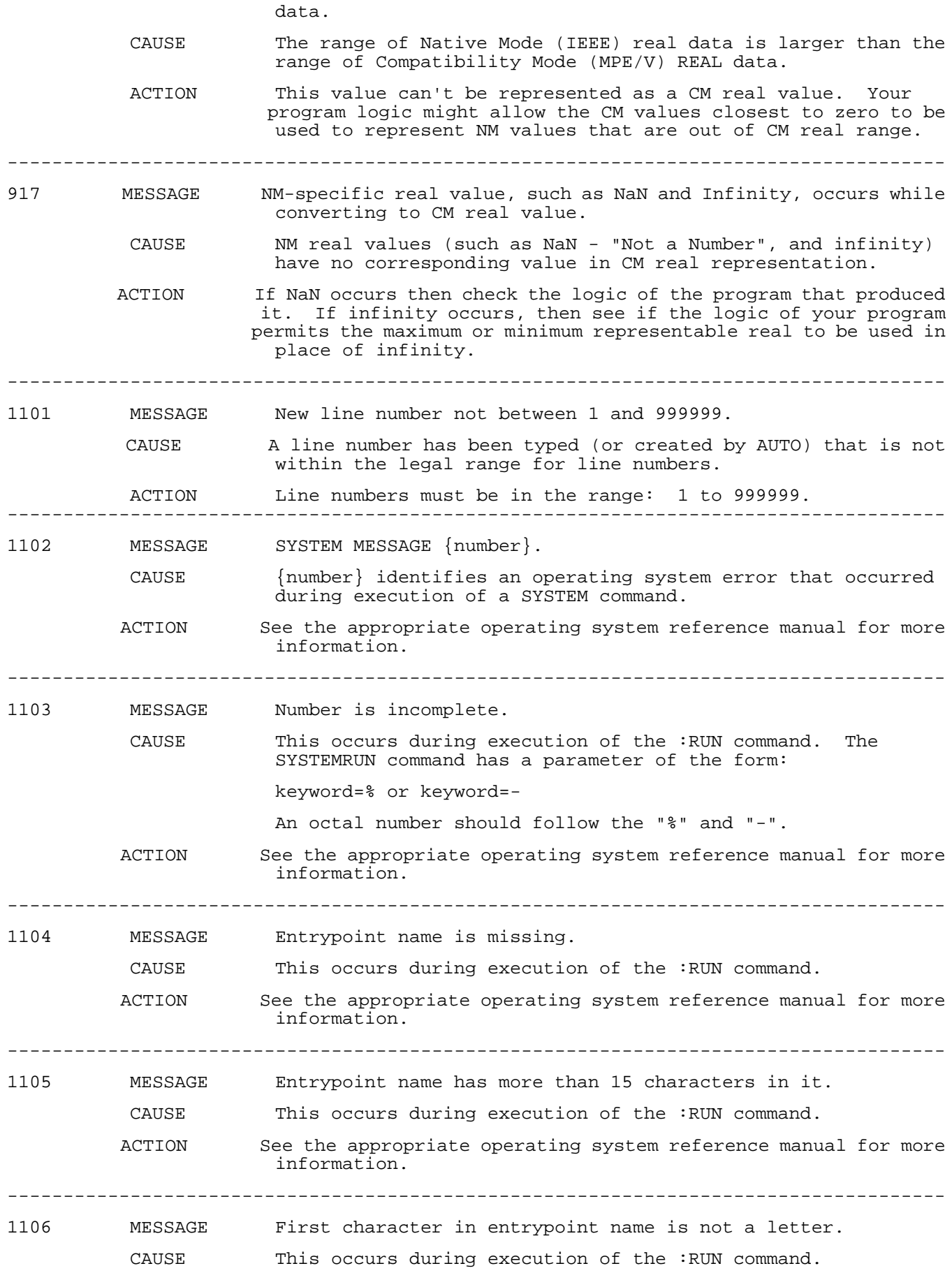

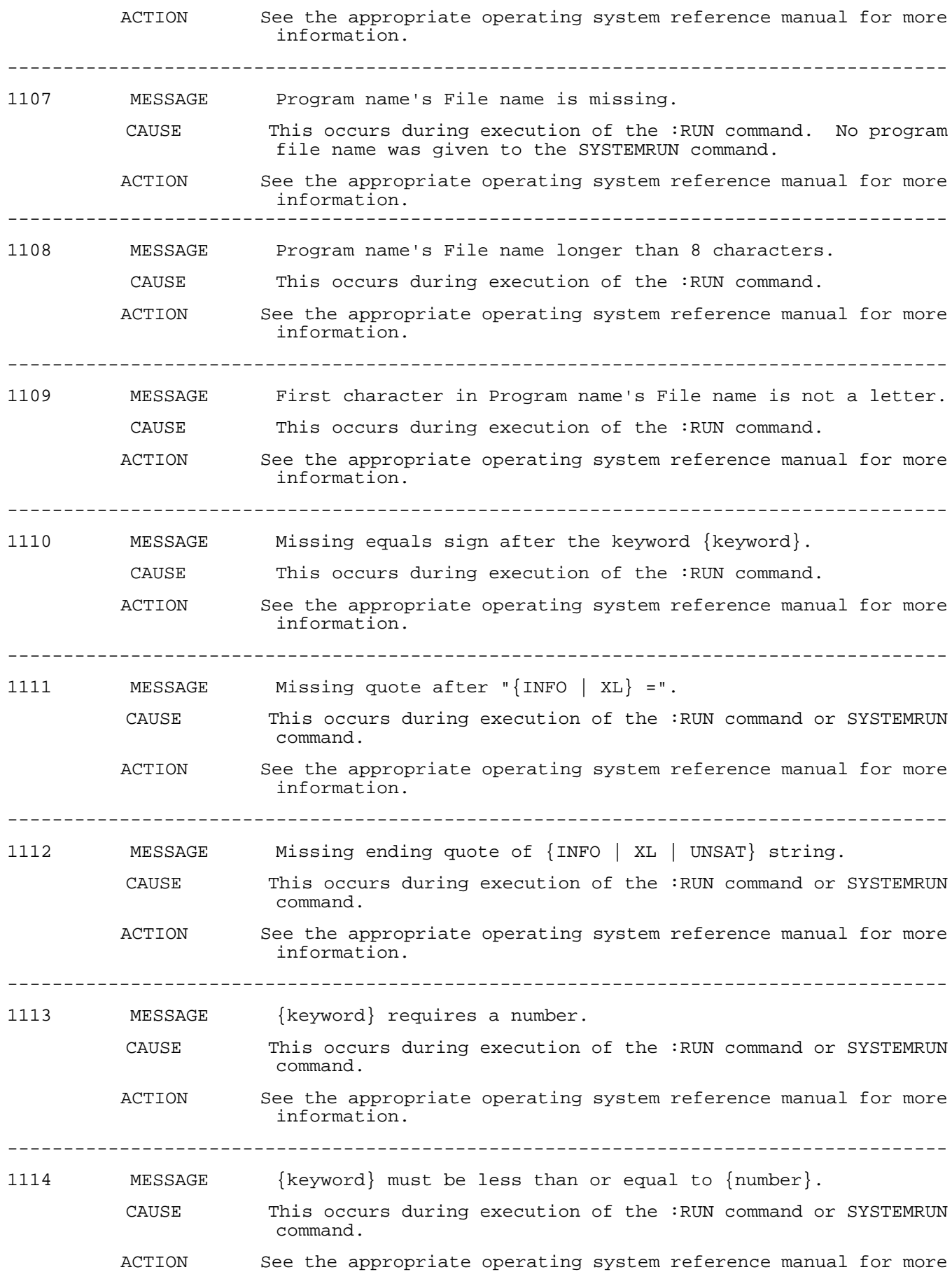

information.

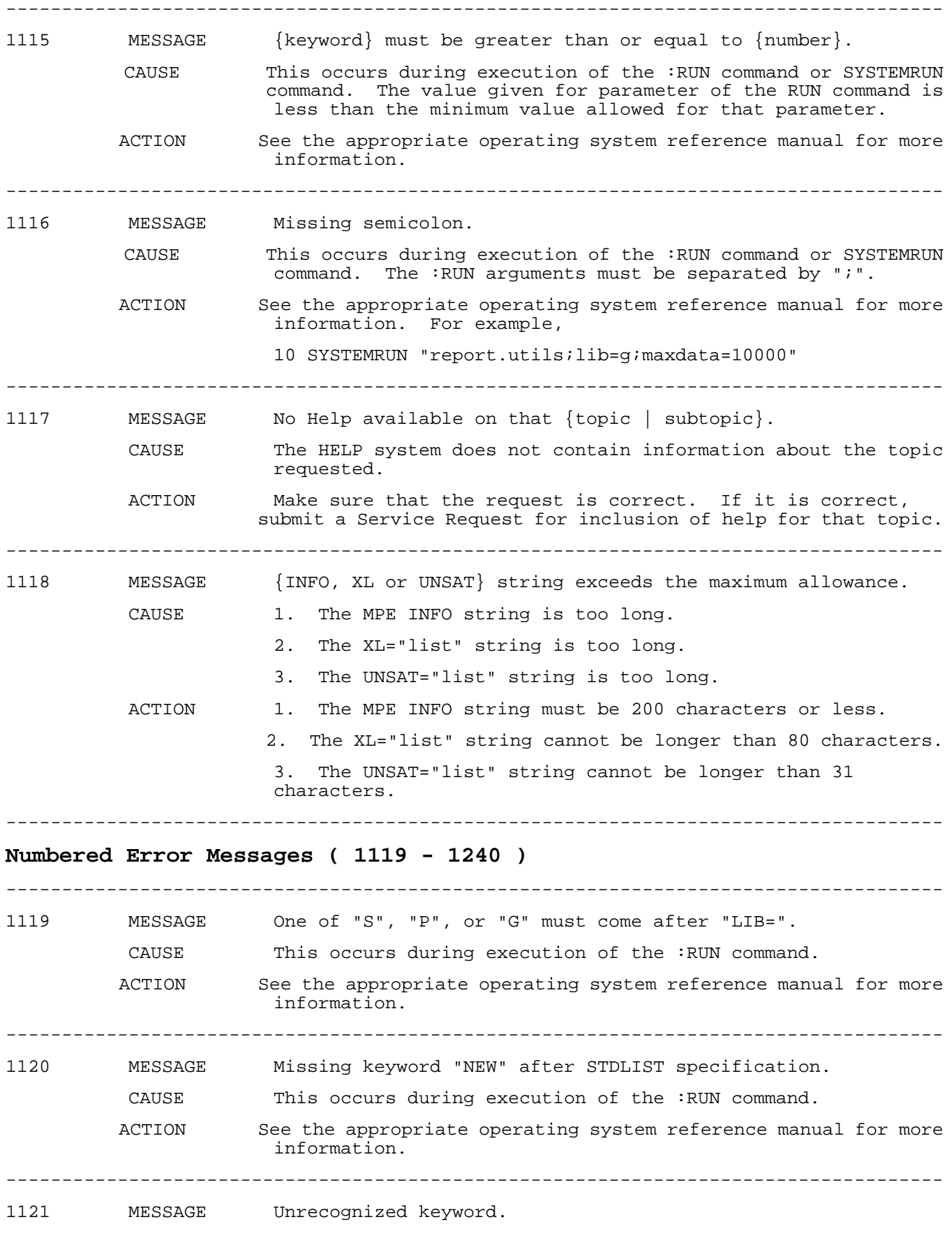

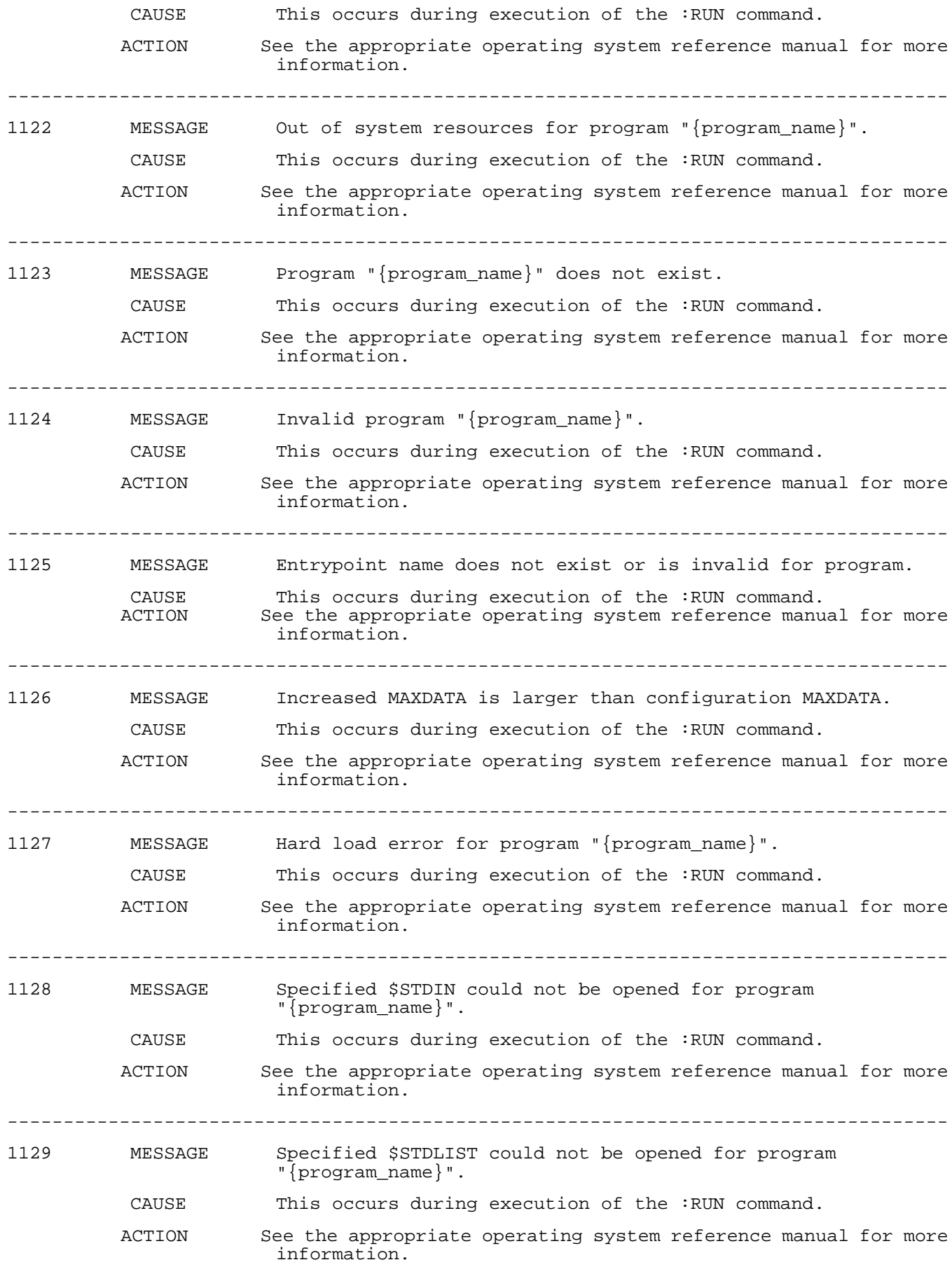

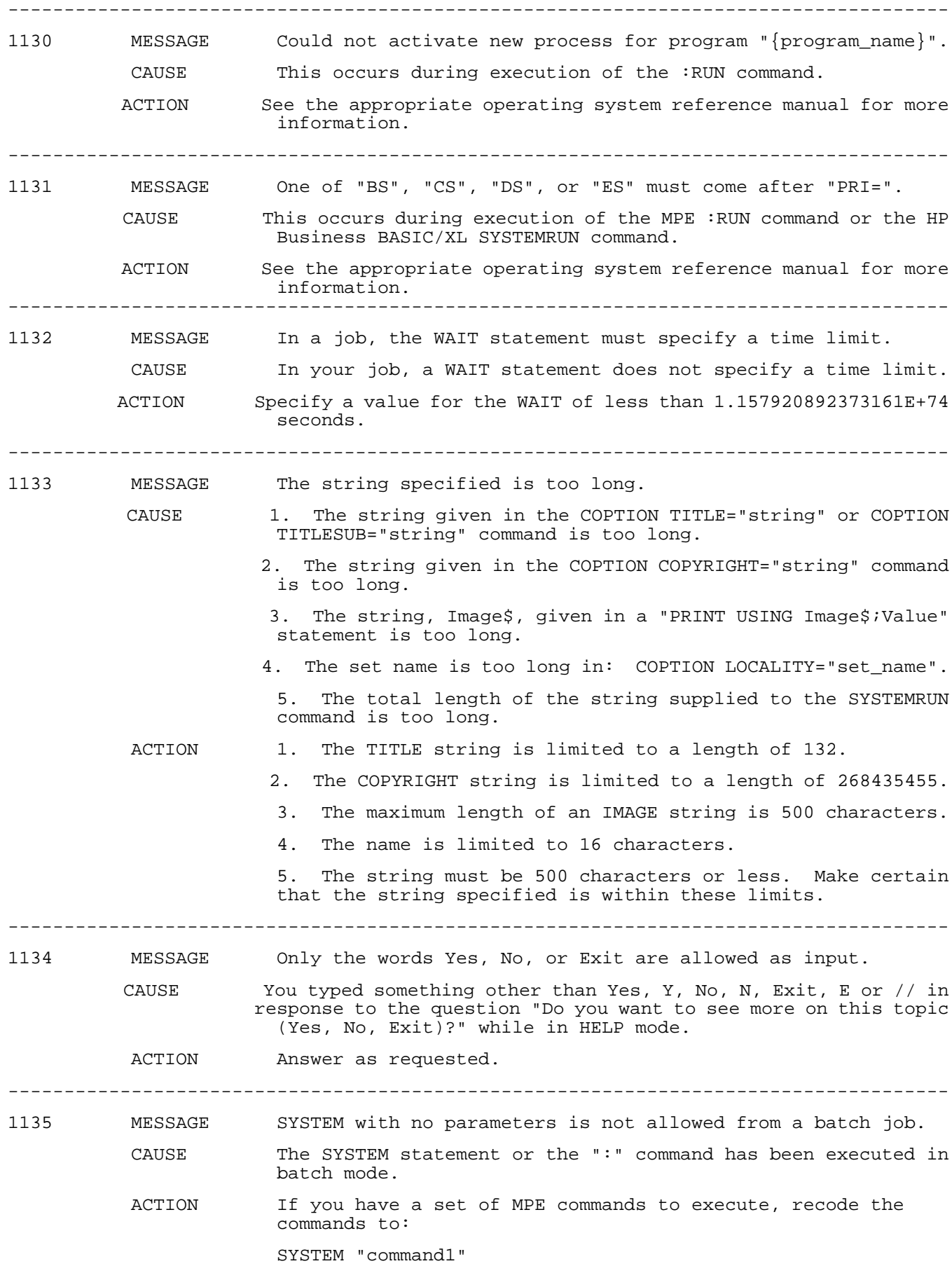

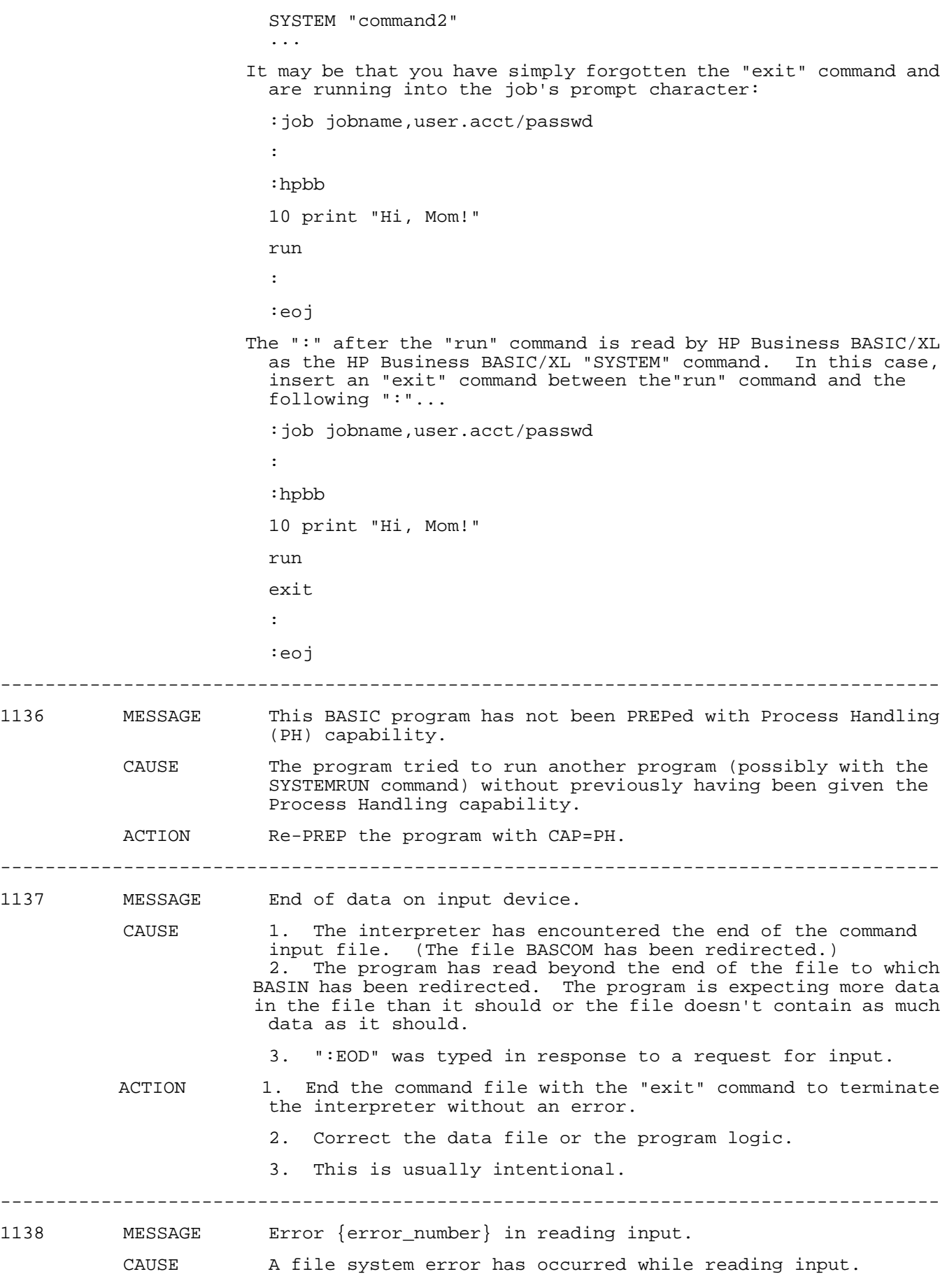

ACTION Look up the error number in the description of the fcheck intrinsic in the MPE XL Intrinsics Reference Manual for a text description of the problem. ------------------------------------------------------------------------------------ 1139 MESSAGE INTEGER precision overflow. CAUSE 1. An arithmetic operation involving INTEGER operands has produced a result which is out of the range of an INTEGER (possibly after implicit type conversion to make both arguments have the same type). 2. A number that is out of the INTEGER range has been converted to an INTEGER. 3. A value that is out of the range of INTEGER has been read into an INTEGER variable. 4. The largest possible negative integer (-2,147,483,648) has been made into a negative number. This is the one negative integer value which cannot be represented as a positive integer value. ACTION 1, 2, 3. A (SHORT) REAL or (SHORT) DECIMAL may provide a sufficiently larger range. 4. Assign the number to a type with a larger range (REAL or DECIMAL), then make that negative. ------------------------------------------------------------------------------------ 1140 MESSAGE REAL precision overflow. CAUSE 1. An arithmetic operation involving REAL operands has produced a result which is out of the range of a REAL (possibly after implicit type conversion to make both arguments have the same type). 2. A number that is out of the range of REAL has been converted to a REAL. 3. A value that is out of the range of REAL has been read into a REAL. ACTION A DECIMAL may provide a sufficiently larger range. (Be aware that the precision of DECIMAL differs.) ------------------------------------------------------------------------------------ 1141 MESSAGE SHORT REAL precision overflow. CAUSE 1. An arithmetic operation involving SHORT REAL operands has produced a result which is out of the range of a SHORT REAL (possibly after implicit type conversion to make both arguments have the same type). 2. A number that is out of the range of SHORT REAL has been converted to a SHORT REAL. 3. A value that is out of the range of SHORT REAL has been read into a SHORT REAL. 4. The value to the EXP() function is out of the range [-87.3366 .. 88.7228]. ACTION 1, 2, 3. Use a REAL (or DECIMAL) for the type of the target variable instead of SHORT REAL. (Be aware that the precision of these types is different.) 4. The argument to EXP must be within the indicated range. ------------------------------------------------------------------------------------ 1142 MESSAGE Can't write to file {file\_name}.

 CAUSE 1. The interpreter was unable to write to the program file while trying to do a SAVE or RESAVE. 2. The interpreter was unable to mark the indicated file as "run only" when executing the RUN ONLY statement. ACTION Further investigation of this problem is required. Please contact your Hewlett-Packard representative. ------------------------------------------------------------------------------------ 1143 MESSAGE Can't read from file. CAUSE 1. The compiler was unable to read the file containing the program to be compiled. 2. The interpreter was unable to complete a GET SUB statement because of an error when reading from the file containing the subunit to GET. 3. The interpreter was unable to complete a GET statement because of an error when reading from the file containing the program to GET. 4. The interpreter was unable to mark the indicated file as "run only" when executing the RUN ONLY statement.<br>ACTION Further investigation of this problem is required Further investigation of this problem is required. Please contact your Hewlett-Packard representative. ------------------------------------------------------------------------------------ 1144 MESSAGE Arithmetic overflow on exponentiation. CAUSE An arithmetic exception was encountered during the processing of an arithmetic expression containing an exponentiation operator. Values of variables or literals cause the numeric value of the intermediate result to exceed the allowable range of the intermediate type. ACTION Rearrange the expression so that no overflow will occur during the evaluation. ACTION Trap values that you know will cause this condition. ACTION Convert values so that an intermediate type with a larger range of values is used. ------------------------------------------------------------------------------------ 1145 MESSAGE File version does not match current HPBB version. CAUSE The file version on the BASIC SAVE file indicates that the file was saved by an interpreter that is a later version than the interpreter or compiler being used. ACTION Save an ASCII version with the SAVE LIST command from the later version and create a version with the older interpreter. The same file can now be used with the older compiler. ------------------------------------------------------------------------------------ 1147 MESSAGE Invalid file type: Must be BASIC SAVE file. CAUSE The source file specified as the input file for the compiler does not have a BSVXL file code. ACTION If you saved the file as an ASCII file, GET the file into the interpreter and resave it using the command: SAVE "filename" "filename" must not have previously existed. ------------------------------------------------------------------------------------ 1150 MESSAGE Bad decimal numeric data found.

a- 34

CAUSE Some recent input operation, a read from file or database has resulted in a decimal value being read into a variable with a decimal type that does not have the correct format. In other words, the value in the file has been corrupted.

ACTION Correct the value in the file or database.

------------------------------------------------------------------------------------

1151 MESSAGE Cannot RUN a program with OPTION SUBPROGRAM in effect.<br>CAUSE A program in the interpreter has been run with GLOBAL A program in the interpreter has been run with GLOBAL OPTION SUBPROGRAM in the main of the program.

------------------------------------------------------------------------------------

- ACTION Remove the GLOBAL OPTION SUBPROGRAM to run the program in the interpreter. You will probably have to add calls to the procedures and functions in the current program in the interpreter, if you have not already done so.
- ACTION If there are only procedures or functions in the current program in the interpreter ( this means that there are no executable statements in the main of the current program ), you will have to compile the program and put it into an executable library. You can use a program with the appropriate calls to your procedures or functions from the interpreter to test your program.

## 1152 MESSAGE Irrecoverable error encountered.

- CAUSE The interpreter cannot recover to a consistent internal state that guarantees that all user information is not corrupted. You will usually see this message as the interpreter is aborting and just prior to a stack trace indicating the location in the code that the abort occurred and the preceding internal procedure calls made by the interpreter.
- ACTION Please copy the information that is on your screen and try to describe the steps that immediately preceded the problem. Submit this report to your System Administrator to forward to the HP Service Engineer.

## ------------------------------------------------------------------------------------

- 1153 MESSAGE WARNING 1153: Procedure name "procedure\_name" is too long.
	- CAUSE The procedure name, function name or the alias specified in an INTRINSIC or EXTERNAL statement or the name of the intrinsic in the intrinsic file exceeds the maximum length of 60 characters. This is an error rather than a warning, since processing of the statement is interrupted and the program cannot be run. The name returned from the intrinsic file may be displayed as "procedure name". Note that because of the definition of the intrinsic mechanism, the name to be called may not be the same as either the name in the INTRINSIC statement or the specified alias in the ALIAS clause.
	- ACTION Shorten the procedure name, function name or the alias name in the INTRINSIC or EXTERNAL statement or be certain that the name of the intrinsic in the intrinsic file is within the appropriate bounds.

1154 MESSAGE Not enough memory available.

CAUSE Current operation has exhausted the amount of space allocated to hold information in the interpreter. Since HP Business BASIC does not do garbage collection of its previously used space, you may have to do this.<br>ACTION If you obtained this message wh If you obtained this message while entering a program in the interpreter, try to save the current version as an ASCII program file using the command:

------------------------------------------------------------------------------------

SAVE LIST "filename".

If this is successful, then do a GET "filename"

If you obtained this message trying to run a program, then the run-time data structures used to store the values of variables could not be allocated because of space constraints. Try to reduce the size of large arrays or eliminate unnecessary or unused variables.

------------------------------------------------------------------------------------ 1155 MESSAGE Unable to open intrinsic file "intr\_filename". CAUSE intr\_filename does not exist as specified or it is being accessed exclusively. ACTION Check to be certain that the file exists or that it is not being accessed exclusively. ------------------------------------------------------------------------------------ 1157 MESSAGE Procedure "procedure" is not in the intrinsic file. CAUSE Interpreter: The name or alias specified in the INTRINSIC statement was not found in the intrinsic file prior to running that main, program or function. Compiler: The name or alias specified in the INTRINSIC statement in the intrinsic file was not found prior to compiling that main, program or function. ACTION Check the name of the intrinsic file to be certain that you are using the one that contains the correct name or alias. If this does not work, change the name or alias to conform to the name in the intrinsic file. ------------------------------------------------------------------------------------ 1158 MESSAGE The procedure "procedure\_name" is being used where a function is needed. CAUSE A procedure is being called when a return value is expected, either as a function call or with the use of the FNCALL keyword. ACTION Either change the procedure to a function or call the procedure as a procedure. ------------------------------------------------------------------------------------ 1159 MESSAGE Call to procedure "procedure name" failed. CAUSE The call to the HP Business BASIC/XL built-in function TASKID failed. The "procedure\_name" is PROCINFO, the MPE intrinsic called to obtain the information. ACTION The most likely cause of this is an operating system problem. The problem is not an HP Business BASIC/XL problem. ------------------------------------------------------------------------------------ 1167 MESSAGE Procedure "procedure\_name" cannot be called as a function. CAUSE The intrinsic file indicates that procedure\_name is a procedure, but it has been defined in the INTRINSIC statement as having a return value. ACTION Change the INTRINSIC definition for the procedure by removing the type declaration for the return value. ------------------------------------------------------------------------------------ 1169 MESSAGE Command "\_" ANYPARM call allowed only in PAUSEd executing subunit with \_"procedure\_name" call.

a- 36

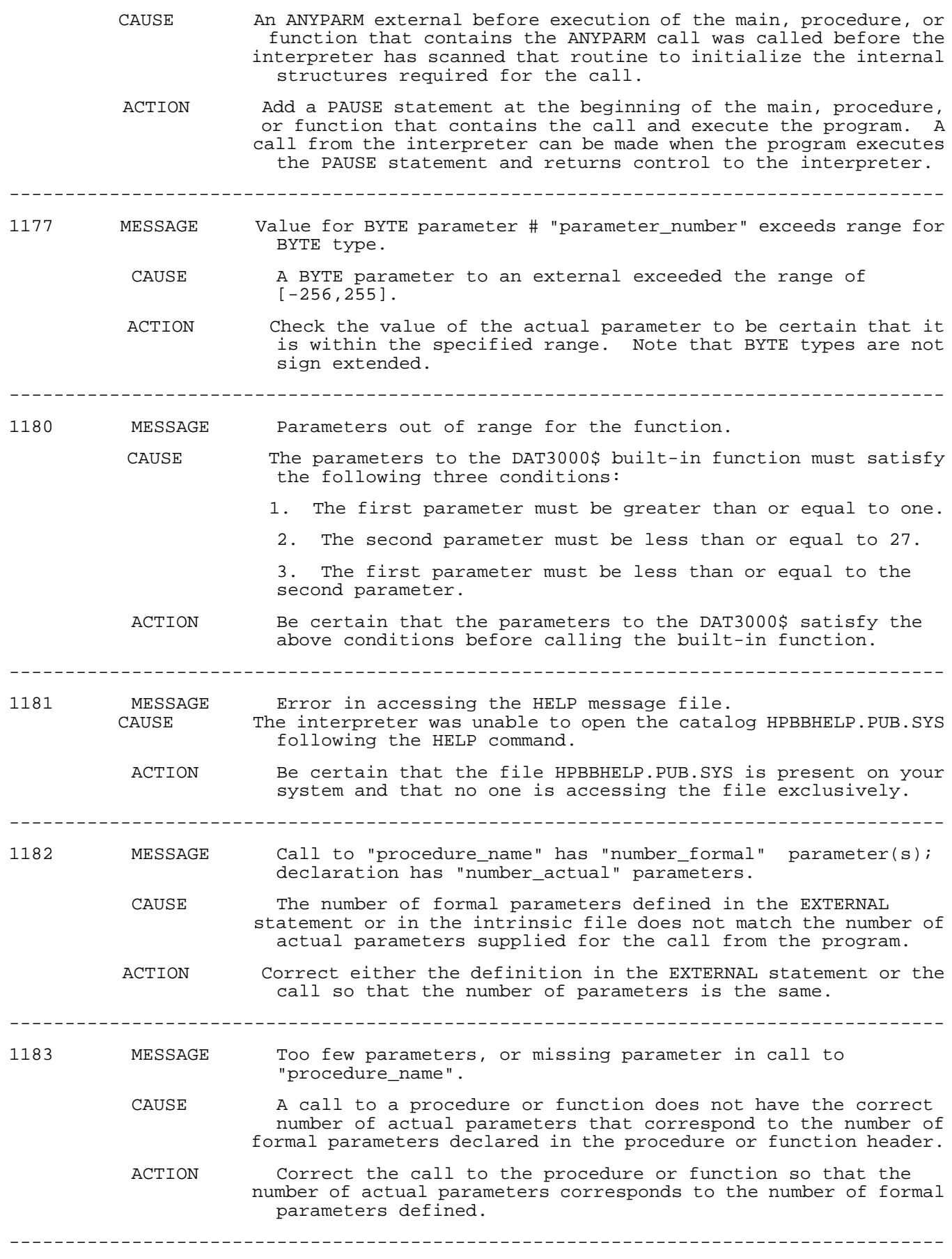

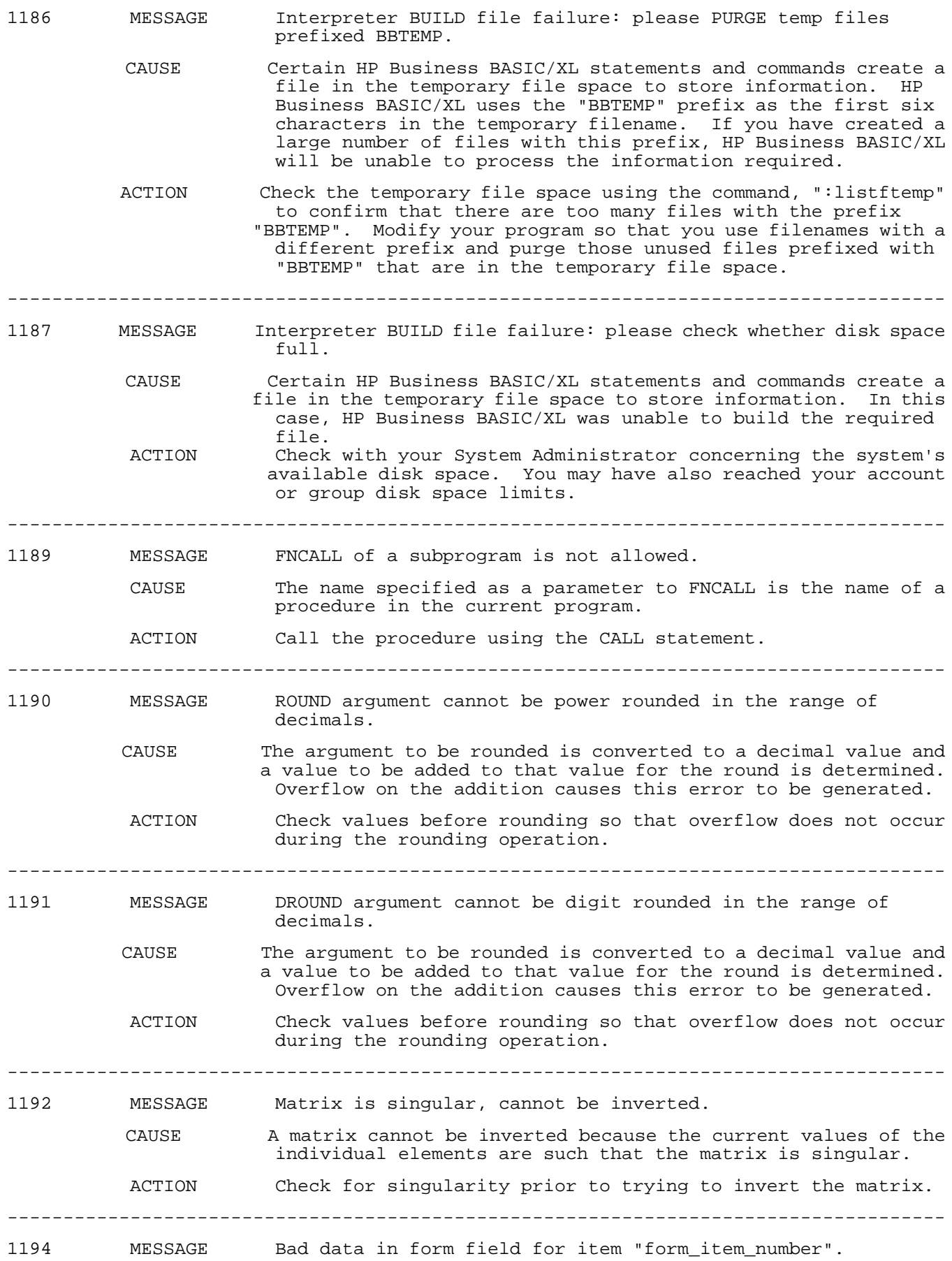

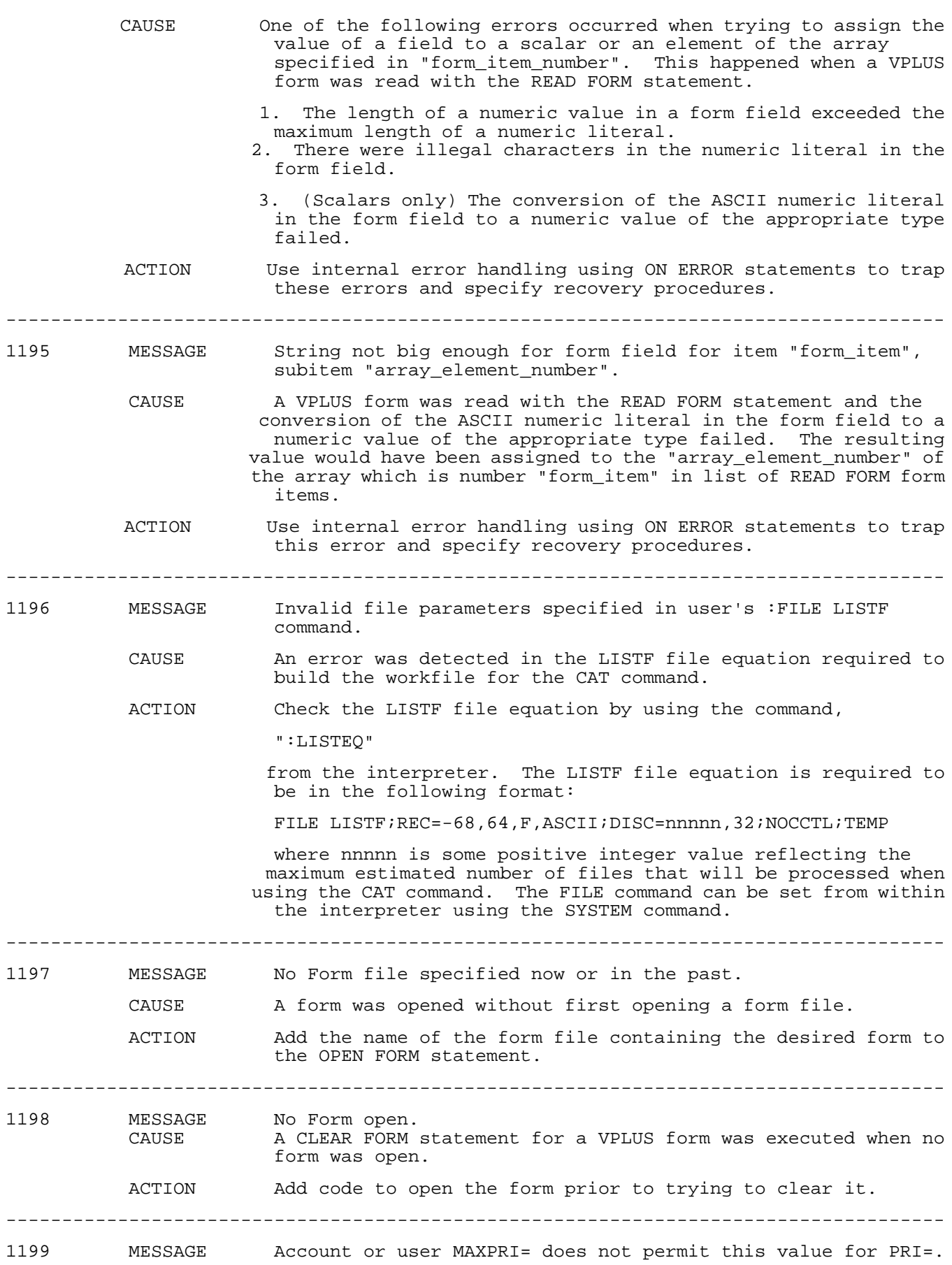

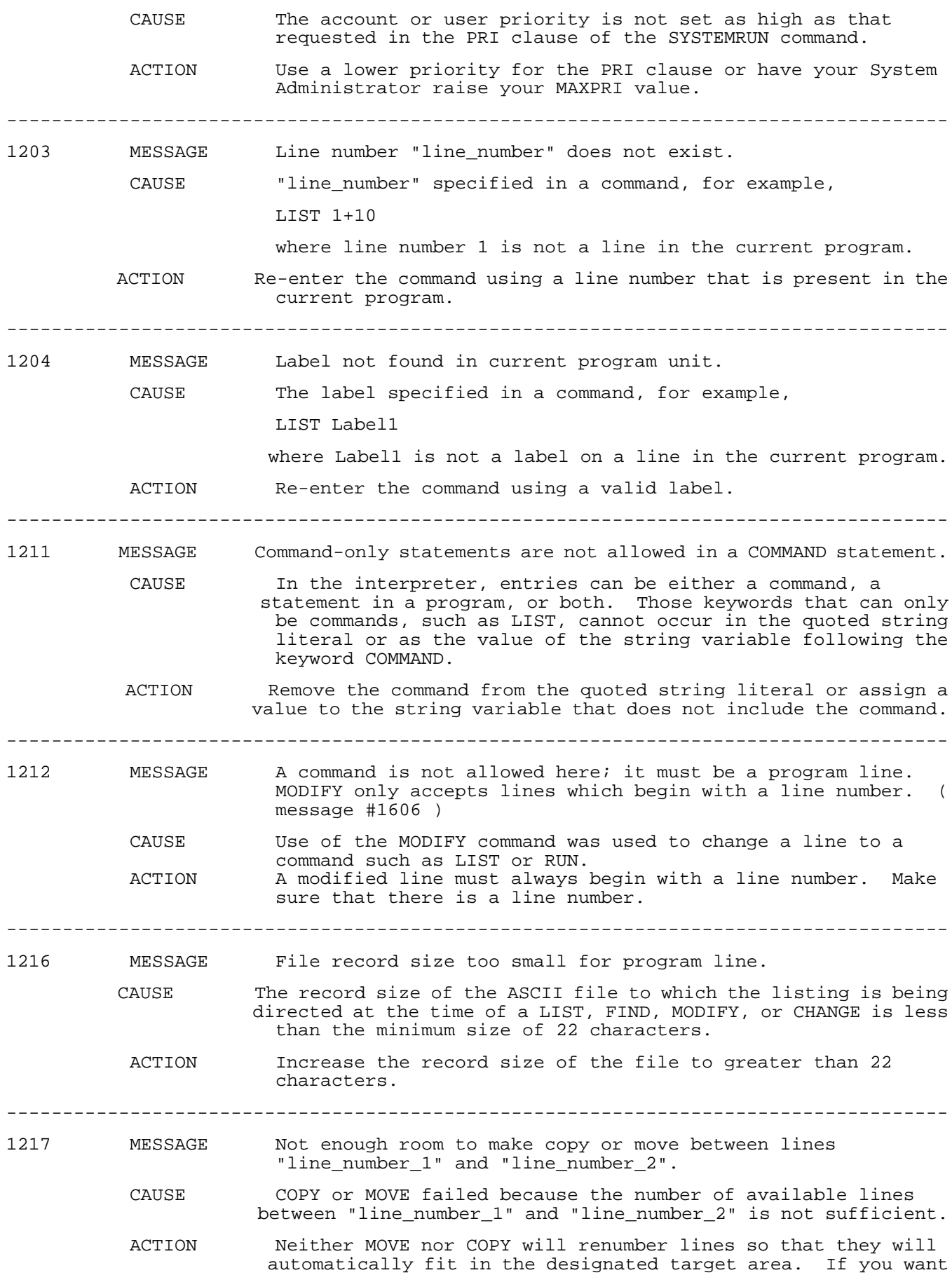

 to move or copy lines and the range is not sufficient, use RENUMBER to renumber the line immediately following the location to which the lines are targeted, "line\_number\_2". Renumber to a high enough number to allow sufficient space. ------------------------------------------------------------------------------------ 1218 MESSAGE Cannot MOVE lines into a subunit which is moving. CAUSE The actual message is: Lines are not contained in the same subunit. During editing, an attempt is made to MOVE at least one entire procedure or function and part of an additional one. ACTION MOVE only entire internal procedures and functions. ------------------------------------------------------------------------------------ 1219 MESSAGE Lines "line\_number\_1"/"line\_number\_2" copied but then deleted because of the error. CAUSE A syntax error encountered during partially completed COPY of lines. ACTION Correct the syntax error and COPY again. ------------------------------------------------------------------------------------ 1220 MESSAGE Destination line, "line\_number", lies within source range, "low\_range"/"high\_range". CAUSE A range of lines was moved or copied, and the destination of one of the lines is a line number that would be in the range ["low\_range", "high\_range"]. ACTION It is possible to obtain the same results using two moves: 1. MOVE the lines to another destination where they fit. 2. Delete the original lines. 3. MOVE the lines to the desired destination. ------------------------------------------------------------------------------------ 1221 MESSAGE Program not running. CAUSE The CONTINUE command was entered when a program is not paused or halted. ACTION Be certain that the program is paused or halted before entering CONTINUE. This can be done by entering the command: "LIST \*" to display the current line. ------------------------------------------------------------------------------------ 1227 MESSAGE Current line is not defined. CAUSE The command: "LIST \*" was used when no program is running in the interpreter. ACTION The "LIST \*" command will only list the current line when a program is paused or halted in the interpreter. ------------------------------------------------------------------------------------ 1228 MESSAGE Command is too long. CAUSE The quoted string literal or the value of the string expression following COMMAND exceeds the maximum allowed value of 500 characters. ACTION Shorten the length of the string literal or the value of the string expression. ------------------------------------------------------------------------------------ 1229 MESSAGE Program lines are not allowed in a COMMAND statement.

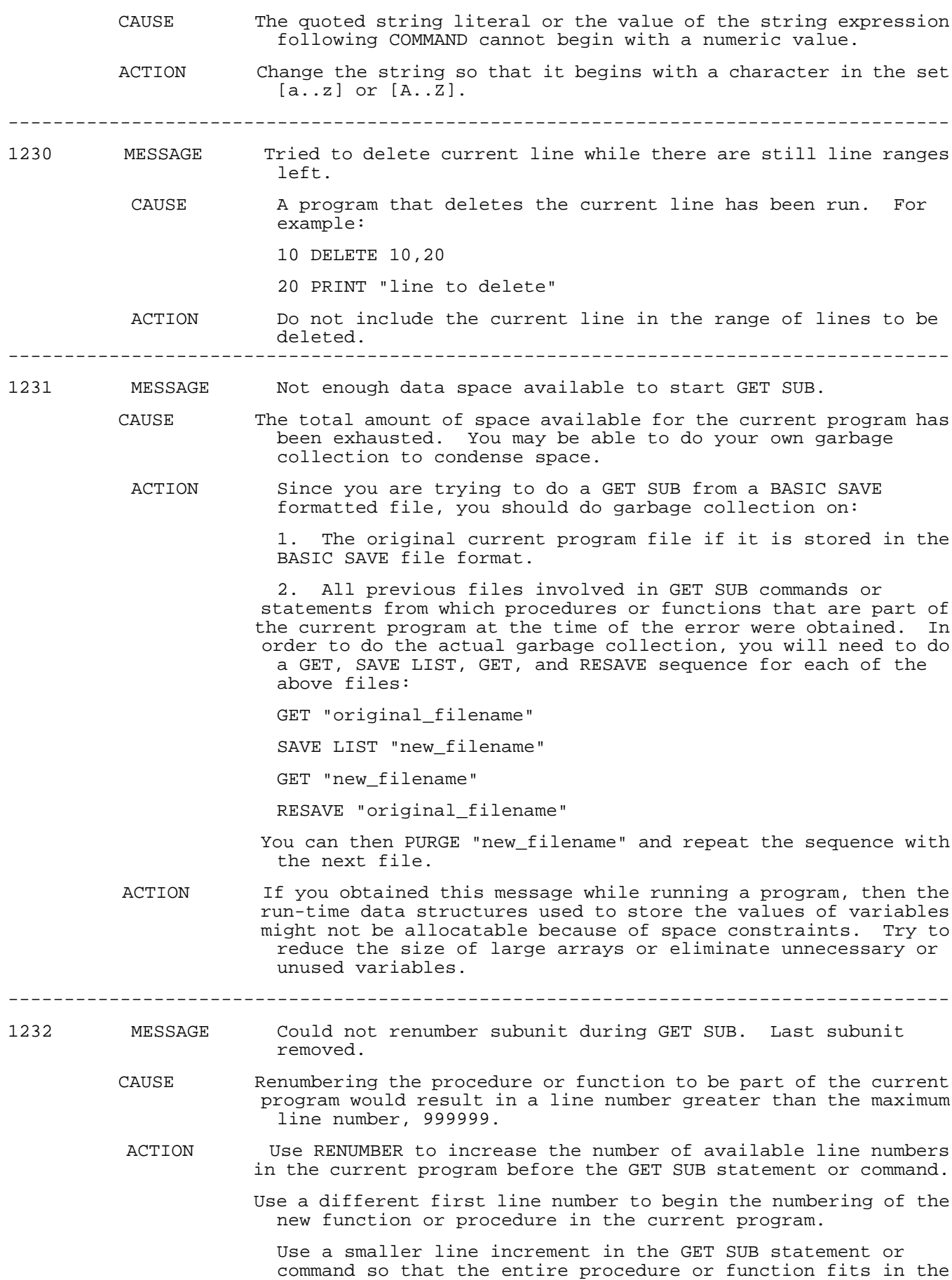

current program.

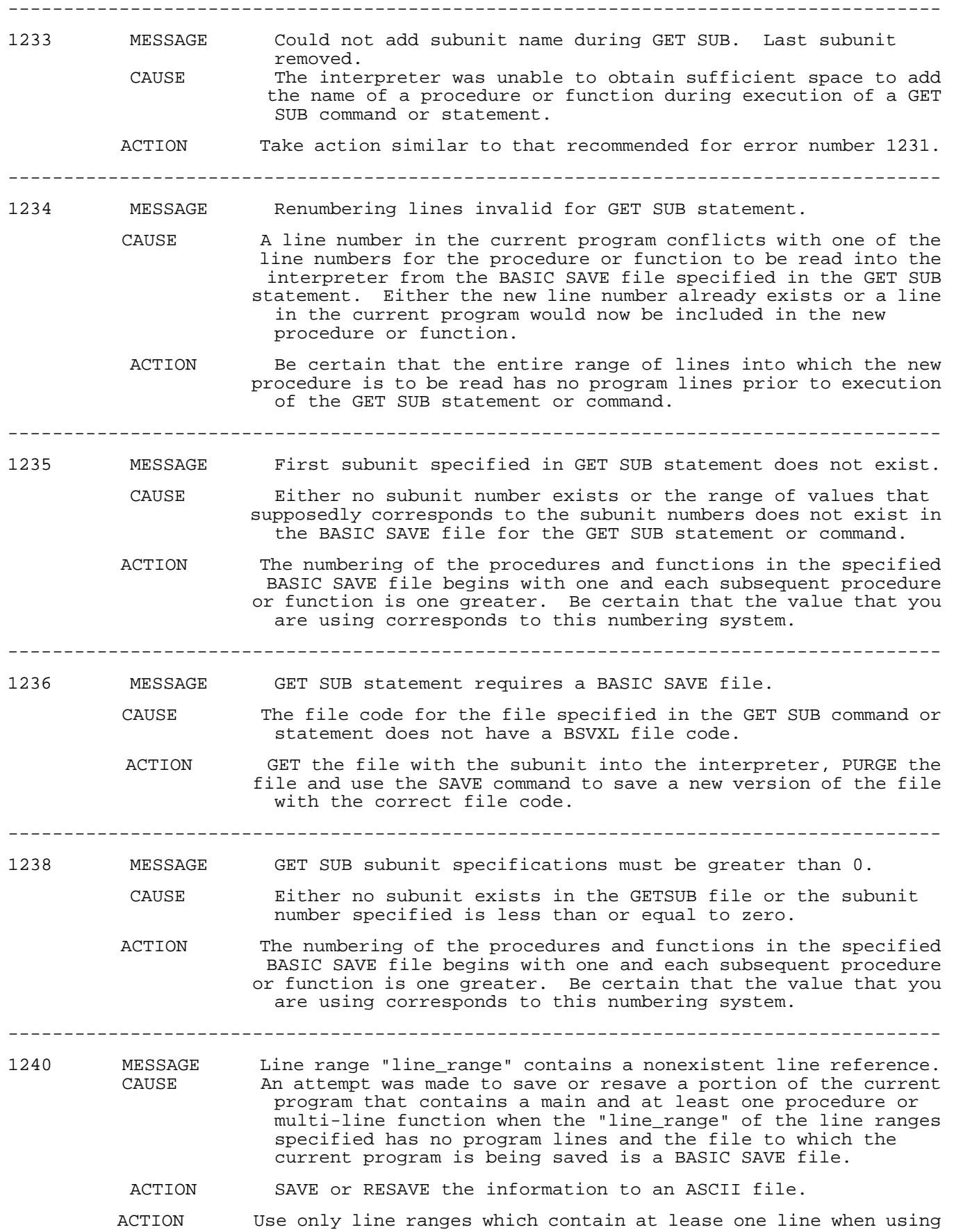

a- 43

 the line range option of the SAVE or RESAVE command when writing to a BASIC SAVE file.

------------------------------------------------------------------------------------

## **Numbered Error Messages ( 1241 - 1738 )**

------------------------------------------------------------------------------------ 1241 MESSAGE Line range "line\_range" contains no lines. CAUSE Part of the current program was saved or resaved to a BASIC SAVE file using the line range list option. The range of lines selected did not contain any lines. For example, you might have typed: SAVE "save\_filename",SUB A/20 when the current program was: 20 PRINT B 30 SUB A ACTION The line range option with SAVE to a BASIC SAVE file is restricted to saving MAIN and individual procedures and multi-line functions. If you wish to save individual parts of the current program using the line range option, SAVE or RESAVE to an ASCII file using the SAVE LIST or RESAVE command. ------------------------------------------------------------------------------------ 1242 MESSAGE Line number is not first line of subunit in line range "line range". CAUSE Part of the current program was saved or resaved to a BASIC SAVE file using the line range list option. The range of lines selected did not specify an entire main, procedure, or function. For example, you might have typed: SAVE "save\_filename",20 when the current program was: 10 PRINT A 20 PRINT B ACTION The line range option with SAVE to a BASIC SAVE file is restricted to saving MAIN and individual procedures and multi-line functions. If you wish to save individual parts of the current program using the line range option, SAVE or RESAVE to an ASCII file using the SAVE LIST or RESAVE command. ------------------------------------------------------------------------------------ 1243 MESSAGE Line number is not last line of subunit in line range "line\_range". CAUSE Part of the current program was saved or resaved to a BASIC SAVE file using the line range list option. The range of lines selected did not specify an entire main, procedure, or function. For example, you might have typed: SAVE "save\_filename",10 when the current program was: 10 PRINT A 20 PRINT B ACTION The line range option with SAVE to a BASIC SAVE file is restricted to saving MAIN and individual procedures and multi-line functions. If you wish to save individual parts of

the current program using the line range option, SAVE or RESAVE

to an ASCII file using the SAVE LIST or RESAVE command.

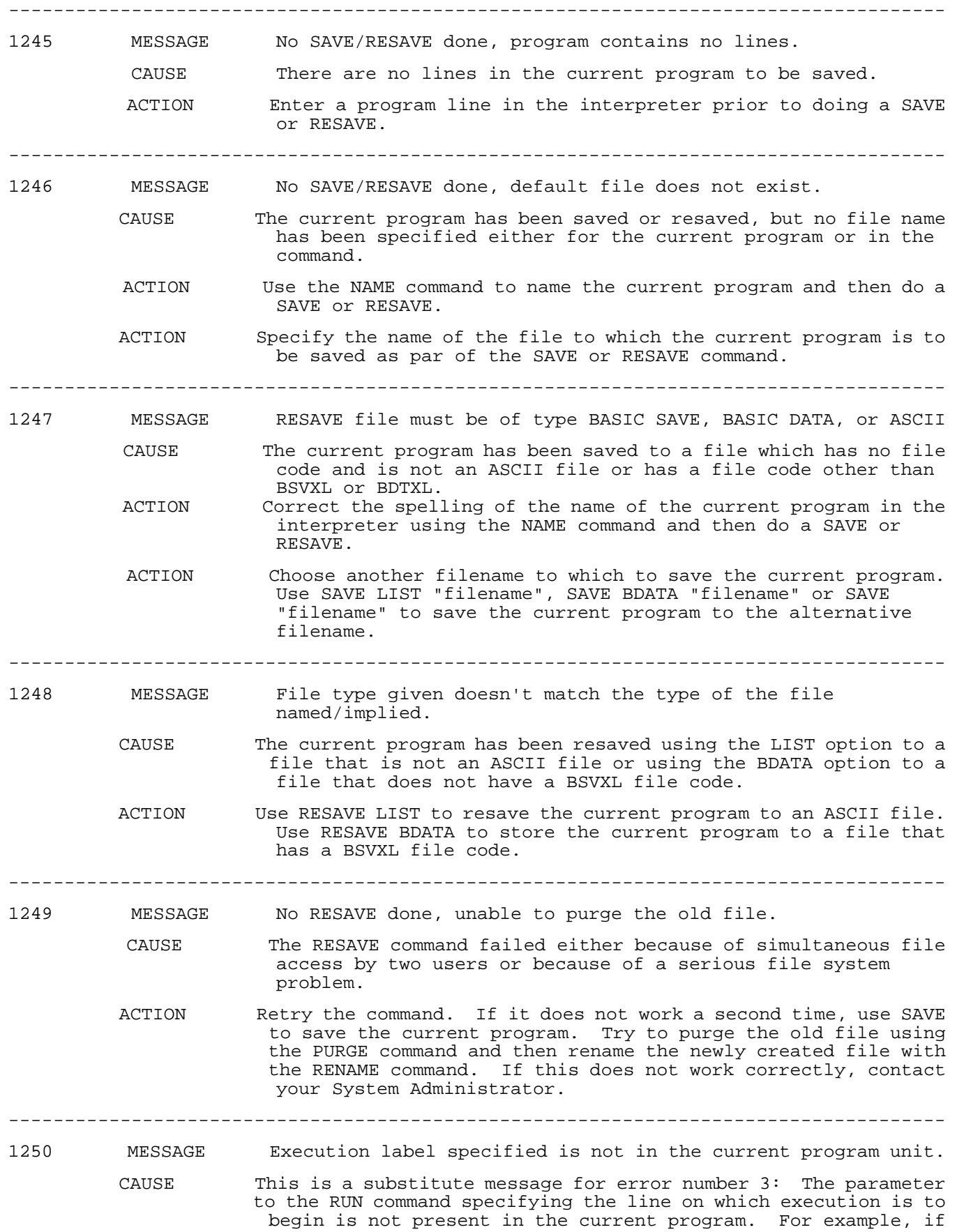

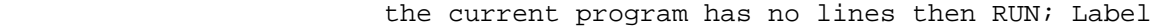

will generate this error.

ACTION Be certain that the line label specified exists in the current program.

------------------------------------------------------------------------------------

1253 MESSAGE Line number is invalid or missing, GET terminated.

- CAUSE This occurs in the interpreter only. During the GET of an ASCII file a line in the file has been encountered which does not begin with a numeric literal that should correspond to a line number.<br>ACTION Use the SYSTE
	- Use the SYSTEMRUN command from within BASIC to run an editor. Change the line displayed during the GET so that it begins with a numeric literal. Save the new version, exit the editor, and use the GET command to make the ASCII file the current program file.

------------------------------------------------------------------------------------

- 1254 MESSAGE Line number would be illegal if renumbered, GET terminated.
	- CAUSE A GET of a program would result in a line number beyond the maximum line number in the interpreter, 999999.
- ACTION Check the last line number and the range of the lines to be included in the current program prior to using GET. The RENUMBER command can create additional space in the interpreter by reducing the range of the program line numbers before using GET.

## ------------------------------------------------------------------------------------

- 1260 MESSAGE Found 11th named COMMON area in subunit "subunit\_name", only 10 are allowed.
	- CAUSE More than the maximum number of COMMON areas have been declared in the current MAIN, procedure, or function. The "subunit\_name" is either MAIN or the name of the procedure or function in which the error occurred.
	- ACTION Delete one of the named COMMON areas in the specified subunit. If the variables have to be declared in a COMMON, add them to one of the named COMMON areas that are already declared or pass them to the procedure or function as parameters.

------------------------------------------------------------------------------------

1261 MESSAGE Not enough memory available for the existing COMMON declarations.

- CAUSE The total COM area declared in the current main, procedure, or function exceeds the maximum space allocatable to common declarations but is less than the total amount of space allocatable to all declarations.
- ACTION Reduce the number of declarations in the COM area to include only those absolutely necessary for all procedures or functions that include that COM area. All variables not required in all can either be declared locally or passed as parameters.

------------------------------------------------------------------------------------

- 1262 MESSAGE Unable to allocate enough memory for the COMMON variables.
	- CAUSE HP Business BASIC/XL was unable to allocate enough memory for the COMMON variables.
		- ACTION Reduce the number of declarations in the common areas. Reduce the size of the common area.

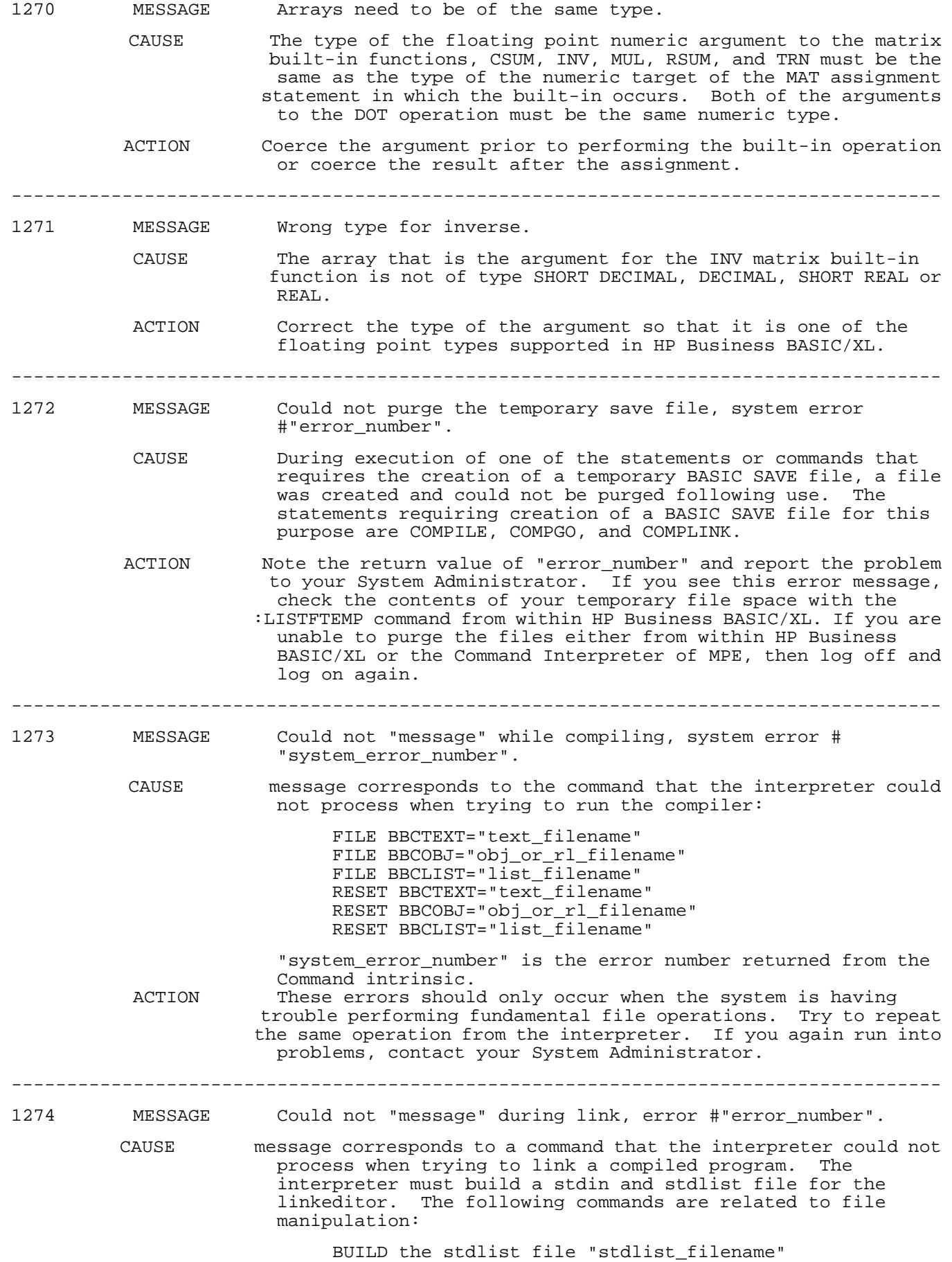

 BUILD the stdin file "stdin\_filename" FILE PFILE="stdin filename", OLDTEMP FILE LFILE="stdlist\_filename",OLDTEMP RESET PFILE RESET LFILE PURGE "stdin\_filename",TEMP PURGE "stdlist filename", TEMP

 For this set of messages, "error\_number" is the error number returned from the command intrinsic indicating the system error encountered.

 The interpreter must also enter command information into the stdin file. The following messages reflect possible file system problems encountered:

 FOPEN the stdin file FWRITE to the stdin file FCLOSE the stdin file

 For this set of messages, "error\_number" is the file system error number.

 ACTION These errors should only occur when the system is having trouble performing fundamental file operations. Try to repeat the same operation from the interpreter. If you again run into problems, contact your System Administrator.

CAUSE message corresponds to a problem encountered when trying to run the linkeditor to link the program. The problem can either be the result of a problem with the program or with the system. If the message is only: system run of linkeditor then try to repeat the error. If you can do so, this indicates a system problem and should be discussed with your System Administrator.

> If the message is preceded by the output from the segmenter explaining the problems with the program, then you should consult the HPLink Editor/XL Reference Manual.

 error\_number is the JCW following the execution of the linkeditor program.<br>ACTION 11 If the seqmenter or 1:

If the segmenter or linkeditor is aborting then repeat the same operation from the interpreter. If you again run into problems, contact your System Administrator.

For the second class of problems, look carefully at the error output from the segmenter or linkeditor, consult the appropriate reference manual and fix the problem.

------------------------------------------------------------------------------------

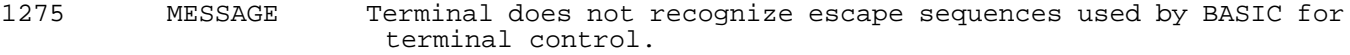

------------------------------------------------------------------------------------

- CAUSE One of the HP Business BASIC/XL statements dependent on terminal interactions, such as FORM statements, CURSOR statements, or KEY statements, is being used on a terminal that does not return the correct escape sequences when queried or on a system on which the configuration file, HPBBCNFG.PUB.SYS, specifies that the terminal is not compatible with BASIC's terminal-specific features.
- ACTION If you are working on a terminal that is compatible with HP Business BASIC/XL's terminal-specific features, check the configuration file.
- ACTION If you are working on a terminal that is not compatible with HP Business BASIC/XL's terminal-specific features, you will not be able to use these features.

a- 48

---

1276 MESSAGE Invalid KEY number. Must be between 1 and 8. CAUSE The value of a numeric literal or a numeric expression corresponding to one of the keys specified in an ON KEY, OFF KEY, or PRESS KEY statement is not within the range [1,8]. ACTION Correct the value of the numeric literal or, if it is an expression, perform run-time checking of the value of the numeric variable or numeric expression prior to using that value in the statement. ------------------------------------------------------------------------------------ 1277 MESSAGE File is not a BKEY file. CAUSE The name of the file specified in the GET KEY or RESAVE KEY statement does not have a BKEY file code. ACTION Be certain that the file to which you are trying to resave keys does not exist or has a BKEY format. ACTION Be certain that the file from which you are trying to obtain key definitions using the GET KEY statement has a BKEY format. ------------------------------------------------------------------------------------ 1278 MESSAGE Invalid PRIORITY number. Must be between 1 and 15 CAUSE When this occurs in the interpreter, this syntax error occurs because the numeric literal in the PRIORITY clause of the ON KEY statement is not within the range [1,15]. When this occurs at run-time, the value of the numeric variable in the PRIORITY clause of the ON KEY statement is not within the range [1, 15]. ACTION Re-enter the line using a valid numeric literal value. ACTION Check the value of the numeric variable before using it in the PRIORITY clause. ------------------------------------------------------------------------------------ 1279 MESSAGE Invalid CURSOR parameter. CAUSE One of the parameters for the position option is not within the limits of current screen memory on the terminal being used. CAUSE The parameter specifying the screen enhancement has an invalid letter specified as a requested enhancement. ACTION Be certain that the maximum value for the cursor position is within bounds of the current screen memory. ACTION Be certain that the screen enhancement specified is one of: h, i, b, u, H, I, B, U, or the empty string. ------------------------------------------------------------------------------------ 1283 MESSAGE Program Analyst cannot be used if OUTPUT or SYSTEM OUTPUT are redirected. CAUSE The [SEND] OUTPUT [TO] or [SEND] SYSTEM OUTPUT TO statement has been used to redirect the output to a device other than the reserved word DISPLAY or the system file \$STDLIST. ACTION Use the INFO command to determine the device to which the output is being sent and correctly reset the output to be directed to DISPLAY. ------------------------------------------------------------------------------------ 1284 MESSAGE Valid arguments for ANALYST command are M, O, E, S, G, C, D and P. CAUSE Incorrect entry following the ANALYST command.

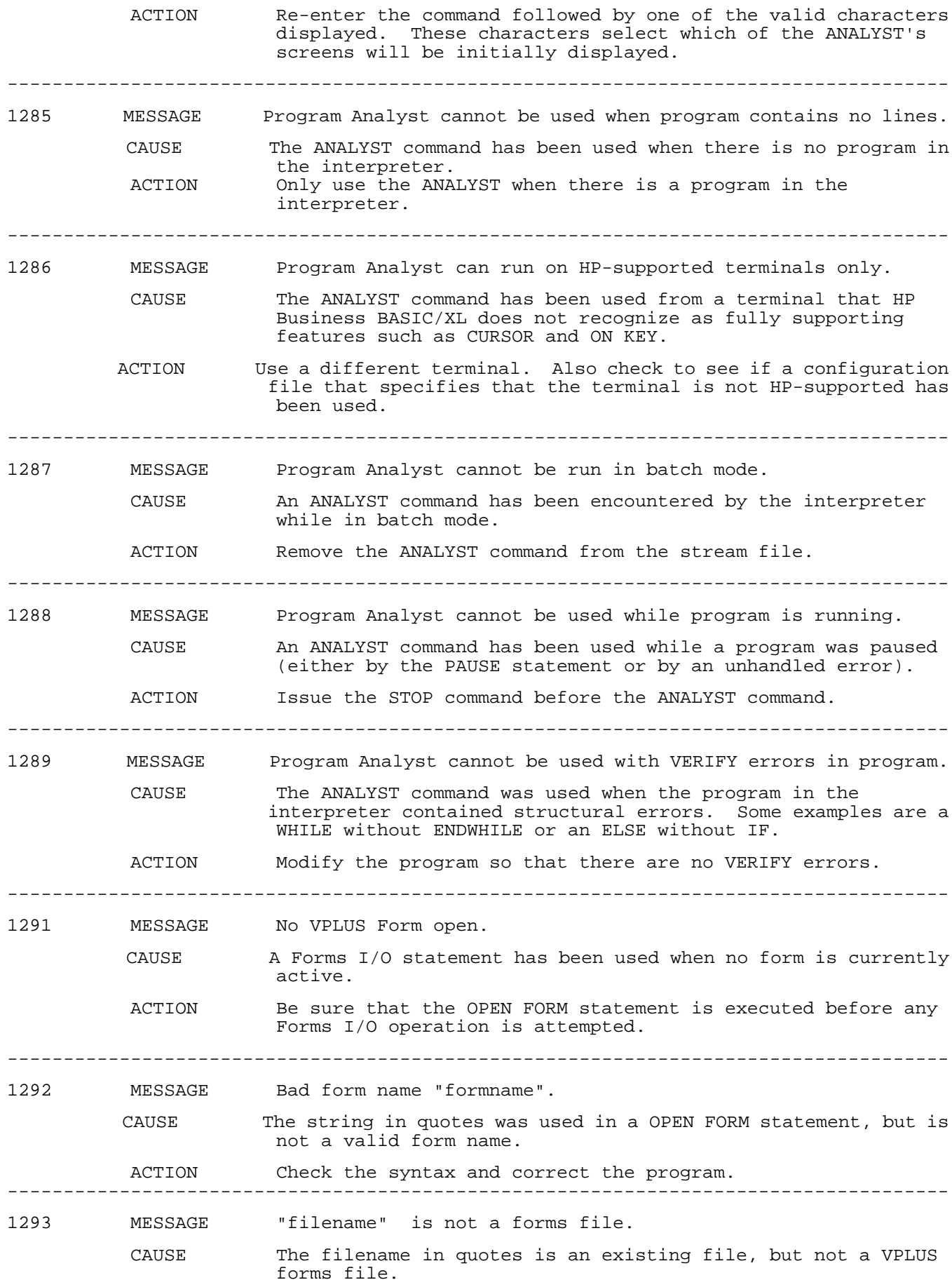

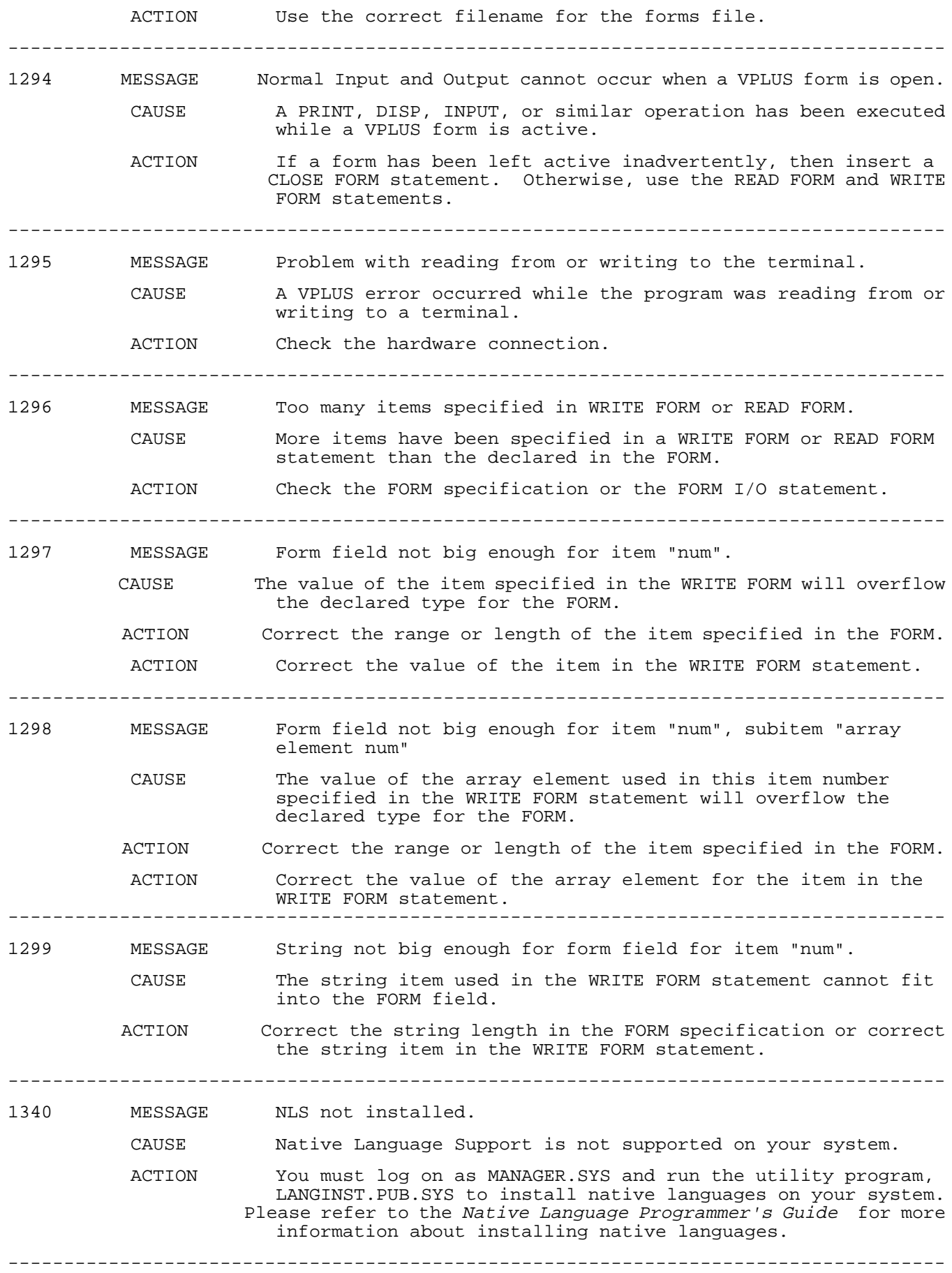

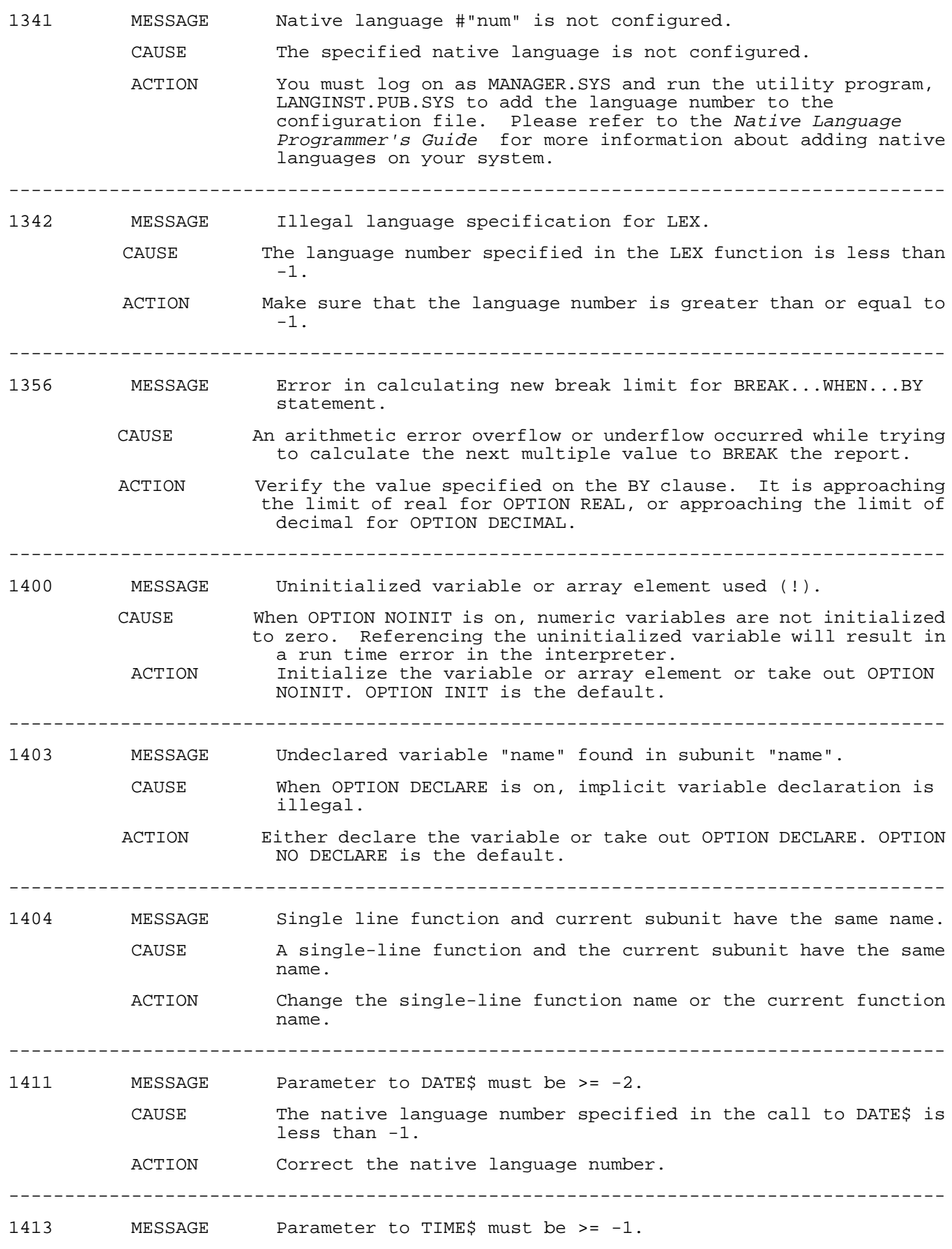

a- 52

 $--\,$ 

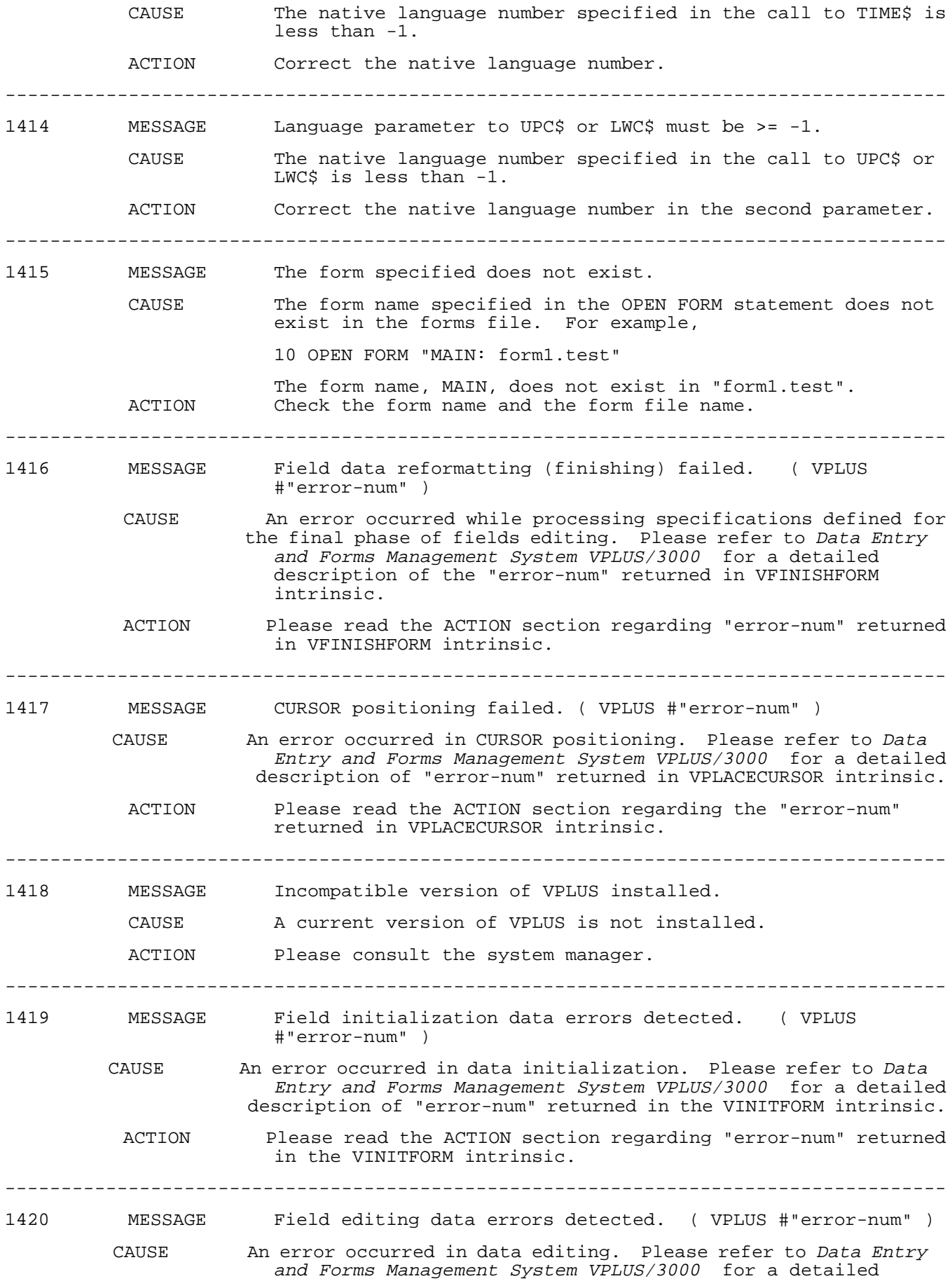

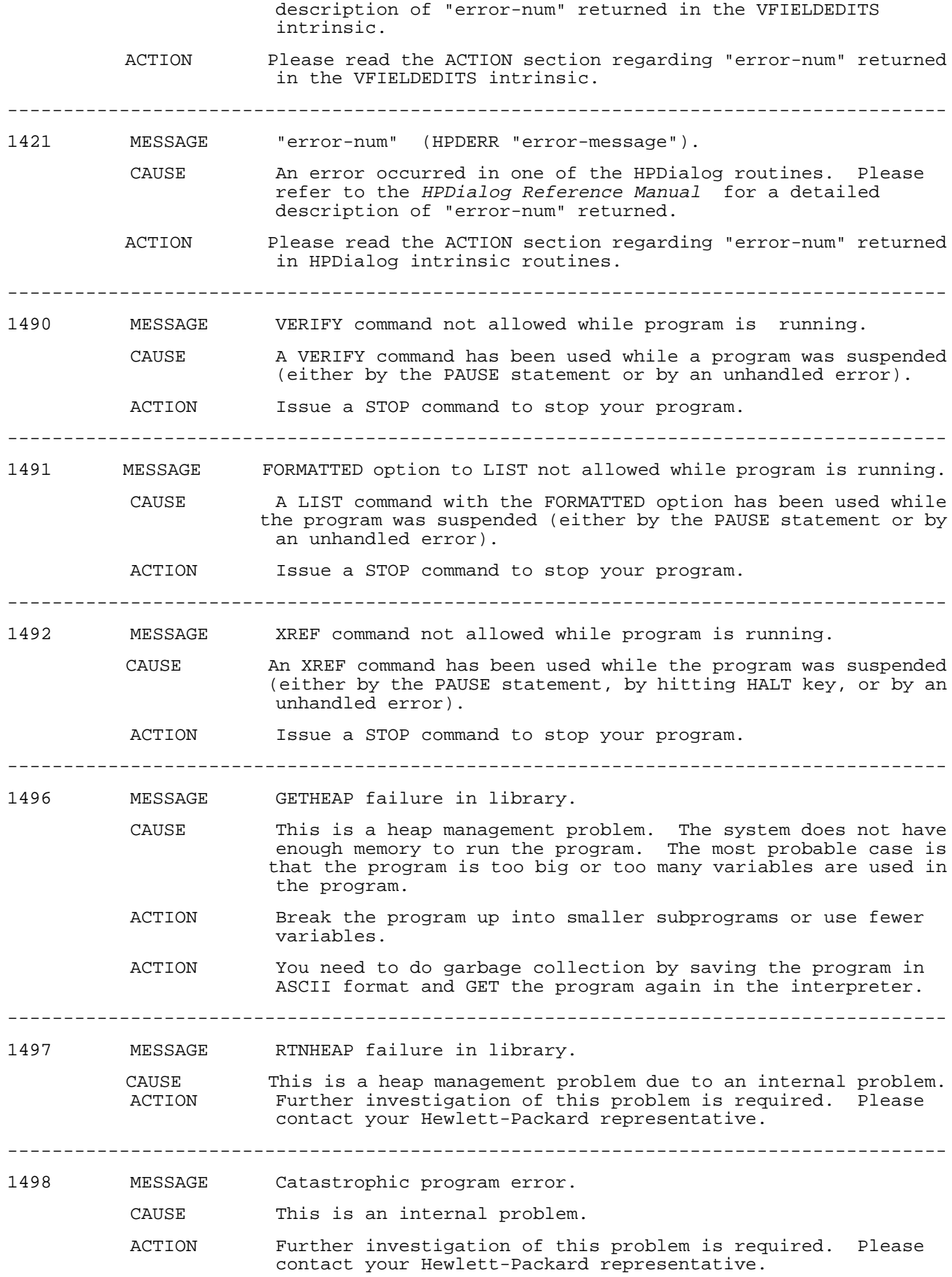

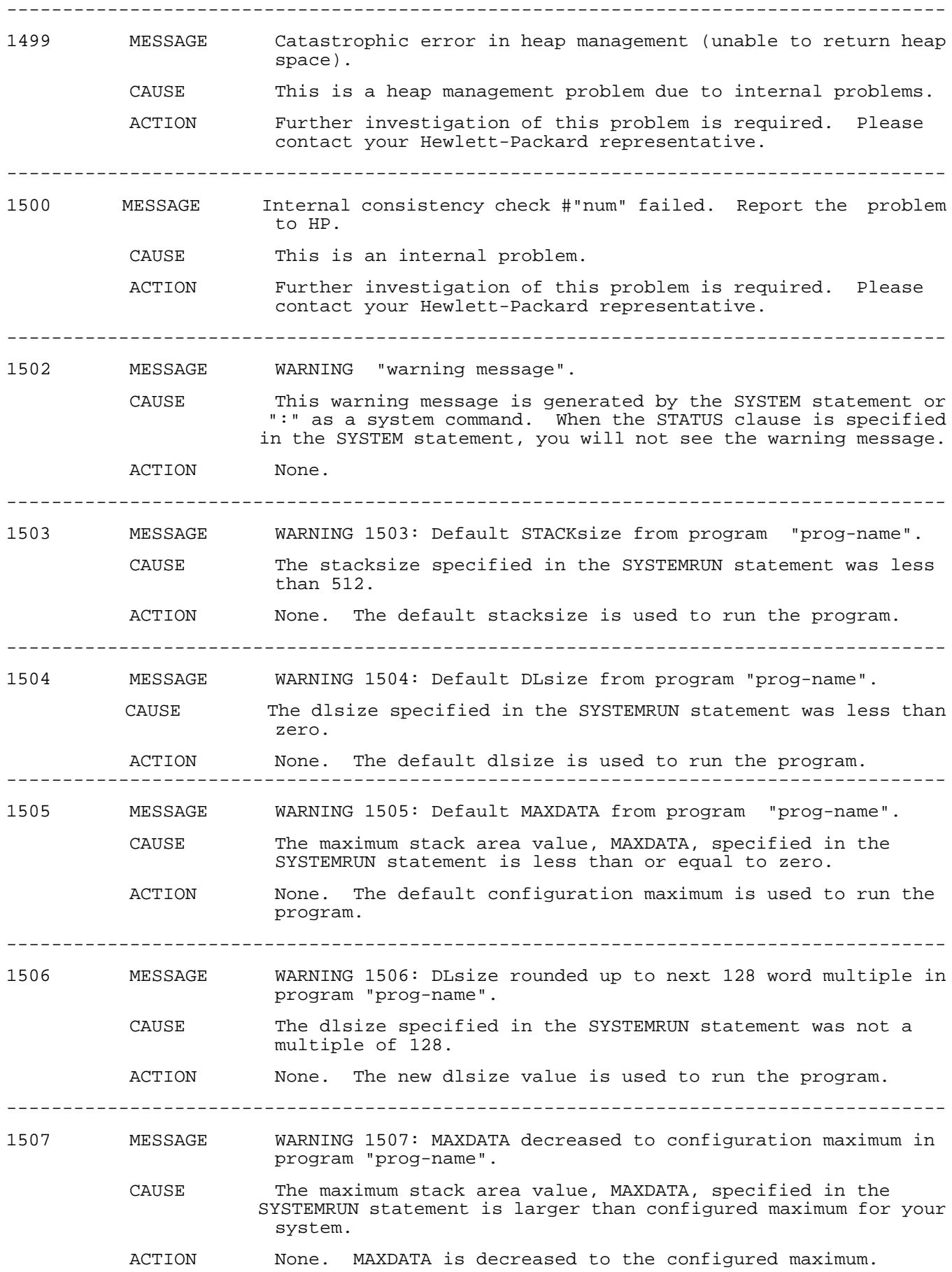

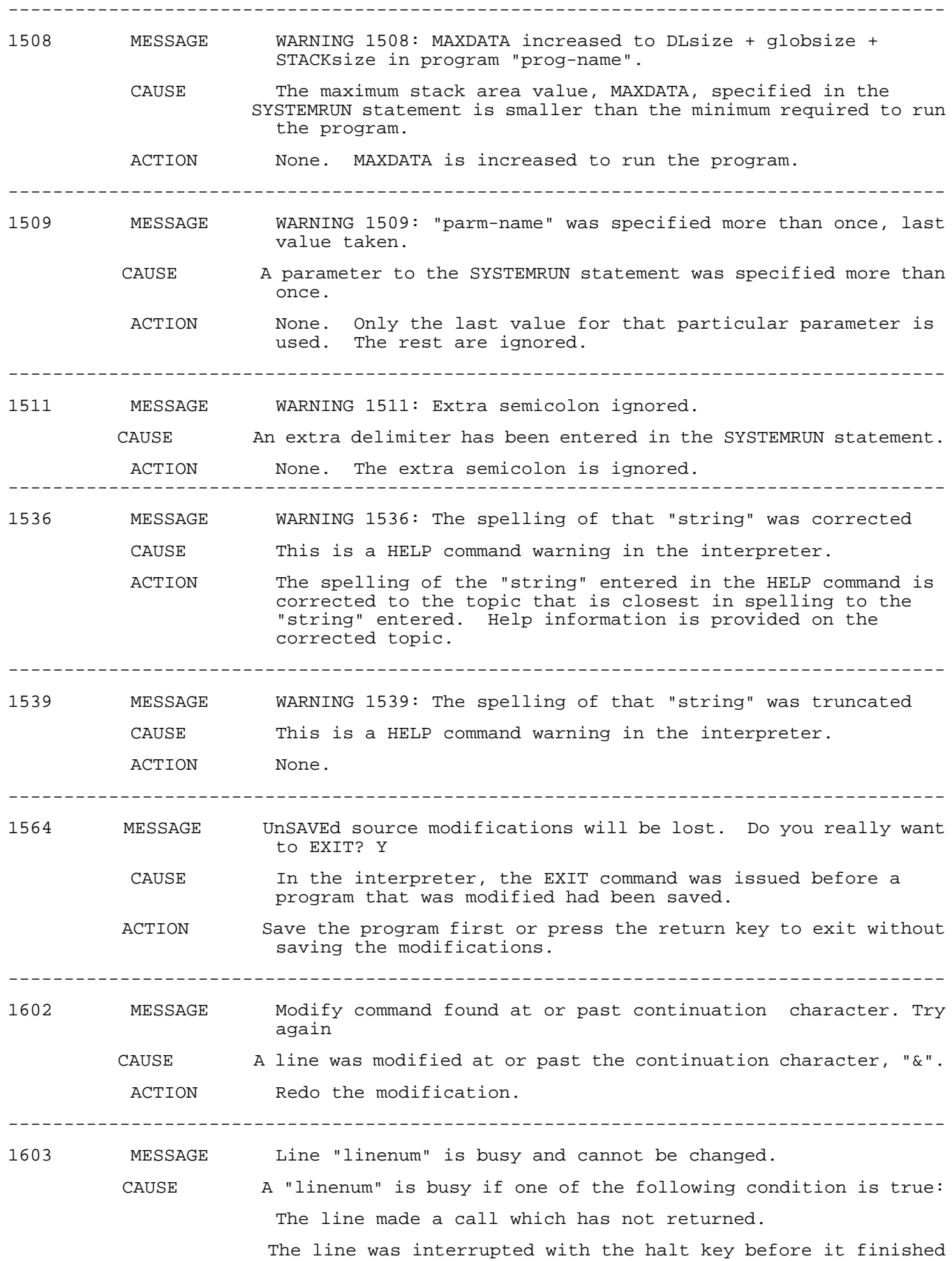

executing.

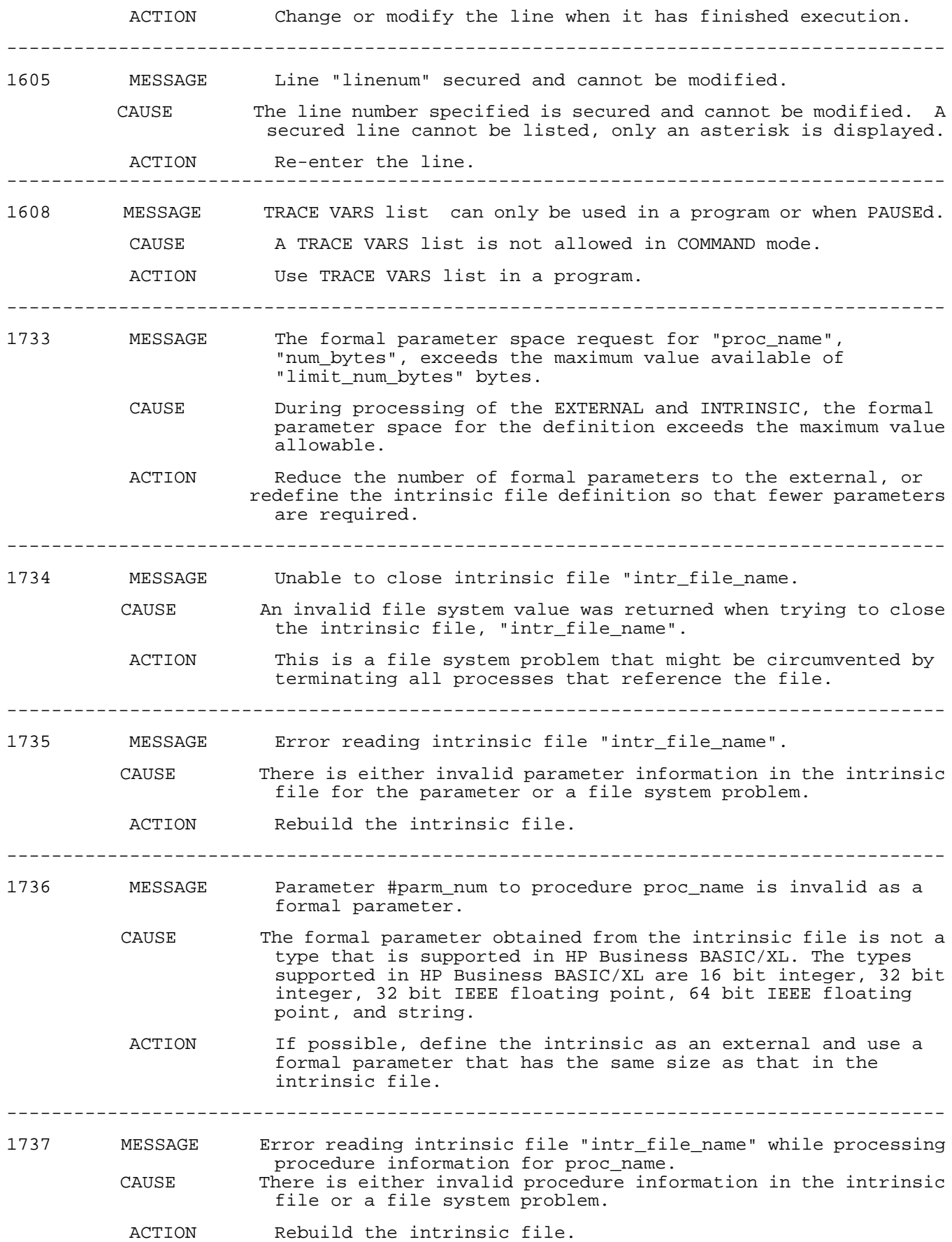

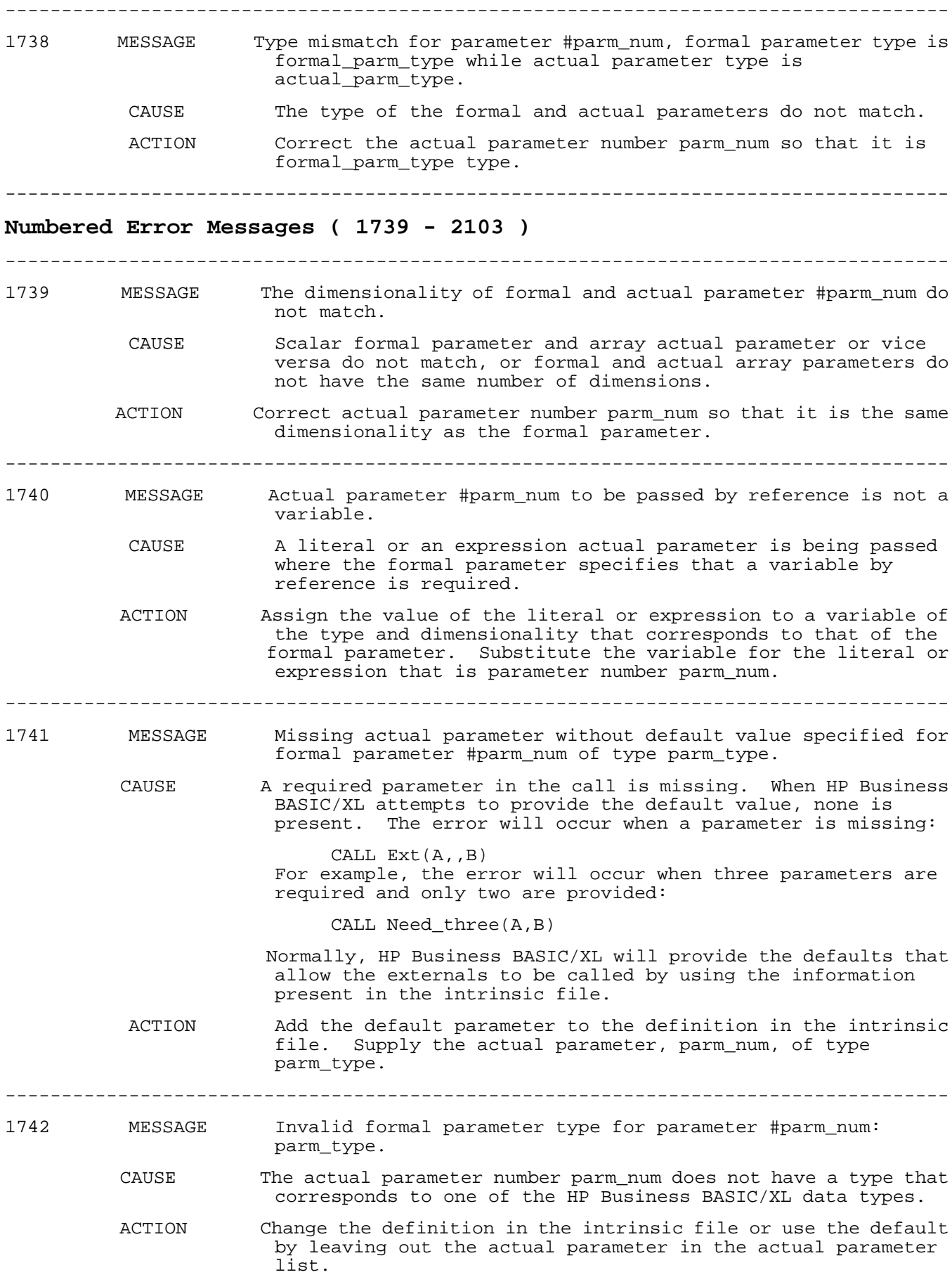

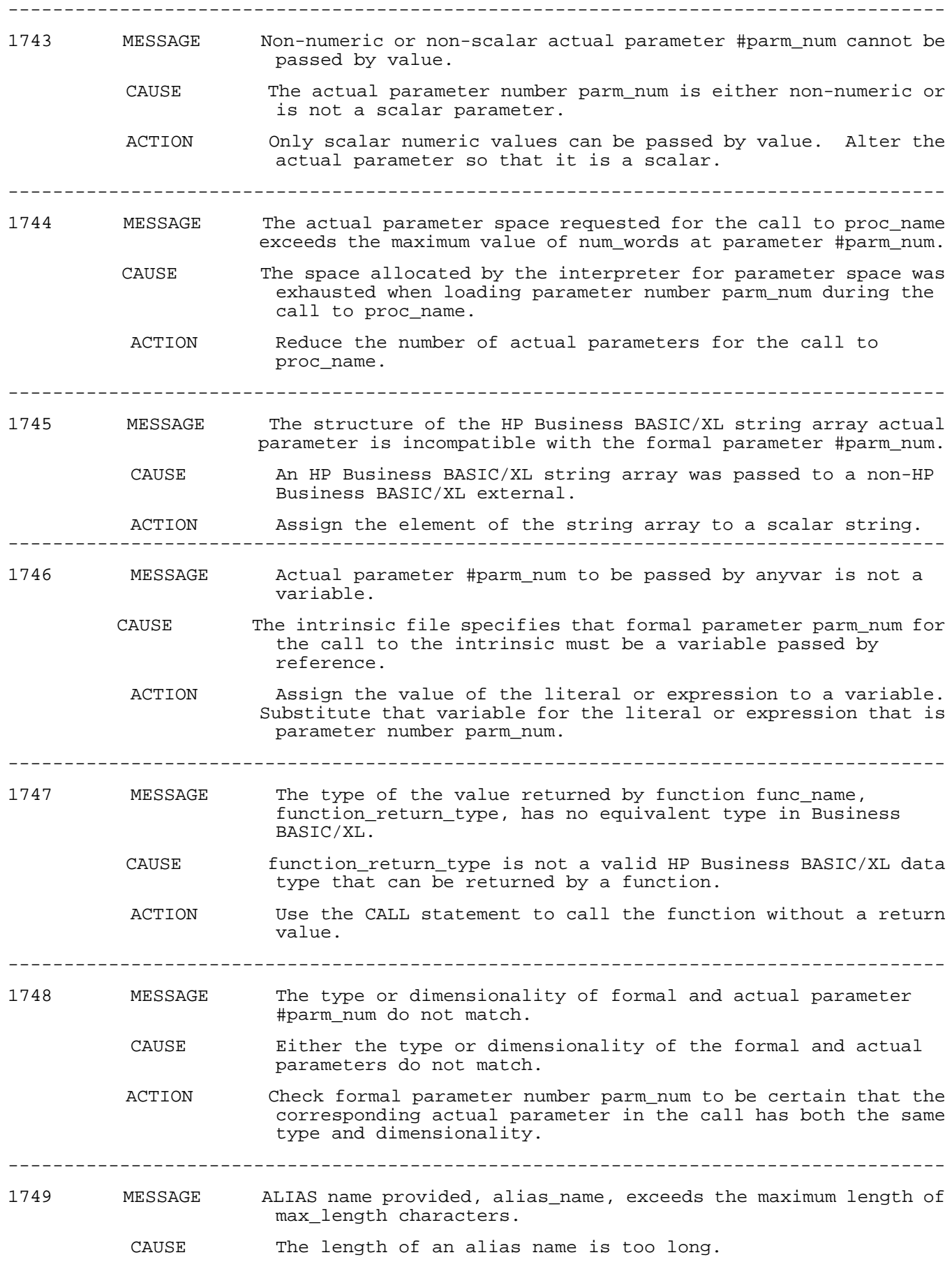

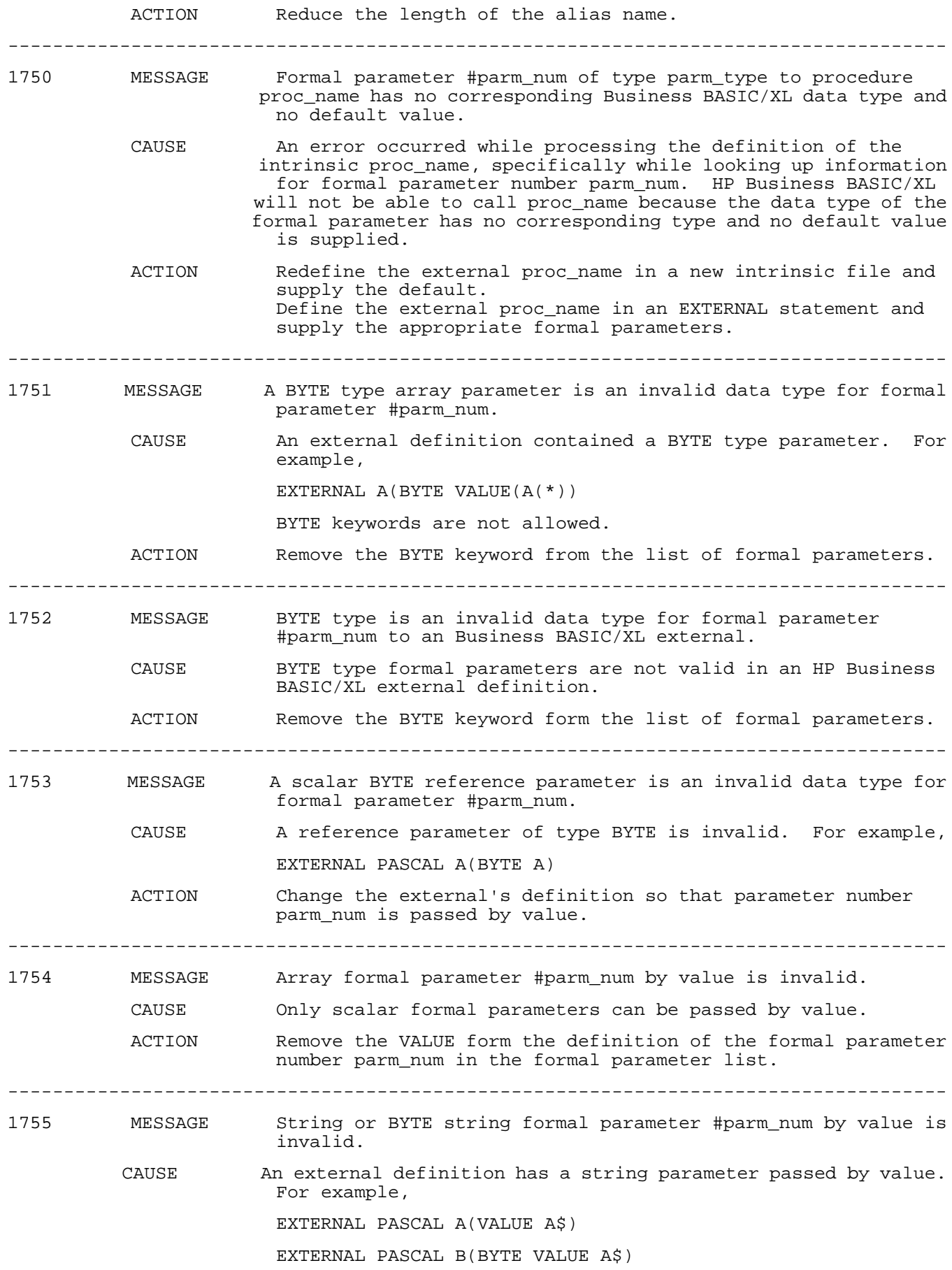

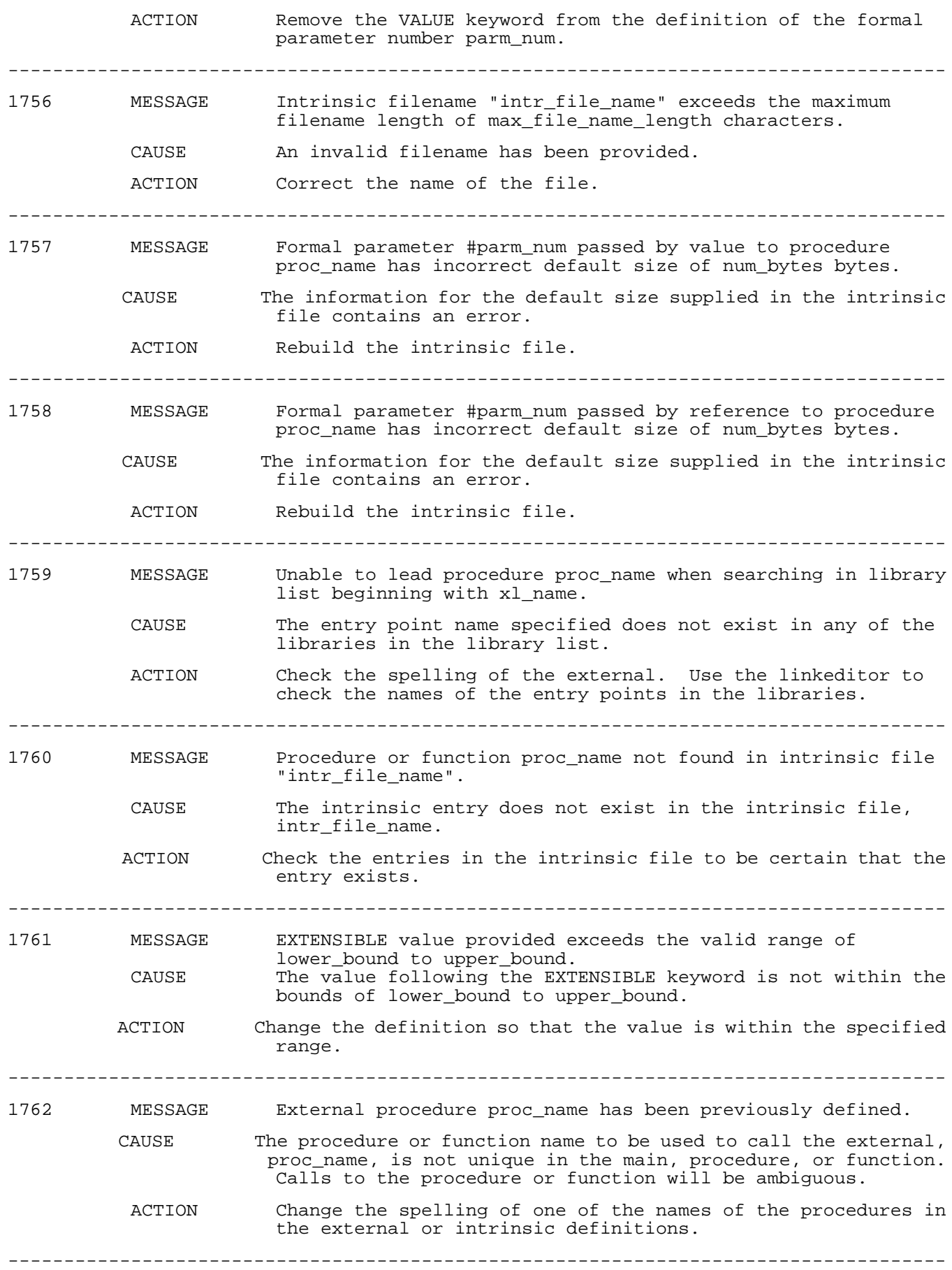

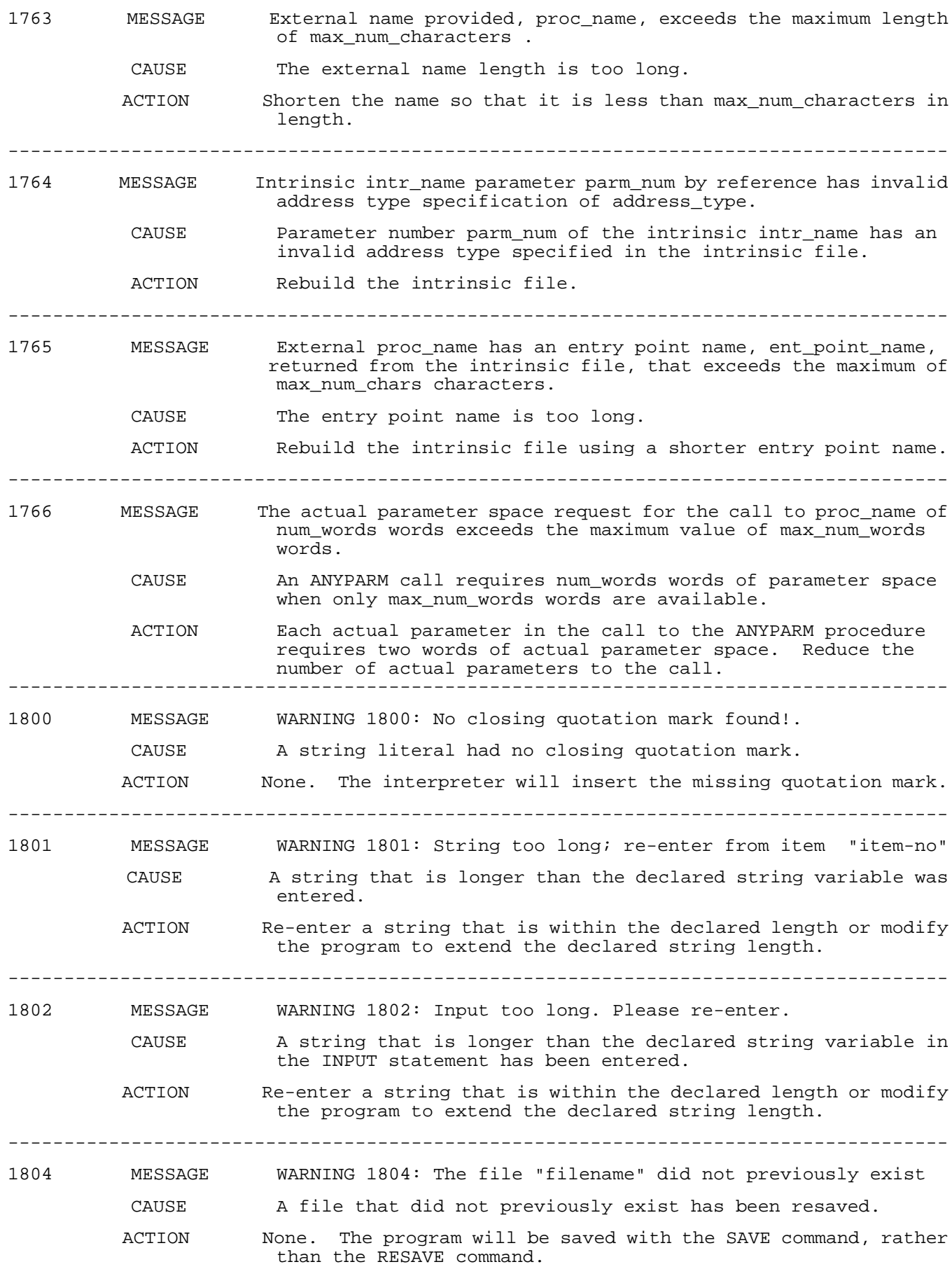
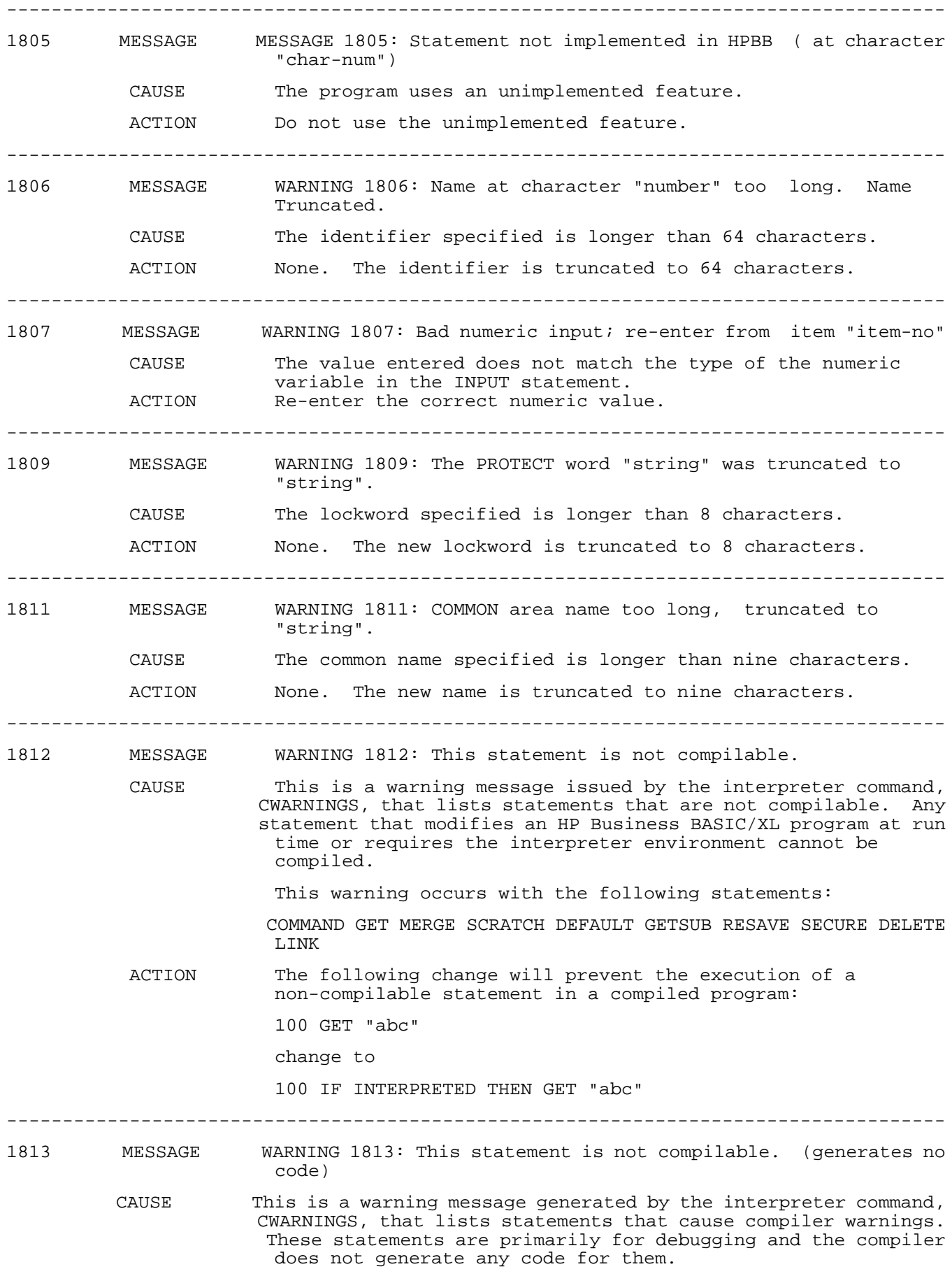

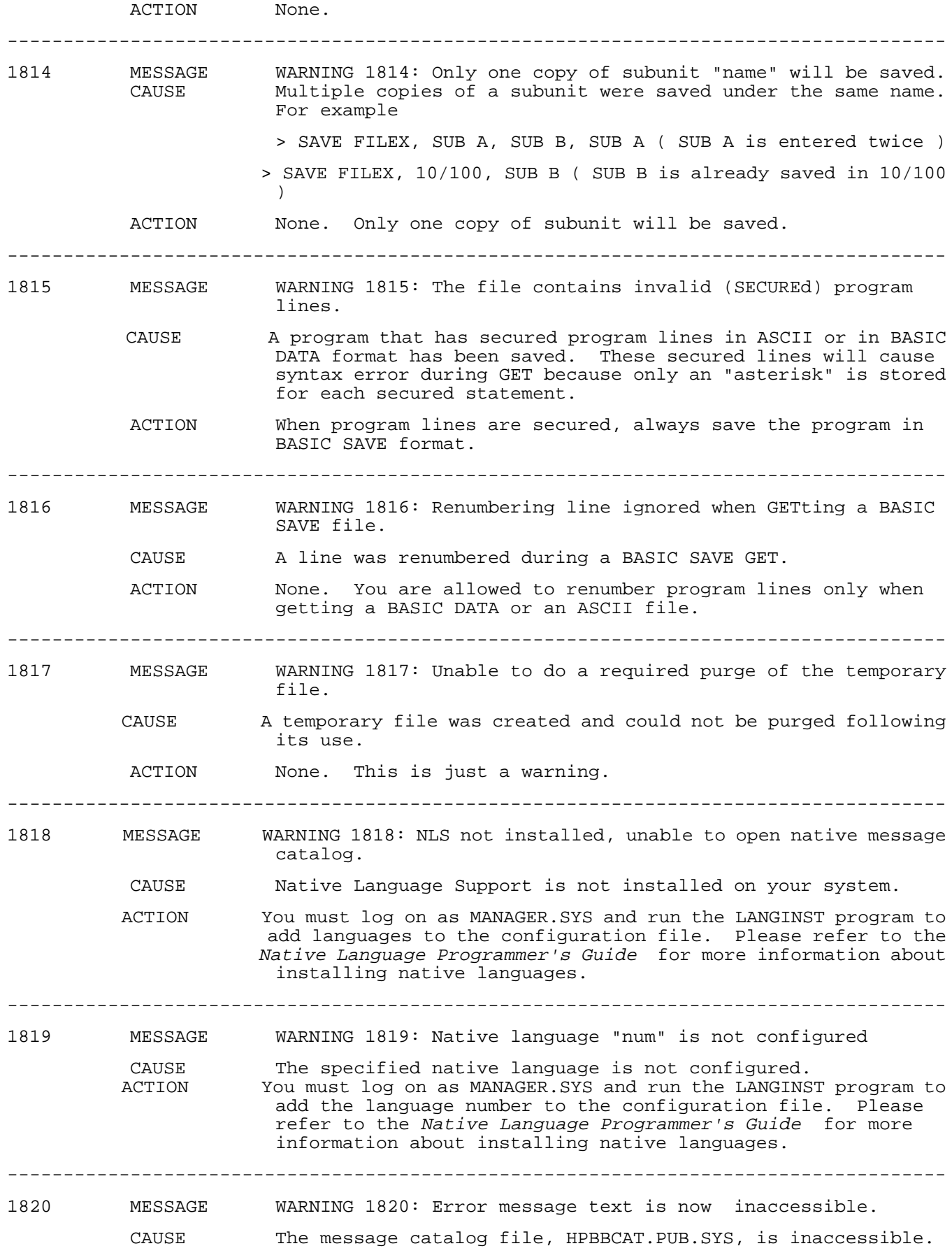

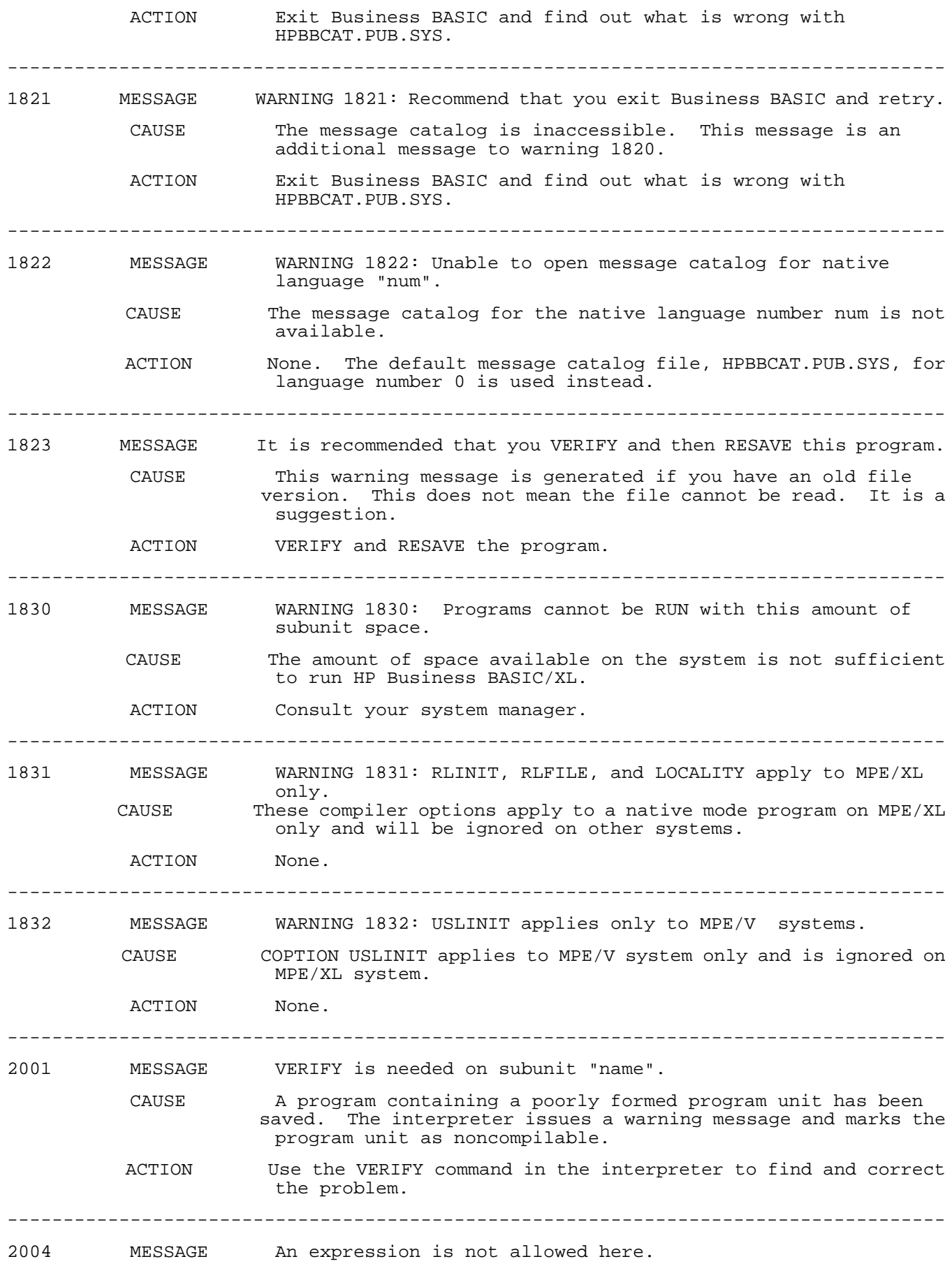

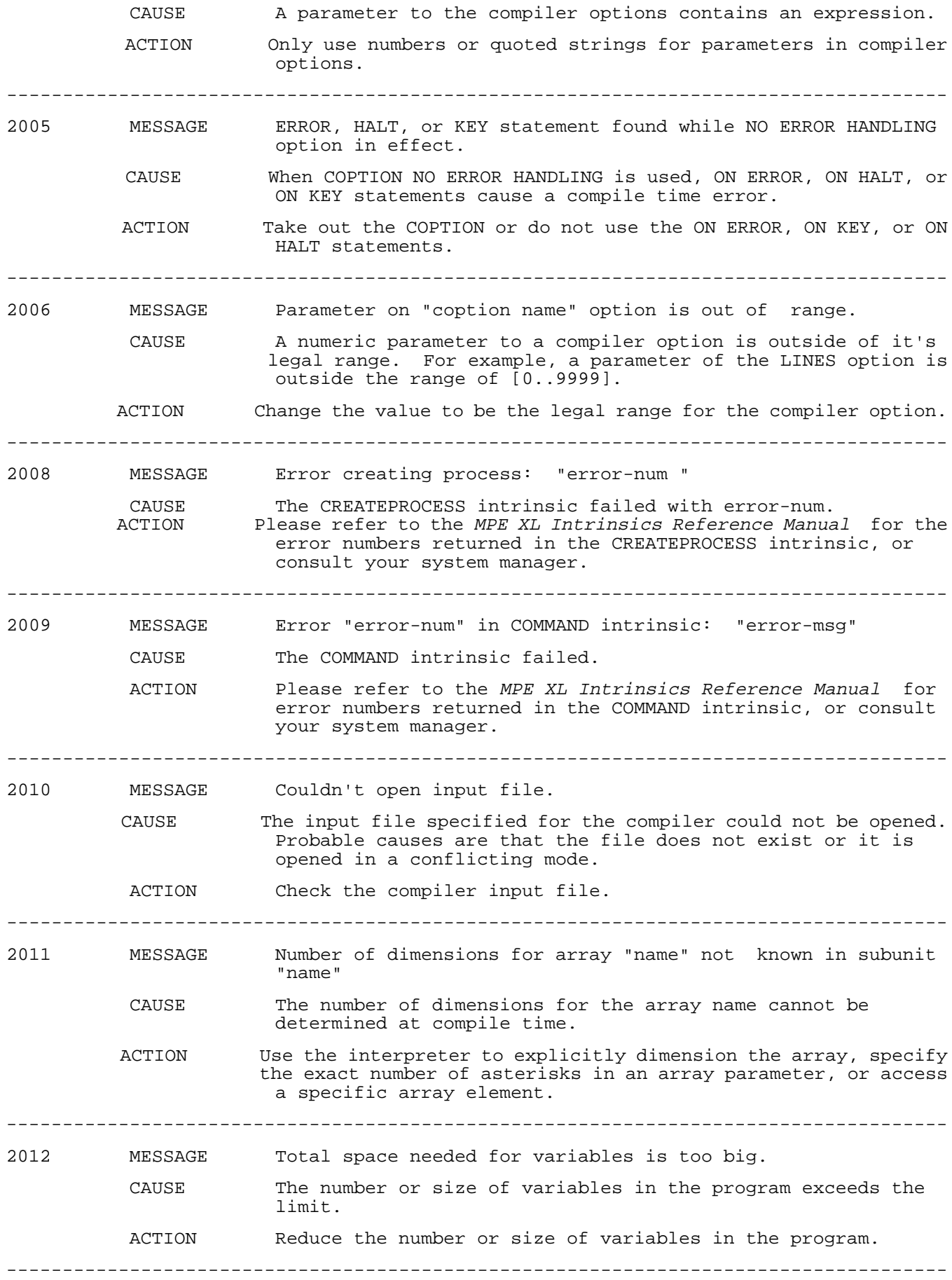

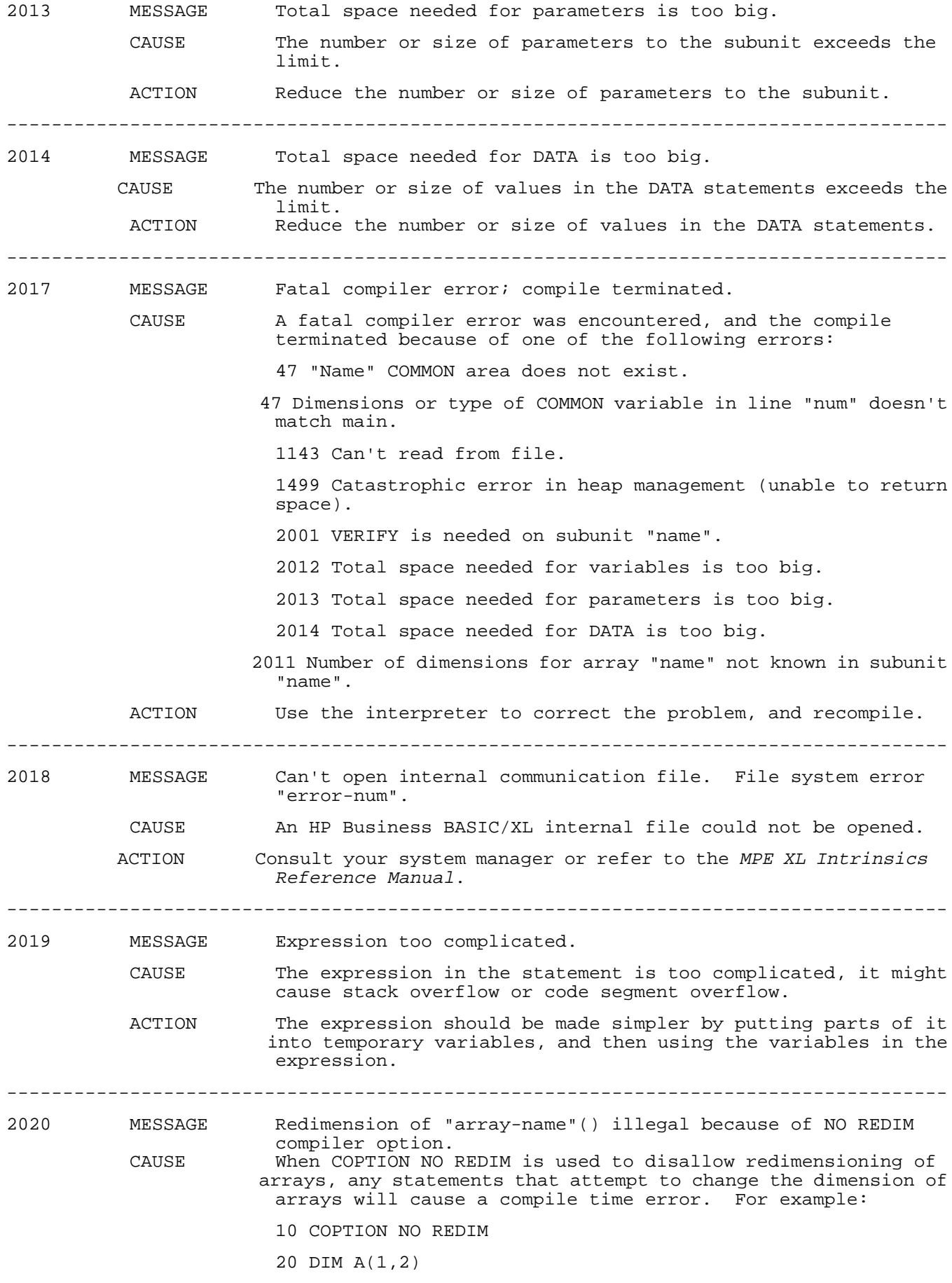

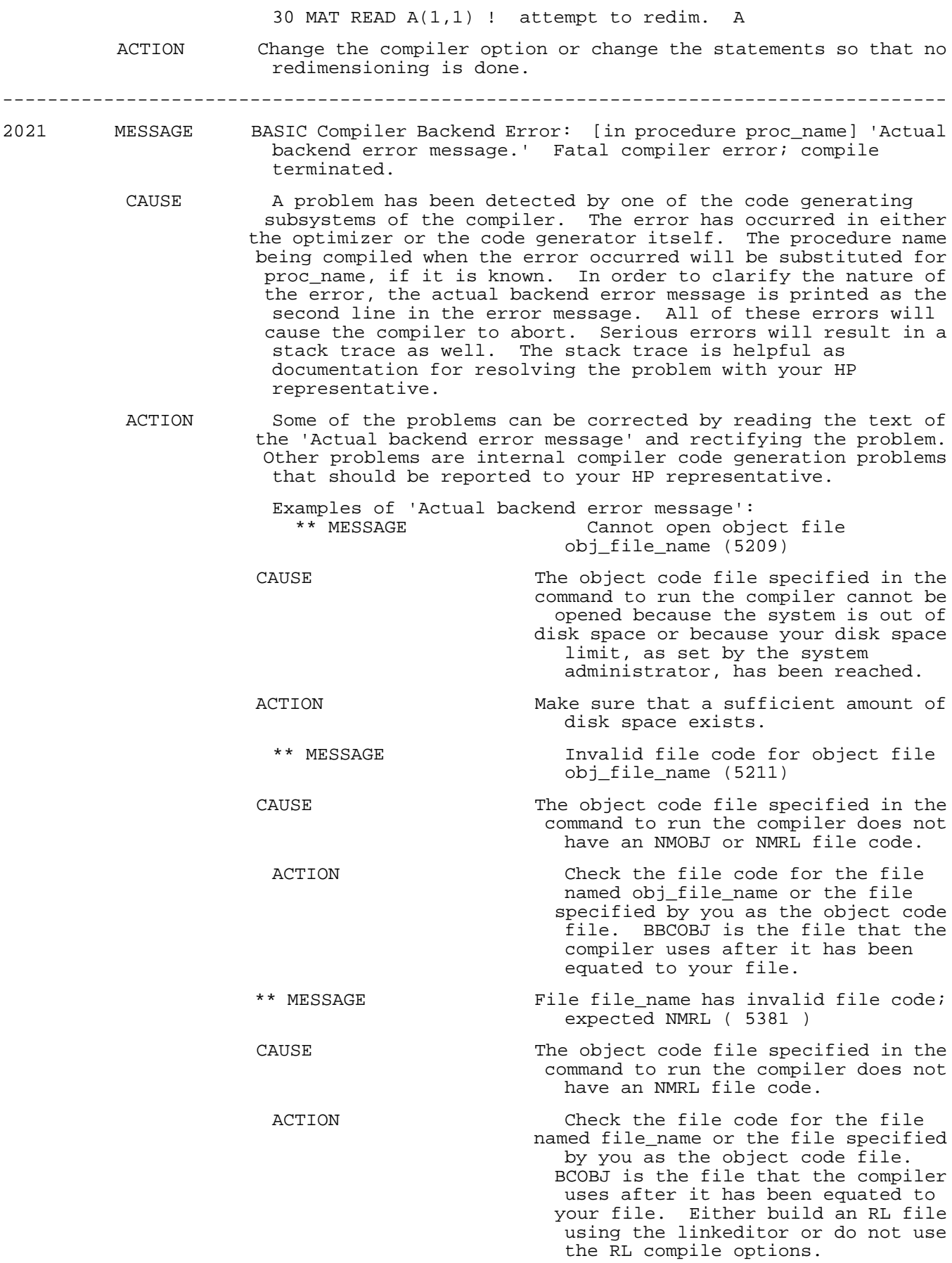

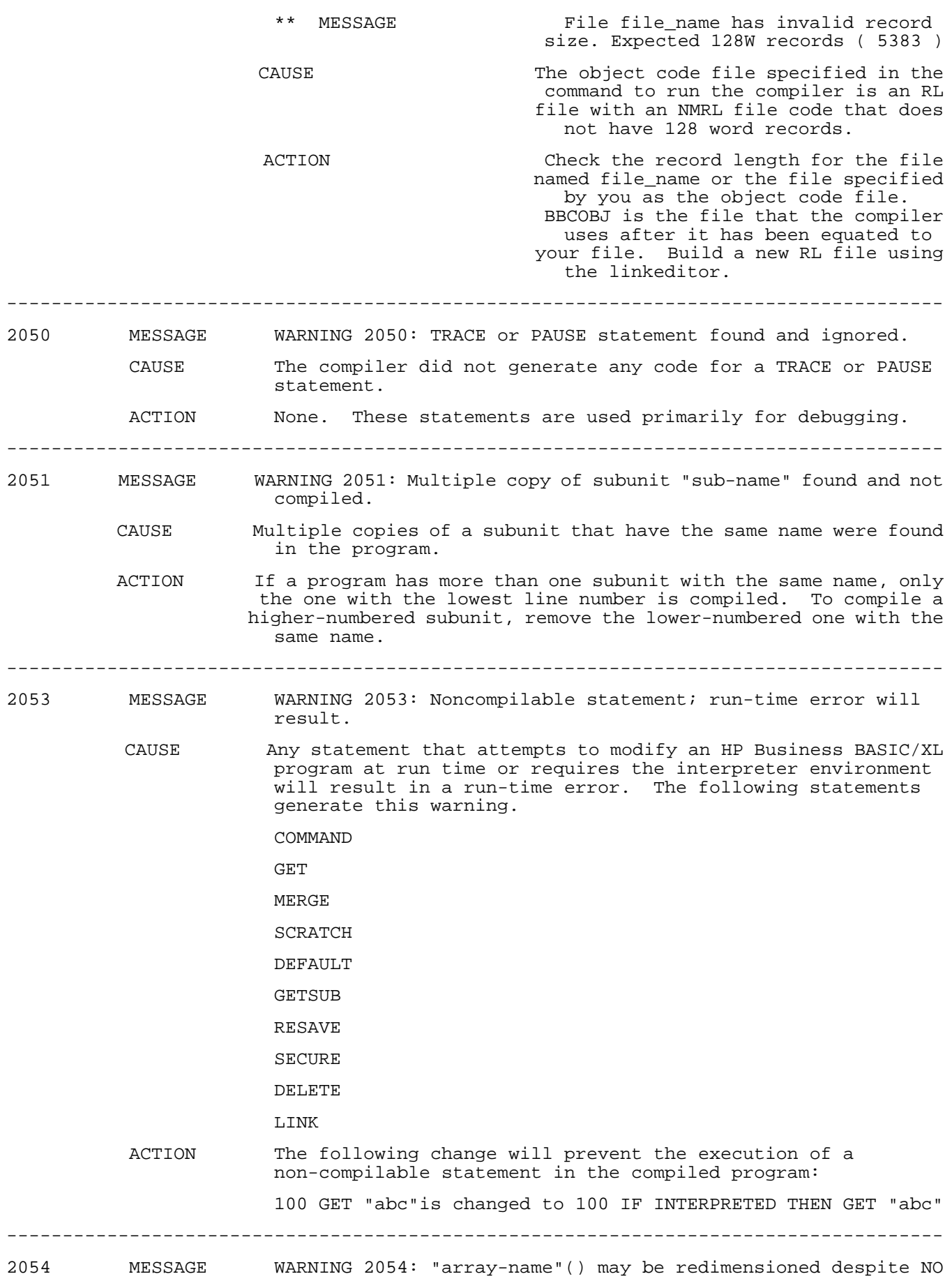

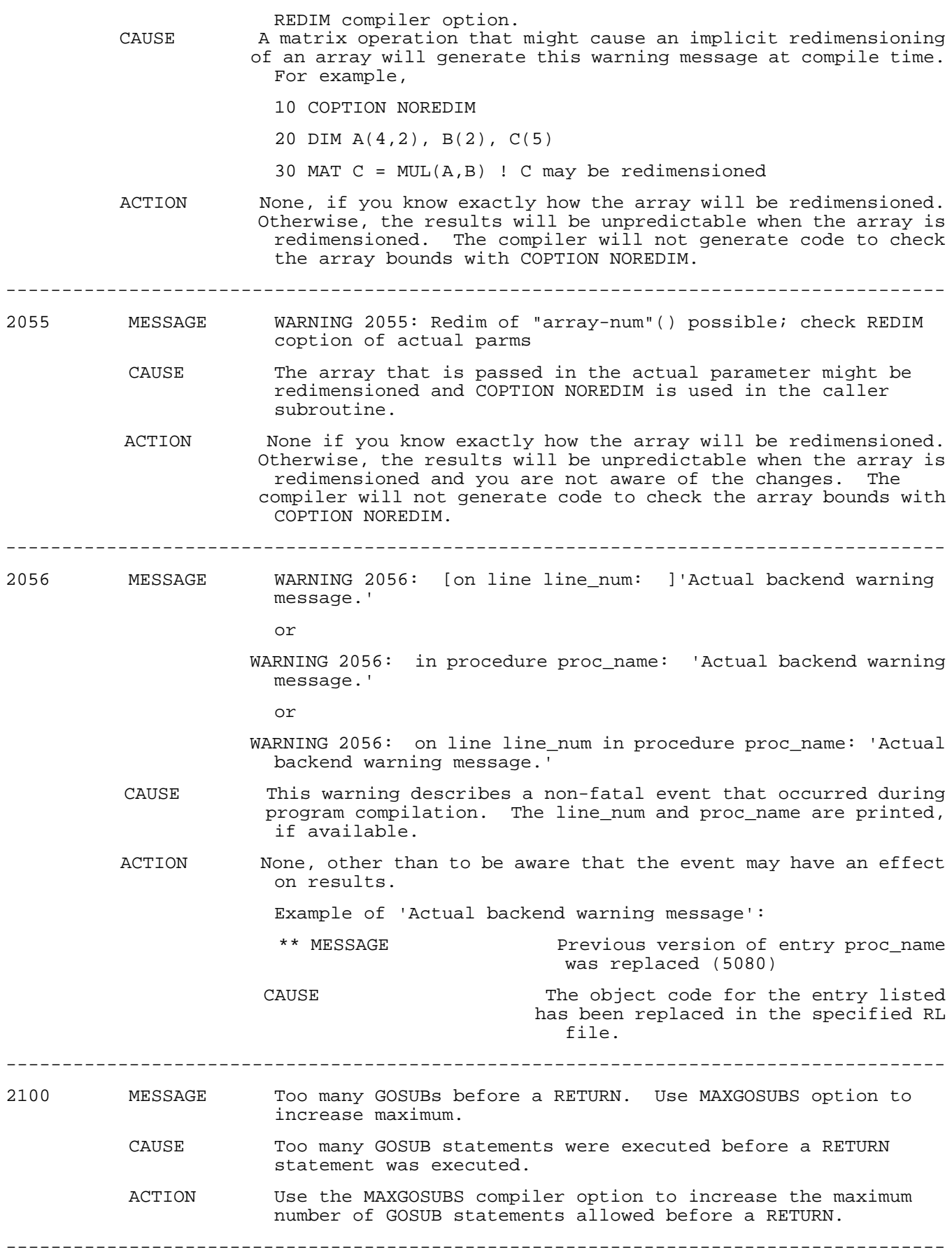

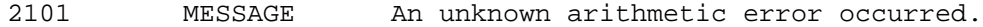

CAUSE This is caused by an internal problem.

 ACTION Further investigation of this problem is required. Please contact your Hewlett-Packard representative.

------------------------------------------------------------------------------------

2103 MESSAGE Attempt to execute a noncompilable statement.

CAUSE Any statement that attempts to modify an HP Business BASIC/XL program at run time or requires the interpreter environment will result in run-time error. The following statements generate this message.

COMMAND

**GET AND SERVICE STATES OF STATES AND SERVICE STATES OF STATES OF STATES AND SERVICE STATES OF STATES AND STATES** MERGE

SCRATCH

DEFAULT

GETSUB

RESAVE

SECURE

DELETE

LINK

 ACTION The following change will prevent the execution of a non-compilable statement in the compiled program: 100 GET "abc" is changed to 100 IF INTERPRETED THEN GET "abc"

------------------------------------------------------------------------------------

#### **Syntax errors**

The following error messages are the syntax errors. They are all error 68, although in some cases you will get these messages instead of the message for error 68 (Syntax error at character N). Those errors are marked as substitute errors.

-----------------------------------------------------------------------------

 MESSAGE One of the clauses is not allowed with this statement. CAUSE One of the clauses following an HP Business BASIC/XL database keyword incorrectly occurs following that keyword. ACTION Check the syntax of the database statement in the Help Catalog

 or the HP Business BASIC/XL Reference Manual to be certain that you are using the correct syntax.

----------------------------------------------------------------------------- MESSAGE One of the clauses occurred more than once.

 CAUSE One of the clauses following an HP Business BASIC/XL database keyword has been repeated.

 ACTION Check the syntax of the database statement in the Help Catalog or the HP Business BASIC/XL Reference Manual to be certain that you are using the correct syntax.

-----------------------------------------------------------------------------

MESSAGE The statement is missing one or more clauses.

 CAUSE This is a substitute message for error number 68. One or more of the clauses following an HP Business BASIC/XL database keyword is missing. ACTION Check the syntax of the database statement in the Help Catalog or the HP Business BASIC/XL Reference Manual to be certain that you are using the correct syntax. ----------------------------------------------------------------------------- MESSAGE The line number is not between 1 and 999999. CAUSE This is a substitute message for error number 68. The line number associated with GOTO, CONTINUE, BEGIN REPORT, GOSUB, or CONVERT, or the line number used in a command such as SAVE, FIND, or GET is not in the line range [1, 999999]. ACTION Use a line number in the range [1, 999999]. ----------------------------------------------------------------------------- MESSAGE This statement is not allowed in a COMMAND statement. CAUSE This is a substitute message for error number 68. Illegal syntax in a COMMAND statement. For example 10 COMMAND "if a then input b" The error will only be generated with command strings that contain the following keywords: FLUSH INPUT, ENTER, INPUT, LENTER, ACCEPT, COMMAND, LINPUT, MAT INPUT, MAT READ, PAUSE, or TINPUT. ACTION Modify the quoted string literal or the value of the string variable following the COMMAND keyword so that it does not include any of the above keywords. ----------------------------------------------------------------------------- MESSAGE The class of an active subunit may not be changed. CAUSE This is a substitute message for error number 68. A program line that is a procedure header line, (SUB), has been replaced during editing with a program line that is a function header, (DEF), or vice versa. ACTION Procedure and function header lines cannot replace each other. If you want to change a procedure to a function or vice versa, enter the new header line at the end of the current program and use the COPY command to copy the body. Next, do a DEL SUB of the original header and body. ----------------------------------------------------------------------------- MESSAGE The generic type (string/number) of an active function may not change. CAUSE This is a substitute message for error number 68. The type of value returned by a function was changed when the program was paused or halted while in the function. A numeric type was changed to a string type or vice versa. ACTION Allow the program execution to terminate and then make the required changed. ----------------------------------------------------------------------------- MESSAGE Number after ' in string is not between 0 and 255. CAUSE The singe quote (') in a string literal is used to denote a character by its ASCII equivalent number. For 8-bit characters, these numbers can range from 0 to 255. A single quote was encountered followed by a number greater than 255. ACTION Determine the correct number for the desired character.

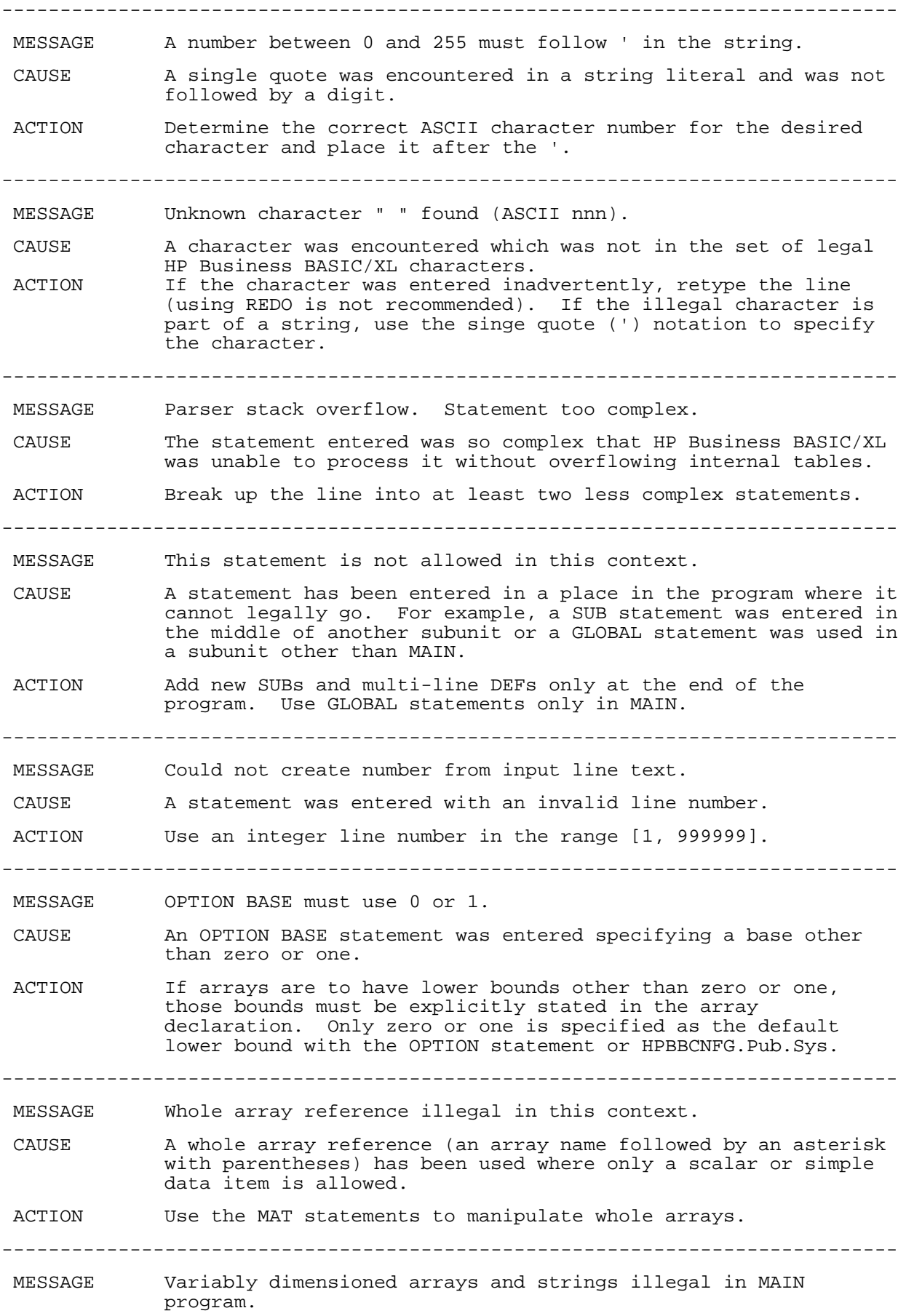

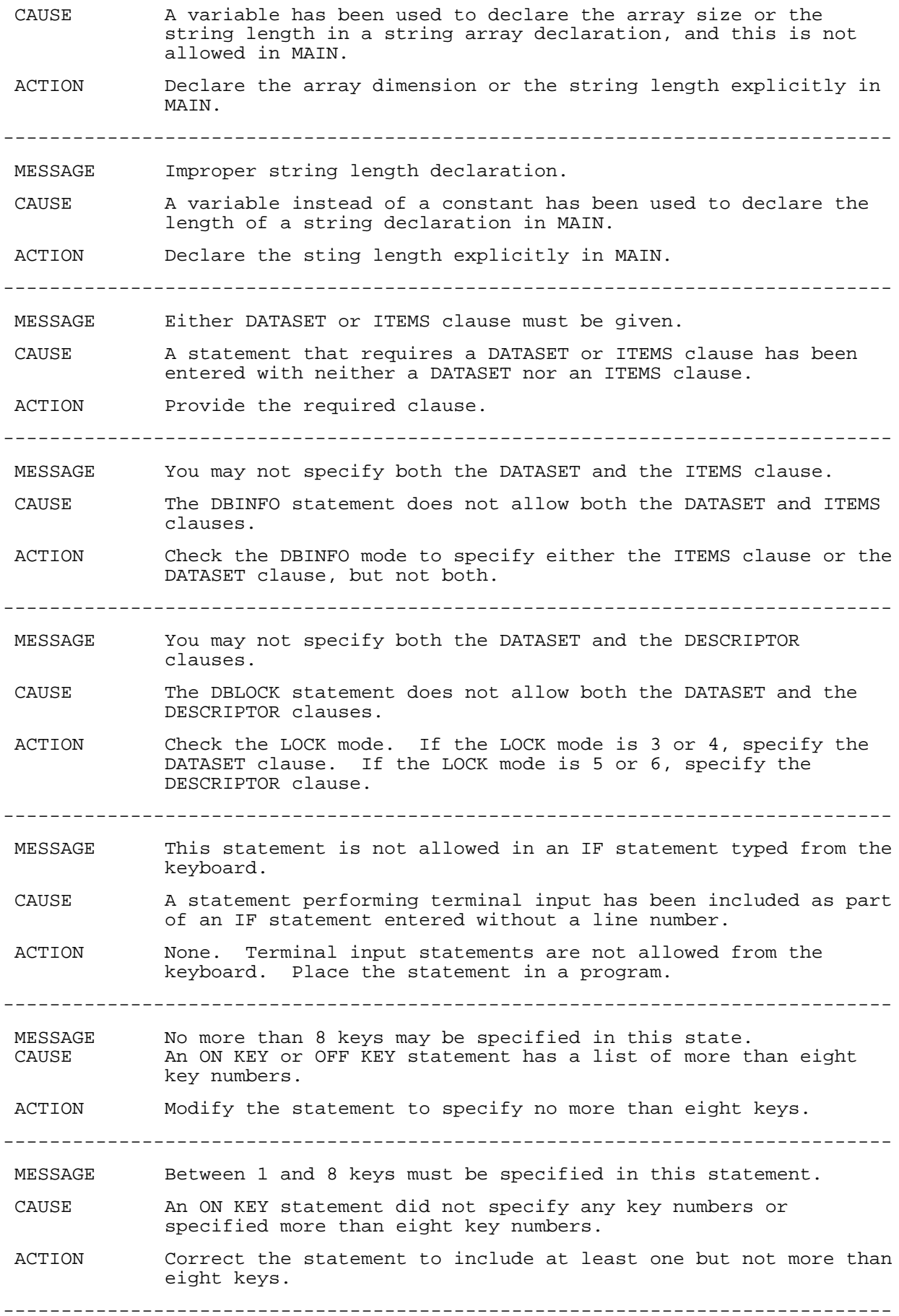

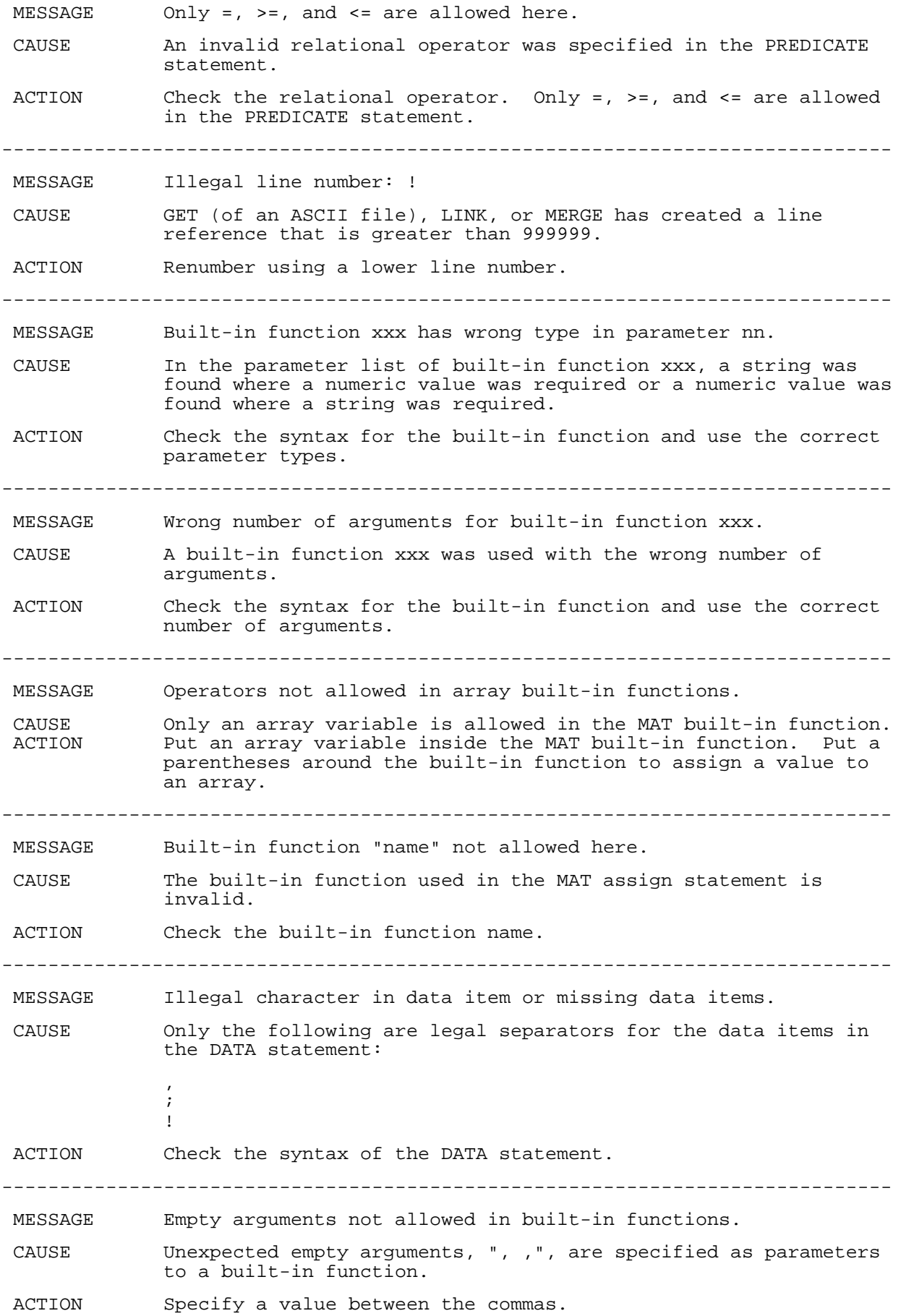

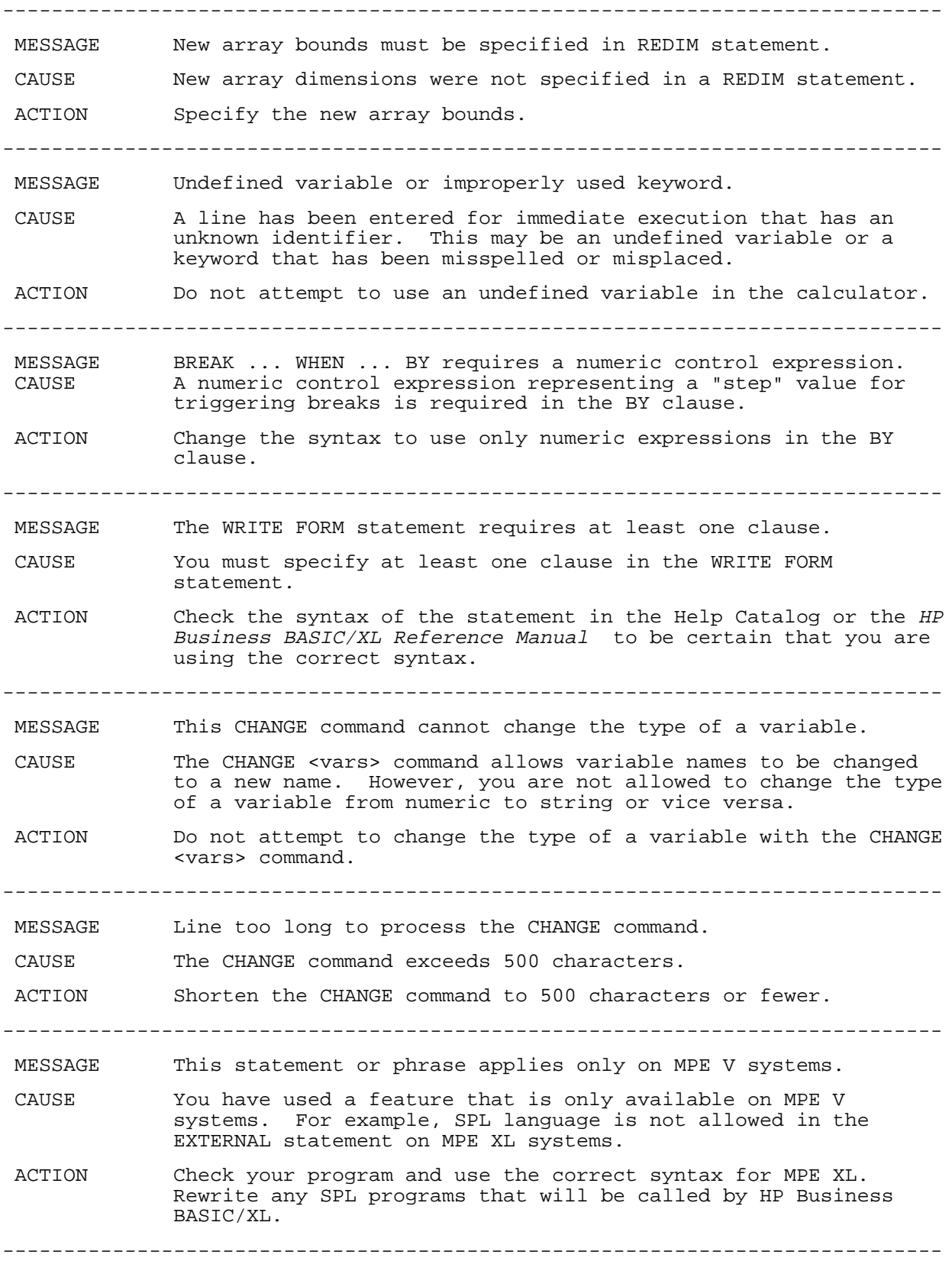

# **Appendix B Statement Groups**

Table B-1 is a list of Business BASIC/XL statements, grouped by functionality. Each statement is defined and explained in chapter 4.

### **Table B-1. Functional List of HP Business BASIC/XL Statements.**

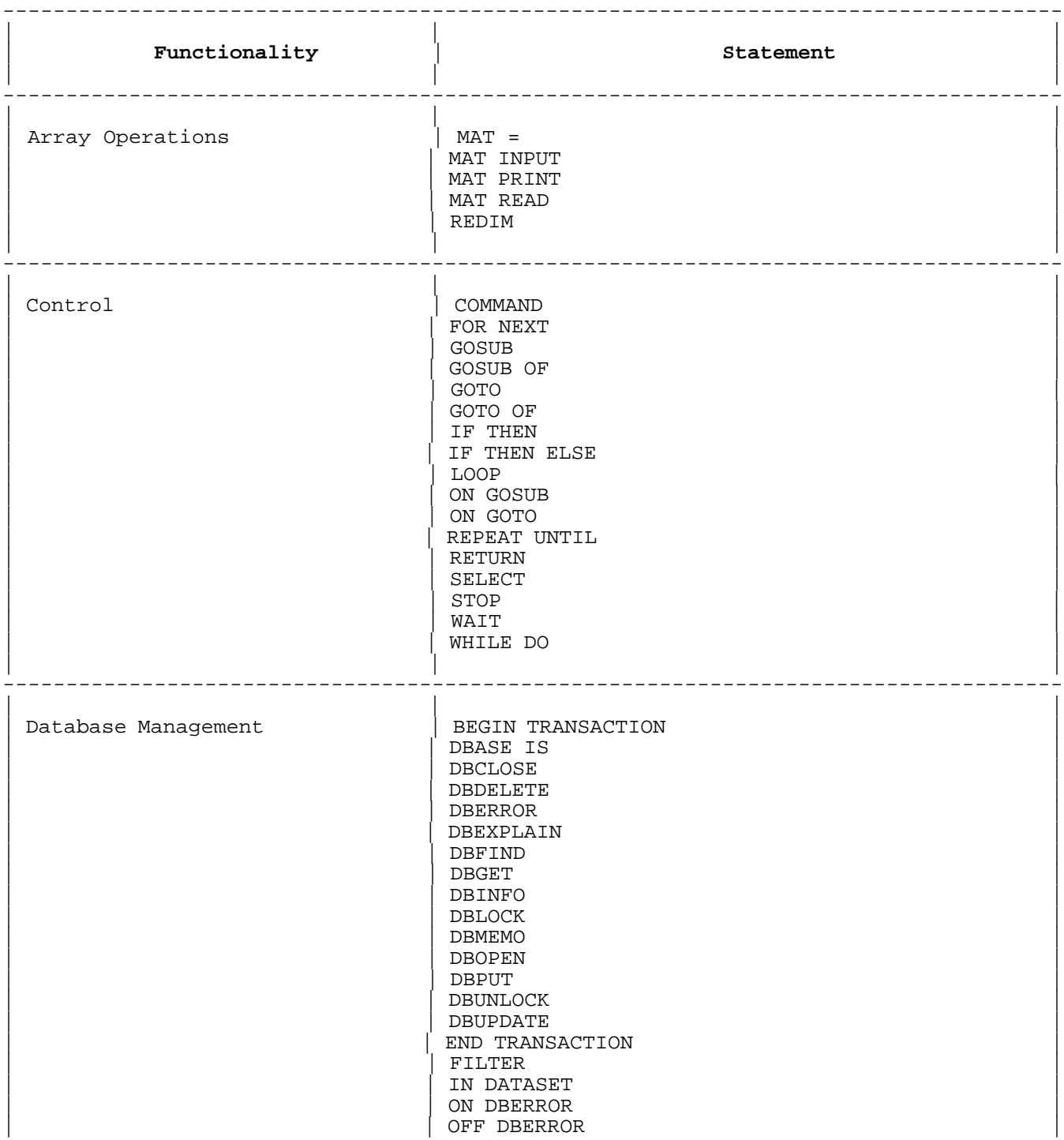

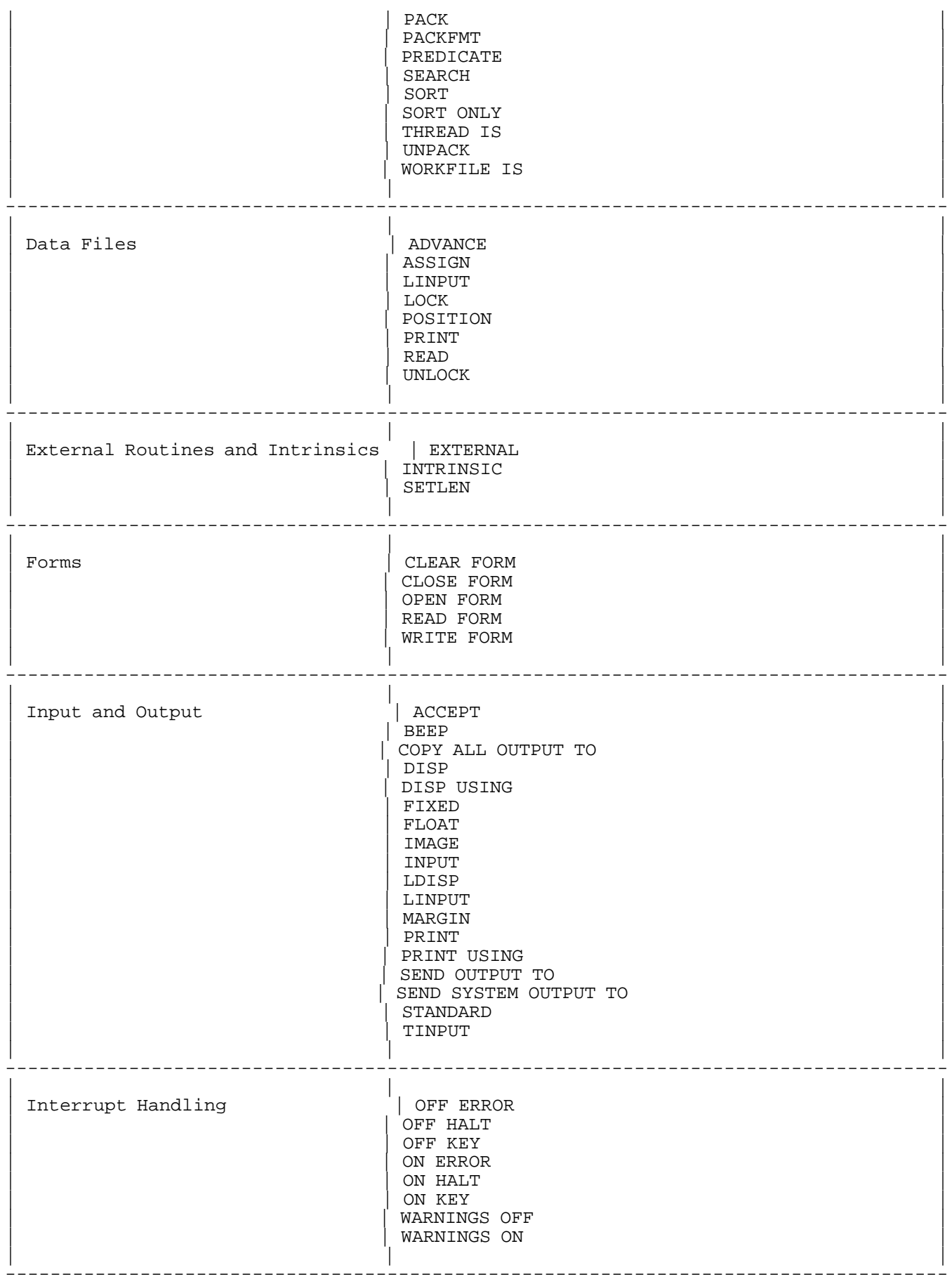

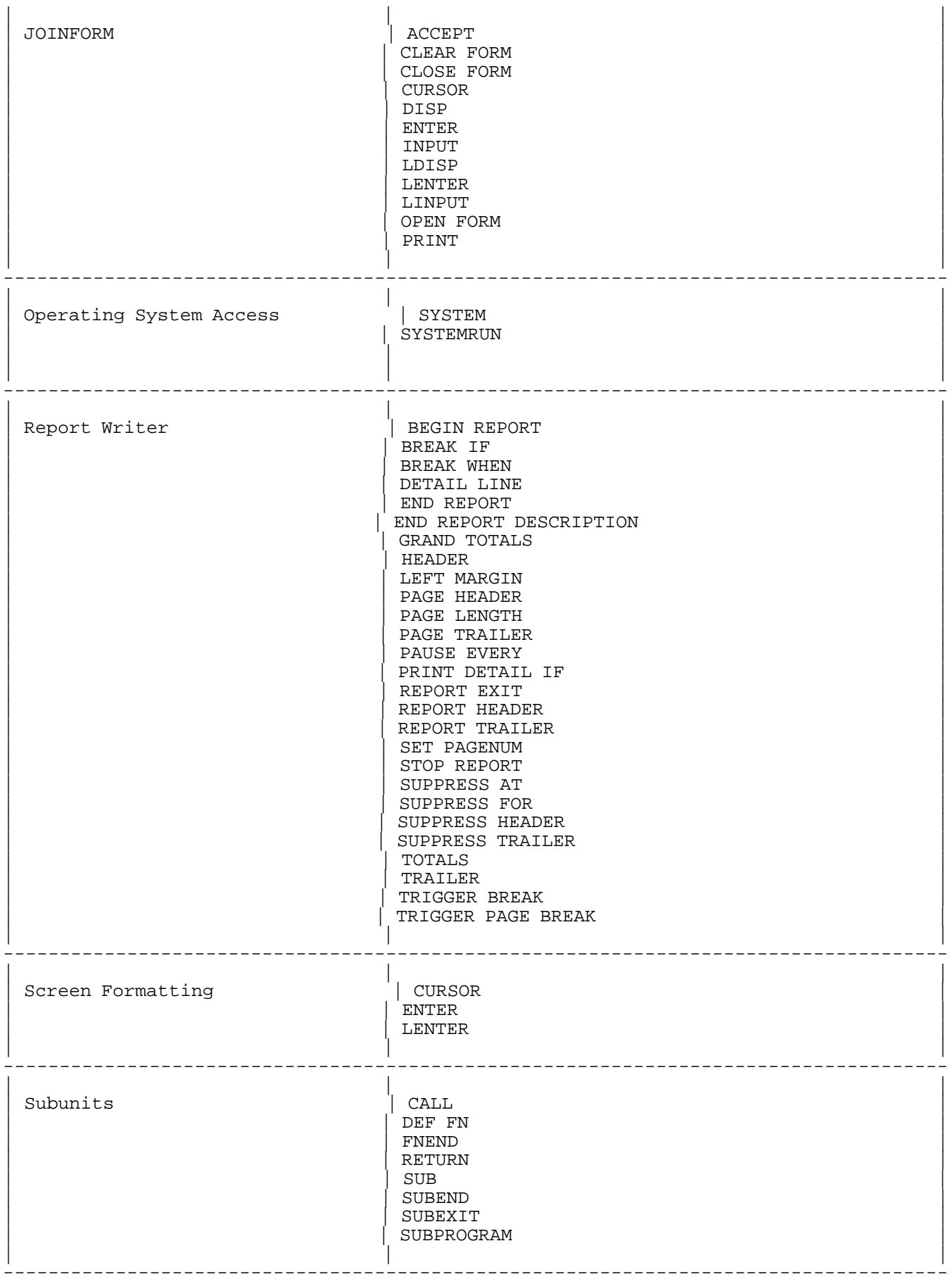

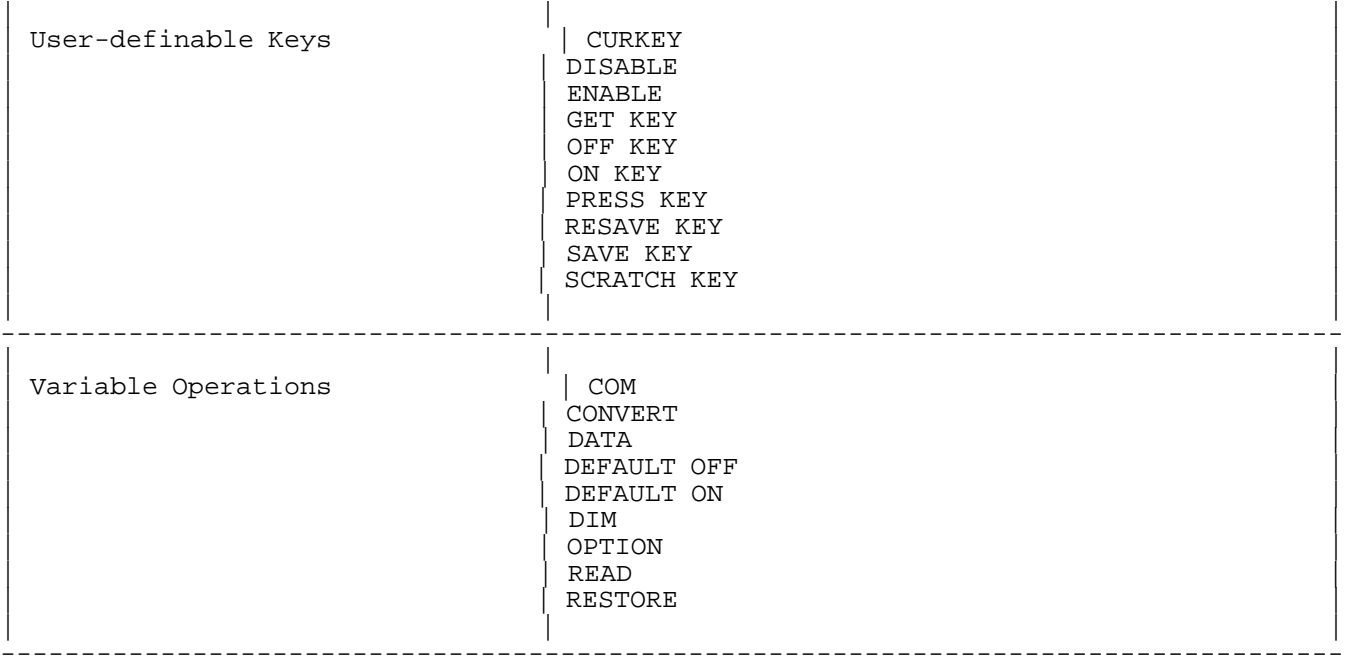

## **Appendix C HP Business BASIC/XL Configuration Utility**

The configuration file (HPBBCNFG.PUB.SYS), supplied with HP Business BASIC/XL, is a convenient way of supplying defaults to HP Business BASIC/XL for the language features shown in Table C-1 at the end of this appendix. The HP Business BASIC/XL configuration utility (CNFGHPBB.PUB.SYS) is a program that allows you to create and change configuration files.

A configuration file is used to customize the HP Business BASIC/XL environment to the conventions of your installation. For example, suppose that most applications are financial and it is a convention that all variables be declared. In this case, you can use the configuration utility to create a configuration file with all of the original defaults, except with OPTION DECIMAL instead of OPTION REAL and OPTION DECLARE instead of OPTION NODECLARE. Programmers then could avoid having to include a line such as the following in programs that are run in this environment:

#### 10 GLOBAL OPTION DECIMAL,DECLARE

MPE XL file equations can be used to cause HP Business BASIC/XL to use a file other than HPBBCNFG.PUB.SYS for configuration information. This is useful, for example, when an individual user wishes to have a different HP Business BASIC/XL environment than the site standard. This alternate configuration file does not have to reside in PUB.SYS, it can be in any place you have access to. For example, to run a version of the HP Business BASIC/XL interpreter that has Swedish as the native language, you could create a user defined command in MPE XL that uses a configuration file in the local group, as shown below:

> SWEDHPBB FILE HPBBCNFG.PUB.SYS=SWEDCNFG BBASIC RESET HPBBCNFG.PUB.SYS

If you type SWEDHPBB, the configuration file is set to SWEDCNFG, the HP Business BASIC/XL interpreter is invoked, and when you exit from the interpreter, the configuration file is reset to the system default configuration file. The file, SWEDCNFG, is a configuration file that has the native language parameter of 13.

The standard HP Business BASIC/XL defaults take effect when one of the following occurs:

- \* HP Business BASIC/XL runs without a configuration file.
- HP Business BASIC/XL runs with a configuration file that was created by running the configuration utility and accepting the original defaults that it supplied.
- \* HP Business BASIC/XL runs with a configuration file, but is unable to access it.

Although OPTION statements in your program will override the defaults in the configuration file, the defaults contained in the configuration file take effect when one of the following occurs:

- The HP Business BASIC/XL interpreter runs.
- A SCRATCH ALL or a SCRATCH PROG command executes (this only applies in the interpreter).
- \* A compiled HP Business BASIC/XL program runs.

#### **How to Run the Configuration Utility**

To run the configuration utility, issue the MPE XL command:

:RUN CNFGHPBB.PUB.SYS

The configuration utility looks for the file, HPBBCNFG.PUB.SYS. To create or change a configuration file that has another name, you must set up a file equation before running the configuration utility. For example:

FILE HPBBCNFG.PUB.SYS = HPBBCNFG.mygroup.myacct

If the file is not found, it is created (assuming that you have the required capabilities). It is then filled in with the original defaults and you are given the chance to override them. If the file already exists, you can change the contents.

# **Appendix D ASCII Character Codes**

Table D-1 maps each ASCII character to its decimal and hexadecimal code, its symbol, and its name. Each code is stored in eight bits; so the decimal codes are in the range [0, 255] and the hexadecimal codes are in the range [0, FF].

### Table D-1. ASCII Character Codes

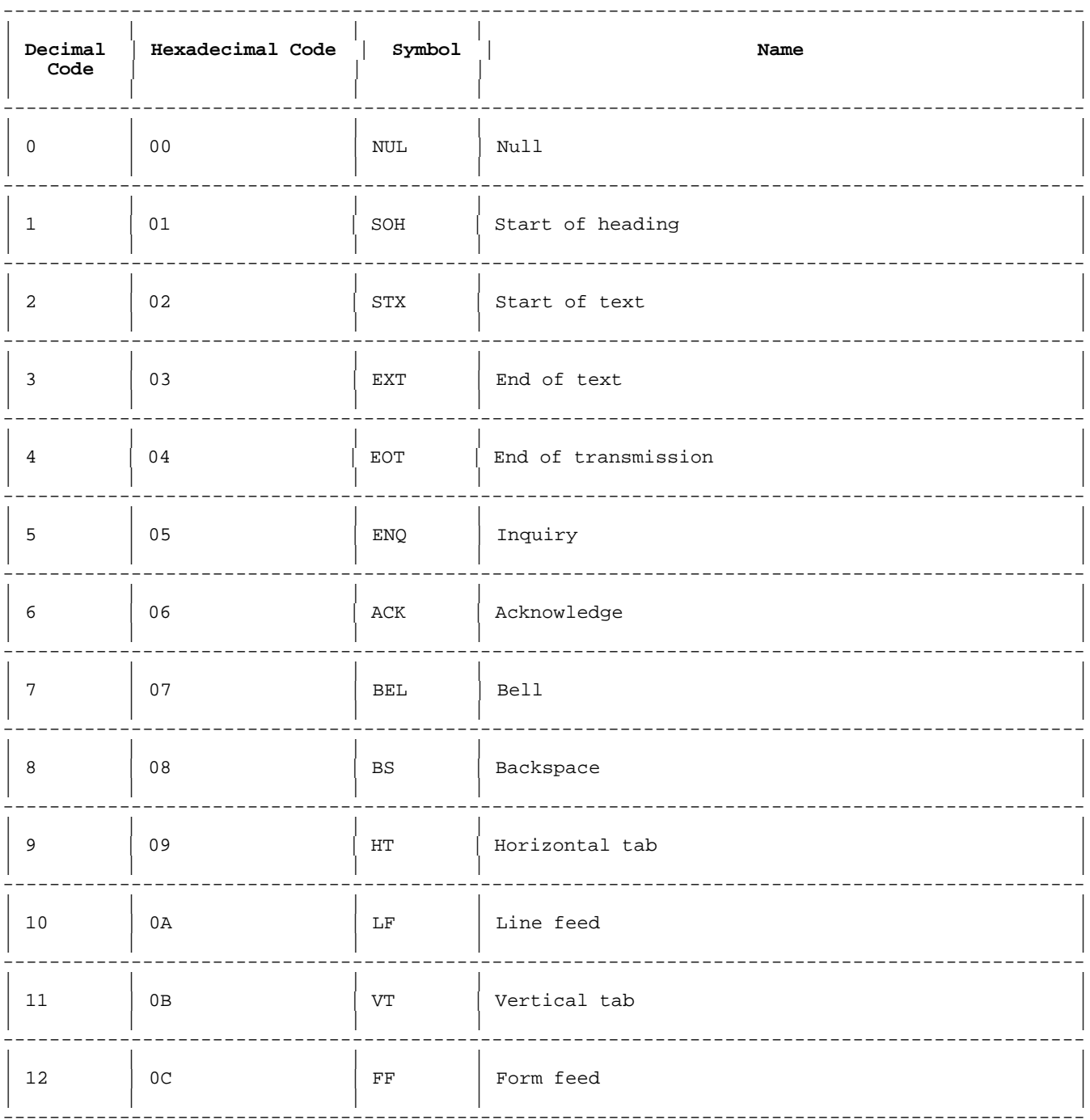

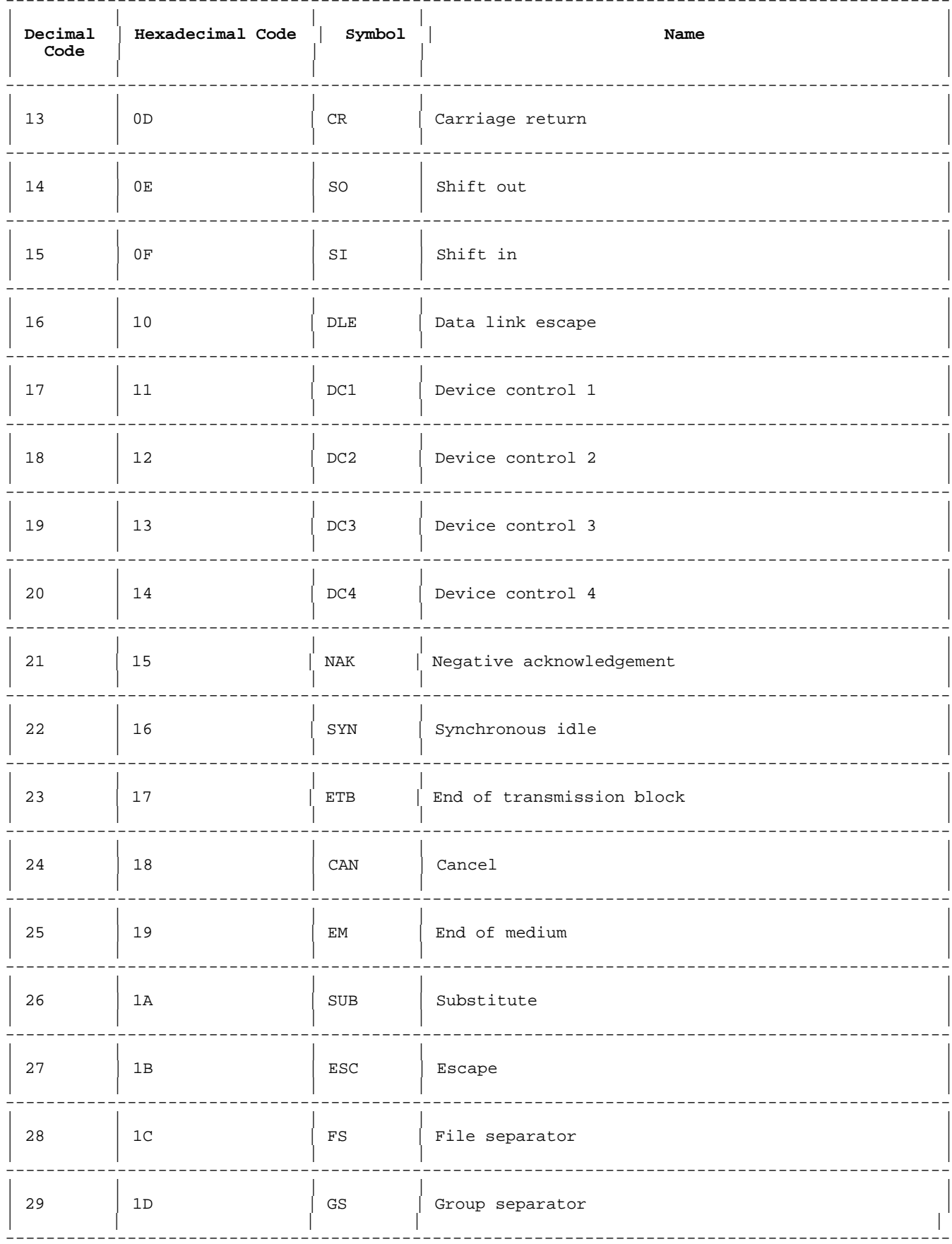

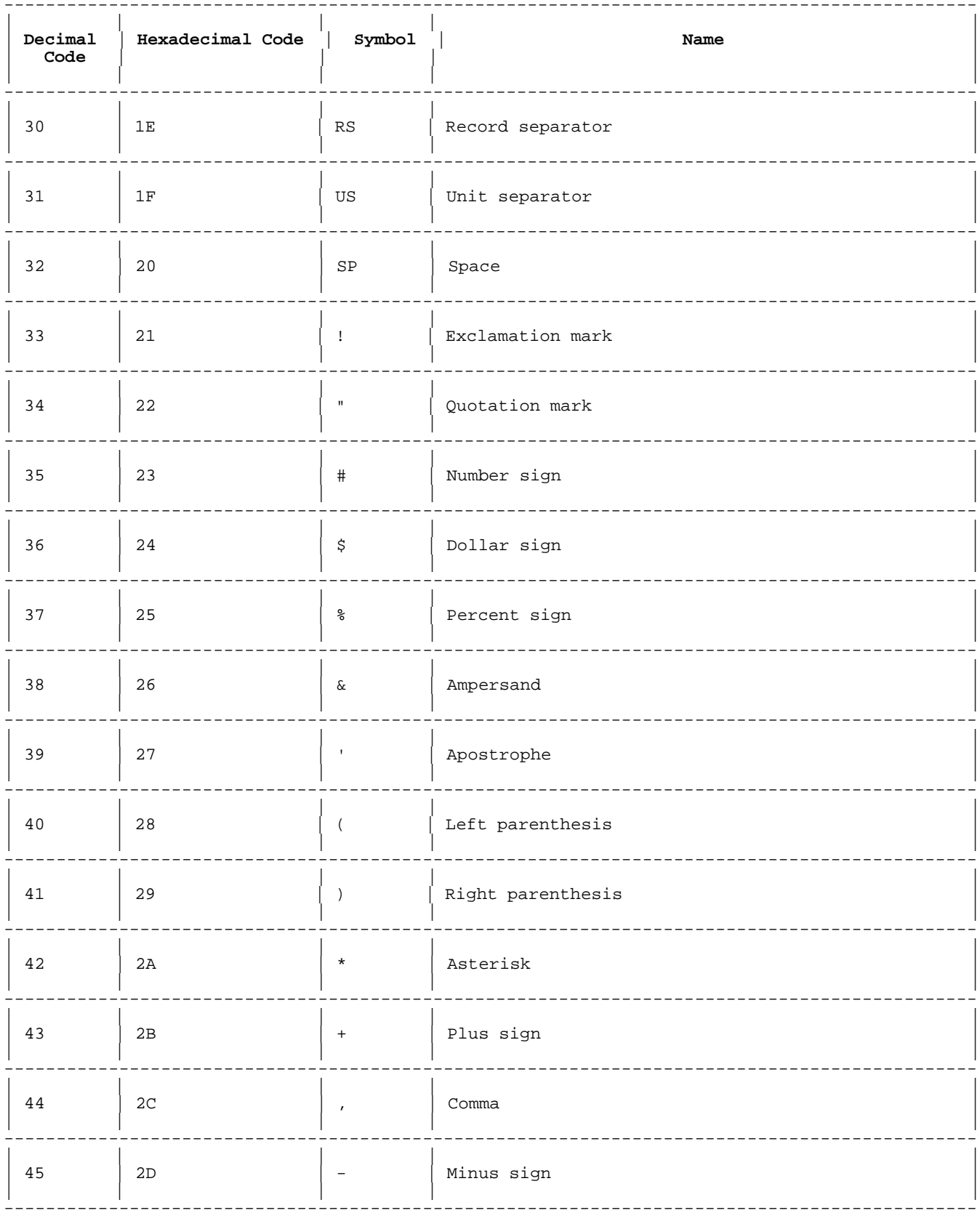

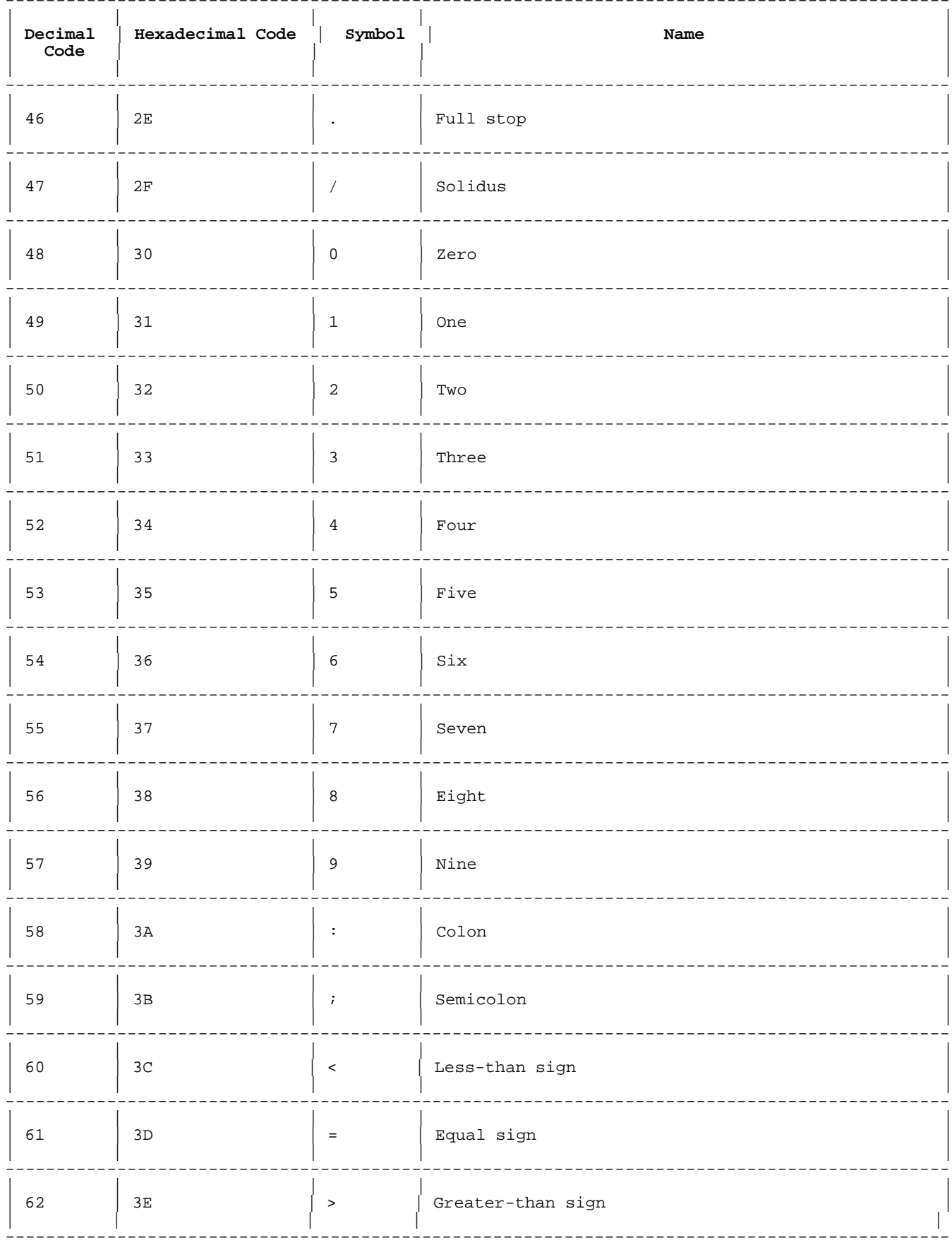

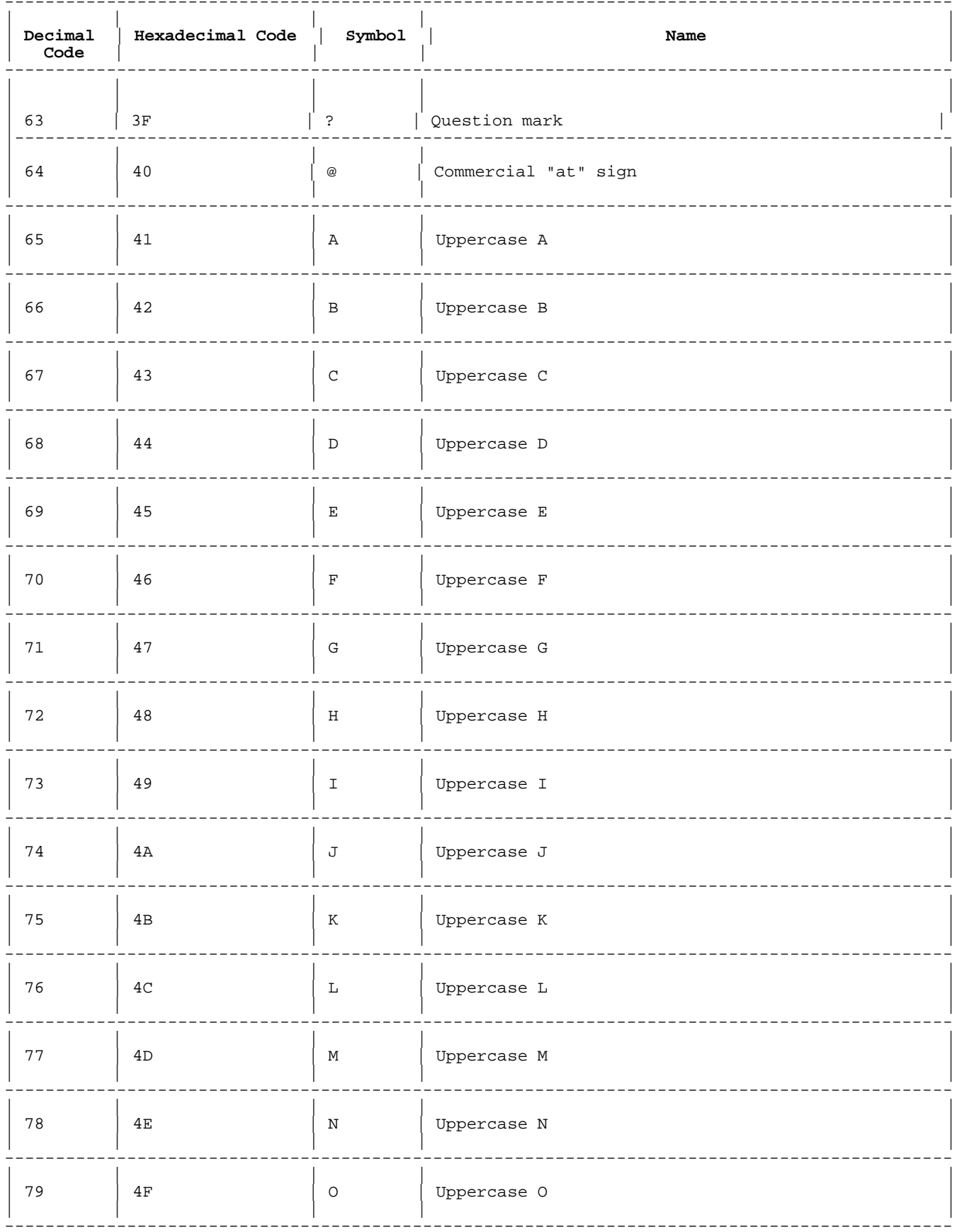

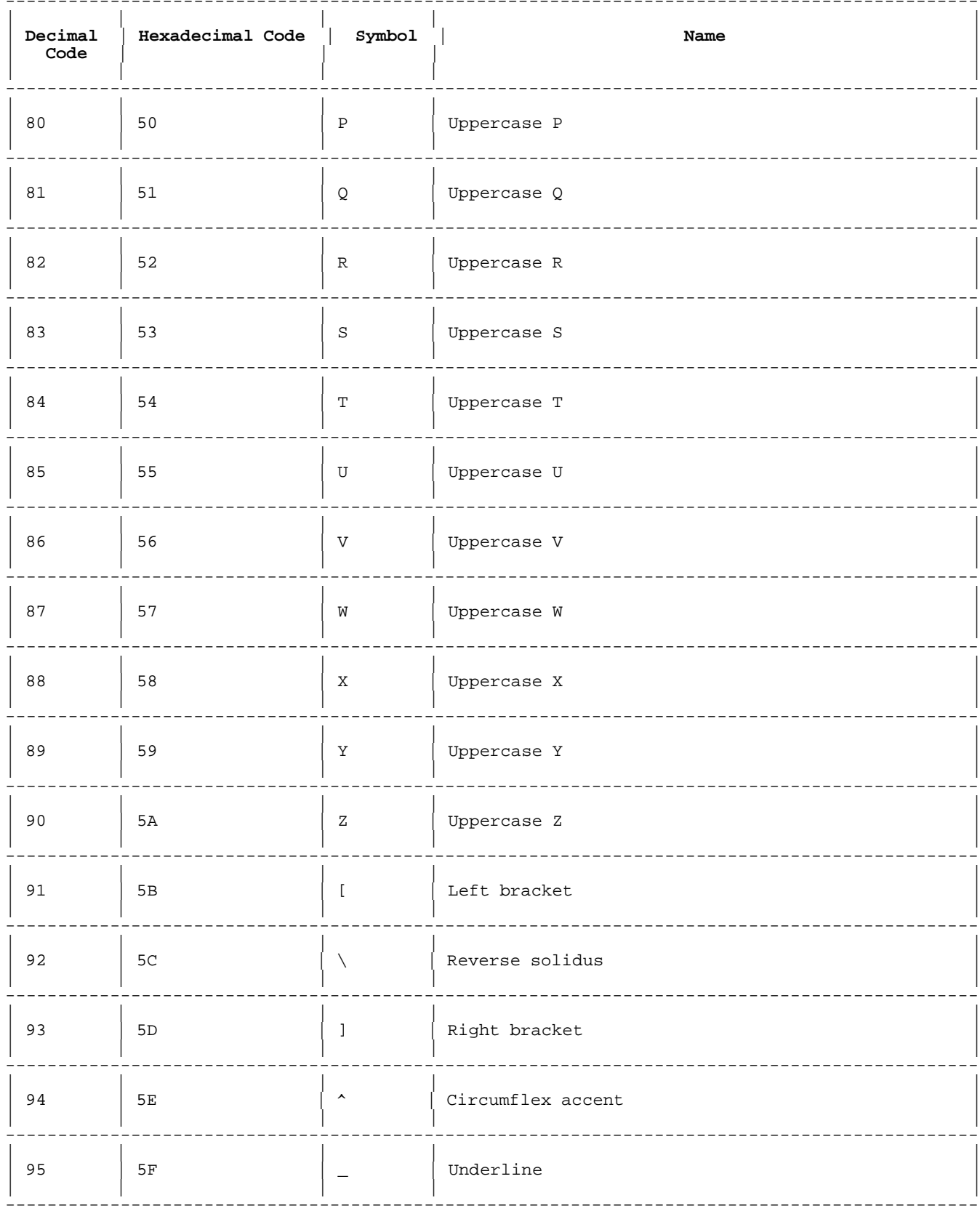

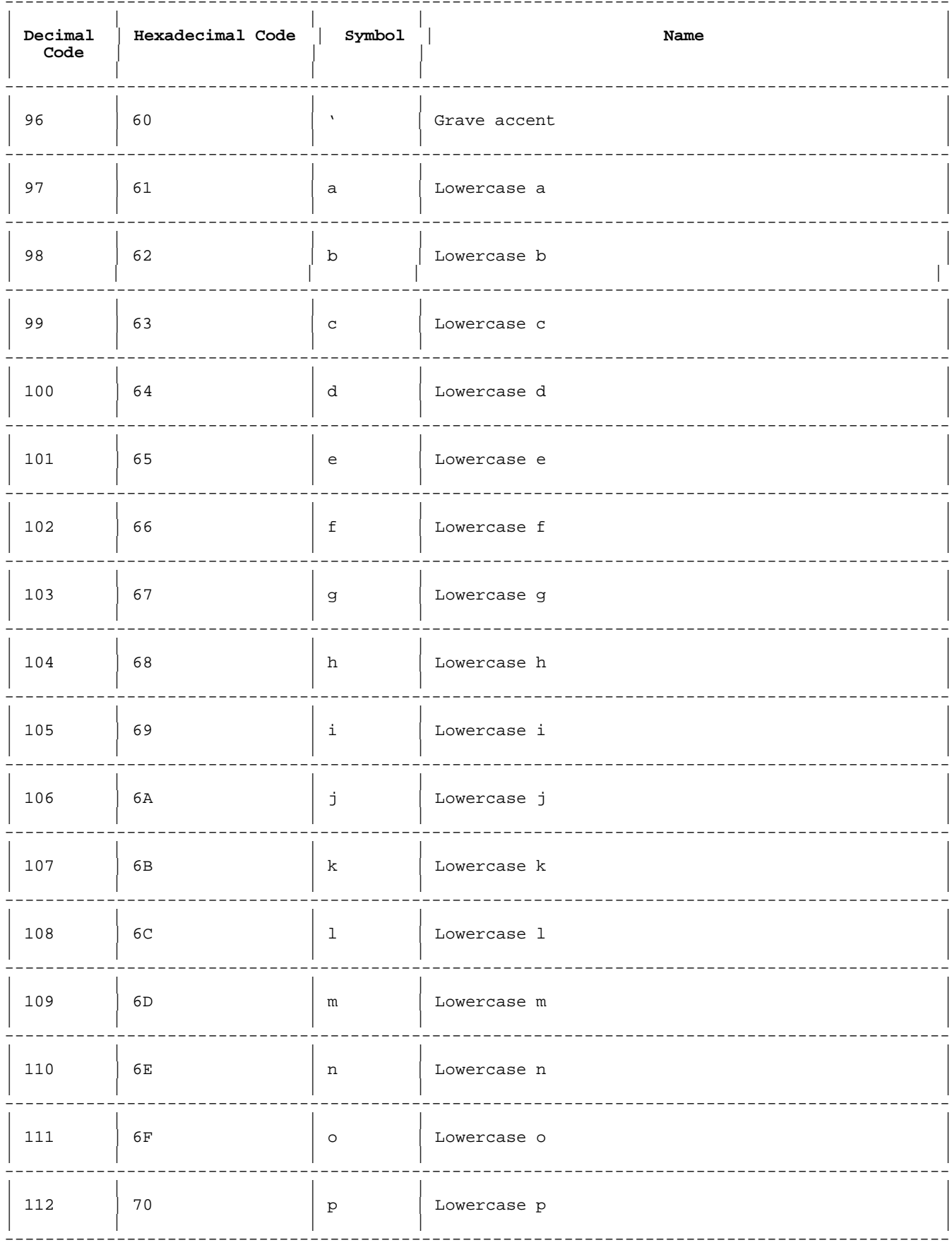

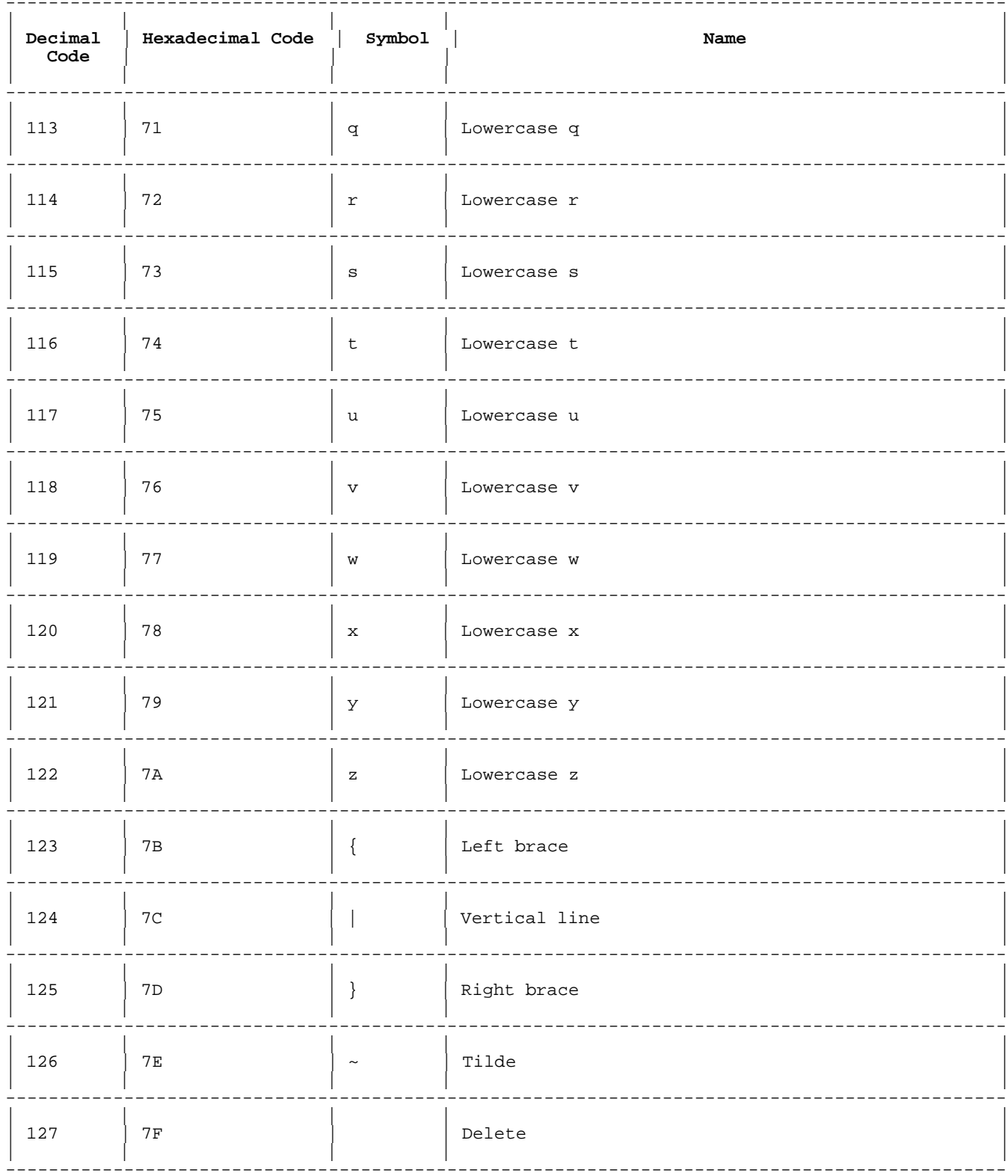

## **Appendix E HP Terminals and Language Features**

This appendix contains information about HP terminals that are fully and partially compatible with HP Business BASIC/XL's terminal-specific language features. Redirecting output can make a terminal appear to HP Business BASIC/XL as a batch job.

#### **Fully Compatible Terminals**

The following are terminals compatible with all of BASIC's terminal-specific language features:

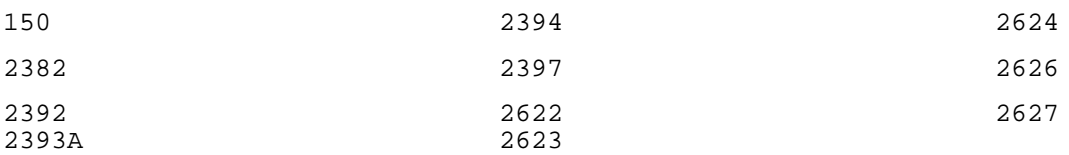

#### **Valid Terminal-Specific Statements for Fully Compatible Terminals:**

The following statements perform correctly when used on fully compatible terminals. (All forms features refer to VPLUS.)

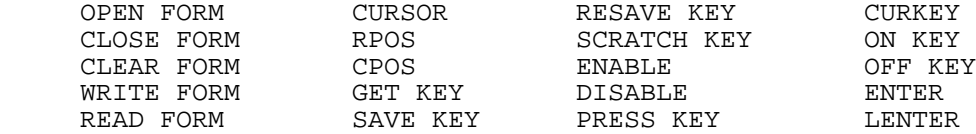

#### **Partially Compatible Terminals**

The following terminals are compatible with a subset of BASIC's terminal-specific features. If the configuration file says that the terminal is supported, but the terminal is not an HP terminal, the terminal is treated as a 2640.

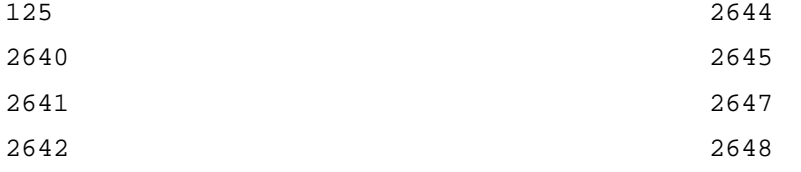

#### **Valid Subset of Terminal-Specific Statements for Partially Compatible Terminals:**

The following statements perform correctly when used on partially compatible terminals. The statement "Labels are ignored" means that the labels of the terminal's user-definable keys are not updated.

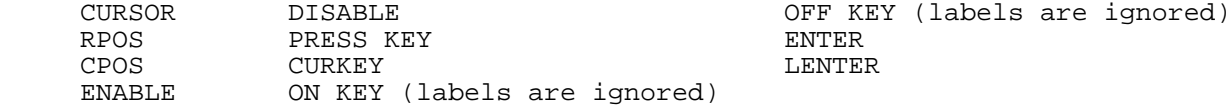

#### **Minimal Subset of Terminal-Specific Statements:**

Other remaining terminals and batch jobs are less compatible with BASIC's terminal-specific statements. The valid subset of statements for these terminals is shown below:

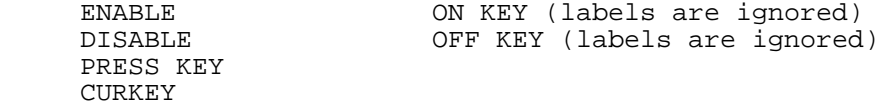

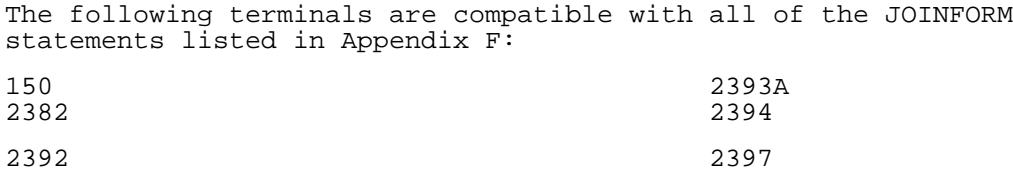

## **Appendix F JOINFORM**

#### **JOINFORM Statements**

JOINFORM is a FORMS/260 compatible forms package available in HP Business BASIC/XL. The JOINFORM package cannot be accessed by any other languages on the HP 3000. Use of JOINFORM is supported only on the HP150 and HP239X Terminals. It is intended to provide an easy-to-use alternative to VPLUS forms for HP260 users converting their applications.

#### **OPEN FORM**

OPEN FORM opens a form file. It tries to find form\_member\_name in form\_file\_name if a form file is specified. Otherwise it searches the currently open, default form file. If the specified form exists, it is displayed at the current cursor position. Form names are limited to eight characters.

If a form is already active when OPEN FORM is executed, it is deactivated and the new form is inserted at the cursor position.

The Keywords HOME, OVERLAY, APPEND, and FREEZE have no effect when a JOINFORM is opened.

#### **Syntax**

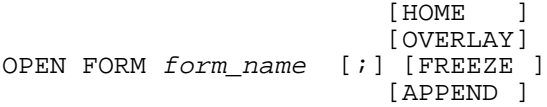

#### **Parameters**

form\_name Form\_name is a string expression with the following format: form member name [:form file name ]

> Form\_member\_name is the name of the form you are opening. Form\_file\_name is a quoted string literal that is the name of the file that contains the form.

HOME The HOME, OVERLAY, FREEZE, and APPEND options are ignored if<br>OVERLAY the form to be opened is a JOINFORM. the form to be opened is a JOINFORM. FREEZE APPEND

#### **Examples**

 130 OPEN FORM "Appl1" 140 OPEN FORM Form2 150 OPEN FORM Form\$ 160 OPEN FORM "form1:joinfile"

#### **CLEAR FORM**

CLEAR FORM clears all input and output field entries on the form. The form is not drawn on the screen. The input, output, and cursor field pointers are reset to the first input and first output field. The cursor is placed in the first input field. If the form does not have input fields, the cursor is placed in the left upper corner.

The optional keyword [ [WITH] DEFAULT[S] ] has no effect for converted JOINFORM. It is ignored.

If there is no active form, CLEAR FORM returns an error.

#### **Syntax**

CLEAR FORM [[WITH] DEFAULT[S]]

#### **Examples**

150 CLEAR FORM !Clears all fields

#### **CLOSE FORM**

CLOSE FORM deactivates and erases the form that is currently active. If no option is specified, the form is erased by deleting all lines occupied by the form, so the lines following the form are moved up on the screen. Use the CLEARREST option to clear the form by clearing display memory from the first line of the form to the end of display memory. Use the CLEARALL option to clear the form by clearing all of display memory. Use the REMAIN option to deactivate a form without erasing it.

If the cursor is in the form when CLOSE FORM is called, it is positioned to the line that followed the form. If the cursor is outside of the form, it is positioned to the same line again after the form is deleted.

If no form is active, CLOSE FORM returns immediately without performing any action.

#### **Syntax**

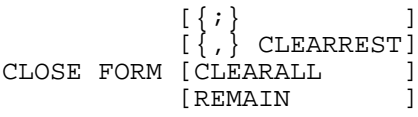

#### **Examples**

 90 CLOSE FORM 100 CLOSE FORM ;CLEARREST 110 CLOSE FORM ;CLEARALL 120 CLOSE FORM ;REMAIN

#### **CURSOR**

The CURSOR statement positions the terminal cursor within an active JOINFORM. When positioning the cursor while a JOINFORM is active two parameters must be supplied. The first parameter is either CFLD, IFLD, OFLD, SETCFLD, SETIFLD, or SETOFLD. This parameter specifies the type of field that the cursor is being moved into. The second argument is the number of the field of that type on the form. 'CURSOR OFLD (5)' means "position the cursor to the fifth output field within the defined output order of the active form". The SETCFLD, SETIFLD, and SETOFLD parameters set the internal field pointer, as do the CFLD, IFLD, and OFLD parameters, but they do not move the cursor. A subsequent INPUT, DISP, or PRINT statement will move the cursor to the desired field before the input or output operation takes place. There is a performance improvement because the cursor is not moved. CFLD stands for cursor field and IFLD stands for input field.

The IFLD, OFLD, CFLD, SETCFLD, SETIFLD, and SETOFLD options of the CURSOR statement cannot be executed unless a JOINFORM is active.

#### **Syntax**

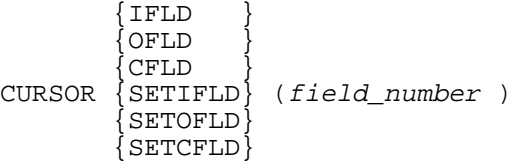

#### **Parameters**

IFLD, OFLD, A keyword that specifies the type of field the cursor moves into.

SETIFLD, A keyword that sets the internal field pointer for the

SETOFLD, type of field indicated. SETCFLD

field number The number of the field that the cursor will move to.

#### **Examples**

 100 CURSOR OFLD (35) !Moves cursor to output field 35. 110 CURSOR SETIFLD (4) !Sets the input field pointer to field 4.

#### **TFLD**

TFLD is a built-in numeric function that returns the field number of the last input field accessed in the form. The cursor pointer is moved either by a CURSOR IFLD(), CFLD(), or an INPUT statement.

**NOTE** The actual cursor position and fieldnum returned to TFLD are only identical when the fields were walked through using the RETURN key. The TAB key moves the cursor to the next field (or the previous field when BACKTAB is pressed) in screen order. This is not recognized by TFLD since TAB and BACKTAB are local to the terminal. TFLD also does not recognize moving the cursor using the cursor positioning keys.

TFLD returns zero if executed when no JOINFORM is active.

#### **Syntax**

TFLD

#### **PRINT and DISP**

PRINT and DISP are standard HP Business BASIC/XL statements. Their syntax is exactly the same for normal output and output to JOINFORM. However, if a form is active, HP Business BASIC/XL calls a special forms output routine that behaves like a PRINT or DISP statement on the HP260 does. If a ", " is used to separate the items, each item is displayed in a separate field. If a "; " is used to separate them, then the output is buffered and displayed when a ", " is found or the statement is completed. The first field that an item is to be displayed in is defined by the output field pointer. The output field pointer can be positioned with the CURSOR OFLD statement. After an item is displayed in a field, the output field pointer is incremented.

The syntax for the PRINT and DISP statements are in chapter 4.

#### **LDISP**

The result of an LDISP statement depends on whether a form is active.

When no JOINFORM is active, the current line is cleared from the current cursor position to the end of the line. Output of the values of the output\_item begins at the current cursor position on the screen. If the output requires more than the number of characters remaining on the cleared line, additional lines on the screen are used. However, the additional lines are not cleared before character output begins.

If a JOINFORM is active, the form is then inactivated. The cursor is repositioned to the first column of the first line following the form. Output then proceeds as if no JOINFORM were active. Following output, the cursor does not return to its previous position in the now inactive form. If the cursor is already outside the form, LDISP behaves as if no JOINFORM were active.

#### **Syntax**

LDISP [d\_list ]

#### **Parameters**

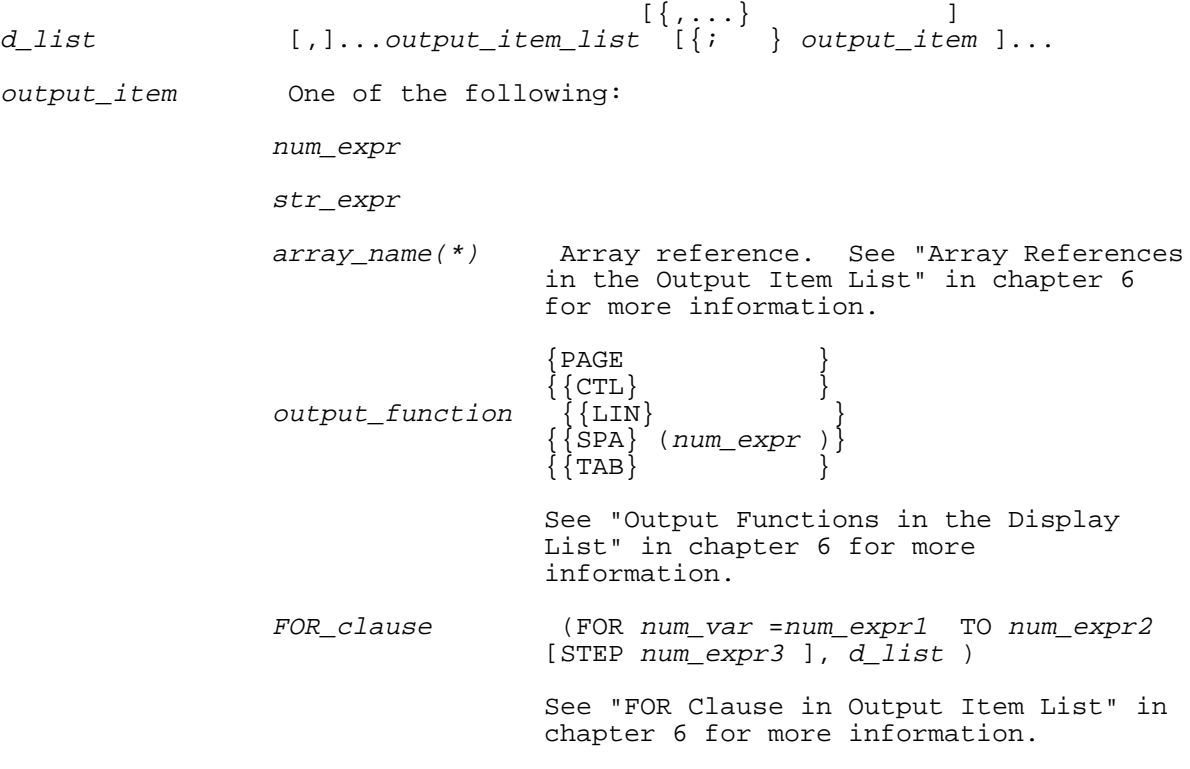

#### **Examples**

Assume that the following program statements are executed while a form is active:

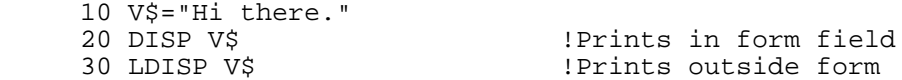

#### **INPUT**

When an INPUT statement is executed while a JOINFORM is active, the cursor is placed in the current cursor field. You can input data until RETURN is pressed. If no input elements are specified, only the cursor field pointer is increased. Otherwise, the entered data is assigned to the variables in the input item list. Following the assignment, the cursor field pointer and the input field pointer are increased.

If the cursor field pointer already points to the last input field in the form, it is reset to the first input field of the form. In contrast, the input field pointer is not circularly reset to the first input field but left undefined. Any further assignments from fields to variables result in errors.

The cursor can be explicitly positioned within the currently active form by using a previously executed CURSOR CFLD, CURSOR SETCFLD, CURSOR IFLD, or CURSOR Setifld statement.

When an INPUT statement is executed and a JOINFORM is not active, INPUT behaves normally.

Prompts in the INPUT and LINPUT statements are not printed when a JOINFORM is active.

The syntax for the INPUT statement is in chapter 4.

#### **LINPUT**

When LINPUT is executed and a JOINFORM is active, the current cursor position in screen memory is determined. If the cursor is within the form, LINPUT moves it to the first unprotected line following the form. Otherwise, the cursor stays where it is (usually positioned by a previously executed CURSOR statement). Then LINPUT outputs a line-output prompt. When RETURN is pressed, only what has been typed in is assigned to the string variable in the LINPUT statement. Input and output field pointers are not affected.

When the LINPUT statement is executed and a JOINFORM is not active, LINPUT behaves normally. The syntax for the LINPUT statement is in chapter 4.

#### **ENTER**

When ENTER is executed and a JOINFORM is active, the content of the current input field is assigned to the first element in the variable list. If there are more input fields on the form, the input field pointer is incremented to point to the next JOINFORM field. If an additional element is present in the ENTER statement's variable list, the value of the field is assigned to that variable. The input is read directly from the JOINFORM field. Input from the user is not accepted. Assignment to the variables in the variable list continues until values have been assigned to each. If no more JOINFORM input fields are present on the form, but one or more variables exist on the ENTER statement's variable list, an error occurs.

The cursor can be positioned within the currently active form by using a previously executed CURSOR IFLD statement.

When the ENTER statement is executed and a JOINFORM is not active, ENTER behaves as described in chapter 4.

The syntax for the ENTER statement is in chapter 4.

#### **LENTER**

When LENTER is executed and a JOINFORM is active, the current cursor position in screen memory is determined. If the cursor is within the form, an error occurs immediately. Otherwise, the current line is input at once without waiting for a keystroke. The cursor can be positioned out of the currently active form by a previously executed CURSOR statement. Input and output field pointers are not affected.

When the LENTER statement is executed and a JOINFORM is not active, LENTER behaves as described in chapter 4.

The syntax for LENTER is in chapter 4.

#### **ACCEPT**

Input without an echo on the terminal is possible at any time, even if a JOINFORM is active. The ACCEPT statement has no specific interaction with JOINFORM. The ACCEPT statement is explained in chapter 4.

#### **BB\_BLOCK\_READ**

The routine BB BLOCK READ is an HP Business BASIC/XL run-time library routine that has been provided to improve application performance. JOINFORM requires a significant amount of terminal I/O, slowing down performance. The BB\_BLOCK\_READ routine does a full-screen block-mode read of the currently active JOINFORM, improving performance.

BB BLOCK READ resides in the HP Business BASIC/XL library segment in

XL.PUB.SYS.

Before using BB\_BLOCK\_READ, be aware of the following considerations:

- \* BB\_BLOCK\_READ can lead to hard-coding dependencies on form layout (such as field length and order).
- \* BB\_BLOCK\_READ reads all unprotected fields on the screen each time it is called; input and input/output JOINFORM fields are read.
- \* The characters from the fields are read into a single string. The string must be large enough to hold all data from all fields plus one byte per field as a record separator.
- The application must explicitly extract the fields and convert them into usable data from the string.

#### **Syntax**

To call BB\_BLOCK\_READ from HP Business BASIC/XL, declare it as an external routine and use the CALL statement to call it. The external declaration has the following syntax:

EXTERNAL PASCAL BB\_block\_read (buffer \$, SHORT INTEGER status )

#### **Parameters**

- buffer \$ String buffer that will contain all the input field data. This string contains all the characters from all the fields. This string must be long enough for that data, plus one character per field as a record separator.
- status A short integer that contains the status of the external call. After the call, status can has a code that indicates the result of the call. The codes and their meanings are:

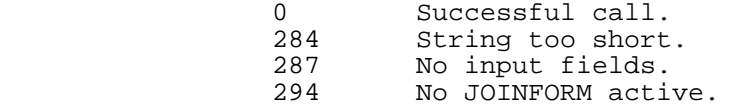

BB\_BLOCK\_READ reads the fields in hardware order, that is from left to right and top to bottom. Changing input order or tab order cannot alter how the fields are returned to BB\_BLOCK\_READ. Therefore, small changes to a form, such as shortening or moving a field, can impact applications using BB\_BLOCK\_READ.

#### **Example**

.

.

.

10 EXTERNAL PASCAL BB\_block\_read(Buf\$, SHORT INTEGER Stat) !Declare BB\_BLOCK\_READ 20 SHORT INTEGER Stat

 . 150 CALL BB\_block\_read(Buf\$,Stat) !Call BB\_BLOCK\_READ<br>160 <br>!Buf\$ contains the 160 !Buf\$ contains the data, stat the status<br>170 IF stat <> 0 Then GOSUB 800 !Goto an error subroutine if the 170 IF stat <> 0 Then GOSUB 800 !Goto an error subroutine if the !call was not successful . .

#### **The JOINFORM Editor**

The JOINFORM Editor is a utility program used to work with HP 260 forms on an MPE XL computer. The JOINFORM Editor includes the following
capabilities:

- \* Creating HP 260-type forms.
- \* Modifying HP 260-type forms.
- \* Copying and moving forms between files.
- \* Deleting HP 260-type forms.
- \* Displaying forms on a workstation screen.
- \* Printing forms.

To run the JOINFORM Editor, type

RUN JOINEDIT.PUB.SYS

at the MPE XL prompt. The Main Menu screen will be displayed.

Each of the capabilities of the JOINFORM Editor is described in the following sections. The first section, "Creating New Forms" describes the procedure for several JOINFORM Editor capabilities. Most of these actions are the same for other capabilities, such as modifying existing forms. The procedure is described in detail for new forms. Later sections that use these procedures refer to the "Creating New Forms" section.

#### **Creating New Forms**

New forms can be created from a blank screen or from an existing form.

**Creating New Forms From a Blank Screen.** There are four operations involved in creating a form:

- 1. Creating the input, output, and input/output fields and defining their sizes, locations, and types.
- 2. Creating the form frame using the line drawing character set of the specific terminal you are using. (The terminal or workstation operating manual contains information about which line drawing characters correspond to the keys on the terminal or workstation keyboard.)
- 3. Defining the text you want to be displayed on the form.
- 4. Setting field order and individual field enhancements.

To start form creation, enter the JOINFORM Editor and press the CREATE FORM softkey. A menu containing a selection for each of the four operations is displayed. The operations can be done in any order. Each is described here.

**Creating Fields.** Use the cursor keys to move the cursor to the position on the screen where you want to create a field. Press the softkey that indicates a field type (Input, Output, Input/Output) to create the field. Each time you press the softkey, the field is extended by one character. The field is highlighted in inverse video with the currently defined default filler character for that field type.

**Creating the Form Image.** Use the line drawing character set to draw the frame of the form. The frame is optional, and can be anything that your line drawing set allows.

**Defining Text.** Use the cursor keys and the alphanumeric keys to input the text that will appear on the form each time it is displayed. The text can be anywhere on the screen, except inside fields.

**Setting Field Order and Individual Field Enhancements.** After creating the fields, the frame, and the text, press the ENTER FORM softkey to display the softkeys that control field order and enhancements. Your screen will be displayed. The softkeys at the bottom control enhancements and order. You can make changes to the form layout (frame, fields and text) by pressing the CHANGE LAYOUT softkey.

The cursor will be positioned at the bottom of the screen in the only active line on the screen. The input order, output order and current enhancement of the first field will be displayed on the bottom line of the screen. That first field blinks and displays the currently defined fill character for its type.

The following procedures change the order in which the fields are accessed:

#### **Field Type Procedure**

- Input Type the input order number the field will have next to the "INPUT NO:" prompt on the bottom line.
- Output Type the output order number the field will have next to the "OUTPUT NO:" prompt on the bottom line.
- Input/Output Use both of the above procedures for input and output fields.

Table F-1 lists the available enhancements, and the character string that represents them.

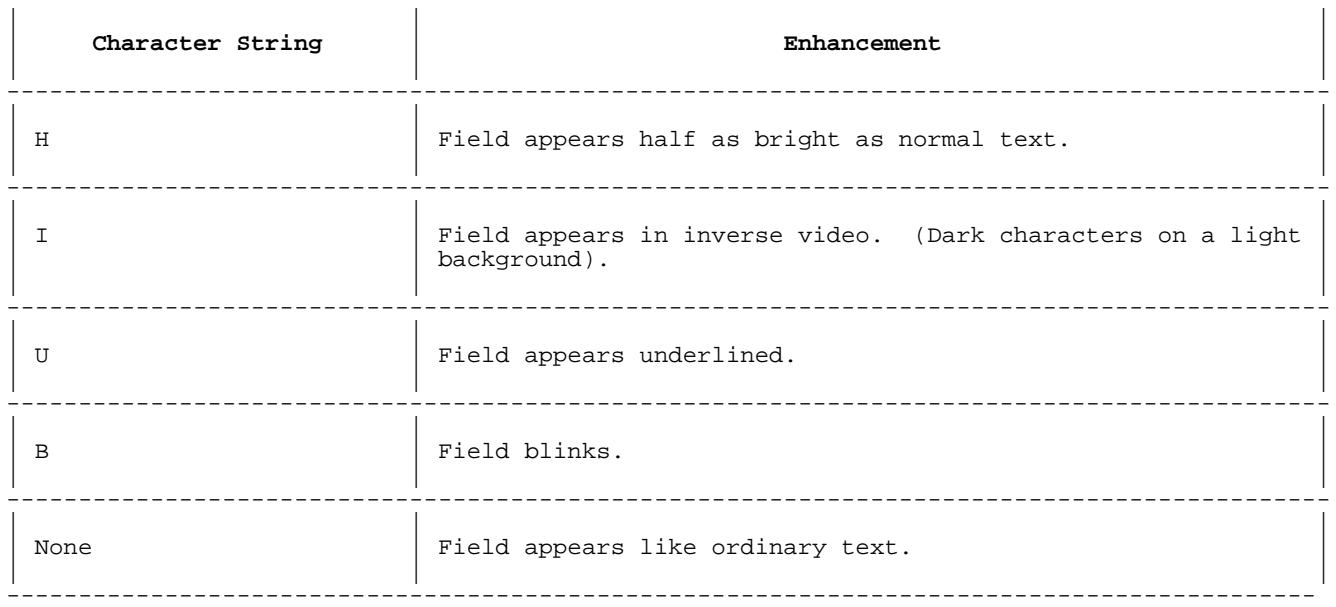

--------------------------------------------------------------------------------------------

#### **Table F-1. Enhancements**

To use any of these enhancements, enter the character string for that enhancement in the inverse video field next to the "ENHANCEMENT:" prompt on the bottom line.

Any combination of the character strings can be entered in any order in the "ENHANCEMENT:" field to give the current field that combination of enhancements. Press the SAVE VALUES softkey to store the new values. Use the NEXT FIELD and PREVIOUS FIELD softkeys to select different fields for enhancements and ordering.

The DEFAULT ENHANCEM and DEFAULT IO ORDER softkeys reset the display enhancements and access order respectively. Pressing either of these keys destroys any changes you have made to the enhancements or access order.

**Storing the Form to Disk.** When you are satisfied with the appearance of the form, press the EXIT softkey. The screen that is displayed prompts you for the name for the new form. After naming it, press the SAVE FORM softkey to store the form to disk. If you are not satisfied with the form, you can press the BACK TO EDITING softkey to return to the previous screen to further edit the form.

#### **Creating a New Form From an Existing Form**

To create a form from an existing form, enter the JOINFORM Editor, and fill in the name of the existing form in the inverse video field next to f1 CREATE A NEW FOR, COPY FORM FROM. In the field below that (the FILE IS field), type the name of the file that contains the existing form. Press the CREATE FORM softkey. The existing form will be displayed. You can then make changes to the enhancements and access order, using the same procedure explained for new forms in the previous section. If you want to change the frame, fields, or text, press the CHANGE LAYOUT softkey.

**Changing Fields.** You can add or delete fields, or alter the field length on after pressing the CHANGE LAYOUT softkey. Add a field using the same procedure used to create a field in a new form. (Refer to "Creating Fields" in this appendix for details). To delete a field, press the DELETE key on your keyboard until all the characters in that field have been deleted. To alter the length of a field, position the cursor one character beyond that field. Use the cursor keys to move the cursor. Press the softkeys that control field type to add characters to the field, or press the DELETE key to reduce the length of the field.

**Changing the Form Image and Text.** Modify the form frame by adding and deleting line drawing characters.

Modify text by moving the cursor to the text you want to modify. Input, delete or alter the text. Use the cursor keys to move the cursor.

**Storing the New Form to Disk.** After you have finished changing the form, press the ENTER FORM softkey to return to the previous screen. Once you are satisfied with the new form, press the EXIT softkey to store your form to disk. Follow the procedure described for new forms in the previous section to save your form.

If, while saving the form, you decide you don't want to store it, press the EXIT softkey. The JOINFORM Editor asks if you really want to return to the main menu without storing the form. Press the EXIT softkey again to delete the form and return to the main menu. Press the SAVE FORM softkey if the EXIT softkey was pressed by mistake. If you return to the main menu without storing the form, you cannot retrieve it.

## **Modifying Forms**

You can modify existing forms with the JOINFORM Editor. You can make the following modifications:

- \* Create fields.<br>\* Pelete fields
- Delete fields.
- Alter field lengths.
- Change the frame.
- \* Change text.<br>\* Set field in:
- Set field input and output order.
- \* Alter individual display enhancement.

To modify a form, enter the JOINFORM Editor. Type the name of the form in the field directly after f2 MODIFY FORM on the screen. Type the name of the file that contains the form in the field directly after FILE IS. Press the MODIFY FORM softkey to display your form. On that screen, you can change the field access order and field enhancements. Refer to

"Creating New Forms" for details.

To modify the form frame, length or number of fields, or text in the form, press the CHANGE LAYOUT softkey, and refer to "Creating New Forms from Existing Forms" in the previous section.

When you are adding, deleting, or moving fields while modifying forms, the JOINFORM Editor does not reorder them. The effect of these changes is as follows:

- The previous field order remains valid for each field that has not been moved from its original location.
- \* Order number of deleted fields become vacant (Other fields are not given that number).
- \* New fields are given the lowest unoccupied numbers. Numbers are occupied even if you've deleted the field assigned to that number.
- \* Fields that are moved to new locations are treated like new fields.

After modifying the form, press the ENTER FORM softkey. This allows you to store the form. You can then press the EXIT softkey, and follow the procedure explained in "Creating New Forms" to save the form.

## **Merging Forms**

The JOINFORM Editor includes a form merging facility that allows you to copy forms from one file to another without changing the form in the original file and to move forms from one file to another.

Enter the JOINFORM Editor and press the MERGE FORMS softkey. This displays the Merge Facility screen. You can move the cursor while in the Merge Facility by using the TAB key and the SHIFT TAB key combination. You can exit the Merge Facility by pressing the EXIT softkey.

Use the following procedure to merge forms:

- 1. Type the name of the source file (the file that contains the forms that will be copied or moved) in the field labeled FILE IS: on the FROM side of the screen. You can specify multiple FROM files by using MPE wildcard characters (@,?, and #).
	- 2. Type the name of the destination file (the file that the form will be moved or copied into) in the field labeled FILE IS: on the TO side of the screen.
	- 3. Type the name of the first form to copied or moved in the field labeled 1: on the FROM side of the screen.
	- 4. Specify whether the form is to be copied or moved by entering M (for move) in the field labeled C/M. You do not need to enter anything to copy the form, C (for copy) is the default.
	- 5. Specify the name you want the copied or moved form to have by typing the new name in the field labeled 1: on the TO side of the screen. This field can be left blank if you are using the same name in the TO file. If the new form name is the same as an existing form, the Merge Facility will ask if you want to overwrite the existing form. Press the f1 key to overwrite the form, or f8 to cancel the current merge. If you cancel the merge, forms that have not yet been processed will be displayed, and you can change the names of any that will overwrite existing forms.
	- 6. Up to six forms can be moved or copied using the above method.
	- 7. Press the START MERGE softkey when you have finished specifying the forms to merge.

Once the merge has begin, the name of each form is removed from the display after it has been successfully merged.

# **Deleting Forms**

Forms can be deleted one at a time or in groups, from a list. To start deleting forms, enter the JOINFORM Editor.

Use the following steps to delete forms:

- 1. To delete a single form, use the TAB key to position the cursor at the field just past f5 DELETE FORMS, FORM IS.
- 2. Type the name of the form to be deleted.
- 3. Move the cursor to the field labeled FILE IS directly below the FORM IS field. Type the name of the file that contains the form to be deleted.
- 4. Press the DELETE FORMS softkey.
- 5. To delete forms from a list, specify the file name, but not the form name. Press the DELETE FORMS softkey. The DELETE FORMS screen is then displayed. The screen has spaces for up to 24 forms to be deleted.
	- 6. Type the name of each form you want to delete in the multicharacter fields, and type an x in the single character field next to the field for the name. If you need a list of the forms in the file, press the DISPLAY FORMS softkey. Type an x next to each form you want to delete.
	- 7. After you have indicated all the forms that you want to delete, press the DELETE FORMS softkey. This deletes the forms. If you have more than 24 forms, you can use the NEXT FORMS and PREVIOUS FORMS softkeys to see all the forms. Select which forms to delete from these additional screens.
	- 8. When you are finished deleting forms, press the EXIT softkey to leave the DELETE FORMS screen.

# **Printing and Showing Forms**

The JOINFORM Editor has a printing and showing facility that prints either forms or a list of forms on your screen or on your printer.

To use the printing and showing facility, press the SHOW FORMS softkey from the main menu. Type the name of the form in the field labeled FORM NAME: and the name of the file containing that form in the field labeled FILE NAME:. Press the SHOW FORM softkey to display the form on the screen. Use the NEXT FORM NAME and PREVIOUS FORM NAME softkeys to display other forms in the file. You can also type the name of other forms over the current name in the FORM NAME: field.

You can print a form by pressing the PRINT FORM softkey instead of the DISPLAY FORM softkey.

The default option of the PRINT FORM facility includes a table that contains the following information about each field.

- \* Field number.
- \* Enhancement.
- \* Length.
- \* Input order.
- \* Output order.
- \* Row of screen in which field appears.
- \* Position of field in that row.

You can display a list of the forms in a particular file. Type the name of the file in the FILE NAME: field, but leave the FORM NAME: field blank. Press the SHOW DIRECTORY softkey. 90 forms are displayed at one time. Use the PREV PAGE and NEXT page softkeys to see more forms.

To print a list of forms to your printer, press the PRINT DIRECTORY softkey instead of the SHOW DIRECTORY softkey. The JOINFORM Editor uses the LP printer as the default printer on the HP 3000. Use a file equation to specify another device as the printer. Equate that device to the formal file designator JFOUT.

# **Selecting Default Enhancements and Fillers**

You can change the default enhancement and fill characters for the fields of your form. From the JOINFORM Editor press the CHANGE DEFAULTS softkey.

Field enhancement is used to show clear differences between each of the three field types. The original default enhancements for each type is shown in the table below.

## **Table F-2. Field Enhancement Defaults**

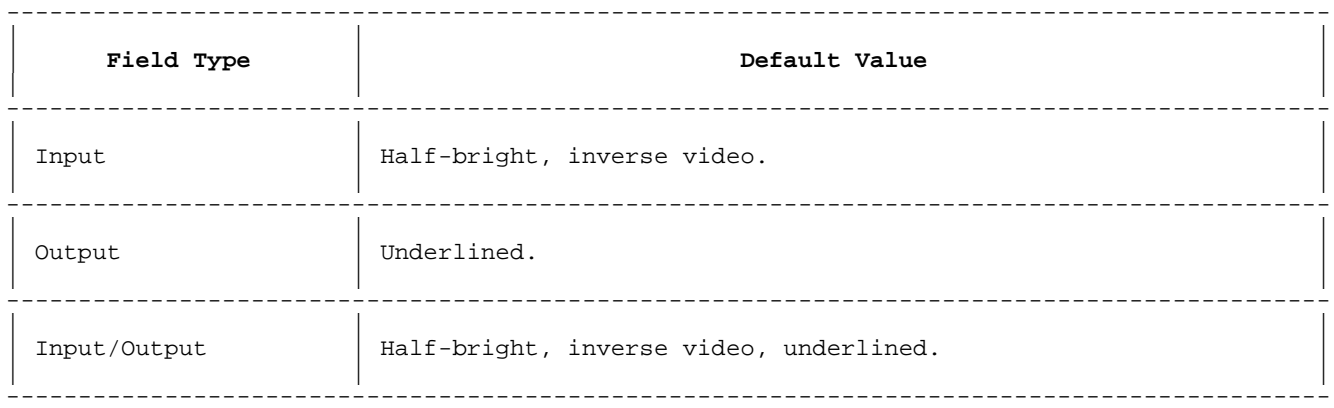

Fill characters for each field indicates the field while you are creating it. The default fill characters are shown in the table below.

# **Table F-3. Fill Character Defaults (by field type)**

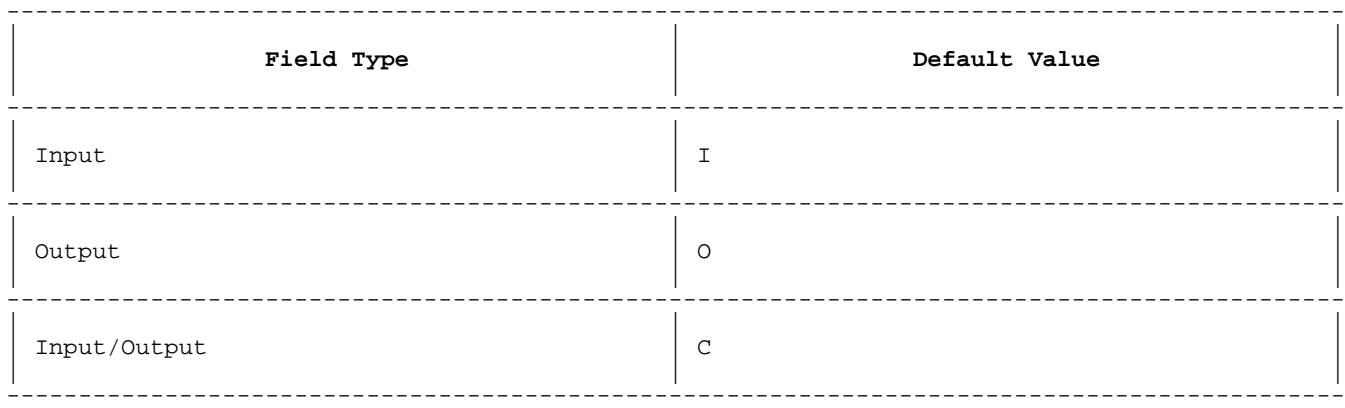

To change these values, use the TAB key to move the cursor to the parameter you are changing. To change fill characters, type the

alphanumeric character that will become the fill character in the to field for that parameter. To change the enhancements, type in any of the enhancement symbols at the bottom of the screen in the to field for that parameter. Press the SAVE NEW VALUES softkey when you have completed changing the default parameters. If you press the EXIT softkey before saving the new values, those changed values will be lost.

# **Appendix G ANYPARM External Call Feature**

# **Introduction**

The HP Business BASIC/XL ANYPARM external feature is used with programs that were originally written in BASIC/V. Although calls to externals are easy to code in an HP Business BASIC/XL program, understanding and writing the externals that use the ANYPARM interface are more difficult than for normal externals. Therefore, use the ANYPARM external only when the HP Business BASIC/XL normal external call interface is too restrictive. In fact, you should rarely have to use this feature. This appendix is a technical discussion of the ANYPARM feature. It explains how it works and how it can be used.

This appendix contains the following information:

#### -------------------------------------------------------------------------------------------- | | | | **Section** | **Information** | | | | -------------------------------------------------------------------------------------------- | | | Overview of Calling | This section contains a brief general introduction to the |<br>Externals process of calling externals. | | | -------------------------------------------------------------------------------------------- | | | An Overview of | This section contains an overview of the ANYPARM external. It ANYPARM external explains general considerations when using the ANYPARM external explains general considerations when using the ANYPARM external. | | | -------------------------------------------------------------------------------------------- | | |  $| \text{AWPARM} \text{ Calls} |$  This section explains the call syntax for two methods of calling Business BASIC/XL  $| \text{ANYPARM} \text{ externals}.$ ANYPARM externals. | | | -------------------------------------------------------------------------------------------- | | | Writing ANYPARM This section contains the requirements for writing the external<br>External Procedures procedure, as well as the requirements for HP Business | procedure, as well as the requirements for HP Business BASIC/XL's data structures. | | | -------------------------------------------------------------------------------------------- | | | Example of a Simple | This section is a simple example external that has an ANYPARM Pascal ANYPARM | formal parameter interface written in Pascal. The HP Business Pascal ANYPARM | formal parameter interface written in Pascal. The HP Business | Frocedure | BASIC/XL program that calls the external is also included. BASIC/XL program that calls the external is also included. | | | -------------------------------------------------------------------------------------------- | | | Example of a Simple  $C$  | This section is a simple example external that has an ANYPARM ANYPARM  $P$ rocedure | formal parameter interface written in  $C$ . The HP Business formal parameter interface written in C. The HP Business BASIC/XL program that calls that procedure is also included. | | | -------------------------------------------------------------------------------------------- | | | Pascal Data | This section is a program that contains Pascal data structures<br>Structures for | This promined for writing ANYPARM externals. This provides all the required for writing ANYPARM externals. This provides all the | ANYPARM Calls | constant declarations and type definitions that allow you to | manipulate any of the actual parameters passed from an HP Business BASIC/XL program. | | | --------------------------------------------------------------------------------------------

# **Table G-1. Information in ANYPARM External Call Feature**

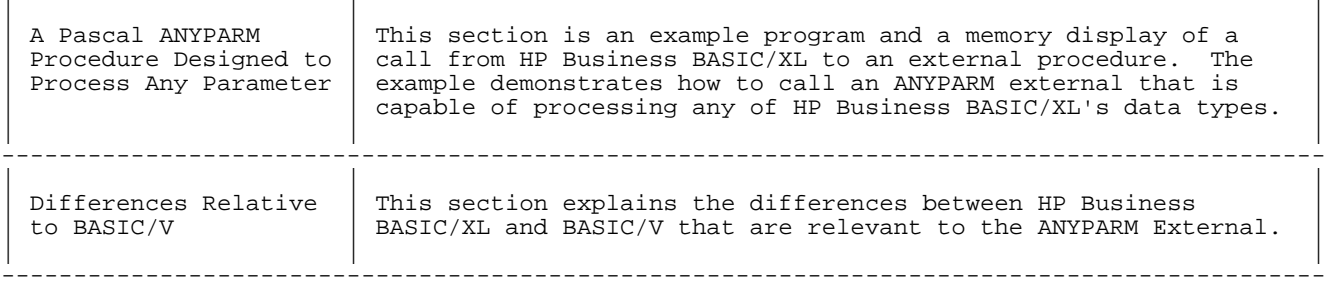

## **Overview of Calling Externals**

In general, programming languages provide an automatic interface for calling externals. That interface provides a correspondence between each parameter in the call to the external routine and each parameter in the called routine. The parameters are passed in a ordered list, and the programming language does most of the work required for type checking (ensuring that corresponding parameters are of compatible data types).

Another approach to parameter passing is to allow the calling program to make the external call with any list of actual parameters that the programmer writing the calling program chooses. The ordered list of actual parameters is passed to the called routine as a single table. This table of actual parameters contains information about each parameter. Although the table is ordered, the length of the table is not fixed. The called routine accepts the table as its formal parameter. That routine has the responsibility for performing any type checking required for correct execution of the routine.

This appendix explains the requirements for writing HP Business BASIC/XL programs to call externals that expect an actual parameter table as the external routine's formal parameter. Limit the use of this feature to those situations in which you perceive that the HP Business BASIC/XL standard external call feature is too restrictive. For example, you may want an external routine that prints values of HP Business BASIC/XL variables to a file. Rather than writing an external routine for each of the HP Business BASIC/XL data types, you can write a single routine to process variables that have any HP Business BASIC/XL data type passed as an actual parameter. In this case, the external must perform any necessary type checking, since HP Business BASIC/XL will pass variables of any type.

#### **An Overview of ANYPARM**

HP Business BASIC/XL's ANYPARM external call feature is designed to allow external calls with any number of actual parameters to a procedure in an Executable Library or in an object file that is linked into a compiled program file. Multiple calls to the same external procedure within an HP Business BASIC/XL program need not have the same number of actual parameters if the external is designed to process those parameters. Scalar and array variables of any HP Business BASIC/XL data type can be passed as actual parameters. String and numeric literals are legal as actual parameters. Also, both string and numeric functions that are evaluated prior to the external call are legal actual parameters.

Two methods are provided for calling ANYPARM external procedures. The first method utilizes an explicit ANYPARM EXTERNAL declaration and the CALL statement. The second method implements calls to the external by prefixing the name of the external to be called with an underscore. In the second method, a local implicit external declaration is made by HP Business BASIC/XL at the beginning of the execution of the subunit in which the call is made.

External procedures in the executable library that are to be called using the ANYPARM feature are written so that there are two formal parameters. The first is the number of actual parameters passed from HP Business BASIC/XL. The second formal parameter of the external procedure is a pointer to a formatted table of actual parameter information. The table contains the following information:

- \* The address of the value of each actual parameter stored in the format specified by that parameter's HP Business BASIC/XL data type.
- The type of the parameter at that address.
- \* A value indicating whether the parameter is a scalar or, if it is an array, the number of dimensions.

#### **Data Structures in HP Business BASIC/XL**

In order to correctly manipulate the actual parameters, it is important to have a thorough understanding of the data structures that HP Business BASIC/XL uses.

The method used to pass the actual parameters from the HP Business BASIC/XL program to the external procedure precludes the type checking of actual parameters. Therefore, HP Business BASIC/XL has no method of determining the number or the type of the parameters expected to be present in the table of actual parameters located at the address specified by the second formal parameter of the external procedure. Since only the addresses of the actual parameters are passed in the table, all HP Business BASIC/XL variables that are actual parameters are passed by reference. If a numeric or string constant or expression is an actual parameter, a temporary variable is created to store the value and the address of the temporary variable is passed.

On the return from the external procedure, HP Business BASIC/XL has no method for determining whether its internal data structures or data areas have been destructively altered. The programmer writing the external procedure needs to thoroughly understand the ramifications of the external procedure's interactions with all areas of memory. Direct heap management, which includes heap allocation in one external call and deallocation in a subsequent call, interferes with HP Business BASIC/XL's internal heap management and should be avoided.

#### **Error Handling and Program Development**

Error handling within the external procedure is the responsibility of the external procedure. HP Business BASIC/XL uses the XARITRAP intrinsic to replace MPE XL's arithmetic trap handler. HP Business BASIC/XL uses XLIBTRAP to enable an HP Business BASIC/XL library trap procedure. Use of either the XARITRAP or XLIBTRAP intrinsics will interfere with HP Business BASIC/XL's trap handling mechanism and should be avoided.

Programming errors encountered during development of the external procedure can be difficult to debug. Knowledge of the machine instruction set and the system debug facility prove to be invaluable tools in facilitating rapid program development. Relevant information is contained in the Precision Architecture and Instruction Manual, and the MPE XL Debug Reference Manual.

# **ANYPARM Calls From HP Business BASIC/XL**

There are two methods of calling external procedures written to be called by the ANYPARM method. The first utilizes HP Business BASIC/XL's EXTERNAL and CALL statements. The second implements the underscore (\_) to call the external. In both calling methods, the programmer has the responsibility for ensuring that the external being called is compatible with the formal parameter interface used by HP Business BASIC/XL's ANYPARM calling feature.

The external procedure can be included in any executable library. The order for resolving external procedure references for HP Business BASIC/XL programs executing in the interpreter is the same as that specified in the LIB = or XL = parameter when the interpreter is invoked. If the program is a compiled program, then the search order is the same as when the compiled program is starts executing.

#### **Using ANYPARM EXTERNAL and CALL**

The ANYPARM EXTERNAL statement is used to explicitly declare procedures that are to be called using the ANYPARM call feature. The CALL statement described in this section is used to transfer execution control to externals declared in an ANYPARM EXTERNAL statement.

Explicit declaration of procedures to be called by the ANYPARM method allows you to specify additional options concerning the scope and name of the external. External procedures can be declared in the main subunit of the program to be GLOBAL to the entire program. Otherwise, the external declaration is local to the subunit in which it is declared. A valid HP Business BASIC/XL identifier can be aliased to the names of externals which are not valid HP Business BASIC/XL identifiers, that is, procedure names which begin with an underscore.

The formal parameter list is not included in the ANYPARM EXTERNAL declaration since both the number and type of the formal parameters are not restricted.

# **Syntax**

[GLOBAL] ANYPARM [EXTERNAL] ap\_name\_clause\_list

#### **Parameters**

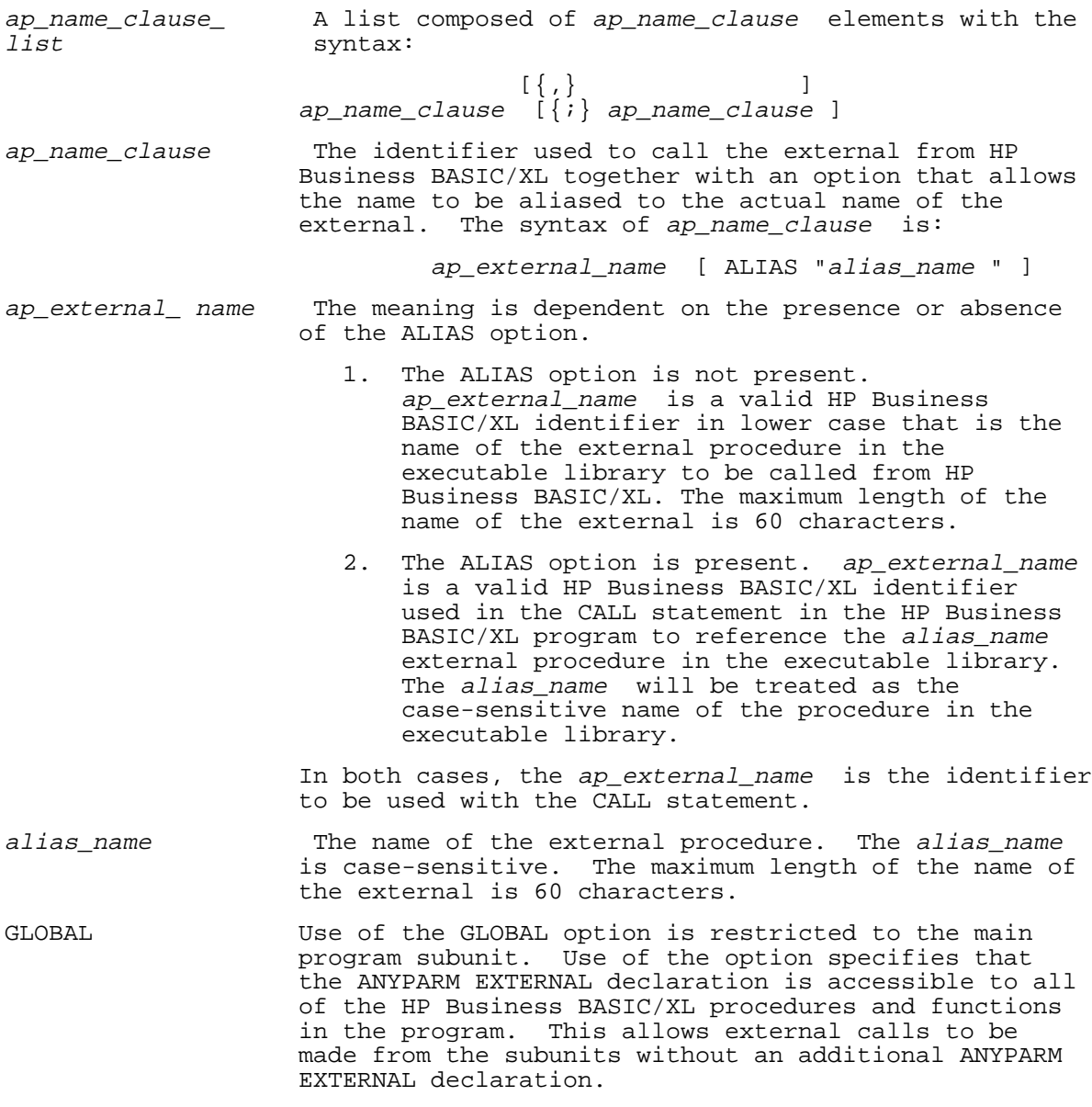

# **The CALL Statement to Externals Declared Using ANYPARM EXTERNAL**

The CALL statement for an ANYPARM EXTERNAL procedure is similar to that

of other EXTERNALS.

## **Syntax**

CALL ap external name [( actual param list )]

## **Parameters**

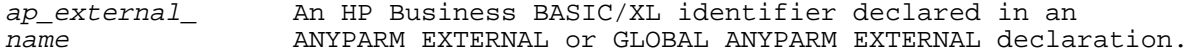

act\_param\_list The list of actual parameters to be passed to the external procedure. When more than two actual parameters are present in the list, each is separated from the next by a comma. Two consecutive commas are not valid. Each of the actual parameters can be a numeric or string identifier representing an HP Business BASIC/XL variable, or a literal, function, or expression that is evaluated prior to calling the external. Actual parameters that are HP Business BASIC/XL variables are passed by reference. To pass HP Business BASIC/XL variables by value, enclose the relevant identifier in a set of parentheses. All other actual parameters are evaluated, if required, and passed by value. Entire arrays passed as parameters must include the parentheses for the dimension information. An asterisk replaces each of the numbers that are required to reference an individual element of the array.

## **Examples**

The following example shows the use of ANYPARM to call the externals ANYPARM\_SUM and fileprint. Notice that the calls here are similar to calling any other external.

 100 GLOBAL ANYPARM EXTERNAL Fileprint 110 ANYPARM EXTERNAL Sum ALIAS "ANYPARM\_SUM" 120 INTEGER Int1,Int2,Int3,Int4,Total 130 Int1=1;Int2=2;Int3=3;Int4=4;Total=0 140 CALL Fileprint("Beginning of Program.","Total is:",Total) 150 CALL Sum(Total,Int1,Int2) 160 CALL Sum(Total,Total,Int3,Int4) 170 CALL Sum ! No parameters are required for the call 180 CALL Fileprint("New total is:",Total) 190 CALL Suba(Total,10.50) 200 CALL Fileprint("End of Program") 210 END 220 ! 230 SUB Suba(=INTEGER Substotal,REAL Price) 235 REM Fileprint was declared as GLOBAL<br>240 CALL Fileprint ("Total Price is:", 240 CALL Fileprint("Total Price is:",Substotal\*Price) 250 SUBEXIT

# **Using the Underscore to Call an ANYPARM External**

The underscore is used to call external procedures in an executable library following an implicit local external declaration. By implicit, it is meant that no previous ANYPARM EXTERNAL statement in the HP Business BASIC/XL program is required to declare the external procedure name. The external to be called must be present in the executable library or program. Implicit declaration does not allow aliasing. Use of the underscore in a program subunit results in an implicit local external declaration. If the underscore is used in the main subunit, the implicit declaration is local to the main subunit. Refer to the following section, "Resolving Name Conflicts in Calls to ANYPARM Externals," for a description of HP Business BASIC/XL's method of determining which procedure is called when externals with the same names are declared both explicitly and implicitly within a program.

## **Syntax**

\_ap\_external\_name [ act\_param\_list ]

#### **Parameters**

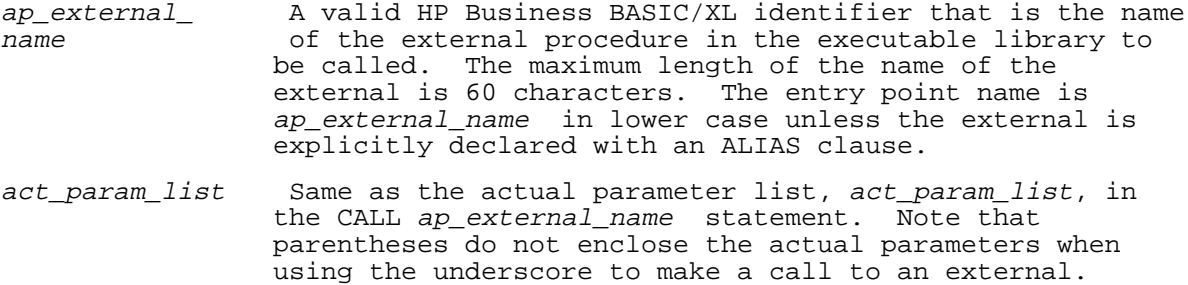

#### **Examples**

The following example shows the use of the underscore in a call to an ANYPARM External.

 100 INTEGER Int1,Int2,Int3,Total 110 Int1=1;Int2=2;Int3=3;Total=0 120 \_FILEPRINT "Beginning of Program","Total is:",Total 130 \_ANYPARM\_SUM Total,Int1,Int2 140 \_ANYPARM\_SUM Total,Int3,Int4 150 \_ANYPARM\_SUM ! No actual parameters need be associated with a call 160 \_FILEPRINT "New total is:",Total 170 CALL Suba(Total,10.50) 180 \_FILEPRINT "End of Program." 190 END 200 ! 210 SUB Suba(INTEGER Substotal, REAL Price)<br>220 FILEPRINT "Total Price is:", Substo \_FILEPRINT "Total Price is:", Substotal \* Price 230 SUBEND

# **Resolving Name Conflicts in Calls to ANYPARM Externals**

When any of the GLOBAL explicitly, local explicitly, or local implicitly declared ANYPARM external procedures have the same name, HP Business BASIC/XL uses a hierarchy for determining which declaration is relevant to a specific call from within the program. The declarations are searched in the following order:

- 1. Local explicit ANYPARM declarations.
- 2. Local implicit ANYPARM declarations.
	- 3. GLOBAL explicit ANYPARM declarations.

Since the names of all externals in the executable library must be unique, it is wise to give unique names to each of the externals referenced within your HP Business BASIC/XL program. Unique names for each external will avoid the mistake of calling non-ANYPARM externals when using the underscore. It will also ensure that you are calling the external that you intend to call.

The following examples are designed to clarify the actual external procedures called when conflicts arise between the various forms of ANYPARM external declarations. The ALIAS option has been used to allow distinction between calls to three ANYPARM EXTERNAL procedures, Test1, Test2, and Test3. In each example, "Call" (in the comments) refers to the procedure actually called.

#### **Examples**

The first example demonstrates the effect of aliasing the external procedure named Test1 to the HP Business BASIC/XL identifier, Test2.

 10 ANYPARM EXTERNAL Test2 ALIAS "Test1" ! Explicit local declaration ! Call is made to Test1

In the following example, the explicit local declaration takes precedence over the implicit local declaration.

10 ANYPARM EXTERNAL Test2 ALIAS "Test1" ! Explicit local declaration

 20 CALL Test2 ! Call is made to Test1 ! Implicit local declaration Call is made to Test1

In the following example, the explicit local declaration takes precedence over the explicit global declaration.

 10 GLOBAL ANYPARM EXTERNAL Test2 ALIAS "Test3" ! Explicit global declaration 20 ANYPARM EXTERNAL Test2 ALIAS "Test1"<br>30 CALL Test2 ! Call is made to Test1

In the following example, the implicit local declaration takes precedence over the explicit global declaration in the main subunit. However, in the Suba subunit, the explicit global declaration is used to determine which external to call.

- 10 GLOBAL ANYPARM EXTERNAL Test2 ALIAS "Test1" ! Explicit global declaration
- ! Implicit local declaration Call is made to Test2
- 40 CALL Suba
- 50 END
- 60 SUB Suba
- CALL Test2 : Call is made to Test1 as specified in GLOBAL declaration 80 SUBEND

An explicit local external declaration also takes precedence over implicit local ANYPARM declarations. In the following example, a call is made to the Pascal external, Test4, using the ANYPARM underscore. Avoid calls to non-ANYPARM externals using the ANYPARM underscore.

- 10 EXTERNAL PASCAL Test4 ! Explicit local external Pascal declaration
- ! Call is made to the external Pascal procedure Test4

# **Writing ANYPARM External Procedures**

Writing an ANYPARM external procedure requires a thorough understanding of the method that HP Business BASIC/XL uses to implement ANYPARM calls. This section is divided into two subsections. The first subsection describes the requirements for formal parameters to be included in the procedure header and the actual parameter table passed to the ANYPARM external procedure. The second subsection describes the internal data structures that HP Business BASIC/XL uses to store the values of variables in memory.

### **Requirements for the External Procedure**

The external procedure must have two formal parameters. The first is a value parameter to which is passed the number of parameters in the call's actual parameter list. The second is a value parameter to which is passed the address of the actual parameter table. In the MPE XL operating system environment, the first parameter type must be a 4 byte integer, and the second parameter type must be a 4 byte pointer.

The first formal parameter (the number of actual parameters) must be checked prior to using the address of the formal parameter table. If the number of actual parameters is zero, the address is set the value of Pascal's NIL pointer constant. On the MPE XL based HP 3000, this value is the four byte integer, 0.

#### **The Actual Parameter Table**

HP Business BASIC/XL prepares for the call to the external by building the actual parameter table. First, it must be determined whether the actual parameter is an HP Business BASIC/XL variable, an expression, or a literal. Expressions are evaluated and the result is assigned to a temporary variable. Literals are assigned to temporary variables of the appropriate type. If the value is a temporary variable, the address of the temporary variable is entered into the actual parameter table. Otherwise, the actual parameter is an HP Business BASIC/XL variable, the address of which is entered into the actual parameter table. The second entry to the actual parameter table is the type of value present. The third entry is the dimensionality of the value at the specified address. If the value is a scalar, then the dimensionality is zero. Otherwise, the dimensionality is the number of dimensions of the HP Business

BASIC/XL array. The data type and dimensionality information are contained in the flag word that immediately follows the address of the actual parameter. The structure of the resulting actual parameter table in memory is:

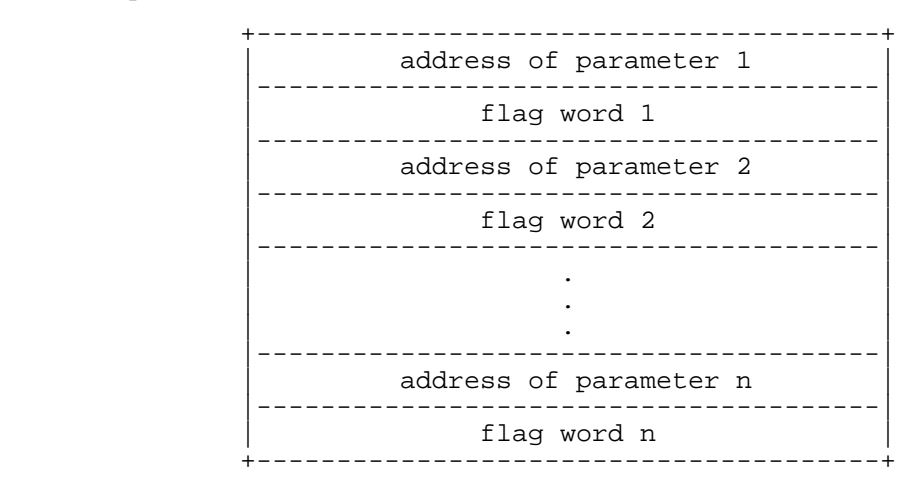

#### **Flag Words - Data Type and Dimensionality Information**

In the MPE XL operating system environment, each of the 4 byte flag words is divided into a left, high-order 2 bytes and a right, low-order 2 bytes. The left 2 bytes contains the data type of the associated actual parameter. The values that HP Business BASIC/XL uses to designate the corresponding HP Business BASIC/XL data types are the same as those returned by HP Business BASIC/XL's TYP and BUFTYP functions:

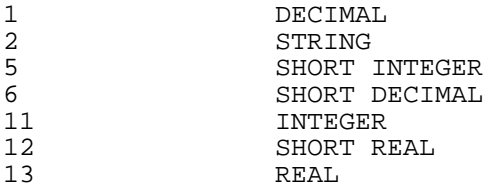

The right (low-order) 2 bytes will contain zero if the actual parameter is a scalar. A string is considered to be a scalar. If the actual parameter is either a string or numeric array, the right 2 bytes will contain the number of dimensions of the array.

# **HP Business BASIC/XL's Internal Data Structures**

The address of the HP Business BASIC/XL variable entered into the actual parameter table is that of either the data value itself or the HP Business BASIC/XL data structure information that is stored together with values of that type.

#### **Scalar Numeric Values**

For numeric expressions that are evaluated and stored in a temporary variable, scalar numeric variables and individual elements of a numeric array, the address is that of the actual value stored in memory. The amount of memory used by each of these values is dependent on the data type as illustrated in the following table:

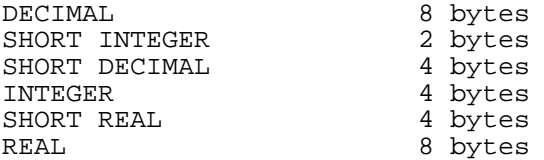

The Pascal data types used to declare HP Business BASIC/XL's DECIMAL and SHORT DECIMAL data types are explained in the section, "Pascal Data Structures for ANYPARM Calls," later in this appendix.

#### **Scalar Strings**

The data structure that HP Business BASIC/XL uses to store strings consists of two parts:

- 1. A dope vector that (in the MPE XL environment) consists of one 4 byte word to indicate the maximum number of characters allowed in the string (the declared length) and one 4 byte word to indicate the actual number of characters currently in the string.
- 2. The characters in the string.

The address that is passed to an ANYPARM EXTERNAL is the address of the dope vector, not the address of the first character. The structure of the string in memory is:

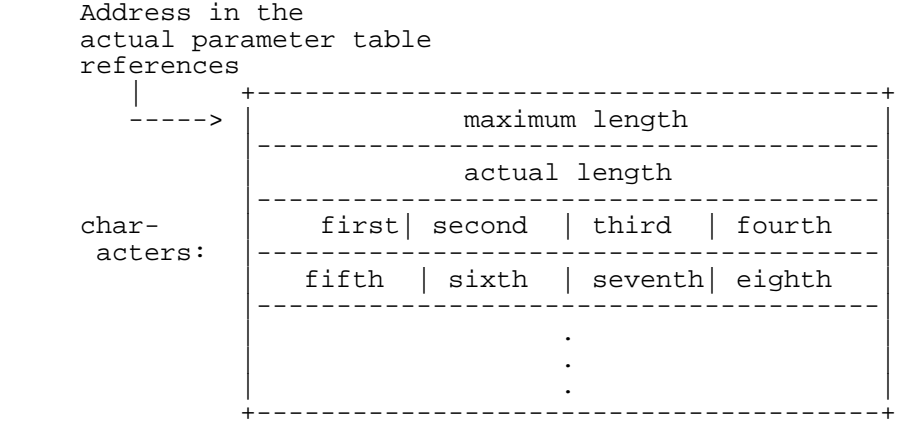

**NOTE** HP Business BASIC/XL always reserves an extra byte at the end of all strings, including each element of string arrays. When computing the size of an element, this extra byte must be taken into account. For example, in a string array dimensioned with eight characters per string, each element will take up 20 bytes.

The actual number of bytes used to store a string can easily be calculated by the following formula:

bytes\_required =  $8 + \text{maximum\_length} + (4 - ((\text{maximum\_length} + 4) \text{ MOD } 4))$ 

#### **Arrays**

All arrays are preceded by a dope vector that describes pertinent information concerning the number of elements in the array and the number of dimensions. The address of the array in the actual parameter table passed to the external procedure is that of the first word in the array's dope vector.

Array dope vectors contain the following information:

- 1. The address of the first word of the data portion of the array.
- 2. The total number of elements (not words or bytes) in the array.
- 3. For each dimension:
	- a. The total number of elements in the dimension.
	- b. The lower bound for the dimension.

There can be up to six dimensions in an array.

The array dope vector has the following structure:

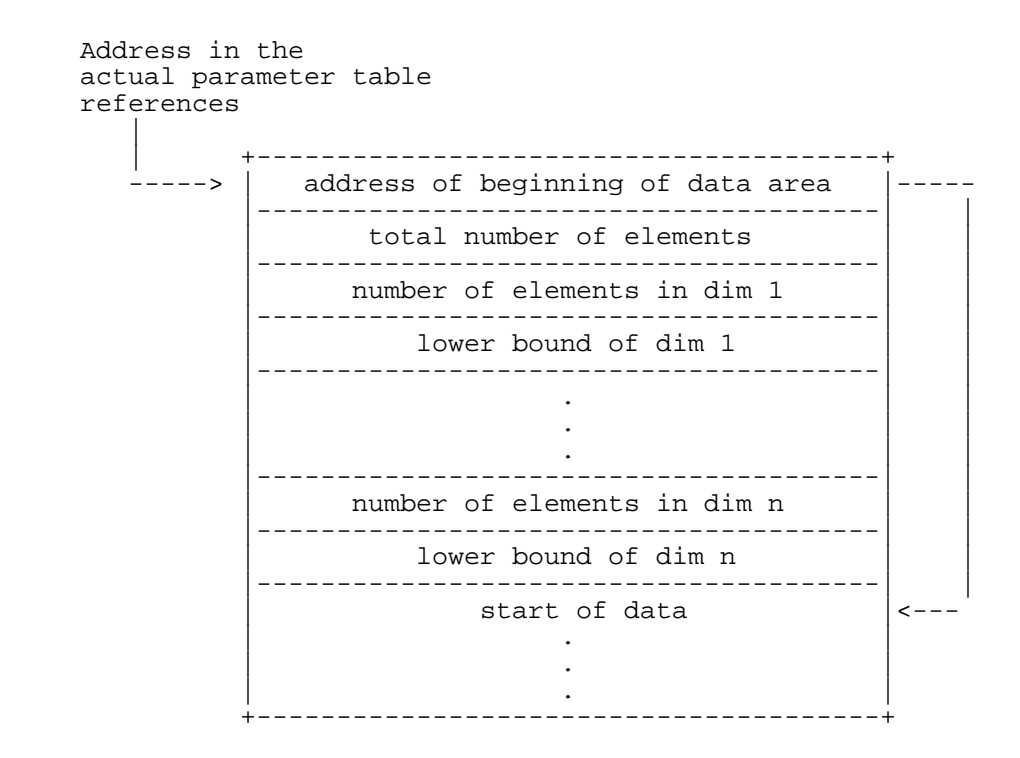

# **String Arrays**

A string array is just an array of scalar strings. The address for the string array in the actual parameter table is actually that of the first word of information in the string array's array dope vector. The structure of a string array is on the next page.

Address in the actual parameter table references

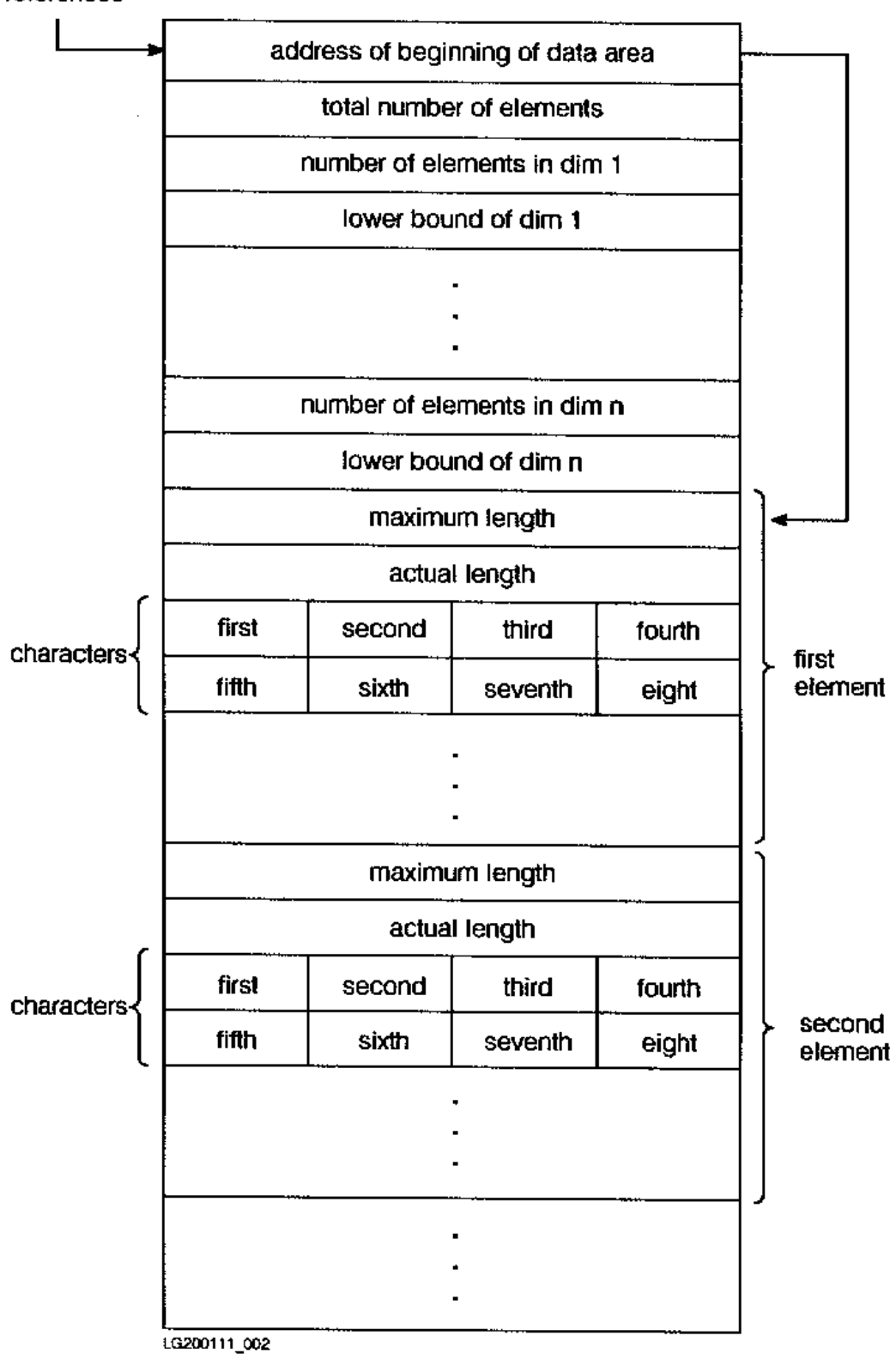

**Figure G-1. String Array Structure**

#### **Example of a Simple Pascal ANYPARM Procedure**

This section contains a Pascal procedure that can be called from HP Business BASIC/XL using the ANYPARM call interface. This procedure shows how to define the actual parameter table that the ANYPARM call requires. It also contains an example procedure that accepts the actual parameter table as a formal parameter.

```
 $title 'SIMPLE_ANYPARM_PROGRAM / SIMPLE_EXAMPLE with
        INTEGER and SHORT INTEGER'$
     $subprogram$
     $tables on$
     $code_offsets on$
     $range off$
      {*******************************************************************}
\{ * * * \}{\tt SIMPLE\_ANYPARM\_PROGRAM} {\tt} \tag{*}\{ * * * \} {*Definition of the actual parameter table and the *}
      {*constants and types required to process *}
      {*Business BASIC/XL's SHORT INTEGER *}
     *and INTEGER data types. The addresses of the SHORT INTEGER
      {*and INTEGER values are passed in the actual parameter table *}
      {*to the procedure, SIMPLE_EXAMPLE. SIMPLE_EXAMPLE prints the *}
      {*values of SHORT INTEGER and INTEGER values. *}
\{ * * * \} {*******************************************************************}
     program simple_anyparm_program;
           {-------------------------------------------------------------------}
     {Machine constants and types specific for the MPE XL based HP3000. }
     {-------------------------------------------------------------------}
     const
        c_min_mchn_wrd_int = minint;
        c_max_mchn_wrd_int = maxint;
     type
        t_mchn_wrd_int = integer;
       t half mchn wrd int = shortint;
 {-------------------------------------------------------------------}
      {Constants representing Actual Parameter Types }
     {The values in the actual parameter table that define the{type of the parameter.
      {-------------------------------------------------------------------}
     const
       c_sinteger_type = 5;c_{\text{inter}} = 11; {----------------------------------------------------------------}
        {Scalar_value }
        {The pointer and associated variant record defining the HP }
        {Business BASIC/XL value's storage format in memory. }
        {----------------------------------------------------------------}
     type
        tp_scalar_value = ^t_scalar_value;
        t_scalar_value = record
                           case integer of
                              1: ( sinteger_value : shortint);
                             2: ( integer_value : integer );
end;
      {-------------------------------------------------------------------}
     The Actual Parameter Table
     An array of records describing the address, type and dimensionality}
     of each of the actual parameters.
      {-------------------------------------------------------------------}
```

```
 const
       c max num parameters = 50; type
        t_parameter_record = packed record
param_address \qquad \qquad : tp_scalar_value;
param_type : shortint;
                             number_of_dimensions: shortint;
                             end;
        t_actual_parameter_array = array [1..c_max_num_parameters] of
                                      t_parameter_record;
        tp_actual_parameter_array = ^t_actual_parameter_array;
      {*******************************************************************}
\{ * \} {* SIMPLE_EXAMPLE }
\{ * \} {*SIMPLE_EXAMPLE is a procedure written to accept an actual }
      {*parameter table as the formal parameter to the procedure. The }
      {*purpose of the procedure is to write to a file the values of }
     *all scalar actual parameters that have either an INTEGER or
      {*SHORT INTEGER BASIC data type format. }
      {*Actual parameters are processed in a for loop in which }
     *the value of each valid parameter is written to $STDLIST.
      {*******************************************************************}
    procedure simple_example(<br>num params : integer;
       num params : integrishing the material of the material of the material of the material of the material of the m
        p_actual_param_table : tp_actual_parameter_array
\left( \begin{array}{c} 1 \\ 2 \end{array} \right) var
        param_index : integer;
       {references entry in actual parameter table }<br>tstfil : text;
                 : text;
                {text file to which output is to be written }
     begin {procedure_example }
      {-------------------------------------------------------------------}
      {TESTFILE is opened in append mode so that information written to }
      { the file by previous calls is not overwritten. }
      {-------------------------------------------------------------------}
    append( tstfil, '$STDLIST' );
     writeln( tstfil
            , 'Number of parameters passed to SIMPLE EXAMPLE is: '
             , num_params:2
) \mathbf{i} {-------------------------------------------------------------------}
     Check to ensure that the number of actual parameters passed can be \}processed by the external.
      {-------------------------------------------------------------------}
     if num_params > c_max_num_parameters then
        begin {too many parameters to process }
       writeln( tstfil, ' Too many actual parameters passed to SIMPLE EXAMPLE.' );
 writeln( tstfil, ' Maximum number is: ',
                             c_max_num_parameters:1 )
        end {too many parameters to process }
     else
        begin {simple_example's parameter array is large enough }
      {-----------------------------------------------------------}
     Process each of the entries in the actual parameter table
      {referenced by the formal parameter, p_actual_parameter_array.}
```
 {-----------------------------------------------------------} for param index  $:= 1$  to num params do begin {for loop processing of the actual parameters } write(  $tstfil$ , param index:3, ' ' ); if p\_actual\_param\_table^[param\_index].number\_of\_dimensions = 0 then begin {process scalar actual parameters } with p\_actual\_param\_table^[param\_index].param\_address^ do {sinteger\_value} {integer\_value } case p\_actual\_param\_table^[param\_index].param\_type of c\_sinteger\_type: writeln( tstfil, 'SHORT INTEGER ', sinteger value:1 ); c\_integer\_type: writeln( tstfil, 'INTEGER ', integer\_value:1 ); otherwise write( tstfil, 'Actual parameter to SIMPLE EXAMPLE has an'); writeln( tstfil, 'invalid data type.');<br>end {case }  $\{case\}$  end {process scalar actual parameters } else begin {process actual parameters that are arrays } write( tstfil, 'Actual parameter to SIMPLE EXAMPLE must '); writeln( tstfil, 'be a scalar.') end {process actual parameters that are arrays } end {for loop processing of the actual parameters } end {simple\_example's parameter array is large enough } end; { $procedure simple example$ } begin {simple\_anyparm\_program } end. {simple\_anyparm\_program }

# **Example of a Simple ANYPARM Call**

Assume that the Pascal program presented above is in the file, PASPROG. To add the SIMPLE\_EXAMPLE procedure to the local executable library named XL, do the following:

```
 :pasxl pasprog
      :linkeditor
      linked>buildxl xl
      linked>addxl from=$oldpass; to=xl
      linked>exit
 :
```
Consult the HPLink Editor/XL Reference Manual for more information.

Enter the HP Business BASIC/XL interpreter, specifying your group executable library. (Refer to "The Interpreter" in chapter 2). Within the interpreter, enter and execute the following program:

```
 >list
  ! testany
      10 ANYPARM EXTERNAL Example ALIAS "simple_example"
      20 INTEGER Int1,Int2 ! variable declarations
      30 SHORT INTEGER Sint1,Sint2
      40 REAL Real1
     50 DIM INTEGER Int_arr(2,2)<br>60 CALL Example
                                     ! a call with no parameters
      70 Int1=-2147483648
      80 Int2=2147483647
      90 CALL Example(Int1,Int2) ! a call with two integer parameters
```

```
 100 Sint1=-32768
         110 Sint2=32767
         120 CALL Example(Sint1,Sint2)
                                  ! a call with two short integer parameters
         130 CALL Example(Real1,Int_arr(*,*))
         131 ! invalid real and array parameters
         140 Int_arr(2,2)=100000
         150 CALL Example(Int_arr(2,2))
                                  ! a call with an array element parameter
         160 CALL Example(Sint1,Int_arr(1,1),Int2,Sint2,Int1,&
              (Sint1),(Sint1+Sint2),&
              Int_arr(2,2),(Int1+Sint2),"Beginning of invalid parameters",&
            Str$, Real1, Int arr(*,*))
     >run
     Number of parameters passed to SIMPLE EXAMPLE is: 0
    Number of parameters passed to SIMPLE EXAMPLE is:<br>1 INTEGER -2147483648
    1 INTEGER -2147483648
     2 INTEGER 2147483647
     Number of parameters passed to SIMPLE EXAMPLE is: 2
     1 SHORT INTEGER -32768
     2 SHORT INTEGER 32767
     Number of parameters passed to SIMPLE EXAMPLE is: 2
     1 Actual parameter to SIMPLE EXAMPLE has an invalid data type.
     2 Actual parameter to SIMPLE EXAMPLE must be a scalar.
     Number of parameters passed to SIMPLE EXAMPLE is: 1
       \verb|INTER| Number of parameters passed to SIMPLE EXAMPLE is: 13
 1 SHORT INTEGER -32768
    2 INTEGER 0<br>3 INTEGER 21
     3 INTEGER 2147483647
    4 SHORT INTEGER 32767<br>5 INTEGER -2147
                     -2147483648
    6 SHORT INTEGER -32768<br>7 INTEGER -1
       INTEGER -1<br>INTEGER 1000000
    8 INTEGER
9 INTEGER -2147450881
 10 Actual parameter to SIMPLE EXAMPLE has an invalid data type.
 11 Actual parameter to SIMPLE EXAMPLE has an invalid data type.
 12 Actual parameter to SIMPLE EXAMPLE has an invalid data type.
     13 Actual parameter to SIMPLE EXAMPLE must be a scalar.
```

```
\rightarrow
```
# **Example of a Simple C ANYPARM Procedure**

This section contains a C procedure that can be called from HP Business BASIC/XL using the ANYPARM call interface. This procedure shows how to define the actual parameter table that the ANYPARM call requires. It also contains an example procedure that accepts the actual parameter table as a formal parameter.

```
 #define C_MAX_NUM_PARAMETERS 50
     #define C_SINTEGER_TYPE 5 /* identifies BASIC SHORT INTEGER type */<br>#define C_INTEGER_TYPE 11 /* identifies BASIC INTEGER type */
                                    11 /* identifies BASIC INTEGER type
      union u_scalar_value{ /* union to access parameter appropriately */
         short sinteger_value;
 int integer_value;
 } scalar_value;
     struct parameter_record{ \qquad /* entry in the actual parameter array */
         union u_scalar_value *param_address;
        short param type;
         short number_of_dimensions;
      };
      /* simple_example
        simple example is a procedure written to be called by the BASIC ANYPARM
         call mechanism. A loop prints the values of scalar 16 and 32 bit integers
```

```
 and prints error messages for all other entries in the actual parameter
        table.
     */
     simple_example(num_params, p_actual_param_table)
     int num_params;
     struct parameter_record p_actual_param_table[];
\{ int param_index;
        printf("Number of parameters passed to SIMPLE EXAMPLE is:%3d\n",
               num params);
        if (num_params > C_MAX_NUM_PARAMETERS) {
           printf("Too many actual parameters passed to SIMPLE EXAMPLE.\n");
          printf("Maximum number is: %d\n", C_MAX_NUM_PARAMETERS);
          exit(0); }
       for (param_index = 0; param_index < num_params; param_index++)\{ printf("%3d ", (param_index+1));
           if (p_actual_param_table[param_index].number_of_dimensions == 0){
              switch (p_actual_param_table[param_index].param_type){
                 case C_SINTEGER_TYPE:
                  printf("SHORT INTEGER %d\n", (*p_actual_param_table[param_index].
                       param_address).sinteger_value);
                    break;
                 case C_INTEGER_TYPE:
                  printf("INTEGER %d\n", (*p_actual_param_table[param_index].
                       param_address).integer_value
\hspace{0.1cm});
                    break;
                 default:
                    printf("Actual parameter to SIMPLE EXAMPLE has an invalid");
             printf(" data type.\n\cdot \n\cdot);
 }
           } else {
              printf("Actual parameter to SIMPLE EXAMPLE must be a scalar.\n");
 }
        }
     }
```
## **Calling the C External SIMPLE\_EXAMPLE**

Assume that the C program presented in the previous section is in the file, CPROG. To add the SIMPLE\_EXAMPLE procedure to the local executable library named XL, do the following:

 :ccxl cprog :linkeditor linked>buildxl xl linked>addxl from=\$oldpass; to=xl linked>exit :

The output from the C procedure is the same as that from the Pascal procedure in the previous section.

# **Pascal Data Structures for ANYPARM Calls**

This section contains a Pascal program that illustrates type and constant definitions required for ANYPARM externals.

```
 $title 'ANYPARM.DECLS.BASIC/ANYPARM Data Declarations',page$
      {----------------------------------------------------------------------------}
 ANYPARM EXTERNAL DATA DECLARATIONS
     {----------------------------------------------------------------------------}
  {----------------------------------------------------------------------------}
 Constants related to the machine and operating system.
  {----------------------------------------------------------------------------}
 const
```

```
 c_bytes_per_pointer = 4;
 c_bytes_per_integer = 4;
        c_{\text{y}} bytes_per_32_bit_word = 4;<br>c bytes per 16 bits = 2;
        c_bytes_per_16_bits
        {----------------------------------------------------------------------------}
       t basic data types
       An enumerated type that associates a data type with a value. Used as a
       field selector for variant records to associate the relevant variant with
      the data type.<br>--------------
                                 {----------------------------------------------------------------------------}
      type
        t_basic_data_types = { 0 } ( basic_sinteger_type,
                                  1 } basic_integer_type,<br>2 } basic short decimal
                                  2 } basic_short_decimal_type,<br>3 } basic decimal type.
                                  3 } basic_decimal_type,<br>4 } basic short_type,
                                         { 4 } basic_short_type,
                                  5 } basic_real_type,<br>6 } basic string type
                                         { 6 } basic_string_type
) \mathbf{i} {----------------------------------------------------------------------------}
      Data types that have corresponding Pascal data types.
               {----------------------------------------------------------------------------}
      type
         t_short_integer_type = shortint;
 t_integer_type = integer;
t_short_real_type = real;
 t_real_type = longreal;
      $page$
       {----------------------------------------------------------------------------}
       { DECIMAL data type }
      {----------------------------------------------------------------------------}
      const
         c_dec_positive_mantissa = 12;
        c dec negative mantissa = 13; type
         t_shortint_rep_decimal = array [1..4] of shortint;
        t<sup>dec</sup>_digit_pack = packed array [-2..12] of 0..9;
         t_decimal_exponent_mantissa_sign_rep =
            packed record
                                   exponent : -511..511;<br>exponent : 0..63;<br>{ 6 bits
               alignment_1_filler : 0..63;<br>alignment 2 filler : shortint; \begin{array}{c} \{ 6 \text{ bits} \} \end{array}alignment_2_filler : shortint;<br>alignment 3 filler : shortint; <br>{ 16 bits
               alignment_3_filler : shortint;<br>alignment_4_filler : -2048..2047;<br>{ 12 bits
               alignment_4_filler : -2048..2047;
                mantissa_sign : c_dec_positive_mantissa..
                                      c_dec_negative_mantissa { 4 bits }
             end;
                             {----------------------------------------------------------------------------}
        { DECIMAL TYPE }
       The first variant of the record is designed to serve as a record overlay
       to quickly access the exponent and mantissa sign fields of the DECIMAL
        { representation of a number. }
 { 1 1 1 1 1 1 }
 { bits: 0 1 2 3 4 5 6 7 8 9 0 1 2 3 4 5 }
        { shortint |===============================================================| }
          {[1]} | <------------- exponent ------------> |<- alignment_1_filler->
                   { |===============================================================| }
           [2] | <------------------- alignment_2_filler ------------------
            { |===============================================================| }
                   { [3] |<-------------------- alignment_3_filler --------------------->| }
                   { |===============================================================| }
           [4] |<-------------- alignment 4 filler ----------->|<mantissa sign>
                   { |===============================================================| }
```
 $\{$   $\}$ The second variant of the record is designed to serve as a record overlay to access each of the decimal digits of the DECIMAL value. The digits are stored in elements 1 to 12 of the array.<br> $\begin{array}{ccccccccc}\n & 1 & 1 & 1 & 1 & 1\n\end{array}$  { 1 1 1 1 1 1 } { bits: 0 1 2 3 4 5 6 7 8 9 0 1 2 3 4 5 } { shortint |===============================================================| }  $\vert$  <-digits[-2] ->|<-digits[-1] ->|<- digits[0] ->|<- digits[1] -> { |===============================================================| }  $[2]$   $|(-\text{ digits}[2] -(-\text{ digits}[3] -(-\text{ digits}[4] -(-\text{ digits}[5] -(-\text{ digits}[5] -(-\text{ digits}[6]] -(-\text{ digits}[6] -(-\text{ digits}[6]] -(-\text{ digits}[6] -(-\text{ digits}[6]] -(-\text{ digits}[6]] -(-\text{ digits}[6]] -(-\text{ digits}[6]] -(-\text{ digits}[6]])$  { |===============================================================| }  $[3]$   $|(-3)$   $|(-4)$  digits[6]  $-5$   $|(-4)$  digits[7]  $-5$   $|(-4)$  digits[8]  $-5$  digits[9]  $-5$  { |===============================================================| }  $\left| \left| \left( \frac{1}{2} - \frac{1}{2} \right) \right| \right|$  =  $\left| \left| \left| - \right| \right| \right|$  =  $\left| \left| \left| \left| \frac{1}{2} \right| \right| \right|$  =  $\left| \left| \left| \left| \left| \frac{1}{2} \right| \right| \right| \right|$  =  $\left| \left| \left| \left| \left| \left| \frac{1}{2} \right| \right| \right| \right| \right|$  { |===============================================================| }  $\{$   $\}$ NOTE: By definition, if shortint\_rep[1] = 0 then the value of the DECIMAL number stored at that location is zero. {----------------------------------------------------------------------------} type t\_decimal\_type = packed record case integer of 0: ( decimal\_rep : t\_decimal\_exponent\_mantissa\_sign\_rep ); 1: ( digits : t\_dec\_digit\_pack ); 2: ( shortint\_rep : t\_shortint\_rep\_decimal ); 3: ( longint\_rep : longint ); end; \$page\$ {----------------------------------------------------------------------------} SHORT DECIMAL data type {----------------------------------------------------------------------------} const c sdec positive mantissa =  $0;$  c\_sdec\_negative\_mantissa = 1; type t\_shortint\_rep\_short\_decimal = array [1..2] of shortint;  $t_s = \frac{1}{100} \text{ of } 0.9$ ; t\_sdecimal\_exponent\_mantissa\_sign\_rep = packed record exponent  $: -64..63;$  mantissa\_sign : c\_sdec\_positive\_mantissa..c\_sdec\_negative\_mantissa; fill\_16\_bits : shortint end; {----------------------------------------------------------------------------} SHORT DECIMAL The first variant of the record is designed to serve as a record overlay to quickly access the exponent and mantissa sign fields of the SHORT DECIMAL representation of a number.<br>
1 1 1 1 1 1 1 { 1 1 1 1 1 1 } { bits: 0 1 2 3 4 5 6 7 8 9 0 1 2 3 4 5 } { shortint |===============================================================| }  $|$  <------- exponent --------> $| * |$  { |===============================================================| } { [2] |<------------------------ fill\_16\_bits ----------------------->| } { |===============================================================| }  $\{$   $\}$ where the  $*$  is the bit used to represent the mantissa sign.  $\{$   $\}$ The second variant of the record is designed to serve as a record overlay to access each of the decimal digits of the SHORT DECIMAL. The digits are stored in elements 1 to 6 of the array. { 1 1 1 1 1 1 } { bits: 0 1 2 3 4 5 6 7 8 9 0 1 2 3 4 5 } { shortint |===============================================================| }

```
[1] | <-digits[-1] ->|<- digits[0] ->|<- digits[1] ->|<- digits[2] ->|
                    { |===============================================================| }
           [2] |(-\text{ digits}[3] -|(-\text{ digits}[4]) -|(-\text{ digits}[5] -|(-\text{ digits}[6]) -|(-\text{ digits}[6])) -|(-\text{ digits}[6]) -|(-\text{ digits}[6]) -|(-\text{ digits}[6]]) -|(-\text{ digits}[6]) -|(-\text{ digits}[6]]) -|(-\text{ digits}[6]]) -|(-\text{ digits}[6]]) -|(-\text{ digits}[6]]) -|(-\text{ digits}[6]]) -|(-\text{ digits}[6]]) -|(-\text{ digits}[6]]) -|(-\text{ digits}[6]]) -|(-\text{ digits}[6]]) -|(-\text{ digits}[6]]) -|(-\text{ digits}[6]]) -|(-\text{ digits}[6]]) -|(-\text { |===============================================================| }
\{ \}NOTE: By definition, if shortint_rep[1] = 0 then the value of the SHORT
            DECIMAL number stored at that location is zero.
                  {----------------------------------------------------------------------------}
      type
         t_short_decimal_type = record
                case integer of
                 0: ( sdecimal_rep : t_sdecimal_exponent_mantissa_sign_rep );
                   1: ( digits : t_sdec_digit_pack );
                   2: ( shortint_rep : t_shortint_rep_short_decimal );
                   3: ( integer_rep : integer );
                end;
      $page$
                              {----------------------------------------------------------------------------}
       STRING data types
        An even length string declared as DIM A$[4] is stored in consecutive
         { 32 bit words as: }
                                { +-------------------------------------------+ }
        1 | maximum_length
 { +-------------------------------------------+ }
         2 | logical_length
            { +-------------------------------------------+ }
          { 3 | char1 | char2 | char3 | char4 | }
            { +-------------------------------------------+ }
         4 | extra | not used |
            { +-------------------------------------------+ }
        An odd length string declared as DIM Str$[3] is stored as:
                 { +-------------------------------------------+ }
         1 | maximum length
                      { +-------------------------------------------+ }
         2 | logical_length<br>+---------------------------------
 { +-------------------------------------------+ }
\{ 3 \vert char1 | char2 | char3 | extra | \} { +-------------------------------------------+ }
                 {----------------------------------------------------------------------------}
      const
         c_max_str_len = 32767;
      type
        t string length = integer;
         t_basic_string_type =
             record
                max_len : t_string_length;
                case integer of
                    0: ( actual_len : t_string_length;
                          bytes : packed array [1..c_max_str_len] of char
\hspace{0.1cm});
                    1: ( pascal_string_view : string[c_max_str_len] );
             end; { record t_basic_string_type }
      $page$
                       {----------------------------------------------------------------------------}
       The constants that represent the amount of memory allocated for each
       of the BASIC data types.
      {----------------------------------------------------------------------------}
      const
 c_sizeof_short_integer = 2; { number of bytes in a SHORT INTEGER }
c\_sizeof\_integer = 4; { number of bytes in a INTEGER \} c_sizeof_short_real = 4; { number of bytes in a SHORT REAL }
c\_sizeof\_real = 8; { number of bytes in a REAL \} c_sizeof_short_decimal = 4; { number of bytes in a SHORT DECIMAL }
c\_sizeof\_decimal = 8; { number of bytes in a DECIMAL \qquad \}
```

```
 $page$
                             {----------------------------------------------------------------------------}
        { t_basic_scalar_type }
      Definition of a variant record for which the representation of the data
      can be selected when the data type of the value is known.
       {----------------------------------------------------------------------------}
      type
         t_basic_scalar_type =
            record
               case t_basic_data_types of
                  basic_sinteger_type :
                      ( sinteger_value : t_short_integer_type );
                  basic_integer_type :
                                           : t_integer_type );
                  basic_short_type :
                      ( short_value : t_short_real_type );
                  basic_real_type :
                      ( real_value : t_real_type );
                  basic_short_decimal_type :
                      ( short_decimal_value : t_short_decimal_type );
                  basic_decimal_type :
                                            : t_decimal_type );
                  basic_string_type :
                                          : t_basic_string_type );
            end; { record t_basic_scalar_type }
      $page$
        {----------------------------------------------------------------------------}
       Array constant and type definitions.
       {----------------------------------------------------------------------------}
                        {----------------------------------------------------------------------------}
      Constants describing array bounds and limits.
       {----------------------------------------------------------------------------}
      const
c_{\text{max\_array\_bound}} = 32767;
c_{min\_array\_bound} = -32768;
         c_max_array_elements = 32767;
        c_max_array_size = 32767; { bytes }
        c max array dim = 6; {----------------------------------------------------------------------------}
      Definition of the array descriptor that precedes the area used to store
       the array data.
       {----------------------------------------------------------------------------}
      type
        t dimension subrange = integer;
         t_array_single_dimension_descriptor =
            record
              dim_size : t_dimension_subrange; { number of elements in dimension }
               lower_bound : t_dimension_subrange; { lower bound for dimension }
            end; { record t_array_single_dimension_descriptor }
         t_array_dimension_descriptor =
            array [1..c_max_array_dim] of t_array_single_dimension_descriptor;
         t_array_descriptor =
            record
               total_elements : integer;
               bounds_info : t_array_dimension_descriptor;
            end;
       {----------------------------------------------------------------------------}
       Definition of the DATA area of the array.
 {----------------------------------------------------------------------------}
```

```
 {----------------------------------------------------------------------------}
       Definition of the maximum size and dimensions of each array type.
       {----------------------------------------------------------------------------}
      const
        c sizeof single dimension descriptor = 2 * c bytes per integer; { bytes }
         c_max_array_bytes_unavail =
             c_bytes_per_pointer + { pointer to the data area }
           c\_bytes\_per\_integer + \{stores\_total number of elements in array \} c_max_array_dim * c_sizeof_single_dimension_descriptor; { bytes }
              {-------------------------------------------------------------------------}
          c max array bytes defines the maximum space that an array of any type
\{ may use. \} {-------------------------------------------------------------------------}
         c_max_array_bytes = c_max_array_size - c_max_array_bytes_unavail;
           {-------------------------------------------------------------------------}
          Calculate the maximum index for each of the arrays. Subtract one
          element when calculating because the array indexing is zero based.
           {-------------------------------------------------------------------------}
         c_max_sinteger_array_index =
           ( c_max_array_bytes - c_sizeof_short_integer ) div c_sizeof_short_integer;
         c_max_integer_array_index =
             ( c_max_array_bytes - c_sizeof_integer ) div c_sizeof_integer;
         c_max_short_array_index =
             ( c_max_array_bytes - c_sizeof_short_real ) div c_sizeof_short_real;
         c_max_real_array_index =
             ( c_max_array_bytes - c_sizeof_real ) div c_sizeof_real;
         c_max_short_decimal_array_index =
           ( c_max_array_bytes - c_sizeof_short_decimal ) div c_sizeof_short_decimal;
         c_max_decimal_array_index =
             ( c_max_array_bytes - c_sizeof_decimal ) div c_sizeof_decimal;
           {-------------------------------------------------------------------------}
          String arrays are contained in a "word_view", so max index is word, not
          element, related. Individual array elements are always 4 byte aligned
           { because the t_basic_string_type record requires 4 byte alignment. }
           {-------------------------------------------------------------------------}
         c_max_string_array_index = c_max_array_bytes;
         c_max_string_array_word_index = c_max_array_bytes div
                                                  c_bytes_per_32_bit_word;
        {----------------------------------------------------------------------------}
       Definition of the types that describe each array that is used to store
       data of that type.
                                      {----------------------------------------------------------------------------}
      type
         t_bas_sinteger_array =
             array [0..c_max_sinteger_array_index] of t_short_integer_type;
         t_bas_integer_array =
            array [0..c_max_integer_array_index] of t_integer_type;
         t_bas_short_array =
            array [0..c_max_short_array_index] of t_short_real_type;
         t_bas_real_array =
            array [0..c_max_real_array_index] of t_real_type;
         t_bas_short_decimal_array =
            array [0..c_max_short_decimal_array_index] of t_short_decimal_type;
         t_bas_decimal_array =
            array [0..c_max_decimal_array_index] of t_decimal_type;
         t_string_word_view =
            array [0..c_max_string_array_index div 4] of integer;
                                 {----------------------------------------------------------------------------}
        { t_basic_array_type }
       Definition of an array data type that has a variant for each of the data
\{ types. \} {----------------------------------------------------------------------------}
      type
```

```
t basic array type =
           record
              case t_basic_data_types of
 basic_sinteger_type : ( sinteger_array : t_bas_sinteger_array );
 basic_integer_type : ( integer_array : t_bas_integer_array );
              basic_short_decimal_type : ( short_decimal_array
                                                    : t_bas_short_decimal_array );
 basic_decimal_type : ( decimal_array : t_bas_decimal_array );
 basic_short_type : ( short_array : t_bas_short_array );
 basic_real_type : ( real_array : t_bas_real_array );
 basic_string_type : ( word_view : t_string_word_view );
          basic_string_type : ( wo:<br>end; { record t_basic_array_type }
     $page$
                          --------------------------------------
      t basic data type
      The value referenced by the parameter address passed in the ANYPARM
      actual parameter table has this type. The correct representation of the
      parameter is determined by the dimensionality and data type of the
\{ parameter. \} {----------------------------------------------------------------------------}
     type
       t dimension range = 0.6; { a scalar has 0 dimensions, max array is 6 }
        t_basic_data_type =
           record
              case t_dimension_range of
                0 : ( scalar value : t basic scalar type );
                 1..6 :
\overline{a} {----------------------------------------------------------}
                       Pointer to the beginning of the actual data area of the
                       { array. The pointer is always used to reference the
                       \{ actual data.
                        {----------------------------------------------------------}
                       p_array_data : ^t_basic_array_type;
                        {----------------------------------------------------------}
                        The area storing the total number of elements and the
                        descriptor of each dimension - there are two words of
                       information for each dimension. The data area of the
                        { array will overwrite unused dimension information. }
                        {----------------------------------------------------------}
                       array_descriptor : t_array_descriptor;
                         {----------------------------------------------------------}
                        A field that defines the beginning of the actual data
                       area - not to be used to reference the data.
                        {----------------------------------------------------------}
                   array_value : t_basic_array_type;<br>);
\hspace{0.1cm});
          end; { record t basic data type }
        tp_basic_data_type = ^t_basic_data_type;
     $page$
       {----------------------------------------------------------------------------}
      ANYPARM Parameter Type Field Values
      The parameter type flag passed to the external for a parameter has the
      same value as that which is returned by the TYP function.
      {----------------------------------------------------------------------------}
     const
       c_{\text{decimal\_type}} = 1;
       c_whole_string_type = 2;
        c_short_integer_type = 5;
       c_short_decimal_type = 6;
       c_integer_type = 11;<br>
c short real type = 12;
       c_short_real_type
```

```
c real type = 13;
```

```
 $page$
                             {----------------------------------------------------------------------------}
      The Actual Parameter Table
      An array of records describing the address, type and dimensionality of
      each of the actual parameters. t_parameter_record, a record which
     contains fields for the address, type and dimensionality of a single
      actual parameter in the actual parameter table, is defined.
      t short basic string type is defined to allow processing of strings.
      External declarations are made for the functions which process decimal
\{ values. \} {----------------------------------------------------------------------------}
     const
        c_max_num_parameters = 50;
        c_short_basic_string_max_length = 400; { bytes }
     type
       t parameter record = packed record
param_address \qquad \qquad : \text{ tp\_basic\_data\_type} :
param_type \cdots shortint;
                             number_of_dimensions: shortint;<br>end;
end; the contract of \mathbf{e} and \mathbf{e} t_actual_parameter_array = array [1..c_max_num_parameters] of
                                    t_parameter_record;
        tp_actual_parameter_array = ^t_actual_parameter_array;
        t_short_basic_string_type =
             record
               max_len : integer;
               case integer of
                 0: (actual len : integer;
                       case integer of
                         0: ( bytes: packed
                             array [1..c_short_basic_string_max_length] of char );
                         1: ( words:
                               array [1..c_short_basic_string_max_length div
                     c_bytes_per_32_bit_word] of integer ) ;
\hspace{0.1cm});
                1: (pascal_string_view: string[c_short_basic_string_max_length]);
                end;
```
# **A Pascal ANYPARM Procedure Designed to Process Any Parameter**

This section contains an example procedure that can process any of the Business BASIC/XL data types. The procedure uses the file of definitions shown in the previous section as an include file. The procedure is followed by the HP Business BASIC/XL program that calls this procedure. The section also contains a display that shows a logical representation of memory during the ANYPARM call to the Pascal procedure.

```
 $standard_level 'os_features', os 'MPE/XL'$
     $partial_eval on, literal_alias on$
     $tables on, code_offsets on$
     $diagnostic 'mapinfo_on'$
     $optimize 'level2'$
     $subprogram$
    program pascal example( input, output );
     $include 'anyparm.decls.basic'$
     $title 'ANYPARM_EXAMPLE/ANYPARM external testing all valid BASIC types',page$
      {----------------------------------------------------------------------------}
     ANYPARM_EXAMPLE
\{ \}This procedure is written to accept a pointer to an actual parameter table \}
```
as the formal parameter to the procedure. The actual parameter table contains addresses referencing any of the data types. The referenced values can be either scalars or arrays. The procedure will print the data type of the value and the value itself to a file named TESTFILE. TESTFILE must be created before calling this procedure. Testfile should be created as an ASCII file with a fixed record length of 80 bytes.  $\{$   $\}$ ANYPARM\_EXAMPLE contains the following second level procedures:  $\{$   $\}$ write\_header - writes a header for the call to the file. process\_string\_array - writes the value of individual elements of a string array to the file. process array - writes the value of individual elements of numeric arrays to the file. process\_scalar - writes the value of all scalar types to the  $\{$  file.  $)$  $\{$   $\}$  {----------------------------------------------------------------------------} procedure anyparm\_example( num\_params : integer ; p\_actual\_param\_table : tp\_actual\_parameter\_array  $\hspace{0.1cm}$ ); var<br>param\_index : integer;<br>tstfil : text;  $\{$  references entry in actual parameter table  $\}$  $\{$  text file to which output is written \$title 'EXTERNAL DECLARATIONS FOR THE FUNCTIONS TO CONVERT DECIMAL TYPES',page\$ {----------------------------------------------------------------------------} External declarations used to convert decimals to reals and short decimals to reals. It is the caller's responsibility to check the values of parameters passed to these procedures to ensure that no overflow occurs during the conversion. {----------------------------------------------------------------------------} const c convert short decimal to real =  $3$ ; c convert decimal to real  $= 1;$  procedure bb\_sdtor \$alias 'bb\_fp\_decimal\_convert'\$( conversion\_type : integer; { c\_convert\_short\_decimal\_to\_real } var short\_dec\_param : t\_short\_decimal\_type; var longreal param :  $\overline{l}$ ongreal ); external; procedure bb\_dtor \$alias 'bb\_fp\_decimal\_convert'\$( conversion\_type : integer; { c\_convert\_decimal\_to\_real } var decimal\_param : t\_decimal\_type; var longreal\_param : longreal ); external; \$title 'ANYPARM\_EXAMPLE/Example of ANYPARM external testing all BASIC types'\$ \$page\$ {----------------------------------------------------------------------------} { procedure write\_header of anyparm\_example } {----------------------------------------------------------------------------} procedure write\_header( num\_parms : integer; var tstfil : text  $\left( \begin{array}{c} 0 \\ 0 \end{array} \right)$  ; begin { procedure write\_header} writeln( tstfil, ' ' ); writeln( tstfil, 'enter the external anyparm\_example' ); writeln( tstfil , 'the total number of parameters passed to anyparm\_example is: ' , num\_params:2 ); writeln( tstfil, 'param type' ); writeln( tstfil, '----- -------------' ) end; { procedure write header}

```
 $title 'PROCESS_STRING_ARRAY of ANYPARM_EXAMPLE',page$
       {----------------------------------------------------------------------------}
      procedure process_string_array of anyparm_example
       {----------------------------------------------------------------------------}
     procedure process_string_array(
          p_actual_param_table : tp_actual_parameter_array;
         param_index : integer;<br>tstfil : text :
      var tstfil
\left( \begin{array}{c} 1 \\ 1 \end{array} \right) const
       c_2_spaces = ' ';
     type
         t_pascal_string = string[c_max_str_len];
         tp_pascal_string = ^t_pascal_string;
     var
array_element_num : integer; { element number in the array of strings }
 word_view_index : integer; { index for the word view of p_array_data }
 p_pascal_string : tp_pascal_string; { pointer to string in the array }
array_element_word_length : integer; { maximum length of the string }
    begin { procedure process string array}
     writeln( tstfil, 'STRING Array' );
     with p_actual_param_table^[param_index].param_address^.p_array_data^,
                                                                   { word_view }
           p_actual_param_table^[param_index].param_address^.array_descriptor do
                                                                    { total_elements }
        begin { with}
          {-------------------------------------------------------------------------}
         The maximum length of each string in the array is identical and can be
         set to a constant for processing of the array. Since the information
         in word_view[0] is in units of bytes and an extra byte is always
         reserved at the end of the string, a simple calculation is performed
         { to convert the 8 bit byte units to the 32 bit word units. }
         {-------------------------------------------------------------------------}
         array_element_word_length :=
           ( ( word_view[0] + c_bytes_per_32_bit_word ) div c_bytes_per_32_bit_word )
          + 1 { for maximum length field } + 1 { for actual length field };
 {-------------------------------------------------------------------------}
         The array of strings is stored as an array of 32 bit words.
          word view index is used to reference each of these words.
          {-------------------------------------------------------------------------}
        word_view_index := 1;for array element num := 0 to ( total elements - 1 ) do
            begin { processing individual strings }
             {----------------------------------------------------------------------}
            Move that part of the word_view array that contains the actual
            { characters of the string into the temp_string. }
             {----------------------------------------------------------------------}
            $push, type_coercion 'conversion'$
            p_pascal_string := addr( word_view[word_view_index] );
            $pop$
            writeln( tstfil
                   , c_2_spaces
                   , array_element_num:3
                   , c_2_spaces
                  , p_pascal_string^<br>);
) \mathbf{i} {----------------------------------------------------------------------}
             Increment to the index to the next element in the string array.
             {----------------------------------------------------------------------}
           word view index := word view index + array element word length;
```

```
end { processing individual strings }
          end { with }
     end; { procedure process string array }
      $title 'PROCESS_ARRAY of ANYPARM_EXAMPLE',page$
        {----------------------------------------------------------------------------}
        { procedure process_array of anyparm_example }
        {----------------------------------------------------------------------------}
      procedure process_array(
            p_actual_param_table : tp_actual_parameter_array;
           param_index : integer;<br>tstfil : text :
      var tstfil \qquad \qquad \qquad );
\left( \begin{array}{c} 1 \\ 2 \end{array} \right) const
         c_2_spaces = ' ';
      var
         array_element_num : integer; { element number in the array of
                                    { appropriate type }<br>longreal; } { used for }
         temp_real : longreal; \begin{array}{c} \begin{array}{c} \hline \end{array} : longreal; \begin{array}{c} \hline \end{array} and \begin{array}{c} \hline \end{array} and \begin{array}{c} \hline \end{array} are \begin{array}{c} \hline \end{array} are \begin{array}{c} \hline \end{array} are \begin{array}{c} \hline \end{array} are \begin{array}{c} \hline \end{array} are \begin{array}{c} \decimal and short dec
     begin<br>{-----
                   {----------------------------------------------------------------------------}
       First de-reference the two pointers for the fields specified:
        {----------------------------------------------------------------------------}
     with p_actual_param_table^[param_index].param_address^.p_array_data^,
                                                                         { short_decimal_array }
                                                                          { decimal_array }
                                                                          { sinteger_array }
                                                                        integer_array
                                                                         { short_array }
                                                                         { real_array }
            p_actual_param_table^[param_index].param_address^.array_descriptor do
                                                                   { total_elements }
          begin { with }
            {-------------------------------------------------------------------------}
           Process the actual parameter by selecting the processing appropriate
           { for that type. }
          {-------------------------------------------------------------------------}
          case p_actual_param_table^[param_index].param_type of
              c_short_decimal_type:
                 begin
                 writeln( tstfil, 'SHORT DECIMAL Array' );
                 for array_element_num := 0 to ( total_elements - 1 ) do
                     begin { short decimal element }
                     bb_sdtor( c_convert_short_decimal_to_real
                               , short_decimal_array[array_element_num]
                               , temp_real
) \mathbf{i} writeln( tstfil
                             , c_2_spaces
                              , array_element_num:3
                              , c_2_spaces
                             , temp_real
\hspace{0.1cm});
                     end; { short decimal element }
                 end;
              c_decimal_type:
                 begin
                 writeln( tstfil, 'DECIMAL Array' );
                 for array_element_num := 0 to ( total_elements - 1 ) do
                     begin
                     write( tstfil
                           , c_2_spaces
```

```
 , array_element_num:3
                         , c_2_spaces
\hspace{0.1cm});
 {----------------------------------------------------------------}
                    Check to ensure that there will not be a numeric overflow when
                    the decimal value is converted to a real.
                   {----------------------------------------------------------------}
if and the state of the state of the state of the state of the state of the state of the state of the state of the state of the state of the state of the state of the state of the state of the state of the state of the sta
                  ( decimal_array[array_element_num].decimal_rep.exponent > -308 ) and
                  ( decimal_array[array_element_num].decimal_rep.exponent < 308 ) then
                      begin { decimal element }
                      bb_dtor( c_convert_decimal_to_real
                              , decimal_array[array_element_num]
                               , temp_real
\left( \begin{array}{c} 0 & 0 \\ 0 & 0 \\ 0 & 0 \end{array} \right) writeln( tstfil, temp_real );
                      end { decimal element }
                   else
                      writeln( tstfil, 'Decimal value is too large to convert' )
                   end
                end;
             c_short_integer_type:
                begin
                writeln( tstfil, 'SHORT INTEGER Array' );
                for array_element_num := 0 to ( total_elements - 1 ) do
                   writeln( tstfil
                           , c_2_spaces
                           , array_element_num:3
                           , c_2_spaces
                             , sinteger_array[array_element_num]:1
) end;
             c_integer_type:
                begin
                writeln( tstfil, 'INTEGER Array' );
                for array_element_num := 0 to ( total_elements - 1 ) do
                   writeln( tstfil
                           , c_2_spaces
                           , array_element_num:3
                           , c_2_spaces
                            , integer_array[array_element_num]:1
) end;
             c_short_real_type:
               begin
                writeln( tstfil, 'SHORT REAL Array' );
                for array_element_num := 0 to ( total_elements - 1 ) do
                   writeln( tstfil
                           , c_2_spaces
                           , array_element_num:3
                           , c_2_spaces
                            short array[array element num]
) end;
             c_real_type:
                begin
 writeln( tstfil, 'REAL Array' );
 for array_element_num := 0 to ( total_elements - 1 ) do
                   writeln( tstfil
                           , c_2_spaces
                           , array_element_num:3
                           , c_2_spaces
                             , real_array[array_element_num]
) end;
             c_whole_string_type:
                process_string_array( p_actual_param_table, param_index, tstfil );
```

```
 otherwise
                writeln( tstfil,'error in passed type')
         end { case }
         end { with }
     end; { procedure process array }
      $title 'PROCESS_SCALAR of ANYPARM_EXAMPLE',page$
       {----------------------------------------------------------------------------}
      { procedure process_scalar of anyparm_example }
       {----------------------------------------------------------------------------}
      procedure process_scalar(
           p_actual_param_table : tp_actual_parameter_array;
          param_index : integration : integration : integration : integration : integration : integration : integration : text : integration : integration : integration : integration : integration : integration : integration : integ
      var tstfil
\left( \begin{array}{c} 1 \\ 2 \end{array} \right) var
        temp_real : longreal; { used for conversion from dec and short dec }
         temp_integer : integer;
      begin { procedure process_scalar }
                {----------------------------------------------------------------------------}
      First de-reference the pointer for the associated fields specified.
       {----------------------------------------------------------------------------}
      with p_actual_param_table^[param_index].param_address^.scalar_value do
                                                        { short_decimal_value }
                                                        decimal value
                                                        sinteger_value
                                                        integer_value
                                                        { short_value }
                                                        { real_value }
                                                       { string_value.pascal_string_view }
         begin { with }
          {-------------------------------------------------------------------------}
          Process the actual parameter by selecting the processing appropriate
         { for that type.
          {-------------------------------------------------------------------------}
         case p_actual_param_table^[param_index].param_type of
             c_short_decimal_type:
                begin { short decimal value }
               bb_sdtor( c_convert_short_decimal_to_real
                         , short_decimal_value
                          , temp_real
\hspace{0.1cm});
                writeln( tstfil, 'SHORT DECIMAL ', temp_real );
                end; { short decimal value }
             c_decimal_type:
                begin
                 {-------------------------------------------------------------------}
                Check to ensure that there will not be a numeric overflow when
                the decimal value is converted to a real.
                 {-------------------------------------------------------------------}
                if ( decimal_value.decimal_rep.exponent > -308 ) and
                    ( decimal_value.decimal_rep.exponent < 308 ) then
                    begin { decimal value }
                    bb_dtor( c_convert_decimal_to_real, decimal_value, temp_real );
                   writeln( tstfil, 'DECIMAL ', temp_real );
                    end { decimal value }
                else
                    writeln( tstfil
                            , 'DECIMAL '
                            , 'Decimal value is too large to convert'
) end;
            c short integer type:
                begin { short integer }
```
```
temp integer := sinteger value;
              writeln( tstfil, 'SHORT INTEGER ', temp integer:1 );
               end; { short integer }
            c_integer_type:
              writeln( tstfil, 'INTEGER ', integer value:1 );
            c_short_real_type:
              writeln( tstfil, 'SHORT REAL ', short value );
            c_real_type:
              writeln( tstfil, 'REAL ', real_value );
           c_whole_string_type:<br>writeln( tstfil, 'STRING
                                              ', string value.pascal string view );
            otherwise
               writeln( tstfil,'error in passed type');
         end { case }
         end { with }
    end; { procedure process_scalar }
     $title 'ANYPARM_EXAMPLE/Example of ANYPARM external testing all BASIC types'$
      $page$
              {----------------------------------------------------------------------------}
                                { main of ANYPARM_EXAMPLE }
       {----------------------------------------------------------------------------}
     begin { anyparm_example }
                                {----------------------------------------------------------------------------}
       TESTFILE is opened in append mode so that information written to the file
      { by previous calls is not overwritten. }
       {----------------------------------------------------------------------------}
     append( tstfil, 'testfile' );
    write header( num params, tstfil );
 {----------------------------------------------------------------------------}
      Check to ensure that the number of actual parameters passed can be
      processed by the external.
       {----------------------------------------------------------------------------}
      if num_params > c_max_num_parameters then
        begin { too many parameters to process }
       writeln( tstfil, ' Too many actual parameters passed to ANYPARM_EXAMPLE' );
 writeln( tstfil, ' Maximum number is: ', c_max_num_parameters:1 )
         end { too many parameters to process }
     else
         begin { anyparm_example's actual parameter array is large enough }
          {-------------------------------------------------------------------------}
         Process each of the entries in the actual parameter table referenced by
         { the formal parameter, p_actual_parameter_array. }
          {-------------------------------------------------------------------------}
         for param_index := 1 to num_params do
            begin { for loop processing of the parameters }
 {----------------------------------------------------------------------}
            Write the number of the parameter, the value(s) of which are about
            { to be written. }
            {----------------------------------------------------------------------}
           write( tstfil, param index:3, ' ' );
                                                      {----------------------------------------------------------------------}
            Do the appropriate processing dependent upon the dimensionality of
            the parameter in the actual parameter array currently being
\{~\mathop{\rm processed}.~\phantom{\parallel}}\hspace{1.5cm}\} {----------------------------------------------------------------------}
```

```
if p actual param table^[param_index].number of dimensions > 0 then
         process array( p actual param table, param index, tstfil )
       else
          process_scalar( p_actual_param_table, param_index, tstfil )
      end { for loop processing of the parameters }
    end; { anyparm_example's actual parameter array is large enough }
 writeln( tstfil, 'exiting anyparm_example' );
end; { anyparm_example }
 begin
 end.
```
# **The ANYPARM Call**

Assume that the Pascal program presented in the previous section is in the file, ANYPROG. To add the EXAMPLE procedure to the local executable library named XL, do the following:

 :pasxl anyprog :linkeditor linked>buildxl xl linked>addxl from= \$oldpass; to=xl linked>exit :

Consult the HPLink Editor/XL Reference Manual for more information.

Enter HP Business BASIC/XL and type the following program:

```
 100 ! --- purge the file to which the &
    external writes the information --
 110 PURGE "TESTFILE";STATUS=Status
 120 !
 130 ! --------- create the file to which &
     the external will write -------
 140 CREATE ASCII "TESTFILE",RECSIZE=-80
 150 !
 160 ! ----------- declare and initialize variables -------------
 170 REAL Real1
 180 DIM Str8$[8]
 190 DIM SHORT INTEGER Sint_array(1,1) &
   ! Assumes the OPTION BASE is zero
 200 Real1=1.23E+45
 210 Str8$="ANYPARM"
 220 Sint_array(0,0)=1
 230 Sint_array(0,1)=2
 240 Sint_array(1,0)=3
 250 Sint_array(1,1)=4
 260 !
 270 ! ---------------- call the external --------------------
 280 _EXAMPLE Real1,Str8$,Sint_array(*,*)
 290 !
 300 ! ---------- print the contents of testfile -------------
 310 COPYFILE "testfile"
 320 END
```
# **Display of Memory during an ANYPARM Procedure Call**

When the program is executed, the following is the layout of memory just as execution of the external, EXAMPLE, is beginning:

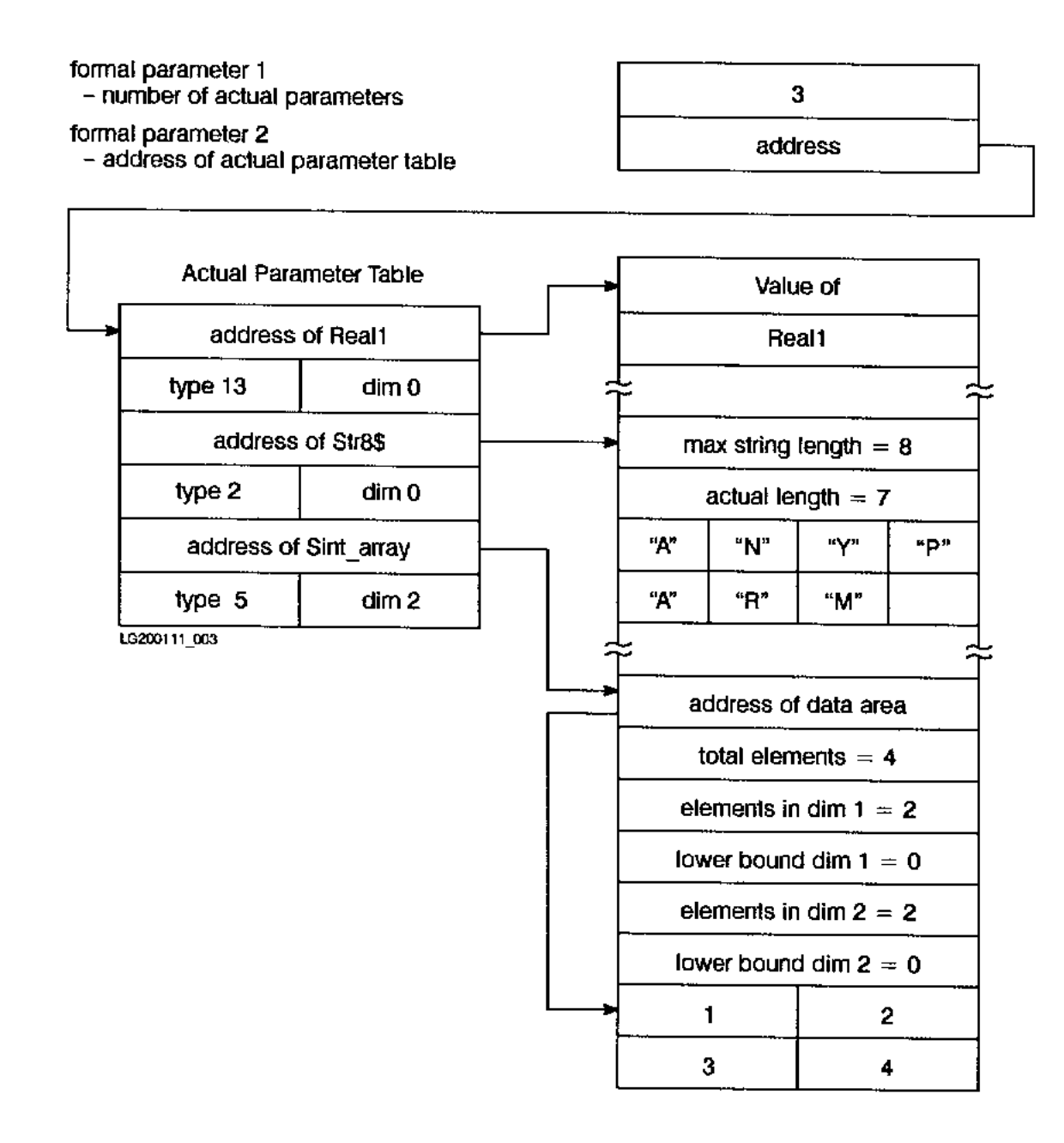

### **Figure G-2. Memory Layout**

### **The Results of Program Execution**

The first call to the external from within the interpreter will require substantially more time than subsequent calls. The reason is that the external procedure must be dynamically loaded before it can be called. Subsequent calls do not need to reload the external. The amount of time required to do the initial load is dependent on the size of the external being loaded. Externals called from compiled HP Business BASIC/XL programs are loaded when program execution starts.

The following is the result of program execution in the interpreter.

```
 hello from the external example
      the total number of parameters passed to example is: 3
      param type
      ----- ------------
     1 REAL 1.23000000000001+45<br>2 STRING ANYPARM
     2 STRING<br>3 SHORT I
         3 SHORT INTEGER Array
       0 1 2
        2 3
        3 4
      exiting example
\rightarrow
```
# **Differences Relative to BASIC/V**

>run

For those users familiar with BASIC/V's external procedure call feature, this section describes the differences between that feature and HP Business BASIC/XL's ANYPARM feature, and explains some of the reasons for the differences. Although the ANYPARM feature is designed to provide the same functionality as the BASIC/V feature, it is also designed to be consistent with other aspects of HP Business BASIC/XL. It is not meant to be identical with BASIC/V. An MPE/V machine word in this section refers to the 2 byte machine word of the HP 3000 running with the MPE V operating system.

An MPE XL machine word is a 4 byte machine word of the HP 3000 running under the MPE XL operating system.

# **The View from the External Procedure**

In the BASIC/V feature, the field containing the number of parameters is located at Q+1 of the calling procedure, and the addresses and flag words immediately follow it on the stack. The HP Business BASIC/XL ANYPARM external procedure must declare two formal parameters: one for the number of parameters, and one for the address of the actual parameter table. This was done both to enable the external procedures to be written in Pascal, and to make it easier to migrate the external procedures to future HP computers.

Each flag word on MPE XL takes up an entire word and immediately follows the address of the parameter, instead of being packed three to a word and residing together in a block. The change makes it easier to obtain the required information and to port the feature to future computers.

# **The Flag Words**

**Data Types.** The values in the flag words that indicate the data types are not the same as those used by BASIC/V. The change was necessary to allow the use of the Business BASIC XL data types that don't exist in BASIC/V. The values are now consistent with the values returned by the HP Business BASIC XL TYP and BUFTYP built-in functions.

**Sizes.** The size field (dimensionality) for a scalar string contains a zero, rather than a one as it did in the BASIC/V feature; the size field for a one-dimensional string array contains a one, rather than a two. The change is required to ensure that strings are handled consistently with the method used in HP Business BASIC/XL. Remember that HP Business BASIC/XL allows string arrays of up to six dimensions, whereas in BASIC/V strings arrays are limited to one dimension.

## **The Addresses**

For arrays and strings, the address passed to the ANYPARM external references the first byte of the dope vector, rather than the beginning of the data area. All addresses are now byte addresses.

# **HP Business BASIC/XL Reference Manual**

### **HP Business BASIC/XL Reference Manual**

Printed in U.S.A.

900 Series HP 3000 Computer Systems HP Part No. 32715-90001 Edition First Edition Printed Oct 1989 E1089

The information contained in this document is subject to change without notice. | |

HEWLETT-PACKARD MAKES NO WARRANTY OF ANY KIND WITH REGARD TO THIS MATERIAL, INCLUDING, BUT NOT LIMITED TO, THE IMPLIED WARRANTIES OF |MERCHANTABILITY AND FITNESS FOR A PARTICULAR PURPOSE. Hewlett-Packard | shall not be liable for errors contained herein or for incidental or |consequential damages in connection with the furnishing, performance | or use of this material.

 $\_$  , and the set of the set of the set of the set of the set of the set of the set of the set of the set of the set of the set of the set of the set of the set of the set of the set of the set of the set of the set of th

| | Hewlett-Packard assumes no responsibility for the use or reliability of its software on equipment that is not furnished by Hewlett-Packard. | |

This document contains proprietary information which is protected by copyright. All rights are reserved. No part of this document may be photocopied, reproduced or translated to another language without the prior written consent of Hewlett-Packard Company.

 $\frac{1}{2}$  , the set of the set of the set of the set of the set of the set of the set of the set of the set of the set of the set of the set of the set of the set of the set of the set of the set of the set of the set of

## **Copyright Æ 1989 by Hewlett-Packard Company**

### **Print History**

New editions are complete revisions of the manual. Update packages, which are issued between editions, contain additional and replacement pages to be merged into the manual by the customer. The dates on the title page change only when a new edition or a new update is published. No information is incorporated into a reprinting unless it appears as a prior update; the edition does not change when an update is incorporated.

The software code printed alongside the data indicates the version level of the software product at the time the manual or update was issued. Many product updates and fixes do not require manual changes and, conversely, manual corrections may be done without accompanying product changes. Therefore, do not expect a one-to-one correspondence between product updates and manual updates.

First Edition **32715.00.00** October 1989 32715.00.00

#### **Additional Documentation**

Refer to the following manuals for further information on the MPE XL operating system, HP Business BASIC/XL and the IMAGE Database Management System:

- \* MPE XL Commands Reference Manual (32650-9003).
- \* MPE XL Intrinsics Reference Manual (32650-90028).
- \* HPLink Editor/XL Reference Manual (32650-90029).
- \* Accessing Files Programmer's Guide (32650-90017).
- TurboIMAGE/XL Database Management System (30391-90001).
- SORT-MERGE/XL General User's Guide (32650-90082).
- \* System Debug Reference Manual (32650-90013).
- \* HP Pascal Reference Manual (31502-90001).
- Native Language Programmer's Guide (32650-90022).
- \* Data Entry and Forms Management System VPLUS/3000 (32209-90001).<br>\* HP Business BASIC/XL Migration Guide (32715-90003)
- HP Business BASIC/XL Migration Guide (32715-90003).

## **Preface**

This reference manual for the Hewlett-Packard HP Business BASIC/XL programming language provides programmers with information about the specific use of HP Business BASIC/XL as they prepare their applications. The manual is intended for reference only, to review the syntax and functions of HP Business BASIC/XL. It is not intended to teach the inexperienced programmer HP Business BASIC/XL. Information about migrating to HP Business BASIC/XL is contained in the HP Business BASIC/XL Migration Guide (PN 32715-90003).

The HP Business BASIC/XL language is for programming on 900 Series HP 3000 Computers, under the MPE XL operating system.

This manual contains the following chapters and appendixes:

- **Chapter 1** Provides an introduction to the HP Business BASIC/XL programming language.
- **Chapter 2** Explains the program development environment in which programs are created, modified, debugged, stored, and retrieved.
- **Chapter 3** Describes the elements of the HP Business BASIC/XL language.
- **Chapter 4** Describes all the statements available for creating a HP Business BASIC/XL program. They are arranged alphabetically for quick reference.
- **Chapter 5** Describes all the functions available within HP Business BASIC/XL. They are arranged alphabetically for quick reference.
- **Chapter 6** Explains input and output with HP Business BASIC/XL, including using the Native Language Support features.
- **Chapter 7** Describes the Report Writer.
- **Chapter 8** Explains the user-definable keys.
- **Chapter 9** Explains the HP Business BASIC/XL compiler. Lists statements that the compiler ignores and statements that cause compiler errors.
- **Appendix A** Explains the errors that occur in HP Business BASIC/XL. They are listed by number.
- **Appendix B** Lists the statements available to the user grouped by functionality.
- **Appendix C** Explains the HP Business BASIC/XL Configuration Utility, which establishes default values for HP Business BASIC/XL.
- **Appendix D** Gives the decimal and hexadecimal codes for the ASCII characters.

**Appendix E** Describes the HP terminals and language features.

- **Appendix F** Explains JOINFORM, the FORMS/260 compatible forms package.
- **Appendix G** Contains a technical discussion of the ANYPARM External Call Feature.

## **Conventions Used In This Manual**

**Notation Description**

- COMMAND Commands are shown in CAPITAL LETTERS. The names must contain no blanks and be delimited by a non-alphabetic character (usually a blank).
- KEYWORDS Literal keywords, which are entered exactly as specified, appear in CAPITAL LETTERS.
- parameter Parameters, for which you may substitute a value, appear in italics.
- [ ] An element inside brackets is optional. Several elements stacked inside a pair of brackets means the user may select any one or none of these elements. Example:
	- $[A]$ [B] user may select A or B or neither.

 When brackets are nested, parameters in inner brackets can only be specified if parameters in outer brackets or comma place-holders are specified.

Example: [parm1 [,parm2 [,parm3 ]]]

may be entered as

parm1,parm2,parm3 or parm1,,parm3 or ,,parm3 ,etc.

{ } When several elements are stacked within braces the user must select one of these elements. Example:

 ${A}$  $\{B\}$  $\{C\}$ 

You must select A or B or C.

- ... An ellipsis in a syntax statement indicates that a previous bracketed element may be repeated. Within an example, vertical and horizontal ellipses show where portions of the example have been omitted.
- User Input In examples of interactive dialog, user input is underlined. Example: NEW NAME? ALPHA1
- CONTROL Control characters are indicated by CONTROL. Example: CONTROL Y. (Press the CNTL key and Y simultaneously.) RETURN RETURN indicates the carriage return key.